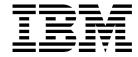

# Intercommunication

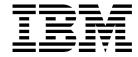

# Intercommunication

Note!

Before using this information and the product it supports, be sure to read the general information under Appendix E, "Notices" on page 639.

#### Third edition (January 1999)

This edition applies to the following products:

- MQSeries for AIX® V5.1
- MQSeries for AS/400® V4R2M1
- MQSeries for AT&T GIS UNIX® V2.2
- MQSeries for Digital OpenVMS V2.2
- MQSeries for HP-UX V5.1
- MQSeries for OS/390® V2.1
- MQSeries for OS/2® Warp V5.1
- MQSeries for SINIX and DC/OSx V2.2
- MQSeries for Sun Solaris V5.1
- MQSeries for Tandem NonStop Kernel V2.2
- MQSeries for VSE/ESA<sup>™</sup> V2.1
- MQSeries for Windows® V2.0
- MQSeries for Windows V2.1
- MQSeries for Windows NT® V5.1

and to any subsequent releases and modifications until otherwise indicated in new editions.

Order publications through your IBM® representative or the IBM branch office serving your locality. Publications are not stocked at the address given below.

At the back of this publication is a page titled "Sending your comments to IBM". If you want to make comments, but the methods described are not available to you, please address them to:

IBM United Kingdom Laboratories, Information Development, Mail Point 095, Hursley Park, Winchester, Hampshire, England,

SO21 2JN

When you send information to IBM, you grant IBM a nonexclusive right to use or distribute the information in any way it believes appropriate without incurring any obligation to you.

#### © Copyright International Business Machines Corporation 1993,1999. All rights reserved.

Note to U.S. Government Users — Documentation related to restricted rights — Use, duplication or disclosure is subject to restrictions set forth in GSA ADP Schedule Contract with IBM Corp.

|                    | About this book                                     |
|--------------------|-----------------------------------------------------|
|                    | Who this book is for                                |
|                    | What you need to know to understand this book xvii  |
|                    | How to use this book xviii                          |
|                    | Appearance of text in this book xix                 |
|                    | Terms used in this book xix                         |
|                    | MQSeries publications                               |
|                    | MQSeries cross-platform publications xx             |
|                    | MQSeries platform-specific publications xxiii       |
|                    | MQSeries Level 1 product publications xxv           |
|                    | Softcopy books                                      |
|                    | MQSeries information available on the Internet xxvi |
|                    | Related publications                                |
|                    | Programming                                         |
|                    | OS/390                                              |
|                    | CICS xxvii                                          |
|                    | OS/400®                                             |
|                    | Digital                                             |
|                    | SNA                                                 |
|                    | SINIX                                               |
|                    |                                                     |
|                    | Summary of changes                                  |
|                    | Changes for this edition                            |
|                    | MQSeries for OS/390 V2.1                            |
|                    | MQSeries V5.1 xxx                                   |
|                    | MQSeries for VSE/ESA V2.1 xxxiv                     |
|                    | MQSeries for AS/400 V4R2M1 xxxiv                    |
|                    | Changes for the second edition                      |
|                    |                                                     |
| Dant 4 Intra desat | •                                                   |
| Part 1. Introduct  | ion 1                                               |
|                    |                                                     |
|                    | Chapter 1. Concepts of intercommunication           |
|                    | What is intercommunication?                         |
|                    | Distributed queuing components                      |
|                    | Dead-letter queues                                  |
|                    | Remote queue definitions                            |
|                    | How to get to the remote queue manager              |
|                    | Chanter 2 Making your applications communicate      |
|                    | Chapter 2. Making your applications communicate     |
|                    | How to send a message to another queue manager      |
|                    | Triggering channels                                 |
|                    | Safety of messages                                  |
|                    | Chapter 2 Mare about intercommunication             |
|                    | Chapter 3. More about intercommunication 27         |
|                    | Addressing information                              |
|                    | What are aliases? 27                                |
|                    | Queue manager alias definitions                     |
|                    | Reply-to queue alias definitions                    |
|                    | Networks                                            |

© Copyright IBM Corp. 1993,1999

| Part 2. | How intercommunication works                                            | 35  |
|---------|-------------------------------------------------------------------------|-----|
|         | Chapter 4. MQSeries distributed-messaging techniques                    | 39  |
|         | Message flow control                                                    |     |
|         | Putting messages on remote queues                                       |     |
|         | Choosing the transmission queue                                         |     |
|         | Receiving messages                                                      |     |
|         | Passing messages through your system                                    |     |
|         | Separating message flows                                                |     |
|         | Concentrating messages to diverse locations                             |     |
|         | Diverting message flows to another destination                          | 50  |
|         | Sending messages to a distribution list                                 | 51  |
|         | Reply-to queue                                                          | 52  |
|         | Networking considerations                                               | 58  |
|         | Return routing                                                          | 59  |
|         | Managing queue name translations                                        | 59  |
|         | Message sequence numbering                                              |     |
|         | Loopback testing                                                        | 62  |
|         | Chapter 5. DQM implementation                                           |     |
|         | Functions of DQM                                                        |     |
|         | Message sending and receiving                                           | 64  |
|         | Channel control function                                                | 66  |
|         | What happens when a message cannot be delivered?                        |     |
|         | Initialization and configuration files                                  | 80  |
|         | Data conversion                                                         |     |
|         | Writing your own message channel agents                                 | 82  |
|         | Chapter 6. Channel attributes                                           |     |
|         | Channel attributes in alphabetical order                                | 85  |
|         | , , , ,                                                                 | 105 |
|         |                                                                         | 106 |
|         |                                                                         | 106 |
|         | How to use the communication examples                                   | 107 |
| Part 3. | DQM in MQSeries for OS/2 Warp, Windows NT, Digital OpenVMS,             |     |
|         |                                                                         | 109 |
|         | Chapter 8. Monitoring and controlling channels on distributed platforms | 115 |
|         |                                                                         | 115 |
|         |                                                                         | 116 |
|         |                                                                         | 119 |
|         | •                                                                       | 123 |
|         | Chapter 9. Preparing MQSeries for distributed platforms                 | 129 |
|         | · · · · · · · · · · · · · · · · · · ·                                   | 129 |
|         |                                                                         | 131 |
|         |                                                                         | 131 |
|         | · · · · · · · · · · · · · · · · · · ·                                   | 135 |

| Chapter 10. Setting up communication for OS/2 and Windows NT 1      | 37         |
|---------------------------------------------------------------------|------------|
|                                                                     | 37         |
|                                                                     | 37         |
| Defining an LU 6.2 connection                                       | 40         |
|                                                                     | 43         |
| · · · · · · · · · · · · · · · · · · ·                               | 47         |
| ů                                                                   |            |
| Chapter 11. Example configuration - IBM MQSeries for OS/2 Warp 1    | 51         |
|                                                                     | 51         |
|                                                                     | 56         |
|                                                                     | 65         |
|                                                                     | 67         |
|                                                                     | 67         |
| MQSeries for OS/2 Warp configuration                                | 70         |
| •                                                                   |            |
| Chapter 12. Example configuration - IBM MQSeries for Windows NT 1   | 77         |
| Configuration parameters for an LU 6.2 connection                   | 77         |
| Establishing an LU 6.2 connection                                   | 82         |
| Establishing a TCP connection                                       | 88         |
| Establishing a NetBIOS connection                                   | 88         |
|                                                                     | 89         |
| MQSeries for Windows NT configuration                               | 91         |
|                                                                     |            |
| Chapter 13. Setting up communication in UNIX systems                | 99         |
| Deciding on a connection                                            | 99         |
| Defining a TCP connection                                           | 200        |
| Defining an LU 6.2 connection                                       | 203        |
|                                                                     |            |
|                                                                     | 207        |
| <b>5</b> 1                                                          | 207        |
| 5                                                                   | 213        |
| 3                                                                   | 218        |
| •                                                                   | 218        |
| MQSeries for AIX configuration                                      | 219        |
|                                                                     |            |
| ·                                                                   | 225        |
| 9                                                                   | 225        |
|                                                                     | 230        |
| • • • • • • • • • • • • • • • • • • •                               | 236        |
| MQSeries for HP-UX configuration                                    | 237        |
| Observed AC Francisco and Francisco IDM MOCarica for ATOT OIC LINIV |            |
| Chapter 16. Example configuration - IBM MQSeries for AT&T GIS UNIX  | . 40       |
|                                                                     | 243        |
|                                                                     | 243        |
|                                                                     | 247        |
|                                                                     | 251        |
| MQSeries for AT&T GIS UNIX configuration                            | 251        |
| Chapter 17. Example configuration - IBM MQSeries for Sun Solaris 2  | 257        |
| · · · · · · · · · · · · · · · · · · ·                               | 257<br>257 |
| •                                                                   | 262<br>262 |
|                                                                     | 268<br>268 |
|                                                                     | 68         |

|                   | Chapter 18. Setting up communication in Digital OpenVMS systems     | 273 |
|-------------------|---------------------------------------------------------------------|-----|
|                   | Deciding on a connection                                            | 273 |
|                   | Defining a TCP connection                                           | 273 |
|                   | Defining an LU 6.2 connection                                       | 277 |
|                   | Defining a DECnet Phase IV connection                               | 282 |
|                   | Defining a DECnet Phase V connection                                | 284 |
|                   | Chapter 19. Setting up communication in Tandem NSK                  | 285 |
|                   | Deciding on a connection                                            | 285 |
|                   | SNA channels                                                        | 285 |
|                   | TCP channels                                                        | 287 |
|                   | Communications examples                                             | 288 |
|                   | Chapter 20. Message channel planning example for distributed        |     |
|                   | platforms                                                           | 301 |
|                   | What the example shows                                              | 301 |
|                   | Running the example                                                 | 305 |
|                   | Chapter 21. Example SINIX and DC/OSx configuration files            | 307 |
|                   | Configuration file on bight                                         | 308 |
|                   | Configuration file on forties                                       | 309 |
|                   | Working configuration files for Pyramid DC/OSx                      | 310 |
| Port 4 DOM in N   | // // // // // // // // // // // // //                              | 245 |
| Part 4. DQWIIII I |                                                                     | 315 |
|                   | Chapter 22. Monitoring and controlling channels on OS/390           | 319 |
|                   | The DQM channel control function                                    | 319 |
|                   | Using the panels and the commands                                   | 320 |
|                   | Managing your channels                                              | 322 |
|                   | Chapter 23. Preparing MQSeries for OS/390                           | 337 |
|                   | Setting up communication                                            | 337 |
|                   | Defining DQM requirements to MQSeries                               | 341 |
|                   | Defining MQSeries objects                                           | 341 |
|                   | Channel operation considerations                                    | 343 |
|                   | OS/390 Automatic Restart Management (ARM)                           | 343 |
|                   | Chapter 24. Message channel planning example for OS/390             | 345 |
|                   | What the example shows                                              | 345 |
|                   | Running the example                                                 | 349 |
|                   | Chapter 25. Monitoring and controlling channels in OS/390 with CICS | 351 |
|                   | The DQM channel control function                                    | 351 |
|                   | The Message Channel List panel                                      | 353 |
|                   | The channel definition panels                                       | 372 |
|                   | Channel settings panel fields                                       | 374 |
|                   | Chapter 26. Preparing MQSeries for OS/390 when using CICS           | 381 |
|                   | Setting up CICS communication for MQSeries for OS/390               | 381 |
|                   | Defining DQM requirements to MQSeries                               | 384 |
|                   | Defining MQSeries objects                                           | 384 |
|                   |                                                                     |     |

|                  | Chapter 27. Message channel planning example for OS/390 using CICS     | 387 |
|------------------|------------------------------------------------------------------------|-----|
|                  | Chapter 28. Example configuration - IBM MQSeries for OS/390            | 395 |
|                  | Configuration parameters for an LU 6.2 connection                      | 395 |
|                  | Establishing an LU 6.2 connection                                      | 401 |
|                  | Establishing an LU 6.2 connection using CICS                           | 402 |
|                  | Establishing a TCP connection                                          | 403 |
|                  | MQSeries for OS/390 configuration                                      | 404 |
| Part 5. DQM in N | MQSeries for AS/400                                                    | 415 |
|                  | Chapter 29. Monitoring and controlling channels in MQSeries for AS/400 | 417 |
|                  | The DQM channel control function                                       | 417 |
|                  | Operator commands                                                      | 418 |
|                  | Getting started                                                        | 420 |
|                  | Creating objects                                                       | 420 |
|                  | Creating a channel                                                     | 420 |
|                  | Selecting a channel                                                    | 423 |
|                  | Browsing a channel                                                     | 423 |
|                  | Renaming a channel                                                     | 425 |
|                  | Work with channel status                                               | 425 |
|                  | Work-with-channel choices                                              | 427 |
|                  | Panel choices                                                          | 428 |
|                  | Chapter 30. Preparing MQSeries for AS/400                              | 433 |
|                  | Creating a transmission queue                                          | 433 |
|                  | Triggering channels                                                    | 435 |
|                  | Channel programs                                                       | 437 |
|                  | Channel states on OS/400                                               | 438 |
|                  | Other things to consider                                               | 439 |
|                  | Chapter 31. Setting up communication for MQSeries for AS/400           | 441 |
|                  | Deciding on a connection                                               | 441 |
|                  | Defining a TCP connection                                              | 441 |
|                  | Defining an LU 6.2 connection                                          | 443 |
|                  | Chapter 32. Example configuration - IBM MQSeries for AS/400            | 451 |
|                  | Configuration parameters for an LU 6.2 connection                      | 451 |
|                  | Establishing an LU 6.2 connection                                      | 456 |
|                  | Establishing a TCP connection                                          | 458 |
|                  | MQSeries for AS/400 configuration                                      | 459 |
|                  | Chapter 33. Message channel planning example for OS/400                | 465 |
|                  | What the example shows                                                 | 465 |
|                  | Running the example                                                    | 470 |

| Part 6. | DQM in MQSeries for VSE/ESA                                | 471 |
|---------|------------------------------------------------------------|-----|
|         | Chapter 34. Example configuration - MQSeries for VSE/ESA   |     |
|         | Establishing an LU 6.2 connection                          | 477 |
|         | Establishing a TCP connection                              | 478 |
|         | MQSeries for VSE/ESA configuration                         | 478 |
| Part 7. | Further intercommunication considerations                  | 487 |
|         | Chapter 35. Channel-exit programs                          | 491 |
|         | What are channel-exit programs?                            | 491 |
|         | Writing and compiling channel-exit programs                |     |
|         | Supplied channel-exit programs using DCE security services |     |
|         | Chapter 36. Channel-exit calls and data structures         | 529 |
|         | Data definition files                                      | 530 |
|         | MQ_CHANNEL_EXIT - Channel exit                             | 532 |
|         | MQ_CHANNEL_AUTO_DEF_EXIT - Channel auto-definition exit    | 539 |
|         | MQXWAIT - Wait                                             | 543 |
|         | MQ_TRANSPORT_EXIT - Transport retry exit                   | 545 |
|         | MQCD - Channel data structure                              | 547 |
|         | MQCXP - Channel exit parameter structure                   | 585 |
|         | MQTXP - Transport-exit data structure                      | 601 |
|         | MQXWD - Exit wait descriptor structure                     | 605 |
|         | Chapter 37. Problem determination in DQM                   |     |
|         | Error message from channel control                         |     |
|         | Ping                                                       |     |
|         | Dead-letter queue considerations                           |     |
|         | Validation checks                                          | 609 |
|         | In-doubt relationship                                      | 609 |
|         | Channel startup negotiation errors                         | 609 |
|         | When a channel refuses to run                              | 609 |
|         | Retrying the link                                          | 612 |
|         | Data structures                                            | 612 |
|         | User exit problems                                         | 613 |
|         | Disaster recovery                                          | 613 |
|         | Channel switching                                          | 613 |
|         | Connection switching                                       |     |
|         | Client problems                                            | 614 |
|         | Error logs                                                 | 615 |

| Part 8. Append  | lixes                                                          | 617 |
|-----------------|----------------------------------------------------------------|-----|
|                 | Appendix A. Channel planning form                              |     |
|                 | Appendix B. Constants for channels and exits                   |     |
|                 | Appendix C. Queue name resolution                              |     |
|                 | Appendix D. Configuration file stanzas for distributed queuing | 635 |
|                 | Appendix E. Notices                                            | 640 |
| Part 9. Glossar | ry and index                                                   | 643 |
|                 | Glossary of terms and abbreviations                            | 645 |
|                 | Index                                                          | 659 |

## Figures

| 1.  | Overview of the components of distributed queuing                       |      |
|-----|-------------------------------------------------------------------------|------|
| 2.  | Sending messages                                                        |      |
| 3.  | Sending messages in both directions                                     | 6    |
| 4.  | A cluster of queue managers                                             | 7    |
| 5.  | A sender-receiver channel                                               | 9    |
| 6.  | A cluster-sender channel                                                | 9    |
| 7.  | A requester-server channel                                              | . 10 |
| 8.  | A requester-sender channel                                              | . 10 |
| 9.  | Channel initiators and listeners                                        |      |
| 10. | Sequence in which channel exit programs are called                      | . 15 |
| 11. | Passing through intermediate queue managers                             | . 16 |
| 12. | Sharing a transmission queue                                            | . 17 |
| 13. | Using multiple channels                                                 |      |
| 14. | The concepts of triggering                                              | . 24 |
| 15. | Queue manager alias                                                     |      |
| 16. | Reply-to queue alias used for changing reply location                   | . 31 |
| 17. | Network diagram showing all channels                                    | . 33 |
| 18. | Network diagram showing QM-concentrators                                | . 34 |
| 19. | A remote queue definition is used to resolve a queue name to a          |      |
|     | transmission queue to an adjacent queue manager                         | . 42 |
| 20. | The remote queue definition allows a different transmission queue to be |      |
|     | used                                                                    | . 43 |
| 21. | Receiving messages directly, and resolving alias queue manager name     | 44   |
| 22. | Three methods of passing messages through your system                   | . 45 |
| 23. | Separating messages flows                                               |      |
| 24. | Combining message flows on to a channel                                 | . 49 |
| 25. | Diverting message streams to another destination                        |      |
| 26. | Reply-to queue name substitution during PUT call                        |      |
| 27. | Reply-to queue alias example                                            | . 54 |
| 28. | Distributed queue management model                                      |      |
| 29. | Channel states                                                          |      |
| 30. | Flows between channel states                                            |      |
| 31. | What happens when a message cannot be delivered                         | . 78 |
| 32. | MQSeries channel to be set up in the example configuration chapters in  |      |
|     | this book                                                               | 105  |
| 33. | Local LU window                                                         | 215  |
| 34. | Mode window                                                             | 215  |
| 35. | CPI-C side information file for SunLink Version 9.0                     | 267  |
| 36. | The message channel example for OS/2, Windows NT, and UNIX              |      |
|     | systems                                                                 | 302  |
| 37. | The operations and controls initial panel                               | 320  |
| 38. | Listing channels                                                        | 321  |
| 39. | Starting a system function                                              | 325  |
| 40. | Stopping a function control                                             | 326  |
| 41. | Starting a channel                                                      | 328  |
| 42. | Testing a channel                                                       | 329  |
| 43. | Resetting channel sequence numbers                                      | 330  |
| 44. | Resolving in-doubt messages                                             | 331  |
| 45. | Stopping a channel                                                      | 332  |
| 46. | Listing channel connections                                             | 333  |

© Copyright IBM Corp. 1993,1999

| 47.        | Displaying channel connections - first panel                                                                                | 334        |
|------------|----------------------------------------------------------------------------------------------------|------------|
| 48.        | Displaying channel connections - second panel                                                                               | 335        |
| 49.        | Listing cluster channels                                                                                                    | 336        |
| 50.<br>51. | The message channel example for MQSeries for OS/390                                                                         | 345        |
| 51.<br>52. | Sample configuration of channel control and MCA                                                                             | 352        |
|            | The Message Channel List panel pull down manua                                                                              | 353        |
| 53.        | The Channel Dull down many                                                                                                  | 355        |
| 54.        | The Channel pull-down menu                                                                                                  | 357        |
| 55.<br>56. | Sender/server Stop action window                                                                                            | 360<br>361 |
|            | Requester/receiver Stop action window                                                                                       | 363        |
| 57.        | The Reset Channel Sequence Number action window                                                                             |            |
| 58.<br>59. | The Resolve Channel action window                                                                                           | 364<br>365 |
| 60.        | An example of a sender channel Display Channel Status window An example of a receiver channel Display Channel Status window | 365        |
| 61.        | The Ping action window                                                                                                    | 367        |
| 62.        |                                                                                                    | 367        |
|            | The Copy action window                                                                                                    |            |
| 63.        | The Copy action window  The Create action window                                                                            | 368        |
| 64.        |                                                                                                    | 369        |
| 65.        | Example of default values during Create for a channel                                                                       | 369        |
| 66.        | The Delete action window                                                                                                    | 370        |
| 67.        | The Find a Channel action window                                                                                            | 370        |
| 68.        | The Include search criteria action window                                                                                   | 371        |
| 69.        | The Help pull-down menu                                                                                                    | 372        |
| 70.        | The Help choice pull-down menu                                                                                              | 373        |
| 71.        | The sender channel settings panel                                                                                           | 376        |
| 72.        | The sender channel settings panel - screen 2                                                                                | 376        |
| 73.        | The receiver channel settings panel                                                                                         | 377        |
| 74.        | The receiver channel settings panel - screen 2                                                                              | 377        |
| 75.        | The server channel settings panel                                                                                           | 378        |
| 76.        | The server channel settings panel - screen 2                                                                                | 378        |
| 77.        | The requester channel settings panel                                                                                        | 379        |
| 78.        | The requester channel settings panel - screen 2                                                                             | 379        |
| 79.        | CICS LU 6.2 connection definition                                                                                           | 383        |
| 80.        | Connecting two queue managers in MQSeries for OS/390 using CICS                                                             | 387        |
| 81.        | Sender settings (1)                                                                                                    | 389        |
| 82.        | Sender settings (2)                                                                                                    | 390        |
| 83.        | Connection definition (1)                                                                                                   | 390        |
| 84.        | Connection definition (2)                                                                                                   | 391        |
| 85.        | Connection definition (1)                                                                                                   | 391        |
| 86.        | Connection definition (2)                                                                                                   | 392        |
| 87.        | Receiver channel settings (1)                                                                                               | 392        |
| 88.        | Receiver channel settings (2)                                                                                               | 393        |
| 89.        | Channel Initiator APPL definition                                                                                           | 401        |
| 90.        | Channel Initiator initialization parameters                                                                                 | 402        |
| 91.        | Channel Initiator initialization parameters                                                                                 | 403        |
| 92.        | Message queue manager commands                                                                                              | 418        |
| 93.        | Create channel (1)                                                                                                    | 421        |
| 94.        | Create channel (2)                                                                                                    | 421        |
| 95.        | Create channel (3)                                                                                                    | 422        |
| 96.        | Create channel (4)                                                                                                    | 422        |
| 97.        | Work with channels                                                                                                    | 423        |
| 98.        | Display a TCP/IP channel (1)                                                                                                | 424        |
| 99.        | Display a TCP/IP channel (2)                                                                                                | 424        |
| 100.       | Display a TCP/IP channel (3)                                                                                                | 425        |

| 101  | Channel status (1)                                                   | 426 |
|------|----------------------------------------------------------------------|-----|
|      | Channel status (2)                                                   | 426 |
|      | Channel status (3)                                                   | 427 |
|      |                                                                      | 433 |
|      | Create a queue (1)                                                   |     |
|      | Create a queue (2)                                                   | 434 |
|      | Create a queue (3)                                                   | 434 |
|      | Create a queue (4)                                                   | 435 |
|      | Create process (1)                                                   | 436 |
|      | Create process (2)                                                   | 437 |
|      | LU 6.2 communication setup panel - initiating end                    | 445 |
|      | LU 6.2 communication setup panel - initiated end                     | 448 |
|      | The message channel example for MQSeries for AS/400                  | 465 |
| 113. | Channel configuration panel                                          | 485 |
| 114. | Security exit loop                                                   | 493 |
| 115. | Example of a send exit at the sender end of message channel          | 493 |
| 116. | Example of a receive exit at the receiver end of message channel     | 494 |
| 117. | Sender-initiated exchange with agreement                             | 495 |
|      | Sender-initiated exchange with no agreement                          | 496 |
|      | Receiver-initiated exchange with agreement                           | 497 |
|      | Receiver-initiated exchange with no agreement                        | 497 |
|      | Sample source code for a channel exit on OS/2                        | 509 |
|      | Sample DEF file for a channel exit on OS/2                           | 509 |
|      | Sample make file for a channel exit on OS/2                          | 510 |
|      | Sample source code for a channel exit on Windows 3.1                 | 510 |
|      | Sample source code for a channel exit on Windows NT, Windows 95, or  | 0.0 |
| .20. | Windows 98                                                           | 511 |
| 126  | Sample DEF file for Windows NT, Windows 95, Windows 98, or           | 0   |
| 120. | Windows                                                              | 512 |
| 127  | Sample source code for a channel exit on Windows                     | 513 |
|      | Sample source code for a channel exit on AIX                         | 514 |
|      | Sample compiler and loader commands for channel exits on AIX         | 514 |
|      | Sample export file for AIX                                           | 514 |
|      | • •                                                                  | 514 |
|      | Sample make file for AIX                                             |     |
|      | Sample source code for a channel exit on Digital OVMS                | 515 |
|      | Sample source code for a channel exit on HP-UX                       | 517 |
|      | Sample compiler and loader commands for channel exits on HP-UX       | 517 |
|      | Sample source code for a channel exit on AT&T GIS UNIX               | 518 |
| 136. | Sample compiler and loader commands for channel exits on AT&T GIS    |     |
|      | UNIX                                                                 | 518 |
|      | Sample source code for a channel exit on Sun Solaris                 | 519 |
|      | Sample compiler and loader commands for channel exits on Sun Solaris | 519 |
|      | Sample source code for a channel exit on SINIX and DC/OSx            | 519 |
| 140. | Sample compiler and loader commands for channel exits on SINIX and   |     |
|      | DC/OSx                                                               | 520 |
| 141. | Security exit flows                                                  | 522 |
|      | Name resolution                                                      | 629 |
| 143. | qm.ini stanzas for distributed queuing                               | 636 |

Figures XIII

## **Figures**

## Tables

| 1.  | Example of channel names                                              | 33  |
|-----|-----------------------------------------------------------------------|-----|
| 2.  | Three ways of using the remote queue definition object                | 41  |
| 3.  | Reply-to queue alias                                                  | 56  |
| 4.  | Queue name resolution at queue manager QMA                            | 60  |
| 5.  | Queue name resolution at queue manager QMB                            | 60  |
| 6.  | Reply-to queue name translation at queue manager QMA                  | 60  |
| 7.  | Functions available in OS/2, Windows NT, Digital OpenVMS, Tandem      |     |
|     | NSK, and UNIX systems                                                 | 116 |
| 8.  | Channel attributes for the channel types in OS/2, Windows NT, Digital |     |
|     | OpenVMS, Tandem NSK, and UNIX systems                                 | 123 |
| 9.  | Channel programs for OS/2 and Windows NT                              | 131 |
| 10. | Channel programs for UNIX systems, Digital OpenVMS, and Tandem        |     |
|     | NSK                                                                   | 131 |
| 11. | Default outstanding connection requests on OS/2 and Windows NT        | 139 |
| 12. | Settings on the local OS/2 or Windows NT system for a remote queue    |     |
|     | manager platform                                                      | 141 |
| 13. | Default outstanding connection requests on OS/2 and Windows NT        | 148 |
| 14. | Configuration worksheet for Communications Manager/2                  | 152 |
| 15. | Configuration worksheet for MQSeries for OS/2 Warp                    | 171 |
| 16. | Configuration worksheet for IBM Communications Server for Windows     |     |
|     | NT                                                                    | 178 |
| 17. | Configuration worksheet for MQSeries for Windows NT                   | 192 |
| 18. | Default outstanding connection requests                               | 201 |
| 19. | Settings on the local UNIX system for a remote queue manager platform | 203 |
| 20. | Configuration worksheet for SNA Server for AIX                        | 208 |
| 21. | Configuration worksheet for MQSeries for AIX                          | 220 |
| 22. | Configuration worksheet for HP SNAplus2                               | 226 |
| 23. | Configuration worksheet for MQSeries for HP-UX                        | 238 |
| 24. | Configuration worksheet for AT&T GIS SNA Services                     | 244 |
| 25. | Configuration worksheet for MQSeries for AT&T GIS UNIX                | 252 |
| 26. | Configuration worksheet for SunLink Version 9.1                       | 258 |
| 27. | Configuration worksheet for MQSeries for Sun Solaris                  | 269 |
| 28. | Channel tasks                                                         | 322 |
| 29. | Settings on the local OS/390 system for a remote queue manager        |     |
|     | platform                                                              | 340 |
| 30. | Program and transaction names                                         | 352 |
| 31. | Message Channel List menu-bar choices                                 | 354 |
| 32. | Menu-bar choices on channel panels                                    | 372 |
| 33. | Channel attribute fields per channel type                             | 374 |
| 34. | Settings for LU 6.2 TP name on the local OS/390 system for a remote   |     |
|     | queue manager platform                                                | 375 |
| 35. | Configuration worksheet for OS/390 using LU 6.2                       | 396 |
| 36. | Configuration worksheet for MQSeries for OS/390                       | 404 |
| 37. | Channel attribute fields per message channel type                     | 429 |
| 38. | Program and transaction names                                         | 437 |
| 39. | Channel states on OS/400                                              | 438 |
| 40. | Settings on the local OS/400 system for a remote queue manager        |     |
|     | platform                                                              | 444 |
| 41. | Configuration worksheet for SNA on an AS/400 system                   | 452 |
| 42. | Configuration worksheet for MQSeries for AS/400                       | 460 |

© Copyright IBM Corp. 1993,1999

## **Tables**

| 43. | Configuration worksheet for VSE/ESA using APPC   | 474 |
|-----|--------------------------------------------------|-----|
| 44. | Configuration worksheet for MQSeries for VSE/ESA | 479 |
| 45. | Channel exits available for each channel type    | 492 |
| 46. | Identifying API calls                            | 500 |
| 47. | Fields in MQCD                                   | 547 |
| 48. | Fields in MQCXP                                  | 585 |
| 49. | Fields in MQTXP                                  | 601 |
| 50. | Fields in MQXWD                                  | 605 |
| 51. | Channel planning form                            | 621 |
| 52. | Channel planning form                            | 622 |
| 53  | Queue name resolution                            | 632 |

## **About this book**

This book describes intercommunication between MQSeries products. It introduces the concepts of intercommunication; transmission queues, message channel agent programs, and communication links, that are brought together to form message channels. It describes how geographically separated queue managers are linked together by message channels to form a network of queue managers. It discusses the distributed queue management (DQM) facility of IBM MQSeries, which provides the services that enable applications to communicate via queue managers.

DQM provides communications that conform to the MQSeries Message Channel Protocol. Each MQSeries product has its own implementation of this specification, and this book is concerned with these implementations.

#### Who this book is for

This book is for anyone needing a description of DQM. In addition, the following readers are specifically addressed:

- Network planners responsible for designing the overall queue manager network.
- Local channel planners responsible for implementing the network plan on one node.
- Application programmers responsible for designing applications that include processes, queues, and channels, perhaps without the assistance of a systems administrator.
- Systems administrators responsible for monitoring the local system, controlling exception situations, and implementing some of the planning details.
- System programmers with responsibility for designing and programming the user exits.

## What you need to know to understand this book

To use and control DQM you need to have a good knowledge of MQSeries in general. You also need to understand the MQSeries products for the specific platforms you will be using, and the communications protocols that will be used on those platforms.

© Copyright IBM Corp. 1993,1999

#### How to use this book

This book has the following parts:

- Part 1, "Introduction" on page 1 Introduces the concepts of MQSeries intercommunication.
- Part 2, "How intercommunication works" on page 35 Describes the functions performed by the distributed queue management (DQM) facilities. Read this part to understand DQM's role in the context of MQSeries.
- Part 3, "DQM in MQSeries for OS/2 Warp, Windows NT, Digital OpenVMS, Tandem NSK, and UNIX systems" on page 109 Is specific to MQSeries products on distributed platforms. It helps you to install and customize DQM on these platforms. It explains how to establish message channels to other systems and how to manage and control them.
- Part 4, "DQM in MQSeries for OS/390" on page 315 Is specific to MQSeries for OS/390. It helps you to install and customize DQM. It explains how to establish message channels to other systems and how to manage and control them.
- Part 5, "DQM in MQSeries for AS/400" on page 415 Is specific to MQSeries for AS/400. It helps you to install and customize DQM. It explains how to establish message channels to other systems and how to manage and control them.
- Part 6, "DQM in MQSeries for VSE/ESA" on page 471 Is specific to MQSeries for VSE/ESA. It contains an example of how to set up communication to other systems.
- Part 7, "Further intercommunication considerations" on page 487 Tells you about channel exit programs, which are an optional feature of DQM that allow you to add your own facilities to distributed queuing. It gives some guidance on the problems you may experience, how to recognize these problems, and what to do about them.
- Part 8, "Appendixes" on page 617 Contains extra information that is pertinent to

#### Appendix A, "Channel planning form"

Read this appendix for an explanation of one suggested method of planning and maintaining DQM objects and channels.

#### Appendix B, "Constants for channels and exits"

This gives the values of named constants that apply to the channels and exits in the MQI that are discussed in this book.

#### Appendix C, "Queue name resolution"

This is a detailed description of name resolution by queue managers. You need to understand this process in order to take full advantage of DQM.

#### Appendix D, "Configuration file stanzas for distributed queuing"

This gives information about the configuration file stanzas that relate to distributed queuing.

## Appearance of text in this book

This book uses the following type styles:

CompCode Example of the name of a parameter of a call

#### Terms used in this book

In the body of this book, the following shortened names are used:

**CICS®** The CICS/Enterprise Systems Architecture (CICS Transaction

Server for OS/390) product. (Note that, unlike other MQSeries books, this book does not use the term generically to include other

CICS products such as CICS for VSE/ESA.)

OS/2 OS/2 Warp

The term "UNIX systems" is used to denote the following UNIX operating systems:

- AT&T GIS UNIX
- HP-UX
- SINIX and DC/OSx
- Sun Solaris

The term "MQSeries Version 5 products" applies to the following MQSeries products:

- IBM MQSeries for AIX Version 5
- IBM MQSeries for HP-UX Version 5
- IBM MQSeries for OS/2 Warp Version 5
- IBM MQSeries for Sun Solaris Version 5
- IBM MQSeries for Windows NT Version 5

Throughout this book, the name mgmtop has been used to represent the name of the base directory where MQSeries is installed on UNIX systems.

- For AIX, the name of the actual directory is /usr/mqm
- For other UNIX systems, the name of the actual directory is /opt/mgm

OS/390 In general, function described in this book as supported by

MQSeries for OS/390 is also supported by MQSeries for MVS/ESA

(see "Changes for this edition" on page xxix).

### **MQSeries** publications

This section describes the documentation available for all current MQSeries products.

## **MQSeries cross-platform publications**

Most of these publications, which are sometimes referred to as the MQSeries "family" books, apply to all MQSeries Level 2 products. The latest MQSeries Level 2 products are:

- MQSeries for AIX V5.1
- MQSeries for AS/400 V4R2M1
- MQSeries for AT&T GIS UNIX V2.2
- MQSeries for Digital OpenVMS V2.2
- MQSeries for HP-UX V5.1
- MQSeries for OS/2 Warp V5.1
- MQSeries for OS/390 V2.1
- MQSeries for SINIX and DC/OSx V2.2
- MQSeries for Sun Solaris V5.1
- MQSeries for Tandem NonStop Kernel V2.2
- MQSeries for VSE/ESA V2.1
- MQSeries for Windows V2.0
- MQSeries for Windows V2.1
- MQSeries for Windows NT V5.1

Any exceptions to this general rule are indicated. (Publications that support the MQSeries Level 1 products are listed in "MQSeries Level 1 product publications" on page xxv. For a functional comparison of the Level 1 and Level 2 MQSeries products, see the MQSeries Planning Guide.)

#### **MQSeries Brochure**

The MQSeries Brochure, G511-1908, gives a brief introduction to the benefits of MQSeries. It is intended to support the purchasing decision, and describes some authentic customer use of MQSeries.

#### MQSeries: An Introduction to Messaging and Queuing

MQSeries: An Introduction to Messaging and Queuing, GC33-0805, describes briefly what MQSeries is, how it works, and how it can solve some classic interoperability problems. This book is intended for a more technical audience than the MQSeries Brochure.

#### **MQSeries Planning Guide**

The MQSeries Planning Guide, GC33-1349, describes some key MQSeries concepts, identifies items that need to be considered before MQSeries is installed, including storage requirements, backup and recovery, security, and migration from earlier releases, and specifies hardware and software requirements for every MQSeries platform.

#### **MQSeries Intercommunication**

The MQSeries Intercommunication book, SC33-1872, defines the concepts of distributed queuing and explains how to set up a distributed queuing network in a variety of MQSeries environments. In particular, it demonstrates how to (1) configure communications to and from a representative sample of MQSeries products, (2) create required MQSeries objects, and (3) create and configure MQSeries channels. The use of channel exits is also described.

#### **MQSeries Clients**

The MQSeries Clients book, GC33-1632, describes how to install, configure, use, and manage MQSeries client systems.

#### **MQSeries System Administration**

The MQSeries System Administration book, SC33-1873, supports day-to-day management of local and remote MQSeries objects. It includes topics such as security, recovery and restart, transactional support, problem determination, and the dead-letter queue handler. It also includes the syntax of the MQSeries control commands.

This book applies to the following MQSeries products only:

- MQSeries for AIX V5.1
- MQSeries for HP-UX V5.1
- MQSeries for OS/2 Warp V5.1
- MQSeries for Sun Solaris V5.1
- MQSeries for Windows NT V5.1

#### **MQSeries Command Reference**

The MQSeries Command Reference, SC33-1369, contains the syntax of the MQSC commands, which are used by MQSeries system operators and administrators to manage MQSeries objects.

#### **MQSeries Programmable System Management**

The MQSeries Programmable System Management book, SC33-1482, provides both reference and guidance information for users of MQSeries events. Programmable Command Format (PCF) messages, and installable services.

#### **MQSeries Messages**

The MQSeries Messages book, GC33-1876, which describes "AMQ" messages issued by MQSeries, applies to these MQSeries products only:

- MQSeries for AIX V5.1
- MQSeries for HP-UX V5.1
- MQSeries for OS/2 Warp V5.1
- MQSeries for Sun Solaris V5.1
- MQSeries for Windows NT V5.1
- MQSeries for Windows V2.0
- MQSeries for Windows V2.1

This book is available in softcopy only.

#### **MQSeries Application Programming Guide**

The MQSeries Application Programming Guide, SC33-0807, provides guidance information for users of the message queue interface (MQI). It describes how to design, write, and build an MQSeries application. It also includes full descriptions of the sample programs supplied with MQSeries.

#### MQSeries Application Programming Reference

The MQSeries Application Programming Reference, SC33-1673, provides comprehensive reference information for users of the MQI. It includes: data-type descriptions; MQI call syntax; attributes of MQSeries objects; return codes; constants; and code-page conversion tables.

#### **MQSeries Application Programming Reference Summary**

The MQSeries Application Programming Reference Summary, SX33-6095, summarizes the information in the MQSeries Application Programming Reference manual.

#### MQSeries Using C++

MQSeries Using C++, SC33-1877, provides both guidance and reference information for users of the MQSeries C++ programming-language binding to the MQI. MQSeries C++ is supported by these MQSeries products:

- MQSeries for AIX V5.1
- MQSeries for AS/400 V4R2M1
- MQSeries for HP-UX V5.1
- MQSeries for OS/2 Warp V5.1
- MQSeries for OS/390 V2.1
- MQSeries for Sun Solaris V5.1
- MQSeries for Windows NT V5.1

MQSeries C++ is also supported by MQSeries clients supplied with these products and installed in the following environments:

- AIX
- HP-UX
- OS/2
- Sun Solaris
- Windows NT
- Windows 3.1
- Windows 95 and Windows 98

#### MQSeries Using Java™

MQSeries Using Java, SC34-5456, provides both guidance and reference information for users of the MQSeries Bindings for Java and the MQSeries Client for Java. MQSeries Java is supported by these MQSeries products:

- MQSeries for AIX V5.1
- MQSeries for HP-UX V5.1
- MQSeries for OS/2 Warp V5.1
- MQSeries for Sun Solaris V5.1
- MQSeries for Windows NT V5.1

#### MQSeries Administration Interface Programming Guide and Reference

The MQSeries Administration Interface Programming Guide and Reference, SC34-5390, provides information for users of the MQAI. The MQAI is a programming interface that simplifies the way in which applications manipulate Programmable Command Format (PCF) messages and their associated data structures.

This book applies to the following MQSeries products only:

MQSeries for AIX V5.1

MQSeries for HP-UX V5.1

MQSeries for OS/2 Warp V5.1

MQSeries for Sun Solaris V5.1

MQSeries for Windows NT V5.1

#### **MQSeries Queue Manager Clusters**

MQSeries Queue Manager Clusters, SC34-5349, describes MQSeries clustering. It explains the concepts and terminology and shows how you can benefit by taking advantage of clustering. It details changes to the MQI, and summarizes the syntax of new and changed MQSeries commands. It shows a number of examples of tasks you can perform to set up and maintain clusters of queue managers.

This book applies to the following MQSeries products only:

MQSeries for AIX V5.1 MQSeries for HP-UX V5.1 MQSeries for OS/2 Warp V5.1 MQSeries for OS/390 V2.1 MQSeries for Sun Solaris V5.1 MQSeries for Windows NT V5.1

### MQSeries platform-specific publications

Each MQSeries product is documented in at least one platform-specific publication, in addition to the MQSeries family books.

#### **MQSeries for AIX**

MQSeries for AIX Version 5 Release 1 Quick Beginnings, GC33-1867

#### MQSeries for AS/400

MQSeries for AS/400 Version 4 Release 2.1 Administration Guide, GC33-1956

MQSeries for AS/400 Version 4 Release 2 Application Programming Reference (RPG), SC33-1957

#### MQSeries for AT&T GIS UNIX

MQSeries for AT&T GIS UNIX Version 2 Release 2 System Management Guide, SC33-1642

#### MQSeries for Digital OpenVMS

MQSeries for Digital OpenVMS Version 2 Release 2 System Management Guide, GC33-1791

#### **MQSeries for Digital UNIX**

MQSeries for Digital UNIX Version 2 Release 2.1 System Management Guide, GC34-5483

#### **MQSeries for HP-UX**

MQSeries for HP-UX Version 5 Release 1 Quick Beginnings, GC33-1869

#### MQSeries for OS/2 Warp

MQSeries for OS/2 Warp Version 5 Release 1 Quick Beginnings, GC33-1868

|           | MQSeries for OS/390                                                                                                    |
|-----------|----------------------------------------------------------------------------------------------------|
|           | MQSeries for OS/390 Version 2 Release 1 Licensed Program Specifications, GC34-5377                                                                                                    |
| 1         | MQSeries for OS/390 Version 2 Release 1 Program Directory                                                                                                    |
|           | MQSeries for OS/390 Version 2 Release 1 System Management Guide, SC34-5374                                                                                                    |
| 1         | MQSeries for OS/390 Version 2 Release 1 Messages and Codes, GC34-5375                                                                                                    |
|           | MQSeries for OS/390 Version 2 Release 1 Problem Determination Guide, GC34-5376                                                                                                    |
|           | MQSeries link for R/3                                                                                                    |
|           | MQSeries link for R/3 Version 1 Release 2 User's Guide, GC33-1934                                                                                                    |
|           | MQSeries for SINIX and DC/OSx                                                                                                    |
|           | MQSeries for SINIX and DC/OSx Version 2 Release 2 System Management Guide, GC33-1768                                                                                                    |
|           | MQSeries for Sun Solaris                                                                                                    |
|           | MQSeries for Sun Solaris Version 5 Release 1 Quick Beginnings, GC33-1870                                                                                                    |
|           | MQSeries for Tandem NonStop Kernel                                                                                                    |
|           | MQSeries for Tandem NonStop Kernel Version 2 Release 2 System Management Guide, GC33-1893                                                                                                    |
| 1         | MQSeries for VSE/ESA                                                                                                    |
|           | MQSeries for VSE/ESA Version 2 Release 1 Licensed Program Specifications, GC34-5365                                                                                                    |
|           | MQSeries for VSE/ESA Version 2 Release 1 System Management Guide, GC34-5364                                                                                                    |
|           | MQSeries for Windows                                                                                                    |
|           | MQSeries for Windows Version 2 Release 0 User's Guide, GC33-1822<br>MQSeries for Windows Version 2 Release 1 User's Guide, GC33-1965                                                             |
|           | MQSeries for Windows NT                                                                                                    |
| <br> <br> | MQSeries for Windows NT Version 5 Release 1 Quick Beginnings, GC34-5389 MQSeries for Windows NT Using the Component Object Model Interface, SC34-5387 MQSeries LotusScript™ Extension, SC34-5404 |
| •         | ·                                                                                                    |

## **MQSeries Level 1 product publications**

For information about the MQSeries Level 1 products, see the following publications:

MQSeries: Concepts and Architecture, GC33-1141

MQSeries Version 1 Products for UNIX Operating Systems Messages and Codes, SC33-1754

MQSeries for UnixWare Version 1 Release 4.1 User's Guide, SC33-1379

## Softcopy books

Most of the MQSeries books are supplied in both hardcopy and softcopy formats.

### **BookManager® format**

The MQSeries library is supplied in IBM BookManager format on a variety of online library collection kits, including the *Transaction Processing and Data* collection kit, SK2T-0730. You can view the softcopy books in IBM BookManager format using the following IBM licensed programs:

BookManager READ/2

BookManager READ/6000

BookManager READ/DOS

BookManager READ/MVS

BookManager READ/VM

BookManager READ for Windows

#### **HTML** format

Relevant MQSeries documentation is provided in HTML format with these MQSeries products:

- MQSeries for AIX V5.1
- MQSeries for HP-UX V5.1
- MQSeries for OS/2 Warp V5.1
- MQSeries for Sun Solaris V5.1
- MQSeries for Windows NT V5.1 (compiled HTML)
- MQSeries link for R/3 V1.2

The MQSeries books are also available in HTML format from the MQSeries product family Web site at:

http://www.software.ibm.com/ts/mqseries/

#### **Portable Document Format (PDF)**

PDF files can be viewed and printed using the Adobe Acrobat Reader.

If you need to obtain the Adobe Acrobat Reader, or would like up-to-date information about the platforms on which the Acrobat Reader is supported, visit the Adobe Systems Inc. Web site at:

http://www.adobe.com/

PDF versions of relevant MQSeries books are supplied with these MQSeries products:

- MQSeries for AIX V5.1
- MQSeries for HP-UX V5.1
- MQSeries for OS/2 Warp V5.1
- MQSeries for Sun Solaris V5.1
- MQSeries for Windows NT V5.1
- MQSeries link for R/3 V1.2

PDF versions of all current MQSeries books are also available from the MQSeries product family Web site at:

http://www.software.ibm.com/ts/mqseries/

#### PostScript format

The MQSeries library is provided in PostScript (.PS) format with many MQSeries Version 2 products. Books in PostScript format can be printed on a PostScript printer or viewed with a suitable viewer.

#### Windows Help format

The MQSeries for Windows User's Guide is provided in Windows Help format with MQSeries for Windows Version 2.0 and MQSeries for Windows Version 2.1.

#### MQSeries information available on the Internet

#### MQSeries Web site

The MQSeries product family Web site is at:

http://www.software.ibm.com/ts/mqseries/

By following links from this Web site you can:

- Obtain latest information about the MQSeries product family.
- · Access the MQSeries books in HTML and PDF formats.
- Download MQSeries SupportPacs.

## **Related publications**

This section lists related documentation mentioned in this book.

**Programming** 

OS/390 C/C++ Programming Guide, SC09-2362

**OS/390** 

OS/390 OpenEdition® Planning, SC28-1890

**CICS** 

CICS Family: Interproduct Communication, SC33-0824

CICS/400 Intercommunication, SC33-1388 CICS Intercommunication Guide, SC33-1695 CICS Resource Definition Guide, SC33-1684

OS/400®

OS/400 Communication Configuration, SC41-3401 OS/400 Communication Management, SC41-3406

OS/400 Work Management, SC41-3306

OS/400 APPC Communications Programming, SC41-3443

**Digital** 

Digital DECnet SNA Gateway Guide to IBM Parameters

Digital DECnet for OpenVMS Networking Manual

**SNA** 

Microsoft® SNA Server APPC Programmers Guide Microsoft SNA Server CPI-C Programmers Guide OpenNet LU 6.2, System Administrator's Guide OpenNet SNA Engine, System Administrator's Guide

#### Related publications

#### SINIX

Transit SINIX Version 3.2 Administration of Transit

You may also find the following International Technical Support Organization "Red Books" useful:

APPC Security: MVS/ESA, CICS/ESA®, and OS/2, GG24-3960

Examples of Using MQSeries on S/390, RS/6000®, AS/400, and PS/2, GG24-4326

Multiplatform APPC Configuration Guide, GG24-4485

You can find a list of all the red books available at URL http://www.almaden.ibm.com/redbooks/

Request these books through your IBM representative.

## **Summary of changes**

Throughout the book, changes to the previous edition are marked with vertical bars in the left-hand margin.

## Changes for this edition

This edition of *MQSeries Intercommunication* applies to these new versions and releases of MQSeries products:

- MQSeries for AIX V5.1
- MQSeries for AS/400 V4R2M1
- MQSeries for HP-UX V5.1
- MQSeries for OS/2 Warp V5.1
- MQSeries for OS/390 V2.1
- MQSeries for Sun Solaris V5.1
- MQSeries for VSE/ESA V2.1
- MQSeries for Windows NT V5.1

Major new function supplied with each of these MQSeries products is summarized here.

#### MQSeries for OS/390 V2.1

MQSeries for OS/390 V2.1 is a new product for the OS/390 platform that offers functional enhancements over MQSeries for MVS/ESA V1.2. Those functional enhancements specific to MQSeries for OS/390 are summarized here. As a general rule, other function described in this book as supported by MQSeries for OS/390 is also supported by MQSeries for MVS/ESA V1.2.

#### MQSeries queue manager clusters

MQSeries queue managers can be connected to form a *cluster* of queue managers. Within a cluster, queue managers can make the queues they host available to every other queue manager. Any queue manager can send a message to any other queue manager in the same cluster without the need for explicit channel definitions, remote queue definitions, or transmission queues for each destination. The main benefits of MQSeries clusters are:

- · Fewer system administration tasks
- Increased availability
- Workload balancing

© Copyright IBM Corp. 1993,1999

Clusters are supported by these MQSeries products:

- MQSeries for AIX V5.1
- MQSeries for HP-UX V5.1
- MQSeries for OS/2 Warp V5.1
- MQSeries for OS/390 V2.1
- MQSeries for Sun Solaris V5.1
- MQSeries for Windows NT V5.1

See the book MQSeries Queue Manager Clusters, SC34-5349, for a complete description of this function.

#### OS/390 Automatic Restart Manager (ARM)

If an MQSeries queue manager or channel initiator fails, the OS/390 Automatic Restart Manager (ARM) can restart it automatically on the same OS/390 image. If the OS/390 image itself fails, ARM can restart that image's subsystems and applications automatically on another OS/390 image in the sysplex, provided that the LU 6.2 communication protocol is being used. By removing the need for operator intervention, OS/390 ARM improves the availability of your MQSeries subsystems.

#### OS/390 Resource Recovery Services (RRS)

MQSeries Batch and TSO applications can participate in two-phase commit protocols with other RRS-enabled products, such as DB2®, coordinated by the OS/390 RRS facility.

#### **MQSeries Workflow**

MQSeries Workflow allows applications on various network clients to perform business functions through System/390® by driving one or more CICS, IMS™, or MQSeries applications. This is achieved through format, rule, and table definition, rather than through application programming.

#### Support for C++

MQSeries for OS/390 V2.1 applications can be written in C++.

#### **Euro support**

MQSeries supports new and changed code pages that use the euro currency symbol. Details of code pages that include the euro symbol are provided in the MQSeries Application Programming Reference book.

#### MQSeries V5.1

The MQSeries Version 5 Release 1 products are:

MQSeries for AIX V5.1 MQSeries for HP-UX V5.1 MQSeries for OS/2 Warp V5.1 MQSeries for Sun Solaris V5.1 MQSeries for Windows NT V5.1 The following new function is provided in all of the V5.1 products:

#### MQSeries queue manager clusters

MQSeries queue managers can be connected to form a *cluster* of queue managers. Within a cluster, queue managers can make the queues they host available to every other queue manager. Any queue manager can send a message to any other queue manager in the same cluster without the need for explicit channel definitions, remote queue definitions, or transmission queues for each destination. The main benefits of MQSeries clusters are:

- Fewer system administration tasks
- · Increased availability
- Workload balancing

Clusters are supported by these MQSeries products:

- MQSeries for AIX V5.1
- MQSeries for HP-UX V5.1
- MQSeries for OS/2 Warp V5.1
- MQSeries for OS/390 V2.1
- MQSeries for Sun Solaris V5.1
- MQSeries for Windows NT V5.1

See the book MQSeries Queue Manager Clusters, SC34-5349, for a complete description of this function.

#### **MQSeries Administration Interface (MQAI)**

The MQSeries Administration Interface is an MQSeries programming interface that simplifies manipulation of MQSeries PCF messages for administrative tasks. It is described in a new book, MQSeries Administration Interface Programming Guide and Reference, SC34-5390.

#### Support for Windows 98 clients

A Windows 98 client can connect to any MQSeries V5.1 server.

#### Message queue size

A message queue can be up to 2 GB.

#### Controlled, synchronous shutdown of a queue manager

A new option has been added to the **endmgm** command to allow controlled, synchronous shutdown of a queue manager.

#### Java support

The MQSeries Client for Java and MQSeries Bindings for Java are provided with all MQSeries V5.1 products. The client, bindings, and common files have been packaged into .jar files for ease of installation.

#### **Euro support**

MQSeries supports new and changed code pages that use the euro currency symbol. Details of code pages that include the euro symbol are provided in the MQSeries Application Programming Reference book.

#### Conversion of the EBCDIC new-line character

You can control the conversion of EBCDIC new-line characters to ensure that data transmitted from EBCDIC systems to ASCII systems and back to EBCDIC is unaltered by the ASCII conversion.

#### Client connections via MQCONNX

A client application can specify the definition of the client-connection channel at run time in the MQCNO structure of the MQCONNX call.

#### Additional new function in MQSeries for AIX V5.1

- The UDP transport protocol is supported.
- Sybase databases can participate in global units of work.
- Multithreaded channels are supported.

#### Additional new function in MQSeries for HP-UX V5.1

- MQSeries for HP-UX V5.1 runs on both HP-UX V10.20 and HP-UX V11.0.
- Multithreaded channels are supported.
- Both HP-UX kernel threads and DCE threads are supported.

#### Additional new function in MQSeries for OS/2 Warp V5.1

OS/2 high memory support is provided.

#### Additional new function in MQSeries for Sun Solaris V5.1

- MQSeries for Sun Solaris V5.1 runs on both Sun Solaris V2.6 and Sun Solaris
- Sybase databases can participate in global units of work.
- · Multithreaded channels are supported.

#### Additional new function in MQSeries for Windows NT V5.1

MQSeries for Windows NT V5.1 is part of the IBM Enterprise Suite for Windows NT. New function in this release includes:

- Close integration with Microsoft Windows NT Version 4.0, including exploitation of extra function provided by additional Microsoft offerings. The main highlights are:
  - Graphical tools and applications for managing, controlling, and exploring MQSeries:
    - MQSeries Explorer—a snap-in for the Microsoft management console (MMC) that allows you to query, change, and create the local, remote, and cluster objects across an MQSeries network.
    - MQSeries Services—an MMC snap-in that controls the operation of MQSeries components, either locally or remotely within the Windows NT domain. It monitors the operation of MQSeries servers and provides extensive error detection and recovery functions.
    - MQSeries API Exerciser—a graphical application for exploring the messaging and queuing programming functions that MQSeries provides. It can also be used in conjunction with the MQSeries Explorer to gain a deeper understanding of the effects of MQSeries operations on objects and messages.
    - MQSeries Postcard—a sample application that can be used to verify an MQSeries installation, for either local or remote messaging.
  - Support for the following features of Windows NT has been added:
    - Windows NT performance monitor—used to access and display MQSeries information, such as the current depth of a queue and the rate at which message data is put onto and taken off queues.
    - ActiveDirectory—programmable access to MQSeries objects is available through the Active Directory Service Interfaces (ADSI).

- Windows NT user IDs—previous MQSeries restrictions on the validity of Windows NT user IDs have been removed. All valid Windows NT user IDs are now valid identifiers for MQSeries operations. MQSeries uses the associated Windows NT Security Identifier (SID) and the Security Account Manager (SAM). The SID allows the MQSeries Object Authority Manager (OAM) to identify the specific user for an authorization request.
- Windows NT registry—now used to hold all configuration and related data. The contents of any configuration (.INI) files from previous MQSeries installations of MQSeries for Windows NT products are migrated into the registry; the .INI files are then deleted.
- A set of Component Object Model (COM) classes, which allow ActiveX applications to access the MQSeries Message Queue Interface (MQI) and the MQSeries Administration Interface (MQAI).
- An online Quick Tour of the product concepts and functions.
- An online Information Center that gives you quick access to task help information, reference information, and Web-based online books and home
- Simplified installation of MQSeries for Windows NT, with default options and automatic configuration.
- · Support for web-based administration of an MQSeries network, which provides a simplified way of using the MQSC commands and scripts and allows you to create powerful macros for standard administration tasks.
- Support for MQSeries LotusScript Extension (MQLSX), which allows Lotus Notes applications that are written in LotusScript to communicate with applications that run in non-Notes environments.
- Support for Microsoft Visual Basic for Windows Version 5.0.
- Performance improvements over the MQSeries for Windows NT Version 5.0 product.
- Information and examples on how MQSeries applications can interface with and exploit the lightweight directory access protocol (LDAP) directories.
- · Support for Sybase participation in global units of work.

#### MQSeries for VSE/ESA V2.1

MQSeries for VSE/ESA joins the MQSeries Level 2 products. New function in Version 2 Release 1 of MQSeries for VSE/ESA includes:

- Transmission Control Protocol/Internet Protocol (TCP/IP) is supported.
- MQSeries clients can connect to the MQSeries for VSE/ESA server via the TCP/IP protocol. (Note, however, that there is no MQSeries for VSE/ESA client.)
- Messages may be up to 4 MB in size.
- A user-selected, coded character set ID (CCSID) can be specified for all messages written locally.
- Messages sent to remote, non-VSE/ESA systems can be flagged as nonpersistent.
- Confirmation-on-delivery (COD) and confirmation-on-arrival (COA) messages are supported.
- A message priority, in the range 0 through 9, can be specified on MQPUT and MQPUT1 calls.
- Automated reorganization of queue storage is supported.
- Messages can be sent and received in batches of a user-specified size.
- Support has been added for the C and PL/I application-programming languages. Copy books, macros, and include files are provided for each language.
- Messages can be retrieved from queues by message identifier (MsgID) and correlation identifier (Correlld).
- Message Channel Agents (MCAs) record more diagnostic information in the SYSTEM.LOG when communications failures occur.

#### MQSeries for AS/400 V4R2M1

New function in MQSeries for AS/400 V4R2M1 includes:

- Support for the MQSeries dead-letter queue handler
- Improvements to installation and migration procedures

## Changes for the second edition

Changes for edition number SC33-1872-01 include:

- Addition of support for MQSeries for AS/400 V4R2.
- Addition of support for MQSeries for Tandem NonStop Kernel V2.2.
- · Addition of an example LU 6.2 configuration using IBM Communications Server for Windows NT.
- Minor technical and editorial improvements throughout the book.

# Part 1. Introduction

This part of the book introduces MQSeries intercommunication. The description in this part is general, and is not restricted to a particular platform or system.

**Note:** Some references are made to individual MQSeries products. Details are given only for the products that this edition of the book applies to (see the edition notice for information about which MQSeries products these are).

| Chapter 1. Concepts of intercommunication                         |  |  | . 3 |
|-------------------------------------------------------------------|--|--|-----|
| What is intercommunication?                                       |  |  | . 3 |
| How does distributed queuing work?                                |  |  | . 3 |
| Distributed queuing components                                    |  |  |     |
| Message channels                                                  |  |  | . 8 |
| Message channel agents                                            |  |  | 11  |
| Transmission queues                                               |  |  | 11  |
| Channel initiators and listeners                                  |  |  | 11  |
| Channel-exit programs                                             |  |  | 13  |
| Dead-letter queues                                                |  |  | 15  |
| Remote queue definitions                                          |  |  | 16  |
| How to get to the remote queue manager                            |  |  | 16  |
| Multi-hopping                                                     |  |  | 16  |
| Sharing channels                                                  |  |  | 17  |
| Using different channels                                          |  |  | 17  |
| Using clustering                                                  |  |  | 18  |
|                                                                   |  |  |     |
| Chapter 2. Making your applications communicate                   |  |  | 19  |
| How to send a message to another queue manager                    |  |  | 19  |
| Defining the channels                                             |  |  | 20  |
| Defining the queues                                               |  |  | 22  |
| Sending the messages                                              |  |  | 23  |
| Starting the channel                                              |  |  | 23  |
| Triggering channels                                               |  |  | 23  |
| Safety of messages                                                |  |  | 25  |
| Fast, nonpersistent messages                                      |  |  |     |
| Undelivered messages                                              |  |  |     |
| •                                                                 |  |  |     |
| Chapter 3. More about intercommunication                          |  |  | 27  |
| Addressing information                                            |  |  | 27  |
| What are aliases?                                                 |  |  | 27  |
| Queue name resolution                                             |  |  | 28  |
| Queue manager alias definitions                                   |  |  | 28  |
| Outbound messages - remapping the queue manager name              |  |  | 29  |
| Outbound messages - altering or specifying the transmission queue |  |  | 29  |
| Inbound messages - determining the destination                    |  |  | 30  |
| Reply-to queue alias definitions                                  |  |  | 30  |
| What is a reply-to queue alias definition?                        |  |  | 30  |
| Reply-to queue name                                               |  |  | 32  |
| Networks                                                          |  |  | 32  |
| Channel and transmission queue names                              |  |  | 32  |
| Network planner                                                   |  |  | 33  |
| •                                                                 |  |  | _   |

© Copyright IBM Corp. 1993,1999

# Chapter 1. Concepts of intercommunication

This chapter introduces the concepts of intercommunication in MQSeries.

- The basic concepts of intercommunication are explained in "What is intercommunication?"
- The objects that you need for intercommunication are described in "Distributed queuing components" on page 8.

This chapter goes on to introduce:

- "Dead-letter queues" on page 15
- "Remote queue definitions" on page 16
- "How to get to the remote queue manager" on page 16

### What is intercommunication?

In MQSeries, intercommunication means sending messages from one queue manager that are received by another queue manager. The receiving queue manager could be on the same machine or another; nearby or on the other side of the world. It could be running on the same platform as the local queue manager, or could be on any of the platforms supported by MQSeries. MQSeries handles communication in a distributed environment such as this using Distributed Queue Management (DQM).

The local queue manager is sometimes called the *source* queue manager and the remote queue manager is sometimes called the *target* queue manager or the partner queue manager.

# How does distributed queuing work?

Figure 1 on page 4 shows an overview of the components of distributed queuing.

© Copyright IBM Corp. 1993,1999

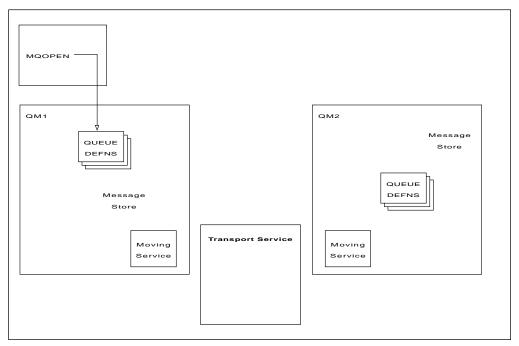

Figure 1. Overview of the components of distributed queuing

- 1. An application uses the MQOPEN call to open a queue so that it can put messages on it.
- 2. A queue manager has a definition for each of its queues, specifying information such as the maximum number of messages allowed on the queue.
- 3. If the messages are destined for a queue on a remote system, the local queue manager holds them in a message store until it is ready to forward them to the remote queue manager. This can be transparent to the application.
- 4. Each queue manager contains communications software called the *moving* service component; through this, the queue manager can communicate with other queue managers.
- 5. The *transport service* is independent of the queue manager and can be any one of the following (depending on the platform):
  - Systems Network Architecture Advanced Program-to Program Communication (SNA APPC)
  - Transmission Control Protocol/Internet Protocol (TCP/IP)
  - Network Basic Input/Output System (NetBIOS)
  - Sequenced Packet Exchange (SPX)
  - User-Datagram Protocol (UDP)

#### What do we call the components?

- 1. MQSeries applications put messages onto a local queue, that is, a queue on the same queue manager.
- 2. A queue manager has a definition for each of its queues. It may also have definitions for queues that are owned by other queue managers. These are called *remote queue definitions*.
- 3. If the messages are destined for a remote queue manager, the local queue manager stores them on a *transmission queue* until it is ready to send them to the remote queue manager. A transmission queue is a special type of local queue on which messages are stored until they can be successfully transmitted and stored at the remote queue manager.
- 4. The software that handles the sending and receiving of messages is called the *Message Channel Agent* (MCA).
- 5. Messages are transmitted between queue managers on a *channel*. A channel is a one-way communication link between two queue managers. It can carry messages destined for any number of queues at the remote queue manager.

#### Components needed to send a message

If a message is to be sent to a remote queue manager, the local queue manager needs definitions for a transmission queue and a channel.

Each end of a channel has a separate definition, defining it, for example, as the sending end or the receiving end. A simple channel consists of a *sender* channel definition at the local queue manager and a *receiver* channel definition at the remote queue manager. These two definitions must have the same name, and together constitute one channel.

There is also a *message channel agent* (MCA) at each end of a channel.

Each queue manager should have a *dead-letter queue*. Messages are put on this queue if, for some reason, they cannot be delivered to their destination.

Figure 2 shows the relationship between queue managers, transmission queues, channels, and MCAs.

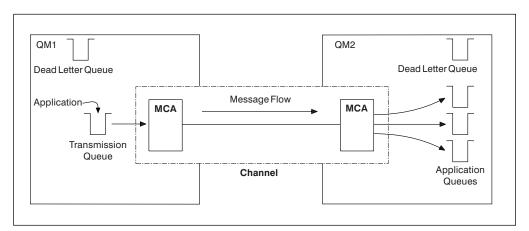

Figure 2. Sending messages

If your application requires messages to be returned from the remote queue manager, you need to define another channel, to run in the opposite direction between the queue managers, as shown in Figure 3.

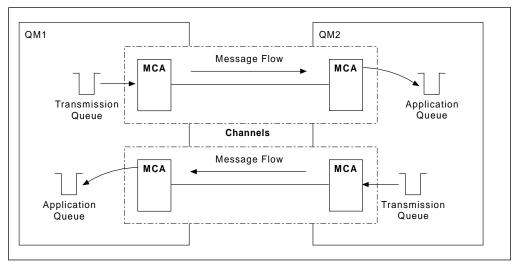

Figure 3. Sending messages in both directions

#### **Cluster components**

An alternative to the traditional MQSeries network is the use of clusters. Clusters are supported on MQSeries for AIX V5.1, MQSeries for HP-UX V5.1, MQSeries for OS/2 Warp V5.1, MQSeries for OS/390, MQSeries for Sun Solaris V5.1, and MQSeries for Windows NT V5.1 only.

A cluster is a network of queue managers that are logically associated in some way. You can group queue managers in a cluster so that queue managers can make the queues that they host available to every other queue manager in the cluster. Assuming you have the necessary network infrastructure in place, any queue manager can send a message to any other queue manager in the same cluster without the need for explicit channel definitions, remote-queue definitions, or transmission queues for each destination. Every queue manager in a cluster has a single transmission queue that transmits messages to any other queue manager in the cluster. Each queue manager needs to define only one cluster-receiver channel and one cluster-sender channel.

| |

| | | | |

Figure 4 shows the components of a cluster called CLUSTER:

- CLUSTER contains three queue managers, QM1, QM2, and QM3.
- QM1 and QM2 host repositories of information about the queue managers and queues in the cluster.
- QM2 and QM3 host some cluster queues, that is, queues that are accessible to any other queue manager in the cluster.
- Each queue manager has a cluster-receiver channel called TO.qmgr on which it can receive messages.
- Each queue manager also has a cluster-sender channel on which it can send information to one of the repository queue managers.
- QM1 and QM3 send to the repository at QM2 and QM2 sends to the repository at QM1.

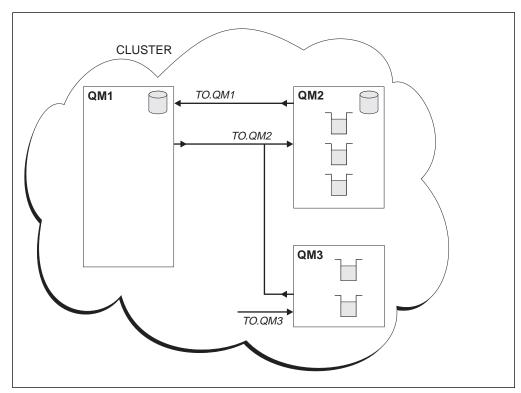

Figure 4. A cluster of queue managers

As with distributed queuing, you use the MQPUT call to put a message to a queue at any queue manager. You use the MQGET call to retrieve messages from a local queue.

For further information about clusters, see the MQSeries Queue Manager Clusters book.

# Distributed queuing components

This section describes the components of distributed queuing. These are:

- Message channels
- Message channel agents
- Transmission queues
- · Channel initiators and listeners
- Channel-exit programs

### Message channels

Message channels are the channels that carry messages from one queue manager to another.

Do not confuse message channels with MQI channels. There are two types of MQI channel, server-connection and client-connection. These are discussed in Chapter 8, "Using channels" in the *MQSeries Clients* book.

The definition of each end of a message channel can be one of the following types:

- Sender
- Receiver
- Server
- Requester
- Cluster sender
- Cluster receiver

A message channel is defined using one of these types defined at one end, and a compatible type at the other end. Possible combinations are:

- · Sender-receiver
- Requester-server
- · Requester-sender (callback)
- Server-receiver
- Cluster sender-cluster receiver

#### Sender-receiver channels

A sender in one system starts the channel so that it can send messages to the other system. The sender requests the receiver at the other end of the channel to start. The sender sends messages from its transmission queue to the receiver. The receiver puts the messages on the destination queue.

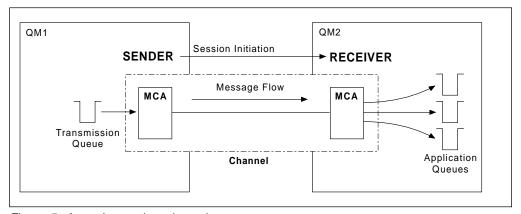

Figure 5. A sender-receiver channel

#### Server-receiver channel

This is similar to sender-receiver but applies only to *fully qualified* servers, that is server channels that have the connection name of the partner specified in the channel definition. Channel startup must be initiated at the server end of the link. The illustration of this is similar to the illustration in Figure 5.

#### Cluster-sender channels

In a cluster, each queue manager has a cluster-sender channel on which it can send cluster information to one of the repository queue managers. Queue managers can also send messages to other queue managers on cluster-sender channels.

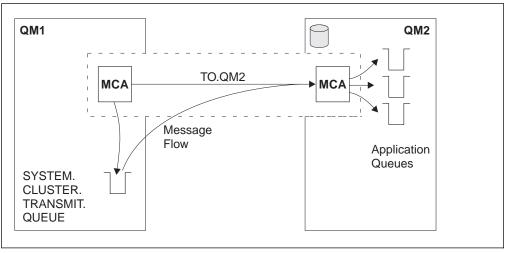

Figure 6. A cluster-sender channel

#### Requester-server channel

A requester in one system starts the channel so that it can receive messages from the other system. The requester requests the server at the other end of the channel to start. The server sends messages to the requester from the transmission queue defined in its channel definition. A server channel can also initiate the communication and send messages to a requester, but this applies only to *fully qualified* servers, that is server channels that have the connection name of the partner specified in the channel definition. A fully qualified server may either be started by a requester, or may initiate a communication with a requester.

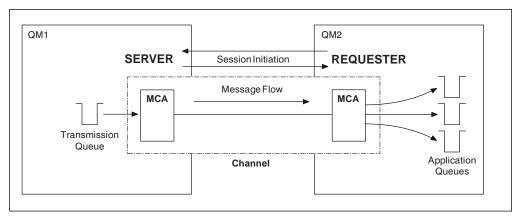

Figure 7. A requester-server channel

#### Requester-sender channel

The requester starts the channel and the sender terminates the call. The sender then restarts the communication according to information in its channel definition (this is known as *callback*). It sends messages from the transmission queue to the requester.

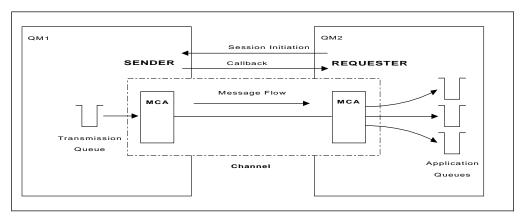

Figure 8. A requester-sender channel

#### Cluster-receiver channels

In a cluster, each queue manager has a cluster-receiver channel on which it can receive messages and information about the cluster. The illustration of this is similar to the illustration in Figure 6 on page 9.

### Message channel agents

A message channel agent (MCA) is a program that controls the sending and receiving of messages. There is one message channel agent at each end of a channel. One MCA takes messages from the transmission queue and puts them on the communication link. The other MCA receives messages and delivers them to the remote queue manager.

A message channel agent is called a *caller MCA* if it initiated the communication or, otherwise, is called a *responder MCA*. A caller MCA may be associated with a sender, server (fully qualified), or requester channel. A responder MCA, may be associated with any type of message channel.

### **Transmission queues**

A *transmission queue* is a special type of local queue used to store messages temporarily before they are transmitted by the MCA to the remote queue manager. In a distributed-queuing environment, you need to define one transmission queue for each sending MCA.

You specify the name of the transmission queue in a *remote queue definition*, (see "Remote queue definitions" on page 16). If you do not specify the name, the queue manager looks for a transmission queue with the same name as the remote queue manager.

You can specify the name of a default transmission queue for the queue manager. This is used if you do not specify the name of the transmission queue, and a transmission queue with the same name as the remote queue manager does not exist.

#### Channel initiators and listeners

A channel initiator acts as a trigger monitor for sender MCAs, because a transmission queue may be defined as a triggered queue. When a message arrives on a transmission queue that satisfies the triggering criteria for that queue, a message is sent to the initiation queue, triggering the channel initiator to start the appropriate sender MCA. You can also start server MCAs in this way if you specified the connection name of the partner in the channel definition. This means that channels can be started automatically, based upon messages arriving on the appropriate transmission queue.

You need a *channel listener* program to start receiving (responder) MCAs. Responder MCAs are started in response to a startup request from the sending MCA; the channel listener detects incoming network requests and starts the associated channel.

SESSION REQUEST CHANNEL QM2 LISTENER QM1 START MCA MCA Transmission Queue Channel Initiation CHANNEL Queue INITIATOR

Figure 9 shows how channel initiators and channel listeners are used.

Figure 9. Channel initiators and listeners

The implementation of channel initiators is platform specific.

- On OS/390 without CICS, there is one channel initiator for each queue manager and it runs as a separate address space. It monitors the system-defined queue SYSTEM.CHANNEL.INITQ, which is the initiation queue for all the transmission queues.
- On OS/390, if you are using CICS for distributed queuing, there is no channel initiator. To implement triggering, use the CICS trigger monitor transaction, CKTI, to monitor the initiation queue.
- MQSeries for Windows does not support triggering and does not have channel initiators.
- On OS/400 you cannot start more than three channel initiators.
- On other platforms, you can start as many channel initiators as you like, specifying a name for the initiation queue for each one. Normally you need only one initiator. V5.1 of MQSeries for AIX, HP-UX, OS/2 Warp, Sun Solaris, and Windows NT allows you to start three, by default, but you can change this value.

The channel initiator is also required for other functions, discussed later in this book.

The implementation of channel listeners is platform specific.

- Use the channel listener programs provided by MQSeries if you are using native OS/390 communications for distributed queuing, MQSeries for Digital OpenVMS, MQSeries for Tandem NonStop Kernel, or MQSeries for Windows,
- If you are using CICS for distributed queuing on OS/390, you do not need a channel listener because CICS provides this function.
- On OS/400, use the channel listener program provided by MQSeries if you are using TCP/IP. If you are using SNA, you do not need a listener program. SNA starts the channel by invoking the receiver program on the remote system.
- On OS/2 and Windows NT, you can use either the channel listener program provided by MQSeries, or the facilities provided by the 'operating system' (for example, Attach manager for LU 6.2 communications on OS/2). If performance is important in your environment and if the environment is stable, you can choose to run the MQSeries listener as a trusted application as described in "Running channels and listeners as trusted applications" on page 134. See "Connecting to a queue manager using the MQCONNX call" in the MQSeries Application Programming Guide for information about trusted applications.
- On UNIX systems, use the channel listener program provided by MQSeries or the facilities provided by the 'operating system' (for example, inetd for TCP/IP communications).

### Channel-exit programs

If you want to do some additional processing (for example, encryption or data compression) you can write your own channel-exit programs, or sometimes use SupportPacs. The Transaction Processing SupportPacs library for MQSeries is available on the Internet at URL:

http://www.software.ibm.com/mgseries/txppacs/txpsumm.html

#### Security exit

Used for security checking.

#### Message exit

Used for operations on the message, for example, encryption prior to transmission.

#### Send and receive exits

Used for operations on split messages, for example, data compression and decompression.

#### Message-retry exit

Used when there is a problem putting the message to the destination

#### Channel auto-definition exit

Used to modify the supplied default definition for an automatically defined receiver or server-connection channel.

#### Transport-retry exit

Used to suspend data being sent on a channel when communication is not possible.

The sequence of processing is as follows:

- 1. The security exits are called after the initial data negotiation between both ends of the channel. These must end successfully for the startup phase to complete and to allow messages to be transferred.
- 2. The message exit is called by the sending MCA, and then the send exit is called for each part of the message that is transmitted to the receiving MCA.
- 3. The receiving MCA calls the receive exit when it receives each part of the message, and then calls the message exit when the whole message has been received.

This is illustrated in Figure 10 on page 15.

Figure 10. Sequence in which channel exit programs are called

The *message-retry exit* is used to determine how many times the receiving MCA will attempt to put a message to the destination queue before taking alternative action. This exit program is described in "MQ\_CHANNEL\_EXIT - Channel exit" on page 532. It is not supported on MQSeries for Windows.

For more information about channel exits, see Chapter 35, "Channel-exit programs" on page 491.

# **Dead-letter queues**

The *dead-letter queue* (or undelivered-message queue) is the queue to which messages are sent if they cannot be routed to their correct destination. Messages are put on this queue when they cannot be put on the destination queue for some reason (for example, because the queue does not exist, or because it is full). Dead-letter queues are also used at the sending end of a channel, for data-conversion errors.

We recommend that you define a dead-letter queue for each queue manager. If you do not, and the MCA is unable to put a message, it is left on the transmission queue and the channel is stopped.

Also, if fast, nonpersistent messages (see "Fast, nonpersistent messages" on page 26) cannot be delivered and no DLQ exists on the target system, these messages are discarded.

However, using dead-letter queues can affect the sequence in which messages are delivered, and so you may choose not to use them.

Dead-letter gueues are not supported on MQSeries for Windows.

# Remote queue definitions

Whereas applications can retrieve messages only from local queues, they can put messages on local queues or remote queues. Therefore, as well as a definition for each of its local queues, a queue manager may have *remote queue definitions*. These are definitions for queues that are owned by another queue manager. The advantage of remote queue definitions is that they enable an application to put a message to a remote queue without having to specify the name of the remote queue or the remote queue manager, or the name of the transmission queue. This gives you location independence.

There are other uses for remote queue definitions, which will be described later.

### How to get to the remote queue manager

You may not always have one channel between each source and target queue manager. Consider these alternative possibilities.

### **Multi-hopping**

If there is no direct communication link between the source queue manager and the target queue manager, it is possible to pass through one or more *intermediate* queue managers on the way to the target queue manager. This is known as a *multi-hop*.

You need to define channels between all the queue managers, and transmission queues on the intermediate queue managers. This is shown in Figure 11.

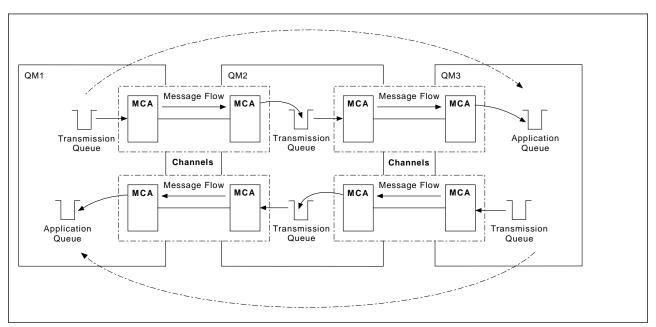

Figure 11. Passing through intermediate queue managers

### **Sharing channels**

As an application designer, you have the choice of 1) forcing your applications to specify the remote queue manager name along with the queue name, or 2) creating a *remote queue definition* for each remote queue to hold the remote queue manager name, the queue name, and the name of the transmission queue. Either way, all messages from all applications addressing queues at the same remote location have their messages sent through the same transmission queue. This is shown in Figure 12.

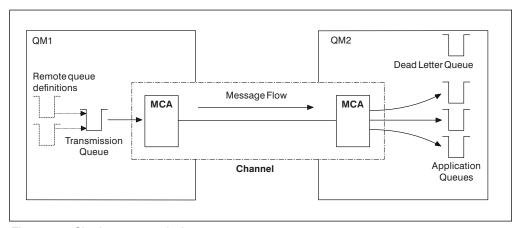

Figure 12. Sharing a transmission queue

Figure 12 illustrates that messages from multiple applications to multiple remote queues can use the same channel.

# **Using different channels**

If you have messages of different types to send between two queue managers, you can define more than one channel between the two. There are times when you need alternative channels, perhaps for security purposes, or to trade off delivery speed against sheer bulk of message traffic.

To set up a second channel you need to define another channel and another transmission queue, and create a remote queue definition specifying the location and the transmission queue name. Your applications can then use either channel but the messages will still be delivered to the same target queues. This is shown in Figure 13 on page 18.

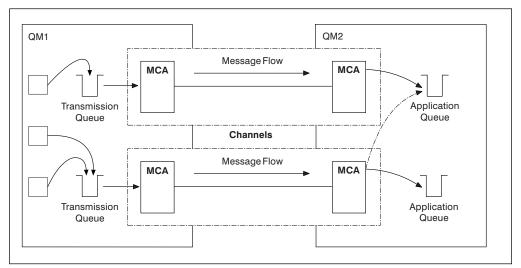

Figure 13. Using multiple channels

When you use remote queue definitions to specify a transmission queue, your applications must *not* specify the location (that is, the destination queue manager) themselves. If they do, the queue manager will not make use of the remote queue definitions. Remote queue definitions make the location of queues and the transmission queue transparent to applications. Applications can put messages to a *logical* queue without knowing where the queue is located and you can alter the *physical* queue without having to change your applications.

# Using clustering

Every queue manager within a cluster defines a cluster-receiver channel and when another queue manager wants to send a message to that queue manager, it defines the corresponding cluster-sender channel automatically. For example, if there is more that one instance of a queue in a cluster, the cluster-sender channel could be defined to any of the queue managers that host the queue. MQSeries uses a workload management algorithm that uses a round-robin routine to select the best queue manager to route a message to. For more information about this, see Chapter 5, "Using clusters for workload management" in the MQSeries Queue Manager Clusters book.

# Chapter 2. Making your applications communicate

This chapter provides more detailed information about intercommunication between MQSeries products. Before reading this chapter it is helpful to have an understanding of channels, queues, and the other concepts introduced in Chapter 1, "Concepts of intercommunication" on page 3.

This chapter covers the following topics:

- "How to send a message to another queue manager"
- "Triggering channels" on page 23
- "Safety of messages" on page 25

### How to send a message to another queue manager

This section describes the simplest way to send a message from one queue manager to another.

Before you do this you need to do the following:

- 1. Check that your chosen communication protocol is available.
- 2. Start the queue managers.
- 3. Start the channel initiators.
- 4. Start the listeners.

On MQSeries for Windows, instead of steps 2, 3, and 4, you start a *connection*, which includes a queue manager, channels, and a listener. See the *MQSeries for Windows User's Guide* for more information.

You also need to have the correct MQSeries security authorization (except on MQSeries for Windows) to create the objects required.

To send messages from one queue manager to another:

- Define the following objects on the source queue manager:
  - Sender channel
  - Remote queue
  - Initiation queue (required on OS/390, otherwise optional)
  - Transmission queue
  - Dead-letter queue (recommended)
  - Process (required on OS/390, otherwise optional)
- Define the following objects on the target queue manager:
  - Receiver channel
  - Target queue
  - Dead-letter queue (recommended)

© Copyright IBM Corp. 1993,1999

You can use several different methods to define these objects, depending on your MQSeries platform:

#### OS/390 or MVS/ESA

If you are using native OS/390 communications, you can use the Operation and Control panels or the MQSeries commands described in the *MQSeries Command Reference* book. If you are using CICS for distributed queuing, you must use the supplied CICS application CKMC for channels.

#### OS/400

You can use the panel interface, the control language (CL) commands described in the *MQSeries for AS/400 Administration Guide*, Chapter 2, "The MQSeries commands" described in the *MQSeries Command Reference* book, or the programmable command format (PCF) commands described in Part 2, "Programmable Command Formats" in the *MQSeries Programmable System Management* book.

#### **MQSeries for Windows**

You can use MQSC commands, PCF commands, or the MQSeries properties dialog. Not all MQSC and PCF commands are supported; see the *MQSeries* for Windows User's Guide.

**Note:** On MQSeries for Windows there is no initiation queue, dead-letter queue, or process.

#### OS/2, Windows NT, UNIX systems, and Digital OpenVMS

You can use Chapter 2, "The MQSeries commands" described in the MQSeries Command Reference book, or the PCF commands described in Part 2, "Programmable Command Formats" in the MQSeries Programmable System Management book. On Windows NT only, you can also use the graphical user interfaces, the MQSeries explorer and the MQSeries Web Administration.

#### **Tandem NSK**

You can use MQSC commands, PCF commands, or the Message Queue Management facility. See the *MQSeries for Tandem NonStop Kernel System Management Guide* for more information about the control commands and the Message Queue Management facility.

#### VSE/ESA

You can use the panel interface as described in the MQSeries for VSE/ESA System Management Guide.

The different methods are described in more detail in the platform-specific parts of this book.

# **Defining the channels**

To send messages from one queue manager to another, you need to define two channels; one on the source queue manager and one on the target queue manager.

Define a channel with a channel type of SENDER. You need to specify the following:

- The name of the transmission queue to be used (the XMITQ attribute).
- The connection name of the partner system (the CONNAME attribute).
- The name of the communication protocol you are using (the TRPTYPE attribute). For V5.1 of MQSeries for AIX, HP-UX, OS/2 Warp, Sun Solaris, and Windows NT, MQSeries for AS/400 V4R2M1, and MQSeries for Windows, you do not have to specify this. You can leave it to pick up the value from your default channel definition. On MQSeries for Windows the protocol must be TCP or UDP. On MQSeries for VSE/ESA, the protocol must be TCP or LU 6.2; you can choose T or L accordingly on the Maintain Channel Definition menu.

Details of all the channel attributes are given in Chapter 6, "Channel attributes" on page 85.

#### On the target queue manager

Define a channel with a channel type of RECEIVER, and the **same** name as the sender channel.

Specify the name of the communication protocol you are using (the TRPTYPE attribute). For V5.1 of MQSeries for AIX, HP-UX, OS/2 Warp, Sun Solaris, and Windows NT, MQSeries for AS/400 V4R2M1, and MQSeries for Windows, you do not have to specify this. You can leave it to pick up the value from your default channel definition. On MQSeries for Windows the protocol must be TCP. If you are using CICS to define a channel, you cannot specify TRPTYPE. Instead you should accept the defaults provided. On MQSeries for VSE/ESA, you can choose T (TCP) or U (UDP) on the **Maintain Channel Definition** menu.

Note that other than on MQSeries for Windows, receiver channel definitions can be generic. This means that if you have several queue managers communicating with the same receiver, the sending channels can all specify the same name for the receiver, and one receiver definition will apply to them all.

When you have defined the channel, you can test it using the PING CHANNEL command. This command (which is not supported on MQSeries for Windows) sends a special message from the sender channel to the receiver channel and checks that it is returned.

### **Defining the queues**

To send messages from one queue manager to another, you need to define up to six queues; four on the source queue manager and two on the target queue manager.

#### On the source queue manager

· Remote queue definition

In this definition you specify the following:

#### Remote queue manager name

This is the name of the target queue manager.

#### Remote queue name

This is the name of the target queue on the target queue manager.

#### Transmission queue name

This is the name of the transmission queue. You do not have to specify this. If you do not, a transmission queue with the same name as the target queue manager is used, or if this does not exist, the default transmission queue is used. It is a good idea to give the transmission queue the same name as the target queue manager so that the queue is found by default.

· Initiation queue definition

This is not supported on MQSeries for Windows, is required on OS/390, and is optional on other platforms. On OS/390 you must use the initiation queue called SYSTEM.CHANNEL.INITQ and you are recommended to do so on other platforms also.

Transmission queue definition

This is a local queue with the USAGE attribute set to XMITQ. If you are using the MQSeries for AS/400 V4R2M1 native interface, the USAGE attribute is \*TMQ.

 Dead-letter queue definition—recommended (not applicable to MQSeries for Windows)

You should choose to define a dead-letter queue to which undelivered messages can be written.

On OS/390 you should also define a process if you want your channels to be triggered automatically (see "Triggering channels" on page 23).

#### On the target queue manager

Local queue definition

This is the target queue. The name of this queue must be the same as that specified in the remote queue name field of the remote queue definition on the source queue manager.

 Dead-letter queue definition—recommended (not applicable to MQSeries for Windows)

You should choose to define a dead-letter queue to which undelivered messages can be written.

### Sending the messages

When you put messages on the remote queue defined at the source queue manager, they are stored on the transmission queue until the channel is started. When the channel has been started, the messages are sent to the target queue on the remote queue manager.

### Starting the channel

Start the channel on the sending queue manager using the START CHANNEL command. When you start the sending channel, the receiving channel is started automatically (by the listener) and the messages are sent to the target queue. Both ends of the message channel must be running for messages to be transferred.

Because the two ends of the channel are on different queue managers, they could have been defined with different attributes. To resolve any differences, there is an initial data negotiation between the two ends when the channel starts. In general, the two ends of the channel agree to operate with the attributes needing the fewer resources, thus enabling larger systems to accommodate the lesser resources of smaller systems at the other end of the message channel.

The sending MCA splits large messages before sending them across the channel. They are reassembled at the remote queue manager. This is transparent to the user.

### **Triggering channels**

This explanation is intended as an overview of triggering concepts. You can find a complete description in Chapter 14, "Starting MQSeries applications using triggers" in the MQSeries Application Programming Guide.

For platform-specific information see the following:

- For OS/2, Windows NT, UNIX systems, Digital OpenVMS, and Tandem NSK, "Triggering channels" on page 129
- For OS/390 without CICS, "Defining MQSeries objects" on page 341
- For OS/390 using CICS, "How to trigger channels" on page 359
- For OS/400, "Triggering channels" on page 435

Triggering is not supported on MQSeries for Windows.

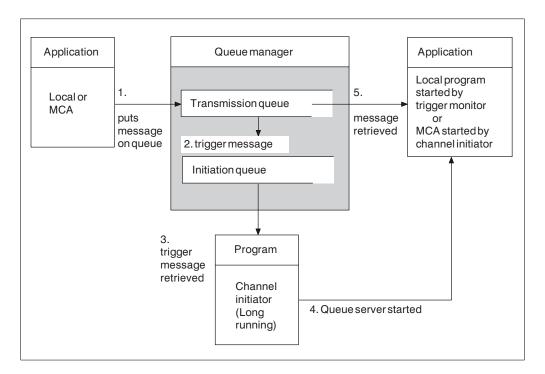

Figure 14. The concepts of triggering

The objects required for triggering are shown in Figure 14. It shows the following sequence of events:

- 1. The local queue manager places a message from an application or from a message channel agent (MCA) on the transmission queue.
- 2. When the triggering conditions are fulfilled, the local queue manager places a trigger message on the initiation queue.
- 3. The long-running channel initiator program monitors the initiation queue, and retrieves messages as they appear.
- 4. The trigger monitor processes the trigger messages according to information contained in them. This information may include the channel name, in which case a special type of trigger monitor called a channel initiator starts the corresponding MCA.
- 5. The local application or the MCA, having been triggered, retrieves the messages from the transmission queue.

To set up this scenario, you need to:

- Create the transmission queue with the name of the initiation queue (that is, SYSTEM.CHANNEL.INITQ) in the corresponding attribute.
- Ensure that the initiation queue (SYSTEM.CHANNEL.INITQ) exists.
- Ensure that the channel initiator program is available and running. The trigger
  monitor program must be provided with the name of the initiation queue in its
  start command. On OS/390 without CICS, the name of the initiation queue is
  fixed, so is not used on the start command.
- Create the process definition for the triggering, if it does not exist, and ensure that its UserData field contains the name of the channel it serves. For V5.1 of MQSeries for AIX, HP-UX, OS/2 Warp, Sun Solaris, and Windows NT, and MQSeries for AS/400 V4R2M1, the process definition is optional (it is not supported on MQSeries for VSE/ESA). Instead, you can specify the channel name in the TriggerData attribute of the transmission queue. V5.1 of MQSeries for AIX, HP-UX, OS/2 Warp, Sun Solaris, and Windows NT allow the channel name to be specified as blank, in which case the first available channel definition with this transmission queue is used.
- Ensure that the transmission queue definition contains the name of the process
  definition to serve it, (if applicable), the initiation queue name, and the triggering
  characteristics you feel are most suitable. The trigger control attribute allows
  triggering to be enabled, or not, as necessary.

#### Notes:

- 1. An initiation queue and trigger process can be used to trigger any number of channels.
- 2. Any number of initiation queues and trigger processes can be defined.
- 3. A trigger type of FIRST is recommended, to avoid flooding the system with channel starts.

# Safety of messages

In addition to the usual recovery features of MQSeries, distributed queue management ensures that messages are delivered properly by using a syncpoint procedure coordinated between the two ends of the message channel. If this procedure detects an error, it closes the channel to allow you to investigate the problem, and keeps the messages safely in the transmission queue until the channel is restarted.

The syncpoint procedure has an added benefit in that it attempts to recover an *in-doubt* situation when the channel starts up. (*In-doubt* is the status of a unit of recovery for which a syncpoint has been requested but the outcome of the request is not yet known.) Also associated with this facility are the two functions:

- 1. Resolve with commit or backout
- 2. Reset the sequence number

The use of these functions occurs only in exceptional circumstances because the channel recovers automatically in most cases.

### Fast, nonpersistent messages

In V5.1 of MQSeries for AIX, HP-UX, OS/2 Warp, Sun Solaris, and Windows NT, MQSeries for OS/390 without CICS, MQSeries for Windows V2.1, and MQSeries for AS/400 V4R2M1, the nonpersistent message speed (NPMSPEED) channel attribute can be used to specify that any nonpersistent messages on the channel are to be delivered quickly. For more information about this attribute, see "Nonpersistent message speed (NPMSPEED)" on page 98. If a channel terminates while fast, nonpersistent messages are in transit, the messages may be lost and it is up to the application to arrange for their recovery if required. Similarly, if the MQPUT command fails for any reason, the messages will be lost.

Every effort is made to deliver fast, nonpersistent messages safely. Unless there is a problem with the message, such as a data-conversion problem or a message-size problem, the message is delivered. The safety of an individual message is not affected by sequence-number problems or problems with other messages in the same batch.

In MQSeries for Digital OpenVMS fast messages are defined differently. To enable fast messages on a channel, of type sender, server, receiver, or requester, set the following definitions at both ends of the channel after the CHLTYPE:

```
DESCR('>>> description') +
```

Specifying >>> as the first characters in the channel description defines the channel as fast for nonpersistent messages.

**Note:** If the other end of the channel does not support the option, the channel runs at normal speed.

# **Undelivered messages**

For information about what happens when a message cannot be delivered, see "What happens when a message cannot be delivered?" on page 78.

# Chapter 3. More about intercommunication

This chapter mentions three aliases:

- Remote queue definition
- · Queue manager alias definition
- · Reply-to queue alias definition

These are all based on the *remote queue definition* object introduced in "Remote queue definitions" on page 16.

This discussion does not apply to *alias queues*. These are described in in "Alias queues" in the *MQSeries Application Programming Guide*.

This chapter also discusses "Networks" on page 32.

## **Addressing information**

In a single-queue-manager environment, the address of a destination queue is established when an application opens a queue for putting messages to. Because the destination queue is on the same queue manager, there is no need for any addressing information.

In a distributed environment the queue manager needs to know not only the destination queue name, but also the location of that queue (that is, the queue manager name), and the route to that remote location (that is, the transmission queue). When an application puts messages that are destined for a remote queue manager, the local queue manager adds a transmission header to them before placing them on the transmission queue. The transmission header contains the name of the destination queue and queue manager, that is, the *addressing information*. The receiving channel removes the transmission header and uses the information in it to locate the destination queue.

You can avoid the need for your applications to specify the name of the destination queue manager if you use a remote queue definition. This definition specifies the name of the remote queue, the name of the remote queue manager to which messages are destined, and the name of the transmission queue used to transport the messages.

#### What are aliases?

Aliases are used to provide a quality of service for messages. The queue manager alias enables a system administrator to alter the name of a target queue manager without causing you to have to change your applications. It also enables the system administrator to alter the route to a destination queue manager, or to set up a route that involves passing through a number of other queue managers (multi-hopping). The reply-to queue alias provides a quality of service for replies.

Queue manager aliases and reply-to queue aliases are created using a remote-queue definition that has a blank RNAME. These definitions do not define real queues; they are used by the queue manager to resolve physical queue names, queue manager names, and transmission queues.

© Copyright IBM Corp. 1993,1999 **27** 

Alias definitions are characterized by having a blank RNAME.

#### Queue name resolution

Queue name resolution occurs at every queue manager each time a queue is opened. Its purpose is to identify the target queue, the target queue manager (which may be local), and the route to that queue manager (which may be null). The resolved name has three parts: the queue manager name, the queue name, and, if the queue manager is remote, the transmission queue.

When a remote queue definition exists, no alias definitions are referenced. The queue name supplied by the application is resolved to the name of the destination queue, the remote queue manager, and the transmission queue specified in the remote queue definition. For more detailed information about queue name resolution, see Appendix C, "Queue name resolution" on page 629.

If there is no remote queue definition and a queue manager name is specified, or resolved by the name service, the queue manager looks to see if there is a queue manager alias definition that matches the supplied queue manager name. If there is, the information in it is used to resolve the queue manager name to the name of the destination queue manager. The queue manager alias definition can also be used to determine the transmission queue to the destination queue manager.

If the resolved queue name is not a local queue, both the queue manager name and the queue name are included in the transmission header of each message put by the application to the transmission queue.

The transmission queue used usually has the same name as the resolved queue manager, although this may be changed by a remote queue definition or a queue manager alias definition. If you have not defined a transmission queue with the name of the resolved queue manager and there is no transmission queue defined by the remote queue definitions or queue manager alias definitions, but you have defined a default transmission queue, the default transmission queue is used.

**Note:** Names of queue managers running on OS/390 are limited to four characters.

# Queue manager alias definitions

Queue manager alias definitions apply when an application that opens a queue to put a message, specifies the queue name **and** the queue manager name.

Queue manager alias definitions have three uses:

- When sending messages, remapping the queue manager name
- · When sending messages, altering or specifying the transmission queue
- When receiving messages, determining whether the local queue manager is the intended destination for those messages

### Outbound messages - remapping the queue manager name

Queue manager alias definitions can be used to remap the queue manager name specified in an MQOPEN call. For example, an MQOPEN call specifies a queue name of THISQ and a queue manager name of YOURQM. At the local queue manager there is a queue manager alias definition like this:

DEFINE QREMOTE (YOURQM) RNAME() RQMNAME(REALQM)

This shows that the real queue manager to be used, when an application puts messages to queue manager YOURQM, is REALQM. If the local queue manager is REALQM, it puts the messages to the queue THISQ, which is a local queue. If the local queue manager is not called REALQM, it routes the message to a transmission queue called REALQM. The queue manager changes the transmission header to say REALQM instead of YOURQM.

### Outbound messages - altering or specifying the transmission queue

Figure 15 shows a scenario where messages arrive at queue manager 'QM1' with transmission headers showing queue names at queue manager 'QM3'. In this scenario, 'QM3' is reachable by multi-hopping through 'QM2'.

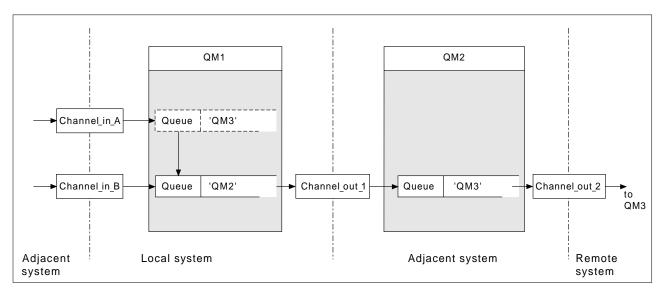

Figure 15. Queue manager alias

All messages for 'QM3' are captured at 'QM1' with a queue manager alias. The queue manager alias is named 'QM3' and contains the definition 'QM3 via transmission queue QM2'. The definition looks like this:

DEFINE QREMOTE (QM3) RNAME() RQMNAME(QM3) XMITQ(QM2)

The queue manager puts the messages on transmission queue 'QM2' but does not make any alteration to the transmission queue header because the name of the destination queue manager, 'QM3', does not alter.

All messages arriving at 'QM1' and showing a transmission header containing a queue name at 'QM2' are also put on the 'QM2' transmission queue. In this way, messages with different destinations are collected onto a common transmission queue to an appropriate adjacent system, for onward transmission to their destinations.

### Inbound messages - determining the destination

A receiving MCA opens the queue referenced in the transmission header. If a queue manager alias definition exists with the same name as the queue manager referenced, then the queue manager name received in the transmission header is replaced with the RQMNAME from that definition.

This has two uses:

- · Directing messages to another queue manager
- Altering the gueue manager name to be the same as the local gueue manager

### Reply-to queue alias definitions

When an application needs to reply to a message it may look at the data in *message descriptor* of the message it received to find out the name of the queue to which it should reply. It is up to the sending application to suggest where replies should be sent and to attach this information to its messages. This has to be coordinated as part of your application design.

### What is a reply-to queue alias definition?

A reply-to queue alias definition specifies alternative names for the reply information in the message descriptor. The advantage of this is that you can alter the name of a queue or queue manager without having to alter your applications. Queue name resolution takes place at the sending end, before the message is put to a queue.

**Note:** This is an unusual use of queue-name resolution. It is the only situation in which name resolution takes place at a time when a queue is not being opened.

Normally an application specifies a reply-to queue and leaves the reply-to queue manager name blank. The queue manager fills in its own name at put time. This works well except when you want alternate channels to be used for replies. In this situation, the queue manager names specified in transmission-queue headers do not match "real" queue manager names but are re-specified using queue manager alias definitions. In order to return replies along similar alternate routes, it is necessary to map reply-to queue data as well, using reply-to queue alias definitions.

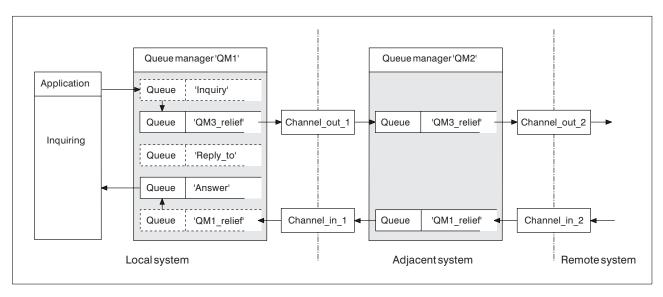

Figure 16. Reply-to queue alias used for changing reply location

In the example in Figure 16:

1. The application puts a message using the MQPUT call and specifying the following in the message descriptor:

```
ReplyToQ='Reply_to'
ReplyToQMgr=''
```

Note that ReplyToQMgr must be blank in order for the reply-to queue alias to be used.

2. You create a reply-to queue alias definition called 'Reply\_to', which contains the name 'Answer', and the queue manager name 'QM1\_relief'.

- 3. The messages are sent with a message descriptor showing ReplyToQ='Answer' and ReplyToQMgr='QM1\_relief'.
- 4. The application specification must include the information that replies are to be found in queue 'Answer' rather than 'Reply\_to'.

To prepare for the replies you have to create the parallel return channel. This involves defining:

- At QM2, the transmission queue named 'QM1\_relief'
   DEFINE QLOCAL ('QM1\_relief') USAGE(XMITQ)
- At QM1, the queue manager alias queue 'QM1\_relief'
   DEFINE QREMOTE ('QM1 relief') RNAME() RQMNAME(QM1)

This queue manager alias queue terminates the chain of parallel return channels and captures the messages for QM1.

If you think you might want to do this at sometime in the future, arrange for your applications to use the alias name from the start. For now this is a normal queue alias to the reply-to queue, but later it can be changed to a queue manager alias.

### Reply-to queue name

Care is needed with naming reply-to queues. The reason that an application puts a reply-to queue name in the message is that it can specify the queue to which its replies will be sent. But when you create a reply-to queue alias definition with this name, you cannot have the actual reply-to queue (that is, a local queue definition) with the same name. Therefore, the reply-to queue alias definition must contain a new queue name as well as the queue manager name, and the application specification must include the information that its replies will be found in this other queue.

The applications now have to retrieve the messages from a different queue from the one they named as the reply-to queue when they put the original message.

#### **Networks**

So far this book has covered creating channels between your system and any other system with which you need to have communications, and creating multi-hop channels to systems where you have no direct connections. The message channel connections described in the scenarios are shown as a network diagram in Figure 17 on page 33.

### Channel and transmission queue names

You can give transmission queues any name you like, but to avoid confusion, you can give them the same names as the destination queue manager names, or queue manager alias names, as appropriate, to associate them with the route they use. This gives a clear overview of parallel routes that you create through intermediate (multi-hopped) queue managers.

This is not quite so clear-cut for channel names. The channel names in Figure 17 for QM2, for example, must be different for incoming and outgoing channels. All channel names may still contain their transmission queue names, but they must be qualified to make them unique.

For example, at QM2, there is a QM3 channel coming from QM1, and a QM3 channel going to QM3. To make the names unique, the first one may be named 'QM3\_from\_QM1', and the second may be named 'QM3\_from\_QM2'. In this way, the channel names show the transmission queue name in the first part of the name, and the direction and adjacent queue manager name in the second part of the name.

A table of suggested channel names for Figure 17 is given in Table 1.

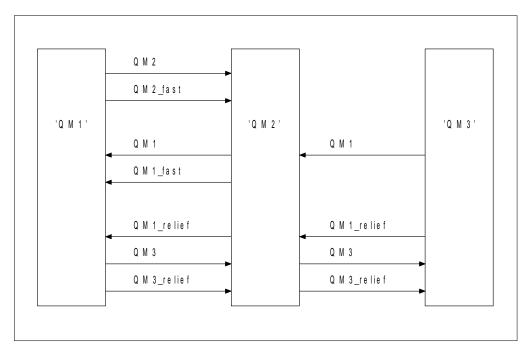

Figure 17. Network diagram showing all channels

| Table 1. Example of channel names |                                |                         |                        |  |  |  |  |
|-----------------------------------|--------------------------------|-------------------------|------------------------|--|--|--|--|
| Route name                        | Queue managers hosting channel | Transmission queue name | Suggested channel name |  |  |  |  |
| QM1                               | QM1 & QM2                      | QM1 (at QM2)            | QM1.from.QM2           |  |  |  |  |
| QM1                               | QM2 & QM3                      | QM1 (at QM3)            | QM1.from.QM3           |  |  |  |  |
| QM1_fast                          | QM1 & QM2                      | QM1_fast (at QM2)       | QM1_fast.from.QM2      |  |  |  |  |
| QM1_relief                        | QM1 & QM2                      | QM1_relief (at QM2)     | QM1_relief.from.QM2    |  |  |  |  |
| QM1_relief                        | QM2 & QM3                      | QM1_relief (at QM3)     | QM1_relief.from.QM3    |  |  |  |  |
| QM2                               | QM1 & QM2                      | QM2 (at QM1)            | QM2.from.QM1           |  |  |  |  |
| QM2_fast                          | QM1 & QM2                      | QM2_fast (at QM1)       | QM2_fast.from.QM1      |  |  |  |  |
| QM3                               | QM1 & QM2                      | QM3 (at QM1)            | QM3.from.QM1           |  |  |  |  |
| QM3                               | QM2 & QM3                      | QM3 (at QM2)            | QM3.from.QM2           |  |  |  |  |
| QM3_relief                        | QM1 & QM2                      | QM3_relief (at QM1)     | QM3_relief.from.QM1    |  |  |  |  |
| QM3_relief                        | QM2 & QM3                      | QM3_relief (at QM2)     | QM3_relief.from.QM2    |  |  |  |  |

#### Notes:

- 1. On MQSeries for OS/390, queue manager names are limited to 4 characters.
- 2. You are strongly recommended to name all the channels in your network uniquely. As shown in Table 1, including the source and target queue manager names in the channel name is a good way to do this.

# **Network planner**

This chapter has discussed application designer, systems administrator, and channel planner functions. Creating a network assumes that there is another, higher level function of *network planner* whose plans are implemented by the other members of the team.

If an application is used widely, it is more economical to think in terms of local access sites for the concentration of message traffic, using wide-band links between the local access sites, as shown in Figure 18.

In this example there are two main systems and a number of satellite systems (The actual configuration would depend on business considerations.) There are two concentrator queue managers located at convenient centers. Each QM-concentrator has message channels to the local queue managers:

- QM-concentrator 1 has message channels to each of the three local queue managers, QM1, QM2, and QM3. The applications using these queue managers can communicate with each other through the QM-concentrators.
- QM-concentrator 2 has message channels to each of the three local queue managers, QM4, QM5, and QM6. The applications using these queue managers can communicate with each other through the QM-concentrators.
- The QM-concentrators have message channels between themselves thus allowing any application at a queue manager to exchange messages with any other application at another queue manager.

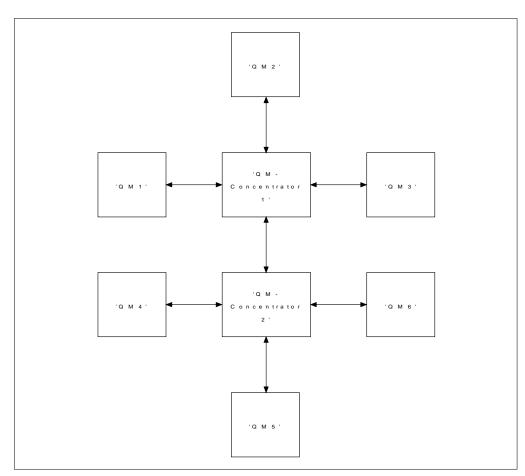

Figure 18. Network diagram showing QM-concentrators

# Part 2. How intercommunication works

This part of the book gives more details about how intercommunication works. The description in this part is general, and is not restricted to a particular platform or system.

| Chapter 4. MQSeries distributed-messaging techniques        | 39 |
|-------------------------------------------------------------|----|
| Message flow control                                        |    |
| Queue names in transmission header                          | 40 |
| How to create queue manager and reply-to aliases            | 40 |
| Putting messages on remote queues                           | 42 |
| More about name resolution                                  | 43 |
| Choosing the transmission queue                             | 43 |
| Receiving messages                                          | 44 |
| Receiving alias queue manager names                         | 45 |
| Passing messages through your system                        | 45 |
| Method 1: Using the incoming location name                  | 46 |
| Method 2: Using an alias for the queue manager              | 46 |
| Method 3: Selecting a transmission queue                    | 46 |
| Using these methods                                         | 46 |
| Separating message flows                                    | 47 |
| Concentrating messages to diverse locations                 | 49 |
| Diverting message flows to another destination              | 50 |
| Sending messages to a distribution list                     | 51 |
| Reply-to queue                                              |    |
| Reply-to queue alias example                                | 54 |
| How the example works                                       |    |
| How the queue manager makes use of the reply-to queue alias | 56 |
| Reply-to queue alias walk-through                           |    |
| Networking considerations                                   |    |
| Return routing                                              | 59 |
| Managing queue name translations                            |    |
| Message sequence numbering                                  | 61 |
| Sequential retrieval of messages                            |    |
| Sequence of retrieval of fast, nonpersistent messages       | 62 |
| Loopback testing                                            | 62 |
|                                                             |    |

© Copyright IBM Corp. 1993,1999

| Chapter 5. DQM implementation                              |      |       |      |
|------------------------------------------------------------|------|-------|------|
| Functions of DQM                                           |      |       |      |
| Message sending and receiving                              | <br> |       |      |
| Channel parameters                                         |      |       |      |
| Channel status and sequence numbers                        | <br> |       | . 65 |
| Channel control function                                   |      |       |      |
| Preparing channels                                         | <br> |       | . 66 |
| Channel states                                             | <br> |       | . 68 |
| Stopping and quiescing channels (not MQSeries for Windows) | <br> |       | . 73 |
| Stopping and quiescing channels (MQSeries for Windows)     | <br> |       | . 75 |
| Restarting stopped channels                                | <br> |       | . 75 |
| In-doubt channels                                          |      |       |      |
| Problem determination                                      | <br> |       | . 77 |
| What happens when a message cannot be delivered?           |      |       |      |
| Initialization and configuration files                     |      |       |      |
| OS/390 without CICS                                        |      |       |      |
| OS/390 using CICS                                          |      |       |      |
| OS/400                                                     |      |       |      |
| Windows NT                                                 |      |       |      |
| OS/2, Digital OpenVMS, Tandem NSK, and UNIX systems        |      |       |      |
| Data conversion                                            |      |       |      |
| Writing your own message channel agents                    |      |       |      |
| withing your own mossage onarmer agents                    | <br> | <br>• | . 02 |
| Chapter 6. Channel attributes                              | <br> |       | . 85 |
| Channel attributes in alphabetical order                   |      |       |      |
| Alter date (ALTDATE)                                       |      |       |      |
| Alter time (ALTTIME)                                       |      |       |      |
| Auto start (AUTOSTART)                                     |      |       |      |
| Batch interval (BATCHINT)                                  |      |       |      |
| Batch size (BATCHSZ)                                       |      |       |      |
| Channel name (CHANNEL)                                     |      |       |      |
| Channel type (CHLTYPE)                                     |      |       |      |
| CICS profile name                                          |      |       |      |
| Cluster (CLUSTER)                                          |      |       |      |
| Cluster namelist (CLUSNL)                                  |      |       |      |
| Connection name (CONNAME)                                  |      |       |      |
| Convert message (CONVERT)                                  |      |       |      |
| Description (DESCR)                                        |      |       |      |
| Disconnect interval (DISCINT)                              |      |       |      |
| Heartbeat interval (HBINT)                                 |      |       |      |
| Long retry count (LONGRTY)                                 |      |       |      |
| · · · · · · · · · · · · · · · · · · ·                      |      |       |      |
| Long retry interval (LONGTMR)                              |      |       |      |
| LU 6.2 mode name (MODENAME)                                |      |       |      |
| LU 6.2 transaction program name (TPNAME)                   |      |       |      |
| Maximum message length (MAXMSGL)                           |      |       |      |
| Maximum transmission size                                  |      |       |      |
| Message channel agent name (MCANAME)                       |      |       |      |
| Message channel agent type (MCATYPE)                       |      |       |      |
| Message channel agent user identifier (MCAUSER)            |      |       |      |
| Message exit name (MSGEXIT)                                |      |       |      |
| Message exit user data (MSGDATA)                           |      |       |      |
| Message-retry exit name (MREXIT)                           |      |       |      |
| Message-retry exit user data (MRDATA)                      | <br> |       |      |
| Message retry count (MRRTY)                                |      |       | 97   |

| Message retry interval (MRTMR)                         |      |
|--------------------------------------------------------|------|
| Network-connection priority (NETPRTY)                  | . 98 |
| Nonpersistent message speed (NPMSPEED)                 | . 98 |
| Password (PASSWORD)                                    | . 99 |
| PUT authority (PUTAUT)                                 |      |
| Queue manager name (QMNAME)                            |      |
| Receive exit name (RCVEXIT)                            | 100  |
| Receive exit user data (RCVDATA)                       | 101  |
| Security exit name (SCYEXIT)                           | 101  |
| Security exit user data (SCYDATA)                      | 101  |
| Send exit name (SENDEXIT)                              | 101  |
| Send exit user data (SENDDATA)                         | 102  |
| Sequence number wrap (SEQWRAP)                         | 102  |
| Sequential delivery                                    | 102  |
| Short retry count (SHORTRTY)                           | 102  |
| Short retry interval (SHORTTMR)                        | 103  |
| Target system identifier                               | 103  |
| Transaction identifier                                 | 103  |
| Transmission queue name (XMITQ)                        | 103  |
| Transport type (TRPTYPE)                               | 104  |
|                                                        | 104  |
| User ID (USERID)                                       | 102  |
| Chantar 7 Evample configuration chantars in this book  | 105  |
| Chapter 7. Example configuration chapters in this book | 108  |
| Network infrastructure                                 |      |
| Communications software                                | 106  |
| How to use the communication examples                  | 107  |
| IT responsibilities                                    | 108  |

# Chapter 4. MQSeries distributed-messaging techniques

This chapter describes techniques that are of use when planning channels. It introduces the concept of message flow control and explains how this is arranged in distributed queue management (DQM). It gives more detailed information about the concepts introduced in the preceding chapters and starts to show how you might use distributed queue management. This chapter covers the following topics:

- "Message flow control"
- "Putting messages on remote queues" on page 42
- "Choosing the transmission queue" on page 43
- · "Receiving messages" on page 44
- "Passing messages through your system" on page 45
- "Separating message flows" on page 47
- "Concentrating messages to diverse locations" on page 49
- "Diverting message flows to another destination" on page 50
- "Sending messages to a distribution list" on page 51
- "Reply-to queue" on page 52
- · "Networking considerations" on page 58
- "Return routing" on page 59
- "Managing queue name translations" on page 59
- "Message sequence numbering" on page 61
- "Loopback testing" on page 62

## Message flow control

Message flow control is a task that involves the setting up and maintenance of message routes between queue managers. This is very important for routes that multi-hop through many queue managers.

You control message flow using a number of techniques that were introduced in Chapter 2, "Making your applications communicate" on page 19. If your queue manager is in a cluster, message flow is controlled using different techniques as described in "Components of a cluster" in the MQSeries Queue Manager Clusters book.

This chapter describes how you use your system's queues, alias queue definitions, and message channels to achieve message flow control.

You make use of the following objects:

- Transmission queues
- · Message channels
- · Remote queue definition
- Queue manager alias definition
- · Reply-to queue alias definition

The queue manager and queue objects are described in Chapter 6, "Managing queue managers using control commands" in the *MQSeries System Administration* book for V5.1 of MQSeries for AIX, HP-UX, OS/2 Warp, Sun Solaris, and Windows NT, or in the *MQSeries System Management Guide* for the platform you are using; see "MQSeries publications" on page xx. Message channels are described in "Message channels" on page 8.

© Copyright IBM Corp. 1993,1999

The following techniques use these objects to create message flows in your system:

- · Putting messages to remote queues
- Routing via particular transmission queues
- Receiving messages
- · Passing messages through your system
- Separating message flows
- · Switching a message flow to another destination
- · Resolving the reply-to queue name to an alias name

#### - Note

All the concepts described in this chapter are relevant for all nodes in a network, and include sending and receiving ends of message channels. For this reason, only one node is illustrated in most examples, except where the example requires explicit cooperation by the administrator at the other end of a message channel.

Before proceeding to the individual techniques it is useful to recap on the concepts of name resolution and the three ways of using remote queue definitions. See Chapter 3, "More about intercommunication" on page 27.

### Queue names in transmission header

The queue name used by the application, the logical queue name, is resolved by the queue manager to the destination queue name, that is, the physical queue name. This destination queue name travels with the message in a separate data area, the transmission header, until the destination queue has been reached after which the transmission header is stripped off.

You will be changing the queue manager part of this queue name when you create parallel classes of service. Remember to return the queue manager name to the original name when the end of the class of service diversion has been reached.

# How to create queue manager and reply-to aliases

As discussed above, the remote queue definition object is used in three different ways. Table 2 on page 41 explains how to define each of the three ways:

- Using a remote queue definition to redefine a local queue name.
  - The application provides only the queue name when opening a queue, and this queue name is the name of the remote queue definition.
  - The remote queue definition contains the names of the target queue and queue manager, and optionally, the definition can contain the name of the transmission queue to be used. If no transmission queue name is provided, the queue manager uses the new queue manager name for the transmission queue name. If a transmission queue of this name is not defined, but a default transmission queue is defined, the default transmission queue is used.
- Using a remote queue definition to redefine a queue manager name.

The application, or channel program, provides a queue name together with the remote queue manager name when opening the queue.

If you have provided a remote queue definition with the same name as the queue manager name, and you have left the queue name in the definition blank, then the queue manager will substitute the queue manager name in the open call with the queue manager name in the definition.

In addition, the definition can contain the name of the transmission queue to be used. If no transmission queue name is provided, the queue manager takes the new queue manager name for the transmission queue name. If a transmission queue of this name is not defined, but a default transmission queue is defined, the default transmission queue is used.

• Using a remote queue definition to redefine a reply-to queue name.

Each time an application puts a message to a queue, it may provide the name of a reply-to queue for answer messages but with the queue manager name blank.

If you provide a remote queue definition with the same name as the reply-to queue then the local queue manager replaces the reply-to queue name with the queue name from your definition.

You may provide a queue manager name in the definition, but not a transmission queue name.

| Table 2. Three ways of using the remote queue definition object     |                                        |              |                         |  |  |  |
|---------------------------------------------------------------------|----------------------------------------|--------------|-------------------------|--|--|--|
| Usage                                                               | Queue name manager name                |              | Transmission queue name |  |  |  |
| Remote queue definition (on                                         | Remote queue definition (on OPEN call) |              |                         |  |  |  |
| Supplied in the call                                                | blank or local<br>QM                   | (*) required | -                       |  |  |  |
| Supplied in the definition                                          | required                               | required     | optional                |  |  |  |
| Queue manager alias (on OPEN call)                                  |                                        |              |                         |  |  |  |
| Supplied in the call                                                | (*) required and not local QM          | required     | -                       |  |  |  |
| Supplied in the definition                                          | required                               | blank        | optional                |  |  |  |
| 3. Reply-to queue alias (on PUT call)                               |                                        |              |                         |  |  |  |
| Supplied in the call                                                | blank                                  | (*) required | -                       |  |  |  |
| Supplied in the definition                                          | optional                               | optional     | blank                   |  |  |  |
| Note: (*) means that this name is the name of the definition object |                                        |              |                         |  |  |  |

For a formal description, see Appendix C, "Queue name resolution" on page 629.

## Putting messages on remote queues

In a distributed-queuing environment, a transmission queue and channel are the focal point for all messages to a location whether the messages originate from applications in your local system, or arrive through channels from an adjacent system. This is shown in Figure 19 where an application is placing messages on a logical queue named 'QA\_norm'. The name resolution uses the remote queue definition 'QA\_norm' to select the transmission queue 'QMB', and adds a transmission header to the messages stating 'QA\_norm at QMB'.

Messages arriving from the adjacent system on 'Channel\_back' have a transmission header with the physical queue name 'QA\_norm at QMB', for example. These messages are placed unchanged on transmission queue QMB.

The channel moves the messages to an adjacent queue manager.

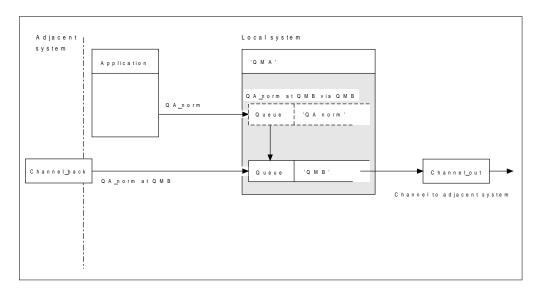

Figure 19. A remote queue definition is used to resolve a queue name to a transmission queue to an adjacent queue manager. Note: The dashed outline represents a remote queue definition. This is not a real queue, but a name alias that is controlled as though it were a real queue.

Your part in this scenario is to:

- Define the message channel from the adjacent system
- Define the message channel to the adjacent system
- Create the transmission queue 'QMB'
- Define the remote queue object 'QA\_norm' to resolve the queue name used by applications to the desired destination queue name, destination queue manager name, and transmission queue name

In a clustering environment, you only need to define a cluster-receiver channel at the local queue manager. You do not need to define a transmission queue or a remote queue object. For information about this, see "Components of a cluster" in the MQSeries Queue Manager Clusters book.

### More about name resolution

The effect of the remote queue definition is to define a physical destination queue name and queue manager name; these names are put in the transmission headers of messages.

Incoming messages from an adjacent system have already had this type of name resolution carried out by the original queue manager, and have the transmission header showing the physical destination queue name and queue manager name. These messages are unaffected by remote queue definitions.

## Choosing the transmission queue

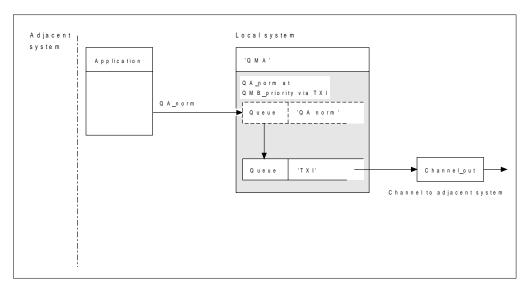

Figure 20. The remote queue definition allows a different transmission queue to be used

In a distributed-queuing environment, when you need to change a message flow from one channel to another, use the same system configuration as shown in Figure 19 on page 42. Figure 20 shows how you use the remote queue definition to send messages over a different transmission queue, and therefore over a different channel, to the same adjacent queue manager.

In Figure 20, you provide:

- The remote queue object 'QA\_norm' to choose:
  - Queue 'QA\_norm' at the remote queue manager
  - Transmission queue 'TX1'
  - Queue manager 'QMB\_priority'
- The transmission queue 'TX1'. Specify this in the definition of the channel to the adjacent system

Messages are placed on transmission queue 'TX1' with a transmission header containing 'QA\_norm at QMB\_priority', and are sent over the channel to the adjacent system.

In a clustering environment, you do not need to define a transmission queue or a remote queue definition. For more information about this, see "Components of a cluster" in the MQSeries Queue Manager Clusters book.

## Receiving messages

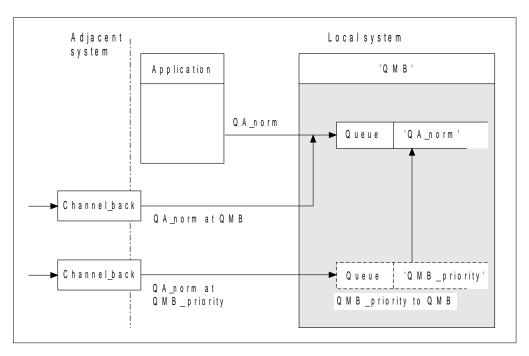

Figure 21. Receiving messages directly, and resolving alias queue manager name

As well as arranging for messages to be sent, you also arrange for messages to be received from adjacent queue managers. Received messages contain the physical name of the destination queue manager and queue in the transmission header. They are treated exactly the same as messages from a local application that specifies both queue manager name and queue name. Because of this, you need to ensure that messages entering your system do not have an unintentional name resolution carried out. See Figure 21 for this scenario.

For this scenario, you prepare:

- Message channels to receive messages from adjacent queue managers
- A queue manager alias definition to resolve an incoming message flow, 'QMB\_priority', to the local queue manager name, 'QMB'
- The local queue, 'QA\_norm', if it does not already exist

## Receiving alias queue manager names

The use of the queue manager alias definition in this illustration has not selected a different destination queue manager. Messages passing through this local queue manager and addressed to 'QMB\_priority' are intended for queue manager 'QMB'. The alias queue manager name is used to create the separate message flow.

# Passing messages through your system

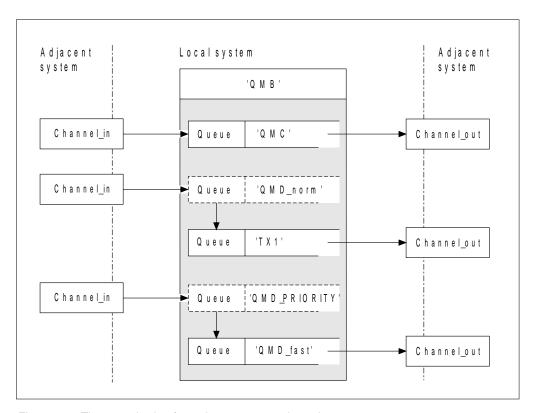

Figure 22. Three methods of passing messages through your system

Following on from the technique shown in Figure 21 on page 44, where you saw how an alias flow is captured, Figure 22 illustrates the ways networks are built up by bringing together the techniques we have discussed.

The scenario shows a channel delivering three messages with different destinations:

- 1. 'QMB at QMC'
- 2. 'QMB at QMD norm'
- 'QMB at QMD\_PRIORITY'

You need to pass the first message flow through your system unchanged; the second message flow through a different transmission queue and channel, while reverting the messages from the alias queue manager name 'QMD\_norm' to the physical location 'QMD'; and the third message flow simply chooses a different transmission queue without any other change.

### Passing messages through system

In a clustering environment, all messages are passed through the cluster transmission queue, SYSTEM.CLUSTER.TRANSMIT.QUEUE. This is illustrated in Figure 4 on page 7.

The following methods describe techniques applicable to a distributed-queuing environment:

# Method 1: Using the incoming location name

When you need to receive messages with a transmission header containing another location name, the simplest preparation is to have a transmission queue with that name, 'QMC' in this example, as a part of a channel to an adjacent queue manager. The messages are delivered unchanged.

# Method 2: Using an alias for the queue manager

The second method is to use the queue manager alias object definition, but specify a new location name, 'QMD', as well as a particular transmission queue, 'TX1'. This action:

- Terminates the alias message flow set up by the queue manager name alias 'QMD norm'. That is the named class of service 'QMD norm'.
- Changes the transmission headers on these messages from 'QMD\_norm' to 'QMD'.

## Method 3: Selecting a transmission queue

The third method is to have a queue manager alias object defined with the same name as the destination location, 'QMD\_PRIORITY', and use the definition to select a particular transmission queue, 'QMD\_fast', and therefore another channel. The transmission headers on these messages remain unchanged.

# Using these methods

For these scenarios, you prepare the:

- · Input channel definitions
- · Output channel definitions
- Transmission queues:
  - QMC
  - TX1
  - QMD fast
- · Queue manager alias definitions:
  - QMD\_norm with 'QMD\_norm to QMD via TX1'
  - QMD\_PRIORITY with 'QMD\_PRIORITY to QMD\_PRIORITY via QMD\_fast'

#### Note -

None of the message flows shown in the example changes the destination queue. The queue manager name aliases simply provide separation of message flows.

# Separating message flows

In a distributed-queuing environment, the need to separate messages to the same queue manager into different message flows can arise for a number of reasons. For example:

- You may need to provide a separate flow for very large, large, medium, and small messages. This also applies in a clustering environment and, in this case, you may create clusters that overlap. There are a number of reasons you might do this, for example:
  - To allow different organizations to have their own administration.
  - To allow independent applications to be administered separately.
  - To create a class of service. For example you could have a cluster called STAFF that is a subset of the cluster called STUDENTS. When you put a message to a queue advertised in the STAFF cluster, a restricted channel is used. When you put a message to a queue advertised in the STUDENTS cluster, either a general channel or a restricted channel may be used.
  - To create test and production environments.
- It may be necessary to route incoming messages via different paths from the path of the locally generated messages.
- Your installation may require to schedule the movement of messages at certain times (for example, overnight) and the messages then need to be stored in reserved queues until scheduled.

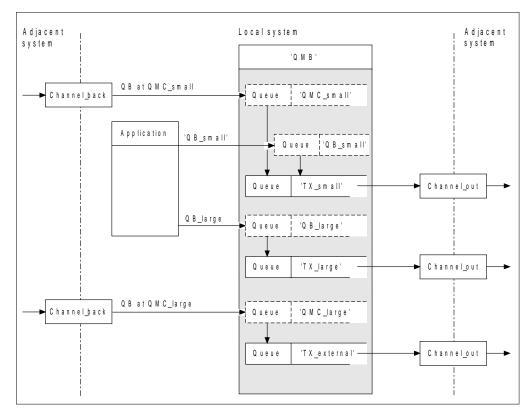

Figure 23. Separating messages flows

#### Separating message flows

In the example shown in Figure 23, the two incoming flows are to alias queue manager names 'QMC\_small' and 'QMC\_large'. You provide these flows with a queue manager alias definition to capture these flows for the local queue manager. You have an application addressing two remote queues and you need these message flows to be kept separate. You provide two remote queue definitions that specify the same location, 'QMC', but specify different transmission queues. This keeps the flows separate, and nothing extra is needed at the far end as they have the same destination queue manager name in the transmission headers. You provide:

- The incoming channel definitions
- The two remote queue definitions QB\_small and QB\_large
- The two queue manager alias definitions QMC\_small and QMC\_large
- The three sending channel definitions
- Three transmission queues: TX\_small, TX\_large, and TX\_external

#### Coordination with adjacent systems -

When you use a queue manager alias to create a separate message flow, you need to coordinate this activity with the system administrator at the remote end of the message channel to ensure that the corresponding queue manager alias is available there.

### Adjacent Adjacent Local system system system 'QMB' QB at QME Channel\_back Queue 'QME Application QΑ Queue 'QA QB Queue Queue 'TX1 Channel\_out 'QMC' Local queue Queue 'QA' Channel\_back 'QMD' Channel\_out Queue QB at QMD 'QME Queue Channel\_out ➤ QB at QME

# Concentrating messages to diverse locations

Figure 24. Combining message flows on to a channel

Figure 24 illustrates a distributed-queuing technique for concentrating messages that are destined for various locations on to one channel. Two possible uses would be:

- Concentrating message traffic through a gateway
- · Using wide bandwidth highways between nodes

In this example, messages from different sources, local and adjacent, and having different destination queues and queue managers, are flowed via transmission queue 'TX1' to queue manager QMC. Queue manager QMC delivers the messages according to the destinations, one set to a transmission queue 'QMD' for onward transmission to queue manager QMD, another set to a transmission queue 'QME' for onward transmission to queue manager QME, while other messages are put on the local queue 'QA'.

### **Diverting message flows**

#### You provide:

- · Channel definitions
- Transmission queue TX1
- · Remote queue definitions:
  - QA with 'QA at QMC via TX1'
  - QB with 'QB at QMD via TX1'
- · Queue manager alias definition:
  - QME with 'QME via TX1'

Your colleague controlling QMC provides:

- Receiving channel definition with the same channel name
- Transmission queue QMD with associated sending channel definition
- Transmission queue QME with associated sending channel definition

## Diverting message flows to another destination

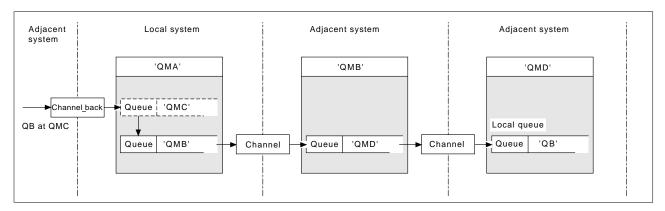

Figure 25. Diverting message streams to another destination

Figure 25 illustrates how you can redefine the destination of certain messages. Incoming messages to QMA are destined for 'QB at QMC'. They would normally arrive at QMA and be placed on a transmission queue called QMC which would have been part of a channel to QMC. QMA must divert the messages to QMD, but is able to reach QMD only over QMB. This method is useful when you need to move a service from one location to another, and allow subscribers to continue to send messages on a temporary basis until they have adjusted to the new address.

The method of rerouting incoming messages destined for a certain queue manager to a different queue manager uses:

- A queue manager alias to change the destination queue manager to another queue manager, and to select a transmission queue to the adjacent system
- A transmission queue to serve the adjacent queue manager
- A transmission queue at the adjacent queue manager for onward routing to the destination queue manager

#### You provide:

- Channel\_back definition
- Queue manager alias object definition QMC with QB at QMD via QMB
- Channel\_out definition
- · The associated transmission queue QMB

Your colleague who controls QMB provides:

- The corresponding channel\_back definition
- The transmission queue, QMD
- The associated channel definition to QMD

You can use aliases within a clustering environment. For information about this, see "Using aliases and remote-queue definitions with clusters" in the *MQSeries Queue Manager Clusters* book.

# Sending messages to a distribution list

In MQSeries for AIX, AS/400, HP-UX, OS/2 Warp, Sun Solaris, and Windows NT, an application can send a message to several destinations with a single MQPUT call. This applies in both a distributed-queuing environment and a clustering environment. You have to define the destinations in a distribution list, as described in "Distribution lists" in the MQSeries Application Programming Guide.

Not all queue managers support distribution lists. When an MCA establishes a connection with a partner, it determines whether or not the partner supports distribution lists and sets a flag on the transmission queue accordingly. If an application tries to send a message that is destined for a distribution list but the partner does not support distribution lists, the sending MCA intercepts the message and puts it onto the transmission queue once for each intended destination.

A receiving MCA ensures that messages sent to a distribution list are safely received at all the intended destinations. If any destinations fail, the MCA establishes which ones have failed so that it can generate exception reports for them and can try to resend the messages to them.

## Reply-to queue

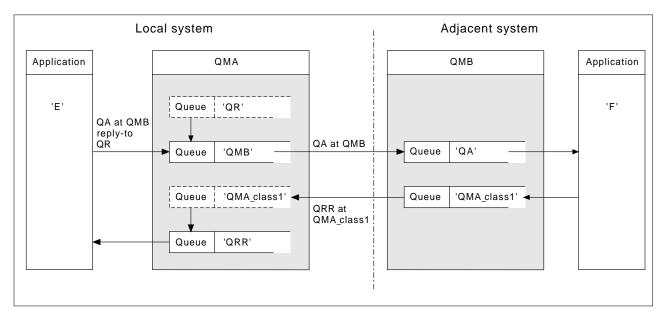

Figure 26. Reply-to queue name substitution during PUT call

A complete remote queue processing loop using a reply-to queue is shown in Figure 26. This applies in both a distributed-queuing environment and a clustering environment. The details are as shown in Table 6 on page 60.

The application opens QA at QMB and puts messages on that queue. The messages are given a reply-to queue name of QR, without the queue manager name being specified. Queue manager QMA finds the reply-to queue object QR and extracts from it the alias name of QRR and the queue manager name QMA\_class1. These names are put into the reply-to fields of the messages.

Reply messages from applications at QMB are addressed to QRR at QMA\_class1. The queue manager alias name definition QMA\_class1 is used by the queue manager to flow the messages to itself, and to queue QRR.

This scenario depicts the way you give applications the facility to choose a class of service for reply messages, the class being implemented by the transmission queue QMA\_class1 at QMB, together with the queue manager alias definition, QMA\_class1 at QMA. In this way, you can change an application's reply-to queue so that the flows are segregated without involving the application. That is, the application always chooses QR for this particular class of service, and you have the opportunity to change the class of service with the reply-to queue definition QR.

#### You create:

- Reply-to queue definition QR
- Transmission queue object QMB
- · Channel out definition
- · Channel back definition
- Queue manager alias definition QMA class1
- · Local queue object QRR, if it does not exist

Your colleague at the adjacent system creates the:

- · Receiving channel definition
- Transmission queue object QMA\_class1
- Associated sending channel

Your application programs use:

- · Reply-to queue name QR in put calls
- · Queue name QRR in get calls

In this way, you may change the class of service as necessary, without involving the application, by changing the reply-to alias 'QR', together with the transmission queue 'QMA\_class1' and queue manager alias 'QMA\_class1'.

If no reply-to alias object is found when the message is put on the queue, the local queue manager name is inserted in the blank reply-to queue manager name field, and the reply-to queue name remains unchanged.

#### Name resolution restriction

Because the name resolution has been carried out for the reply-to queue at 'QMA' when the original message was put, no further name resolution is allowed at 'QMB', that is, the message is put with the physical name of the reply-to queue by the replying application.

Note that the applications must be aware of the naming convention that the name they use for the reply-to queue is different from the name of the actual queue where the return messages are to be found.

For example, when two classes of service are provided for the use of applications with reply-to queue alias names of 'C1\_alias', and 'C2\_alias', the applications use these names as reply-to queue names in the message put calls, but the applications will actually expect messages to appear in queues 'C1' and 'C2', respectively.

However, an application is able to make an inquiry call on the reply-to alias queue to check for itself the name of the real queue it must use to get the reply messages.

## Reply-to queue alias example

This example illustrates the use of a reply-to alias to select a different route (transmission queue) for returned messages. The use of this facility requires the reply-to queue name to be changed in cooperation with the applications.

As shown in Figure 27, the return route must be available for the reply messages, including the transmission queue, channel, and queue manager alias.

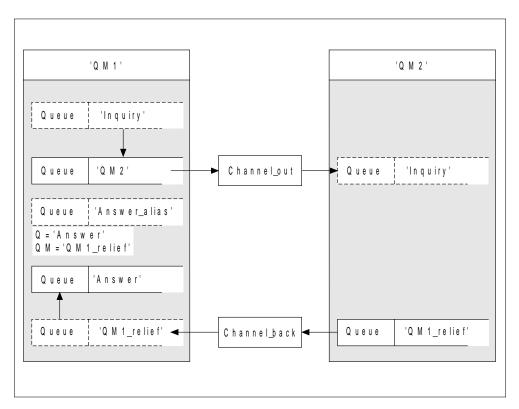

Figure 27. Reply-to queue alias example

This example is for requester applications at 'QM1' that send messages to server applications at 'QM2'. The servers' messages are to be returned through an alternative channel using transmission queue 'QM1\_relief' (the default return channel would be served with a transmission queue 'QM1').

The reply-to queue alias is a particular use of the remote queue definition named 'Answer\_alias'. Applications at QM1 include this name, 'Answer\_alias', in the reply-to field of all messages that they put on queue 'Inquiry'.

Reply-to queue definition 'Answer\_alias' is defined as 'Answer at QM1\_relief'. Applications at QM1 expect their replies to appear in the local queue named 'Answer'.

Server applications at QM2 use the reply-to field of received messages to obtain the queue and queue manager names for the reply messages to the requester at QM1.

### Definitions used in this example at QM1

The system supervisor at QM1 must ensure that the reply-to queue 'Answer' is created along with the other objects. The name of the queue manager alias, marked with a '\*', must agree with the queue manager name in the reply-to queue alias definition, also marked with an '\*'.

| Object                   | Definition                |               |
|--------------------------|---------------------------|---------------|
| Local transmission queue | QM2                       |               |
| Remote queue definition  | Object name               | Inquiry       |
|                          | Remote queue manager name | QM2           |
|                          | Remote queue name         | Inquiry       |
|                          | Transmission queue name   | QM2 (DEFAULT) |
| Queue manager alias      | Object name               | QM1_relief *  |
|                          | Queue manager name        | QM1           |
|                          | Queue name                | (blank)       |
| Reply-to queue alias     | Object name               | Answer_alias  |
|                          | Remote queue manager name | QM1_relief *  |
|                          | Remote queue name         | Answer        |

### Definitions used in this example at QM2

The system supervisor at QM2 must ensure that the local queue exists for the incoming messages, and that the correctly named transmission queue is available for the reply messages.

| Object             | Definition |
|--------------------|------------|
| Local queue        | Inquiry    |
| Transmission queue | QM1_relief |

### Put definition at QM1

Applications fill the reply-to fields with the reply-to queue alias name, and leave the queue manager name field blank.

| Field                  | Content      |
|------------------------|--------------|
| Queue name             | Inquiry      |
| Queue manager name     | (blank)      |
| Reply-to queue name    | Answer_alias |
| Reply-to queue manager | (blank)      |

#### Put definition at QM2

Applications at QM2 retrieve the reply-to queue name and queue manager name from the original message and use them when putting the reply message on the reply-to queue.

| Field              | Content    |
|--------------------|------------|
| Queue name         | Answer     |
| Queue manager name | QM1_relief |

## How the example works

In this example, requester applications at QM1 always use 'Answer\_alias' as their reply-to queue in the relevant field of the put call, and they always retrieve their messages from the queue named 'Answer'.

The reply-to queue alias definitions are available for use by the QM1 system supervisor to change the name of the reply-to queue 'Answer', and of the return route 'QM1\_relief'.

Changing the queue name 'Answer' is normally not useful because the QM1 applications are expecting their answers in this queue. However, the QM1 supervisor is able to change the return route (class of service), as necessary.

## How the queue manager makes use of the reply-to queue alias

Queue manager QM1 retrieves the definitions from the reply-to queue alias when the reply-to queue name, included in the put call by the application, is the same as the reply-to queue alias, and the queue manager part is blank.

The queue manager replaces the reply-to queue name in the put call with the queue name from the definition. It replaces the blank queue manager name in the put call with the queue manager name from the definition.

These names are carried with the message in the message descriptor.

| Table 3. Reply-to queue alias |              |                     |  |  |
|-------------------------------|--------------|---------------------|--|--|
| Field name                    | Put call     | Transmission header |  |  |
| Queue name                    | Answer_alias | Answer              |  |  |
| Queue manager name            | (blank)      | QM1_relief          |  |  |

# Reply-to queue alias walk-through

To complete this example, let us take a walk through the process, from an application putting a message on a remote queue at queue manager 'QM1', through to the same application removing the reply message from the alias reply-to queue.

1. The application opens a queue named 'Inquiry', and puts messages to it. The application sets the reply-to fields of the message descriptor to:

Reply-to queue name Reply-to queue manager name Answer\_alias (blank)

- Queue manager 'QM1' responds to the blank queue manager name by checking for a remote queue definition with the name 'Answer\_alias'. If none is found, the queue manager places its own name, 'QM1', in the reply-to queue manager field of the message descriptor.
- 3. If the queue manager finds a remote queue definition with the name 'Answer\_alias', it extracts the queue name and queue manager names from the definition (queue name='Answer' and queue manager name= 'QM1\_relief') and puts them into the reply-to fields of the message descriptor.
- 4. The queue manager 'QM1' uses the remote queue definition 'Inquiry' to determine that the intended destination queue is at queue manager 'QM2', and the message is placed on the transmission queue 'QM2'. 'QM2' is the default transmission queue name for messages destined for queues at queue manager 'QM2'.
- 5. When queue manager 'QM1' puts the message on the transmission queue, it adds a transmission header to the message. This header contains the name of the destination queue, 'Inquiry', and the destination queue manager, 'QM2'.
- The message arrives at queue manager 'QM2', and is placed on the 'Inquiry' local queue.
- 7. An application gets the message from this queue and processes the message. The application prepares a reply message, and puts this reply message on the reply-to queue name from the message descriptor of the original message. This is:

Reply-to queue name Reply-to queue manager name Answer QM1\_relief

- 8. Queue manager 'QM2' carries out the put command, and finding that the queue manager name, 'QM1\_relief', is a remote queue manager, it places the message on the transmission queue with the same name, 'QM1\_relief'. The message is given a transmission header containing the name of the destination queue, 'Answer', and the destination queue manager, 'QM1\_relief'.
- 9. The message is transferred to queue manager 'QM1' where the queue manager, recognizing that the queue manager name 'QM1\_relief' is an alias, extracts from the alias definition 'QM1\_relief' the physical queue manager name 'QM1'.
- 10. Queue manager 'QM1' then puts the message on the queue name contained in the transmission header, 'Answer'.
- 11. The application extracts its reply message from the queue 'Answer'.

# **Networking considerations**

In a distributed-queuing environment, because message destinations are addressed with just a queue name and a queue manager name, the following rules apply:

- 1. Where the queue manager name is given, and the name is different from the local queue manager's name:
  - A transmission queue must be available with the same name, and this transmission queue must be part of a message channel moving messages to another queue manager, or
  - A queue manager alias definition must exist to resolve the queue manager name to the same, or another queue manager name, and optional transmission queue, or
  - If the transmission queue name cannot be resolved, and a default transmission queue has been defined, the default transmission queue is used.
- 2. Where only the queue name is supplied, a queue of any type but with the same name must be available on the local queue manager. This queue may be a remote queue definition which resolves to: a transmission queue to an adjacent queue manager, a queue manager name, and an optional transmission queue.

To see how this works in a clustering environment, see "Components of a cluster" in the *MQSeries Queue Manager Clusters* book.

Consider the scenario of a message channel moving messages from one queue manager to another in a distributed-queuing environment.

The messages being moved have originated from any other queue manager in the network, and some messages may arrive that have an unknown queue manager name as destination. This can occur when a queue manager name has changed or has been removed from the system, for example.

The channel program recognizes this situation when it cannot find a transmission queue for these messages, and places the messages on your undelivered-message (dead-letter) queue. It is your responsibility to look for these messages and arrange for them to be forwarded to the correct destination, or to return them to the originator, where this can be ascertained.

Exception reports are generated in these circumstances, if report messages were requested in the original message.

#### Name resolution convention

It is strongly recommended that name resolution that changes the identity of the destination queue, (that is, logical to physical name changing), should only occur once, and only at the originating queue manager.

Subsequent use of the various alias possibilities should be used only when separating and combining message flows.

## **Return routing**

Messages may contain a return address in the form of the name of a queue and queue manager. This applies in both a distributed-queuing environment and a clustering environment. This address is normally specified by the application that creates the message, but may be modified by any application that subsequently handles the message, including user exit applications.

Irrespective of the source of this address, any application handling the message may choose to use this address for returning answer, status, or report messages to the originating application.

The way these response messages is routed is not different from the way the original message is routed. You need to be aware that the message flows you create to other queue managers will need corresponding return flows.

#### Physical name conflicts

The destination reply-to queue name has been resolved to a physical queue name at the original queue manager, and must not be resolved again at the responding queue manager.

This is a likely possibility for name conflict problems that can only be prevented by a network-wide agreement on physical and logical queue names.

## Managing queue name translations

This description is mainly provided for application designers and channel planners concerned with an individual system that has message channels to adjacent systems. It takes a local view of channel planning and control.

When you create a queue manager alias definition or a remote queue definition, the name resolution is carried out for every message carrying that name, regardless of the source of the message. To oversee this situation, which may involve large numbers of queues in a queue manager network, you keep tables of:

- The names of source queues and of source queue managers with respect to resolved queue names, resolved queue manager names, and resolved transmission queue names, with method of resolution
- · The names of source queues with respect to:
  - Resolved destination queue names
  - Resolved destination queue manager names
  - Transmission queues
  - Message channel names
  - Adjacent system names
  - Reply-to queue names

**Note:** The use of the term *source* in this context refers to the queue name or the queue manager name provided by the application, or a channel program when opening a queue for putting messages.

An example of each of these tables is shown in Table 4, Table 5, and Table 6.

### Managing queue name translations

The names in these tables are derived from the examples in this chapter, and this table is not intended as a practical example of queue name resolution in one node.

| Table 4. Queue name resolution at queue manager QMA     |                                                     |                     |                                |                                        |                     |
|---------------------------------------------------------|-----------------------------------------------------|---------------------|--------------------------------|----------------------------------------|---------------------|
| Source<br>queue<br>specified<br>when queue<br>is opened | Source queue manager specified when queue is opened | Resolved queue name | Resolved queue<br>manager name | Resolved<br>transmission queue<br>name | Resolution type     |
| QA_norm                                                 | -                                                   | QA_norm             | QMB                            | QMB                                    | Remote queue        |
| (any)                                                   | QMB                                                 | -                   | -                              | QMB                                    | (none)              |
| QA_norm                                                 | -                                                   | QA_norm             | QMB                            | TX1                                    | Remote queue        |
| QB                                                      | QMC                                                 | QB                  | QMD                            | QMB                                    | Queue manager alias |

| Table 5. Queue name resolution at queue manager QMB     |                                                           |                     |                             |                                        |                     |
|---------------------------------------------------------|-----------------------------------------------------------|---------------------|-----------------------------|----------------------------------------|---------------------|
| Source<br>queue<br>specified<br>when queue<br>is opened | Source queue manager<br>specified when queue is<br>opened | Resolved queue name | Resolved queue manager name | Resolved<br>transmission queue<br>name | Resolution type     |
| QA_norm                                                 | -                                                         | QA_norm             | QMB                         | -                                      | (none)              |
| QA_norm                                                 | QMB                                                       | QA_norm             | QMB                         | -                                      | (none)              |
| QA_norm                                                 | QMB_PRIORITY                                              | QA_norm             | QMB                         | -                                      | Queue manager alias |
| (any)                                                   | QMC                                                       | (any)               | QMC                         | QMC                                    | (none)              |
| (any)                                                   | QMD_norm                                                  | (any)               | QMD_norm                    | TX1                                    | Queue manager alias |
| (any)                                                   | QMD_PRIORITY                                              | (any)               | QMD_PRIORITY                | QMD_fast                               | Queue manager alias |
| (any)                                                   | QMC_small                                                 | (any)               | QMC_small                   | TX_small                               | Queue manager alias |
| (any)                                                   | QMC_large                                                 | (any)               | QMC_large                   | TX_external                            | Queue manager alias |
| QB_small                                                | QMC                                                       | QB_small            | QMC                         | TX_small                               | Remote queue        |
| QB_large                                                | QMC                                                       | QB_large            | QMC                         | TX_large                               | Remote queue        |
| (any)                                                   | QME                                                       | (any)               | QME                         | TX1                                    | Queue manager alias |
| QA                                                      | QMC                                                       | QA                  | QMC                         | TX1                                    | Remote queue        |
| QB                                                      | QMD                                                       | QB                  | QMD                         | TX1                                    | Remote queue        |

| Table 6. Reply-to queue name translation at queue manager QMA |                         |                                            |                   |  |
|---------------------------------------------------------------|-------------------------|--------------------------------------------|-------------------|--|
| Application design Reply-to alias definition                  |                         |                                            |                   |  |
| Local QMGR                                                    | Queue name for messages | ges Reply-to queue alias name Redefined to |                   |  |
| QMA                                                           | QRR                     | QR                                         | QRR at QMA_class1 |  |

## Message sequence numbering

The message sequence numbering function is useful in some environments, especially when messages are to be guaranteed to be delivered, delivered without duplication, and stored in the same order as they were taken from the transmission queue. Each message sent using message sequencing is tagged with an individual sequence number, which is increased by one for each message sent. The sequence number is assigned by the sending channel. In some implementations, this sequence number is then regarded as a permanent attribute of the message, and is retained by the receiving channel; in other implementations, it is removed by the receiving channel.

Cooperating channels must be capable of:

- · Respecting the sequential delivery attribute in their channel definition record
- · Identifying or assigning a sequence number for each message sent or received
- Recording the sequence number assigned to the last message committed, on hardened media for use in recovery
- Recording the sequence numbers such that they can be read by status commands for problem resolution
- Detecting out-of-sequence conditions, such as duplicate numbers or gaps, and returning an appropriate error indication

Sequence numbering is incompatible with the use of multiple channels to serve one transmission queue.

The sequence number of the last committed message or LUWID is recorded at the receiving end of a channel. This number is used at the sending end when sequential delivery of messages has been selected. It is also used during resequencing, on startup and restarts, to ensure that both ends of the link agree on which messages have been transferred successfully.

The number stored at the sending end is incremented by one before being used; this means that the current sequence number is the number of the last message sent, and the numbering is independent of the instance of the MCA.

# Sequential retrieval of messages

If an application puts a sequence of messages to the same destination queue, those messages can be retrieved in sequence by a *single* application with a sequence of get operations, if, for local queuing, the following conditions are met:

- · All of the put requests were done from the same application
- All of the put requests were either from the same unit of work, or all the put requests were made outside of a unit of work
- The application getting the message does not deliberately change the order of retrieval, for example by specifying a particular MsgId or CorrelId or by using message priorities
- Only one application is doing get operations to retrieve the messages from the
  destination queue, unless the applications doing the get operations ensure, for
  example, by specifying a CorrelId, that a single application always gets all of
  the messages in each sequence put by a sending application

- Only one channel is serving the transmission queue
- The messages are not nonpersistent messages on a fast channel

Note: Messages from other tasks and units of work may be interspersed with the sequence, even where the sequence was put from within a single unit of work.

The order is preserved for remote queuing, but only if the configuration is such that there can be only one path for the messages in the sequence, from the application making the put request, through its queue manager, through intercommunication, to the destination queue manager and the target queue.

Note: Messages that are destined for remote queues can also become out of sequence if one or more of them is put to a dead-letter queue (for example, if a queue is temporarily full).

If there is a possibility that some messages may be sent via a different path, for example because of reconfiguration, the order at the destination cannot be guaranteed.

## Sequence of retrieval of fast, nonpersistent messages

In MQSeries for AIX, AS/400, HP-UX, OS/2 Warp, OS/390 without CICS, Sun Solaris, Windows V2.1, and Windows NT, nonpersistent messages on a fast channel may overtake persistent messages on the same channel and so arrive out of sequence. The receiving MCA puts the nonpersistent messages on the destination queue immediately and makes them visible. Persistent messages are not made visible until the next syncpoint.

# Loopback testing

Loopback testing is a technique on non-OS/390 platforms that allows you to test a communications link without actually linking to another machine. You set up a connection between two queue managers as though they are on separate machines, but you test the connection by looping back to another process on the same machine. This means that you can test your communications code without requiring an active network.

The way you do this depends on which products and protocols you are using. For example the command to allow TCP/IP loopback testing on OS/2 without a network, is:

ifconfig lo ipaddress

On Windows NT, you can use the "loopback" adapter.

Refer to the documentation for the products you are using for more information.

# Chapter 5. DQM implementation

This chapter describes the implementation of the concepts introduced in Chapter 2, "Making your applications communicate" on page 19.

Distributed queue management (DQM):

- Enables you to define and control communication channels between queue managers
- Provides you with a message channel service to move messages from a type
  of local queue, known as a transmission queue, to communication links on a
  local system, and from communication links to local queues at a destination
  queue manager
- Provides you with facilities for monitoring the operation of channels and diagnosing problems, using panels, commands, and programs

This chapter discusses:

- · "Functions of DQM"
- · "Message sending and receiving" on page 64
- "Channel control function" on page 66
- "What happens when a message cannot be delivered?" on page 78
- "Initialization and configuration files" on page 80
- "Data conversion" on page 82
- "Writing your own message channel agents" on page 82

### **Functions of DQM**

Distributed queue management has these functions:

- Message sending and receiving
- Channel control
- Initialization file
- Data conversion
- Channel exits

Channel definitions associate channel names with transmission queues, communication link identifiers, and channel attributes. These are kept in a channel definition file (CDF), implemented in different ways on different platforms. Message sending and receiving is controlled by programs known as *message channel agents* (MCAs), which use the channel definitions to start up and control communication.

The MCAs in turn are controlled by DQM itself. The structure is platform dependent, but typically includes listeners and trigger monitors, together with operator commands and panels.

A *message channel* is a one-way pipe for moving messages from one queue manager to another. Thus a message channel has two end-points, represented by a pair of MCAs. Each end-point has a definition of its end of the message channel. For example, one end would define a sender, the other end a receiver.

© Copyright IBM Corp. 1993,1999 **63** 

### Message sending and receiving

For details of how to define channels, see:

- Chapter 8, "Monitoring and controlling channels on distributed platforms" on page 115
- Chapter 22, "Monitoring and controlling channels on OS/390" on page 319
- Chapter 25, "Monitoring and controlling channels in OS/390 with CICS" on page 351
- Chapter 29, "Monitoring and controlling channels in MQSeries for AS/400" on page 417

For information about channel exits, see Chapter 35, "Channel-exit programs" on page 491.

# Message sending and receiving

Figure 28 shows the relationships between entities when messages are transmitted, and shows the flow of control.

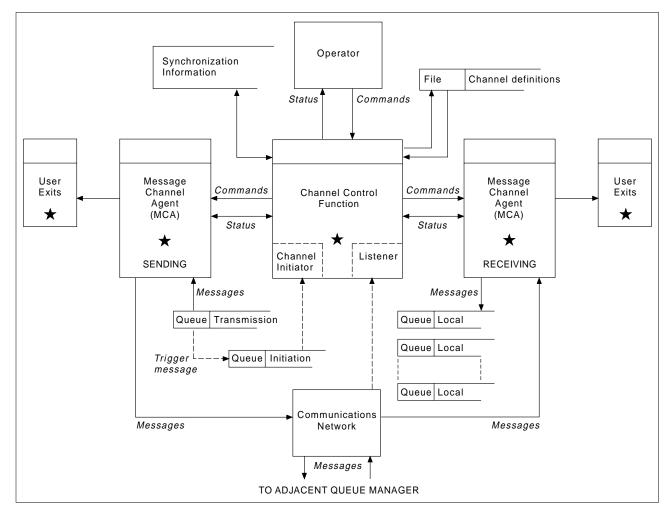

Figure 28. Distributed queue management model

#### Notes:

- 1. There is one MCA per channel, depending on the platform. There may be one or more channel control functions for a given queue manager.
- 2. The implementation of MCAs and channel control functions is highly platform dependent; they may be programs or processes or threads, and they may be a single entity or many comprising several independent or linked parts.
- 3. All components marked with a star can use the MQI.

## **Channel parameters**

An MCA receives its parameters in one of several ways:

- If started by a command, the channel name is passed in a data area. The MCA then reads the channel definition directly to obtain its attributes.
- For sender, and in some cases server channels, the MCA can be started automatically by the queue manager trigger. The channel name is retrieved from the trigger process definition, where applicable, and is passed to the MCA. The remaining processing is the same as that described above.
- If started remotely by a sender, server, requester, or client-connection, the channel name is passed in the initial data from the partner message channel agent. The MCA reads the channel definition directly to obtain its attributes.

Certain attributes not defined in the channel definition are also negotiable:

**Split messages** If one end does not support this, split messages will not

be sent.

**Conversion capability** If one end cannot perform the necessary code page

conversion or numeric encoding conversion when needed, the other end must handle it. If neither end supports it, when needed, the channel cannot start.

Distribution list support If one end does not support distribution lists, the partner

MCA sets a flag in its transmission queue so that it will know to intercept messages intended for multiple

destinations.

# Channel status and sequence numbers

Message channel agent programs keep records of the current sequence number and logical unit of work number for each channel, and of the general status of the channel. Some platforms allow you to display this status information to help you control channels.

### Channel control function

The channel control function provides facilities for you to define, monitor, and control channels. Commands are issued through panels, programs, or from a command line to the channel control function. The panel interface also displays channel status and channel definition data.

**Note:** For the channel control function on MQSeries for OS/2 Warp, Windows NT, Windows V2.1, UNIX systems, Digital OpenVMS, and Tandem NSK, you can use Programmable Command Formats or those MQSeries commands (MQSC) and control commands that are detailed in Chapter 8, "Monitoring and controlling channels on distributed platforms" on page 115.

The commands fall into the following groups:

- · Channel administration
- Channel control
- Channel status monitoring

Channel administration commands deal with the definitions of the channels. They enable you to:

- Create a channel definition
- Copy a channel definition
- Alter a channel definition
- Delete a channel definition

Channel control commands manage the operation of the channels. They enable you to:

- · Start a channel
- Stop a channel
- · Re-synchronize with partner (in some implementations)
- Reset message sequence numbers
- · Resolve an in-doubt batch of messages
- Ping; send a test communication across the channel (not on MQSeries for Windows)

Channel monitoring displays the state of channels, for example:

- · Current channel settings
- · Whether the channel is active or inactive
- Whether the channel terminated in a synchronized state

# Preparing channels

Before trying to start a message channel or MQI channel, you must make sure that all the attributes of the local and remote channel definitions are correct and compatible. Chapter 6, "Channel attributes" on page 85 describes the channel definitions and attributes.

Although you set up explicit channel definitions, the channel negotiations carried out when a channel starts up may override one or other of the values defined. This is quite normal, and transparent, and has been arranged like this so that otherwise incompatible definitions can work together.

#### **Auto-definition of channels**

In MQSeries for AIX, AS/400, HP-UX, OS/2 Warp, Sun Solaris, Windows NT, and OS/390 (cluster-receiver and cluster-sender channels only), if there is no appropriate channel definition, then for a receiver or server-connection channel that has auto-definition enabled, a definition is created automatically. The definition is created using:

- 1. The appropriate model channel definition, SYSTEM.AUTO.RECEIVER or SYSTEM.AUTO.SVRCONN. The model channel definitions for auto-definition are the same as the system defaults, SYSTEM.DEF.RECEIVER and SYSTEM.DEF.SVRCONN, except for the description field, which is "Auto-defined by" followed by 49 blanks. The systems administrator can choose to change any part of the supplied model channel definitions.
- 2. Information from the partner system. The partner's values are used for the channel name and the sequence number wrap value.
- 3. A channel exit program, which you can use to alter the values created by the auto-definition. See "Channel auto-definition exit program" on page 502.

The description is then checked to determine whether it has been altered by an auto-definition exit or because the model definition has been changed. If the first 44 characters are still "Auto-defined by" followed by 29 blanks, the queue manager name is added. If the final 20 characters are still all blanks the local time and date are added.

Once the definition has been created and stored the channel start proceeds as though the definition had always existed. The batch size, transmission size, and message size are negotiated with the partner.

### **Defining other objects**

Before a message channel can be started, both ends must be defined (or enabled for auto-definition) at their respective queue managers. The transmission queue it is to serve must be defined to the queue manager at the sending end, and the communication link must be defined and available. In addition, it may be necessary for you to prepare other MQSeries objects, such as remote queue definitions, queue manager alias definitions, and reply-to queue alias definitions, so as to implement the scenarios described in Chapter 2, "Making your applications communicate" on page 19.

For information about MQI channels, see Chapter 8, "Using channels" in the *MQSeries Clients* book.

### Starting a channel (not MQSeries for Windows)

A channel can be caused to start transmitting messages in one of four ways. It can be:

- Started by an operator (not receiver or server-connection channels).
- Triggered from the transmission queue (sender, and possibly server channels only). You will need to prepare the necessary objects for triggering channels.
- Started from an application program (not receiver or server-connection channels).
- Started remotely from the network by a sender, requester, server, or client-connection channel. Receiver, and possibly server and requester channel transmissions, are started this way; so are server-connection channels. The channels themselves must already be started (that is, enabled).

**Note:** Because a channel is 'started' it is not necessarily transmitting messages, but, rather, it is 'enabled' to start transmitting when one of the four events described above occurs. The enabling and disabling of a channel is achieved using the START and STOP operator commands.

### Starting a channel on MQSeries for Windows

On MQSeries for Windows you start channels in the following ways:

- Using the start connection function of the MQSeries for Windows properties dialog. This function starts the components defined for the connection. The components are a queue manager, and optionally, a *channel group*. The channel group can contain the listener and up to eight channels. See the MQSeries for Windows User's Guide.
- Using the START CHANNEL MQSC command or, in Version 2.1, the START CHANNEL PCF command. This command starts just the specified channel. The queue manager must already be running.

### Channel states

Figure 29 shows the hierarchy of all possible channel states, and Figure 30 on page 69 shows the links between them. These apply to all types of message channel. On MQSeries for AIX, AS/400, HP-UX, OS/2 Warp, OS/390, Sun Solaris, and Windows NT, these states apply also to server-connection channels.

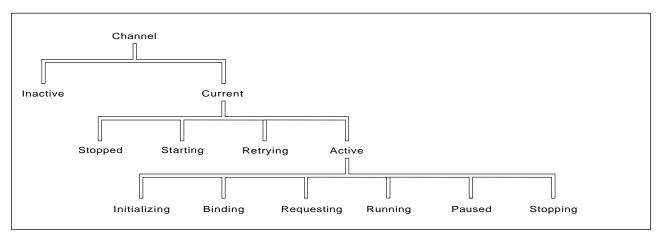

Figure 29. Channel states

#### **Current and active**

The channel is "current" if it is in any state other than inactive. A current channel is "active" unless it is in RETRYING, STOPPED, or STARTING state.

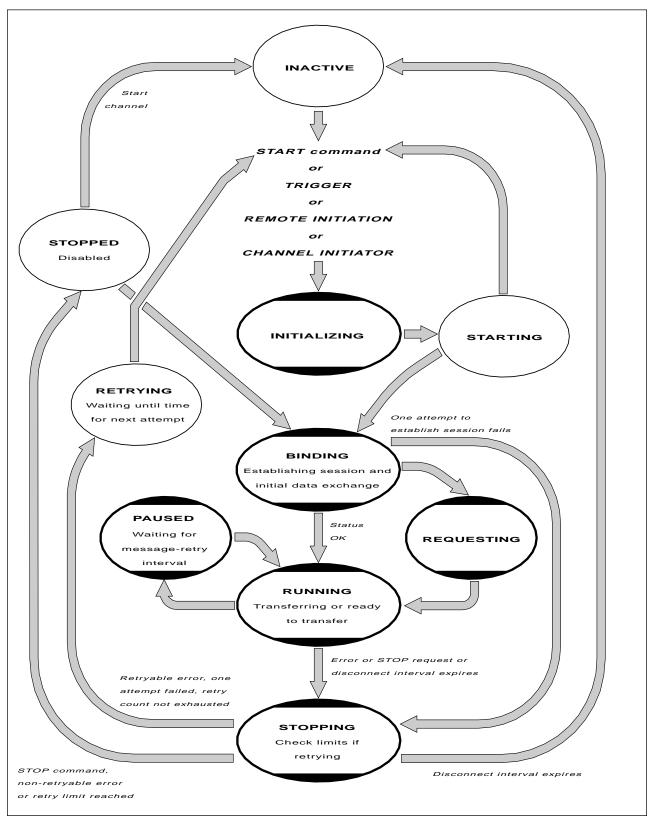

Figure 30. Flows between channel states

#### Notes:

- When a channel is in one of the six states highlighted in Figure 30 on page 69 (INITIALIZING, BINDING, REQUESTING, RUNNING, PAUSED, or STOPPING), it is consuming resource and a process or thread is running; the channel is active. (INITIALIZING occurs only on V5.1 of MQSeries for AIX, HP-UX, OS/2 Warp, Sun Solaris, and Windows NT, and V2.1 of MQSeries for OS/390 without CICS. PAUSED does not occur on OS/390.)
- 2. When a channel is in STOPPED state, the session may be active because the next state is not yet known.

Specifying the maximum number of current channels: You can specify the maximum number of channels that can be current at one time. This is the number of channels that have entries in the channel status table, including channels that are retrying and channels that are disabled (that is, stopped). Specify this in the channel initiator parameter module for OS/390, the queue manager initialization file for OS/400, the queue manager configuration file for OS/2, Tandem NSK, and UNIX systems, or the registry for Windows NT. For more information about the values you set using the initialization or the configuration file see Appendix D, "Configuration file stanzas for distributed queuing" on page 635. For more information about specifying the maximum number of channels, see "Queue manager configuration files, qm.ini" in the MQSeries System Administration book for V5.1 of MQSeries for AIX, HP-UX, OS/2 Warp, Sun Solaris, and Windows NT, the .MQSeries for AS/400 Administration Guide, or the MQSeries System Management Guide for your platform.

#### Notes:

- 1. On MQSeries for AIX, AS/400, HP-UX, OS/2 Warp, OS/390, Sun Solaris, and Windows NT, server-connection channels are included in this number.
- 2. A channel must be current before it can become active. If a channel is started, but cannot become current, the start fails.
- 3. If you are using CICS for distributed queuing on OS/390, you cannot specify the maximum number of channels.
- 4. MQSeries for Windows does not support the qm.ini file. The maximum number of current channels and the maximum number of active channels is eight.

**Specifying the maximum number of active channels:** You can also specify the maximum number of active channels (except on MQSeries for OS/390 using CICS and MQSeries for Windows). You can do this to prevent your system being overloaded by a large number of starting channels. If you use this method, you should set the disconnect interval attribute to a low value to allow waiting channels to start as soon as other channels terminate.

Each time a channel that is retrying attempts to establish connection with its partner, it must become an active channel. If the attempt fails, it remains a current channel that is not active, until it is time for the next attempt. The number of times that a channel will retry, and how often, is determined by the retry count and retry interval channel attributes. There are short and long values for both these attributes. See Chapter 6, "Channel attributes" on page 85 for more information.

When a channel has to become an active channel (because a START command has been issued, or because it has been triggered, or because it is time for another retry attempt), but is unable to do so because the number of active channels is already at the maximum value, the channel waits until one of the active slots is freed by another channel instance ceasing to be active. If, however, a channel is starting because it is being initiated remotely, and there are no active slots available for it at that time, the remote initiation is rejected.

Whenever a channel, other than a requester channel, is attempting to become active, it goes into the STARTING state. This is true even if there is an active slot immediately available, although in this case it will only be in STARTING state for a very short time. However, if the channel has to wait for an active slot, it is in STARTING state while it is waiting.

Requester channels do not go into STARTING state. If a requester channel cannot start because the number of active channels is already at the limit, the channel abends.

Whenever a channel, other than a requester channel, is unable to get an active slot, and so waits for one, a message is written to the log or the OS/390 console, and an event is generated. When a slot is subsequently freed and the channel is able to acquire it, another message and event are generated. Neither of these events and messages are generated if the channel is able to acquire a slot straightaway.

If a STOP CHANNEL command is issued while the channel is waiting to become active, the channel goes to STOPPED state. A Channel-Stopped event is raised as usual.

On MQSeries for AIX, AS/400, HP-UX, OS/2 Warp, OS/390, Sun Solaris, and Windows NT, server-connection channels are included in the maximum number of active channels.

For more information about specifying the maximum number of active channels, see "Queue manager configuration files, qm.ini" in the *MQSeries System Administration* book for V5.1 of MQSeries for AIX, HP-UX, OS/2 Warp, Sun Solaris, and Windows NT, the *MQSeries for AS/400 Administration Guide*, the *MQSeries for Windows User's Guide*, or the *MQSeries System Management Guide* for your platform.

#### **Channel errors**

Errors on channels cause the channel to stop further transmissions. If the channel is a sender or server, it goes to RETRY state because it is possible that the problem may clear itself. If it cannot go to RETRY state, the channel goes to STOPPED state. For sending channels, the associated transmission queue is set to GET(DISABLED) and triggering is turned off. (A STOP command takes the side that issued it to STOPPED state; only expiry of the disconnect interval will make it end normally and become inactive.) Channels that are in STOPPED state need operator intervention before they will restart (see "Restarting stopped channels" on page 75).

Note: For Digital OpenVMS, OS/2 Warp, OS/400, UNIX systems, Tandem NSK, and Windows NT, in order for retry to be attempted a channel initiator must be running. On platforms other than V5.1 of MQSeries for AIX, HP-UX, OS/2 Warp, Sun Solaris, and Windows NT, the channel initiator must be monitoring the initiation queue specified in the transmission queue that the channel is using. MQSeries for Windows does not have a channel initiator; restarts are controlled by the MQSeries properties daemon task running in the background.

"Long retry count (LONGRTY)" on page 93 describes how retrying works. If the error clears, the channel restarts automatically, and the transmission queue is reenabled. If the retry limit is reached without the error clearing, the channel goes to STOPPED state. A stopped channel must be restarted manually by the operator. If the error is still present, it does not retry again. When it does start successfully, the transmission queue is reenabled.

On MQSeries for AIX, HP-UX, OS/2 Warp, OS/390 without CICS, Sun Solaris, and Windows NT, if the channel initiator or queue manager stops while a channel is in RETRYING or STOPPED status, the channel status is remembered when the channel initiator or queue manager is restarted.

On MQSeries for OS/2 Warp, Windows NT, OS/400, Tandem NSK, and UNIX systems, if a channel is unable to put a message to the target queue because that queue is full or put inhibited, the channel can retry the operation a number of times (specified in the message-retry count attribute) at a given time interval (specified in the message-retry interval attribute). Alternatively, you can write your own message-retry exit that determines which circumstances cause a retry, and the number of attempts made. The channel goes to PAUSED state while waiting for the message-retry interval to finish.

See Chapter 6, "Channel attributes" on page 85 for information about the channel attributes, and Chapter 35, "Channel-exit programs" on page 491 for information about the message-retry exit.

Checking that the other end of the channel is still available In MQSeries for AIX, AS/400, HP-UX, OS/2 Warp, OS/390 without CICS, Sun Solaris, and Windows NT, you can use the heartbeat-interval channel attribute to specify that flows are to be passed from the sending MCA when there are no messages on the transmission queue. This is described in "Heartbeat interval (HBINT)" on page 93.

In MQSeries for AIX, AS/400, HP-UX, OS/2 Warp, OS/390 without CICS, Sun Solaris, VSE/ESA, and Windows NT, if you are using TCP as your transport protocol, you can use the SO\_KEEPALIVE option on the TCP/IP socket. If you specify this option, TCP periodically checks that the other end of the connection is still available, and if it is not, the channel is terminated.

In MQSeries for AIX, HP-UX, OS/2 Warp, Sun Solaris, and Windows NT, if you are using TCP as your transport protocol, the receiving end of innactive connections can also be closed if no data is received for a period of time. This period of time is determined according to the HBINT (heartbeat interval) value.

The timeout value is set as follows:

- 1. For an intial number of flows, before any negotiation has taken place, the timeout is twice the HBINT value from the channel definition.
- When the channels have negotiated a HBINT value, the timeout is set to twice this value.

#### Notes:

- 1. If either of the above values is zero, then there is no timeout.
- 2. For connections that do not support heartbeats, the HBINT value is negotiated to zero in step 2 and hence there is no timeout, so we must use TCP/IP KEEPALIVE.
- 3. For client connections, heartbeats are only flowed from the server when the client issues an MQGET call with wait; none are flowed during other MQI calls. Therefore, you are not recommended to set the heartbeat interval too small for client channels. For example, if the heartbeat is set to ten seconds, an MQCMIT call will fail (with MQRC\_CONNECTION\_BROKEN) if it takes longer than twenty seconds to commit because no data will have been flowed during this time. This can happen with large units of work. However, it should not happen if appropriate values are chosen for the heartbeat interval because only MQGET with wait should take significant periods of time.
- 4. Aborting the connection after twice the heartbeat interval is valid because we expect flows (data or heartbeat) at least every heartbeat interval. If the heartbeat interval is set too small, however, problems can occur, especially if channel exits are in use. For example, if the HBINT value is one second, and a send or receive exit is used, the receiving end will only wait for two seconds before aborting the channel. This may not be long enough if the sending MCA spends a long time in the send exit, perhaps encrypting the message.

If you have unreliable channels that are suffering from TCP errors, use of SO\_KEEPALIVE will mean that your channels are more likely to recover.

You can specify time intervals to control the behavior of the SO\_KEEPALIVE option. When you change the time interval, only TCP/IP channels started after the change are affected. The value that you choose for the time interval should be less than the value of the disconnect interval for the channel.

For more information about using the SO\_KEEPALIVE option on OS/390, see the *MQSeries for OS/390 System Management Guide*. For other platforms, see the chapter about setting up communications for your platform in this manual.

## Stopping and quiescing channels (not MQSeries for Windows)

Message channels are designed to be long-running connections between queue managers with orderly termination controlled only by the disconnect interval channel attribute. This mechanism works well unless the operator needs to terminate the channel before the disconnect time interval expires. This can occur in the following situations:

- System guiesce
- Resource conservation
- · Unilateral action at one end of a channel

#### For OS/390 without CICS:

The STOP CHANNEL MQSC command or the Stop a channel panel

#### For OS/390 using CICS:

The Stop option on the Message Channel List panel

## For OS/2, Windows NT, Digital OpenVMS, Tandem NSK, and UNIX systems:

The STOP CHANNEL MQSC or PCF command

#### For OS/400:

The END command on the WRKMQMCHL panel

#### For VSE/ESA:

The CLOSE command from the MQMMSC panel or MQCL transaction closes (rather than stops) the channel.

For all of these commands there is a FORCE and a QUIESCE option. The FORCE option attempts to stop the channel immediately and may require the channel to resynchronize when it restarts because the channel may be left in doubt. The QUIESCE option attempts to end the current batch of messages and then terminate the channel. Note that both of these options leave the channel in a STOPPED state, requiring operator intervention to restart it.

Stopping the channel at the sending end is guite effective but does require operator intervention to restart. At the receiving end of the channel, things are much more difficult because the MCA is waiting for data from the sending side, and there is no way to initiate an orderly termination of the channel from the receiving side; the stop command is pending until the MCA returns from its wait for data.

Consequently there are three recommended ways of using channels, depending upon the operational characteristics required:

- If you want your channels to be long running, you should note that there can be orderly termination only from the sending end. When channels are interrupted, that is, stopped, operator intervention (a START CHANNEL command) is required in order to restart them.
- If you want your channels to be active only when there are messages for them to transmit, you should set the disconnect interval to a fairly low value. Note that the default setting is quite high and so is not recommended for channels where this level of control is required. Because it is difficult to interrupt the receiving channel, the most economical option is to have the channel automatically disconnect and reconnect as the workload demands. For most channels, the appropriate setting of the disconnect interval can be established heuristically.

• For MQSeries for AIX, AS/400, HP-UX, OS/2 Warp, OS/390 without CICS, Sun Solaris, and Windows NT, you can use the heartbeat-interval attribute to cause the sending MCA to send a heartbeat flow to the receiving MCA during periods in which it has no messages to send. This releases the receiving MCA from its wait state and gives it an opportunity to quiesce the channel without waiting for the disconnect interval to expire. Give the heartbeat interval a lower value than the value of the disconnect interval.

#### Notes:

- 1. It is particularly advisable to set the disconnect interval to a low value, or to use heartbeats, for server channels.<sup>1</sup>
- 2. On OS/390, without CICS, and on V5.1 of MQSeries for AIX, HP-UX, OS/2 Warp, Sun Solaris, and Windows NT, and MQSeries for AS/400 V4R2M1, server-connection channels can also be stopped like receiver channels.

### Stopping and quiescing channels (MQSeries for Windows)

On MQSeries for Windows you can stop or quiesce channels in the following ways:

- Using the stop connection function of the MQSeries for Windows properties
  dialog. This function stops the queue manager and any channels. Channels
  are forced to stop if necessary and may go into in-doubt status if a batch of
  messages is currently in transit. Any fast, nonpersistent messages that are in
  transit are lost.
- Using the STOP CHANNEL MQSC command or, in Version 2.1, the STOP CHANNEL PCF command. You can specify a FORCE or QUIESCE option on this command. Using this command stops just the specified channel and leaves the gueue manager running.

## Restarting stopped channels

When a channel goes into STOPPED state (either because you have stopped the channel manually using one of the methods given in "Stopping and quiescing channels (not MQSeries for Windows)" on page 73, or because of a channel error) you have to restart the channel manually.

To do this, issue one of the following commands:

#### For MQSeries for OS/390 without CICS:

The START CHANNEL MQSC command or the Start a channel panel

#### For MQSeries for OS/390 using CICS:

The Start option on the Message Channel List panel

For MQSeries for OS/2 Warp, Windows NT, Digital OpenVMS, Tandem NSK, and UNIX systems:

The START CHANNEL MQSC or PCF command

<sup>1</sup> This is to allow for the case where the requester channel ends abnormally (for example, because the channel was canceled) when there are no messages for the server channel to send. In this case, the server does not detect that the requester has ended (it will only do this the next time it tries to send a message to the requester). While the server is still running, it holds the transmission queue open for exclusive input in order to get any more messages that may arrive on the queue. If an attempt is made to restart the channel from the requester, the start request receives an error because the server still has the transmission queue open for exclusive input. It is necessary to stop the server channel, and then restart the channel from the requester again.

#### For MQSeries for AS/400:

The START command on the WRKMQMCHL panel, the STRMQMCHL command, or the START CHANNEL MQSC or PCF command

#### For MQSeries for Windows:

The START CHANNEL MQSC command, in Version 2.1 the START CHANNEL PCF command, or the start connection function of the MQSeries properties dialog.

#### For MQSeries for VSE/ESA:

The OPEN command from the MQMMSC panel or MQCL transaction opens (rather than restarts) the channel.

For sender or server channels, when the channel entered the STOPPED state, the associated transmission queue was set to GET(DISABLED) and triggering was set off. When the start request is received, these attributes are reset automatically. On V5.1 of MQSeries for AIX, HP-UX, OS/2 Warp, Sun Solaris, and Windows NT, and MQSeries for OS/390 without CICS, if the channel initiator or queue manager stops while a channel is in RETRYING or STOPPED status, the channel status is remembered when the channel initiator or queue manager is restarted. On other platforms (apart from MQSeries for Windows), if the channel initiator or queue manager is restarted the status is lost and you have to alter the queue attributes manually to reenable triggering of the channel.

Note: If you are using CICS for distributed queuing on OS/390, these queue attributes are not reset automatically; you always have to alter them manually when you restart a channel.

#### In-doubt channels

Observe the distinction between a channel being in doubt, which means that it is in doubt with its partner channel about which messages have been sent and received, and the queue manager being in doubt about which messages should be committed to a queue.

Normally, all resolution of in-doubt situations on channels is handled automatically. Even if communication is lost, leaving the channel in doubt with a batch of messages at the sender whose receipt status is unknown, the situation will be resolved when communications are reestablished. Sequence number and LUWID records are kept for this purpose. (In fact, channels are only in doubt for the short period at the end of a batch while LUWID information is exchanged, and no more than one batch of messages can be in doubt for each channel.)

In exceptional circumstances it is possible to manually resynchronize the channel. (In this case, the term *manual* may refer to operators or to programs that contain MQSeries system management commands.) The manual resynchronization process works as follows. MQSC commands are used in this description; you can use the PCF equivalents instead.

- On platforms other than MQSeries for Windows, use the DISPLAY CHSTATUS command to find the last-committed logical unit of work ID (LUWID) for *each* side of the channel. Do this using the following commands:
  - For the in-doubt side of the channel:

DISPLAY CHSTATUS (name) SAVED CURLUWID

You can use the CONNAME and XMITQ parameters to further identify the channel.

• For the receiving side of the channel:

DISPLAY CHSTATUS (name) SAVED LSTLUWID

You can use the CONNAME parameter to further identify the channel.

The commands are different because only one side (the sending side) of the channel can be in doubt. The receiving side is never in doubt.

On MQSeries for Windows, the DISPLAY CHSTATUS command is not supported. Instead, use the Status button on the Components tab of the MQSeries for Windows properties dialog.

- 2. If you find that the two LUWIDs are the same, the receiving side has committed the unit of work that the sender considers to be in doubt. Therefore, the sending side can remove the in-doubt messages from the transmission queue and reenable it. This is done with the following channel RESOLVE command:
  - RESOLVE CHANNEL(name) ACTION(COMMIT)
- 3. If you find that the two LUWIDs are different, the receiving side has not committed the unit of work that the sender considers to be in doubt. On some platforms you can find out how many messages are in doubt by displaying the saved channel status. The sending side needs to retain the in-doubt messages on the transmission queue and resend them. This is done with the following channel RESOLVE command:

RESOLVE CHANNEL (name) ACTION (BACKOUT)

Once this process is complete the channel will no longer be in doubt. This means that, if required, the transmission queue can be used by another channel.

#### **Problem determination**

There are two distinct aspects to problem determination:

- · Problems discovered when a command is being submitted
- Problems discovered during operation of the channels

#### Command validation

Commands and panel data must be free from errors before they are accepted for processing. Any errors found by the validation are immediately notified to the user by error messages.

Problem diagnosis begins with the interpretation of these error messages and taking the recommended corrective action.

#### **Processing problems**

Problems found during normal operation of the channels are notified to the system console or the system log or, for MQSeries for Windows, the channel log. Problem diagnosis begins with the collection of all relevant information from the log, and continues with analysis to identify the problem.

Confirmation and error messages are returned to the terminal that initiated the commands, when possible.

#### Messages and codes

Where provided, the *Messages and Codes* manual of the particular platform can help with the primary diagnosis of the problem.

## What happens when a message cannot be delivered?

Figure 31 shows the processing that occurs when an MCA is unable to put a message to the destination queue. (Note that the options shown do not apply on all platforms.)

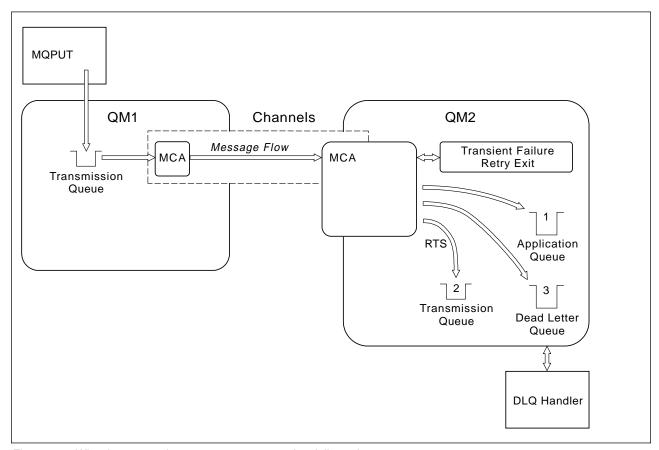

Figure 31. What happens when a message cannot be delivered

As shown in the figure, the MCA can do several things with a message that it cannot deliver. The action taken is determined by options specified when the channel is defined and on the MQPUT options for the message.

#### 1. Message-retry

If the MCA is unable to put a message to the target queue for a reason that could be transitory (for example, because the queue is full), the MCA has the option to wait and retry the operation later. You can determine if the MCA waits, for how long, and how many times it retries.

- You can specify a message-retry time and interval for MQPUT errors
  when you define your channel. If the message cannot be put to the
  destination queue because the queue is full, or is inhibited for puts, the
  MCA retries the operation the number of times specified, at the time
  interval specified.
- You can write your own message-retry exit. The exit enables you to specify under what conditions you want the MCA to retry the MQPUT or MQOPEN operation. Specify the name of the exit when you define the channel.

Message-retry is not available on MQSeries for OS/390, MQSeries for Windows, or MQSeries for VSE/ESA.

#### 2. Return-to-sender

If message-retry was unsuccessful, or a different type of error was encountered, the MCA can send the message back to the originator.

To enable this, you need to specify the following options in the message descriptor when you put the message to the original queue:

- The MQRO\_EXCEPTION\_WITH\_FULL\_DATA report option
- The MQRO\_DISCARD\_MSG report option
- The name of the reply-to queue and reply-to queue manager

If the MCA is unable to put the message to the destination queue, it generates an exception report containing the original message, and puts it on a transmission queue to be sent to the reply-to queue specified in the original message. (If the reply-to queue is on the same queue manager as the MCA, the message is put directly to that queue, not to a transmission queue.)

Return-to-sender is not available on OS/390 or VSE/ESA.

#### 3. Dead-letter queue

If a message cannot be delivered or returned, it is put on to the dead-letter queue. You can use the DLQ handler to process the message. This is described in Chapter 12, "The MQSeries dead-letter queue handler" in the MQSeries System Administration book for V5.1 of MQSeries for AIX, HP-UX, OS/2 Warp, Sun Solaris, and Windows NT, the MQSeries for AS/400 Administration Guide for OS/400, or in the MQSeries System Management Guide for your platform. (The DLQ handler is not supported on OS/390.)

If the dead-letter queue is not available, the sending MCA leaves the message on the transmission queue, and the channel stops. On a fast channel, nonpersistent messages that cannot be written to a dead-letter queue are lost.

Dead-letter gueues are not supported on MQSeries for Windows.

## Initialization and configuration files

The handling of channel initialization data depends on your MQSeries platform.

#### OS/390 without CICS

In MQSeries for OS/390 without CICS, initialization and configuration information is in the channel initiator parameter module CSQXPARM. You can also put commands in the CSQINPX initialization input data set, which is processed every time you start the channel initiator if you specify the optional DD statement CSQINPX in the channel initiator started task procedure. See the MQSeries for OS/390 System Management Guide for information about both of these.

## OS/390 using CICS

In MQSeries for OS/390 using CICS there is no channel initiator.

#### **OS/400**

In MQSeries for AS/400, MCA programs can use parameters defined in an *initialization file*.

The initialization file is an editable physical file that you create, called QMINI in QMQMDATA. There are five parameters that you can specify:

- The maximum number of channels allowed
- The maximum number of channels that can be active at any one time
- · The maximum number of channel initiators allowed
- The TCP/IP listener port number
- Whether TCP/IP KeepAlive is to be used

The format of QMINI is shown in Appendix D, "Configuration file stanzas for distributed queuing" on page 635.

#### Windows NT

On MQSeries for Windows NT, the *registry* file holds basic configuration information about the MQSeries installation. That is, information relevant to all of the queue managers on the MQSeries system and also information relating to individual queue managers.

### OS/2, Digital OpenVMS, Tandem NSK, and UNIX systems

On MQSeries for OS/2 Warp, MQSeries for Digital OpenVMS, MQSeries for Tandem NonStop Kernel, and MQSeries on UNIX systems, there are *configuration files* to hold basic configuration information about the MQSeries installation.

There are two configuration files: one applies to the machine, the other applies to an individual queue manager.

#### **MQSeries configuration file**

This holds information relevant to all of the queue managers on the MQSeries system. The file is called MQSINI on Tandem NSK and mqs.ini on other platforms. It is fully described in Chapter 11, "Configuring MQSeries" in the *MQSeries System Administration* book for MQSeries for AIX, MQSeries for HP-UX, MQSeries for OS/2 Warp, and MQSeries for Sun Solaris, or in the *MQSeries System Management Guide* for your platform.

#### Queue manager configuration file

The queue manager configuration file holds configuration information relating to one particular queue manager. The file is called QMINI on Tandem NSK, and qm.ini on other platforms.

It is created during queue manager creation and may hold configuration information relevant to any aspect of the queue manager. Information held in the file includes details of how the configuration of the log differs from the default in MQSeries configuration file.

The queue manager configuration file is held in the root of the directory tree occupied by the queue manager. On MQSeries for Windows NT, the qm.ini file is held in the registry. For example, for the DefaultPath attributes, the queue manager configuration files for a queue manager called QMNAME would be:

For OS/2:

c:\mqm\qmgrs\QMNAME\qm.ini

For UNIX systems:

/var/mqm/qmgrs/QMNAME/qm.ini

For Digital OVMS:

mqs\_root:[mqm.qmgrs.QMNAME]qm.ini

For Tandem NSK:

The file is held in the subvolume of the queue manager. For example, the path and name for a configuration file for a queue manager called QMNAME could be \$VOLUME.QMNAMED.QMINI.

#### Data conversion • Writing message channel agents

An example of a qm.ini file follows. It specifies that the TCP/IP listener is to listen on port 2500, the maximum number of current channels is to be 200 and the maximum number of active channels is to be 100.

Port=2500 CHANNELS: MaxChannels=200 MaxActiveChannels=100

For more information about qm.ini files see Appendix D, "Configuration file stanzas for distributed queuing" on page 635. For more information about QMINI files see the MQSeries System Management Guide for your platform.

For VSE/ESA:

There is no qm.ini file on VSE/ESA. Instead, use the Configuration main menu on the MQMMCFG panel to configure the queue manager.

#### Data conversion

An MQSeries message consists of two parts:

- Control information in a message descriptor
- · Application data

Either of the two parts may require data conversion when sent between queues on different queue managers. For information about data conversion, see "Application" data conversion" in the MQSeries Application Programming Guide.

## Writing your own message channel agents

MQSeries products other than MQSeries for Windows allow you to write your own message channel agent (MCA) programs or to install one from an independent software vendor. You might want to do this to make an MQSeries product interoperate over your own, proprietary communications protocol or to send messages over a protocol that MQSeries does not support. (You cannot write your own MCA to interoperate with an MQSeries-supplied MCA at the other end.)

If you decide to use an MCA that was not supplied by MQSeries, you need to consider the following.

#### Message sending and receiving

You need to write a sending application that gets messages from wherever your application puts them, for example from a transmission queue (see "MQXQH - Transmission queue header" in the *MQSeries Application Programming Reference* book), and sends them out on a protocol with which you want to communicate. You also need to write a receiving application that takes messages from this protocol and puts them onto destination queues. The sending and receiving applications use the message queue interface (MQI) calls, not any special interfaces.

You need to ensure that messages are delivered once and once only. Syncpoint coordination can be used to help with this.

#### **Channel control function**

You need to provide your own administration functions to control channels. You cannot use MQSeries channel administration functions either for configuring (for example, the DEFINE CHANNEL command) or monitoring (for example, DISPLAY CHSTATUS) your channels.

#### Initialization file

You need to provide your own initialization file, if you require one.

#### Application data conversion

You will probably want to allow for data conversion for messages you send to a different system. If so, use the MQGMO\_CONVERT option on the MQGET call when retrieving messages from wherever your application puts them, for example the transmission queue.

#### User exits

Consider whether you need user exits. If so, you can use the same interface definitions that MQSeries uses.

#### **Triggering**

If your application puts messages to a transmission queue, you can set up the transmission queue attributes so that your sending MCA is triggered when messages arrive on the queue.

#### **Channel initiator**

You may need to provide your own channel initiator.

## Writing message channel agents

# Chapter 6. Channel attributes

Product-sensitive programming interface

The previous chapters have introduced the basic concepts of the product, the business perspective basis of its design, its implementation, and the control features.

This chapter describes the channel attributes held in the channel definitions.

You choose the attributes of a channel to be optimal for a given set of circumstances for each channel. However, when the channel is running, the actual values may have changed during startup negotiations. See "Preparing channels" on page 66.

Many attributes have default values, and you can use these for most channels. However, in those circumstances where the defaults are not optimal, refer to this chapter for guidance in selecting the correct values.

**Note:** In MQSeries for AS/400, most parameters can be specified as \*SYSDFTCHL, which means that the value is taken from the system default channel in your system.

## Channel attributes in alphabetical order

MQSeries for some platforms may not implement all the attributes shown in the list. Exceptions and platform differences are mentioned in the individual attribute descriptions, where relevant.

The keyword that you can specify in MQSC is shown in brackets for each attribute. (Attributes that apply only to MQSeries for OS/390 with CICS do not have MQSC keywords.)

The attributes are arranged in alphabetical order, as follows:

| Attribute                     | See page |
|-------------------------------|----------|
| Auto start (AUTOSTART)        | 86       |
| Alter date (ALTDATE)          | 86       |
| Alter time (ALTTIME)          | 86       |
| Batch interval (BATCHINT)     | 87       |
| Batch size (BATCHSZ)          | 87       |
| Channel name (CHANNEL)        | 88       |
| Channel type (CHLTYPE)        | 89       |
| CICS profile name             | 89       |
| Cluster (CLUSTER)             | 89       |
| Cluster namelist (CLUSNL)     | 90       |
| Connection name (CONNAME)     | 90       |
| Convert message (CONVERT)     | 91       |
| Description (DESCR)           | 92       |
| Disconnect interval (DISCINT) | 92       |
| Heartbeat interval (HBINT)    | 93       |
| Long retry count (LONGRTY)    | 93       |
| Long retry interval (LONGTMR) | 94       |

© Copyright IBM Corp. 1993,1999

| Attribute                                       | See page |
|-------------------------------------------------|----------|
| LU 6.2 mode name (MODENAME)                     | 94       |
| LU 6.2 transaction program name (TPNAME)        | 94       |
| Maximum message length (MAXMSGL)                | 95       |
| Maximum transmission size                       | 96       |
| Message channel agent name (MCANAME)            | 96       |
| Message channel agent type (MCATYPE)            | 96       |
| Message channel agent user identifier (MCAUSER) | 96       |
| Message exit name (MSGEXIT)                     | 97       |
| Message exit user data (MSGDATA)                | 97       |
| Message-retry exit name (MREXIT)                | 97       |
| Message-retry exit user data (MRDATA)           | 97       |
| Message retry count (MRRTY)                     | 97       |
| Message retry interval (MRTMR)                  | 98       |
| Nonpersistent message speed (NPMSPEED)          | 98       |
| Network-connection priority (NETPRTY)           | 98       |
| Password (PASSWORD)                             | 99       |
| PUT authority (PUTAUT)                          | 99       |
| Queue manager name (QMNAME)                     | 100      |
| Receive exit name (RCVEXIT)                     | 100      |
| Receive exit user data (RCVDATA)                | 101      |
| Security exit name (SCYEXIT)                    | 101      |
| Security exit user data (SCYDATA)               | 101      |
| Send exit name (SENDEXIT)                       | 101      |
| Send exit user data (SENDDATA)                  | 102      |
| Sequence number wrap (SEQWRAP)                  | 102      |
| Sequential delivery                             | 102      |
| Short retry count (SHORTRTY)                    | 102      |
| Short retry interval (SHORTTMR)                 | 103      |
| Target system identifier                        | 103      |
| Transmission queue name (XMITQ)                 | 103      |
| Transport type (TRPTYPE)                        | 104      |
| User ID (USERID)                                | 104      |

## Alter date (ALTDATE)

This is the date on which the definition was last altered, in the form yyyy-mm-dd.

This parameter is supported on AIX, HP-UX, OS/2 Warp, OS/390, Sun Solaris, and Windows NT only.

## Alter time (ALTTIME)

This is the time at which the definition was last altered, in the form hh:mm:ss.

This parameter is supported on AIX, HP-UX, OS/2 Warp, OS/390, Sun Solaris, and Windows NT only.

## **Auto start (AUTOSTART)**

In MQSeries for Tandem NonStop Kernel there is no SNA listener process. Each channel initiated from a remote system must have its own, unique TP name on which it can listen. Such channels must be defined to MQSC with the attribute AUTOSTART(ENABLED) to ensure that there is an LU 6.2 responder process listening on this TP name whenever the queue manager is started.

SNA channels defined AUTOSTART(DISABLED) do not listen for incoming SNA requests. LU 6.2 responder processes are not started for such channels.

### **Batch interval (BATCHINT)**

In V5.1 of MQSeries for AIX, HP-UX, OS/2 Warp, Sun Solaris, and Windows NT, and MQSeries for OS/390 without CICS, you can specify a period of time, in milliseconds, during which the channel will keep a batch open even if there are no messages on the transmission queue. You can specify any number of milliseconds, from zero through 999 999. The default value is zero.

If you do not specify a batch interval, the batch closes when the number of messages specified in BATCHSZ has been sent or when the transmission queue becomes empty. On lightly loaded channels, where the transmission queue frequently becomes empty the effective batch size may be much smaller than BATCHSZ.

You can use the BATCHINT attribute to make your channels more efficient by reducing the number of short batches. Be aware, however, that you may slow down the response time, because batches will last longer and messages will remain uncommitted for longer.

If you specify a BATCHINT, batches close only when one of the following conditions is met:

- The number of messages specified in BATCHSZ have been sent.
- There are no more messages on the transmission queue and a time interval of BATCHINT has elapsed while waiting for messages (since the first message of the batch was retrieved).

**Note:** BATCHINT specifies the total amount of time that is spent waiting for messages. It does not include the time spent retrieving messages that are already available on the transmission queue, or the time spent transferring messages.

This attribute applies only to sender, cluster-sender, server, and cluster-receiver channels.

## **Batch size (BATCHSZ)**

The batch size is the maximum number of messages to be sent before a syncpoint is taken. The batch size does not affect the way the channel transfers messages; messages are always transferred individually, but are committed or backed out as a batch.

To improve performance, you can set a batch size to define the maximum number of messages to be transferred between two *syncpoints*. The actual batch size to be used is negotiated when a channel starts up, whereby the lower of the two channel definitions is taken. On some implementations, the batch size is calculated from the lowest of the two channel definitions and the two queue manager MAXUMSGS/MAXSMSGS values. The actual size of a batch can be less than this; for example, a batch will complete when there are no messages left on the transmission queue.

Syncpoint procedure needs a unique logical unit of work identifier to be exchanged across the link every time a syncpoint is taken, to coordinate batch commit procedures.

#### Channel name (CHANNEL)

If the synchronized batch commit procedure is interrupted, an *in-doubt* situation may arise. In-doubt situations are resolved automatically when a message channel starts up. If this resolution is not successful, manual intervention may be necessary, making use of the RESOLVE command.

Some considerations when choosing the number for batch size:

- If the number is too large, the amount of queue space taken up on both ends
  of the link becomes excessive. Messages take up queue space when they are
  not committed, and cannot be removed from queues until they are committed.
- If there is likely to be a steady flow of messages, you can improve the
  performance of a channel by increasing the batch size. However, this has the
  negative effect of increasing restart times, and very large batches may also
  affect performance.
- If message flow characteristics indicate that messages arrive intermittently, a
  batch size of 1 with a relatively large disconnect time interval may provide a
  better performance.
- The number must be in the range 1 through 9999. For data integrity reasons, channels connecting to any of the platforms that this book applies to should specify a batch size greater than 1.
  - For OS/390 using CICS it must also be at least 3 less than the value set by the DEFINE MAXSMSGS command.
- Even though nonpersistent messages on a fast channel do not wait for a syncpoint, they do contribute to the batch-size count.

## **Channel name (CHANNEL)**

Specifies the name of the channel definition. The name can contain up to 20 characters, although as both ends of a message channel must have the same name, and other implementations may have restrictions on the size, the actual number of characters may have to be smaller.

Where possible, channel names should be unique to one channel between any two queue managers in a network of interconnected queue managers.

The name must contain characters from the following list:

Alphabetic (A-Z, a-z; note that uppercase and lowercase are significant)

Numerics (0-9)

Period (.)

Forward slash (/)

Underscore (\_)

Percentage sign (%)

#### Notes:

- 1. Embedded blanks are not allowed, and leading blanks are ignored.
- On systems using EBCDIC Katakana, you cannot use lowercase characters.

## **Channel type (CHLTYPE)**

Specifies the type of the channel being defined. The possible channel types are:

#### Message channel types:

- Sender
- Server (not MQSeries for VSE/ESA)
- Cluster-sender (MQSeries for OS/390 without CICS, MQSeries for AIX V5.1, MQSeries for HP-UX V5.1, MQSeries for OS/2 Warp V5.1, MQSeries for Sun Solaris V5.1, and MQSeries for Windows NT V5.1 only)
- Receiver
- Requester (not MQSeries for VSE/ESA)
- Cluster-receiver (MQSeries for OS/390 without CICS, MQSeries for AIX V5.1, MQSeries for HP-UX V5.1, MQSeries for OS/2 Warp V5.1, MQSeries for Sun Solaris V5.1, and MQSeries for Windows NT V5.1 only)

#### MQI channel types:

 Client-connection (MQSeries for OS/2 Warp, Windows NT, UNIX systems, VSE/ESA, DOS, Windows 3.1, Windows 95, and Windows 98 only)

**Note:** Client-connection channels can also be defined on OS/390 for use on other platforms.

Server-connection (not MQSeries for OS/390 using CICS)

The two ends of a channel must have the same name and have compatible types:

- · Sender with receiver
- Requester with server
- Requester with sender (for Call\_back)
- Server with receiver (server is used as a sender)
- Client-connection with server-connection
- · Cluster-sender with cluster-receiver

## **CICS** profile name

This is for OS/390 using CICS only, to give extra definition for the session characteristics of the connection when CICS performs a communication session allocation, for example to select a particular COS.

The name must be known to CICS and be one to eight alphanumeric characters long.

## Cluster (CLUSTER)

The name of the cluster to which the channel belongs. The maximum length is 48 characters conforming to the rules for naming MQSeries objects.

This parameter is valid only for cluster-sender and cluster-receiver channels. Up to one of the resultant values of CLUSTER or CLUSNL can be nonblank. If one of the values is nonblank, the other must be blank.

This parameter is supported on AIX, HP-UX, OS/2 Warp, OS/390 without CICS, Sun Solaris, and Windows NT only.

## Cluster namelist (CLUSNL)

The name of the namelist that specifies a list of clusters to which the channel belongs.

This parameter is valid only for cluster-sender and cluster-receiver channels. Up to one of the resultant values of CLUSTER or CLUSNL can be nonblank. If one of the values is nonblank, the other must be blank.

This parameter is supported on AIX, HP-UX, OS/2 Warp, OS/390 without CICS, Sun Solaris, and Windows NT only.

## **Connection name (CONNAME)**

This is the communications connection identifier. It specifies the particular communications link to be used by this channel.

This attribute is required for sender channels, requester channels, and client-connection channels. It does not apply to receiver or server-connection channel types.

It is optional for server channels, except on OS/390 using CICS where it is required in the channel definition, but is ignored unless the server is initiating the conversation.

For OS/390 using CICS this attribute names the CICS communication connection identifier for the session to be used for this channel. The name is one to four alphanumeric characters long.

Otherwise, the name is up to 48 characters for OS/390, 264 characters for other platforms, and:

#### If the transport type is TCP

This is either the hostname or the network address of the remote machine. For example, (MACH1.ABC.COM) or (19.22.11.162). It may include the port number, for example (MACHINE(123)).

#### If the transport type is UDP

For AIX and Windows 2.0 only, UDP is an alternative to TCP. As with TCP/IP, it is either the hostname or the network address of the remote machine.

#### If the transport type is LU 6.2

For OS/400, Windows NT, and UNIX systems give the CPI-C side information object name as described in the section in this book about setting up communication for your platform.

For OS/2, give the fully-qualified name of the partner LU. This is described in Chapter 10, "Setting up communication for OS/2 and Windows NT" on page 137.

On OS/390 there are two forms in which to specify the value:

#### Logical unit name

The logical unit information for the queue manager, comprising the logical unit name, TP name, and optional mode name. This can be specified in one of 3 forms:

| Form                   | Example                |  |
|------------------------|------------------------|--|
| luname                 | IGY12355               |  |
| luname/TPname          | IGY12345/APING         |  |
| luname/TPname/modename | IGY12345/APINGD/#INTFR |  |

For the first form, the TP name and mode name must be specified for the TPNAME and MODENAME attributes; otherwise these attributes must be blank.

**Note:** For client-connection channels, only the first form is allowed.

#### Symbolic name

The symbolic destination name for the logical unit information for the queue manager, as defined in the side information data set. The TPNAME and MODENAME attributes must be blank.

**Note:** For cluster-receiver channels, the side information is on the other queue managers in the cluster. Alternatively, in this case it can be a name that a channel auto-definition exit can resolve into the appropriate logical unit information for the local queue manager.

For Digital OpenVMS, specify the Gateway Node name, the Access Name to the channel program, and the TPNAME used to invoke the remote program. For example: CONNAME('SNAGWY.VMSREQUESTER(HOSTVR)').

For Tandem NonStop Kernel, the value depends on whether SNAX or ICE is used; see Chapter 19, "Setting up communication in Tandem NSK" on page 285.

#### If the transmission protocol is NetBIOS

This is the NetBIOS name defined on the remote machine.

#### If the transmission protocol is SPX

This is an SPX-style address consisting of a 4-byte network address, a 6-byte node address and a 2-byte socket number. Enter these in hexadecimal, with the network and node addresses separated by a fullstop and the socket number in brackets. For example:

CONNAME('0a0b0c0d.804abcde23a1(5e86)')

If the socket number is omitted, the default MQSeries SPX socket number is used. The default is X'5E86'.

**Note:** The definition of transmission protocol is contained in "Transport type (TRPTYPE)" on page 104.

## **Convert message (CONVERT)**

Application message data is usually converted by the receiving application. However, if the remote queue manager is on a platform that does not support data conversion, use this channel attribute to specify that the message should be converted into the format required by the receiving system *before* transmission.

This attribute applies only to sender, cluster-sender, server, and cluster-receiver channels and does not apply to MQSeries for OS/390 with CICS or MQSeries for Windows.

The possible values are 'yes' and 'no'. If you specify 'yes', the application data in the message is converted before sending if you have specified one of the appropriate built-in format names (see "Application data conversion" in the MQSeries Application Programming Guide). If you specify 'no', the application data in the message is not converted before sending.

## Description (DESCR)

This contains up to 64 bytes of text that describes the channel definition.

**Note:** The maximum number of characters is reduced if the system is using a double byte character set (DBCS).

Use characters from the character set identified by the coded character set identifier (CCSID) for the queue manager to ensure that the text is translated correctly if it is sent to another queue manager.

## **Disconnect interval (DISCINT)**

This is a time-out attribute, specified in seconds, for the server, cluster-sender, sender, and cluster-receiver channels. The interval is measured from the point at which a batch ends, that is when the batch size is reached or when the batch interval expires and the transmission queue becomes empty. If no messages arrive on the transmission queue during the specified time interval, the channel closes down. (The time is approximate.)

The close-down exchange of control data between the two ends of the channel includes an indication of the reason for closing. This ensures that the corresponding end of the channel remains available to start up again.

On all platforms except OS/390 with CICS, you can specify any number of seconds from zero through 999 999 where a value of zero means no disconnect; wait indefinitely.

In OS/390 using CICS, you can specify any number of seconds from zero through 9999 where a value of zero means disconnect as soon as the transmission queue is empty.

**Note:** Performance is affected by the value specified for the disconnect interval.

A very low value (a few seconds) may cause excessive overhead in constantly starting up the channel. A very large value (more than an hour) could mean that system resources are unnecessarily held up. For V5.1 of MQSeries for AIX, HP-UX, OS/2 Warp, Sun Solaris, and Windows NT, MQSeries for OS/390 without CICS, and MQSeries for AS/400 V4R2M1, you can also specify a heartbeat interval, so that when there are no messages on the transmission queue, the sending MCA will send a heartbeat flow to the receiving MCA, thus giving the receiving MCA an opportunity to quiesce the channel without waiting for the disconnect interval to expire. For these two values to work together effectively, the heartbeat interval value should be significantly lower than the disconnect interval value.

A value for the disconnect interval of a few minutes is a reasonable value to use. Change this value only if you understand the implications for performance, and you need a different value for the requirements of the traffic flowing down your channels.

For more information, see "Stopping and quiescing channels (not MQSeries for Windows)" on page 73.

## **Heartbeat interval (HBINT)**

This attribute applies to V5.1 of MQSeries for AIX, HP-UX, OS/2 Warp, Sun Solaris, and Windows NT, MQSeries for OS/390 without CICS, and MQSeries for AS/400 V4R2M1. You can specify the approximate time between heartbeat flows that are to be passed from a sending MCA when there are no messages on the transmission queue. Heartbeat flows unblock the receiving MCA, which is waiting for messages to arrive or for the disconnect interval to expire. When the receiving MCA is unblocked it can disconnect the channel without waiting for the disconnect interval to expire. Heartbeat flows also free any storage buffers that have been allocated for large messages and close any queues that have been left open at the receiving end of the channel.

The value is in seconds and must be in the range 0 through 999 999. A value of zero means that no heartbeat flows are to be sent. The default value is 300. To be most useful, the value should be significantly less than the disconnect interval value.

This attribute is valid for sender, cluster-sender, server, receiver, cluster-receiver, and requester channels. Other than on OS/390 and OS/400, it also applies to server-connection and client-connection channels. On these channels, heartbeats flow when a server MCA has issued an MQGET command with the WAIT option on behalf of a client application.

## Long retry count (LONGRTY)

Specify the maximum number of times that the channel is to try allocating a session to its partner. If the initial allocation attempt fails, the *short retry count* number is decremented and the channel retries the remaining number of times. If it still fails, it retries a *long retry count* number of times with an interval of *long retry interval* between each try. If it is still unsuccessful, the channel closes down. The channel must subsequently be restarted with a command (it is not started automatically by the channel initiator).

(Retry is not attempted if the cause of failure is such that a retry is not likely to be successful.)

If the channel initiator or queue manager stops while the channel is retrying, the *short retry count* and *long retry count* are reset when the channel initiator or queue manager is restarted.

The *long retry count* attribute is valid only for channel types of sender, cluster-sender, server, and cluster-receiver. It is also valid for requester channels on OS/390 if you are using CICS. It may be set from zero through 999 999 999. On OS/390 using CICS, it may be set from zero through 999, and the long and short retries have the same count.

**Note:** For OS/2, OS/400, UNIX systems, and Windows NT, in order for retry to be attempted a channel initiator must be running. The channel initiator must be monitoring the initiation queue specified in the transmission queue that the channel is using.

## Long retry interval (LONGTMR)

The approximate interval in seconds that the channel is to wait before retrying to establish connection, during the long retry mode.

The interval between retries may be extended if the channel has to wait to become active.

The channel tries to connect *long retry count* number of times at this long interval, after trying the *short retry count* number of times at the short retry interval.

This is valid only for channel types of sender, cluster-sender, server, and cluster-receiver. It is also valid for requester channels on OS/390 if you are using CICS. It may be set from zero through 999 999. On OS/390 using CICS, it may be set from zero through 999.

## LU 6.2 mode name (MODENAME)

This is for use with LU 6.2 connections (OS/2, Tandem NSK, and OS/390 only). It gives extra definition for the session characteristics of the connection when a communication session allocation is performed. It is not valid for receiver or server-connection channels.

The name must be one to eight alphanumeric characters long.

On Tandem NSK, this should be set to the SNA mode name.

The name can also be nonblank for client connection channels to be used with OS/2 Warp.

On other platforms, if specified this should be set to the SNA mode name unless the CONNAME contains a side-object name, in which case it should be set to blanks. The actual name is then taken from the CPI-C Communications Side Object, or APPC side information data set.

## **LU 6.2 transaction program name (TPNAME)**

This is for OS/2, Tandem NSK, VSE/ESA, and OS/390 only. It is the name, or generic name, of the transaction program (MCA) to be run at the far end of the link. This name may be required by sender channels and requester channels, but is optional for server channels except on OS/390 using CICS where it is required in the channel definition, but is ignored unless the server is initiating the conversation.

On platforms other then Tandem NSK, the name can be up to 64 characters long. See Chapter 19, "Setting up communication in Tandem NSK" on page 285 for more information about that platform.

If the remote system is MQSeries for OS/390 using CICS, the transaction is:

- CKRC when you are defining a sender channel, or a server channel that acts as a sender
- CKSV when you are defining a requester
- · CKRC when you are defining a sender for Call\_back

On other platforms, this should be set to the SNA transaction program name, unless the CONNAME contains a side-object name in which case it should be set to blanks. The actual name is taken instead from the CPI-C Communications Side Object, or the APPC side information data set.

This information is set in a different way on other platforms; see the section in this book about setting up communication for your platform.

## Maximum message length (MAXMSGL)

Specifies the maximum length of a message that can be transmitted on the channel.

On AIX, HP-UX, OS/2 Warp, Sun Solaris, Windows NT, and VSE/ESA, specify a value greater than or equal to zero, and less than or equal to the maximum message length for the queue manager. See the MAXMSGL parameter of the "ALTER QMGR" command in the *MQSeries Command Reference* book for more information. On other platforms, specify a value greater than or equal to zero, and less than or equal to 4 194 304 bytes.

Because various implementations of MQSeries systems exist on different platforms, the size available for message processing may be limited in some applications. This number must reflect a size that your system can handle without stress. When a channel starts up, the lower of the two numbers at each end of the channel is taken.

#### Notes:

- 1. If splitting of messages is not supported at either end of a channel, the maximum message size cannot be greater than the negotiated maximum transmission size.
- 2. The IBM MQSeries products that this edition of the book applies to all support message splitting. Other MQSeries products do not support message splitting.
- 3. For a comparison of the functions available, including the different maximum message lengths available see "MQSeries product functional comparison" in the *MQSeries Planning Guide* and Appendix I, "MQSeries platforms functional comparisons" in the *MQSeries Application Programming Guide*.
- 4. You may use a maximum message size of 0 which will be taken to mean that the size is to be set to the local queue manager maximum value.

#### **Maximum transmission size**

If you are using CICS for distributed queuing on OS/390, you can specify the maximum transmission size, in bytes, that your channel is allowed to use when transmitting a message, or part of a message. When a channel starts up, this value is negotiated between the sending and receiving channels and the lower of the two values is agreed. The maximum size is 32 000 bytes on TCP/IP, but the maximum usable size is 32 000 bytes less the message descriptor. On VSE/ESA, the maximum size is 64 000 bytes on SNA.

Use this facility to ensure that system resources are not exceeded by your channels. Set this value in conjunction with the maximum message size, remembering to allow for message descriptors. An error situation may be created if the message size is allowed to exceed the transmission size, and message splitting is not supported.

#### Notes:

- 1. If channel startup negotiation results in a size less than the minimum required for the local channel program, no messages can be transferred.
- 2. The IBM MQSeries products that this edition of the book applies to all support message splitting. Other MQSeries products do not support message splitting.

## Message channel agent name (MCANAME)

This attribute is reserved and should not be used.

## Message channel agent type (MCATYPE)

For MQSeries for OS/2, Windows NT, AIX, HP-UX, Sun Solaris, and SINIX and DC/OSx, the MCA type may be specified as a 'process' or a 'thread'. If 'process' is specified, the MCA runs as a separate process. If 'thread' is specified, the MCA runs as a separate thread.

This attribute is used when the channel is started to determine how the channel is run. If 'thread' is specified then the channel initiator should be running.

This parameter is valid for channel types of sender, cluster-sender (on V5.1 of MQSeries for AIX, HP-UX, OS/2 Warp, Sun Solaris, and Windows NT only), server, requester, or cluster-receiver.

## Message channel agent user identifier (MCAUSER)

This is not valid for OS/390 using CICS; it is not valid for channels of client-connection type.

This attribute is the user identifier (a string) to be used by the MCA for authorization to access MQSeries resources, including (if PUT authority is DEF) authorization to put the message to the destination queue for receiver or requester channels.

On MQSeries for Windows NT, the user identifier may be domain-qualified by using the format, user@domain, where the domain must be either the Windows NT domain of the local system or a trusted domain.

If this attribute is blank, the MCA uses its default user identifier.

### Message exit name (MSGEXIT)

Specifies the name of the user exit program to be run by the channel message exit. In V5.1 of MQSeries for AIX, HP-UX, OS/2 Warp, Sun Solaris, and Windows NT, and MQSeries for AS/400 V4R2M1 this can be a list of names of programs that are to be run in succession. Leave blank, if no channel message exit is in effect.

The format and maximum length of this attribute depend on the platform, as for "Receive exit name (RCVEXIT)" on page 100.

The message exit is not supported on client-connection or server-connection channels.

## Message exit user data (MSGDATA)

Specifies user data that is passed to the channel message exits.

In V5.1 of MQSeries for AIX, HP-UX, OS/2 Warp, Sun Solaris, and Windows NT, and MQSeries for AS/400 V4R2M1, you can run a sequence of message exits. The limitations on the user data length and an example of how to specify MSGDATA for more than one exit are as shown for RCVDATA. See "Receive exit user data (RCVDATA)" on page 101.

On other platforms the maximum length of the string is 32 characters.

### Message-retry exit name (MREXIT)

Specifies the name of the user exit program to be run by the message-retry user exit. Leave blank if no message-retry exit program is in effect.

The format and maximum length of the name depend on the platform, as for "Receive exit name (RCVEXIT)" on page 100.

This parameter is only valid for receiver, cluster-receiver, and requester channels. It is not supported on MQSeries for OS/390 or MQSeries for Windows.

## Message-retry exit user data (MRDATA)

This is passed to the channel message-retry exit when it is called.

This parameter is only valid for receiver, cluster-receiver, and requester channels. It is not supported on MQSeries for OS/390 or MQSeries for Windows.

## Message retry count (MRRTY)

This is the number of times the channel will retry before it decides it cannot deliver the message.

This attribute controls the action of the MCA only if the message-retry exit name is blank. If the exit name is not blank, the value of MRRTY is passed to the exit for the exit's use, but the number of retries performed (if any) is controlled by the exit, and not by this attribute.

#### Message retry interval (MRTMR) • Nonpersistent message speed (NPMSPEED)

The value must be in the range 0 to 999 999. A value of zero means that no retries will be performed.

This parameter is only valid for receiver, cluster-receiver, and requester channels. It is not supported on MQSeries for OS/390 or MQSeries for Windows.

## Message retry interval (MRTMR)

This is the minimum interval of time that must pass before the channel can retry the MQPUT operation. This time interval is in milliseconds.

This attribute controls the action of the MCA only if the message-retry exit name is blank. If the exit name is not blank, the value of MRTMR is passed to the exit for the exit's use, but the retry interval is controlled by the exit, and not by this attribute.

The value must be in the range 0 to 999 999 999. A value of zero means that the retry will be performed as soon as possible (provided that the value of MRRTY is greater than zero).

This parameter is only valid for receiver, cluster-receiver, and requester channels. It is not supported on MQSeries for OS/390 or MQSeries for Windows.

### **Network-connection priority (NETPRTY)**

The priority for the network connection. Distributed queuing will choose the path with the highest priority if there are multiple paths available. The value must be in the range 0 through 9; 0 is the lowest priority.

This parameter is valid only for cluster-receiver channels.

This parameter is valid only on AIX, HP-UX, OS/2 Warp, OS/390 without CICS, Sun Solaris, and Windows NT.

## Nonpersistent message speed (NPMSPEED)

For V5.1 of MQSeries for AIX, HP-UX, OS/2 Warp, Sun Solaris, and Windows NT, MQSeries for OS/390 without CICS, MQSeries for Windows V2.1, and MQSeries for AS/400 V4R2M1, you can specify the speed at which nonpersistent messages are to be sent. You can specify either 'normal' or 'fast'. The default is 'fast', which means that nonpersistent messages on a channel need not wait for a syncpoint before being made available for retrieval. The advantage of this is that nonpersistent messages become available for retrieval far more quickly. The disadvantage is that because they do not wait for a syncpoint, messages may be lost if there is a transmission failure or if the channel stops when the messages are in transit. See "Fast, nonpersistent messages" on page 26.

This attribute is valid for sender, cluster-sender, server, receiver, cluster-receiver, and requester channels.

## Password (PASSWORD)

You can specify a password of maximum length 12 characters, although only the first 10 characters are used.

The password may be used by the MCA when attempting to initiate a secure LU 6.2 session with a remote MCA. It is valid for channel types of sender, server, requester, or client-connection.

This does not apply to MQSeries for OS/390 except for client-connection channels, and does not apply to MQSeries for Windows.

## **PUT authority (PUTAUT)**

Use this field to choose the type of security processing to be carried out by the MCA when executing 1) an MQPUT command to the destination queue (for message channels) ,or 2) an MQI call (for MQI channels). (PUT security is not supported on MQSeries for Windows.)

You can choose one of the following:

#### Process security, also called default authority (DEF)

Default user ID is used.

On OS/390, this might involve using both the user ID received from the network and that derived from MCAUSER.

On other platforms, with Process security, you choose to have the queue security based on the user ID that the process is running under. The user ID is that of the process, or user, running the MCA at the sending end of the message channel.

The queues are opened with this user ID, and the open option MQOO\_SET\_ALL\_CONTEXT.

#### Context security (CTX)

Alternate user ID is used from the context information associated with a message.

On OS/390, this may involve also using either the user ID received from the network, or the user ID derived from MCAUSER, or both.

The *UserIdentifier* in the message descriptor is moved into the *AlternateUserId* field in the object descriptor. The queue is opened with the open options MQOO\_SET\_ALL\_CONTEXT and MQOO\_ALTERNATE\_USER\_AUTHORITY.

#### Only Message Channel Agent security (ONLYMCA)

This is supported on OS/390 only and is the same as process security but any user ID received from the network is not used.

#### Alternate Message Channel Agent security (ALTMCA)

This is supported on OS/390 only and is the same as context security but any user ID received from the network is not used.

This parameter is only valid for receiver, requester, cluster-receiver, and server-connection channels. Context security and alternate message channel agent security are not supported on server-connection channels.

#### Queue manager name (QMNAME) • Receive exit name (RCVEXIT)

Further details about context fields and open options can be found in "Using the options of the MQOPEN call" in the *MQSeries Application Programming Guide*. Further details about security can be found in Chapter 10, "Protecting MQSeries objects" in the *MQSeries System Administration* book for V5.1 of MQSeries for AIX, HP-UX, OS/2 Warp, Sun Solaris, and Windows NT, the *MQSeries for Windows User's Guide*, or in the *MQSeries System Management Guide* or *MQSeries Administration Guide* for your platform.

### Queue manager name (QMNAME)

This applies to a channel of client-connection type only. It is the name of the queue manager or queue manager group to which an MQSeries client application can request connection.

### Receive exit name (RCVEXIT)

Specifies the name of the user exit program to be run by the channel receive user exit. In V5.1 of MQSeries for AIX, HP-UX, OS/2 Warp, Sun Solaris, and Windows NT, and MQSeries for AS/400 V4R2M1 this can be a list of names of programs that are to be run in succession. Leave blank, if no channel receive user exit is in effect.

The format and maximum length of this attribute depend on the platform:

- On OS/390 it is a load module name, maximum length 8 characters, except for client-connection channels where the maximum length is 128 characters.
- On OS/400 it is of the form:

```
progname libname
```

where *progname* occupies the first 10 characters, and *libname* the second 10 characters (both blank-padded to the right if necessary). The maximum length of the string is 20 characters.

On OS/2 and Windows it is of the form:

```
dllname(functionname)
```

where *dllname* is specified without the suffix ".DLL". The maximum length of the string is 40 characters.

On UNIX systems, Digital OpenVMS, and Tandem NSK it is of the form:

```
libraryname(functionname)
```

The maximum length of the string is 40 characters.

In V5.1 of MQSeries for AIX, HP-UX, OS/2 Warp, Sun Solaris, and Windows NT, and MQSeries for AS/400 V4R2M1 you can specify a list of receive, send, or message exit program names. The names should be separated by a comma, a space, or both. For example:

```
RCVEXIT(exit1 exit2)
MSGEXIT(exit1,exit2)
SENDEXIT(exit1, exit2)
```

In V5.1 of MQSeries for AIX, HP-UX, OS/2 Warp, Sun Solaris, and Windows NT the total length of the string of exit names and strings of user data for a particular type of exit is limited to 500 characters. In MQSeries for AS/400 you can list up to 10 exit names.

## Receive exit user data (RCVDATA)

Specifies user data that is passed to the receive exit.

In V5.1 of MQSeries for AIX, HP-UX, OS/2 Warp, Sun Solaris, and Windows NT, and MQSeries for AS/400 V4R2M1, you can run a sequence of receive exits. The string of user data for a series of exits should be separated by a comma, spaces, or both. For example:

```
RCVDATA(exit1_data exit2_data)
MSGDATA(exit1_data,exit2_data)
SENDDATA(exit1_data, exit2_data)
```

In V5.1 of MQSeries for AIX, HP-UX, OS/2 Warp, Sun Solaris, and Windows NT the length of the string of exit names and strings of user data is limited to 500 characters. In MQSeries for AS/400 you can specify up to 10 exit names and the length of user data for each is limited to 32 characters.

On other platforms the maximum length of the string is 32 characters.

### Security exit name (SCYEXIT)

Specifies the name of the exit program to be run by the channel security exit. Leave blank if no channel security exit is in effect.

The format and maximum length of the name depend on the platform, as for "Receive exit name (RCVEXIT)" on page 100.

## Security exit user data (SCYDATA)

Specifies user data that is passed to the security exit. The maximum length is 32 characters.

## Send exit name (SENDEXIT)

Specifies the name of the exit program to be run by the channel send exit. In V5.1 of MQSeries for AIX, HP-UX, OS/2 Warp, Sun Solaris, and Windows NT, and MQSeries for AS/400 V4R2M1 this can be a list of names of programs that are to be run in sequence. Leave blank if no channel send exit is in effect.

The format and maximum length of this attribute depend on the platform, as for "Receive exit name (RCVEXIT)" on page 100.

## Send exit user data (SENDDATA)

Specifies user data that is passed to the send exit.

In V5.1 of MQSeries for AIX, HP-UX, OS/2 Warp, Sun Solaris, and Windows NT, and MQSeries for AS/400 V4R2M1, you can run a sequence of send exits. The limitations on the user data length and an example of how to specify SENDDATA for more than one exit, are as shown for RCVDATA. See "Receive exit user data (RCVDATA)" on page 101.

On other platforms the maximum length of the string is 32 characters.

## Sequence number wrap (SEQWRAP)

This is the highest number the message sequence number reaches before it restarts at 1. In OS/390 using CICS, this number is of interest only when sequential delivery of messages is selected. It is not valid for channel types of client-connection or server-connection.

The value of the number should be high enough to avoid a number being reissued while it is still being used by an earlier message. The two ends of a channel must have the same sequence number wrap value when a channel starts up; otherwise, an error occurs.

The value may be set from 100 through 999 999 999 (1 through 9 999 999 for OS/390 using CICS).

### Sequential delivery

This applies only to OS/390 using CICS. Set this to 'YES' when using sequential numbering of messages. If one side of the channel requests this facility, it must be accepted by the other side.

There could be a performance penalty associated with the use of this option.

For other platforms, the MCA always uses message sequence numbering.

## Short retry count (SHORTRTY)

Specify the maximum number of times that the channel is to try allocating a session to its partner. If the initial allocation attempt fails, the short retry count is decremented and the channel retries the remaining number of times with an interval, defined in the short retry interval attribute, between each attempt. If it still fails, it retries long retry count number of times with an interval of long retry interval between each attempt. If it is still unsuccessful, the channel terminates.

(Retry is not attempted if the cause of failure is such that a retry is not likely to be successful.)

If the channel initiator or queue manager stops while the channel is retrying, the short retry count and long retry count are reset when the channel initiator or queue manager is restarted.

#### Short retry interval (SHORTTMR) • Transmission queue name (XMITQ)

The *short retry count* attribute is valid only for channel types of sender, cluster-sender, server, and cluster-receiver. It is also valid for requester channels on OS/390 if you are using CICS. It may be set from zero through 999 999 999 (1 through 999 for OS/390 using CICS, and the long and short retries have the same count).

**Note:** For MQSeries for OS/2 Warp, OS/400, UNIX systems, and Windows NT, in order for retry to be attempted a channel initiator must be running. The channel initiator must be monitoring the initiation queue specified in the transmission queue that the channel in using.

### **Short retry interval (SHORTTMR)**

Specify the approximate interval in seconds that the channel is to wait before retrying to establish connection, during the short retry mode.

The interval between retries may be extended if the channel has to wait to become active.

This attribute is valid only for channel types of sender, cluster-sender, server, and cluster-receiver. It is also valid for requester channels on OS/390 if you are using CICS. It may be set from zero through 999 999. (0 through 999 for OS/390 using CICS).

### Target system identifier

This is for OS/390 using CICS only. It identifies the particular CICS system where the sending or requesting channel transaction is to run.

The default is blank, which means the CICS system where you are logged on. The name may be one through four alphanumeric characters.

#### Transaction identifier

This only applies to OS/390 using CICS.

The name of the local CICS transaction that you want to start. If you do not specify a value, the name of the supplied transaction for the channel type is used.

## Transmission queue name (XMITQ)

The name of the transmission queue from which messages are retrieved. This is required for channels of type sender or server, it is not valid for other channel types.

Provide the name of the transmission queue to be associated with this sender or server channel, that corresponds to the queue manager at the far side of the channel. The transmission queue may be given the same name as the queue manager at the remote end.

#### Transport type Transmission protocol (TRPTYPE) • User ID (USERID)

## **Transport type (TRPTYPE)**

This does not apply to OS/390 using CICS.

The possible values are:

| LU62    | LU 6.2      |
|---------|-------------|
| TCP     | TCP/IP (1)  |
| UDP     | UDP (2)     |
| NETBIOS | NetBIOS (3) |
| SPX     | SPX (3)     |

#### Notes:

- 1. MQSeries for Windows Version 2.1 supports TCP only.
- 2. UDP is supported on MQSeries for AIX and MQSeries for Windows Version 2.0 only.
- 3. For use on OS/2 and Windows NT. Can also be used on OS/390 for defining client-connection channels for use on OS/2 and Windows NT.

## User ID (USERID)

On V5.1 of MQSeries for AIX, HP-UX, OS/2 Warp, Sun Solaris, and Windows NT, you can specify a task user identifier of 20 characters. On other platforms, you can specify a task user identifier of maximum length 12 characters, although only the first 10 characters are used.

The user ID may be used by the MCA when attempting to initiate a secure SNA session with a remote MCA. It is valid for channel types of sender, server, requester, or client-connection.

This does not apply to MQSeries for OS/390 except for client-connection channels and does not apply to MQSeries for Windows.

| End of Product-sensitive p | rogramming interface |  |
|----------------------------|----------------------|--|

# Chapter 7. Example configuration chapters in this book

Throughout the following parts of the book, there is a series of chapters containing examples of how to configure the various platforms to communicate with each other. These chapters describe tasks performed to establish a working MQSeries network. The tasks were to establish MQSeries *sender* and *receiver* channels to enable bi-directional message flow between the platforms over all supported protocols.

Figure 32 is a conceptual representation of a single channel and the MQSeries objects associated with it.

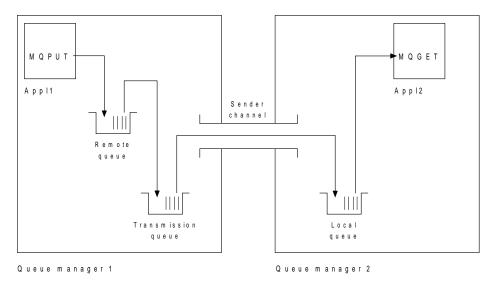

Figure 32. MQSeries channel to be set up in the example configuration chapters in this book

This is a simple example, intended to introduce only the basic elements of the MQSeries network. It does not demonstrate the use of triggering which is described in "Triggering channels" on page 23.

The objects in this network are:

- A remote queue
- A transmission queue
- · A local queue
- A sender channel

Appl1 and Appl2 are both application programs; Appl1 is putting messages and Appl2 is receiving them.

Appl1 puts messages to a remote queue. The definition for this remote queue specifies the name of a target queue manager, a local queue on that queue manager, and a transmission queue on this the local queue manager.

When the queue manager receives the request from Appl1 to put a message to the remote queue, it looks at the queue definition and sees that the destination is remote. It therefore puts the message straight onto the transmission queue specified in the definition. The message remains on the transmission queue until the channel becomes available, which may happen immediately.

© Copyright IBM Corp. 1993,1999

#### **Network infrastructure • Communications software**

A sender channel has in its definition a reference to one, and one only, transmission queue. When a channel is started, and at other times during its normal operation, it will look at this transmission queue and send any messages on it to the target system. The message has in its transmission header details of the destination queue and queue manager.

The intercommunication examples in the following chapters describe in detail the creation of each of the objects described above, for a variety of platform combinations.

On the target queue manager, definitions are required for the local queue and the receiver side of the channel. These objects operate independently of each other and so can be created in any sequence.

On the local queue manager, definitions are required for the remote queue, the transmission queue, and the sender side of the channel. Since both the remote queue definition and the channel definition refer to the transmission queue name, it is advisable to create the transmission queue first.

#### **Network infrastructure**

The configuration examples assume that all the systems are connected to a Token Ring network with the exception of OS/390 and VSE/ESA, which communicate via a 3745 (or equivalent) that is attached to the Token Ring, and Sun Solaris, which is on an adjacent local area network (LAN) also attached to the 3745.

It is also assumed that, for SNA, all the required definitions in VTAM™ and network control program (NCP) are in place and activated for the LAN-attached platforms to communicate over the wide area network (WAN).

Similarly, for TCP, it is assumed that nameserver function is available, either via a domain nameserver or via locally held tables (for example a host file).

#### **Communications software**

Working configurations are given for the following network software products:

- SNA
  - Communications Manager/2 Version 1.11
  - Communications Server for Windows NT, Version 5.0
  - AIX SNA Server, V5.0
  - Hewlett-Packard SNAplus2
  - AT&T GIS SNA Services Version 2.06 or later
  - OS/400 Version 4 Release 2
  - SunLink Peer-to-Peer Version 9.1
  - OS/390 Version 2 Release 4
  - CICS/VSE® Version 2 Release 1

- TCP
  - TCP for OS/2 Version 2
  - Microsoft Windows NT Version 4 or later
  - AIX Version 4 Release 1.4
  - HP-UX Version 10.2 or later
  - AT&T GIS UNIX Release 2.03.01
  - Sun Solaris Release 2.4
  - OS/400 Version 4 Release 2
  - TCP for OS/390
- NetBIOS
- SPX
- UDP

## How to use the communication examples

The information in the example-configuration chapters describes the tasks that were carried out on a single platform, to set up communication to another of the platforms, and then describes the MQSeries tasks to establish a working channel to that platform. Wherever possible, the intention is to make the information as generic as possible. Thus, to connect any two MQSeries queue managers on different platforms, you should need to refer to only the relevant two chapters. Any deviations or special cases are highlighted as such. Of course, you can also connect two queue managers running on the same platform (on different machines or on the same machine). In this case, all the information can be derived from the one chapter.

The examples only cover how to set up communications where clustering is not being used. For information about setting up communications while using clustering, see "Establishing communication in a cluster" in the *MQSeries Queue Manager Clusters* book. The communications' configuration values given here still apply.

Each chapter contains a worksheet in which you can find the parameters used in the example configurations. There is a short description of each parameter and some guidance on where to find the equivalent values in your system. When you have a set of values of your own, record these in the spaces on the worksheet. As you proceed through the chapter, you will find cross-references to these values as you need them.

#### Notes:

- 1. Example queue manager names usually reflect the platform that the queue manager runs on, but MVS is used for both OS/390 and MVS/ESA, which are essentially the same.
- The sequence number wrap value for sender definitions defaults to 999999999 for Version 2 MQSeries products but to 999999 for Version 1 products and MQSeries for VSE/ESA.
- For connections to MQSeries for OS/390 the examples, in general, cover only connection without using CICS. See Chapter 26, "Preparing MQSeries for OS/390 when using CICS" on page 381 for information about connecting using CICS.

### IT responsibilities

Because the IT infrastructure can vary greatly between organizations, it is difficult to indicate who, within an organization, controls and maintains the information required to complete each parameter value. To understand the terminology used in the following chapters, consider the following guidelines as a starting point.

- System administrator is used to describe the person (or group of people) who
  installs and configures the software for a specific platform.
- Network administrator is used to describe the person who controls LAN
  connectivity, LAN address assignments, network naming conventions, and so
  on. This person may be in a separate group or may be part of the system
  administration group.

In most OS/390 installations, there is a group responsible for updating the ACF/VTAM®, ACF/NCP, and TCP/IP software to support the network configuration. The people in this group should be the main source of information needed when connecting any MQSeries platform to MQSeries for OS/390. They may also influence or mandate network naming conventions on LANs and you should verify their span of control before creating your definitions.

 A specific type of administrator, for example CICS administrator is indicated in cases where we can more clearly describe the responsibilities of the person.

The example-configuration chapters do not attempt to indicate who is responsible for and able to set each parameter. In general, several different people may be involved.

# Part 3. DQM in MQSeries for OS/2 Warp, Windows NT, Digital OpenVMS, Tandem NSK, and UNIX systems

This part of the book describes the MQSeries distributed queue management function for MQSeries for OS/2 Warp, Windows NT, Digital OpenVMS, Tandem NSK, and UNIX systems. The information given may not all apply to MQSeries for Windows. You should refer to the *MQSeries for Windows User's Guide* for information about that product.

| Chapter 8. Monitoring and controlling channels on distributed platforms                                                                                                    | 115                                                  |
|----------------------------------------------------------------------------------------------------|------------------------------------------------------|
| The DQM channel control function                                                                                                    | 115                                                  |
| Functions available                                                                                                    | 116                                                  |
| Getting started                                                                                                    | 119                                                  |
| Creating objects                                                                                                    | 119                                                  |
| Creating default objects                                                                                                    | 119                                                  |
| Creating a channel                                                                                                    | 120                                                  |
| Displaying a channel                                                                                                    | 121                                                  |
| Displaying channel status                                                                                                    | 121                                                  |
| Starting a channel                                                                                                    | 122                                                  |
| Renaming a channel                                                                                                    | 122                                                  |
| Channel attributes and channel types                                                                                                    | 123                                                  |
| Channel functions                                                                                                    | 124                                                  |
| Chamber functions                                                                                                    |                                                      |
|                                                                                                    | 129                                                  |
| Chapter 9. Preparing MQSeries for distributed platforms                                                                                                    |                                                      |
| Chapter 9. Preparing MQSeries for distributed platforms                                                                                                    | 129                                                  |
| Chapter 9. Preparing MQSeries for distributed platforms  Transmission queues and triggering  Creating a transmission queue                                                                                                    | 129<br>129                                           |
| Chapter 9. Preparing MQSeries for distributed platforms  Transmission queues and triggering  Creating a transmission queue  Triggering channels                                                                                                    | 129<br>129<br>129                                    |
| Chapter 9. Preparing MQSeries for distributed platforms  Transmission queues and triggering  Creating a transmission queue  Triggering channels  Channel programs                                                                                                    | 129<br>129<br>129<br>129                             |
| Chapter 9. Preparing MQSeries for distributed platforms  Transmission queues and triggering  Creating a transmission queue  Triggering channels  Channel programs  Other things to consider                                                                                                    | 129<br>129<br>129<br>129<br>131                      |
| Chapter 9. Preparing MQSeries for distributed platforms  Transmission queues and triggering  Creating a transmission queue  Triggering channels  Channel programs  Other things to consider  Undelivered-message queue                                                                                                    | 129<br>129<br>129<br>129<br>131                      |
| Chapter 9. Preparing MQSeries for distributed platforms  Transmission queues and triggering  Creating a transmission queue  Triggering channels  Channel programs  Other things to consider  Undelivered-message queue  Queues in use                                                                                                    | 129<br>129<br>129<br>129<br>131<br>131               |
| Chapter 9. Preparing MQSeries for distributed platforms  Fransmission queues and triggering  Creating a transmission queue  Triggering channels  Channel programs  Other things to consider  Undelivered-message queue  Queues in use  Multiple message channels per transmission queue                                                                         | 129<br>129<br>129<br>131<br>131<br>131               |
| Chapter 9. Preparing MQSeries for distributed platforms  Transmission queues and triggering  Creating a transmission queue  Triggering channels  Channel programs  Other things to consider  Undelivered-message queue  Queues in use  Multiple message channels per transmission queue  Security of MQSeries objects                                           | 129<br>129<br>129<br>131<br>131<br>131<br>132        |
| Chapter 9. Preparing MQSeries for distributed platforms  Transmission queues and triggering  Creating a transmission queue  Triggering channels  Channel programs  Other things to consider  Undelivered-message queue  Queues in use  Multiple message channels per transmission queue  Security of MQSeries objects  System extensions and user-exit programs | 129<br>129<br>129<br>131<br>131<br>132<br>132        |
| Chapter 9. Preparing MQSeries for distributed platforms  Transmission queues and triggering  Creating a transmission queue  Triggering channels  Channel programs  Other things to consider  Undelivered-message queue  Queues in use  Multiple message channels per transmission queue  Security of MQSeries objects                                           | 129<br>129<br>129<br>131<br>131<br>132<br>132<br>133 |

© Copyright IBM Corp. 1993,1999

| Chapter 10. Setting up communication for OS/2 and Windows NT             | 137 |
|--------------------------------------------------------------------------|-----|
| Deciding on a connection                                                 | 137 |
| Defining a TCP connection                                                | 137 |
| Sending end                                                              | 137 |
| Receiving on TCP                                                         | 138 |
| Defining an LU 6.2 connection                                            | 140 |
| Sending end for OS/2                                                     | 141 |
| Sending end for Windows NT                                               | 142 |
| Receiving on LU 6.2                                                      | 142 |
| Defining a NetBIOS connection                                            | 143 |
| Defining the MQSeries local NetBIOS name                                 | 144 |
| Establishing the queue manager NetBIOS session, command, and name limits | 145 |
| Establishing the LAN adapter number                                      | 145 |
| Initiating the connection                                                | 146 |
| Target listener                                                          | 146 |
| Defining an SPX connection                                               | 147 |
| Sending end                                                              | 147 |
| Receiving on SPX                                                         | 148 |
| IPX/SPX parameters                                                       | 149 |
| •                                                                        |     |
| Chapter 11. Example configuration - IBM MQSeries for OS/2 Warp           | 151 |
| Configuration parameters for an LU 6.2 connection                        | 151 |
| Configuration worksheet                                                  | 152 |
| Explanation of terms                                                     | 154 |
| Establishing an LU 6.2 connection                                        | 156 |
| Defining local node characteristics                                      | 156 |
| Connecting to a peer system                                              | 160 |
| Connecting to a host system                                              | 162 |
| Verifying the configuration                                              | 164 |
| What next?                                                               | 165 |
| Establishing a TCP connection                                            | 165 |
| What next?                                                               | 166 |
| Establishing a NetBIOS connection                                        | 167 |
| Establishing an SPX connection                                           | 167 |
| IPX/SPX parameters                                                       | 168 |
| SPX addressing                                                           | 168 |
| Using the SPX KEEPALIVE option                                           | 169 |
| Receiving on SPX                                                         | 169 |
| MQSeries for OS/2 Warp configuration                                     | 170 |
| Basic configuration                                                      | 170 |
| Channel configuration                                                    | 171 |
| Punning channels as processes or throads                                 | 175 |

| Chapter 12. Example configuration - IBM MQSeries for Windows NT                                                                                                    |                                                                                         |
|----------------------------------------------------------------------------------------------------|-----------------------------------------------------------------------------------------|
| Configuration parameters for an LU 6.2 connection                                                                                                    |                                                                                         |
| Configuration worksheet                                                                                                    |                                                                                         |
| Explanation of terms                                                                                                    |                                                                                         |
| Establishing an LU 6.2 connection                                                                                                    |                                                                                         |
| Configuring the local node                                                                                                    |                                                                                         |
| Adding a connection                                                                                                    |                                                                                         |
| Adding a partner                                                                                                    |                                                                                         |
| Adding a CPI-C entry                                                                                                    |                                                                                         |
| Configuring an invokable TP                                                                                                    |                                                                                         |
| What next?                                                                                                    |                                                                                         |
| Establishing a TCP connection                                                                                                    |                                                                                         |
| What next?                                                                                                    |                                                                                         |
| Establishing a NetBIOS connection                                                                                                    |                                                                                         |
| Establishing an SPX connection                                                                                                    |                                                                                         |
| IPX/SPX parameters                                                                                                    |                                                                                         |
| SPX addressing                                                                                                    |                                                                                         |
| Receiving on SPX                                                                                                    |                                                                                         |
| MQSeries for Windows NT configuration                                                                                                    |                                                                                         |
| Default configuration                                                                                                    |                                                                                         |
| Basic configuration                                                                                                    |                                                                                         |
| Channel configuration                                                                                                    |                                                                                         |
| Automatic startup                                                                                                    |                                                                                         |
| Running channels as processes or threads                                                                                                    | 196                                                                                     |
|                                                                                                    |                                                                                         |
| Chapter 13. Setting up communication in UNIX systems                                                                                                    | 199                                                                                     |
| Chapter 13. Setting up communication in UNIX systems  Deciding on a connection                                                                                                    |                                                                                         |
| Deciding on a connection                                                                                                    | 199                                                                                     |
| •                                                                                                    | 199<br>200                                                                              |
| Deciding on a connection  Defining a TCP connection  Sending end                                                                                                    | 199<br>200<br>200                                                                       |
| Deciding on a connection                                                                                                    | 199<br>200<br>200<br>200                                                                |
| Deciding on a connection  Defining a TCP connection  Sending end Receiving on TCP                                                                                                    | 199<br>200<br>200<br>200<br>203                                                         |
| Deciding on a connection  Defining a TCP connection  Sending end  Receiving on TCP  Defining an LU 6.2 connection                                                                                                    | 199<br>200<br>200<br>203<br>203                                                         |
| Deciding on a connection  Defining a TCP connection  Sending end  Receiving on TCP  Defining an LU 6.2 connection  Sending end  Receiving on LU 6.2                                                                                                    | 199<br>200<br>200<br>203<br>203<br>204                                                  |
| Deciding on a connection  Defining a TCP connection  Sending end  Receiving on TCP  Defining an LU 6.2 connection  Sending end  Receiving on LU 6.2  Chapter 14. Example configuration - IBM MQSeries for AIX                                                                                                    | 199<br>200<br>200<br>203<br>203<br>204                                                  |
| Deciding on a connection  Defining a TCP connection  Sending end  Receiving on TCP  Defining an LU 6.2 connection  Sending end  Receiving on LU 6.2  Chapter 14. Example configuration - IBM MQSeries for AIX  Configuration parameters for an LU 6.2 connection                                                                                                    | 199<br>200<br>200<br>203<br>203<br>204<br>207<br>207                                    |
| Deciding on a connection  Defining a TCP connection  Sending end  Receiving on TCP  Defining an LU 6.2 connection  Sending end  Receiving on LU 6.2  Chapter 14. Example configuration - IBM MQSeries for AIX  Configuration parameters for an LU 6.2 connection  Configuration worksheet                                                                                                    | 199<br>200<br>200<br>203<br>203<br>204<br>207<br>207<br>207                             |
| Deciding on a connection  Defining a TCP connection  Sending end Receiving on TCP  Defining an LU 6.2 connection Sending end Receiving on LU 6.2  Chapter 14. Example configuration - IBM MQSeries for AIX  Configuration parameters for an LU 6.2 connection Configuration worksheet Explanation of terms                                                                                                    | 199<br>200<br>200<br>203<br>204<br>207<br>207<br>207<br>211                             |
| Deciding on a connection  Defining a TCP connection  Sending end Receiving on TCP  Defining an LU 6.2 connection Sending end Receiving on LU 6.2  Chapter 14. Example configuration - IBM MQSeries for AIX  Configuration parameters for an LU 6.2 connection Configuration worksheet Explanation of terms  Establishing a session using SNA Server for AIX V5                                                                                                    | 199<br>200<br>200<br>203<br>203<br>204<br>207<br>207<br>207<br>211<br>213               |
| Deciding on a connection  Defining a TCP connection  Sending end Receiving on TCP  Defining an LU 6.2 connection Sending end Receiving on LU 6.2  Chapter 14. Example configuration - IBM MQSeries for AIX  Configuration parameters for an LU 6.2 connection Configuration worksheet Explanation of terms  Establishing a session using SNA Server for AIX V5 Configuring your node                                                                                                    | 199<br>200<br>200<br>203<br>204<br>207<br>207<br>211<br>213<br>213                      |
| Deciding on a connection  Defining a TCP connection Sending end Receiving on TCP  Defining an LU 6.2 connection Sending end Receiving on LU 6.2  Chapter 14. Example configuration - IBM MQSeries for AIX  Configuration parameters for an LU 6.2 connection Configuration worksheet Explanation of terms  Establishing a session using SNA Server for AIX V5 Configuring your node Configuring connectivity to the network                                                                                                    | 199<br>200<br>200<br>203<br>203<br>204<br>207<br>207<br>207<br>211<br>213<br>213        |
| Deciding on a connection  Defining a TCP connection Sending end Receiving on TCP  Defining an LU 6.2 connection Sending end Receiving on LU 6.2  Chapter 14. Example configuration - IBM MQSeries for AIX  Configuration parameters for an LU 6.2 connection Configuration worksheet Explanation of terms  Establishing a session using SNA Server for AIX V5 Configuring your node Configuring connectivity to the network Defining a local LU                                                                                                    |                                                                                         |
| Deciding on a connection  Defining a TCP connection Sending end Receiving on TCP  Defining an LU 6.2 connection Sending end Receiving on LU 6.2  Chapter 14. Example configuration - IBM MQSeries for AIX  Configuration parameters for an LU 6.2 connection Configuration worksheet Explanation of terms  Establishing a session using SNA Server for AIX V5 Configuring your node Configuring connectivity to the network Defining a local LU Defining a transaction program                                                                                                 |                                                                                         |
| Deciding on a connection  Defining a TCP connection  Sending end Receiving on TCP  Defining an LU 6.2 connection Sending end Receiving on LU 6.2  Chapter 14. Example configuration - IBM MQSeries for AIX  Configuration parameters for an LU 6.2 connection Configuration worksheet Explanation of terms  Establishing a session using SNA Server for AIX V5 Configuring your node Configuring connectivity to the network Defining a local LU Defining a transaction program  Establishing a TCP connection                                                                 |                                                                                         |
| Deciding on a connection  Defining a TCP connection  Sending end  Receiving on TCP  Defining an LU 6.2 connection  Sending end  Receiving on LU 6.2  Chapter 14. Example configuration - IBM MQSeries for AIX  Configuration parameters for an LU 6.2 connection  Configuration worksheet  Explanation of terms  Establishing a session using SNA Server for AIX V5  Configuring your node  Configuring connectivity to the network  Defining a local LU  Defining a transaction program  Establishing a TCP connection  What next?                                            | 199<br>200<br>203<br>203<br>204<br>207<br>207<br>211<br>213<br>213<br>215<br>218<br>218 |
| Deciding on a connection  Defining a TCP connection  Sending end  Receiving on TCP  Defining an LU 6.2 connection  Sending end  Receiving on LU 6.2  Chapter 14. Example configuration - IBM MQSeries for AIX  Configuration parameters for an LU 6.2 connection  Configuration worksheet  Explanation of terms  Establishing a session using SNA Server for AIX V5  Configuring your node  Configuring connectivity to the network  Defining a local LU  Defining a transaction program  Establishing a TCP connection  What next?  Establishing a UDP connection             | 199 200 200 203 204 207 207 211 213 213 215 218 218 218                                 |
| Deciding on a connection  Defining a TCP connection  Sending end  Receiving on TCP  Defining an LU 6.2 connection  Sending end  Receiving on LU 6.2  Chapter 14. Example configuration - IBM MQSeries for AIX  Configuration parameters for an LU 6.2 connection  Configuration worksheet  Explanation of terms  Establishing a session using SNA Server for AIX V5  Configuring your node  Configuring connectivity to the network  Defining a local LU  Defining a transaction program  Establishing a TCP connection  What next?  Establishing a UDP connection  What next? | 199 200 200 203 204 207 207 211 213 213 215 218 218 218 218                             |
| Deciding on a connection  Defining a TCP connection  Sending end  Receiving on TCP  Defining an LU 6.2 connection  Sending end  Receiving on LU 6.2  Chapter 14. Example configuration - IBM MQSeries for AIX  Configuration parameters for an LU 6.2 connection  Configuration worksheet  Explanation of terms  Establishing a session using SNA Server for AIX V5  Configuring your node  Configuring connectivity to the network  Defining a local LU  Defining a transaction program  Establishing a TCP connection  What next?  Establishing a UDP connection             | 199 200 203 203 204 207 207 211 213 213 215 215 218 218 218 218 219                     |

| Chapter 15. Example configuration - IBM MQSeries for HP-UX         | . 225 |
|--------------------------------------------------------------------|-------|
| Configuration parameters for an LU 6.2 connection                  |       |
| Configuration worksheet                                            |       |
| Explanation of terms                                               |       |
| Establishing a session using HP SNAplus2                           |       |
| SNAplus2 configuration                                             |       |
| APPC configuration                                                 |       |
| HP-UX operation                                                    |       |
| What next?                                                         |       |
| Establishing a TCP connection                                      |       |
| What next?                                                         |       |
| MQSeries for HP-UX configuration                                   |       |
| Basic configuration                                                |       |
| Channel configuration                                              | . 238 |
| Chapter 16. Example configuration - IBM MQSeries for AT&T GIS UNIX |       |
| Version 2.2                                                        |       |
| Configuration parameters for an LU 6.2 connection                  |       |
| Configuration worksheet                                            |       |
| Explanation of terms                                               |       |
| Establishing a connection using AT&T GIS SNA Server                |       |
| Defining local node characteristics                                |       |
| Connecting to a partner node                                       |       |
| Configuring a remote node                                          |       |
| What next?                                                         |       |
| Establishing a TCP connection                                      |       |
| What next?                                                         |       |
| MQSeries for AT&T GIS UNIX configuration                           |       |
| Basic configuration                                                |       |
| Channel configuration                                              | . 252 |
| Chapter 17. Example configuration - IBM MQSeries for Sun Solaris   |       |
| Configuration parameters for an LU 6.2 connection                  |       |
| Configuration worksheet                                            |       |
| Explanation of terms                                               |       |
| Establishing a connection using SunLink Version 9.1                |       |
| SunLink 9.1 base configuration                                     |       |
| Configuring a PU 2.1 server                                        |       |
| Adding a LAN connection                                            |       |
| Configuring a connection to a remote PU                            |       |
| Configuring an independent LU                                      |       |
| Configuring a partner LU                                           |       |
| Configuring the session mode                                       |       |
| Configuring a transaction program                                  |       |
| CPI-C side information                                             |       |
| What next?                                                         | _     |
| Establishing a TCP connection                                      |       |
| What next?                                                         |       |
| MQSeries for Sun Solaris configuration                             |       |
| Basic configuration                                                |       |
| Channel configuration                                              | 269   |

| Deciding on a connection                                               |
|------------------------------------------------------------------------|
|                                                                        |
| Defining a TCP connection                                              |
| Sending end                                                            |
| Receiving channels using Digital TCP/IP services (UCX) for OpenVMS 274 |
| Receiving channels using Cisco MultiNet for OpenVMS 275                |
| Receiving channels using Attachmate PathWay for OpenVMS 276            |
| Receiving channels using Process Software Corporation TCPware 276      |
| Defining an LU 6.2 connection                                          |
| SNA configuration                                                      |
| Specifying SNA configuration parameters to MQSeries 279                |
| Sample MQSeries configuration                                          |
| Problem solving                                                        |
| Defining a DECnet Phase IV connection                                  |
| Sending end                                                            |
| Receiving on DECnet Phase IV                                           |
| Defining a DECnet Phase V connection                                   |
|                                                                        |
| Chapter 19. Setting up communication in Tandem NSK                     |
| Deciding on a connection                                               |
| SNA channels                                                           |
| LU 6.2 responder processes                                             |
| TCP channels                                                           |
| Communications examples                                                |
| SNAX communications example                                            |
| ICE communications example                                             |
| TCP/IP communications example                                          |
| 101711 Communications example                                          |
| Chapter 20. Message channel planning example for distributed           |
| platforms                                                              |
| What the example shows                                                 |
| Queue manager QM1 example                                              |
| Queue manager QM2 example                                              |
| Running the example                                                    |
| Expanding this example                                                 |
| Expanding this example                                                 |
| Chapter 21. Example SINIX and DC/OSx configuration files 307           |
| Configuration file on bight                                            |
| Configuration file on forties                                          |
| Working configuration files for Pyramid DC/OSx                         |
| Output of dbd command                                                  |

# Chapter 8. Monitoring and controlling channels on distributed platforms

For DQM you need to create, monitor, and control the channels to remote queue managers. You can use the following types of command to do this:

### The MQSeries commands (MQSC)

You can use the MQSC as single commands in an MQSC session in OS/2, Windows NT, Digital OpenVMS, Tandem NSK, and UNIX systems. To issue more complicated, or multiple, commands the MQSC can be built into a file that you then run from the command line. For full details see Chapter 1, "Using MQSeries Commands" in the MQSeries Command Reference book. This chapter gives some simple examples of using MQSC for distributed queuing.

#### **Control commands**

You can also issue *control commands* at the command line for some of these functions. Reference material for these commands is contained in Chapter 17, "MQSeries control commands" in the *MQSeries System Administration* book for V5.1 of MQSeries for AIX, HP-UX, OS/2 Warp, Sun Solaris, and Windows NT, or in the *MQSeries System Management Guide* for your platform.

### Programmable command format commands

See Part 2, "Programmable Command Formats" in the *MQSeries Programmable System Management* book for information about using these commands.

### Message Queue Management facility

On Tandem NSK, you can use the Message Management facility. See the *MQSeries for Tandem NonStop Kernel System Management Guide* for information about this facility.

### **IBM MQSeries Explorer**

On Windows NT, you can use an MMC snap-in called the MQSeries Explorer. This provides a graphical administration interface to perform administrative tasks as an alternative to using control commands or MQSC commands.

Each queue manager has a DQM component for controlling interconnections to compatible remote queue managers.

For a list of the functions available to you when setting up and controlling message channels, using the two types of commands, see Table 7 on page 116.

### The DQM channel control function

The channel control function provides the interface and function for administration and control of message channels between systems.

It consists of commands, programs, a file for the channel definitions, and a storage area for synchronization information. The following is a brief description of the components.

© Copyright IBM Corp. 1993,1999

- The channel commands are a subset of the MQSeries Commands (MQSC).
- You use MQSC and the control commands to:
  - Create, copy, display, change, and delete channel definitions
  - Start and stop channels, ping, reset channel sequence numbers, and resolve in-doubt messages when links cannot be re-established
  - Display status information about channels
- The channel definition file (CDF), amqrfcda.dat:
  - Is indexed on channel name
  - Holds channel definitions
- A storage area holds sequence numbers and logical unit of work (LUW) identifiers. These are used for channel synchronization purposes.

### **Functions available**

Table 7 shows the full list of MQSeries functions that you may need when setting up and controlling channels. The channel functions are explained in this chapter.

For more details of the control commands that you issue at the command line, see Chapter 17, "MQSeries control commands" in the MQSeries System Administration book for V5.1 of MQSeries for AIX, HP-UX, OS/2 Warp, Sun Solaris, and Windows NT, or the MQSeries System Management Guide for your platform.

The MQSC commands are fully described in Chapter 2, "The MQSeries commands" in the MQSeries Command Reference book.

| Function                                                     | Control<br>commands | MQSC            | MQSeries<br>Explorer<br>equivalent? | MQSeries<br>Service<br>snap-in<br>equivalent? |
|--------------------------------------------------------------|---------------------|-----------------|-------------------------------------|-----------------------------------------------|
|                                                              | Queue man           | ager functions  |                                     |                                               |
| Change queue manager                                         |                     | ALTER QMGR      | Yes                                 | No                                            |
| Create queue manager                                         | crtmqm              |                 | Yes                                 | Yes                                           |
| Delete queue manager                                         | dltmqm              |                 | Yes                                 | Yes                                           |
| Display queue manager                                        |                     | DISPLAY<br>QMGR | Yes                                 | No                                            |
| End queue manager                                            | endmqm              |                 | Yes                                 | Yes                                           |
| Ping queue manager                                           |                     | PING QMGR       | No                                  | No                                            |
| Start queue manager                                          | strmqm              |                 | Yes                                 | Yes                                           |
| Add a queue manager to Windows<br>NT Service Control Manager |                     |                 | No                                  | Yes                                           |
|                                                              | Command s           | erver functions |                                     |                                               |
| Display command server                                       | dspmqcsv            |                 | No                                  | Yes                                           |
| End command server                                           | endmqcsv            |                 | No                                  | Yes                                           |

| Function             | Control commands                                                | MQSC                                                     | MQSeries<br>Explorer<br>equivalent? | MQSeries<br>Service<br>snap-in<br>equivalent? |  |
|----------------------|-----------------------------------------------------------------|----------------------------------------------------------|-------------------------------------|-----------------------------------------------|--|
| Start command server | strmqcsv                                                        |                                                          | No                                  | Yes                                           |  |
|                      | Queue                                                           | e functions                                              |                                     |                                               |  |
| Change queue         | nge queue  ALTER QALIAS ALTER QLOCAL ALTER QMODEL ALTER QREMOTE |                                                          | Yes                                 | No                                            |  |
| Clear queue          |                                                                 | CLEAR<br>QLOCAL<br>CLEAR<br>QUEUE                        | Yes                                 | No                                            |  |
| Create queue         |                                                                 | DEFINE QALIAS DEFINE QLOCAL DEFINE QMODEL DEFINE QREMOTE | Yes                                 | No                                            |  |
| Delete queue         |                                                                 | DELETE QALIAS DELETE QLOCAL DELETE QMODEL DELETE QREMOTE | Yes                                 | No                                            |  |
| Display queue        |                                                                 | DISPLAY<br>QUEUE                                         | Yes                                 | No                                            |  |
|                      | Proces                                                          | s functions                                              |                                     |                                               |  |
| Change process       |                                                                 | ALTER<br>PROCESS                                         | Yes                                 | No                                            |  |
| Create process       |                                                                 | DEFINE<br>PROCESS                                        | Yes                                 | No                                            |  |
| Delete process       |                                                                 | DELETE<br>PROCESS                                        | Yes                                 | No                                            |  |
| Display process      |                                                                 | DISPLAY<br>PROCESS                                       | Yes                                 | No                                            |  |
|                      | Chann                                                           | el functions                                             |                                     |                                               |  |
| Change channel       |                                                                 | ALTER<br>CHANNEL                                         | Yes                                 | No                                            |  |

# Functions available

| Function               | nction Control MQ commands                                                                        |                     | MQSeries<br>Explorer<br>equivalent? | MQSeries<br>Service<br>snap-in<br>equivalent? |
|------------------------|---------------------------------------------------------------------------------------------------|---------------------|-------------------------------------|-----------------------------------------------|
| Create channel         |                                                                                                   | DEFINE<br>CHANNEL   | Yes                                 | No                                            |
| Delete channel         |                                                                                                   |                     | Yes                                 | No                                            |
| Display channel        |                                                                                                   | DISPLAY<br>CHANNEL  | Yes                                 | No                                            |
| Display channel status |                                                                                                   | DISPLAY<br>CHSTATUS | Yes                                 | No                                            |
| End channel            |                                                                                                   | STOP<br>CHANNEL     | Yes                                 | Yes                                           |
| Ping channel           |                                                                                                   | PING<br>CHANNEL     | Yes                                 | No                                            |
| Reset channel          |                                                                                                   | RESET<br>CHANNEL    | Yes                                 | No                                            |
| Resolve channel        |                                                                                                   | RESOLVE<br>CHANNEL  | Yes                                 | No                                            |
| Run channel            | runmqchl                                                                                          | START<br>CHANNEL    | Yes                                 | Yes                                           |
| Run channel initiator  | runmqchi                                                                                          | START CHINIT        | No                                  | Yes                                           |
| Run listener           | runmqlsr (not<br>AT&T GIS<br>UNIX)                                                                | START<br>LISTENER   | No                                  | Yes                                           |
| End listener           | endmqlsr<br>(OS/2,<br>Windows NT,<br>AIX, HP-UX,<br>Sun Solaris,<br>and SINIX and<br>DC/OSx only) |                     | No                                  | Yes                                           |

## **Getting started**

Use the MQSeries commands (MQSC) or the MQSeries Explorer on Windows NT to:

- 1. Define message channels and associated objects
- 2. Monitor and control message channels

The objects you may need to define are:

- · Transmission queues
- · Remote queue definitions
- · Queue manager alias definitions
- Reply-to queue alias definitions
- · Reply-to local queues
- Processes for triggering (MCAs)
- Message channel definitions

Channels must be completely defined, and their associated objects must exist and be available for use, before a channel can be started. This chapter shows you how to do this.

In addition, the particular communication link for each channel must be defined and available before a channel can be run. For a description of how LU 6.2, TCP/IP, NetBIOS, SPX, and DECnet links are defined, see the particular communication guide for your installation. See also the example configuration chapters in this book.

# **Creating objects**

Use MQSC to create the queue and alias objects: transmission queues, remote queue definitions, queue manager alias definitions, reply-to queue alias definitions, and reply-to local queues.

Also create the definitions of processes for triggering (MCAs) in a similar way.

For an example showing how to create all the required objects see Chapter 20, "Message channel planning example for distributed platforms" on page 301.

# Creating default objects

In V5.1 of MQSeries for AIX, HP-UX, OS/2 Warp, Sun Solaris, and Windows NT, default objects are created automatically when a queue manager is created. These objects are queues, channels, a process definition, and administration queues. They correspond to the objects that are created when you run the amqscoma.tst sample command file on earlier releases of these products and on other MQSeries products.

### How are default objects created?

When you use the CRTMQM command to create a queue manager, the command also initiates a program to create a set of default objects.

- Each default object is created in turn. The program keeps a count of how many objects are successfully defined, how many already existed and were replaced, and how many unsuccessful attempts there were.
- 2. The program displays the results to you and if any errors occurred, directs you to the appropriate error log for details.

When the program has finished running, you can use the STRMQM command to start the queue manager.

See Chapter 17, "MQSeries control commands" on page 279 in the *MQSeries System Administration* book for information about the CRTMQM and STRMQM commands.

### Changing the default objects

Once the default objects have been created, you can replace them at any time by running the STRMQM command with the -c option. When you specify the -c option, the queue manager is started temporarily while the objects are created and is then shut down again. You must use the STRMQM command again, without the -c option, if you want to start the queue manager.

If you wish to make any changes to the default objects, you can create your own version of the old amqscoma.tst file and edit it.

# Creating a channel

To create a new channel you have to create *two* channel definitions, one at each end of the connection. You create the first channel definition at the first queue manager. Then you create the second channel definition at the second queue manager, on the other end of the link.

Both ends must be defined using the *same* channel name. The two ends must have *compatible* channel types, for example: Sender and Receiver.

To create a channel definition for one end of the link use the MQSC command DEFINE CHANNEL. Include the name of the channel, the channel type for this end of the connection, a description (if required), the name of the transmission queue (if required), and the transmission protocol. Also include any other attributes that you want to be different from the system default values for the required channel type, using the information you have gathered previously.

You are provided with help in deciding on the values of the channel attributes in Chapter 6, "Channel attributes" on page 85.

**Note:** You are very strongly recommended to name all the channels in your network uniquely. Including the source and target queue manager names in the channel name is a good way to do this.

### Create channel example

DEFINE CHANNEL(QM1.TO.QM2) CHLTYPE(SDR) +
DESCR('Sender channel to QM2') +
CONNAME(QM2) TRPTYPE(TCP) XMITQ(QM2) CONVERT(YES)

In all the examples of MQSC the command is shown as it would appear in a file of commands, and as it would be typed in OS/2, Windows NT, UNIX systems, Digital OpenVMS, or Tandem NSK. The two methods look identical, except that to issue a command interactively, you must first start an MQSC session. Type runmqsc, for the default queue manager, or runmqsc qmname where QMNAME is the name of the required queue manager. Then type any number of commands, as shown in the examples.

For portability, you should restrict the line length of your commands to 72 characters. Use a concatenation character as shown to continue over more than one line. On Tandem NSK use Ctrl-y to end the input at the command line, or enter exit or quit. On OS/2, Windows NT, or Digital OpenVMS use Ctrl-z. On UNIX systems, use Ctrl-d. Alternatively, on V5.1 of MQSeries for AIX, HP-UX, OS/2 Warp, Sun Solaris, and Windows NT, use the **end** command.

# Displaying a channel

Use the MQSC command DISPLAY CHANNEL, specifying the channel name, the channel type (optional), and the attributes you want to see, or specifying that all attributes are to be displayed. In V5.1 of MQSeries for AIX, HP-UX, OS/2 Warp, Sun Solaris, and Windows NT the ALL parameter of the DISPLAY CHANNEL command is assumed by default if no specific attributes are requested and the channel name specified is not generic.

The attributes are described in Chapter 6, "Channel attributes" on page 85.

### Display channel examples

DISPLAY CHANNEL(QM1.TO.QM2) TRPTYPE,CONVERT

DISPLAY CHANNEL(QM1.TO.\*) TRPTYPE,CONVERT

DISPLAY CHANNEL(\*) TRPTYPE,CONVERT

DISPLAY CHANNEL(QM1.TO.QMR34) ALL

# Displaying channel status

Use the MQSC command DISPLAY CHSTATUS, specifying the channel name and whether you want the current status of channels or the status of saved information.

### Display channel status examples

DISPLAY CHSTATUS(\*) CURRENT

DISPLAY CHSTATUS(QM1.TO.\*) SAVED

Note that the saved status does not apply until at least one batch of messages has been transmitted on the channel. In V5.1 of MQSeries for AIX, HP-UX, OS/2 Warp, Sun Solaris, and Windows NT status is also saved when a channel is stopped (using the STOP CHL command) and when the gueue manager is ended.

# Starting a channel

For applications to be able to exchange messages you must start a listener program for inbound connections (or, in the case of UNIX systems, create a listener attachment). In OS/2, Windows NT, and Tandem NSK, use the runmglsr command to start the MQSeries listener process. Any inbound requests for channel attachment start MCAs as threads of this listener process. In Digital OpenVMS, each receiver or server channel requires a listener process that then starts a channel process.

```
runmqlsr -t tcp -m QM2
```

For outbound connections you must start the channel in one of the following three ways:

1. Use the MQSC command START CHANNEL, specifying the channel name, to start the channel as a process or a thread, depending on the MCATYPE parameter. (If channels are started as threads, they are threads of a channel initiator, which must have been started previously using the runmqchi command.)

```
START CHANNEL (QM1.TO.QM2)
```

- 2. Use the control command runmqchl to start the channel as a process. runmqchl -c QM1.TO.QM2 -m QM1
- 3. Use the channel initiator to trigger the channel.

# Renaming a channel

To rename a message channel, use MQSC to carry out the following steps:

- 1. Use STOP CHANNEL to stop the channel.
- 2. Use DEFINE CHANNEL to create a duplicate channel definition with the new name.
- Use DISPLAY CHANNEL to check that it has been created correctly.
- 4. Use DELETE CHANNEL to delete the original channel definition.

If you decide to rename a message channel, remember that a channel has two channel definitions, one at each end. Make sure you rename the channel at both ends at the same time.

# Channel attributes and channel types

The channel attributes that are required for each type of channel are shown in Table 8. The channel attributes are described in detail in Chapter 6, "Channel attributes" on page 85.

| Table 8 (Page 1 of 2). | Channel attributes for the channel types in OS/2, Windows NT, Digital Oper | nVMS, |
|------------------------|----------------------------------------------------------------------------|-------|
| Tandem NSK, and UNIX   | systems                                                                    |       |

| Attribute field                 | SDR | SVR | RCVR     | RQSTR | CLNT-<br>CONN | SVR-<br>CONN | CLUS-<br>SDR | CLUS-<br>RCVR |
|---------------------------------|-----|-----|----------|-------|---------------|--------------|--------------|---------------|
| Batch interval                  | 0   | 0   |          |       |               |              | 0            | 0             |
| Batch size                      | √   | √   | √        | √     |               |              | √            | √             |
| Channel name                    | √   | √   | √        | √     | √             | √            | √            | √             |
| Cluster                         |     |     |          |       |               |              | 0            | 0             |
| Cluster namelist                |     |     |          |       |               |              | 0            | 0             |
| Channel type                    | √   | √   | √        | √     | √             | √            | √            | √             |
| Connection name                 | √   | 0   |          | 0     | √             |              | √            | √             |
| Convert message                 | √   | √   |          |       |               |              | √            | √             |
| Description                     | 0   | 0   | 0        | 0     | 0             | 0            | 0            | 0             |
| Disconnect interval             | √   | √   |          |       |               |              | √            | √             |
| Heartbeat interval              | 0   | 0   | 0        | 0     | 0             | 0            | 0            | 0             |
| Long retry count                | √   | √   |          |       |               |              | √            | √             |
| Long retry interval             | √   | √   |          |       |               |              | √            | √             |
| LU 6.2 Transaction program name | 0   | 0   |          | 0     | 0             |              | 0            | 0             |
| Maximum message length          | √   | √   | <b>√</b> | √     |               |              | √            | √             |
| Message channel agent type      | √   | √   |          | √     | <b>√</b>      |              | √            | √             |
| Message channel agent user      | 0   | 0   | 0        | 0     | 0             | 0            | 0            | 0             |
| Message exit name               | 0   | 0   | 0        | 0     |               |              | 0            | 0             |
| Message exit user<br>data       | 0   | 0   | 0        | 0     |               |              | 0            | 0             |
| Message-retry exit name         |     |     | 0        | 0     |               |              | 0            | 0             |
| Message-retry exit user data    |     |     | 0        | 0     |               |              | 0            | 0             |
| Message retry count             |     |     | 0        | 0     |               |              | 0            | 0             |
| Message retry<br>interval       |     |     | 0        | 0     |               |              | 0            | 0             |
| Mode name                       | 0   | 0   |          | 0     | 0             |              | 0            | 0             |
| Network-connection priority     |     |     |          |       |               |              | 0            | 0             |
| Nonpersistent<br>message speed  | 0   | 0   | 0        | 0     |               |              | 0            | 0             |
| Password                        | 0   | 0   |          | 0     | 0             |              | 0            |               |
| PUT authority                   |     |     | √        | √     |               |              |              | √             |
| Queue manager                   |     |     |          |       | 0             |              |              |               |

| Attribute field         | SDR | SVR | RCVR | RQSTR | CLNT-<br>CONN | SVR-<br>CONN | CLUS-<br>SDR | CLUS-<br>RCVR |
|-------------------------|-----|-----|------|-------|---------------|--------------|--------------|---------------|
| Receive exit            | 0   | 0   | 0    | 0     | 0             | 0            | 0            | 0             |
| Receive exit user data  | 0   | 0   | 0    | 0     | 0             | 0            | 0            | 0             |
| Security exit           | 0   | 0   | 0    | 0     | 0             | 0            | 0            | 0             |
| Security exit user data | 0   | 0   | 0    | 0     | 0             | 0            | 0            | 0             |
| Send exit               | 0   | 0   | 0    | 0     | 0             | 0            |              | 0             |
| Send exit user data     | 0   | 0   | 0    | 0     | 0             | 0            | 0            | 0             |
| Sequence number wrap    | √   | √   | √    | √     |               |              | √            | √             |
| Short retry interval    | √   | √   |      |       |               |              | √            | √             |
| Short retry count       | √   | √   |      |       |               |              | √            | √             |
| Transport type          | √   | 0   |      | 0     | √             |              | √            | √             |
| Transmission queue      | √   | √   |      |       |               |              |              |               |
| User ID                 | 0   | 0   |      | 0     | 0             |              | 0            |               |

**Note:**  $\sqrt{\ }$  = Required attribute, O = Optional attribute

### **Channel functions**

The channel functions available are shown in Table 7 on page 116. Here some more detail is given about the channel functions.

### Create

You can create a new channel definition using the default values supplied by MQSeries, specifying the name of the channel, the type of channel you are creating, the communication method to be used, the transmission queue name and the connection name.

The channel name must be the same at both ends of the channel, and unique within the network. However, you should restrict the characters used to those that are valid for MQSeries object names.

### Change

Use the MQSC command ALTER CHANNEL to change an existing channel definition, except for the channel name, or channel type.

### Delete

Use the MQSC command DELETE CHANNEL to delete a named channel.

### Display

Use the MQSC command DISPLAY CHANNEL to display the current definition for the channel.

### **Display Status**

The MQSC command DISPLAY CHSTATUS displays the status of a channel whether the channel is active or inactive. It applies to all message channels. It does not apply to MQI channels other than server-connection channels on V5.1 of MQSeries for AIX, HP-UX, OS/2 Warp, Sun Solaris, and Windows NT. See "Displaying channel status" on page 121.

Information displayed includes:

- Channel name
- · Communication connection name
- In-doubt status of channel (where appropriate)
- · Last sequence number
- Transmission queue name (where appropriate)
- The in-doubt identifier (where appropriate)
- · The last committed sequence number
- · Logical unit of work identifier
- Process ID
- Thread ID (OS/2 and Windows NT only)

### Ping

Use the MQSC command PING CHANNEL to exchange a fixed data message with the remote end. This gives some confidence to the system supervisor that the link is available and functioning.

Ping does not involve the use of transmission queues and target queues. It uses channel definitions, the related communication link, and the network setup. It can only be used if the channel is not currently active.

It is available from sender and server channels only. The corresponding channel is started at the far side of the link, and performs the startup parameter negotiation. Errors are notified normally.

The result of the message exchange is presented as Ping complete or an error message.

**Ping with LU 6.2:** When Ping is invoked, by default no USERID or password flows to the receiving end. If USERID and password are required, they can be created at the initiating end in the channel definition. If a password is entered into the channel definition, it is encrypted by MQSeries before being saved. It is then decrypted before flowing across the conversation.

### Start

Use the MQSC command START CHANNEL for sender, server, and requester channels. It should not be necessary where a channel has been set up with queue manager triggering.

Also use the START CHANNEL command for receiver channels that have a disabled status, and on V5.1 of MQSeries for AIX, HP-UX, OS/2 Warp, Sun Solaris, and Windows NT, for server-connection channels that have a disabled status. Starting a receiver or server-connection channel that is in disabled status resets the channel and allows it to be started from the remote channel.

When started, the sending MCA reads the channel definition file and opens the transmission queue. A channel start-up sequence is executed, which remotely starts the corresponding MCA of the receiver or server channel. When they have been started, the sender and server processes await messages arriving on the transmission queue and transmit them as they arrive.

When you use triggering or run channels as threads, you will need to start the channel initiator to monitor the initiation queue. Use the **runmqchi** command for this.

However, TCP and LU 6.2 do provide other capabilities:

- For TCP on OS/2, Digital OpenVMS, and UNIX systems, inetd (or an equivalent TCP/IP service on OpenVMS) can be configured to start a channel. This will be started as a separate process.
- For LU 6.2 in OS/2, using Communications Manager/2 it is possible to configure the Attach Manager to start a channel. This will be started as a separate process.
- For LU 6.2 in UNIX systems, configure your SNA product to start the LU 6.2 responder process.
- For LU 6.2 in Windows NT, using SNA Server you can use TpStart (a utility provided with SNA Server) to start a channel. This will be started as a separate process.
- For LU 6.2 in Digital OpenVMS systems, use the runmqlsr command to start the LU 6.2 responder process.
- For LU 6.2 in Tandem NSK, use the runmqsc or runmqchl command to start the LU 6.2 responder process.

Use of the Start option always causes the channel to re-synchronize, where necessary.

#### For the start to succeed:

- Channel definitions, local and remote, must exist. If there is no appropriate
  channel definition for a receiver or server-connection channel, a default one is
  created automatically if the channel is auto-defined. See "Channel
  auto-definition exit program" on page 502.
- Transmission gueue must exist, and have no other channels using it.
- MCAs, local and remote, must exist.
- Communication link must be available.
- Queue managers must be running, local and remote.
- Message channel must not be already running.

A message is returned to the screen confirming that the request to start a channel has been accepted. For confirmation that the start command has succeeded, check the error log, or use DISPLAY CHSTATUS. The error logs are:

#### OS/2 and Windows NT

\mqm\qmgrs\qmname\errors\AMQERR01.LOG (for each queue manager called qmname)

\mqm\qmgrs\@SYSTEM\errors\AMQERR01.LOG (for general errors)

**Note:** On Windows NT, you still also get a message in the Windows NT application event log.

### **Digital OpenVMS**

MQS\_ROOT: [MQM.QMGRS.QMNAME.ERRORS] AMQERR01.LOG (for each queue manager called qmname)

MQS\_ROOT: [MQM.QMGRS.\$SYSTEM.ERRORS] AMQERRO1.LOG (for general errors)

#### **Tandem NSK**

The location of the error logs depends on whether the queue manager name is known and whether the error is associated with a client.

• If the queue manager name is known and the queue manager is available:

<QMVOL>.<SUBVOL>L.MQERRLG1

If the queue manager is not available:

<MQSVOL>.ZMQSSYS.MQERRLG1

### **UNIX systems**

/var/mqm/qmgrs/qmname/errors/AMQERR01.LOG (for each queue manager called qmname)

/var/mqm/qmgrs/@SYSTEM/errors/AMQERR01.LOG (for general errors)

#### Stop

Use the MQSC command STOP CHANNEL to request the channel to stop activity. Any channel type is disabled by this command. The channel will not start a new batch of messages until the operator starts the channel again. (For information about restarting stopped channels, see "Restarting stopped channels" on page 75.)

You can select the type of stop you require:

### Stop quiesce example

STOP CHANNEL (QM1.TO.QM2) MODE (QUIESCE)

This command requests the channel to close down in an orderly way. The current batch of messages is completed and the syncpoint procedure is carried out with the other end of the channel.

**Note:** If the channel is idle this command will not terminate a receiving channel.

### Stop force example

STOP CHANNEL (QM1.TO.QM2) MODE (FORCE)

Normally, this option should not be used. It terminates the channel process or thread. The channel does not complete processing the current batch of messages, and can, therefore, leave the channel in doubt. In general, it is recommended that operators use the quiesce stop option.

#### Reset

Use the MQSC command RESET CHANNEL to change the message sequence number. This command is available for any message channel, but not for MQI channels (client-connection or server-connection). The first message starts the new sequence the next time the channel is started.

If the command is issued on a sender or server channel, it informs the other side of the change when the channel is restarted.

### Resolve

Use the MQSC command RESOLVE CHANNEL when messages are held in-doubt by a sender or server, for example because one end of the link has terminated, and there is no prospect of it recovering. The RESOLVE CHANNEL command accepts one of two parameters: BACKOUT or COMMIT. Backout restores messages to the transmission queue, while Commit discards them.

The channel program does not try to establish a session with a partner. Instead, it determines the logical unit of work identifier (LUWID) which represents the in-doubt messages. It then issues, as requested, either:

- BACKOUT to restore the messages to the transmission queue; or
- COMMIT to delete the messages from the transmission queue.

For the resolution to succeed:

- · The channel must be inactive
- · The channel must be in doubt
- · The channel type must be sender or server
- · A local channel definition must exist
- · The local queue manager must be running

# Chapter 9. Preparing MQSeries for distributed platforms

This chapter describes the MQSeries preparations required before DQM can be used in OS/2, Windows NT, Digital OpenVMS, Tandem NSK, and UNIX systems. It discusses the following topics:

- "Transmission queues and triggering"
- "Channel programs" on page 131
- "Other things to consider" on page 131

# Transmission queues and triggering

Before a channel (other than a requester channel) can be started, the transmission queue must be defined as described in this chapter, and must be included in the message channel definition.

In addition, where needed, the triggering arrangement must be prepared with the definition of the necessary processes and queues.

## Creating a transmission queue

Define a local queue with the USAGE attribute set to XMITQ for each sending message channel. If you want to make use of a specific transmission queue in your remote queue definitions, create a remote queue as shown below.

To create a transmission queue, use the MQSeries Commands (MQSC), as shown in the following examples:

#### Create transmission queue example

DEFINE QLOCAL(QM2) DESCR('Transmission queue to QM2') USAGE(XMITQ)

### Create remote queue example

DEFINE QREMOTE(PAYROLL) DESCR('Remote queue for QM2') +
XMITQ(QM2) RNAME(PAYROLL) RQMNAME(QM2)

The recommended name for the transmission queue is the queue manager name on the remote system, as shown in the examples above.

# **Triggering channels**

An overview of triggering is given in "Triggering channels" on page 23, while it is described in depth in Chapter 14, "Starting MQSeries applications using triggers" in the *MQSeries Application Programming Guide*. This description provides you with information specific to MQSeries for OS/2 Warp, Windows NT, Digital OpenVMS, Tandem NSK, and UNIX systems.

You can create a process definition in MQSeries, defining processes to be triggered. Use the MQSC command DEFINE PROCESS to create a process definition naming the process to be triggered when messages arrive on a transmission queue. The USERDATA attribute of the process definition should contain the name of the channel being served by the transmission queue.

© Copyright IBM Corp. 1993,1999

### Transmission queues and triggering

Alternatively, for V5.1 of MQSeries for AIX, HP-UX, OS/2 Warp, Sun Solaris, and Windows NT, you can eliminate the need for a process definition by specifying the channel name in the TRIGGERDATA attribute of the transmission gueue.

If you do not specify a channel name, the channel initiator searches the channel definition files until it finds a channel that is associated with the named transmission queue.

### **Example definitions for triggering**

Define the local queue (Q3), specifying that trigger messages are to be written to the default initiation queue SYSTEM.CHANNEL.INITQ, to trigger the application (process P1) that starts channel (QM3.TO.QM4):

DEFINE QLOCAL(QM4) TRIGGER INITQ(SYSTEM.CHANNEL.INITQ) PROCESS(P1) USAGE (XMITQ)

Define the application (process P1) to be started:

DEFINE PROCESS(P1) USERDATA(QM3.TO.QM4)

# Examples for V5.1 of MQSeries for AIX, HP-UX, OS/2 Warp, Sun Solaris, and Windows NT

Define the local queue (Q3), specifying that trigger messages are to be written to the initiation queue (IQ) to trigger the application that starts channel (QM3.TO.QM4):

DEFINE QLOCAL(QM4) TRIGGER INITQ(SYSTEM.CHANNEL.INITQ) USAGE (XMITQ)

### Starting the channel initiator

Triggering is implemented using the channel initiator process. This process is started with the run channel initiator command, **runmqchi**, or with the MQSC command START CHINIT. For example, to use the **runmqchi** command to start the default initiation queue for the default queue manager, enter:

runmqchi

Whichever command you use, specify the name of the initiation queue on the command, unless you are using the default initiation queue. For example, to use the **runmqchi** command to start queue IQ for the default queue manager, enter:

runmqchi -q IQ

To use the START CHINIT command, enter:

START CHINIT INITQ(IQ)

In V5.1 of MQSeries for AIX, HP-UX, OS/2 Warp, Sun Solaris, and Windows NT the number of channel initiators that you can start is limited. The default limit is 3. You can change this using MAXINITIATORS in the qm.ini file for AIX, HP-UX, OS/2 Warp, and Sun Solaris, and in the registry for Windows NT.

See Chapter 17, "MQSeries control commands" in the *MQSeries System Administration* book for V5.1 of MQSeries for AIX, HP-UX, OS/2 Warp, Sun Solaris, and Windows NT, or the *MQSeries System Management Guide* for your platform, for details of the run channel initiator command, and the other control commands.

# **Channel programs**

There are different types of channel programs (MCAs) available for use at the channels. The names are shown in the following tables.

| Table 9. Channel programs for OS/2 and Windows NT |                         |               |  |  |  |
|---------------------------------------------------|-------------------------|---------------|--|--|--|
| Program name                                      | Direction of connection | Communication |  |  |  |
| RUNMQLSR                                          | Inbound                 | Any           |  |  |  |
| ENDMQLSR                                          |                         | Any           |  |  |  |
| AMQCRS6A                                          | Inbound                 | LU 6.2        |  |  |  |
| AMQCRSTA                                          | Inbound                 | TCP           |  |  |  |
| RUNMQCHL                                          | Outbound                | Any           |  |  |  |
| RUNMQCHI                                          | Outbound                | Any           |  |  |  |

| Table 10. Channel programs for UNIX systems, Digital OpenVMS, and Tandem NSK |                         |                                                                    |  |
|------------------------------------------------------------------------------|-------------------------|--------------------------------------------------------------------|--|
| Program name                                                                 | Direction of connection | Communication                                                      |  |
| amqcrs6a                                                                     | Inbound                 | LU 6.2                                                             |  |
| amqcrsta                                                                     | Inbound                 | TCP<br>and DECnet for Digital<br>OpenVMS                           |  |
| runmqchl                                                                     | Outbound                | TCP for UNIX systems                                               |  |
| runmqlsr                                                                     | Inbound                 | LU 6.2 for Digital OpenVMS and Tandem NSK and TCP for UNIX systems |  |
| runmqchi                                                                     | Outbound                | Any                                                                |  |

RUNMQLSR (Run MQSeries listener), ENDMQLSR (End MQSeries listener), and RUNMQCHL (Run MQSeries channel) are control commands that you can enter at the command line. AMQCRS6A and AMQCRSTA are programs that, if you are using SNA, you define as transaction programs, or, if you are using TCP, you define in the INETD.LST file for OS/2 or Windows NT or the inetd.conf file for UNIX systems. Examples of the use of these channel programs are given in the following chapters.

# Other things to consider

Here are some other topics that you should consider when preparing MQSeries for distributed queue management.

# Undelivered-message queue

A DLQ handler is provided with MQSeries for OS/2 Warp and Windows NT, and with MQSeries on UNIX systems, Digital OpenVMS, and Tandem NSK. See Chapter 12, "The MQSeries dead-letter queue handler" in the *MQSeries System Administration* book for V5.1 of MQSeries for AIX, HP-UX, OS/2 Warp, Sun Solaris, and Windows NT, or the *MQSeries System Management Guide* for your platform, for information about this.

### Queues in use

MCAs for receiver channels may keep the destination queues open even when messages are not being transmitted; this results in the queues appearing to be "in

## Multiple message channels per transmission queue

It is possible to define more than one channel per transmission queue, but only one of these channels can be active at any one time. This is recommended for the provision of alternative routes between queue managers for traffic balancing and link failure corrective action.

# Security of MQSeries objects

This section deals with remote messaging aspects of security.

You need to provide users with authority to make use of the MQSeries facilities, and this is organized according to actions to be taken with respect to objects and definitions. For example:

- Queue managers can be started and stopped by authorized users
- Applications need to connect to the queue manager, and have authority to make use of queues
- Message channels need to be created and controlled by authorized users
- Objects are kept in libraries, and access to these libraries may be restricted

The message channel agent at a remote site needs to check that the message being delivered originated from a user with authority to do so at this remote site. In addition, as MCAs can be started remotely, it may be necessary to verify that the remote processes trying to start your MCAs are authorized to do so. There are three possible ways for you to deal with this:

- 1. Specify PUTAUT=CTX in the channel definition to indicate that messages must contain acceptable *context* authority, otherwise they will be discarded.
- 2. Implement user exit security checking to ensure that the corresponding message channel is authorized. The security of the installation hosting the corresponding channel ensures that all users are properly authorized, so that you do not need to check individual messages.
- 3. Implement user exit message processing to ensure that individual messages are vetted for authorization.

### On UNIX systems, Digital OpenVMS, and Tandem NSK

Administration users must be part of the mgm group on your system (including root) if this ID is going to use MQSeries administration commands. In Digital OpenVMS, the user must hold the mgm identifier.

You should always run amqcrsta as the "mqm" user ID.

User IDs on UNIX systems and Digital OpenVMS: In Digital OpenVMS, all user IDs are displayed in uppercase. The queue manager converts all uppercase or mixed case user identifiers into lowercase, before inserting them into the context part of a message, or checking their authorization. All authorizations should therefore be based only on lowercase identifiers.

### On Windows NT

Administration users must be part of both the mqm group and the administrators group on your Windows NT system if this ID is going to use MQSeries administration commands.

*User IDs on Windows NT systems:* On Windows NT, *if there is no message exit installed*, the queue manager converts any uppercase or mixed case user identifiers into lowercase, before inserting them into the context part of a message, or checking their authorization. All authorizations should therefore be based only on lowercase identifiers.

### **User IDs across systems**

Platforms other than Windows NT and UNIX systems use uppercase characters for user IDs. To allow Windows NT and UNIX systems to use lowercase user IDs, the following conversions are carried out by the message channel agent (MCA) on these platforms:

### At the sending end

The alpha characters in all user IDs are converted to uppercase, *if there is no message exit installed*.

### At the receiving end

The alpha characters in all user IDs are converted to lowercase, *if there is no message exit installed*.

Note that the automatic conversions are *not* carried out if you provide a message exit on UNIX systems and Windows NT for any other reason.

### User IDs on OS/2

The user identifier service enables queue managers running under OS/2 to obtain a user-defined user ID. This is described in Chapter 14, "User identifier service" in the MQSeries Programmable System Management book.

# System extensions and user-exit programs

A facility is provided in the channel definition to allow extra programs to be run at defined times during the processing of messages. These programs are not supplied with MQSeries, but may be provided by each installation according to local requirements.

In order to run, these user-exit programs must have predefined names and be available on call to the channel programs. The names of the user-exit programs are included in the message channel definitions.

There is a defined control block interface for handing over control to these programs, and for handling the return of control from these programs.

The precise places where these programs are called, and details of control blocks and names, are to be found in Part 7, "Further intercommunication considerations" on page 487.

# Running channels and listeners as trusted applications

If performance is an important consideration in your environment and your environment is stable, you can choose to run your channels and listeners as trusted, that is, using the fastpath binding. There are two factors that influence whether or not channels and listeners run as trusted.

- The environment variable MQ\_CONNECT\_TYPE=FASTPATH or MQ\_CONNECT\_TYPE=STANDARD. This is case sensitive. If you specify a value that is not valid it is ignored.
- MQIBindType in the Channels stanza of the qm.ini or registry file. You can set this to FASTPATH or STANDARD and it is not case sensitive. The default is STANDARD.

You can use MQIBindType in association with the environment variable to achieve the desired affect as follows:

| MQIBindType | Environment variable | Result   |
|-------------|----------------------|----------|
| STANDARD    | UNDEFINED            | STANDARD |
| FASTPATH    | UNDEFINED            | FASTPATH |
| STANDARD    | STANDARD             | STANDARD |
| FASTPATH    | STANDARD             | STANDARD |
| STANDARD    | FASTPATH             | STANDARD |
| FASTPATH    | FASTPATH             | FASTPATH |

In summary, there are only two ways of actually making channels and listeners run as trusted:

- 1. By specifying MQIBindType=FASTPATH in qm.ini or registry and not specifying the environment variable.
- 2. By specifying MQIBindType=FASTPATH in qm.ini or registry and setting the environment variable to FASTPATH.

You are recommended to run channels and listeners as trusted only in a stable environment in which you are not, for example, testing applications or user exits that may abend or need to be cancelled. An errant application could compromise the integrity of your queue manager. However, if your environment is stable and if performance is an important issue, you may choose to run channels and listeners as trusted.

**Note:** If you are using MQSeries for Digital OpenVMS the option on the MQ\_CONNECT\_TYPE is FAST, not FASTPATH.

# What next?

When you have made the preparations described in this chapter you are ready to set up communications. Proceed to one of the following chapters, depending on what platform you are using:

- Chapter 10, "Setting up communication for OS/2 and Windows NT" on page 137
- Chapter 13, "Setting up communication in UNIX systems" on page 199
- Chapter 18, "Setting up communication in Digital OpenVMS systems" on page 273
- Chapter 19, "Setting up communication in Tandem NSK" on page 285

### What next

# Chapter 10. Setting up communication for OS/2 and Windows NT

DQM is a remote queuing facility for MQSeries. It provides channel control programs for the queue manager which form the interface to communication links, controllable by the system operator. The channel definitions held by distributed queue management use these connections.

When a distributed queue management channel is started, it tries to use the connection specified in the channel definition. For this to succeed, it is necessary for the connection to be defined and available. This chapter explains how to do this. You may also find it helpful to refer to Chapter 11, "Example configuration - IBM MQSeries for OS/2 Warp" on page 151 or Chapter 12, "Example configuration - IBM MQSeries for Windows NT" on page 177.

For UNIX systems see Chapter 13, "Setting up communication in UNIX systems" on page 199. For Digital OpenVMS, see Chapter 18, "Setting up communication in Digital OpenVMS systems" on page 273.

# **Deciding on a connection**

There are four forms of communication for MQSeries for OS/2 Warp and Windows NT:

- TCP
- LU 6.2
- NetBIOS
- SPX

Each channel definition must specify only one protocol as the Transmission protocol (Transport Type) attribute. One or more protocols may be used by a queue manager.

For MQSeries clients, it may be useful to have alternative channels using different transmission protocols. See Chapter 5, "Configuring communication links" in the *MQSeries Clients* book.

# **Defining a TCP connection**

The channel definition at the sending end specifies the address of the target. A listener program must be run at the receiving end.

# Sending end

Specify the host name, or the TCP address of the target machine, in the Connection name field of the channel definition. The port to connect to will default to 1414. Port number 1414 is assigned by the Internet Assigned Numbers Authority to MQSeries.

© Copyright IBM Corp. 1993,1999

To use a port number other than the default, change the connection name field thus:

Connection Name OS2ROG3(1822)

where 1822 is the port required. (This must be the port that the listener at the receiving end is listening on.)

You can change the default port number by specifying it in the queue manager configuration file (qm.ini) for MQSeries for OS/2 Warp and the registry for MQSeries for Windows NT:

TCP:

Port=1822

For more information about the values you set using qm.ini, see Appendix D, "Configuration file stanzas for distributed queuing" on page 635.

# Receiving on TCP

Receiving channel programs are started in response to a startup request from the sending channel. To do this, a listener program has to be started to detect incoming network requests and start the associated channel.

You should use either the TCP/IP listener (INETD) (not for Windows NT) or the MQSeries listener.

### Using the TCP/IP listener

To use INETD to start channels on OS/2, two files must be configured:

1. Add a line in the TCPIP\ETC\SERVICES file:

MQSeries 1414/tcp

where 1414 is the port number required for MQSeries. You can change this but it must match the port number specified at the sending end.

2. Add a line to the TCPIP\ETC\INETD.LST file:

MQSeries tcp C:\MQM\BIN\AMQCRSTA [-m *QMName*]

The last part in square brackets is optional and is not required for the default queue manager. If your MQSeries for OS/2 Warp is installed on a different drive, replace the C: above with the correct drive letter.

It is possible to have more than one queue manager on the machine. You must add a line to each of the two files, as above, for each of the queue managers. For example:

MQSeries2 1822/tcp

Now stop, and then start the inetd program, before continuing.

## Using the TCP listener backlog option

When receiving on TCP, a maximum number of outstanding connection requests is set. This can be considered a *backlog* of requests waiting on the TCP port for the listener to accept the request. The default listener backlog values are shown in Table 11.

| Table 11. Default outstanding connection requests on OS/2 and Windows NT |     |  |  |
|--------------------------------------------------------------------------|-----|--|--|
| Platform Default listener backlog value                                  |     |  |  |
| OS/2 Warp                                                                | 10  |  |  |
| Windows NT Server                                                        | 100 |  |  |
| Windows NT Workstation                                                   | 5   |  |  |

If the backlog reaches the values shown in Table 11, the TCP/IP connection is rejected and the channel will not be able to start.

For MCA channels, this results in the channel going into a RETRY state and retrying the connection at a later time.

For client connections, the client receives an MQRC\_Q\_MGR\_NOT\_AVAILABLE reason code from MQCONN and should retry the connection at a later time.

However, to avoid this error, you can add an entry in the qm.ini file or in the registry for Windows NT:

TCP:

ListenerBacklog = n

This overrides the default maximum number of outstanding requests (see Table 11) for the TCP/IP listener.

**Note:** Some operating systems support a larger value than the default. If necessary, this can be used to avoid reaching the connection limit.

To run the listener with the backlog option switched on, use the RUNMQLSR -B command. For information about the RUNMQLSR command, see "runmqlsr (Run listener)" in the *MQSeries System Administration* book.

### Using the MQSeries listener

To run the Listener supplied with MQSeries, that starts new channels as threads, use the RUNMQLSR command. For example:

RUNMQLSR -t tcp [-m QMNAME] [-p 1822]

The square brackets indicate optional parameters; QMNAME is not required for the default queue manager, and the port number is not required if you are using the default (1414).

For the best performance, run the MQSeries listener as a trusted application as described in "Running channels and listeners as trusted applications" on page 134. See "Connecting to a queue manager using the MQCONNX call" in the MQSeries Application Programming Guide for information about trusted applications.

You can stop all MQSeries listeners running on a queue manager that is inactive, using the command:

ENDMQLSR [-m QMNAME]

If you do not specify a queue manager name, the default queue manager is assumed.

### Using the TCP/IP SO\_KEEPALIVE option

If you want to use the SO\_KEEPALIVE option (as discussed in "Checking that the other end of the channel is still available" on page 72) you need to add the following entry to your queue manager configuration file (qm.ini):

TCP:

KeepAlive=yes

If you are using OS/2, you must then issue the following command:

inetcfg keepalive=value

where *value* is the time interval in minutes.

On Windows NT, the TCP configuration registry value for KeepAliveTime controls the interval that elapses before the connection will be checked. The default is two hours. For information about changing this value, see the Microsoft article *TCP/IP* and *NBT Configuration Parameters for Windows NT 3.5* (PSS ID number Q120642).

# Defining an LU 6.2 connection

SNA must be configured so that an LU 6.2 conversation can be established between the two machines. Then proceed as follows.

See the *Multiplatform APPC Configuration Guide* for OS/2 examples, and the following table for information.

| Table 12. Settings on the local OS/2 or Windows NT system for a remote queue manager platform |                                                                                                    |                                   |  |  |
|-----------------------------------------------------------------------------------------------|----------------------------------------------------------------------------------------------------|-----------------------------------|--|--|
| Remote platform                                                                               | TPNAME                                                                                                    | ТРРАТН                            |  |  |
| OS/390 or<br>MVS/ESA<br>without CICS                                                          | The same as in the corresponding side information on the remote queue manager.                                                          | -                                 |  |  |
| OS/390 or<br>MVS/ESA<br>using CICS                                                            | CKRC (sender) CKSV (requester) CKRC (server)                                                                                            | -                                 |  |  |
| OS/400                                                                                        | The same as the compare value in the routing entry on the OS/400 system.                                                                | -                                 |  |  |
| OS/2                                                                                          | As specified in the OS/2 Run<br>Listener command, or defaulted<br>from the OS/2 queue manager<br>configuration file.                    | <drive>:\mqm\bin\amqcrs6a</drive> |  |  |
| UNIX systems                                                                                  | The same as in the corresponding side information on the remote queue manager.                                                          | mqmtop/bin/amqcrs6a               |  |  |
| Windows NT                                                                                    | As specified in the Windows NT Run Listener command, or the invokable Transaction Program that was defined using TpSetup on Windows NT. | <drive>:\mqm\bin\amqcrs6a</drive> |  |  |

If you have more than one queue manager on the same machine, ensure that the TPnames in the channel definitions are unique.

# Sending end for OS/2

Establish a valid session between the two machines. The local LU that MQSeries uses is decided in the following order:

1. Specify the LU that will be used. In the queue manager configuration file (qm.ini), under the LU 6.2 section add the line:

LOCALLU = Your\_LU\_Name

For more information about the values you set using qm.ini, see Appendix D, "Configuration file stanzas for distributed queuing" on page 635.

2. Specify the environment variable:

APPNLLU = Your\_LU\_Name

3. If this has not been specified, your default LU will be used.

When you define an MQSeries channel that will use the LU 6.2 connection, the Connection name (CONNAME) channel attribute specifies the fully-qualified name of the partner LU. as defined in the local Communications Manager/2 profile.

SECURITY PROGRAM is always used when MQSeries attempts to establish an SNA session.

# Sending end for Windows NT

Create a CPI-C side object (symbolic destination) from the administration application of the LU 6.2 product you are using, and enter this name in the Connection name field in the channel definition. Also create an LU 6.2 link to the partner.

In the CPI-C side object enter the partner LU Name at the receiving machine, the TP Name and the Mode Name. For example:

Partner LU Name OS2ROG2 Partner TP Name recv Mode Name **#INTER** 

## Receiving on LU 6.2

Receiving channel programs are started in response to a startup request from the sending channel. To do this, a listener program has to be started to detect incoming network requests and start the associated channel. You start this listener program with the RUNMQLSR command, giving the TpName to listen on. Alternatively, you can use Attach Manager in Communications Manager/2 for OS/2, or TpStart under SNA Server for Windows NT.

### Using the RUNMQLSR command

Example of the command to start the listener:

```
RUNMQLSR -t LU62 -n RECV [-m QMNAME]
```

where RECV is the TpName that is specified at the other (sending) end as the "TpName to start on the remote side". The last part in square brackets is optional and is not required for the default queue manager.

It is possible to have more than one queue manager running on one machine. You must assign a different TpName to each queue manager, and then start a listener program for each one. For example:

```
RUNMQLSR -t LU62 -m QM1 -n TpName1
RUNMQLSR -t LU62 -m QM2 -n TpName2
```

For the best performance, run the MQSeries listener as a trusted application as described in "Running channels and listeners as trusted applications" on page 134. See "Connecting to a queue manager using the MQCONNX call" in the MQSeries Application Programming Guide for information about trusted applications.

You can stop all MQSeries listeners running on a queue manager that is inactive, using the command:

```
ENDMQLSR [-m QMNAME]
```

If you do not specify a queue manager name, the default queue manager is assumed.

### Using Communications Manager/2 on OS/2

If you are going to use Attach Manager in Communications Manager/2 to start the listener program, you must specify the *Program parameter string* or *parm\_string* in addition to the TPNAME and TPPATH.

You can do this using the panel configuration in Communications Manager/2 or, alternatively, you can edit your NDF file directly (see the heading "Define Transaction Programs" in the *Multiplatform APPC Configuration Guide*).

Panel configuration: These are the entries required on the TP definition panel:

```
Transaction Program (TP) name : AMQCRS6A

OS/2 program path and file name: c:\mqm\bin\amqcrs6a.exe

Program parameter string : -n AMQCRS6A
```

**NDF file configuration:** Your node definitions file (.ndf) must contain a **define\_tp** command. The following example shows what must be included:

```
define_tp
   tp_name(AMQCRS6A)
  filespec(c:\mqm\bin\amqcrs6a.exe)
  parm_string(-n AMQCRS6A -m QM1)
```

### **Using Microsoft SNA Server on Windows NT**

You can use TpSetup (from the SNA Server SDK) to define an invokable TP that then drives amqcrs6a.exe, or you can set various registry values manually. The parameters that should be passed to amqcrs6a.exe are:

```
-m QM -n TpName
```

where QM is the Queue Manager name and TpName is the TP Name. See the Microsoft SNA Server APPC Programmers Guide or the Microsoft SNA Server CPI-C Programmers Guide for more information.

# **Defining a NetBIOS connection**

MQSeries uses three types of NetBIOS resource when establishing a NetBIOS connection to another MQSeries product: sessions, commands, and names. Each of these resources has a limit, which is established either by default or by choice during the installation of NetBIOS.

Each running channel, regardless of type, uses one NetBIOS session and one NetBIOS command. The IBM NetBIOS implementation allows multiple processes to use the same local NetBIOS name. Therefore, only one NetBIOS name needs to be available for use by MQSeries. Other vendors' implementations, for example Novell's NetBIOS emulation, require a different local name per process. Verify your requirements from the documentation for the NetBIOS product you are using.

In all cases, ensure that sufficient resources of each type are already available, or increase the maximums specified in the configuration. Any changes to the values will require a system restart.

During system startup, the NetBIOS device driver displays the number of sessions, commands, and names available for use by applications. These resources are available to any NetBIOS-based application that is running on the same system. Therefore, it is possible for other applications to consume these resources before MQSeries needs to acquire them. Your LAN network administrator should be able to clarify this for you.

## **Defining the MQSeries local NetBIOS name**

The local NetBIOS name used by MQSeries channel processes can be specified in three ways. In order of precedence they are:

1. The value specified in the -1 parameter of the RUNMQLSR command, for example:

```
RUNMQLSR -t NETBIOS -1 my station
```

2. The MQNAME environment variable whose value is established by the command:

```
SET MQNAME=my station
```

You can set the MQNAME value for each process. Alternatively, you may set it at a system level — in the CONFIG.SYS file on OS/2 or in the Windows NT registry.

If you are using a NetBIOS implementation that requires unique names, you must issue a SET MQNAME command in each window in which an MQSeries process is started. The MQNAME value is arbitrary but it must be unique for each process.

3. The NETBIOS stanza in the queue manager configuration file qm.ini or in the Windows NT registry. For example:

**NETBIOS:** 

LocalName=my\_station

#### Notes:

- 1. Due to the variations in implementation of the NetBIOS products supported, you are advised to make each NetBIOS name unique in the network. If you do not, unpredictable results may occur. If you have problems establishing a NetBIOS channel and there are error messages in the queue-manager error log showing a NetBIOS return code of X'15', review your use of NetBIOS names.
- 2. On Windows NT you cannot use your machine name as the NetBIOS name because Windows NT already uses it.
- 3. Sender channel initiation requires that a NetBIOS name be specified either via the MQNAME environment variable or the LocalName in the qm.ini file or in the Windows NT registry.

# Establishing the queue manager NetBIOS session, command, and name limits

The queue manager limits for NetBIOS sessions, commands, and names can be specified in two ways. In order of precedence they are:

- 1. The values specified in the RUNMQLSR command:
  - -s Sessions
  - -e Names
  - -o Commands

If the -m operand is not specified in the command, the values will apply only to the default queue manager.

2. The NETBIOS stanza in the queue manager configuration file qm.ini or in the Windows NT registry. For example:

**NETBIOS:** 

NumSess=Qmgr\_max\_sess NumCmds=Qmgr\_max\_cmds NumNames=Qmgr max names

# Establishing the LAN adapter number

For channels to work successfully across NetBIOS, the adapter support at each end must be compatible. MQSeries allows you to control the choice of adapter number (lana) by using the AdapterNum value in the NETBIOS stanza of your qm.ini file or the Windows NT registry and by specifying the -a parameter on the runmglsr command.

The default LAN adapter number used by MQSeries for NetBIOS connections is 0. Verify the adapter number being used on your system as follows:

On OS/2 the adapter number used by NetBIOS on your system can be viewed in the PROTOCOL.INI file or the LANTRAN.LOG file found in the \IBMCOM directory.

On Windows NT view the information displayed in the NetBIOS Interface pop-up window. This is accessible by selecting the Network option, which is one of many options displayed when opening the Control icon from the Main Window. Windows NT can assign multiple 'logical' adapter numbers to one physical LAN adapter. The installation default for 'logical' adapter number 0 is NetBIOS running over a TCP network, not a Token-Ring network. This is not necessary for MQSeries. You should select logical adapter number 1, which is native NetBIOS. MQSeries for Windows NT uses the 'logical' adapter number for communication.

Specify the correct value in the NETBIOS stanza of the queue manager configuration file, qm.ini, or the Windows NT registry:

NETBIOS:
AdapterNum=n

where n is the correct LAN adapter number for this system.

# Initiating the connection

To initiate the connection, follow these steps at the sending end:

- 1. Define the NetBIOS station name using the MQNAME or LocalName value as described above.
- Verify the LAN adapter number being used on your system and specify the correct file using the AdapterNum as described above.
- 3. In the ConnectionName field of the channel definition, specify the NetBIOS name being used by the target listener program. On Windows NT, NetBIOS channels *must* be run as threads. Do this by specifying MCATYPE(THREAD) in the channel definition.

```
DEFINE CHANNEL (chname) CHLTYPE(SDR) +
       TRPTYPE(NETBIOS) +
       CONNAME(your_station) +
       XMITQ(xmitq) +
       MCATYPE(THREAD) +
       REPLACE
```

# Target listener

At the receiving end, follow these steps:

- 1. Define the NetBIOS station name using the MQNAME or LocalName value as described above.
- 2. Verify the LAN adapter number being used on your system and specify the correct file using the AdapterNum as described above.
- 3. Define the receiver channel:

```
DEFINE CHANNEL (chname) CHLTYPE(RCVR) +
       TRPTYPE(NETBIOS) +
       REPLACE
```

4. Start the MQSeries listener program to establish the station and make it contactable. For example:

```
RUNMQLSR -t NETBIOS -1 your station [-m qmgr]
```

This command establishes your station as a NetBIOS station waiting to be contacted. The NetBIOS station name must be unique throughout your NetBIOS network.

For the best performance, run the MQSeries listener as a trusted application as described in "Running channels and listeners as trusted applications" on page 134. See "Connecting to a queue manager using the MQCONNX call" in the MQSeries Application Programming Guide for information about trusted applications.

You can stop all MQSeries listeners running on a queue manager that is inactive, using the command:

```
ENDMQLSR [-m QMNAME]
```

If you do not specify a queue manager name, the default queue manager is assumed.

# **Defining an SPX connection**

The channel definition at the sending end specifies the address of the target. A listener program must be run at the receiving end.

# Sending end

If the target machine is remote, specify the SPX address of the target machine in the Connection name field of the channel definition.

The SPX address is specified in the following form:

network.node(socket)

where:

network Is the 4-byte network address of the network on which the remote

machine resides.

node Is the 6-byte node address, which is the LAN address of the LAN

adapter in the remote machine

socket Is the 2-byte socket number on which the remote machine will

listen.

If the local and remote machines are on the same network then the network address need not be specified. If the remote end is listening on the default socket (5E86) then the socket need not be specified.

An example of a fully specified SPX address specified in the CONNAME parameter of an MQSC command is:

```
CONNAME('00000001.08005A7161E5(5E87)')
```

In the default case, where the machines are both on the same network, this becomes:

```
CONNAME (08005A7161E5)
```

The default socket number may be changed by specifying it in the queue manager configuration file (qm.ini) or the Windows NT registry:

SPX:

Socket=5E87

For more information about the values you set using qm.ini or the Windows NT registry, see Appendix D, "Configuration file stanzas for distributed queuing" on page 635.

## Using the SPX KEEPALIVE option (OS/2 only)

If you want to use the KEEPALIVE option (as discussed in "Checking that the other end of the channel is still available" on page 72) you need to add the following entry to your queue manager configuration file (qm.ini):

SPX:

KeepAlive=yes

You can use the timeouts described in "IPX/SPX parameters" on page 149 to adjust the behavior of KEEPALIVE.

# **Receiving on SPX**

Receiving channel programs are started in response to a startup request from the sending channel. To do this, a listener program has to be started to detect incoming network requests and start the associated channel.

You should use the MQSeries listener.

## Using the TCP listener backlog option

When receiving on TCP/IP, a maximum number of outstanding connection requests is set. This can be considered a *backlog* of requests waiting on the TCP/IP port for the listener to accept the request. The default listener backlog values are shown in Table 13.

| Table 13. Default outstanding connection requests on OS/2 and Windows NT |                                |  |
|--------------------------------------------------------------------------|--------------------------------|--|
| Platform                                                                 | Default listener backlog value |  |
| OS/2 Warp                                                                | 10                             |  |
| Windows NT Server                                                        | 100                            |  |
| Windows NT Workstation                                                   | 5                              |  |

If the backlog reaches the values in Table 13, the reason code, MQRC\_Q\_MGR\_NOT\_AVAILABLE is received when trying to connect to the queue manager using MQCONN or MQCONNX. If this happens, it is possible to try to connect again.

However, to avoid this error, you can add an entry in the qm.ini file or in the registry for Windows NT:

TCP:

ListenerBacklog = n

This overrides the default maximum number of outstanding requests (see Table 13) for the TCP/IP listener.

**Note:** Some operating systems support a larger value than the default. If necessary, this can be used to avoid reaching the connection limit.

To run the listener with the backlog option switched on, use the RUNMQLSR -B command. For information about the RUNMQLSR command, see "runmqlsr (Run listener)" in the *MQSeries System Administration* book.

## Using the MQSeries listener

To run the Listener supplied with MQSeries, that starts new channels as threads, use the RUNMQLSR command. For example:

```
RUNMQLSR -t spx [-m QMNAME] [-x 5E87]
```

The square brackets indicate optional parameters; QMNAME is not required for the default queue manager, and the socket number is not required if you are using the default (5E86).

For the best performance, run the MQSeries listener as a trusted application as described in "Running channels and listeners as trusted applications" on page 134. See "Connecting to a queue manager using the MQCONNX call" in the MQSeries Application Programming Guide for information about trusted applications.

You can stop all MQSeries listeners running on a queue manager that is inactive, using the command:

```
ENDMQLSR [-m QMNAME]
```

If you do not specify a queue manager name, the default queue manager is assumed.

# **IPX/SPX** parameters

In most cases the default settings for the IPX/SPX parameters will suit your needs. However, you may need to modify some of them in your environment to tune its use for MQSeries. The actual parameters and the method of changing them varies according to the platform and provider of SPX communications support. The following sections describe some of these parameters, particularly those that may influence the operation of MQSeries channels and client connections.

#### OS/2

Please refer to the Novell Client for OS/2 documentation for full details of the use and setting of NET.CFG parameters.

The following IPX/SPX parameters can be added to the Novell NET.CFG file, and can affect MQSeries SPX channels and client connections.

## **IPX**

#### sockets (range = 9 - 128, default 64)

This specifies the total number of IPX sockets available. MQSeries channels use this resource, so depending on the number of channels and the requirements of other IPX/SPX applications, you may need to increase this value.

### SPX

## sessions (default 16)

This specifies the total number of simultaneous SPX connections. Each MQSeries channel or client connection uses one session. You may need to increase this value depending on the number of MQSeries channels or client connections you need to run.

#### retry count (default = 12)

This controls the number of times an SPX session will resend unacknowledged packets. MQSeries does not override this value.

#### verify timeout, listen timeout, and abort timeout (milliseconds)

These timeouts adjust the 'Keepalive' behavior. If an SPX sending end does not receive anything within the 'verify timeout' period, it sends a packet to the receiving end. It then waits for the duration of the 'listen timeout' for a response. If it still does not receive a response, it sends another packet and expects a response within the 'abort timeout' period.

## **DOS and Windows 3.1 client**

Please refer to the Novell Client for DOS and MS Windows documentation for full details of the use and setting of NET.CFG parameters.

The following IPX/SPX parameters can be added to the Novell NET.CFG file, and can affect MQSeries SPX channels and client connections.

#### **IPX**

#### sockets (default = 20)

This specifies the total number of IPX sockets available. MQSeries channels use this resource, so depending on the number of channels and the requirements of other IPX/SPX applications, you may need to increase this value.

#### retry count

This controls the number of times unacknowledged packets will be resent. MQSeries does not override this value.

#### **SPX**

#### connections (default 15)

This specifies the total number of simultaneous SPX connections. Each MQSeries channel or client connection uses one session. You may need to increase this value depending on the number of MQSeries channels or client connections you need to run.

## Windows NT

Please refer to the Microsoft documentation for full details of the use and setting of the NWLink IPX and SPX parameters. The IPX/SPX parameters are in the following paths in the registry:

HKEY\_LOCAL\_MACHINE\SYSTEM\CurrentControlSet\Service\NWLinkSPX\Parameters
HKEY\_LOCAL\_MACHINE\SYSTEM\CurrentControlSet\Service\NWLinkIPX\Parameters

## Windows 95 and Windows 98

Please refer to the Microsoft documentation for full details of the use and setting of the IPX and SPX parameters. You access them by selecting Network option in the control panel, then double-clicking on **IPX/SPX Compatible Transport**.

# Chapter 11. Example configuration - IBM MQSeries for OS/2 Warp

This chapter gives an example of how to set up communication links from MQSeries for OS/2 Warp to MQSeries products on the following platforms:

- Windows NT
- AIX
- HP-UX
- AT&T GIS UNIX<sup>2</sup>
- Sun Solaris
- OS/400
- OS/390 or MVS/ESA without CICS
- VSE/ESA

First it describes the parameters needed for an LU 6.2 connection, then it guides you through the following tasks:

- "Establishing an LU 6.2 connection" on page 156
- "Establishing a TCP connection" on page 165
- "Establishing a NetBIOS connection" on page 167
- "Establishing an SPX connection" on page 167

Once the connection is established, you need to define some channels to complete the configuration. This is described in "MQSeries for OS/2 Warp configuration" on page 170.

See Chapter 7, "Example configuration chapters in this book" on page 105 for background information about this chapter and how to use it.

# Configuration parameters for an LU 6.2 connection

Table 14 on page 152 presents a worksheet listing all the parameters needed to set up communication from OS/2 to one of the other MQSeries platforms. The worksheet shows examples of the parameters, which have been tested in a working environment, and leaves space for you to fill in your own values. An explanation of the parameter names follows the worksheet. Use the worksheet in this chapter in conjunction with the worksheet in the chapter for the platform to which you are connecting.

This chapter shows how to use the values on the worksheet for:

- "Defining local node characteristics" on page 156
- "Connecting to a peer system" on page 160
- "Connecting to a host system" on page 162
- "Verifying the configuration" on page 164

© Copyright IBM Corp. 1993,1999

<sup>&</sup>lt;sup>2</sup> This platform has become NCR UNIX SVR4 MP-RAS, R3.0

# **Configuration worksheet**

Use the following worksheet to record the values you will use for this configuration. Where numbers appear in the Reference column they indicate that the value must match that in the appropriate worksheet elsewhere in this book. The examples that follow in this chapter refer back to the values in the ID column of this table. The entries in the Parameter Name column are explained in "Explanation of terms" on page 154.

|                         | Parameter Name                                                                           | Reference           | Example Used                                      | User Value |
|-------------------------|------------------------------------------------------------------------------------------|---------------------|---------------------------------------------------|------------|
|                         |                                                                                          |                     |                                                   |            |
| efir                    | ition for local node                                                                     |                     |                                                   |            |
| 1                       | Configuration name                                                                       |                     | EXAMPLE                                           |            |
| 2                       | Network ID                                                                               |                     | NETID                                             |            |
| 3                       | Local node name                                                                          |                     | OS2PU                                             |            |
| 4                       | Local node ID (hex)                                                                      |                     | 05D 12345                                         |            |
| 5                       | Local node alias name                                                                    |                     | OS2PU                                             |            |
| 6                       | LU name (local)                                                                          |                     | OS2LU                                             |            |
| 7                       | Alias (for local LU name)                                                                |                     | OS2QMGR                                           |            |
| 8                       | Local transaction program (TP) name                                                      |                     | MQSERIES                                          |            |
| 9                       | OS/2 program path and file name                                                          |                     | c:\mqm\bin\amqcrs6a.exe                           | •          |
| 10                      | LAN adapter address                                                                      |                     | 10005AFC5D83                                      |            |
| 12                      | LAN destination address (hex)                                                            | 9                   | 08005AA5FAB9                                      |            |
|                         | values in this section of the table must match                                           | h those used in Tal | ble 16 on page 178, as indica                     | ated.      |
| 11<br>12                | Link name                                                                                | 9                   | 08005AA5FAB9                                      |            |
| 13                      | Partner network ID                                                                       | 2                   | NETID                                             |            |
| 14                      | Partner node name                                                                        | 3                   | WINNTCP                                           |            |
| 15                      | LU name                                                                                  | 5                   | WINNTLU                                           |            |
| 16                      | Alias (for remote LU name)                                                               |                     | NTQMGR                                            |            |
| 17                      | Mode                                                                                     | 17                  | #INTER                                            |            |
| 18                      | Remote transaction program name                                                          | 7                   | MQSERIES                                          |            |
|                         |                                                                                          |                     |                                                   |            |
| -<br>-                  |                                                                                          |                     |                                                   |            |
|                         | nection to an AIX system ratus in this section of the table must match                   | h those used in Tal | ble 20 on page 208, as indica                     | ated       |
| Γhe \                   | values in this section of the table must match                                           | h those used in Tal |                                                   | ated.      |
| Γhe \                   | ralues in this section of the table must match                                           |                     | RS6000                                            | ated.      |
| The \                   | LAN destination address (hex)                                                            | 8                   | RS6000<br>123456789012                            | ated.      |
| The \ 11 12 13          | Link name  LAN destination address (hex)  Partner network ID                             | 8                   | RS6000<br>123456789012<br>NETID                   | ated.      |
| 11<br>12<br>13          | Link name  LAN destination address (hex)  Partner network ID  Partner node name          | 8<br>1<br>2         | RS6000<br>123456789012<br>NETID<br>AIXPU          | ated.      |
| 11<br>12<br>13<br>14    | Link name  LAN destination address (hex)  Partner network ID  Partner node name  LU name | 8                   | RS6000<br>123456789012<br>NETID<br>AIXPU<br>AIXLU | ated.      |
| The v<br>11<br>12<br>13 | Link name  LAN destination address (hex)  Partner network ID  Partner node name          | 8<br>1<br>2         | RS6000<br>123456789012<br>NETID<br>AIXPU          | ated.      |

|                                                                                                    | Parameter Name                                                                                                    | Reference                                                   | Example Used                                                                                                    | User Value |
|----------------------------------------------------------------------------------------------------|----------------------------------------------------------------------------------------------------|-------------------------------------------------------------|----------------------------------------------------------------------------------------------------|------------|
| onr                                                                                                    | nection to an HP-UX system                                                                                                    |                                                             |                                                                                                    |            |
|                                                                                                    | values in this section of the table must match                                                                                                    | h those used in Tal                                         | ole 22 on page 226, as inc                                                                                                    | dicated.   |
| 11                                                                                                    | Link name                                                                                                    |                                                             | HPUX                                                                                                    |            |
| 12                                                                                                    | LAN destination address (hex)                                                                                                    | 8                                                           | 100090DC2C7C                                                                                                    |            |
| 13                                                                                                    | Partner network ID                                                                                                    | 4                                                           | NETID                                                                                                    |            |
| 14                                                                                                    | Partner node name                                                                                                    | 2                                                           | HPUXPU                                                                                                    |            |
| 15                                                                                                    | LU name                                                                                                    | 5                                                           | HPUXLU                                                                                                    |            |
| 16                                                                                                    | Alias (for remote LU name)                                                                                                    |                                                             | HPUXQMGR                                                                                                    |            |
| 17                                                                                                    | Mode                                                                                                    | 6                                                           | #INTER                                                                                                    |            |
| 18                                                                                                    | Remote transaction program name                                                                                                    | 7                                                           | MQSERIES                                                                                                    |            |
|                                                                                                    | action to an ATOT CIC HAIV custom                                                                                                    |                                                             |                                                                                                    |            |
|                                                                                                    | nection to an AT&T GIS UNIX system ratues in this section of the table must match                                                                                                    | h those used in Tal                                         | ole 24 on nago 244 og ing                                                                                                    | dicated    |
| ne v                                                                                                    | Link name                                                                                                    |                                                             | GIS                                                                                                    | ilicateu.  |
| 11<br>12                                                                                                    | LAN destination address (hex)                                                                                                    | 8                                                           | 10007038E86B                                                                                                    |            |
| 12<br>13                                                                                                    | Partner network ID                                                                                                    | 2                                                           | NETID                                                                                                    |            |
| 14                                                                                                    | Partner node name                                                                                                    | 3                                                           | GISPU                                                                                                    |            |
| 15                                                                                                    | LU name                                                                                                    | 4                                                           | GISLU                                                                                                    |            |
| 16                                                                                                    | Alias (for remote LU name)                                                                                                    |                                                             | GISQMGR                                                                                                    |            |
| 17                                                                                                    | Mode                                                                                                    | 15                                                          | #INTER                                                                                                    |            |
|                                                                                                    |                                                                                                    |                                                             | ļ                                                                                                    |            |
| 18                                                                                                    | Remote transaction program name                                                                                                    | 5                                                           | MQSERIES                                                                                                    |            |
|                                                                                                    | Remote transaction program name  nection to a Sun Solaris system  ralues in this section of the table must match                                                                                                    |                                                             |                                                                                                    | dicated.   |
| onr                                                                                                    | nection to a Sun Solaris system                                                                                                    |                                                             |                                                                                                    | dicated.   |
| onr                                                                                                    | nection to a Sun Solaris system ralues in this section of the table must mate                                                                                                    |                                                             | ole 26 on page 258, as inc                                                                                                    | dicated.   |
| onr<br>he v                                                                                                    | nection to a Sun Solaris system ralues in this section of the table must match Link name                                                                                                    | h those used in Tal                                         | ole 26 on page 258, as inc                                                                                                    | dicated.   |
| Conr. The v                                                                                                    | rection to a Sun Solaris system ralues in this section of the table must match Link name LAN destination address (hex)                                                                                                    | h those used in Tat                                         | ole 26 on page 258, as inc<br>SOLARIS<br>08002071CC8A                                                                                                    | dicated.   |
| Conr. The v                                                                                                    | rection to a Sun Solaris system ralues in this section of the table must match Link name LAN destination address (hex) Partner network ID                                                                                                    | h those used in Tal                                         | ole 26 on page 258, as inc<br>SOLARIS<br>08002071CC8A<br>NETID                                                                                                    | dicated.   |
| Conn<br>The V<br>11<br>12<br>13                                                                                                    | rection to a Sun Solaris system ralues in this section of the table must matc  Link name  LAN destination address (hex)  Partner network ID  Partner node name                                                                                                    | h those used in Tal                                         | ole 26 on page 258, as inc<br>SOLARIS<br>08002071CC8A<br>NETID<br>SOLARPU                                                                                                    | dicated.   |
| ine v<br>111<br>12<br>13<br>14                                                                                                    | rection to a Sun Solaris system ralues in this section of the table must match Link name LAN destination address (hex) Partner network ID Partner node name LU name                                                                                                    | h those used in Tal                                         | ole 26 on page 258, as inc<br>SOLARIS<br>08002071CC8A<br>NETID<br>SOLARPU<br>SOLARLU                                                                                         | dicated.   |
| Conr<br>ihe v<br>111<br>12<br>13<br>14<br>15                                                                                                    | rection to a Sun Solaris system ralues in this section of the table must matc  Link name  LAN destination address (hex)  Partner network ID  Partner node name  LU name  Alias (for remote LU name)                                                                                                    | 5 2 3 7                                                     | ole 26 on page 258, as inc<br>SOLARIS<br>08002071CC8A<br>NETID<br>SOLARPU<br>SOLARLU<br>SOLQMGR                                                                              | dicated.   |
| 11 12 13 14 15 16 17 18                                                                                                    | rection to a Sun Solaris system ralues in this section of the table must match Link name LAN destination address (hex) Partner network ID Partner node name LU name Alias (for remote LU name) Mode Remote transaction program name                                                                                                    | h those used in Tab  5  2  3  7                             | DIE 26 on page 258, as inc<br>SOLARIS<br>08002071CC8A<br>NETID<br>SOLARPU<br>SOLARLU<br>SOLQMGR<br>#INTER                                                                    | dicated.   |
| 11 12 13 14 15 16 17 18 Conn                                                                                                    | rection to a Sun Solaris system ralues in this section of the table must match Link name LAN destination address (hex) Partner network ID Partner node name LU name Alias (for remote LU name) Mode Remote transaction program name                                                                                                    | h those used in Tab  5  2  3  7                             | ole 26 on page 258, as inc<br>SOLARIS<br>08002071CC8A<br>NETID<br>SOLARPU<br>SOLARLU<br>SOLQMGR<br>#INTER<br>MQSERIES                                                        |            |
| 111 12 13 14 15 16 17 18 Conr                                                                                                    | rection to a Sun Solaris system ralues in this section of the table must match Link name LAN destination address (hex) Partner network ID Partner node name LU name Alias (for remote LU name) Mode Remote transaction program name rection to an AS/400 system ralues in this section of the table must match                                                                                      | h those used in Tab  5  2  3  7                             | SOLARIS  08002071CC8A  NETID  SOLARPU  SOLARLU  SOLARLU  SOLQMGR  #INTER  MQSERIES                                                                                           |            |
| Conr.  11                                                                                                    | rection to a Sun Solaris system ralues in this section of the table must match Link name LAN destination address (hex) Partner network ID Partner node name LU name Alias (for remote LU name) Mode Remote transaction program name rection to an AS/400 system ralues in this section of the table must match                                                                                      | h those used in Tale  5  2  3  7  17  8                     | Die 26 on page 258, as ince SOLARIS 08002071CC8A NETID SOLARPU SOLARLU SOLQMGR #INTER MQSERIES DIE 41 on page 452, as ince AS400                                             |            |
| Conr. the v 111 12 13 14 15 16 17 18 10 111 111 112                                                                                                    | rection to a Sun Solaris system ralues in this section of the table must match Link name LAN destination address (hex) Partner network ID Partner node name LU name Alias (for remote LU name) Mode Remote transaction program name rection to an AS/400 system ralues in this section of the table must match Link name LAN destination address (hex)                                              | h those used in Tab  5  2  3  7  17  8  h those used in Tab | DIE 26 on page 258, as inc<br>SOLARIS<br>08002071CC8A<br>NETID<br>SOLARPU<br>SOLARLU<br>SOLQMGR<br>#INTER<br>MQSERIES<br>DIE 41 on page 452, as inc<br>AS400<br>10005A5962EF |            |
| Conn. 111 12 13 14 15 16 17 18 Conn. 111 12 13                                                                                                    | ralues in this section of the table must match Link name LAN destination address (hex) Partner network ID Partner node name LU name Alias (for remote LU name) Mode Remote transaction program name rection to an AS/400 system ralues in this section of the table must match Link name LAN destination address (hex) Partner network ID                                                           | h those used in Tab  5 2 3 7 17 8 h those used in Tab       | Die 26 on page 258, as inc SOLARIS 08002071CC8A NETID SOLARPU SOLARLU SOLQMGR #INTER MQSERIES DIE 41 on page 452, as inc AS400 10005A5962EF NETID                            |            |
| Conning to the value of the value of the val | rection to a Sun Solaris system ralues in this section of the table must match Link name LAN destination address (hex) Partner network ID Partner node name LU name Alias (for remote LU name) Mode Remote transaction program name ralues in this section of the table must match Link name LAN destination address (hex) Partner network ID Partner node name                                     | h those used in Tab  5  2  3  7  17  8  h those used in Tab | DIE 26 ON page 258, as inc SOLARIS 08002071CC8A NETID SOLARPU SOLARLU SOLQMGR #INTER MQSERIES DIE 41 ON page 452, as inc AS400 10005A5962EF NETID AS400PU                    |            |
| Conn<br>111<br>12<br>13<br>14<br>15<br>16<br>17<br>18<br>Conn<br>11<br>12<br>13<br>14                                                                                                    | rection to a Sun Solaris system ralues in this section of the table must match Link name LAN destination address (hex) Partner network ID Partner node name LU name Alias (for remote LU name) Mode Remote transaction program name rection to an AS/400 system ralues in this section of the table must match Link name LAN destination address (hex) Partner network ID Partner node name LU name | h those used in Tab  5 2 3 7 17 8 h those used in Tab       | SOLARIS  08002071CC8A  NETID  SOLARPU  SOLARLU  SOLARLU  SOLQMGR  #INTER  MQSERIES  DIE 41 on page 452, as inc  AS400  10005A5962EF  NETID  AS400PU  AS400LU                 |            |
| Conning to the value of the value of the val | rection to a Sun Solaris system ralues in this section of the table must match Link name LAN destination address (hex) Partner network ID Partner node name LU name Alias (for remote LU name) Mode Remote transaction program name ralues in this section of the table must match Link name LAN destination address (hex) Partner network ID Partner node name                                     | h those used in Tab  5  2  3  7  17  8  h those used in Tab | DIE 26 ON page 258, as inc SOLARIS 08002071CC8A NETID SOLARPU SOLARLU SOLQMGR #INTER MQSERIES DIE 41 ON page 452, as inc AS400 10005A5962EF NETID AS400PU                    |            |

| D                    | Parameter Name                                                                | Reference           | Example Used                                        | User Value |
|----------------------|-------------------------------------------------------------------------------|---------------------|-----------------------------------------------------|------------|
| Coni                 | nection to an OS/390 or MVS/ESA system                                        | without CICS        |                                                     |            |
|                      | values in this section of the table must matc                                 |                     | ole 35 on page 396, as inc                          | dicated.   |
| 11                   | Link name                                                                     |                     | HOST0001                                            |            |
| 12                   | LAN destination address (hex)                                                 | 8                   | 400074511092                                        |            |
| 13                   | Partner network ID                                                            | 2                   | NETID                                               |            |
| 14                   | Partner node name                                                             | 3                   | MVSPU                                               |            |
| 15                   | LU name                                                                       | 4                   | MVSLU                                               |            |
| 16                   | Alias (for remote LU name)                                                    |                     | MVSQMGR                                             |            |
| 17                   | Mode                                                                          | 10                  | #INTER                                              |            |
| 18                   | Remote transaction program name                                               | 7                   | MQSERIES                                            |            |
|                      | nection to a VSE/ESA system values in this section of the table must matc     | h those used in Tal | olo 42 on nogo 474 oo in                            | P I        |
| Γhe ν<br>111         | Link name                                                                     |                     | HOST0001                                            | dicated.   |
| 111                  | Link name  LAN destination address (hex)                                      | 5                   | 1 0 1                                               | dicated.   |
|                      |                                                                               |                     | HOST0001                                            | dicated.   |
| 11<br>12             | LAN destination address (hex)                                                 | 5                   | HOST0001<br>400074511092                            | dicated.   |
| 11<br>12<br>13       | LAN destination address (hex)  Partner network ID                             | 5                   | HOST0001<br>400074511092<br>NETID                   | dicated.   |
| 11<br>12<br>13       | LAN destination address (hex) Partner network ID Partner node name            | 5<br>1<br>2         | HOST0001<br>400074511092<br>NETID<br>VSEPU          | dicated.   |
| 11<br>12<br>13<br>14 | LAN destination address (hex)  Partner network ID  Partner node name  LU name | 5<br>1<br>2         | HOST0001<br>400074511092<br>NETID<br>VSEPU<br>VSELU | dicated.   |

# **Explanation of terms**

## 1 Configuration name

This is the name of the OS/2 file that will hold the configuration.

If you are adding to or modifying an existing configuration it will be the name previously specified.

If you are creating a new configuration then you can specify any 8-character name that obeys the normal rules for file naming.

#### 2 Network ID

This is the unique ID of the network to which you are connected. It is an alphanumeric value and can be 1-8 characters long. The network ID works with the local node name to uniquely identify a system. Your network administrator will tell you the value.

## 3 Local node name

This is the unique Control Point name for this workstation. Your network administrator will assign this to you.

## 4 Local node ID (hex)

This is a unique identifier for this workstation. On other platforms it is often referred to as the exchange ID (XID). Your network administrator will assign this to you.

## 5 Local node alias name

This is the name by which your local node will be known within this workstation. This value is not used elsewhere, but it is recommended that it be the same as **3**, the local node name.

## 6 LU name (local)

An LU manages the exchange of data between systems. The local LU name is the name of the LU on your system. Your network administrator will assign this to you.

## 7 Alias (for local LU name)

The name by which your local LU will be known to your applications. You choose this name yourself. It can be 1-8 characters long. This value is used during MQSeries configuration, when entries are added to the qm.ini file.

## 8 Local transaction program (TP) name

MQSeries applications trying to converse with this workstation will specify a symbolic name for the program to be run at the receiving end. This will have been defined on the channel definition at the sender. The TP name is also used during MQSeries configuration, when entries are added to the qm.ini file. For simplicity, wherever possible use a transaction program name of MQSERIES, or in the case of a connection to VSE/ESA, where the length is limited to 4 bytes, use MQTP.

See Table 12 on page 141 for more information.

## 9 OS/2 program path and file name

This is the path and name of the actual program to be run when a conversation has been initiated with this workstation. The example shown on the worksheet assumes that MQSeries is installed in the default directory, c:\mqm. The configuration pairs this name with the symbolic name **8**.

## 10 LAN adapter address

This is the address of your token-ring card. When using the default address, the exact value can be found in the LANTRAN.LOG file found in the \\IBMCOM directory.

For example:

Adapter 0 is using node address 10005AFC5D83

#### 11 Link name

This is a meaningful symbolic name by which the connection to a partner node is known. It is used only inside Communications Manager/2 setup and is specified by you. It can be 1-8 characters in length.

#### 16 Alias (for remote LU name)

This is a value known only on this workstation and is used to represent the fully qualified partner LU name. You supply the value.

#### 17 Mode

This is the name given to the set of parameters that control the APPC conversation. This name must be defined at each point in the network between the local and partner LUs. Your network administrator will assign this to you.

# Establishing an LU 6.2 connection

This section describes how to establish an LU 6.2 connection using Communications Manager/2 Version 1.11. You may use any of the supported LU 6.2 products for this platform. The panels would look different from those shown but most of their content would be similar.

# **Defining local node characteristics**

To set up the local node you need to perform these tasks:

- 1. Configure a DLC.
- 2. Configure the local node.
- 3. Add a local LU.
- 4. Add a transaction program definition.
- 5. Configure a mode.

To define the local node characteristics:

Start the Communications Manager/2
Installation and Setup program by typing
CMSETUP on an OS/2 command line, and
pressing Enter.

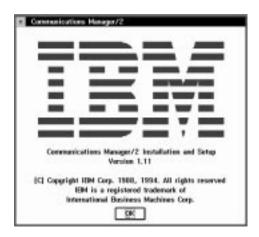

2. Press OK to continue.

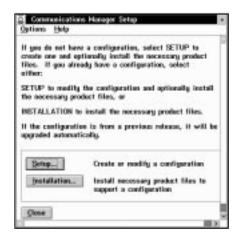

Press **Setup** to create or modify a configuration.

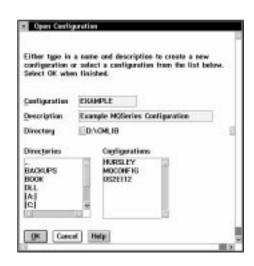

4. Specify a name (up to 8-characters) for a new configuration file 1, or select the one that you wish to update. The following examples guide you through the creation of a new configuration file. Treat them as a guide if you are modifying an existing configuration.

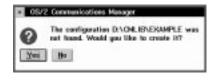

5. Press Yes.

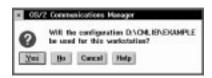

6. Press Yes.

In this example we set up connections using APPC over Token-ring. The following screen appears in two stages. When you first see it, highlight the line:

APPC APIs through Token-ring

The complete screen appears as shown below.

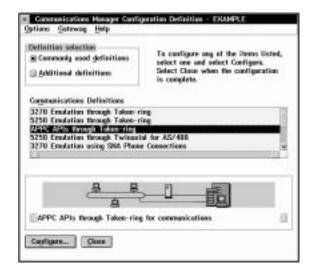

7. Press Configure....

## Configuring a DLC

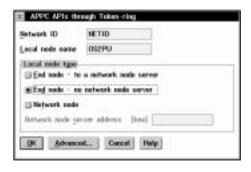

1. Complete the values for **Network ID** ( 2 ) and **Local node name** ( 3 ).

- 2. Select End node no network node server.
- 3. Click on Advanced.

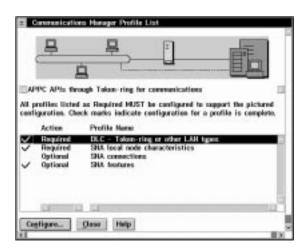

 Select DLC - Token-ring or other LAN types and press Configure....

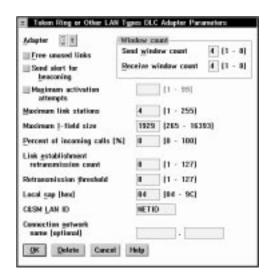

- Enter the value for C&SM LAN ID. This should be the same value as the Network ID entered earlier ( 2 ).
- 6. Leave the remaining default values and press **OK**.

## Configuring the local node

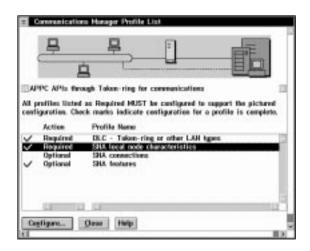

 Select SNA local node characteristics and press Configure....

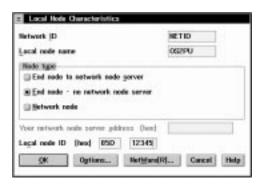

- Complete the value for Local node ID (hex)
   (4) using the values in your configuration worksheet.
- 3. Press Options...

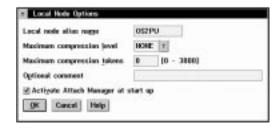

4. Complete the value for **Local node alias name** ( **5** ) and press **OK**.

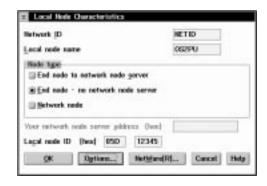

5. Press OK.

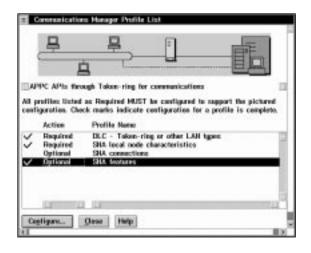

6. Select **SNA features** and press **Configure...**.

## Adding a local LU

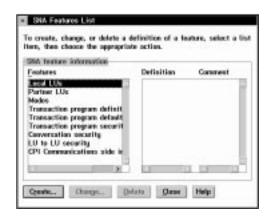

1. Select Local LUs and press Create....

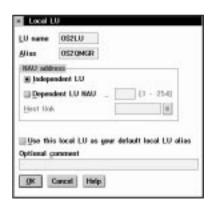

- Complete the fields LU name ( 6 ) and Alias ( 7 ).
- 3. Press OK.

# Adding a transaction program definition

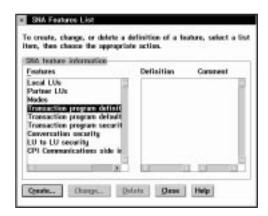

 Select Transaction program definitions and press Create....

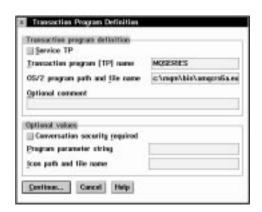

Complete the values for Transaction program (TP) name ( 8 ) and OS/2 program path and file name ( 9 ). If you are going to use Attach Manager to start the listener

program, specify the **Program parameter string**, for example -m OS2 -n MQSERIES.

3. Press Continue....

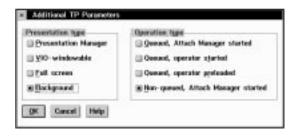

- 4. Specify that the program is to be run in the **Background** and that it is to be **Non-queued**, **Attach Manager started**.
- 5. Press OK.

## Configuring a mode

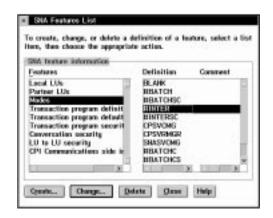

 Select Modes and #INTER and press Change....

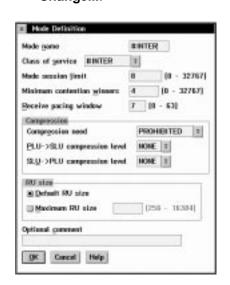

## **Using Communications Manager/2**

2. Ensure that the default values match those shown above and press **Cancel**.

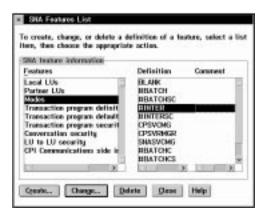

Press Close to close the SNA Features List window.

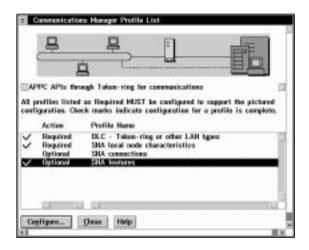

Local configuration is complete.

The following sections describe how to create connections to other nodes.

# Connecting to a peer system

To set up a connection to a peer system the steps are:

- 1. Adding a peer connection
- 2. Defining a partner LU

Start from the Communications Manager Profile List panel.

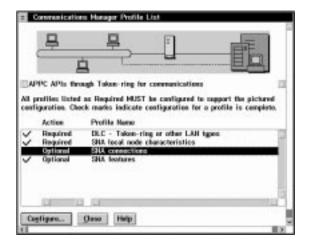

Select SNA connections and press Configure....

# Adding a peer connection

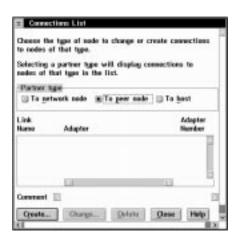

1. Select To peer node and press Create....

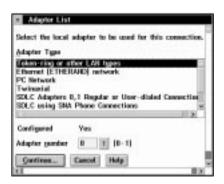

Select Token-ring or other LAN types and press Continue....

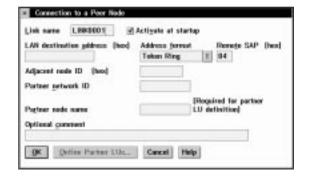

- 3. Specify a Link name ( 11 ) and check Activate at startup.
- 4. Complete the fields LAN destination address (hex) ( 12 ), Partner network ID ( 13 ), and Partner node name ( 14 ).

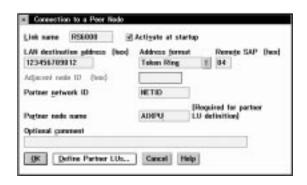

5. Press Define Partner LUs....

## Defining a partner LU

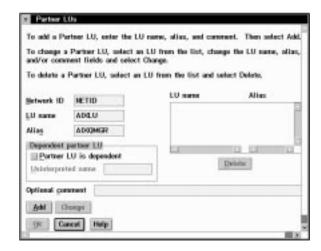

- 1. Complete the fields **Network ID** ( **13** ), **LU name** ( **15** ), and **Alias** ( **16** ).
- 2. Press Add.

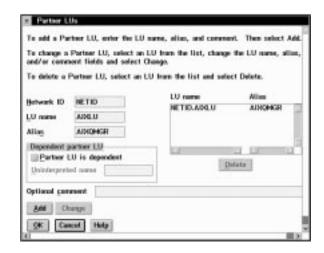

3. Press OK.

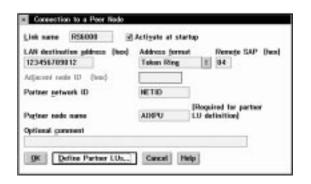

4. Press OK.

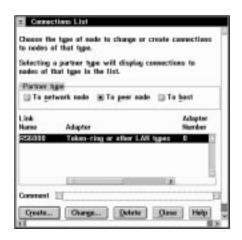

Press Close.

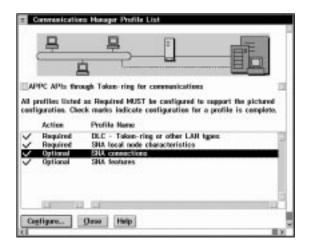

If you have connections to make to other platforms repeat this section as appropriate.

If you have made all the connections you require proceed to "Verifying the configuration" on page 164 to complete Communications Manager/2 configuration.

# Connecting to a host system

To set up a connection to a host system, for example OS/390 or VSE/ESA, the steps are:

- 1. Adding a host connection
- 2. Defining a partner LU

Start from the Communications Manager Profile List panel.

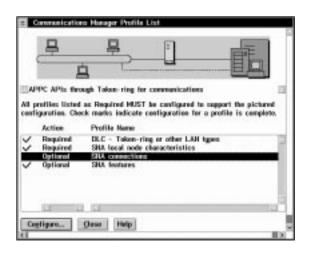

Select SNA connections and press Configure....

## Adding a host connection

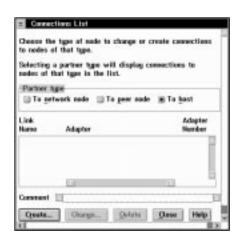

1. Select **To host** and press **Create...**.

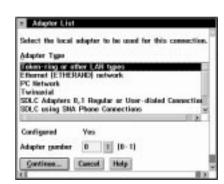

2. Select Token-ring or other LAN types and press Continue....

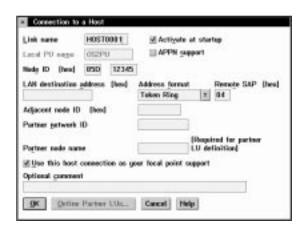

- Specify a Link name ( 11 ) and check Activate at startup.
- 4. Complete the fields LAN destination address (hex) ( 12 ), Partner network ID ( 13 ), and Partner node name ( 14 ).

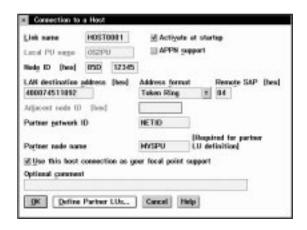

5. Press Define Partner LUs....

# Defining a partner LU

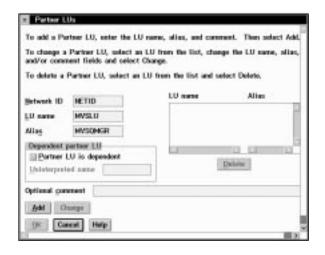

- 1. Complete the fields **Network ID** ( **13** ), **LU name** ( **15** ), and **Alias** ( **16** ).
- 2. Press Add

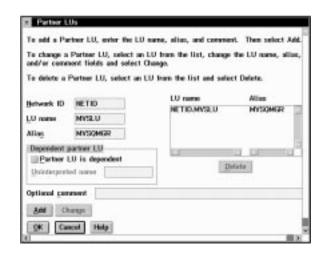

3. Press OK.

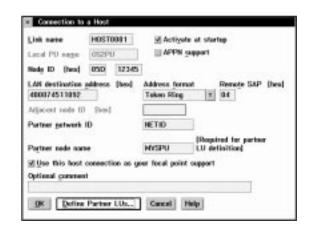

4. Press OK.

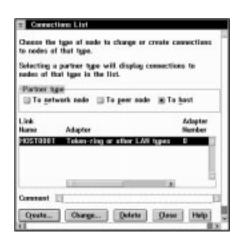

5. Press Close.

## **Using Communications Manager/2**

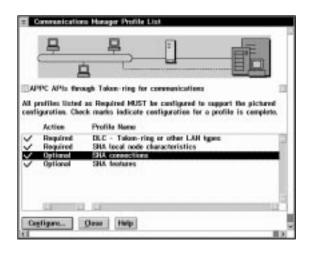

If you have connections to make to other platforms, proceed to the appropriate section.

If you have made all the connections you require proceed to "Verifying the configuration" to complete Communications Manager/2 configuration.

# Verifying the configuration

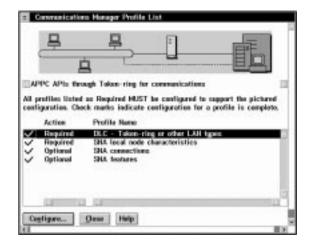

1. Press **Close** to close the Communications Manager Profile List panel.

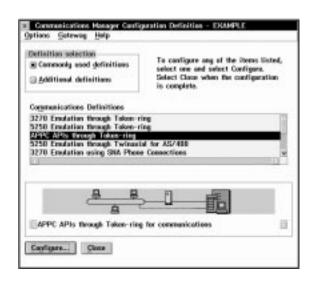

2. Press Close.

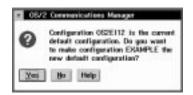

3. Press Yes.

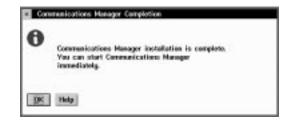

4. Press OK.

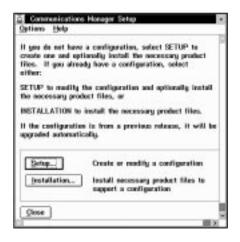

5. Press Close.

## What next?

The LU 6.2 connection is now established. You are ready to complete the configuration. Go to "MQSeries for OS/2 Warp configuration" on page 170.

# **Establishing a TCP connection**

1. From your desktop, open the TCP Icon View.

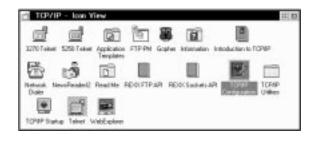

The icons you see may vary from those shown above, depending on how you have installed the product.

- 2. Start the TCP Configuration program.
- On the Network page, ensure that the IP Address and Subnet Mask fields have been completed.
- 4. Select the Autostart tab.

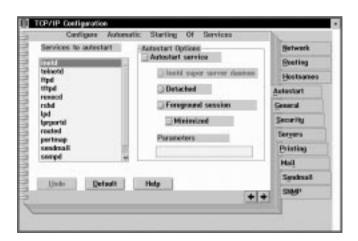

- 5. Ensure that inetd is selected.
- 6. Select the **Hostnames** tab.
- Ensure that This machine's hostname, Local domain name, and Nameserver address have been completed.

8. Close the configuration notebook.

**Note:** You may see a panel warning that the inetd superserver has been selected without selecting servers. Press **No** to indicate that you do not wish to correct this.

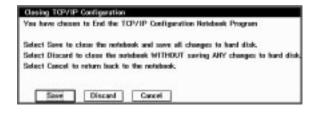

- 9. Press Save to save the changes made.
- 10. Verify that the \MPTN\ETC\SERVICES file, which is located on the drive where you installed IBM Multi-Protocol Transport Services (MPTS), contains the following line:
  MQSeries 1414/tcp # MQSeries Chan'l Listener If this line is not present, add it.

#### OS/2 and TCP

11. Verify that the file \MPTN\ETC\INETD.LST, located on the same drive contains the following line:

MQSeries tcp c:\mqm\bin\amqcrsta [-m QMName]

If this line is not present, add it. Note that this assumes you have installed MQSeries on the default drive and in the default directories.

12. (Re)start the inetd superserver, either by rebooting OS/2 or by stopping any existing inetd superserver and then entering start inetd on the command line.

## What next?

The TCP connection is now established. You are ready to complete the configuration. Go to "MQSeries for OS/2 Warp configuration" on page 170.

# **Establishing a NetBIOS connection**

A NetBIOS connection is initiated from a queue manager that uses the ConnectionName parameter on its channel definition to connect to a target listener. To set up a NetBIOS connection, follow these steps:

 At each end of the channel specify the local NetBIOS name to be used by the MQSeries channel processes, in the queue manager configuration file qm.ini or in the registry for Windows NT. For example, the NETBIOS stanza in qm.ini at the sending end might look like this:

```
NETBIOS:
LocalName=02NETB1

and at the receiving end:
NETBIOS:
LocalName=02NETB2
```

2. At each end of the channel, look at the LANTRAN.LOG file in the \IBMCOM directory to see what LAN adapter number is used by NetBIOS on your system. If it is not 0, which MQSeries uses by default, specify the correct value in the NETBIOS stanza of the qm.ini file or of the registry for Windows NT. For example:

```
NETBIOS:
   AdapterNum=1
```

3. At the sending end, define a channel specifying the NetBIOS name being used at the other end of the channel. For example:

```
DEFINE CHANNEL (OS2.WINNT.NET) CHLTYPE(SDR) +
TRPTYPE(NETBIOS) +
CONNAME(O2NETB2) +
XMITQ(WINNT) +
REPLACE
```

4. At the receiving end, define the corresponding receiver channel. For example:

```
DEFINE CHANNEL (OS2.WINNT.NET) CHLTYPE(RCVR) + TRPTYPE(NETBIOS) + REPLACE
```

5. At the receiving end, start the MQSeries listener:

```
runmqlsr -t netbios
```

Optionally you may specify values for the queue manager name, NetBIOS local name, number of sessions, number of names, and number of commands. See "Defining a NetBIOS connection" on page 143 for more information about setting up NetBIOS connections.

# **Establishing an SPX connection**

This section discusses the following topics:

- IPX/SPX parameters
- · SPX addressing
- · Using the SPX KEEPALIVE option
- · Receiving on SPX

# **IPX/SPX** parameters

In most cases the default settings for the IPX/SPX parameters will suit your needs. However, you may need to modify some of them in your environment to tune its use for MQSeries. The actual parameters and the method of changing them varies according to the platform and provider of SPX communications support. The following sections describe some of these parameters, particularly those that may influence the operation of MQSeries channels and client connections.

Please refer to the Novell Client for OS/2 documentation for full details of the use and setting of NET.CFG parameters.

The following IPX/SPX parameters can be added to the Novell NET.CFG file, and can affect MQSeries SPX channels and client connections.

#### **IPX**

#### sockets (range = 9 - 128, default 64)

This specifies the total number of IPX sockets available. MQSeries channels use this resource, so depending on the number of channels and the requirements of other IPX/SPX applications, you may need to increase this value.

## SPX

#### sessions (default 16)

This specifies the total number of simultaneous SPX connections. Each MQSeries channel or client connection uses one session. You may need to increase this value depending on the number of MQSeries channels or client connections you need to run.

## retry count (default = 12)

This controls the number of times an SPX session will resend unacknowledged packets. MQSeries does not override this value.

### verify timeout, listen timeout, and abort timeout (milliseconds)

These timeouts adjust the 'Keepalive' behavior. If an SPX sending end does not receive anything within the 'verify timeout' period, it sends a packet to the receiving end. It then waits for the duration of the 'listen timeout' for a response. If it still does not receive a response, it sends another packet and expects a response within the 'abort timeout' period.

# SPX addressing

MQSeries uses the SPX address of each machine to establish connectivity. The SPX address is specified in the following form:

network.node(socket)

where

network Is the 4-byte network address of the network on which the remote

machine resides.

node Is the 6-byte node address, which is the LAN address of the LAN

adapter in the remote machine

socket Is the 2-byte socket number on which the remote machine will

listen.

The default socket number used by MQSeries is 5E86. You can change the default socket number by specifying it in the queue manager configuration file qm.ini or the Windows NT registry. If you have taken the default options for installation, the qm.ini file for queue manager OS2 is found in c:\mqm\qmgs\os2. The lines in qm.ini might read:

SPX:

I

SOCKET=n

For more information about values you can set in qm.ini, see Appendix D, "Configuration file stanzas for distributed queuing" on page 635.

The SPX address is later specified in the CONNAME parameter of the sender channel definition. If the MQSeries systems being connected reside on the same network, the network address need not be specified. Similarly, if the remote system is listening on the default socket number (5E86), it need not be specified. A fully qualified SPX address in the CONNAME parameter would be:

```
CONNAME('network.node(socket)')
```

but if the systems reside on the same network and the default socket number is used, the parameter would be:

```
CONNAME (node)
```

A detailed example of the channel configuration parameters is given in "MQSeries for OS/2 Warp configuration" on page 170.

# Using the SPX KEEPALIVE option

If you want to use the KEEPALIVE option you need to add the following entry to your queue manager configuration file (qm.ini) or the Windows NT registry:

SPX:

KeepAlive=yes

You can use the timeout parameters described above to adjust the behavior of KEEPALIVE.

# **Receiving on SPX**

Receiving channel programs are started in response to a startup request from the sending channel. To do this, a listener program has to be started to detect incoming network requests and start the associated channel.

You should use the MQSeries listener.

## Using the MQSeries listener

To run the Listener supplied with MQSeries, that starts new channels as threads, use the RUNMQLSR command. For example:

RUNMQLSR -t spx

Optionally you may specify the queue manager name or the socket number if you are not using the defaults.

# MQSeries for OS/2 Warp configuration

#### Notes:

1. You can use the sample program AMQSBCG to display, to the stdout spool, the contents and headers of all the messages in a queue. For example:

```
AMQSBCG q name qmgr name
```

displays the contents of the queue  $q_name$  defined in queue manager qmgr name.

2. The MQSeries command used to start the TCP listener is:

```
runmqlsr -t tcp
```

The listener enables receiver channels to start automatically in response to a start request from an inbound sender channel.

- 3. You can start any channel from the command prompt using the command runmqchl -c channel.name
- 4. Error logs can be found in the directories \mqm\qmgrs\qmgrname\errors, \mqm\qmgrs\@system\errors, and \mqm\errors. In all cases, the most recent messages are at the end of amqerr01.log.
- 5. When you are using the command interpreter **runmqsc** to enter administration commands, a + at the end of a line indicates that the next line is a continuation. Ensure that there is a space between the last parameter and the continuation character.

# **Basic configuration**

1. Create the queue manager from the OS/2 command line using the command:

```
crtmqm -u dlqname -q os2
```

#### where:

os2 Is the name of the queue manager

-q Indicates that this is to become the default queue manager
 -u dl qname Specifies the name of the undeliverable message queue

This command creates a queue manager and a set of default objects, and sets the DEADQ attribute of the queue manager.

2. For SNA channels add an LU 6.2 stanza to the queue manager's qm.ini file:

### LU62:

TPName=MQSERIES 8
LocalLU=OS2QMGR 7

If you have taken the default options for installation, the qm.ini file for queue manager os2 is found in c:\mqm\qmgrs\os2.

3. Start the queue manager from the OS/2 command line using the command:

strmqm os2

where *os2* is the name given to the queue manager when it was created.

# **Channel configuration**

The following sections detail the configuration to be performed on the OS/2 queue manager to implement the channel described in Figure 32 on page 105. In each case the MQSC command is shown.

Examples are given for connecting MQSeries for OS/2 Warp and MQSeries for Windows NT. If you wish connect to another MQSeries product use the appropriate set of values from the table in place of those for Windows NT.

**Note:** The words in **bold** are user-specified and reflect the names of MQSeries objects used throughout these examples. If you change the names used here, ensure that you also change the other references made to these objects throughout this book. All others are keywords and should be entered as shown.

| _      | Parameter Name                                | Reference            | Example Used                | User Value |
|--------|-----------------------------------------------|----------------------|-----------------------------|------------|
|        |                                               |                      |                             |            |
| efir   | nition for local node                         | T                    | 1                           | T          |
| 3      | Queue Manager Name                            |                      | OS2                         |            |
| 3      | Local queue name                              |                      | OS2.LOCALQ                  |            |
| oni    | nection to MQSeries for Windows NT            |                      |                             |            |
|        | values in this section of the table must mate | ch those used in Tal | ole 17 on page 192, as indi | cated.     |
| C      | Remote queue manager name                     | Α                    | WINNT                       |            |
|        | Remote queue name                             |                      | WINNT.REMOTEQ               |            |
| 3      | Queue name at remote system                   | В                    | WINNT.LOCALQ                |            |
| 3      | Transmission queue name                       |                      | WINNT                       |            |
| G      | Sender (SNA) channel name                     |                      | OS2.WINNT.SNA               |            |
| 1      | Sender (TCP/IP) channel name                  |                      | OS2.WINNT.TCP               |            |
| 3      | Receiver (SNA) channel name                   | G                    | WINNT.OS2.SNA               |            |
| ij     | Receiver (TCP/IP) channel name                | B                    | WINNT.OS2.TCP               |            |
| K      | Sender (NetBIOS) channel name                 |                      | OS2.WINNT.NET               |            |
| 3      | Sender (SPX) channel name                     |                      | OS2.WINNT.SPX               |            |
| М      | Receiver (NetBIOS) channel name               | K                    | WINNT.OS2.NET               |            |
| N      | Receiver (SPX) channel name                   |                      | WINNT.OS2.SPX               |            |
| `onı   | nection to MQSeries for AIX                   |                      |                             |            |
|        | values in this section of the table must mate | ch those used in Tal | ole 21 on page 220 as indi  | cated      |
|        | Remote queue manager name                     | A A                  | AIX                         |            |
|        | Remote queue name                             |                      | AIX.REMOTEQ                 |            |
| 3      | Queue name at remote system                   | В                    | AIX.LOCALQ                  |            |
| -<br>3 | Transmission queue name                       |                      | AIX                         |            |
| G      | Sender (SNA) channel name                     |                      | OS2.AIX.SNA                 |            |
|        | Sender (TCP/IP) channel name                  |                      | OS2.AIX.TCP                 |            |
| <br>]  | Receiver (SNA) channel name                   | G                    | AIX.OS2.SNA                 |            |
| <br>]  | Receiver (TCP) channel name                   |                      | AIX.OS2.TCP                 |            |

|     | Parameter Name                                                                                                    | Reference                | Example Used                                                                                                    | User Value |
|-----|----------------------------------------------------------------------------------------------------|--------------------------|----------------------------------------------------------------------------------------------------|------------|
|     | nection to MQSeries for HP-UX                                                                                                    |                          |                                                                                                    |            |
| ١   | values in this section of the table must ma                                                                                                    | tch those used in Tal    | ole 23 on page 238, as indi                                                                                                    | cated.     |
|     | Remote queue manager name                                                                                                    | A                        | HPUX                                                                                                    |            |
|     | Remote queue name                                                                                                    |                          | HPUX.REMOTEQ                                                                                                    |            |
|     | Queue name at remote system                                                                                                    | В                        | HPUX.LOCALQ                                                                                                    |            |
|     | Transmission queue name                                                                                                    |                          | HPUX                                                                                                    |            |
|     | Sender (SNA) channel name                                                                                                    |                          | OS2.HPUX.SNA                                                                                                    |            |
|     | Sender (TCP) channel name                                                                                                    |                          | OS2.HPUX.TCP                                                                                                    |            |
|     | Receiver (SNA) channel name                                                                                                    | G                        | HPUX.OS2.SNA                                                                                                    |            |
|     | Receiver (TCP) channel name                                                                                                    | <u></u>                  | HPUX.OS2.TCP                                                                                                    |            |
|     | , ,                                                                                                    |                          | 1                                                                                                    |            |
| ır  | ection to MQSeries for AT&T GIS UNIX                                                                                                    | •                        |                                                                                                    |            |
| ۱ ( | ralues in this section of the table must ma                                                                                                    |                          | ole 25 on page 252, as indi                                                                                                    | cated.     |
|     | Remote queue manager name                                                                                                    | Α                        | GIS                                                                                                    |            |
|     | Remote queue name                                                                                                    |                          | GIS.REMOTEQ                                                                                                    |            |
|     | Queue name at remote system                                                                                                    | В                        | GIS.LOCALQ                                                                                                    |            |
|     | Transmission queue name                                                                                                    |                          | GIS                                                                                                    |            |
|     | Sender (SNA) channel name                                                                                                    |                          | OS2.GIS.SNA                                                                                                    |            |
|     | Sender (TCP) channel name                                                                                                    |                          | OS2.GIS.TCP                                                                                                    |            |
| _   | Receiver (SNA) channel name                                                                                                    | G                        | GIS.OS2.SNA                                                                                                    |            |
|     | Receiver (TCP) channel name                                                                                                    | H                        | GIS.OS2.TCP                                                                                                    |            |
|     | nection to MQSeries for Sun Solaris                                                                                                    |                          |                                                                                                    |            |
|     | ralues in this section of the table must mat Remote queue manager name Remote queue name Queue name at remote system Transmission queue name Sender (SNA) channel name Receiver (SNA) channel name                                                                                                    | B G                      | SOLARIS SOLARIS.REMOTEQ SOLARIS.LOCALQ SOLARIS OS2.SOLARIS.SNA OS2.SOLARIS.TCP SOLARIS.OS2.SNA                                                                                                    | cated.     |
|     | Remote queue manager name Remote queue manager name Remote queue name Queue name at remote system Transmission queue name Sender (SNA) channel name Sender (TCP/IP) channel name                                                                                                    | В                        | SOLARIS SOLARIS.REMOTEQ SOLARIS.LOCALQ SOLARIS OS2.SOLARIS.SNA OS2.SOLARIS.TCP                                                                                                    | cated.     |
| nr. | Remote queue manager name  Remote queue manager name  Remote queue name  Queue name at remote system  Transmission queue name  Sender (SNA) channel name  Sender (TCP/IP) channel name  Receiver (SNA) channel name  Receiver (TCP/IP) channel name  Receiver (TCP/IP) channel name                                                                                                    | B<br>G<br>H              | SOLARIS SOLARIS.REMOTEQ SOLARIS.LOCALQ SOLARIS OS2.SOLARIS.SNA OS2.SOLARIS.TCP SOLARIS.OS2.SNA SOLARIS.OS2.TCP                                                                                                    |            |
| nr  | Remote queue manager name Remote queue manager name Remote queue name Queue name at remote system Transmission queue name Sender (SNA) channel name Sender (TCP/IP) channel name Receiver (SNA) channel name Receiver (TCP/IP) channel name Receiver (TCP/IP) channel name Receiver (TCP/IP) channel name Receiver (TCP/IP) channel name Receiver (TCP/IP) channel name                                                                                                    | B<br>G<br>H              | SOLARIS SOLARIS.REMOTEQ SOLARIS.LOCALQ SOLARIS OS2.SOLARIS.SNA OS2.SOLARIS.TCP SOLARIS.OS2.SNA SOLARIS.OS2.TCP                                                                                                    |            |
| nr. | Remote queue manager name Remote queue manager name Remote queue name Queue name at remote system Transmission queue name Sender (SNA) channel name Sender (TCP/IP) channel name Receiver (SNA) channel name Receiver (TCP/IP) channel name Receiver (TCP/IP) channel name Receiver (TCP/IP) channel name Receiver (TCP/IP) channel name Receiver (TCP/IP) channel name Receiver (TCP/IP) channel name                                                                                                    | G H                      | SOLARIS SOLARIS.REMOTEQ SOLARIS.LOCALQ SOLARIS OS2.SOLARIS.SNA OS2.SOLARIS.TCP SOLARIS.OS2.SNA SOLARIS.OS2.TCP  DIE 42 on page 460, as indicated as a second control of the control of the |            |
| nr  | Remote queue manager name Remote queue manager name Remote queue name Queue name at remote system Transmission queue name Sender (SNA) channel name Sender (TCP/IP) channel name Receiver (SNA) channel name Receiver (TCP/IP) channel name Receiver (TCP/IP) channel name Receiver (TCP/IP) channel name Receiver (TCP/IP) channel name Receiver (TCP/IP) channel name Receiver (TCP/IP) channel name Receiver (TCP/IP) channel name Receiver (TCP/IP) channel name Receiver queue manager name Remote queue manager name Queue name at remote system | B<br>G<br>H              | SOLARIS SOLARIS.REMOTEQ SOLARIS.LOCALQ SOLARIS OS2.SOLARIS.SNA OS2.SOLARIS.TCP SOLARIS.OS2.SNA SOLARIS.OS2.TCP  DIE 42 on page 460, as indicated as a second as a second as a  |            |
| nr. | Remote queue manager name Remote queue manager name Remote queue manager name Queue name at remote system Transmission queue name Sender (SNA) channel name Sender (TCP/IP) channel name Receiver (SNA) channel name Receiver (TCP/IP) channel name Receiver (TCP/IP) channel name Receiver (TCP/IP) channel name Remote queue manager name Remote queue manager name Queue name at remote system Transmission queue name                                                                                                    | G H                      | SOLARIS SOLARIS.REMOTEQ SOLARIS.LOCALQ SOLARIS OS2.SOLARIS.SNA OS2.SOLARIS.TCP SOLARIS.OS2.SNA SOLARIS.OS2.TCP  DIE 42 on page 460, as indicated as a second as a second as a  |            |
| nr  | Remote queue manager name Remote queue manager name Remote queue name Queue name at remote system Transmission queue name Sender (SNA) channel name Sender (TCP/IP) channel name Receiver (SNA) channel name Receiver (TCP/IP) channel name Receiver (TCP/IP) channel name Receiver (TCP/IP) channel name Receiver (TCP/IP) channel name Remote queue manager name Remote queue manager name Queue name at remote system Transmission queue name Sender (SNA) channel name                                                                             | G H                      | SOLARIS SOLARIS.REMOTEQ SOLARIS.LOCALQ SOLARIS OS2.SOLARIS.SNA OS2.SOLARIS.TCP SOLARIS.OS2.SNA SOLARIS.OS2.TCP  DIE 42 on page 460, as indie AS400 AS400.REMOTEQ AS400.LOCALQ AS400 OS2.AS400.SNA                                                                                                    |            |
| nr  | Remote queue manager name Remote queue manager name Remote queue name Queue name at remote system Transmission queue name Sender (SNA) channel name Receiver (SNA) channel name Receiver (TCP/IP) channel name Receiver (TCP/IP) channel name Receiver (TCP/IP) channel name Remote queue manager name Remote queue manager name Remote queue name Queue name at remote system Transmission queue name Sender (SNA) channel name Sender (SNA) channel name                                                                                             | G H to those used in Tal | SOLARIS SOLARIS.REMOTEQ SOLARIS.LOCALQ SOLARIS OS2.SOLARIS.SNA OS2.SOLARIS.TCP SOLARIS.OS2.SNA SOLARIS.OS2.TCP  DIE 42 on page 460, as indicated as a second control of the second control of the seco |            |
| e v | Remote queue manager name Remote queue manager name Remote queue name Queue name at remote system Transmission queue name Sender (SNA) channel name Sender (TCP/IP) channel name Receiver (SNA) channel name Receiver (TCP/IP) channel name Receiver (TCP/IP) channel name Receiver (TCP/IP) channel name Receiver (TCP/IP) channel name Remote queue manager name Remote queue manager name Queue name at remote system Transmission queue name Sender (SNA) channel name                                                                             | G H                      | SOLARIS SOLARIS.REMOTEQ SOLARIS.LOCALQ SOLARIS OS2.SOLARIS.SNA OS2.SOLARIS.TCP SOLARIS.OS2.SNA SOLARIS.OS2.TCP  DIE 42 on page 460, as indie AS400 AS400.REMOTEQ AS400.LOCALQ AS400 OS2.AS400.SNA                                                                                                    |            |

|    | Parameter Name                                                            | Reference         | Example Used               | User Value |
|----|---------------------------------------------------------------------------|-------------------|----------------------------|------------|
| ינ | nection to MQSeries for OS/390 or MVS/ES.                                 | A without CICS    |                            |            |
|    | values in this section of the table must match                            |                   | ole 36 on page 404, as inc | dicated.   |
| ı  | Remote queue manager name                                                 |                   | MVS                        |            |
| I  | Remote queue name                                                         |                   | MVS.REMOTEQ                |            |
| I  | Queue name at remote system                                               | В                 | MVS.LOCALQ                 |            |
| I  | Transmission queue name                                                   |                   | MVS                        |            |
|    | Sender (SNA) channel name                                                 |                   | OS2.MVS.SNA                |            |
|    | Sender (TCP) channel name                                                 |                   | OS2.MVS.TCP                |            |
| I  | Receiver (SNA) channel name                                               | G                 | MVS.OS2.SNA                |            |
| I  | Receiver (TCP) channel name                                               | H                 | MVS.OS2.TCP                |            |
|    | values in this section of the table must match  Remote queue manager name | those used in Tab | ole 44 on page 479, as inc | dicated.   |
| ı  | Remote queue name                                                         |                   | VSE.REMOTEQ                |            |
| l  | Queue name at remote system                                               | В                 | VSE.LOCALQ                 |            |
| ı  | Transmission queue name                                                   |                   | VSE                        |            |
|    | 0                                                                         |                   | OS2.VSE.SNA                |            |
| I  | Sender channel name                                                       |                   | U32.V3E.SNA                |            |

## MQSeries for OS/2 Warp sender-channel definitions using SNA def q1 (WINNT) usage(xmitq) + replace def qr (WINNT.REMOTEQ) + D E C F rname(WINNT.LOCALQ) + rqmname(WINNT) + xmitq(WINNT) + replace def chl (0S2.WINNT.SNA) chltype(sdr) + G trptype(1u62) +conname('NETID.WINNTLU') + 13 . 15 xmitq(WINNT) + modename('#INTER') + tpname('MQSERIES') + replace MQSeries for OS/2 Warp receiver-channel definitions using SNA def ql (OS2.LOCALQ) replace В I def chl (WINNT.OS2.SNA) chltype(rcvr) + trptype(1u62) +replace

```
MQSeries for OS/2 Warp sender-channel definitions using TCP
def ql (WINNT) +
                                              F
   usage(xmitq) +
   replace
def gr (WINNT.REMOTEQ) +
                                              E
C
   rname(WINNT.LOCALQ) +
   rqmname(WINNT) +
   xmitq(WINNT) +
   replace
def chl (OS2.WINNT.TCP) chltype(sdr) +
                                              H
   trptype(tcp) +
   conname(remote tcpip hostname) +
                                              E
   xmitq(WINNT) +
   replace
MQSeries for OS/2 Warp receiver-channel definitions using
                                              В
def ql (OS2.LOCALQ) replace
                                              J
def chl (WINNT.OS2.TCP) chltype(rcvr) +
   trptype(tcp) +
   replace
MQSeries for OS/2 Warp sender-channel definitions using
NetBIOS
                                              F
def ql (WINNT) +
   usage(xmitq) +
   replace
def qr (WINNT.REMOTEQ) +
   rname(WINNT.LOCALQ) +
   rgmname(WINNT) +
   xmitq(WINNT) +
   replace
def chl (OS2.WINNT.NET) chltype(sdr) +
                                              Κ
   trptype(netbios) +
   conname(remote NetBIOS name) +
                                              F
   xmitq(WINNT) +
   replace
MQSeries for OS/2 Warp receiver-channel definitions using
NetBIOS
def ql (OS2.LOCALQ) replace
                                              В
                                              M
def chl (WINNT.OS2.NET) chltype(rcvr) +
   trptype(netbios) +
   replace
```

## MQSeries for OS/2 Warp sender-channel definitions using IPX/SPX

```
def q1 (WINNT) +
                                                 F
    usage(xmitq) +
    replace
def qr (WINNT.REMOTEQ) +
                                                 D
E
C
    rname(WINNT.LOCALQ) +
    rqmname(WINNT) +
   xmitq(WINNT) +
    replace
                                                 def chl (OS2.WINNT.SPX) chltype(sdr) +
    trptype(spx) +
    conname('network.node(socket)') +
                                                 E
   xmitq(WINNT) +
    replace
```

## MQSeries for OS/2 Warp receiver-channel definitions using IPX/SPX

```
def ql (OS2.LOCALQ) replace
                                                В
                                                N
def chl (WINNT.OS2.SPX) chltype(rcvr) +
    trptype(spx) +
   replace
```

# Running channels as processes or threads

MQSeries for OS/2 Warp provides the flexibility to run sender channels as OS/2 processes or OS/2 threads. This is specified in the MCATYPE parameter on the sender channel definition. Each installation should select the type appropriate for their application and configuration. Factors affecting this choice are discussed below.

Most installations will select to run their sender channels as threads, because the virtual and real memory required to support a large number of concurrent channel connections will be reduced. When the MQSeries listener process (started via the RUNMQLSR command) exhausts the available private memory needed, an additional listener process will need to be started to support more channel connections. When each channel runs as a process, additional processes are automatically started, avoiding the out-of-memory condition.

If all channels are run as threads under one MQSeries listener, a failure of the listener for any reason will cause all channel connections to be temporarily lost. This can be prevented by balancing the threaded channel connections across two or more listener processes, thus enabling other connections to keep running. If each sender channel is run as a separate process, the failure of the listener for that process will affect only that specific channel connection.

A NetBIOS connection needs a separate process for the Message Channel Agent. Therefore, before you can issue a START CHANNEL command, you must start the channel initiator, or you may start a channel using the RUNMQCHL command.

# **OS/2** configuration

# Chapter 12. Example configuration - IBM MQSeries for Windows NT

This chapter gives an example of how to set up communication links from MQSeries for Windows NT to MQSeries products on the following platforms:

- OS/2
- AIX
- HP-UX
- AT&T GIS UNIX<sup>3</sup>
- Sun Solaris
- OS/400
- OS/390 or MVS/ESA without CICS
- VSE/ESA

This chapter first describes the parameters needed for an LU 6.2 connection, then it guides you through the following tasks:

- "Establishing an LU 6.2 connection" on page 182
- "Establishing a TCP connection" on page 188
- "Establishing a NetBIOS connection" on page 188
- "Establishing an SPX connection" on page 189

Once the connection is established, you need to define some channels to complete the configuration. This is described in "MQSeries for Windows NT configuration" on page 191.

See Chapter 7, "Example configuration chapters in this book" on page 105 for background information about this chapter and how to use it.

# Configuration parameters for an LU 6.2 connection

Table 16 on page 178 presents a worksheet listing all the parameters needed to set up communication from Windows NT to one of the other MQSeries platforms. The worksheet shows examples of the parameters, which have been tested in a working environment, and leaves space for you to fill in your own values. An explanation of the parameter names follows the worksheet. Use the worksheet in this chapter in conjunction with the worksheet in the chapter for the platform to which you are connecting.

The steps required to set up an LU 6.2 connection are described, with numbered cross references to the parameters on the worksheet. These steps are:

- "Configuring the local node" on page 182
- "Adding a connection" on page 183
- "Adding a partner" on page 185
- "Adding a CPI-C entry" on page 185
- "Configuring an invokable TP" on page 186

© Copyright IBM Corp. 1993,1999

<sup>3</sup> This platform has become NCR UNIX SVR4 MP-RAS, R3.0

# **Configuration worksheet**

Use this worksheet to record the values you use for your configuration. Where numbers appear in the Reference column they indicate that the value must match that in the appropriate worksheet elsewhere in this book. The examples that follow in this chapter refer back to the values in the ID column. The entries in the Parameter Name column are explained in "Explanation of terms" on page 181.

|          | Parameter Name                                                      | Reference              | Example Used                | User Value |
|----------|---------------------------------------------------------------------|------------------------|-----------------------------|------------|
|          |                                                                     |                        |                             |            |
| efii     | nition for local node                                               |                        |                             |            |
| 3        | Configuration name                                                  |                        | NTCONFIG                    |            |
| 3        | Network Name                                                        |                        | NETID                       |            |
| <u>-</u> | Control Point Name                                                  |                        | WINNTCP                     |            |
| 3        | Local Node ID (hex)                                                 |                        | 05D 30F65                   |            |
| 3        | LU Name (local)                                                     |                        | WINNTLU                     |            |
| 3        | LU Alias (local)                                                    |                        | NTQMGR                      |            |
| 7        | TP Name                                                             |                        | MQSERIES                    |            |
| 3        | Command line                                                        |                        | c:\mqm\bin\amqcrs6a.e       | exe        |
| 1        | LAN adapter address                                                 |                        | 08005AA5FAB9                |            |
| 0        | Remote Network Address                                              | 10                     | 10005AFC5D83                |            |
| ne v     | values in this section of the table must m                          | natch those used in Ta | ble 14 on page 152, as ind  | icated.    |
| 0        | Connection  Remate Naturals Address                                 | E70                    | OS2                         |            |
| 2        | Network Name                                                        | 2                      | NETID                       |            |
| 3        | Control Point Name                                                  | 3                      | OS2PU                       |            |
| 4        | Remote Node ID                                                      | 4                      | 05D 12345                   |            |
| 15       | LU Alias (remote)                                                   |                        | OS2QMGR                     |            |
| 6        | LU Name                                                             | 6                      | OS2LU                       |            |
| 7        | Mode                                                                | 17                     | #INTER                      |            |
| 8        | CPI-C Name                                                          |                        | OS2CPIC                     |            |
| L9       | Partner TP Name                                                     | 8                      | MQSERIES                    |            |
|          | nection to an AIX system values in this section of the table must n | natch those used in Ta | able 20 on page 208, as ind | icated.    |
| LΘ       | Connection                                                          |                        | AIX                         |            |
| Π        | Remote Network Address                                              | 8                      | 123456789012                |            |
| 2        | Network Name                                                        | 0                      | NETID                       |            |
| L3       | Control Point Name                                                  | 2                      | AIXPU                       |            |
| 4        | Remote Node ID                                                      | 3                      | 071 23456                   |            |
| 5        | LU Alias (remote)                                                   |                        | AIXQMGR                     |            |
| 6        | LU Name                                                             | 4                      | AIXLU                       |            |
| 7        | Mode                                                                | 14                     | #INTER                      |            |
|          |                                                                     | 1                      | 1                           |            |
| 8        | CPI-C Name                                                          |                        | AIXCPIC                     |            |

|          | Parameter Name                             | Reference               | Example Used              | User Value |
|----------|--------------------------------------------|-------------------------|---------------------------|------------|
| oni      | nection to an HP-UX system                 |                         |                           |            |
|          | values in this section of the table must r | match those used in Tal | ole 22 on page 226, as in | dicated.   |
| 10       | Connection                                 |                         | HPUX                      |            |
| 11       | Remote Network Address                     | 8                       | 100090DC2C7C              |            |
| 12       | Network Name                               | 4                       | NETID                     |            |
| 13       | Control Point Name                         | 2                       | НРИХРИ                    |            |
| 14       | Remote Node ID                             | 3                       | 05D 54321                 |            |
| 15       | LU Alias (remote)                          |                         | HPUXQMGR                  |            |
| 16       | LU Name                                    | 5                       | HPUXLU                    |            |
| 17       | Mode                                       | 15                      | #INTER                    |            |
| 18       | CPI-C Name                                 |                         | HPUXCPIC                  |            |
| 19       | Partner TP Name                            | 7                       | MQSERIES                  |            |
| 10<br>11 | Connection  Remote Network Address         | •                       | GIS<br>10007038E86B       |            |
| Γhe ν    | values in this section of the table must r | match those used in Tal | ole 24 on page 244, as in | dicated.   |
| =        |                                            |                         |                           |            |
| 111      | Remote Network Address                     | 8                       |                           |            |
| 12       | Network Name                               | 2                       | NETID                     |            |
| 13       | Control Point Name                         | 3                       | GISPU                     |            |
| 14       | Remote Node ID                             | 9                       | 03E 00018                 |            |
| 15<br>16 | LU Alias (remote)                          |                         | GISQMGR                   |            |
| 16       | LU Name                                    | 4                       | GISLU                     |            |
| 17<br>10 | Mode CPL C Name                            | 15                      | #INTER                    |            |
| 18       | CPI-C Name                                 |                         | GISCPIC                   |            |
| 19       | Partner TP Name                            | 5                       | MQSERIES                  |            |
| oni      | nection to a Sun Solaris system            |                         |                           |            |
| he v     | values in this section of the table must r | natch those used in Tal | ole 26 on page 258, as in | dicated.   |
| 10       | Connection                                 |                         | SOLARIS                   |            |
| 11       | Remote Network Address                     | 5                       | 08002071CC8A              |            |
| 12       | Network Name                               | 2                       | NETID                     |            |
| 13       | Control Point Name                         | 3                       | SOLARPU                   |            |
| 14       | Remote Node ID                             | 6                       | 05D 310D6                 |            |
| 15       | LU Alias (remote)                          |                         | SOLARQMGR                 |            |
| 16       | LU Name                                    | 7                       | SOLARLU                   |            |
| 17       | Mode                                       | 17                      | #INTER                    |            |
| 18       | CPI-C Name                                 |                         | SOLCPIC                   |            |
| 19       | Partner TP Name                            | 8                       | MQSERIES                  |            |

| )     | Parameter Name                                                                  | Reference        | Example Used                         | User Value |
|-------|---------------------------------------------------------------------------------|------------------|--------------------------------------|------------|
| oni   | nection to an AS/400 system                                                     |                  |                                      |            |
|       | values in this section of the table must match the                              | nose used in Tab | ole 41 on page 452, as indicate      | ed.        |
| 10    | Connection                                                                      |                  | AS400                                |            |
|       | Remote Network Address                                                          | 4                | 10005A5962EF                         |            |
| 12    | Network Name                                                                    | 0                | NETID                                |            |
| 13    | Control Point Name                                                              | 2                | AS400PU                              |            |
| 14    | Remote Node ID                                                                  |                  |                                      |            |
| 15    | LU Alias (remote)                                                               |                  | AS400QMGR                            |            |
| 16    | LU Name                                                                         | 3                | AS400LU                              |            |
| 17    | Mode                                                                            | 17               | #INTER                               |            |
| 18    | CPI-C Name                                                                      |                  | AS4CPIC                              |            |
| 19    | Partner TP Name                                                                 | 8                | MQSERIES                             |            |
|       | values in this section of the table must match the Connection                   | nose used in Tal | ole 35 on page 396, as indicate  MVS | ed.        |
| 10    | Connection                                                                      |                  | MVS                                  |            |
| 111   | Remote Network Address                                                          | 8                | 400074511092                         |            |
| 12    | Network Name                                                                    | 2                | NETID                                |            |
| 13    | Control Point Name                                                              | 3                | MVSPU                                |            |
| 14    | Remote Node ID                                                                  |                  |                                      |            |
| 15    | LU Alias (remote)                                                               |                  | MVSQMGR                              |            |
| 16    | LU Name                                                                         | 4                | MVSLU                                |            |
| 17    | Mode                                                                            | 10               | #INTER                               |            |
| 18    | CPI-C Name                                                                      |                  | MVSCPIC                              |            |
| 19    | Partner TP Name                                                                 | 7                | MQSERIES                             |            |
| Γhe ν | rection to a VSE/ESA system realues in this section of the table must match the | nose used in Tal | T -                                  | ed.        |
| 10    | Connection                                                                      |                  | MVS                                  |            |
| 11    | Remote Network Address                                                          | 5                | 400074511092                         |            |
| 12    | Network Name                                                                    | 1                | NETID                                |            |
| 13    | Control Point Name                                                              | 2                | VSEPU                                |            |
| 14    | Remote Node ID                                                                  |                  | VOTOMOR                              |            |
| 15    | LU Alias (remote)                                                               |                  | VSEQMGR                              |            |
| 16    | LU Name                                                                         | 3                | VSELU                                |            |
| 17    | Mode                                                                            |                  | #INTER                               |            |
| 18    | CPI-C Name                                                                      |                  | VSECPIC                              |            |
| 19    | Partner TP Name                                                                 | 4                | MQ01                                 | MQ01       |

### **Explanation of terms**

### 1 Configuration Name

This is the name of the file in which the Communications Server configuration is saved.

#### 2 Network Name

This is the unique ID of the network to which you are connected. It is an alphanumeric value and can be 1-8 characters long. The network name works with the Control Point Name to uniquely identify a system. Your network administrator will tell you the value.

#### 3 Control Point Name

In Advanced Peer-to-Peer Networking® (APPN®), a control point is responsible for managing a node and its resources. A control point is also a logical unit (LU). The Control Point Name is the name of the LU and is assigned to your system by the network administrator.

### 4 Local Node ID (hex)

Some SNA products require partner systems to specify a node identifier that uniquely identifies their workstation. The two systems exchange this node identifier in a message unit called the exchange identifier (XID). Your network administrator will assign this ID for you.

### 5 LU Name (local)

A logical unit (LU) is software that serves as an interface or translator between a transaction program and the network. An LU manages the exchange of data between transaction programs. The local LU Name is the name of the LU on your workstation. Your network administrator will assign this to you.

#### 6 LU Alias (local)

The name by which your local LU will be known to your applications. You choose this name yourself. It can be 1-8 characters long.

#### 7 TP Name

MQSeries applications trying to converse with your workstation specify a symbolic name for the program that is to start running. This will have been defined on the channel definition at the sender. For simplicity, wherever possible use a transaction program name of MQSERIES, or in the case of a connection to VSE/ESA, where the length is limited to 4 bytes, use MQTP.

See Table 12 on page 141 for more information.

#### 8 Command line

This is the path and name of the actual program to be run when a conversation has been initiated with your workstation. The example shown on the worksheet assumes that MQSeries is installed in the default directory, c:\mqm. The configuration pairs this name with the symbolic name when you use TPSETUP (which is part of the SNA Server software developers kit).

#### 9 LAN adapter address

This is the address of your token-ring card. To discover this type **net config server** at a command prompt. The address appears in the output. For example:

Server is active on 08005AA5FAB9

#### 10 Connection

This is a meaningful symbolic name by which the connection to a partner node is known. It is used only within SNA Server administration and is specified by you.

### 15 LU Alias (remote)

This is a value known only in this server and is used to represent the fully qualified partner LU name. You supply the value.

#### 17 Mode

This is the name given to the set of parameters that control the APPC conversation. An entry with this name and a similar set of parameters must be defined at each partner system. Your network administrator will tell you this name.

#### 18 CPI-C Name

This is the name given to a locally held definition of a partner application. You supply the name and it must be unique within this server. The name is specified in the CONNAME attribute of the MQSeries sender channel definition.

# Establishing an LU 6.2 connection

This section describes how to establish an LU 6.2 connection using IBM Communications Server for Windows NT, Version 5.0. You may use any of the supported LU 6.2 products for this platform. The panels of other products will not be identical to those shown here, but most of their content will be similar.

### Configuring the local node

To configure the local node, follow these steps:

1. From the **Scenarios** pull-down of the Communications Server SNA Node Configuration window, select the CPI-C, APPC or 5250 Emulation scenario.

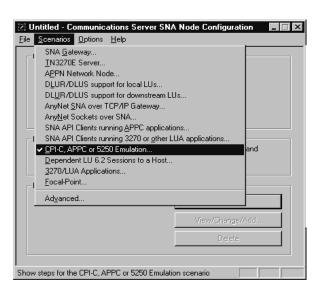

- The CPI-C, APPC or 5250 Emulation scenario window is displayed.
- 2. Click on Configure Node, then click on New. The Define the Node property sheet is displayed.

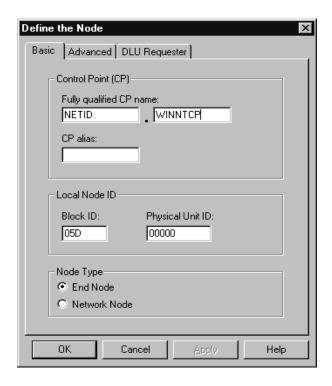

- 3. In the **Fully qualified CP name** field on the Basic page, enter the unique ID of the network to which you are connected ( 2 ) and the control point name ( 3 ). Click on **OK** to continue.
- From the SNA Node Configuration window, click on Configure Local LU 6.2, then click on New. The Define a Local LU 6.2 window is displayed.

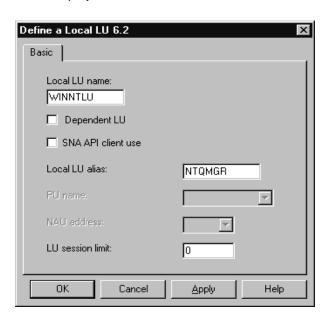

5. In the Local LU name field on the Basic page, enter the name of the LU on your workstation ( 5 ). In the Local LU alias field, enter the name by which your local LU will be known to your applications ( 6 ). Click on OK to continue.

### Adding a connection

To add a connection, follow these steps:

 From the SNA Node Configuration window, select Configure Devices, select LAN as the DLC type, then click on New. The Define a LAN Device property sheet is displayed.

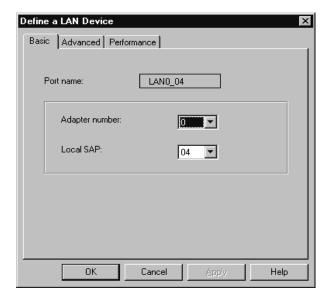

- If you have the LLC2 protocol installed with Communications Server for Windows NT, the Adapter number list box lists the available LAN adapters. See the help file INLLC40.HLP (Windows NT 4.0) or INLLC35.HLP (Windows NT 3.51) in the Communications Server installation directory for LLC2 installation instructions.
- The default values displayed on the Define a LAN Device Basic page may be accepted. Click on **OK** to continue.
- From the SNA Node Configuration window, select Configure Connections, select LAN as the DLC type, then click on New. The Define a LAN Connection property sheet is displayed.

### **Using IBM Communications Server**

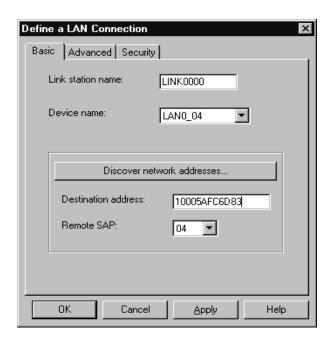

 In the **Destination address** field on the Basic page, enter the LAN address of the system to which you are connecting ( 11 ). Select the Advanced page.

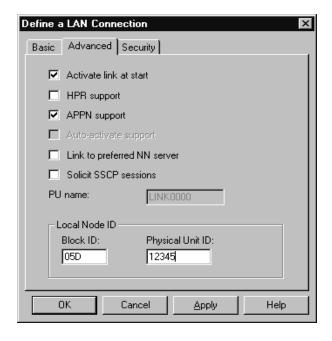

 In the Block ID field on the Advanced page, enter the local node ID (hex) (4). Select the Security page.

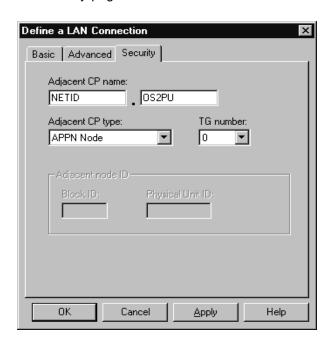

7. In the Adjacent CP name field on the Security page, enter the network name and control point name of the remote node ( 12 and 13 ). In the Adjacent CP type field, enter APPN Node. You do not need to complete the Adjacent node ID field for a peer-to-peer connection. Click on OK to continue. Take note of the default link name used to identify this new definition (for example, LINK0000).

### Adding a partner

To add a partner LU definition, follow these steps:

 From the SNA Node Configuration window, select Configure Partner LU 6.2, then click on New. The Define a Partner LU 6.2 property sheet is displayed.

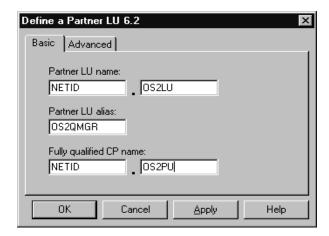

In the Partner LU name field on the Basic page, enter the network name ( 12 ) and LU name of the remote system ( 16 ). In the Partner LU alias field, enter the remote LU alias ( 15 ). In the Fully qualified CP name fields, enter the network name and control point name of the remote system ( 12 and 13 ). Click on OK to continue.

# Adding a CPI-C entry

To add a CPI-C Side information entry, follow these steps:

 From the SNA Node Configuration window, select Configure CPI-C Side Information, then click on New. The Define a CPI-C Side Information property sheet is displayed.

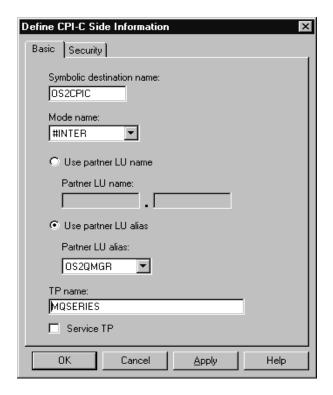

In the Symbolic destination name field of the Basic page, enter the CPI-C name ( 18 ). In the Mode name field, enter the mode value ( 17 ). Enter either a fully qualified partner LU name ( 12 . 16 ) or a partner LU alias ( 15 ) depending on what you choose in the CPI-C Side Information property sheet. In the TP name field, enter the partner TP name ( 19 ). Click on OK to continue.

# Configuring an invokable TP

To add a Transaction Program (TP) definition, follow these steps:

 From the SNA Node Configuration window, select Configure Transaction Programs, then click on New. The Define a Transaction Program property sheet is displayed.

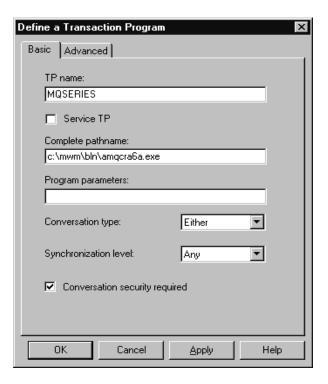

- 2. In the **TP** name field on the Basic page, enter the transaction program name ( ). In the **Complete pathname** field, enter the actual path and name of the the program that will be run when a conversation is initiated with your workstation ( § ). When you are happy with the settings, click on **OK** to continue.
- 3. In order to be able to stop the MQSeries Transaction Program, you need to start it in one of the following ways:
  - a. Check Service TP on the Basic page.
     This starts the TP programs at Windows
     NT startup and will run the programs under the system user ID.
  - b. Check **Dynamically loaded** on the Advanced page. This dynamically loads and starts the programs as and when incoming SNA conversation requests arrive. It will run the programs under the same user ID as the rest of MQSeries.

**Note:** To use dynamic loading, it is necessary to vary the user ID under which the MQSeries SNA Transaction program runs. To do this, set the Attach Manager to run under the desired user context by modifying the startup parameters within the Control Panel in the Services applet for the AppnNode service.

 Issue the MQSeries command, runmqlsr, to run the channel listener process. Communications Server has a tuning parameter called the Receive\_Allocate timeout parameter that is set in the Transaction Program. The default value of this parameter is 3600 and this indicates that the listener will only remain active for 3600 seconds, that is, 1 hour. You can make your listener run for longer than this by increasing the value of the Receive\_Allocate timeout parameter. You can also make it run 'forever' by specifying zero.

### What next?

The SNA configuration task is complete. From the **File** pull-down, select **Save** and specify a file name under which to save your SNA configuration information, for example, NTCONFIG (1). When prompted, select this configuration as the default.

From the SNA Node Operations application, start the node by clicking the **Start node** button on the

toolbar. Specify the file name of the configuration you just saved. (It should appear in the file-name box by default, because you identified it as your default configuration.) When the node startup is complete, ensure that your link to the remote node has been established by selecting the **Connections** button on the toolbar, then find the link name you configured (for example, LINK0000). The link should be active if the remote node is active waiting for the link to be established.

A complementary SNA setup process is required on the node to which you are connecting before you can attempt MQSeries server-to-server message transmissions.

The LU 6.2 connection is now established. You are ready to complete the configuration. Go to "MQSeries for Windows NT configuration" on page 191.

# **Establishing a TCP connection**

The TCP stack that is shipped with Windows NT does not include an *inet* daemon or equivalent.

The MQSeries command used to start a TCP listener is:

runmqlsr -t tcp

The listener must be started explicitly before any channels are started.

### What next?

When the TCP/IP connection is established, you are ready to complete the configuration. Go to "MQSeries for Windows NT configuration" on page 191.

# **Establishing a NetBIOS connection**

A NetBIOS connection is initiated from a queue manager that uses the ConnectionName parameter on its channel definition to connect to a target listener. To set up a NetBIOS connection, follow these steps:

 At each end of the channel specify the local NetBIOS name to be used by the MQSeries channel processes, in the Windows NT registry or in the queue manager configuration file qm.ini. For example, the NETBIOS stanza in the Windows NT registry at the sending end might look like this:

**NETBIOS:** 

LocalName=WNTNETB1

and at the receiving end:

**NETBIOS:** 

LocalName=WNTNETB2

Each MQSeries process must use a different local NetBIOS name. Do not use your machine name as the NetBIOS name because Windows NT already uses it.

2. At each end of the channel, verify the LAN adapter number being used on your system. The MQSeries for Windows NT default for logical adapter number 0 is NetBIOS running over a TCP/IP network. To use native NetBIOS you need to select logical adapter number 1. See "Establishing the LAN adapter number" on page 145.

Specify the correct LAN adapter number in the NETBIOS stanza of the the Windows NT registry. For example:

**NETBIOS:** 

AdapterNum=1

3. So that sender channel initiation will work, specify the local NetBIOS name via the MQNAME environment variable:

SET MONAME=WNTNETB1I

This name must be unique.

4. At the sending end, define a channel specifying the NetBIOS name being used at the other end of the channel. For example:

```
DEFINE CHANNEL (WINNT.OS2.NET) CHLTYPE(SDR) +
TRPTYPE(NETBIOS) +
CONNAME(WNTNETB2) +
XMITQ(OS2) +
MCATYPE(THREAD) +
REPLACE
```

You must specify the option MCATYPE (THREAD) because, on Windows NT, sender channels must be run as threads.

5. At the receiving end, define the corresponding receiver channel. For example:

```
DEFINE CHANNEL (WINNT.OS2.NET) CHLTYPE(RCVR) + TRPTYPE(NETBIOS) + REPLACE
```

6. Start the channel initiator because each new channel is started as a thread rather than as a new process.

runmqchi

7. At the receiving end, start the MQSeries listener:

```
runmqlsr -t netbios
```

Optionally you may specify values for the queue manager name, NetBIOS local name, number of sessions, number of names, and number of commands. See "Defining a NetBIOS connection" on page 143 for more information about setting up NetBIOS connections.

# Establishing an SPX connection

This section discusses the following topics:

- IPX/SPX parameters
- SPX addressing
- · Receiving on SPX

# IPX/SPX parameters

Please refer to the Microsoft documentation for full details of the use and setting of the NWLink IPX and SPX parameters. The IPX/SPX parameters are in the following paths in the registry:

HKEY\_LOCAL\_MACHINE\SYSTEM\CurrentControlSet\Service\NWLinkSPX\Parameters
HKEY\_LOCAL\_MACHINE\SYSTEM\CurrentControlSet\Service\NWLinkIPX\Parameters

### SPX addressing

MQSeries uses the SPX address of each machine to establish connectivity. The SPX address is specified in the following form:

network.node(socket)

where

network Is the 4-byte network address of the network on which the remote

machine resides,

node Is the 6-byte node address, which is the LAN address of the LAN

adapter in the remote machine

socket Is the 2-byte socket number on which the remote machine will

listen.

The default socket number used by MQSeries is 5E86. You can change the default socket number by specifying it in the the Windows NT registry or in the queue manager configuration file qm.ini. If you have taken the default options for installation, the qm.ini file for queue manager OS2 is found in c:\mqm\qmgs\os2. The lines in the Windows NT registry might read:

SPX:

SOCKET=n

For more information about values you can set in qm.ini, see Appendix D, "Configuration file stanzas for distributed queuing" on page 635.

The SPX address is later specified in the CONNAME parameter of the sender channel definition. If the MQSeries systems being connected reside on the same network, the network address need not be specified. Similarly, if the remote system is listening on the default socket number (5E86), it need not be specified. A fully qualified SPX address in the CONNAME parameter would be:

```
CONNAME('network.node(socket)')
```

but if the systems reside on the same network and the default socket number is used, the parameter would be:

CONNAME (node)

A detailed example of the channel configuration parameters is given in "MQSeries for Windows NT configuration" on page 191.

# Receiving on SPX

Receiving channel programs are started in response to a startup request from the sending channel. To do this, a listener program has to be started to detect incoming network requests and start the associated channel.

You should use the MQSeries listener.

#### Using the MQSeries listener

To run the Listener supplied with MQSeries, that starts new channels as threads, use the RUNMQLSR command. For example:

RUNMQLSR -t spx

Optionally you may specify the queue manager name or the socket number if you are not using the defaults.

# **MQSeries for Windows NT configuration**

#### Notes:

1. You can use the sample program, AMQSBCG, to display the contents and headers of all the messages in a queue. For example:

AMQSBCG q name qmgr name

displays the contents of the queue  $q_name$  defined in queue manager qmgr name.

Alternatively, you can use the message browser in the MQSeries Explorer.

2. The MQSeries command used to start the TCP/IP listener is:

```
runmqlsr -t tcp
```

The listener enables receiver channels to start automatically in response to a start request from an inbound sender channel.

- 3. You can start any channel from the command prompt using the command runmqchl -c channel.name
- 4. Error logs can be found in the directories \mqm\qmgrs\qmgrname\errors and \mqm\qmgrs\@system\errors. In both cases, the most recent messages are at the end of amqerr01.log.
- 5. When you are using the command interpreter **runmqsc** to enter administration commands, a + at the end of a line indicates that the next line is a continuation. Ensure that there is a space between the last parameter and the continuation character.

# **Default configuration**

You can create a default configuration by using either the First Steps application or the MQSeries Postcard application to guide you through the process. For information about this, see "Windows NT Default Configuration objects" in the MQSeries System Administration book.

# **Basic configuration**

You can create and start a queue manager from the MQSeries Explorer or from the command prompt.

If you choose the command prompt:

1. Create the queue manager using the command:

```
crtmqm -u dlqname -q winnt
```

where:

winnt Is the name of the queue manager

-q Indicates that this is to become the default queue manager

-u dlaname Specifies the name of the undeliverable message queue

This command creates a queue manager and a set of default objects.

2. Start the queue manager using the command:

strmqm winnt

where *winnt* is the name given to the queue manager when it was created.

# **Channel configuration**

The following sections detail the configuration to be performed on the Windows NT queue manager to implement the channel described in Figure 32 on page 105.

In each case the MQSC command is shown. Either start runmqsc from a command prompt and enter each command in turn, or build the commands into a command file.

Examples are given for connecting MQSeries for Windows NT and MQSeries for OS/2 Warp. If you wish to connect to another MQSeries product use the appropriate set of values from the table in place of those for OS/2.

Note: The words in **bold** are user-specified and reflect the names of MQSeries objects used throughout these examples. If you change the names used here, ensure that you also change the other references made to these objects throughout this book. All others are keywords and should be entered as shown.

|    | Parameter Name                                                                  | Reference | Example Used  | User Value |
|----|---------------------------------------------------------------------------------|-----------|---------------|------------|
| 'n | ition for local node                                                            |           |               |            |
|    | Queue Manager Name                                                              |           | WINNT         |            |
|    | Local queue name                                                                |           | WINNT.LOCALQ  |            |
|    | nection to MQSeries for OS/2 Warp ralues in this section of the table must mate |           |               | dicated.   |
| _  | Remote queue manager name                                                       | A         | OS2           |            |
|    | Remote queue name                                                               |           | OS2.REMOTEQ   |            |
|    | Queue name at remote system                                                     | В         | OS2.LOCALQ    |            |
|    | Transmission queue name                                                         |           | OS2           |            |
|    | Sender (SNA) channel name                                                       |           | WINNT.OS2.SNA |            |
|    | Sender (TCP/IP) channel name                                                    |           | WINNT.OS2.TCP |            |
|    | Receiver (SNA) channel name                                                     | G         | OS2.WINNT.SNA |            |
|    | Receiver (TCP) channel name                                                     | H         | OS2.WINNT.TCP |            |
| _  | Sender (NetBIOS) channel name                                                   |           | WINNT.OS2.NET |            |
| _  | Sender (SPX) channel name                                                       |           | WINNT.OS2.SPX |            |
|    | Receiver (NetBIOS) channel name                                                 | K         | OS2.WINNT.NET |            |
| _  | Receiver (SPX) channel name                                                     | 0         | OS2.WINNT.SPX |            |
|    | ection to MQSeries for AIX alues in this section of the table must mate         |           |               | dicated.   |
|    | Remote queue manager name                                                       | A         | AIX           |            |
|    | Remote queue name                                                               |           | AIX.REMOTEQ   |            |
|    | Queue name at remote system                                                     | В         | AIX.LOCALQ    |            |
|    | Transmission queue name                                                         |           | AIX           |            |
|    | Sender (SNA) channel name                                                       |           | WINNT.AIX.SNA |            |
|    | Sender (TCP) channel name                                                       |           | WINNT.AIX.TCP |            |
|    | Receiver (SNA) channel name                                                     | G         | AIX.WINNT.SNA |            |
|    | Receiver (TCP) channel name                                                     | H         | AIX.WINNT.TCP |            |

| _                                     | Parameter Name                                                                                                    | Reference                    | Example Used                                                                                                    | User Value |
|---------------------------------------|----------------------------------------------------------------------------------------------------|------------------------------|----------------------------------------------------------------------------------------------------|------------|
|                                       | and the MOOntine for UR UV                                                                                                    |                              | 1                                                                                                    |            |
|                                       | nection to MQSeries for HP-UX                                                                                                    |                              | hla 00 an mana 000 an indicata                                                                                                    | J.         |
| ١                                     | values in this section of the table must match                                                                                                    |                              | 1 3 1                                                                                                    | d.         |
|                                       | Remote queue manager name                                                                                                    | A                            | HPUX DEMOTEO                                                                                                    |            |
| _                                     | Remote queue name                                                                                                    | 6                            | HPUX.REMOTEQ                                                                                                    |            |
| _                                     | Queue name at remote system                                                                                                    | В                            | HPUX.LOCALQ                                                                                                    |            |
| _                                     | Transmission queue name                                                                                                    | _                            | HPUX                                                                                                    |            |
|                                       | Sender (SNA) channel name                                                                                                    | _                            | WINNT.HPUX.SNA                                                                                                    |            |
| _                                     | Sender (TCP) channel name                                                                                                    | <b>+</b>                     | WINNT.HPUX.TCP                                                                                                    |            |
|                                       | Receiver (SNA) channel name                                                                                                    | G                            | HPUX.WINNT.SNA                                                                                                    |            |
| _                                     | Receiver (TCP/IP) channel name                                                                                                    | H                            | HPUX.WINNT.TCP                                                                                                    |            |
| าเ                                    | nection to MQSeries for AT&T GIS UNIX                                                                                                    |                              |                                                                                                    |            |
| e١                                    | values in this section of the table must match                                                                                                    | those used in Tal            | ble 25 on page 252, as indicate                                                                                                    | ed.        |
|                                       | Remote queue manager name                                                                                                    | Α                            | GIS                                                                                                    |            |
| l                                     | Remote queue name                                                                                                    |                              | GIS.REMOTEQ                                                                                                    |            |
|                                       | Queue name at remote system                                                                                                    | В                            | GIS.LOCALQ                                                                                                    |            |
| Ι                                     | Transmission queue name                                                                                                    |                              | GIS                                                                                                    |            |
|                                       | Sender (SNA) channel name                                                                                                    |                              | WINNT.GIS.SNA                                                                                                    |            |
| l                                     | Sender (TCP/IP) channel name                                                                                                    |                              | WINNT.GIS.TCP                                                                                                    |            |
| l                                     | Receiver (SNA) channel name                                                                                                    | G                            | GIS.WINNT.SNA                                                                                                    |            |
|                                       | Receiver (TCP/IP) channel name                                                                                                    | H                            | GIS.WINNT.TCP                                                                                                    |            |
|                                       | values in this section of the table must match  Remote queue manager name                                                                                                    | those used in Tal            | ble 27 on page 269, as indicate                                                                                                    | d.         |
|                                       |                                                                                                    |                              | JULARIS                                                                                                    |            |
| _                                     |                                                                                                    |                              |                                                                                                    |            |
|                                       | Remote queue name                                                                                                    | В                            | SOLARIS.REMOTEQ                                                                                                    |            |
|                                       | Remote queue name  Queue name at remote system                                                                                                    | В                            |                                                                                                    |            |
|                                       | Remote queue name  Queue name at remote system  Transmission queue name                                                                                                    | В                            | SOLARIS.REMOTEQ SOLARIS.LOCALQ                                                                                                    |            |
|                                       | Remote queue name  Queue name at remote system                                                                                                    | В                            | SOLARIS.REMOTEQ SOLARIS.LOCALQ SOLARIS                                                                                                    |            |
|                                       | Remote queue name  Queue name at remote system  Transmission queue name  Sender (SNA) channel name  Sender (TCP) channel name                                                                                                    |                              | SOLARIS.REMOTEQ SOLARIS.LOCALQ SOLARIS WINNT.SOLARIS.SNA                                                                                                    |            |
| <br> <br> <br> <br>                   | Remote queue name  Queue name at remote system  Transmission queue name  Sender (SNA) channel name  Sender (TCP) channel name  Receiver (SNA) channel name                                                                                                    | G                            | SOLARIS.REMOTEQ SOLARIS.LOCALQ SOLARIS WINNT.SOLARIS.SNA WINNT.SOLARIS.TCP                                                                                                    |            |
| <br>                                  | Remote queue name  Queue name at remote system  Transmission queue name  Sender (SNA) channel name  Sender (TCP) channel name                                                                                                    |                              | SOLARIS.REMOTEQ SOLARIS.LOCALQ SOLARIS WINNT.SOLARIS.SNA WINNT.SOLARIS.TCP SOLARIS.WINNT.SNA                                                                                                    |            |
| <br> <br> <br> <br>                   | Remote queue name  Queue name at remote system  Transmission queue name  Sender (SNA) channel name  Sender (TCP) channel name  Receiver (SNA) channel name  Receiver (TCP) channel name                                                                                                    | G                            | SOLARIS.REMOTEQ SOLARIS.LOCALQ SOLARIS WINNT.SOLARIS.SNA WINNT.SOLARIS.TCP SOLARIS.WINNT.SNA SOLARIS.WINNT.TCP                                                                                         |            |
| e v                                   | Remote queue name  Queue name at remote system  Transmission queue name  Sender (SNA) channel name  Sender (TCP) channel name  Receiver (SNA) channel name  Receiver (TCP) channel name                                                                                                    | G                            | SOLARIS.REMOTEQ SOLARIS.LOCALQ SOLARIS WINNT.SOLARIS.SNA WINNT.SOLARIS.TCP SOLARIS.WINNT.SNA SOLARIS.WINNT.TCP                                                                                         | d.         |
| <br> <br> <br> <br> <br> <br>         | Remote queue name  Queue name at remote system  Transmission queue name  Sender (SNA) channel name  Sender (TCP) channel name  Receiver (SNA) channel name  Receiver (TCP) channel name                                                                                                    | G                            | SOLARIS.REMOTEQ SOLARIS.LOCALQ SOLARIS WINNT.SOLARIS.SNA WINNT.SOLARIS.TCP SOLARIS.WINNT.SNA SOLARIS.WINNT.TCP                                                                                         | d.         |
| l<br>l<br>l<br>l<br>onn<br>ie v       | Remote queue name  Queue name at remote system  Transmission queue name  Sender (SNA) channel name  Sender (TCP) channel name  Receiver (SNA) channel name  Receiver (TCP) channel name  Receiver (TCP) channel name                                                                                                    | G<br>II<br>those used in Tat | SOLARIS.REMOTEQ SOLARIS.LOCALQ SOLARIS WINNT.SOLARIS.SNA WINNT.SOLARIS.TCP SOLARIS.WINNT.SNA SOLARIS.WINNT.TCP                                                                                         | d.         |
|                                       | Remote queue name  Queue name at remote system  Transmission queue name  Sender (SNA) channel name  Sender (TCP) channel name  Receiver (SNA) channel name  Receiver (TCP) channel name  Receiver (TCP) channel name  Receiver (TCP) channel name  Receiver (TCP) channel name  Receiver (TCP) channel name                                                                                                    | G                            | SOLARIS.REMOTEQ SOLARIS.LOCALQ SOLARIS WINNT.SOLARIS.SNA WINNT.SOLARIS.TCP SOLARIS.WINNT.SNA SOLARIS.WINNT.TCP  ble 42 on page 460, as indicate AS400                                                  | d.         |
| <br> <br> <br> <br> <br> <br> <br>    | Remote queue name  Queue name at remote system  Transmission queue name  Sender (SNA) channel name  Sender (TCP) channel name  Receiver (SNA) channel name  Receiver (TCP) channel name  Receiver (TCP) channel name  rection to MQSeries for AS/400  ralues in this section of the table must match  Remote queue manager name  Remote queue name                                                                                  | G<br>II<br>those used in Tat | SOLARIS.REMOTEQ SOLARIS.LOCALQ SOLARIS WINNT.SOLARIS.SNA WINNT.SOLARIS.TCP SOLARIS.WINNT.SNA SOLARIS.WINNT.TCP  ble 42 on page 460, as indicate AS400 AS400.REMOTEQ                                    | d.         |
| <br> <br> <br> <br> <br> <br> <br>    | Remote queue name  Queue name at remote system  Transmission queue name  Sender (SNA) channel name  Sender (TCP) channel name  Receiver (SNA) channel name  Receiver (TCP) channel name  Receiver (TCP) channel name  Receiver (TCP) channel name  Receiver to MQSeries for AS/400  values in this section of the table must match  Remote queue manager name  Remote queue name  Queue name at remote system                       | G<br>II<br>those used in Tat | SOLARIS.REMOTEQ SOLARIS.LOCALQ SOLARIS WINNT.SOLARIS.SNA WINNT.SOLARIS.TCP SOLARIS.WINNT.SNA SOLARIS.WINNT.TCP  ble 42 on page 460, as indicate AS400 AS400.REMOTEQ AS400.LOCALQ                       | d.         |
| l<br>l<br>l<br>l                      | Remote queue name  Queue name at remote system  Transmission queue name  Sender (SNA) channel name  Sender (TCP) channel name  Receiver (SNA) channel name  Receiver (TCP) channel name  Receiver (TCP) channel name  Receiver (TCP) channel name  Receiver (TCP) channel name  Remote queue manager name  Remote queue manager name  Queue name at remote system  Transmission queue name                                          | G<br>II<br>those used in Tat | SOLARIS.REMOTEQ SOLARIS.LOCALQ SOLARIS WINNT.SOLARIS.SNA WINNT.SOLARIS.TCP SOLARIS.WINNT.SNA SOLARIS.WINNT.TCP  ble 42 on page 460, as indicate AS400 AS400.REMOTEQ AS400.LOCALQ AS400                 | d.         |
| I I I I I I I I I I I I I I I I I I I | Remote queue name  Queue name at remote system  Transmission queue name  Sender (SNA) channel name  Sender (TCP) channel name  Receiver (SNA) channel name  Receiver (TCP) channel name  Receiver (TCP) channel name  rection to MQSeries for AS/400  values in this section of the table must match  Remote queue manager name  Remote queue name  Queue name at remote system  Transmission queue name  Sender (SNA) channel name | G<br>II<br>those used in Tat | SOLARIS.REMOTEQ SOLARIS.LOCALQ SOLARIS WINNT.SOLARIS.SNA WINNT.SOLARIS.TCP SOLARIS.WINNT.SNA SOLARIS.WINNT.TCP  DIE 42 on page 460, as indicate AS400 AS400.REMOTEQ AS400.LOCALQ AS400 WINNT.AS400.SNA | d.         |

|   | Parameter Name                                                              | Reference         | Example Used                    | User Value |
|---|-----------------------------------------------------------------------------|-------------------|---------------------------------|------------|
| n | nection to MQSeries for OS/390 or MVS/ES/                                   | A without CICS    |                                 |            |
| Э | values in this section of the table must match                              | hose used in Tal  | ole 36 on page 404, as indicate | ed.        |
|   | Remote queue manager name                                                   |                   | MVS                             |            |
| 1 | Remote queue name                                                           |                   | MVS.REMOTEQ                     |            |
| 3 | Queue name at remote system                                                 | В                 | MVS.LOCALQ                      |            |
| 1 | Transmission queue name                                                     |                   | MVS                             |            |
| ì | Sender (SNA) channel name                                                   |                   | WINNT.MVS.SNA                   |            |
| 3 | Sender (TCP) channel name                                                   |                   | WINNT.MVS.TCP                   |            |
| 3 | Receiver (SNA) channel name                                                 | G                 | MVS.WINNT.SNA                   |            |
| 1 | Receiver (TCP/IP) channel name                                              | H                 | MVS.WINNT.TCP                   |            |
| - | values in this section of the table must match reference queue manager name | those used in Tab | ole 44 on page 479, as indicate | ed.        |
| D | Remote queue name                                                           |                   | VSE.REMOTEQ                     |            |
| 3 | Queue name at remote system                                                 | В                 | VSE.LOCALQ                      |            |
| I | Transmission queue name                                                     |                   | VSE                             |            |
|   | Sender channel name                                                         |                   | WINNT.VSE.SNA                   |            |
|   | Receiver channel name                                                       | G                 | VSE.WINNT.SNA                   |            |

# MQSeries for Windows NT sender-channel definitions using SNA

```
def q1 (0S2) +
                                                  F
    usage(xmitq) +
    replace
def qr (OS2.REMOTEQ) +
                                                  D
E
C
F
    rname(OS2.LOCALQ) +
    rqmname(0S2) +
    xmitq(0S2) +
    replace
                                                  G
def chl (WINNT.OS2.SNA) chltype(sdr) +
    trptype(lu62) +
                                                  18
F
    conname(OS2CPIC) +
    xmitq(0S2) +
    replace
```

### MQSeries for Windows NT receiver-channel definitions using **SNA**

```
def ql (WINNT.LOCALQ) replace
                                               В
                                               I
def chl (0S2.WINNT.SNA) chltype(rcvr) +
   trptype(1u62) +
   replace
```

### MQSeries for Windows NT sender-channel definitions using TCP/IP

```
def q1 (0S2) +
                                                  F
    usage(xmitq) +
    replace
def qr (0S2.REMOTEQ) +
                                                  D
E
C
F
   rname(OS2.LOCALQ) +
    rqmname(0S2) +
   xmitq(0S2) +
    replace
def chl (WINNT.OS2.TCP) chltype(sdr) +
                                                  H
    trptype(tcp) +
    conname(remote tcpip hostname) +
```

xmitq(0S2) +

replace

### MQSeries for Windows NT receiver-channel definitions using TCP

E

```
def ql (WINNT.LOCALQ) replace
                                                В
                                                J
def chl (OS2.WINNT.TCP) chltype(rcvr) +
    trptype(tcp) +
   replace
```

### MQSeries for Windows NT sender-channel definitions using **NetBIOS**

```
def q1 (0S2) +
                                                 E
    usage(xmitq) +
    replace
def qr (OS2.REMOTEQ) +
                                                 D
E
C
    rname(OS2.LOCALQ) +
    rqmname(0S2) +
    xmitq(0S2) +
    replace
                                                 K
def chl (WINNT.OS2.NET) chltype(sdr) +
    trptype(netbios) +
    conname(remote system NetBIOS name) +
                                                 E
    xmitq(0S2) +
    replace
```

### MQSeries for Windows NT receiver-channel definitions using **NetBIOS**

```
def ql (WINNT.LOCALQ) replace
                                                В
def chl (0S2.WINNT.NET) chltype(rcvr) +
                                                M
    trptype(tcp) +
    replace
```

### MQSeries for Windows NT sender-channel definitions using SPX def ql (0S2) + usage(xmitq) + replace def qr (OS2.REMOTEQ) + D E C rname(0S2.L0CAL0) +rqmname(0S2) +xmitq(0S2) +replace П def chl (WINNT.OS2.SPX) chltype(sdr) + trptype(spx) + conname('network.node(socket)') + B xmitq(0S2) +

# MQSeries for Windows NT receiver-channel definitions using SPX

```
def ql (WINNT.LOCALQ) replace

def chl (OS2.WINNT.SPX) chltype(rcvr) +
    trptype(tcp) +
    replace
```

# **Automatic startup**

MQSeries for Windows NT allows you to automate the startup of a queue manager and its channel initiator, channels, listeners, and command servers. Use the IBM MQSeries Services snap-in to define the services for the queue manager. When you have successfully completed testing of your communications setup, set the relevant services to **automatic** within the snap-in. This file can be read by the supplied MQSeries service when the system is started.

For more information about this, see "Starting a queue manager automatically" in the *MQSeries System Administration* book.

# Running channels as processes or threads

replace

MQSeries for Windows NT provides the flexibility to run sender channels as Windows NT processes or Windows NT threads. This is specified in the MCATYPE parameter on the sender channel definition. Each installation should select the type appropriate for their application and configuration. Factors affecting this choice are discussed below.

Most installations will select to run their sender channels as threads, because the virtual and real memory required to support a large number of concurrent channel connections will be reduced. When the MQSeries listener process (started via the RUNMQLSR command) exhausts the available private memory needed, an additional listener process will need to be started to support more channel connections. When each channel runs as a process, additional processes are automatically started, avoiding the out-of-memory condition.

### Windows NT configuration

If all channels are run as threads under one MQSeries listener, a failure of the listener for any reason will cause all channel connections to be temporarily lost. This can be prevented by balancing the threaded channel connections across two or more listener processes, thus enabling other connections to keep running. If each sender channel is run as a separate process, the failure of the listener for that process will affect only that specific channel connection.

A NetBIOS connection needs a separate process for the Message Channel Agent. Therefore, before you can issue a START CHANNEL command, you must start the channel initiator, or you may start a channel using the RUNMQCHL command.

# Windows NT configuration

# Chapter 13. Setting up communication in UNIX systems

DQM is a remote queuing facility for MQSeries. It provides channel control programs for the queue manager which form the interface to communication links, controllable by the system operator. The channel definitions held by distributed queue management use these connections.

When a distributed queue management channel is started, it tries to use the connection specified in the channel definition. For this to succeed, it is necessary for the connection to be defined and available. This chapter explains how to do this. You may also find it helpful to refer to the following chapters:

- Chapter 14, "Example configuration IBM MQSeries for AIX" on page 207
- Chapter 15, "Example configuration IBM MQSeries for HP-UX" on page 225
- Chapter 16, "Example configuration IBM MQSeries for AT&T GIS UNIX Version 2.2" on page 243
- Chapter 17, "Example configuration IBM MQSeries for Sun Solaris" on page 257

For OS/2 and Windows NT, see Chapter 10, "Setting up communication for OS/2 and Windows NT" on page 137. For Digital OpenVMS, see Chapter 18, "Setting up communication in Digital OpenVMS systems" on page 273. For Tandem NSK, see Chapter 19, "Setting up communication in Tandem NSK" on page 285.

# **Deciding on a connection**

There are three forms of communication for MQSeries on UNIX systems:

- TCP
- LU 6.2
- UDP (AIX only)

Each channel definition must specify one only as the transmission protocol (Transport Type) attribute. One or more protocols may be used by a queue manager.

For MQSeries clients, it may be useful to have alternative channels using different transmission protocols. See Chapter 5, "Configuring communication links" in the *MQSeries Clients* book.

© Copyright IBM Corp. 1993,1999

# **Defining a TCP connection**

The channel definition at the sending end specifies the address of the target. The inetd daemon is configured for the connection at the receiving end.

# Sending end

Specify the host name, or the TCP address of the target machine, in the Connection Name field of the channel definition. The port to connect to will default to 1414. Port number 1414 is assigned by the Internet Assigned Numbers Authority to MQSeries.

To use a port number other than the default, change the connection name field thus:

Connection Name REMHOST(1822)

where REMHOST is the hostname of the remote machine and 1822 is the port number required. (This must be the port that the listener at the receiving end is listening on.)

Alternatively you can change the port number by specifying it in the queue manager configuration file (qm.ini):

TCP: Port=1822

For more information about the values you set using QM.INI, see Appendix D, "Configuration file stanzas for distributed queuing" on page 635.

# **Receiving on TCP**

You should use either the TCP/IP listener (INETD) or the MQSeries listener.

### Using the TCP/IP listener

To use INETD to start channels on UNIX, two files must be configured:

1. Add a line in the /etc/services file:

MQSeries 1414/tcp

where 1414 is the port number required by MQSeries.

**Note:** To edit the /etc/services file, you must be logged in as a superuser or root. You can change this, but it must match the port number specified at the sending end.

2. Add a line in the inetd.conf file to call the program amqcrsta:

MQSeries stream tcp nowait mqm /mqmtop/bin/amqcrsta amqcrsta [-m Queue\_Man\_Name]

The updates are active after inetd has reread the configuration files. To do this, issue the following commands from the root user ID:

On AIX:

inetimp
refresh -s inetd

• On HP-UX:

inetd -c

On other UNIX systems:

kill -1 rocess number>

It is possible to have more than one queue manager on the server machine. You must add a line to each of the two files, as above, for each of the queue managers. For example:

MQSeries1 1414/tcp MQSeries2 1822/tcp

MQSeries2 stream tcp nowait mgm /mgmtop/bin/amgcrsta amgcrsta -m QM2

This avoids error messages being generated if there is a limitation on the number of outstanding connection requests queued at a single TCP port. For information about the number of outstanding connection requests, see "Using the TCP listener backlog option."

### Using the TCP listener backlog option

When receiving on TCP, a maximum number of outstanding connection requests is set. This can be considered a *backlog* of requests waiting on the TCP port for the listener to accept the request. The default listener backlog values are shown in Table 18.

| Table 18. Default outstanding connection re | ble 18. Default outstanding connection requests |  |  |  |  |
|---------------------------------------------|-------------------------------------------------|--|--|--|--|
| Platform                                    | Default listener backlog value                  |  |  |  |  |
| AIX V4.2 or later                           | 100                                             |  |  |  |  |
| AIX V4.1                                    | 10                                              |  |  |  |  |
| HP-UX                                       | 20                                              |  |  |  |  |
| Sun Solaris                                 | 100                                             |  |  |  |  |
| All others                                  | 5                                               |  |  |  |  |

If the backlog reaches the values shown in Table 18, the TCP/IP connection is rejected and the channel will not be able to start.

For MCA channels, this results in the channel going into a RETRY state and retrying the connection at a later time.

For client connections, the client receives an MQRC\_Q\_MGR\_NOT\_AVAILABLE reason code from MQCONN and should retry the connection at a later time.

However, to avoid this error, you can add an entry in the qm.ini file:

TCP:

ListenerBacklog = n

This overrides the default maximum number of outstanding requests (see Table 18 on page 201) for the TCP/IP listener.

**Note:** Some operating systems support a larger value than the default. If necessary, this can be used to avoid reaching the connection limit.

To run the listener with the backlog option switched on, use the RUNMQLSR -B command. For information about the RUNMQLSR command, see "runmqlsr (Run listener)" in the MQSeries System Administration book.

### Using the MQSeries listener

To run the listener supplied with MQSeries, which starts new channels as threads, use the runmqlsr command. For example:

```
runmqlsr -t tcp [-m QMNAME] [-p 1822]
```

The square brackets indicate optional parameters; QMNAME is not required for the default queue manager, and the port number is not required if you are using the default (1414).

For the best performance, run the MQSeries listener as a trusted application as described in "Running channels and listeners as trusted applications" on page 134. See "Connecting to a queue manager using the MQCONNX call" in the MQSeries Application Programming Guide for information about trusted applications.

You can stop all MQSeries listeners running on a queue manager that is inactive, using the command:

```
endmqlsr [-m QMNAME]
```

If you do not specify a queue manager name, the default queue manager is assumed.

### Using the TCP/IP SO\_KEEPALIVE option

If you want to use the SO KEEPALIVE option (as discussed in "Checking that the other end of the channel is still available" on page 72) you must the add the following entry to your queue manager configuration file (QM.INI) or the Windows NT registry:

TCP:

KeepAlive=yes

On some UNIX systems, you can define how long TCP waits before checking that the connection is still available, and how frequently it retries the connection if the first check fails. This is either a kernel tunable parameter, or can be entered at the command line. See the documentation for your UNIX system for more information.

On MQSeries for SINIX and DC/OSx you can set the TCP keepalive parameters by using the idtune and idbuild commands to modify the TCP\_KEEPCNT and TCP\_KEEPINT values for the kernel configuration. The default configuration is to retry 7 times at 7200 second (2 hourly) intervals.

# Defining an LU 6.2 connection

SNA must be configured so that an LU 6.2 conversation can be established between the two machines.

See the *Multiplatform APPC Configuration Guide* and the following table for information.

| Table 19. Settings on the local UNIX system for a remote queue manager platform |                                                                                                    |                                   |  |  |  |  |  |
|---------------------------------------------------------------------------------|----------------------------------------------------------------------------------------------------|-----------------------------------|--|--|--|--|--|
| Remote platform                                                                 | TPNAME                                                                                                    | ТРРАТН                            |  |  |  |  |  |
| OS/390 or<br>MVS/ESA<br>without CICS                                            | The same as the corresponding TPName in the side information on the remote queue manager.                                                           | -                                 |  |  |  |  |  |
| OS/390 or<br>MVS/ESA<br>using CICS                                              | CKRC (sender) CKSV (requester) CKRC (server)                                                                                                    | -                                 |  |  |  |  |  |
| OS/400                                                                          | The same as the compare value in the routing entry on the OS/400 system.                                                                            | -                                 |  |  |  |  |  |
| OS/2                                                                            | As specified in the OS/2 Run<br>Listener command, or defaulted<br>from the OS/2 queue manager<br>configuration file.                                | <drive>:\mqm\bin\amqcrs6a</drive> |  |  |  |  |  |
| UNIX systems                                                                    | The same as the corresponding TPName in the side information on the remote queue manager.                                                           | mqmtop/bin/amqcrs6a               |  |  |  |  |  |
| Windows NT                                                                      | As specified in the Windows NT<br>Run Listener command, or the<br>invokable Transaction Program<br>that was defined using TpSetup<br>on Windows NT. | <drive>:\mqm\bin\amqcrs6a</drive> |  |  |  |  |  |

If you have more than one queue manager on the same machine, ensure that the TPnames in the channel definitions are unique.

# Sending end

 On UNIX systems other than SINIX, and DC/OSx, create a CPI-C side object (symbolic destination) and enter this name in the Connection name field in the channel definition. Also create an LU 6.2 link to the partner.

In the CPI-C side object enter the partner LU name at the receiving machine, the transaction program name and the mode name. For example:

Partner LU Name REMHOST
Remote TP Name recv
Service Transaction Program no
Mode Name #INTER

On HP-UX, use the APPCLLU environment variable to name the local LU that the sender should use. On Sun Solaris, set the APPC\_LOCAL\_LU environment variable to be the local LU name.

SECURITY PROGRAM is used, where supported by CPI-C, when MQSeries attempts to establish an SNA session.

 On SINIX, create an XSYMDEST entry in SNA configuration file (the TRANSIT KOGS file), for example:

```
XSYMDEST sendMP01,
                RLU
                         = forties,
                MODE
                       = MODE1,
                      = recvMP01,
                TP
                TP-TYP
                         = USER,
                SEC-TYP = NONE
```

See the MQSeries for SINIX and DC/OSx System Management Guide for more information about the TRANSIT KOGS file.

 On DC/OSx, create an entry in the /etc/opt/lu62/cpic\_cfg file, for example: sendMP01 <local LU name> <remote LU name> <mode name> <remote TP name>

### Receiving on LU 6.2

 On UNIX systems other than SINIX, and DC/OSx, create a listening attachment at the receiving end, an LU 6.2 logical connection profile, and a TPN profile.

In the TPN profile, enter the full path to the executable and the Transaction Program name:

```
Full path to TPN executable mqmtop/bin/amqcrs6a
Transaction Program name
                             recv
User ID
                             0
```

On systems where you can set the User ID, you should specify a user who is a member of the mqm group. On HP-UX, set the APPCTPN (transaction name) and APPCLLU (local LU name) environment variables (you can use the configuration panels for the invoked transaction program). On Sun Solaris, set the APPC LOCAL LU environment variable to be the local LU name.

On Sun Solaris, amqcrs6a requires the option -n tp name, where tp name is the TP name on the receiving end of the SNA connection. It is the value of the tp path variable in the SunLink configuration file.

You may need to use a queue manager other than the default queue manager. If so, define a command file that calls:

```
amqcrs6a -m Queue Man Name
```

then call the command file. On AIX, this only applies up to version 3.2.5; for later versions, use the TPN profile parameters as follows:

```
Use Command Line Parameters ?
                                               yes
Command Line Parameters
                                               -m Queue Man Name
```

 On SINIX, create an XTP entry in the SNA configuration file (the TRANSIT KOGS file), for example:

```
XTP recvMP01,
    UID = abcdefgh,
    TYP = USER,
    PATH = /home/abcdefgh/recvMP01.sh,
    SECURE = NO
```

Where /home/abcdefgh/recvMP01.sh is a file that contains:

```
#!/bin/sh
#
# script to start the receiving side for the qmgr MP01
#
exec /opt/mqm/bin/amqcrs6a -m <queue manager>
```

See the MQSeries for SINIX and DC/OSx System Management Guide for more information about the TRANSIT KOGS file.

• On DC/OSx, add a Transaction Program entry to the SNA configuration file, including the following information:

```
TRANSACTION PROGRAM
```

## **Defining an LU 6.2 connection**

# Chapter 14. Example configuration - IBM MQSeries for AIX

This chapter gives an example of how to set up communication links from MQSeries for AIX to MQSeries products on the following platforms:

- OS/2
- Windows NT
- HP-UX
- AT&T GIS UNIX<sup>4</sup>
- Sun Solaris
- OS/400
- OS/390 or MVS/ESA without CICS
- VSE/ESA

First it describes the parameters needed for an LU 6.2 connection, then it describes:

- "Establishing a TCP connection" on page 218
- "Establishing a UDP connection" on page 218

Once the connection is established, you need to define some channels to complete the configuration. This is described in "MQSeries for AIX configuration" on page 219.

See Chapter 7, "Example configuration chapters in this book" on page 105 for background information about this chapter and how to use it.

# Configuration parameters for an LU 6.2 connection

Table 20 on page 208 presents a worksheet listing all the parameters needed to set up communication from AIX to one of the other MQSeries platforms. The worksheet shows examples of the parameters, which have been tested in a working environment, and leaves space for you to fill in your own values. An explanation of the parameter names follows the worksheet. Use the worksheet in this chapter in conjunction with the worksheet in the chapter for the platform to which you are connecting.

# **Configuration worksheet**

Use the following worksheet to record the values you will use for this configuration. Where numbers appear in the Reference column they indicate that the value must match that in the appropriate worksheet elsewhere in this book. The examples that follow in this chapter refer back to the values in the ID column of this table. The entries in the Parameter Name column are explained in "Explanation of terms" on page 211.

© Copyright IBM Corp. 1993,1999 **207** 

<sup>&</sup>lt;sup>4</sup> This platform has become NCR UNIX SVR4 MP-RAS, R3.0

|       | Parameter Name                                 | Reference         | Example                          | User Value |
|-------|------------------------------------------------|-------------------|----------------------------------|------------|
|       |                                                |                   |                                  |            |
| arai  | meters for local node                          |                   |                                  |            |
| 1     | Network name                                   |                   | NETID                            |            |
| <br>2 | Control Point name                             |                   | AIXPU                            |            |
| 3     | Node ID                                        |                   | 07123456                         |            |
| 4     | Local LU name                                  |                   | AIXLU                            |            |
| <br>3 | Local LU alias                                 |                   | AIXQMGR                          |            |
| <br>6 | TP Name                                        |                   | MQSERIES                         |            |
| 7     | Full path to TP executable                     |                   | usr/lpp/mqm/bin/amqcrs6a         |            |
| 8     | Token-ring adapter address                     |                   | 123456789012                     |            |
| 9     | Mode name                                      |                   | #INTER                           |            |
| onr   | nection to an OS/2 system                      |                   |                                  |            |
|       | values in this section of the table must match | those used in Tal | ole 14 on page 152, as indicated | d.         |
| 10    | Network name                                   | 2                 | NETID                            |            |
| 111   | Remote LU name                                 | 6                 | OS2LU                            |            |
| 12    | Remote Transaction Program name                | 8                 | MQSERIES                         |            |
| 13    | LU 6.2 CPI-C Side Information profile name     |                   | OS2CPIC                          |            |
| 14    | Mode name                                      | 17                | #INTER                           |            |
| 15    | LAN destination address                        | 10                | 10005AFC5D83                     |            |
| 16    | Token-Ring Link Station profile name           |                   | OS2PRO                           |            |
| 17    | CP name of adjacent node                       | 3                 | OS2PU                            |            |
| 18    | LU 6.2 partner location profile name           |                   | OS2LOCPRO                        |            |
| `onı  | nection to a Windows NT system                 | •                 |                                  |            |
|       | values in this section of the table must match | those used in Tal | ole 16 on page 178, as indicated | d          |
| 10    | Network name                                   | 2                 | NETID                            | <b></b>    |
| 11    | Remote LU name                                 | 5                 | WINNTLU                          |            |
| 12    | Remote Transaction Program name                | 7                 | MQSERIES                         |            |
| 13    | LU 6.2 CPI-C Side Information profile name     |                   | NTCPIC                           |            |
| 14    | Mode name                                      | 17                | #INTER                           |            |
| 15    | LAN destination address                        | 9                 | 08005AA5FAB9                     |            |
| 16    | Token-Ring Link Station profile name           |                   | NTPRO                            |            |
|       |                                                |                   | WINNTCP                          |            |
| 17    | CP name of adjacent node                       | 3                 | WINNICF                          |            |

| )                      | Parameter Name                                                | Reference         | Example                     | User Value |
|------------------------|---------------------------------------------------------------|-------------------|-----------------------------|------------|
| Conr                   | nection to an HP-UX system                                    |                   |                             |            |
|                        | values in this section of the table must match                | those used in Tal | ole 22 on page 226, as in   | ndicated.  |
| 10                     | Network name                                                  | 4                 | NETID                       |            |
| <u></u>                | Remote LU name                                                | 5                 | HPUXLU                      |            |
| 12                     | Remote Transaction Program name                               | 7                 | MQSERIES                    |            |
| 13                     | LU 6.2 CPI-C Side Information profile name                    | _                 | HPUXCPIC                    |            |
| 14                     | Mode name                                                     | 6                 | #INTER                      |            |
| 15                     | LAN destination address                                       | 8                 | 100090DC2C7C                |            |
| 16                     | Token-Ring Link Station profile name                          |                   | HPUXPRO                     |            |
| 17                     | CP name of adjacent node                                      | 2                 | НРИХРИ                      |            |
| 18                     | LU 6.2 partner LU profile name                                |                   | HPUXLUPRO                   |            |
|                        | values in this section of the table must match                |                   |                             | ndicated.  |
| 10                     | Network name                                                  | 2                 | NETID                       |            |
| 11                     | Remote LU name                                                | 4                 | GISLU                       |            |
| 12                     | Remote Transaction Program name                               | 5                 | MQSERIES                    |            |
| 13                     | LU 6.2 CPI-C Side Information profile name                    |                   | GISCPIC                     |            |
| 14                     | Mode name                                                     | 7                 | #INTER                      |            |
| 15                     | LAN destination address                                       | 8                 | 10007038E86B                |            |
| 16                     | Token-Ring Link Station profile name                          |                   | GISPRO                      |            |
| 17                     | CP name of adjacent node                                      | 3                 | GISPU                       |            |
| 18                     | LU 6.2 partner LU profile name                                |                   | GISLUPRO                    |            |
| 16<br>17<br>18<br>Conn | Token-Ring Link Station profile name CP name of adjacent node | 3                 | GISPRO<br>GISPU<br>GISLUPRO | ndicated   |
| 10                     | Network name                                                  | 2                 | NETID                       |            |
| <u> </u>               | Remote LU name                                                | 0                 | SOLARLU                     |            |
| 12                     | Remote Transaction Program name                               | 8                 | MQSERIES                    |            |
| 17                     | LU 6.2 CPI-C Side Information profile name                    |                   | SOLCPIC                     |            |
| 14                     | Mode name                                                     | 17                | #INTER                      |            |
| 5                      | LAN destination address                                       | 5                 | 08002071CC8A                |            |
| 16                     | Token-Ring Link Station profile name                          |                   | SOLPRO                      |            |
|                        | CD name of adjacent nade                                      | 1                 | COLABBIL                    |            |
| 17                     | CP name of adjacent node                                      | 3                 | SOLARPU                     |            |

|             | Parameter Name                                                              | Reference         | Example                      | User Value |
|-------------|-----------------------------------------------------------------------------|-------------------|------------------------------|------------|
| onr         | nection to an AS/400 system                                                 |                   |                              |            |
|             | values in this section of the table must match                              | those used in Tal | ole 41 on page 452, as indic | ated.      |
| 10          | Network name                                                                | 1                 | NETID                        |            |
| 111         | Remote LU name                                                              | 3                 | AS400LU                      |            |
| 12          | Remote Transaction Program name                                             | 8                 | MQSERIES                     |            |
| 13          | LU 6.2 CPI-C Side Information profile name                                  |                   | AS4CPIC                      |            |
| 14          | Mode name                                                                   | 17                | #INTER                       |            |
| 15          | LAN destination address                                                     | 4                 | 10005A5962EF                 |            |
| 16          | Token-Ring Link Station profile name                                        |                   | AS4PRO                       |            |
| 17          | CP name of adjacent node                                                    | 2                 | AS400PU                      |            |
| 18          | LU 6.2 partner LU profile name                                              |                   | AS4LUPRO                     |            |
| The \<br>10 | ralues in this section of the table must match  Network name                | those used in Tal | ole 35 on page 396, as indic | ated.      |
|             |                                                                             |                   | 1                            | ated.      |
| 111         | Remote LU name                                                              | 3                 | MVSLU                        |            |
| 12          | Remote Transaction Program name                                             | 7                 | MQSERIES                     |            |
| 13          | LU 6.2 CPI-C Side Information profile name                                  | 1.49              | MVSCPIC                      |            |
| 14          | Mode name                                                                   | 10                | #INTER                       |            |
| 15          | LAN destination address                                                     | 8                 | 400074511092                 |            |
| 16          | Token-Ring Link Station profile name                                        |                   | MVSPRO                       |            |
| 17          | CP name of adjacent node                                                    | 3                 | MVSPU                        |            |
| 18          | LU 6.2 partner LU profile name                                              |                   | MVSLUPRO                     |            |
| The ν       | rection to a VSE/ESA system realues in this section of the table must match |                   |                              | ated.      |
| 10          | Network name                                                                | 1                 | NETID                        |            |
| m           | Remote LU name                                                              | 3                 | VSELU                        |            |
| 12          | Remote Transaction Program name                                             | 4                 | MQ01                         |            |
| 13          | LU 6.2 CPI-C Side Information profile name                                  |                   | VSECPIC                      |            |
| 14          | Mode name                                                                   |                   | #INTER                       |            |
| 15          | LAN destination address                                                     | 5                 | 400074511092                 |            |
| 16          | Token-Ring Link Station profile name                                        |                   | VSEPRO                       |            |
| 17          | CP name of adjacent node                                                    | 2                 | VSEPU                        |            |
| 18          | LU 6.2 partner LU profile name                                              |                   | VSELUPRO                     |            |

## **Explanation of terms**

#### 1 Network name

This is the unique ID of the network to which you are connected. Your network administrator will tell you this value.

#### 2 Control Point name

This is a unique control point name for this workstation. Your network administrator will assign this to you.

#### 3 XID node ID

This is a unique identifier for this workstation. On other platforms it is often referred to as the exchange ID (XID). Your network administrator will assign this to you.

### 4 Local LU name

A logical unit (LU) manages the exchange of data between systems. The local LU name is the name of the LU on your system. Your network administrator will assign this to you.

#### 5 Local LU alias

The local LU alias is the name by which your local LU is known to your applications. You can choose this name yourself. It need be unique only on this machine.

#### **TP Name**

MQSeries applications trying to converse with this workstation will specify a symbolic name for the program to be run at the receiving end. This will have been defined on the channel definition at the sender. It is recommended that when AIX is the receiver a Transaction Program Name of MQSERIES is used, or in the case of a connection to VSE/ESA, where the length is limited to 4 bytes, use MQTP.

See Table 19 on page 203 for more information.

### 7 Full path to TP executable

This is the path and name of a shell script file that invokes the actual program to be run when a conversation is initiated with this workstation. You can choose the path and name of the script file. The contents of the file are illustrated in "MQSeries for AIX TPN setup" on page 223.

#### 8 Token-ring adapter address

This is the 12-character hex address of the token-ring card. It can be found by entering the AIX command:

1sfg -v -1 tokn

where n is the number assigned to the token-ring adapter you are using. The **Network Address** field of the Token-Ring section indicates the adapter's address.

#### 9 Mode name

This is the name of a configuration profile used by SNA Server for AIX. The profile contains the set of parameters that control the APPC conversation. The mode name specified in the profile will be assigned to you by your network administrator. You supply the name to be used for the profile.

#### 13 LU 6.2 CPI-C Side Information profile name

This is a name given to the Side Information profile defining a partner node. You supply the name. It needs to be unique only on this machine. You will later use the name in the MQSeries sender channel definition.

### 16 Token-Ring Link Station profile name

This is the name of a configuration profile used by SNA Server for AIX. You supply the name to be used for the profile. The link station profile associates the link station with the SNA DLC profile, which has been used to define the hardware adapter and link characteristics, and the node control point.

### 17 CP name of adjacent node

This is the unique control point name of the partner system which which you are establishing communication. Your network administrator will assign this to you.

### 18 LU 6.2 partner LU profile name

This is the name of a configuration profile used by SNA Server for AIX. You supply the name to be used for the profile. It needs to be unique only on this machine. The profile defines parameters for establishing a session with a specific partner LU. In some scenarios, this profile may not be required but it is shown here to reduce the likelihood of error. See the SNA Server for AIX Configuration Reference manual for details.

# Establishing a session using SNA Server for AIX V5

Verify the level of SNA software you have installed by entering the AIX command: lslpp -h sna.rte

The level displayed in the response needs to be at least Version 5.0.

To update the SNA configuration profile, you need root authority. (Without root authority you can display options and appear to modify them, but cannot actually make any changes.) You can make configuration changes when SNA is either active or inactive.

The configuration scenario that follows was accomplished using the graphical interface.

**Note:** The setup used is APPN using independent LUs.

If you are an experienced user of AIX, you may choose to circumvent the panels and use the command-line interface. Refer to the *SNA Server for AIX Configuration Reference* manual to see the commands that correspond to the panels illustrated.

Throughout the following example, only the panels for profiles that must be added or updated are shown.

# Configuring your node

This configuration uses a token ring setup. To define the end node to connect to the network node (assuming that a network node already exists), you need to:

- Click on **Services** from the main menu on the main window.
- 2. Select **Configuration node parameters ...** from the drop-down list.

A windows entitled **Node parameters** appears:

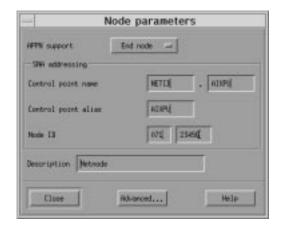

- 3. Click on **End node for APPN support**.
- 4. In the **SNA** addressing box, enter a name and alias for the Control point. The Control point name consists of a Network name (1) and a Control point name (2).
- 5. Enter the Node ID (3) of your local machine.
- 6. Click on OK.

You have now configured your node to connect to the network node.

# Configuring connectivity to the network

- 1. Defining your port:
  - a. From the main menu of the main window, click on Services, Connectivity, and New port ...

A window entitled **Add to machine name screen** appears.

- b. Select the default card for connecting to the network (**Token ring card**).
- c. Click on OK.

A window entitled **Token ring SAP** appears:

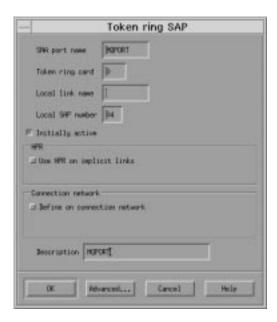

- d. Enter a port name in the **SNA port name** box, for example, MQPORT.
- e. Check Initially Active.
- f. Click on OK.
- 2. Defining your connection to the network node:
  - a. From the main menu on the main window, click on Services, Connectivity, and New link station ...
  - b. Click on **OK** to link your station to the chosen port (MQPORT).

A window entitled **Token ring link station** appears:

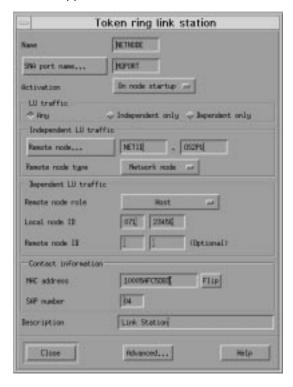

- c. Enter a name for your link station (4), for example, NETNODE.
- d. Enter the port name to which you want to connect the link station. In this case, the port name would be MQPORT.
- e. Check Any in the LU traffic box.
- f. Define where the remote node is by entering the control point on the network node in the Independent LU traffic box. The control point consists of a Network name (10) and a CP name of adjacent node (17).

**Note:** The network node does not have to be on the remote system that you are connecting to.

- g. Ensure the **Remote node type** is **Network node**.
- h. In the **Contact information**, enter the **MAC address** ( **15** ) of the token ring card on the network node.

**Note:** The network node does not have to be on the remote system that you are connecting to.

i. Click on Advanced ....

A window entitled **Token ring parameters** appears:

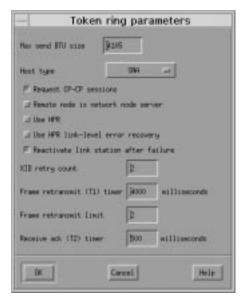

- j. Check Remote node is network node server.
- k. Click on OK.

The **Token ring link station** window remains on the screen.

 Click on OK on the Token ring link station window.

# Defining a local LU

To define a local LU:

- From the main menu on the main window, click on Services, APPC, and New independent local LU ....
- A window entitled **Local LU** appears:

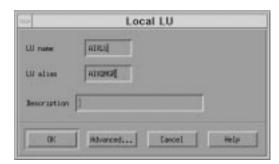

Figure 33. Local LU window

- 2. Enter an LU name (4) and alias (5).
- 3. Click on OK.

You have now set up a basic SNA system.

To define the mode controlling the SNA session limits:

- 1. From the main menu in the main window, click on **Services**, **APPC**, and **Modes** ....
  - A **Modes** window appears.
- 2. Select the **New ...** button.
  - A window entitled **Mode** appears:

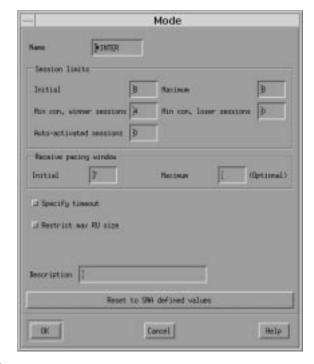

Figure 34. Mode window

- 3. Enter a **Name** ( 9 ) for your mode.
- 4. When you are happy with the session limits, click on **OK**.

The **Modes** window remains on the screen.

5. Click on **Done** in the **Modes** window.

# **Defining a transaction program**

This section describes how to define a transaction program. To do this, use the command line rather than the graphical interface.

- 1. Defining a transation program for the receiver end of the channel:
  - a. Name your transaction program ( 6 ): snaadmin define\_tp, tp\_name=MQSERIES where MQSERIES can be any name that matches the name used on the CPI-C side information at the sender end of the channel.
  - b. Define the program your transaction program (MQSERIES) relates to, that is, the receiving MQSeries channel:

    snaadmin define\_tp\_load\_info,
    tp\_name=MQSERIES, userid=mqm, group=mqm,
    style=COMPATIBLE, path=/usr/lpp/mqm/bin/
    amqcrs6a, arguments=-m AIX -n MQSERIES
    where AIX and MQSERIES can be upper or lower case but must be the same throughout.
  - c. View the definition you have just created through the graphical interface:
    - From the main window, click on Services, APPC, and Transaction programs ...

A window entitled **TP invocation** appears for you to view your configuration:

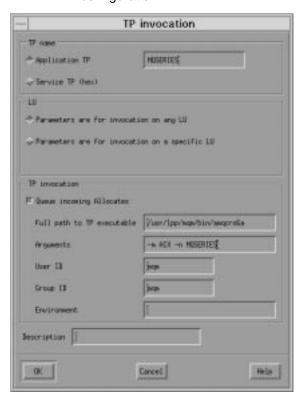

- 2) Verify the Application TP ( 6 ).
- 3) Verify the **Full path to TP executable** ( **7** ).
- Defining the CPI-C side information for the sender channel:

You can define the CPI-C side information for the sender channel using the graphical interface:

- a. From the main menu on the main window, click on **Services**, **APPC**, and **CPI-C** ....
  - A **CPI-C destination names** window appears.
- b. Click on the New ... button.

A window entitled **CPI-C destination** appears:

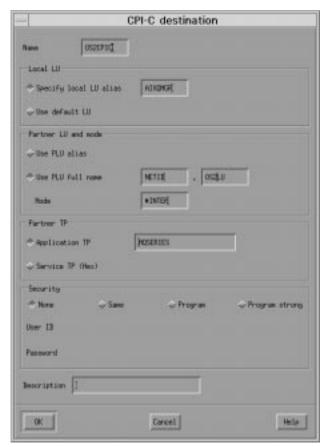

This window lets you define the LU that you want to connect to and the transaction program you want to start:

c. Enter a **Name**, ( **13** ). You must specify this name in the CONNAME parameter of the channel.

- d. Check **Specify local LU alias** and enter the LU alias value ( 5 ).
- e. In the Partner LU and mode box, check Use PLU full name and enter the name of the remote machine to which you are connecting. This consists of a Network name ( 10 ) and a Remote LU name ( 11 ).
- f. Enter the Mode ( 14 ).

To start the transaction program on the remote machine:

- a. Check Application TP in the Partner TP
- b. Enter the name of the transaction program ( 12 ).
- c. Click on OK.

### **Establishing a TCP connection**

1. Edit the file /etc/services.

**Note:** To edit the /etc/services file, you must be logged in as a superuser or root. If you do not have the following line in that file, add it as shown:

MQSeries

1414/tcp

# MQSeries channel listener

2. Edit the file /etc/inetd.conf. If you do not have the following line in that file, add it as shown:

MQSeries stream tcp nowait root /usr/mqm/bin/amqcrsta amqcrsta [-m queue.manager.name]

3. Enter the command refresh -s inetd.

#### What next?

The connection is now established. You are ready to complete the configuration. Go to "MQSeries for AIX configuration" on page 219.

### **Establishing a UDP connection**

1. Edit the file /etc/services.

**Note:** To edit the /etc/services file, you must be logged in as a superuser or root. If you do not have the following line in that file, add it as shown:

MQSeries

1414/tcp

# MQSeries channel listener

If you change 1414, for example, if you have more than one queue manager running, be sure to make the corresponding change below (-p 1414).

2. Ensure a listener is started by issuing the following MQSC command:

runmqlsr -m QMgrName -t UDP -p 1414

#### Notes:

- a. You cannot start a listener channel on AIX using the START LISTENER MQSC command.
- b. Using the runmq1sr command implies that you *must not* add entries to the /etc/services and /etc/inetd.conf file for UDP on MQSeries for AIX.

#### What next?

The connection is now established. You are ready to complete the configuration. Go to "MQSeries for AIX configuration" on page 219.

### **MQSeries for AIX configuration**

#### Notes:

- 1. Before beginning the installation process ensure that you have first created the *mqm* user and group, and set the password.
- If installation fails as a result of insufficient space in the file system you can increase the size as follows, using the command smit C sna. (Use df to display the current status of the file system. This will indicate the logical volume that is full.)

```
-- Physical and Logical Storage
-- File Systems
-- Add / Change / Show / Delete File Systems
-- Journaled File Systems
-- Change/Show Characteristics of a Journaled File System
```

3. Start any channel using the command:

```
runmqchl -c channel.name
```

- 4. Sample programs are installed in /usr/mqm/samp.
- 5. Error logs are stored in /var/mqm/qmgrs/qmgrname/errors.
- 6. You can start an AIX trace of the MQSeries components using the command:

```
trace -a -j30D,30E -o trace.file
You can stop AIX trace by entering:
trcstop
```

Format the trace report using the command:

```
trcrpt -t /usr/mqm/samp/amqtrc.fmt trace.file > trace.report
```

7. When you are using the command interpreter **runmqsc** to enter administration commands, a + at the end of a line indicates that the next line is a continuation. Ensure that there is a space between the last parameter and the continuation character.

### **Basic configuration**

1. Create the queue manager from the AIX command line using the command:

```
\operatorname{crtmqm} -u \operatorname{dlqname} -q \operatorname{aix}
```

where:

aix Is the name of the queue manager

-q Indicates that this is to become the default queue manager

-u dlqname Specifies the name of the undeliverable message queue

This command creates a queue manager and a set of default objects.

2. Start the queue manager from the AIX command line using the command:

strmqm *aix* 

where aix is the name given to the queue manager when it was created.

3. Start **runmqsc** from the AIX command line and use it to create the undeliverable message queue by entering the command:

def q1 (dlqname)

where dlqname is the name given to the undeliverable message queue when the queue manager was created.

### **Channel configuration**

The following section details the configuration to be performed on the AIX queue manager to implement the channel described in Figure 32 on page 105.

In each case the MQSC command is shown. Either start **runmqsc** from an AIX command line and enter each command in turn, or build the commands into a command file.

Examples are given for connecting MQSeries for AIX and MQSeries for OS/2 Warp. If you wish to connect to another MQSeries product use the appropriate set of values from the table in place of those for OS/2.

**Note:** The words in **bold** are user-specified and reflect the names of MQSeries objects used throughout these examples. If you change the names used here, ensure that you also change the other references made to these objects throughout this book. All others are keywords and should be entered as shown.

| )     | Parameter Name                                                                                                    | Reference              | Example Used                               | User Value |
|-------|----------------------------------------------------------------------------------------------------|------------------------|--------------------------------------------|------------|
|       | Tarameter Name                                                                                                    | Reference              | Example osed                               | OSCI Value |
| Dofin | nition for local node                                                                                                    |                        |                                            |            |
| A     | Queue Manager Name                                                                                                    |                        | AIX                                        |            |
| В     | Local queue name                                                                                                    |                        | AIX.LOCALQ                                 |            |
| he v  | rection to MQSeries for OS/2 Warp ralues in this section of the table must ma Remote queue manager name                   | atch those used in Tal | ole 15 on page 171, as in                  | dicated.   |
| he v  | values in this section of the table must ma                                                                               |                        | OS2                                        | dicated.   |
| he v  | values in this section of the table must ma                                                                               |                        | 1                                          | dicated.   |
| The v | ralues in this section of the table must ma  Remote queue manager name  Remote queue name                                 | A                      | OS2<br>OS2.REMOTEQ                         | dicated.   |
| The v | Remote queue manager name  Remote queue name  Queue name at remote system                                                 | A                      | OS2 OS2.REMOTEQ OS2.LOCALQ                 | dicated.   |
| The v | Remote queue manager name  Remote queue name  Queue name at remote system  Transmission queue name                        | A                      | OS2 OS2.REMOTEQ OS2.LOCALQ OS2             | dicated.   |
|       | Remote queue manager name Remote queue name Queue name at remote system Transmission queue name Sender (SNA) channel name | A                      | OS2 OS2.REMOTEQ OS2.LOCALQ OS2 AIX.OS2.SNA | dicated.   |

| )                                            | Parameter Name                                                                                                    | Reference                  | Example Used                                                                                                    | User Value |
|----------------------------------------------|----------------------------------------------------------------------------------------------------|----------------------------|----------------------------------------------------------------------------------------------------|------------|
|                                              |                                                                                                    | <u>'</u>                   |                                                                                                    |            |
|                                              | nection to MQSeries for Windows NT                                                                                                    | .h. 4b.a.aa.a.d :.a. T.a.b | ala 47 an mana 400 an indi                                                                                                    |            |
| _                                            | values in this section of the table must mate                                                                                                    |                            | , <u>g</u> .                                                                                                    | cated.     |
| _                                            | Remote queue manager name                                                                                                    | A                          | WINNT DEMOTEO                                                                                                    |            |
| <u>1</u>                                     | Remote queue name                                                                                                    |                            | WINNT.REMOTEQ                                                                                                    |            |
|                                              | Queue name at remote system                                                                                                    | В                          | WINNT.LOCALQ                                                                                                    |            |
| <u> </u>                                     | Transmission queue name                                                                                                    |                            | WINNT                                                                                                    |            |
| <u>.</u>                                     | Sender (SNA) channel name                                                                                                    |                            | AIX.WINNT.SNA                                                                                                    |            |
| <u>.                                    </u> | Sender (TCP/IP) channel name                                                                                                    |                            | AIX.WINNT.TCP                                                                                                    |            |
| _                                            | Receiver (SNA) channel name                                                                                                    | G                          | WINNT.AIX.SNA                                                                                                    |            |
| 1                                            | Receiver (TCP) channel name                                                                                                    | H                          | WINNT.AIX.TCP                                                                                                    |            |
| on                                           | nection to MQSeries for HP-UX                                                                                                    |                            |                                                                                                    |            |
| ne                                           | values in this section of the table must mate                                                                                                    | ch those used in Tal       | ole 23 on page 238, as indic                                                                                                    | cated.     |
| •                                            | Remote queue manager name                                                                                                    | Α                          | HPUX                                                                                                    |            |
| D                                            | Remote queue name                                                                                                    |                            | HPUX.REMOTEQ                                                                                                    |            |
| 3                                            | Queue name at remote system                                                                                                    | В                          | HPUX.LOCALQ                                                                                                    |            |
| 3                                            | Transmission queue name                                                                                                    |                            | HPUX                                                                                                    |            |
| 3                                            | Sender (SNA) channel name                                                                                                    |                            | AIX.HPUX.SNA                                                                                                    |            |
| 1                                            | Sender (TCP) channel name                                                                                                    |                            | AIX.HPUX.TCP                                                                                                    |            |
| 3                                            | Receiver (SNA) channel name                                                                                                    | G                          | HPUX.AIX.SNA                                                                                                    |            |
| 1                                            | Receiver (TCP) channel name                                                                                                    | E                          | HPUX.AIX.TCP                                                                                                    |            |
|                                              | values in this section of the table must mate  Remote queue manager name                                                                                                    | th those used in Tal       | ole 25 on page 252, as indic                                                                                                    | cated.     |
| 1                                            | Remote queue name                                                                                                    |                            | GIS.REMOTEQ                                                                                                    |            |
| <u> </u>                                     | Queue name at remote system                                                                                                    | В                          | GIS.LOCALQ                                                                                                    |            |
| -                                            | ,                                                                                                    |                            |                                                                                                    |            |
| 1                                            | Transmission queue name                                                                                                    |                            | GIS                                                                                                    |            |
| _                                            | Transmission queue name  Sender (SNA) channel name                                                                                                    |                            | GIS<br>AIX.GIS.SNA                                                                                                    |            |
| 3                                            |                                                                                                    |                            |                                                                                                    |            |
|                                              | Sender (SNA) channel name                                                                                                    | G                          | AIX.GIS.SNA                                                                                                    |            |
| G<br>H                                       | Sender (SNA) channel name  Sender (TCP) channel name  Receiver (SNA) channel name                                                                                                    | G                          | AIX.GIS.SNA AIX.GIS.TCP GIS.AIX.SNA                                                                                                    |            |
| G<br>H<br>I                                  | Sender (SNA) channel name  Sender (TCP) channel name  Receiver (SNA) channel name  Receiver (TCP/IP) channel name                                                                                                    | G                          | AIX.GIS.SNA<br>AIX.GIS.TCP                                                                                                    |            |
| G<br>H<br>I<br>I                             | Sender (SNA) channel name  Sender (TCP) channel name  Receiver (SNA) channel name  Receiver (TCP/IP) channel name  nection to MQSeries for Sun Solaris                                                                                                    | 0                          | AIX.GIS.SNA AIX.GIS.TCP GIS.AIX.SNA GIS.AIX.TCP                                                                                                    |            |
| i<br>i<br>i<br>i<br>i                        | Sender (SNA) channel name  Sender (TCP) channel name  Receiver (SNA) channel name  Receiver (TCP/IP) channel name  nection to MQSeries for Sun Solaris  values in this section of the table must mate                                                                                                    | 0                          | AIX.GIS.SNA AIX.GIS.TCP GIS.AIX.SNA GIS.AIX.TCP  DIe 27 on page 269, as indic                                                                         | cated.     |
| i<br>i<br>i<br>oni                           | Sender (SNA) channel name  Sender (TCP) channel name  Receiver (SNA) channel name  Receiver (TCP/IP) channel name  nection to MQSeries for Sun Solaris  values in this section of the table must mate  Remote queue manager name                                                                                                    | 0                          | AIX.GIS.SNA AIX.GIS.TCP GIS.AIX.SNA GIS.AIX.TCP  DIe 27 on page 269, as indices SOLARIS                                                               | cated.     |
| i<br>i<br>oni                                | Sender (SNA) channel name  Sender (TCP) channel name  Receiver (SNA) channel name  Receiver (TCP/IP) channel name  nection to MQSeries for Sun Solaris  values in this section of the table must mate                                                                                                    | th those used in Tal       | AIX.GIS.SNA AIX.GIS.TCP GIS.AIX.SNA GIS.AIX.TCP  DIE 27 on page 269, as indice SOLARIS SOLARIS.REMOTEQ                                                | cated.     |
| i<br>i<br>i<br>interior                      | Sender (SNA) channel name  Sender (TCP) channel name  Receiver (SNA) channel name  Receiver (TCP/IP) channel name  nection to MQSeries for Sun Solaris  values in this section of the table must mate  Remote queue manager name                                                                                                    | 0                          | AIX.GIS.SNA AIX.GIS.TCP GIS.AIX.SNA GIS.AIX.TCP  DIe 27 on page 269, as indices SOLARIS                                                               | cated.     |
| G II II II IC CONT                           | Sender (SNA) channel name  Sender (TCP) channel name  Receiver (SNA) channel name  Receiver (TCP/IP) channel name  mection to MQSeries for Sun Solaris  values in this section of the table must mate  Remote queue manager name  Remote queue name                                                                                  | th those used in Tal       | AIX.GIS.SNA AIX.GIS.TCP GIS.AIX.SNA GIS.AIX.TCP  DIE 27 on page 269, as indice SOLARIS SOLARIS.REMOTEQ                                                | cated.     |
| G H I J Contact C C D E                      | Sender (SNA) channel name  Sender (TCP) channel name  Receiver (SNA) channel name  Receiver (TCP/IP) channel name  mection to MQSeries for Sun Solaris values in this section of the table must mate  Remote queue manager name  Remote queue name  Queue name at remote system                                                      | th those used in Tal       | AIX.GIS.SNA  AIX.GIS.TCP  GIS.AIX.SNA  GIS.AIX.TCP  DIE 27 on page 269, as indice solaris  SOLARIS  SOLARIS.REMOTEQ  SOLARIS.LOCALQ                   | cated.     |
| G H I J Conn C C C C C C C                   | Sender (SNA) channel name  Sender (TCP) channel name  Receiver (SNA) channel name  Receiver (TCP/IP) channel name  mection to MQSeries for Sun Solaris  values in this section of the table must mate  Remote queue manager name  Remote queue name  Queue name at remote system  Transmission queue name                            | th those used in Tal       | AIX.GIS.SNA  AIX.GIS.TCP  GIS.AIX.SNA  GIS.AIX.TCP  DIE 27 on page 269, as indice solaris  SOLARIS  SOLARIS.REMOTEQ  SOLARIS.LOCALQ  SOLARIS          | cated.     |
|                                              | Sender (SNA) channel name  Sender (TCP) channel name  Receiver (SNA) channel name  Receiver (TCP/IP) channel name  nection to MQSeries for Sun Solaris  values in this section of the table must mate  Remote queue manager name  Remote queue name  Queue name at remote system  Transmission queue name  Sender (SNA) channel name | th those used in Tal       | AIX.GIS.SNA  AIX.GIS.TCP  GIS.AIX.SNA  GIS.AIX.TCP  DIE 27 on page 269, as indice  SOLARIS  SOLARIS.REMOTEQ  SOLARIS.LOCALQ  SOLARIS  AIX.SOLARIS.SNA | cated.     |

### **AIX** configuration

| nne    | Parameter Name                                                                                     | Reference            | Example Used                           | User Value |
|--------|----------------------------------------------------------------------------------------------------|----------------------|----------------------------------------|------------|
|        | ection to MQSeries for AS/400                                                                      |                      |                                        |            |
| e va   | alues in this section of the table must ma                                                         | tch those used in Ta | ble 42 on page 460, as indi            | icated.    |
|        | Remote queue manager name                                                                          |                      | AS400                                  |            |
|        | Remote queue name                                                                                  |                      | AS400.REMOTEQ                          |            |
| 3      | Queue name at remote system                                                                        | В                    | AS400.LOCALQ                           |            |
| 1      | Transmission queue name                                                                            |                      | AS400                                  |            |
| 1      | Sender (SNA) channel name                                                                          |                      | AIX.AS400.SNA                          |            |
| 1      | Sender (TCP) channel name                                                                          |                      | AIX.AS400.TCP                          |            |
| 3      | Receiver (SNA) channel name                                                                        | G                    | AS400.AIX.SNA                          |            |
| 1      | Receiver (TCP) channel name                                                                        | H                    | AS400.AIX.TCP                          |            |
|        | Remote queue manager name  Remote queue name                                                       |                      | MVS MVS.REMOTEQ                        |            |
|        | Remote queue manager name                                                                          |                      | MVS                                    |            |
| l<br>I |                                                                                                    |                      |                                        |            |
|        |                                                                                                    | В                    |                                        |            |
|        | Remote queue name                                                                                  | В                    | MVS.REMOTEQ                            |            |
|        | Remote queue name  Queue name at remote system                                                     | В                    | MVS.REMOTEQ MVS.LOCALQ                 |            |
|        | Remote queue name  Queue name at remote system  Transmission queue name                            | В                    | MVS.REMOTEQ MVS.LOCALQ MVS             |            |
| -+     | Remote queue name  Queue name at remote system  Transmission queue name  Sender (SNA) channel name | B<br>G<br>H          | MVS.REMOTEQ MVS.LOCALQ MVS AIX.MVS.SNA |            |

### MQSeries for AIX sender-channel definitions using SNA

```
def ql (0S2) +
                                                8
   usage(xmitq) +
   replace
                                                D
E
C
def qr (OS2.REMOTEQ) +
    rname(OS2.LOCALO) +
    rqmname(0S2) +
   xmitq(0S2) +
    replace
                                                G
def chl (AIX.OS2.SNA) chltype(sdr) +
    trptype(lu62) +
    conname('OS2CPIC') +
    xmitq(0S2) +
    replace
```

### MQSeries for AIX receiver-channel definitions using SNA

```
def ql (AIX.LOCALQ) replace
def chl (OS2.AIX.SNA) chltype(rcvr) +
                                              trptype(lu62) +
   replace
```

### **MQSeries for AIX TPN setup**

During the AIX SNA Server configuration process, an LU 6.2 TPN profile was created, which contained the full path to a TP executable. In the example the file was called u/interops/AIX.crs6a. You can choose a name, but you are recommended to include the name of your queue manager in it. The contents of the executable file must be:

```
#!/bin/sh
/opt/mgm/bin/amgcrs6a -m aix
```

where aix is the queue manager name ( $\mathbf{A}$ ). After creating this file, enable it for execution by running the command:

```
chmod 755 /u/interops/AIX.crs6a
```

As an alternative to creating an executable file, you can specify the path on the Add LU 6.2 TPN Profile panel, using command line parameters.

Specifying a path in one of these two ways ensures that SNA receiver channels activate correctly when a sender channel initiates a conversation.

```
MQSeries for AIX sender-channel definitions using TCP
def q1 (0S2) +
                                            E
   usage(xmitq) +
   replace
def qr (OS2.REMOTEQ) +
                                            D
E
C
F
   rname(OS2.LOCALQ) +
   rqmname(0S2) +
   xmitq(0S2) +
   replace
                                            H
def chl (AIX.0S2.TCP) chltype(sdr) +
   trptype(tcp) +
   conname(remote tcpip hostname) +
   xmitq(0S2) +
                                            ß
   replace
MQSeries for AIX receiver-channel definitions using TCP
def ql (AIX.LOCALQ) replace
def chl (OS2.AIX.TCP) chltype(rcvr) +
                                            J
   trptype(tcp) +
   replace
MQSeries for AIX sender-channel definitions using UDP
def ql (0S2) +
   usage(xmitq) +
   replace
def qr (OS2.REMOTEQ) +
   rname(0S2.L0CALQ) +
   rqmname(0S2) +
   xmitq(0S2) +
   replace
def chl (AIX.OS2.UDP) chltype(sdr) +
                                            H
   trptype(udp) +
   conname(remote_udpip_hostname) +
                                            G
   xmitq(0S2) +
   replace
MQSeries for AIX receiver-channel definitions using UDP
def ql (AIX.LOCALQ) replace
                                            В
                                            J
def chl (OS2.AIX.UDP) chltype(rcvr) +
   trptype(udp) +
```

replace

### Chapter 15. Example configuration - IBM MQSeries for HP-UX

This chapter gives an example of how to set up communication links from MQSeries for HP-UX to MQSeries products on the following platforms:

- OS/2
- Windows NT
- AIX
- AT&T GIS UNIX<sup>5</sup>
- Sun Solaris
- OS/400
- OS/390 or MVS/ESA without CICS
- VSE/ESA

First it describes the parameters needed for an LU 6.2 connection, then it describes:

- "Establishing a session using HP SNAplus2" on page 230
- · "Establishing a TCP connection" on page 236

Once the connection is established, you need to define some channels to complete the configuration. This is described in "MQSeries for HP-UX configuration" on page 237.

See Chapter 7, "Example configuration chapters in this book" on page 105 for background information about this chapter and how to use it.

### Configuration parameters for an LU 6.2 connection

Table 22 on page 226 presents a worksheet listing all the parameters needed to set up communication from HP-UX to one of the other MQSeries platforms. The worksheet shows examples of the parameters, which have been tested in a working environment, and leaves space for you to fill in your own values. An explanation of the parameter names follows the worksheet. Use the worksheet in this chapter in conjunction with the worksheet in the chapter for the platform to which you are connecting.

### **Configuration worksheet**

Use this worksheet to record the values you use for your configuration. Where numbers appear in the Reference column they indicate that the value must match that in the appropriate worksheet elsewhere in this book. The examples that follow in this chapter refer back to the values in the ID column. The entries in the Parameter Name column are explained in "Explanation of terms" on page 228.

© Copyright IBM Corp. 1993,1999 **225** 

<sup>5</sup> This platform has become NCR UNIX SVR4 MP-RAS, R3.0

|       | Parameter Name                               | Reference           | Example      | User Value |
|-------|----------------------------------------------|---------------------|--------------|------------|
|       |                                              |                     |              |            |
| Paran | neters for local node                        |                     |              |            |
| 1     | Configuration file name                      |                     | sna_node.cfg |            |
| 2     | Control point name                           |                     | HPUXPU       |            |
| 3     | Node ID to send                              |                     | 05D 54321    |            |
| 4     | Network name                                 |                     | NETID        |            |
| <br>5 | Local APPC LU                                |                     | HPUXLU       |            |
| 6     | APPC mode                                    |                     | #INTER       |            |
| 7     | Invokable TP                                 |                     | MQSERIES     |            |
| 8     | Token-Ring adapter address                   |                     | 100090DC2C7C |            |
| 9     | Port name                                    |                     | MQPORT       |            |
|       |                                              | '                   |              |            |
|       | ection to an OS/2 system                     |                     |              |            |
|       | alues in this section of the table must mate | h those used in Tat |              | dicated.   |
| 10    | Connection name                              |                     | OS2CONN      |            |
| 111   | Network name                                 | 2                   | NETID        |            |
| 12    | CP name                                      | 3                   | OS2PU        |            |
| 13    | Remote LU                                    | 6                   | OS2LU        |            |
| 14    | Application TP                               | 8                   | MQSERIES     |            |
| 15    | Mode name                                    | 17                  | #INTER       |            |
| 16    | CPI-C symbolic destination name              |                     | OS2CPIC      |            |
| 17    | Remote network address                       | 10                  | 10005AFC5D83 |            |
| 18    | Node ID to receive                           | 4                   | 05D 12345    |            |

|                                              | Parameter Name                                                                | Reference            | Example                    | User Value |
|----------------------------------------------|-------------------------------------------------------------------------------|----------------------|----------------------------|------------|
| onr                                          | nection to an AIX system                                                      |                      |                            |            |
|                                              | values in this section of the table must mate                                 | ch those used in Tal | ble 20 on page 208, as inc | dicated.   |
| LΘ                                           | Link station name                                                             |                      | AIXCONN                    |            |
| 0                                            | Network name                                                                  | 0                    | NETID                      |            |
| 2                                            | CP name                                                                       | 2                    | AIXPU                      |            |
| 3                                            | Remote LU                                                                     | 4                    | AIXLU                      |            |
| 4                                            | Application TP                                                                | 6                    | MQSERIES                   |            |
| 5                                            | Mode name                                                                     | 14                   | #INTER                     |            |
| <b>l</b> 6                                   | CPI-C symbolic destination name                                               |                      | AIXCPIC                    |            |
| 7                                            | Remote network address                                                        | 8                    | 123456789012               |            |
| 8.                                           | Node ID to receive                                                            | 3                    | 071 23456                  |            |
| =-                                           | Link station name                                                             |                      | GISCONN                    |            |
| 10                                           |                                                                               |                      |                            |            |
| 1                                            | Network name                                                                  | 2                    | NETID                      |            |
| 2                                            | CP name Remote LU                                                             | 3                    | GISPU                      |            |
| 3<br>4                                       | Application TP                                                                | 5                    | MQSERIES                   |            |
| 5                                            | Mode name                                                                     | 7                    | #INTER                     |            |
| 6<br>6                                       | CPI-C symbolic destination name                                               |                      | GISCPIC                    |            |
| 7<br>7                                       | Remote network address                                                        | 8                    | 10007038E86B               |            |
| 3                                            | Node ID to receive                                                            | 9                    | 03E 00018                  |            |
| e v                                          | rection to a Sun Solaris system ralues in this section of the table must mate | ch those used in Tal | 1 -                        | dicated.   |
| 0<br>1                                       | Link station name  Network name                                               |                      | SOLCONN                    |            |
| <u>.</u><br>2                                |                                                                               | 2                    | NETID<br>SOLARBII          |            |
| <u>.                                    </u> | CP name  Remote LU                                                            | 7                    | SOLARPU<br>SOLARLU         |            |
|                                              | Application TP                                                                | 8                    | MQSERIES                   |            |
| <u> </u>                                     | Mode name                                                                     | 17                   | #INTER                     |            |
|                                              |                                                                               |                      | ""TIEIX                    | 1          |
| 3                                            |                                                                               |                      | SOI CPIC                   |            |
| 3<br>3<br>2                                  | CPI-C symbolic destination name  Remote network address                       | 5                    | SOLCPIC<br>08002071CC8A    |            |

| e va           |                                              | Reference            | Example                   | User Value |
|----------------|----------------------------------------------|----------------------|---------------------------|------------|
| he va          | ection to an AS/400 system                   |                      |                           |            |
| 10             | alues in this section of the table must mate | ch those used in Tal | ole 41 on page 452, as ir | ndicated.  |
|                | Link station name                            |                      | AS4CONN                   |            |
| Π              | Network name                                 | 0                    | NETID                     |            |
| 2              | CP name                                      | 2                    | AS400PU                   |            |
| 3              | Remote LU                                    | 3                    | AS400LU                   |            |
| 4              | Application TP                               | 8                    | MQSERIES                  |            |
| 5              | Mode name                                    | 17                   | #INTER                    |            |
| 16             | CPI-C symbolic destination name              |                      | AS4CPIC                   |            |
| 7              | Remote network address                       | 4                    | 10005A5962EF              |            |
| .0             | Link station name                            |                      | MVSCONN                   |            |
| he va          | alues in this section of the table must mate | ch those used in Tal | ole 35 on page 396, as ir | ndicated.  |
| =+             |                                              |                      |                           |            |
| 11             | Network name                                 | 2                    | NETID                     |            |
| 12             | CP name                                      | 3                    | MVSPU                     |            |
| 3              | Remote LU                                    | 4                    | MVSLU                     |            |
| 4              | Application TP                               | <u> </u>             | MQSERIES                  |            |
|                | Mode name                                    | 10                   | #INTER                    |            |
| 5              |                                              |                      |                           |            |
| 15<br>16<br>17 | CPI-C symbolic destination name              | 8                    | MVSCPIC                   |            |

### **Explanation of terms**

### 1 Configuration file name

This is the unique name of the SNAplus2 configuration file. The default for this name is sna\_node.cfg.

Although it is possible to edit this file it is strongly recommended that configuration is done using xsnapadmin.

### 2 Control point name

This is the unique Control point name for this workstation. In the SNA network, the Control point is an addressable location (PU type 2.1). Your network administrator will assign this to you.

#### 3 Node ID to send

This is the unique ID of this workstation. On other platforms this is often referred to as the Exchange ID or XID. Your network administrator will assign this ID for you.

#### 4 Network name

This is the unique ID of the network to which you are connected. It is an alphanumeric value and can be 1-8 characters long. The network name works with the Control point name to uniquely identify a system. Your network administrator will tell you the value.

#### 5 Local APPC LU

An LU manages the exchange of data between transactions. The local APPC LU name is the name of the LU on your system. Your network administrator will assign this to you.

#### 6 APPC mode

This is the name given to the set of parameters that control the APPC conversation. This name must be defined at each partner system. Your network administrator will assign this to you.

#### 7 Invokable TP

MQSeries applications trying to converse with this workstation will specify a symbolic name for the program to be run at the receiving end. This will have been defined on the channel definition at the sender. For simplicity, wherever possible use a transaction program name of MQSERIES, or in the case of a connection to VSE/ESA, where the length is limited to 4 bytes, use MQTP.

See Table 19 on page 203 for more information.

### 8 Token-ring adapter address

Use the HP-UX System Administration Manager (SAM) to discover the adapter address for this workstation. You need root authority to use SAM. From the initial menu, select Networking and Communications, then select Network Interface cards followed by LAN 0 (or whichever LAN you are using). The adapter address is displayed under the heading Station Address (hex). The card name represents the appropriate card type. If you do not have root level authority, your HP-UX system administrator can tell you the value.

#### 9 Port name

This is a meaningful symbolic name that is used to associate the definitions with a network interface (in this case, a Token-Ring adapter). A separate Port must be defined for each physical device attached to the workstation.

#### 10 Link station name

This is a meaningful symbolic name by which the connection to a peer or host node is known. It defines a logical path to the remote system. Its name is used only inside SNAplus2 and is specified by you. The connection must be associated with an existing Link and owned by one local node. You must define one connection for each partner or host system.

#### 16 CPI-C symbolic destination name

This is a name given to the definition of a partner node. You choose the name. It need be unique only on this machine. Later you can use this name in the MQSeries sender channel definition.

#### 18 Node ID to receive

This is the unique ID of the partner workstation with which you will be communicating. On other platforms this is often referred to as the *Exchange ID* or *XID*. For a connection to a host system any values except 000 FFFFF and FFF FFFFF may be specified. Your network administrator will assign this ID for you.

### Establishing a session using HP SNAplus2

The following information guides you through the tasks you must perform to create the SNA infrastructure that MQSeries requires. This example creates the definitions for a partner node and LU on OS/2.

Use **snap start** followed by **xsnapadmin** to enter the HP SNAplus2 configuration panels. You need root authority to use **xsnapadmin**.

### **SNAplus2** configuration

SNAplus2 configuration involves the following steps:

- 1. Defining a local node
- 2. Adding a Token Ring Port
- 3. Defining a local LU

The SNAplus2 main menu, from which you will start, is shown below:

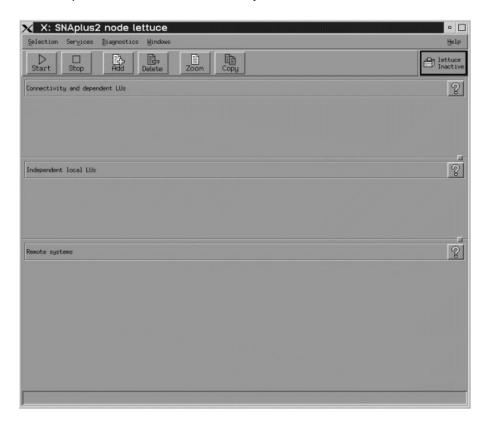

### Defining a local node

1. From the SNAplus2 main menu, select the **Services** pull-down:

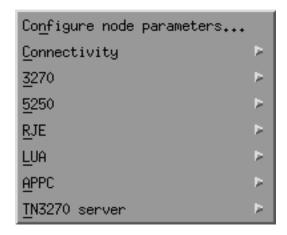

Select Configure node parameters.... The following panel is displayed:

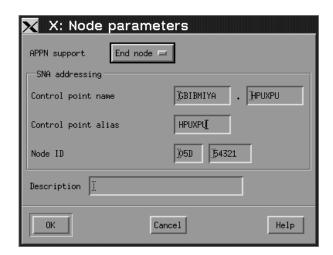

- 3. Complete the Control point name with the values Network name (4) and Control point name (2).
- 4. Enter the Control point name ( 2 ) in the Control point alias field.
- 5. Enter the Node ID (3).
- 6. Select End node.
- 7. Press OK.

A default independent local LU is defined.

### Adding a Token Ring Port

- 1. From the main SNAplus2 menu, select the Connectivity and dependent LUs panel.
- 2. Press **Add**. The following panel is displayed:

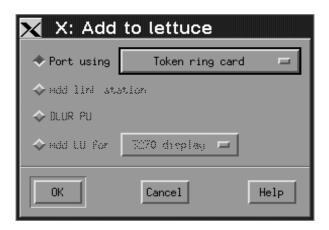

3. Select a Token Ring Card port and press **OK**. The following panel is displayed:

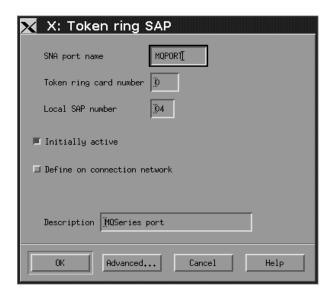

- 4. Enter the SNA port name (9).
- Enter a **Description** and press **OK** to take the default values.

### **Defining a local LU**

- 1. From the main SNAplus2 menu, select the Independent local LUs panel.
- 2. Press **Add**. The following panel is displayed:

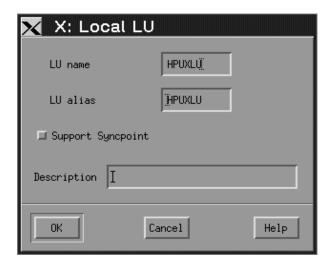

3. Enter the **LU name** ( **5** ) and press **OK**.

### **APPC** configuration

APPC configuration involves the following steps:

- 1. Defining a remote node
- 2. Defining a partner LU
- Defining a link station
- 4. Defining a mode
- 5. Adding CPI-C information
- 6. Adding a TP definition

### Defining a remote node

- 1. From the main SNAplus2 menu, select the Remote systems panel.
- 2. Press Add. The following panel is displayed:

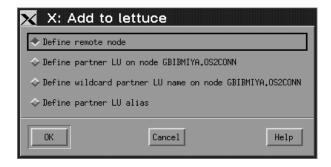

3. Select **Define remote node** and press **OK**. The following panel is displayed:

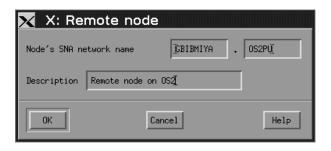

- 4. Enter the Node's SNA network name ( 11 ) and a **Description**.
- 5. Press OK.
- 6. A default partner LU with the same name is generated and a message is displayed.
- 7. Press OK.

### Defining a partner LU

- 1. From the main SNAplus2 menu, select the remote node in the Remote systems panel.
- 2. Press **Add**. The following panel is displayed:

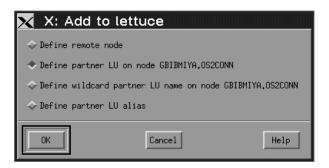

- 3. Select Define partner LU on node node
- 4. Press OK.

The following panel is displayed:

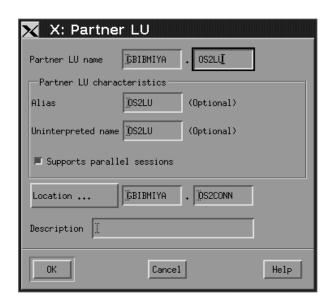

5. Enter the **partner LU name** ( 13 ) and press **OK**.

### Defining a link station

- 1. From the main SNAplus2 menu, select the Connectivity and dependent LUs panel.
- 2. Select the MQPORT port.
- 3. Press Add. The following panel is displayed:

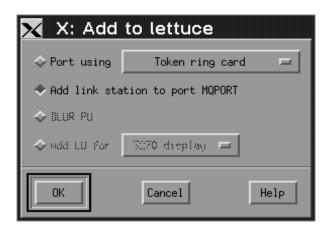

- Select Add link station to port MQPORT.
- 5. Press **OK**. The following panel is displayed:

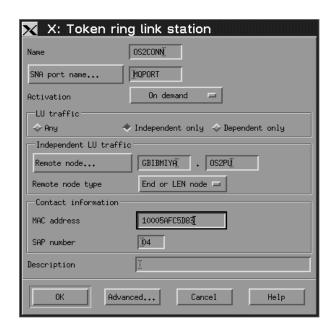

- 6. Enter the **Name** of the link station ( **10** ).
- 7. Set the value of **Activation** to "On demand".
- 8. Select Independent only.
- 9. Press **Remote node...** and select the value of the remote node ( 12 ).
- 10. Press OK.
- 11. Set the value of **Remote node type** to "End or LEN node".
- 12. Enter the value for **MAC address** ( 17 ) and press **Advanced...**. The following panel is displayed:

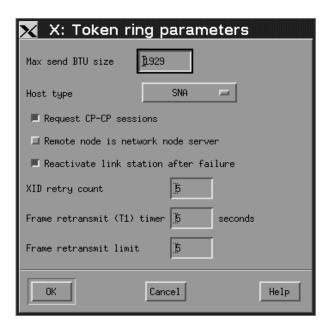

### **Using HP SNAplus2**

- 13. Select Reactivate link station after failure.
- 14. Press **OK** to exit the Advanced... panel.
- 15. Press **OK** again.

#### Defining a mode

 From the SNAplus2 main menu, select the Services pull-down: The following panel is displayed:

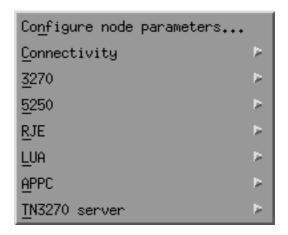

2. Select **APPC**. The following panel is displayed:

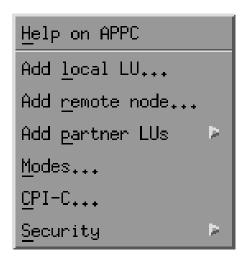

3. Select Modes....

The following panel is displayed:

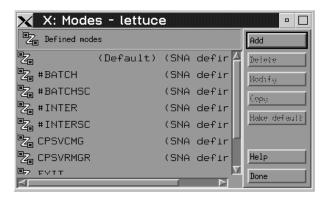

4. Press **Add**. The following panel is displayed:

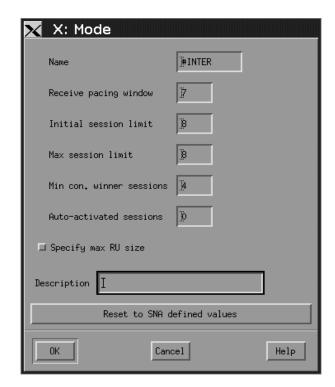

- 5. Enter the **Name** to be given to the mode ( **15** ).
- Set the values of Initial session limit to 8, Min con. winner sessions to 4, and Auto-activated sessions to 0.
- 7. Press OK.
- 8. Press Done.

### Adding CPI-C information

1. From the SNAplus2 main menu, select the Services pull-down:

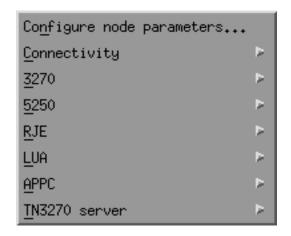

2. Select APPC. The following panel is displayed:

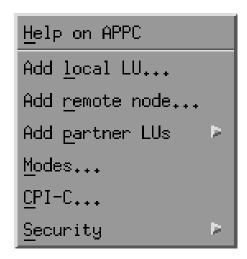

3. Select CPI-C.... The following panel is displayed:

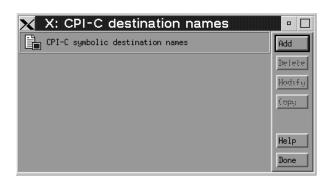

4. Press **Add**. The following panel is displayed:

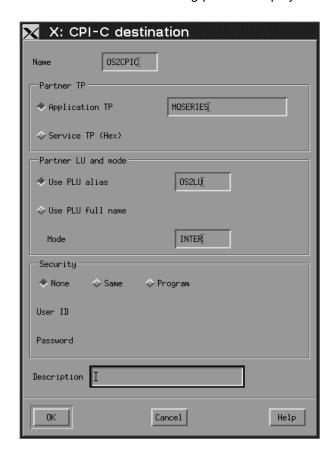

- 5. Enter the Name ( 16 ). Select Application TP and enter the value ( 14 ). Select Use PLU alias and enter the name (13). Enter the **Mode** name ( 15 ).
- 6. Press OK.

Adding a TP definition: Invokable TP definitions are kept in the file /etc/opt/sna/sna tps. This should be edited to add a TP definition. Add the following lines:

```
[MQSERIES]
   PATH = /users/interops/HPUX.crs6a
   TYPE = NON-QUEUED
   USERID = mqm
   ENV = APPCLLU=HPUXLU
   ENV = APPCTPN=MQSERIES
```

See "MQSeries for HP-UX invokable TP setup" on page 241 for more information about TP definitions.

### **HP-UX** operation

The SNAplus2 control daemon is started with the **snap start** command. Depending on the options selected at installation, it may already be running.

The xsnapadmin utility controls SNAplus2 resources.

Logging and tracing are controlled from here. Log and trace files can be found in the /var/opt/sna directory. The logging files sna.aud and sna.err can be read using a standard editor such as vi.

In order to read the trace files **sna1.trc** and **sna2.trc** they must first be formatted by running the command **snaptrcfmt** -f **sna1.trc** -o **sna1** which produces a sna1.dmp file which can be read using a normal editor.

The configuration file itself is editable but this is not a recommended method of configuring SNAplus2.

The APPCLU environment variables must be set before starting a sender channel from the HP-UX system. The command can be either entered interactively or added to the logon profile. Depending on the level of BOURNE shell or KORN shell program being used, the command will be:

export APPCLLU=HPUXLU 5 newer level or

APPCLLU=HPUXLU 5 older level

#### What next?

The connection is now established. You are ready to complete the configuration. Go to "MQSeries for HP-UX configuration" on page 237.

### **Establishing a TCP connection**

export

1. Edit the file /etc/services.

**Note:** To edit the /etc/services file, you must be logged in as a superuser or root. If you do not have the following line in that file, add it as shown:

MQSeries 1414/tcp # MQSeries channel listener

Edit the file /etc/inetd.conf. If you do not have the following line in that file, add it as shown:

MQSeries stream tcp nowait root /opt/mqm/bin/amqcrsta amqcrsta [-m queue.manager.name]

3. Find the process ID of the inetd with the command:

ps -ef | grep inetd

4. Run the command:

kill -1 inetd processid

#### What next?

The connection is now established. You are ready to complete the configuration. Go to "MQSeries for HP-UX configuration."

### **MQSeries for HP-UX configuration**

Before beginning the installation process ensure that you have first created the mqm user and group, and set the password.

Start any channel using the command:

```
runmqchl -c channel.name
```

#### Notes:

- 1. Sample programs are installed in /opt/mqm/samp.
- 2. Error logs are stored in /var/mqm/qmgrs/qmgrname/errors.
- 3. When you are using the command interpreter runmqsc to enter administration commands, a + at the end of a line indicates that the next line is a continuation. Ensure that there is a space between the last parameter and the continuation character.

### **Basic configuration**

1. Create the queue manager from the UNIX prompt using the command:

```
crtmqm -u dlqname -q hpux
```

where:

hpux Is the name of the queue manager

Indicates that this is to become the default queue manager -q -u dlqname Specifies the name of the undeliverable message queue

This command creates a queue manager and a set of default objects. It sets the DEADQ attribute of the queue manager but does not create the undeliverable message queue.

2. Start the queue manager from the UNIX prompt using the command:

```
strmqm hpux
```

where *hpux* is the name given to the queue manager when it was created.

### **Channel configuration**

The following section details the configuration to be performed on the HP-UX queue manager to implement the channel described in Figure 32 on page 105.

In each case the MQSC command is shown. Either start **runmqsc** from a UNIX prompt and enter each command in turn, or build the commands into a command file.

Examples are given for connecting MQSeries for HP-UX and MQSeries for OS/2 Warp. If you wish connect to another MQSeries product use the appropriate set of values from the table in place of those for OS/2.

**Note:** The words in **bold** are user-specified and reflect the names of MQSeries objects used throughout these examples. If you change the names used here, ensure that you also change the other references made to these objects throughout this book. All others are keywords and should be entered as shown.

| ı             |                                                          | •                    |                                  |        |
|---------------|----------------------------------------------------------|----------------------|----------------------------------|--------|
| ı             |                                                          |                      |                                  | ·      |
|               | ition for local node                                     |                      |                                  |        |
| <u>а</u><br>В | Queue Manager Name                                       |                      | НРИХ                             |        |
| -             | Local queue name                                         |                      | HPUX.LOCALQ                      |        |
| _             | 2000 quodo namo                                          |                      |                                  |        |
| onr           | ection to MQSeries for OS/2 Warp                         |                      |                                  |        |
| he v          | ralues in this section of the table must mate            | th those used in Tal | ole 15 on page 171, as indi      | cated. |
| С             | Remote queue manager name                                | Α                    | OS2                              |        |
| D             | Remote queue name                                        |                      | OS2.REMOTEQ                      |        |
| Ξ             | Queue name at remote system                              | В                    | OS2.LOCALQ                       |        |
| F             | Transmission queue name                                  |                      | OS2                              |        |
| G             | Sender (SNA) channel name                                |                      | HPUX.OS2.SNA                     |        |
| H             | Sender (TCP/IP) channel name                             |                      | HPUX.OS2.TCP                     |        |
| I             | Receiver (SNA) channel name                              | G                    | OS2.HPUX.SNA                     |        |
| ij            | Receiver (TCP/IP) channel name                           | H                    | OS2.HPUX.TCP                     |        |
|               | andian to MOCorios for Mindows NT                        |                      |                                  |        |
|               | ection to MQSeries for Windows NT                        | sh those used in Tol | alo 17 an naga 102 ao indi       | aatad  |
|               | Remote queue manager name                                | A A                  | WINNT                            | Caleu. |
|               |                                                          | A                    | WINNT.REMOTEQ                    |        |
| 9             | Remote queue name                                        |                      |                                  |        |
| 3             | Queue name at remote system                              | В                    | WINNT.LOCALQ                     |        |
| <b>1</b>      | Transmission queue name                                  |                      | WINNT                            |        |
| 3             | Sender (SNA) channel name                                |                      | HPUX.WINNT.SNA                   |        |
|               | Sender (TCP/IP) channel name                             | -                    | HPUX.WINNT.TCP                   |        |
| 0<br>0        | Receiver (SNA) channel name  Receiver (TCP) channel name | G<br>H               | WINNT.HPUX.SNA<br>WINNT.HPUX.TCP |        |

| )                            | Parameter Name                                                                                                    | Reference            | Example Used                                                                                                    | User Value |
|------------------------------|----------------------------------------------------------------------------------------------------|----------------------|----------------------------------------------------------------------------------------------------|------------|
| _                            |                                                                                                    |                      |                                                                                                    |            |
|                              | nection to MQSeries for AIX                                                                                                    | - h. di              |                                                                                                    | ra d       |
|                              | values in this section of the table must mate                                                                                                    |                      | , <u>g</u> .                                                                                                    | tea.       |
| C                            | Remote queue manager name                                                                                                    | A                    | AIX DEMOTEO                                                                                                    |            |
| D                            | Remote queue name                                                                                                    |                      | AIX.REMOTEQ                                                                                                    |            |
| 3                            | Queue name at remote system                                                                                                    | В                    | AIX.LOCALQ                                                                                                    |            |
| E C                          | Transmission queue name                                                                                                    |                      | HPUX.AIX.SNA                                                                                                    |            |
| 9                            | Sender (SNA) channel name                                                                                                    |                      |                                                                                                    |            |
| <u> </u>                     | Sender (TCP) channel name                                                                                                    |                      | HPUX.AIX.TCP                                                                                                    |            |
| <u> </u>                     | Receiver (SNA) channel name                                                                                                    | G                    | AIX.HPUX.SNA                                                                                                    |            |
| J                            | Receiver (TCP) channel name                                                                                                    | H                    | AIX.HPUX.TCP                                                                                                    |            |
| on                           | nection to MQSeries for OS/390 or MVS/E                                                                                                    | ESA without CICS     |                                                                                                    |            |
| he                           | values in this section of the table must mate                                                                                                    | ch those used in Tab | ole 25 on page 252, as indica                                                                                                | ted.       |
| С                            | Remote queue manager name                                                                                                    | Α                    | GIS                                                                                                    |            |
| D                            | Remote queue name                                                                                                    |                      | GIS.REMOTEQ                                                                                                    |            |
| 3                            | Queue name at remote system                                                                                                    | В                    | GIS.LOCALQ                                                                                                    |            |
| 3                            | Transmission queue name                                                                                                    |                      | GIS                                                                                                    |            |
| G                            | Sender (SNA) channel name                                                                                                    |                      | HPUX.GIS.SNA                                                                                                    |            |
|                              | Sender (TCP) channel name                                                                                                    |                      | HPUX.GIS.TCP                                                                                                    |            |
| I                            | Receiver (SNA) channel name                                                                                                    | G                    | GIS.HPUX.SNA                                                                                                    |            |
| J                            | Receiver (TCP) channel name                                                                                                    | 0                    | GIS.HPUX.TCP                                                                                                    |            |
|                              | nection to MQSeries for Sun Solaris values in this section of the table must mate                                                                                                    | ch those used in Tal | ole 27 on page 269, as indica                                                                                                | ted.       |
| C                            | Remote queue manager name                                                                                                    |                      | SOLARIS                                                                                                    |            |
| )                            | Remote queue name                                                                                                    |                      | SOLARIS.REMOTEQ                                                                                                    |            |
| 3                            | Queue name at remote system                                                                                                    | В                    | SOLARIS.LOCALQ                                                                                                    |            |
| 3                            | Transmission queue name                                                                                                    |                      | SOLARIS                                                                                                    |            |
| G                            | Sender (SNA) channel name                                                                                                    |                      | HPUX.SOLARIS.SNA                                                                                                    |            |
| 3                            | Sender (TCP/IP) channel name                                                                                                    |                      | HPUX.SOLARIS.TCP                                                                                                    |            |
|                              | Receiver (SNA) channel name                                                                                                    | G                    | SOLARIS.HPUX.SNA                                                                                                    |            |
| Ī                            |                                                                                                    |                      | 002/11/10/11/11 0/110/11/1                                                                                                   |            |
|                              | Receiver (TCP/IP) channel name                                                                                                    |                      | SOLARIS.HPUX.TCP                                                                                                    |            |
| J                            |                                                                                                    |                      |                                                                                                    |            |
| <b>I</b><br>Con              | nection to MQSeries for AS/400                                                                                                    | 0                    | SOLARIS.HPUX.TCP                                                                                                    |            |
| <b>D</b><br>Continue         | nection to MQSeries for AS/400 values in this section of the table must mate                                                                                                    | 0                    | SOLARIS.HPUX.TCP                                                                                                    | ted.       |
| on<br>he                     | nection to MQSeries for AS/400 values in this section of the table must mate Remote queue manager name                                                                                                 | 0                    | SOLARIS.HPUX.TCP  ble 42 on page 460, as indicated AS400                                                                     | ted.       |
| Con<br>he<br>C               | nection to MQSeries for AS/400 values in this section of the table must mate  Remote queue manager name  Remote queue name                                                                             | th those used in Tak | SOLARIS.HPUX.TCP  DIE 42 on page 460, as indica  AS400  AS400.REMOTEQ                                                        | ted.       |
| Con<br>The<br>C<br>D         | nection to MQSeries for AS/400 values in this section of the table must mate Remote queue manager name Remote queue name Queue name at remote system                                                   | 0                    | SOLARIS.HPUX.TCP  ole 42 on page 460, as indicated AS400  AS400.REMOTEQ  AS400.LOCALQ                                        | ted.       |
| Cons<br>The C<br>C<br>D<br>E | Remote queue manager name  Remote queue name  Queue name at remote system  Transmission queue name                                                                                                    | th those used in Tak | SOLARIS.HPUX.TCP  DIE 42 on page 460, as indicated AS400  AS400.REMOTEQ  AS400.LOCALQ  AS400                                 | ted.       |
| Con. C D E G                 | nection to MQSeries for AS/400 values in this section of the table must mate Remote queue manager name Remote queue name Queue name at remote system Transmission queue name Sender (SNA) channel name | th those used in Tak | SOLARIS.HPUX.TCP  Die 42 on page 460, as indicated AS400  AS400.REMOTEQ  AS400.LOCALQ  AS400  HPUX.AS400.SNA                 | ted.       |
| Con. The C D E G H           | Remote queue manager name  Remote queue manager name  Remote queue name  Queue name at remote system  Transmission queue name  Sender (SNA) channel name  Sender (TCP/IP) channel name                 | th those used in Tab | SOLARIS.HPUX.TCP  ble 42 on page 460, as indicated AS400  AS400.REMOTEQ  AS400.LOCALQ  AS400  HPUX.AS400.SNA  HPUX.AS400.TCP | ted.       |
|                              | nection to MQSeries for AS/400 values in this section of the table must mate Remote queue manager name Remote queue name Queue name at remote system Transmission queue name Sender (SNA) channel name | th those used in Tak | SOLARIS.HPUX.TCP  Die 42 on page 460, as indicated AS400  AS400.REMOTEQ  AS400.LOCALQ  AS400  HPUX.AS400.SNA                 | ted.       |

| ) | Parameter Name                                                                                          | Reference            | Example Used                | User Value |
|---|----------------------------------------------------------------------------------------------------|----------------------|-----------------------------|------------|
|   | nection to MQSeries for OS/390 or MVS/E                                                                 |                      | his 20 as some 404 as indi  |            |
|   | values in this section of the table must mate                                                           | in those used in Tai |                             | caled.     |
| 1 | Remote queue manager name                                                                               |                      | MVS                         |            |
|   | Remote queue name                                                                                       |                      | MVS.REMOTEQ                 |            |
|   | Queue name at remote system                                                                             | В                    | MVS.LOCALQ                  |            |
| l | Transmission queue name                                                                                 |                      | MVS                         |            |
| Π | Sender (SNA) channel name                                                                               |                      | HPUX.MVS.SNA                |            |
| ı | Sender (TCP) channel name                                                                               |                      | HPUX.MVS.TCP                |            |
| l | Receiver (SNA) channel name                                                                             | G                    | MVS.HPUX.SNA                |            |
|   | Receiver (TCP) channel name                                                                             | Ш                    | MVS.HPUX.TCP                |            |
|   | rection to MQSeries for VSE/ESA values in this section of the table must mate Remote queue manager name | th those used in Tal | ble 44 on page 479, as indi | cated.     |
|   | Remote queue name                                                                                       |                      | VSE.REMOTEQ                 |            |
|   | Queue name at remote system                                                                             | В                    | VSE.LOCALQ                  |            |
|   | Transmission queue name                                                                                 |                      | VSE                         |            |
|   | Sender channel name                                                                                     |                      | HPUX.VSE.SNA                |            |
|   |                                                                                                    |                      |                             | 1          |

### usage(xmitq) + replace def qr (OS2.REMOTEQ) + D E C F rname(**OS2.LOCALQ**) + rqmname(0S2) +xmitq(0S2) +replace

MQSeries for HP-UX sender-channel definitions using SNA

G

def q1 (0S2) +

#### MQSeries for HP-UX receiver-channel definitions using SNA def ql (HPUX.LOCALQ) replace В

```
Ι
def chl (OS2.HPUX.SNA) chltype(rcvr) +
   trptype(lu62) +
   replace
```

### MQSeries for HP-UX invokable TP setup

During the HP SNAplus2 configuration process, you created an invokable TP definition, which points to an executable file. In the example, the file was called /users/interops/HPUX.crs6a. You can choose what you call this file, but you are recommended to include the name of your queue manager in the name. The contents of the executable file must be:

```
#!/bin/sh
/opt/mqm/bin/amqcrs6a -m hpux
where hpux is the name of your queue manager \mathbf{A}.
```

This ensures that SNA receiver channels activate correctly when a sender channel initiates a conversation.

```
MQSeries for HP-UX sender-channel definitions using TCP
def q1 (0S2) +
   usage(xmitq) +
   replace
def qr (0S2.REMOTEQ) +
                                             E
C
   rname(OS2.LOCALQ) +
   rqmname(0S2) +
   xmitq(0S2) +
   replace
def chl (HPUX.OS2.TCP) chltype(sdr) +
                                             trptype(tcp) +
   conname(remote_tcpip_hostname) +
                                             G
   xmitq(0S2) +
   replace
MQSeries for HP-UX receiver-channel definitions using TCP/IP
```

```
def ql (HPUX.LOCALQ) replace
                                              В
```

```
def chl (OS2.HPUX.TCP) chltype(rcvr) +
                                                J
   trptype(tcp) +
   replace
```

### **HP-UX** configuration

# Chapter 16. Example configuration - IBM MQSeries for AT&T GIS UNIX Version 2.2

This chapter gives an example of how to set up communication links from MQSeries for AT&T GIS UNIX to MQSeries products on the following platforms:

- OS/2
- Windows NT
- AIX
- HP-UX
- Sun Solaris
- OS/400
- OS/390 or MVS/ESA without CICS
- VSE/ESA

First it describes the parameters needed for an LU 6.2 connection, then it describes:

- "Establishing a connection using AT&T GIS SNA Server" on page 247
- "Establishing a TCP connection" on page 251

Once the connection is established, you need to define some channels to complete the configuration. This is described in "Channel configuration" on page 252.

See Chapter 7, "Example configuration chapters in this book" on page 105 for background information about this chapter and how to use it.

### Configuration parameters for an LU 6.2 connection

Table 24 on page 244 presents a worksheet listing all the parameters needed to set up communication from AT&T GIS UNIX<sup>6</sup> to one of the other MQSeries platforms. The worksheet shows examples of the parameters, which have been tested in a working environment, and leaves space for you to fill in your own values. An explanation of the parameter names follows the worksheet. Use the worksheet in this chapter in conjunction with the worksheet in the chapter for the platform to which you are connecting.

### **Configuration worksheet**

Use the following worksheet to record the values you will use for this configuration. Where numbers appear in the Reference column they indicate that the value must match that in the appropriate worksheet elsewhere in this book. The examples that follow in this chapter refer back to the values in the ID column of this table. The entries in the Parameter Name column are explained in "Explanation of terms" on page 246.

© Copyright IBM Corp. 1993,1999 **243** 

<sup>&</sup>lt;sup>6</sup> This platform has become NCR UNIX SVR4 MP-RAS, R3.0

|             | Configuration Network name                                                                    |                  |                                |     |
|-------------|-----------------------------------------------------------------------------------------------|------------------|--------------------------------|-----|
| 1<br>1<br>1 | Configuration Network name                                                                    |                  |                                |     |
| 1<br>1<br>1 | Configuration Network name                                                                    |                  |                                |     |
| 3<br>3<br>3 | Network name                                                                                  |                  | 010                            |     |
| ]<br>]      |                                                                                               |                  | NETID                          |     |
| 3           | Control Point name                                                                            |                  | GISPU                          |     |
|             | Local LU name                                                                                 |                  | GISLU                          |     |
| 3           | LU 6.2 Transaction Program name                                                               |                  | MQSERIES                       |     |
| _           | Local PU name                                                                                 |                  | GISPU                          |     |
|             | Mode name                                                                                     |                  | #INTER                         |     |
|             | Token-Ring adapter address                                                                    |                  | 10007038E86B                   |     |
| i           | Local XID                                                                                     |                  | 03E 00018                      |     |
|             | 2004 743                                                                                      |                  | 002 000.0                      |     |
| nne         | ction to an OS/2 system                                                                       |                  |                                |     |
| ne val      | ues in this section of the table must match t                                                 | hose used in Tal | ble 14 on page 152, as indicat | ed. |
| 0           | Remote Node name                                                                              | 3                | OS2PU                          |     |
| 0           | Network name                                                                                  | 2                | NETID                          |     |
| 2           | Remote LU name                                                                                | 6                | OS2LU                          |     |
| 3           | Remote Transaction Program name                                                               | 8                | MQSERIES                       |     |
|             | LU 6.2 CPI-C side information symbolic destination                                            |                  | OS2CPIC                        |     |
| 5           | Mode name                                                                                     | 17               | #INTER                         |     |
| 6           | LAN destination address                                                                       | 10               | 10005AFC5D83                   |     |
|             | ction to a Windows NT system  ues in this section of the table must match t  Remote Node name | hose used in Tal | ble 16 on page 178, as indicat | ed. |
| 0           | Network name                                                                                  | 2                | NETID                          |     |
| 2           | Remote LU name                                                                                | 5                | WINNTLU                        |     |
| 3           | Remote Transaction Program name                                                               | 7                | MQSERIES                       |     |
| 4           | LU 6.2 CPI-C side information symbolic destination                                            |                  | NTCPIC                         |     |
| 5           | Mode name                                                                                     | 17               | #INTER                         |     |
| 6           | LAN destination address                                                                       | 9                | 08005AA5FAB9                   |     |

|                                                                                                    | Parameter Name                                                                                                    | Reference                                                             | Example                                                                                                    | User Value |
|----------------------------------------------------------------------------------------------------|----------------------------------------------------------------------------------------------------|-----------------------------------------------------------------------|----------------------------------------------------------------------------------------------------|------------|
| nr                                                                                                    | nection to an HP-UX system                                                                                                    |                                                                       |                                                                                                    |            |
|                                                                                                    | values in this section of the table must match                                                                                                    | those used in Tal                                                     | ole 22 on page 226, as inc                                                                                        | dicated.   |
| 10                                                                                                    | Remote Node name                                                                                                    | 2                                                                     | НРИХРИ                                                                                                    |            |
| 111                                                                                                    | Network name                                                                                                    | 4                                                                     | NETID                                                                                                    |            |
| 12                                                                                                    | Remote LU name                                                                                                    | 5                                                                     | HPUXLU                                                                                                    |            |
| 13                                                                                                    | Remote Transaction Program name                                                                                                    | 7                                                                     | MQSERIES                                                                                                    |            |
| 14                                                                                                    | LU 6.2 CPI-C side information symbolic destination                                                                                                    |                                                                       | HPUXCPIC                                                                                                    |            |
| 15                                                                                                    | Mode name                                                                                                    | 6                                                                     | #INTER                                                                                                    |            |
| 16                                                                                                    | LAN destination address                                                                                                    | 8                                                                     | 100090DC2C7C                                                                                                    |            |
| ne v                                                                                                    | rection to a Sun Solaris system  values in this section of the table must match to Remote Node name                                                                                                    |                                                                       | ole 26 on page 258, as inc                                                                                        | dicated.   |
| 10<br>11                                                                                                    | Network name                                                                                                    | 2                                                                     | NETID                                                                                                    |            |
| 11<br>12                                                                                                    | Remote LU name                                                                                                    | 7                                                                     | SOLARLU                                                                                                    |            |
|                                                                                                    |                                                                                                    |                                                                       | MQSERIES                                                                                                    |            |
| 13<br>14                                                                                                    | Remote Transaction Program name                                                                                                    | 8                                                                     |                                                                                                    |            |
|                                                                                                    | LU 6.2 CPI-C side information symbolic destination                                                                                                    |                                                                       | SOLCPIC                                                                                                    |            |
| 15                                                                                                    | Mode name                                                                                                    | 17                                                                    | #INTER                                                                                                    |            |
| 16                                                                                                    | LAN destination address                                                                                                    | 5                                                                     | 08002071CC8A                                                                                                    |            |
| onr                                                                                                    | nection to an AS/400 system                                                                                                    |                                                                       |                                                                                                    |            |
| he v<br>10<br>11<br>12                                                                                                    | Remote LU name Remote Transaction Program name LU 6.2 CPI-C side information symbolic destination                                                                                                    | those used in Tal                                                     | AS400PU  NETID  AS400LU  MQSERIES  AS4CPIC                                                                        | licated.   |
| he v<br>10<br>11<br>12<br>13                                                                                                    | Remote Node name  Network name  Remote LU name  Remote Transaction Program name  LU 6.2 CPI-C side information symbolic                                                                                                    | 1 3                                                                   | AS400PU NETID AS400LU MQSERIES                                                                                    | licated.   |
| he v<br>10<br>11<br>12<br>13                                                                                                    | Remote Node name  Network name  Remote LU name  Remote Transaction Program name  LU 6.2 CPI-C side information symbolic destination                                                                                                    | 2<br>1<br>3<br>8                                                      | AS400PU NETID AS400LU MQSERIES AS4CPIC                                                                            | licated.   |
| he v<br>10<br>11<br>12<br>13<br>14<br>15                                                                                                    | Remote Node name  Network name  Remote LU name  Remote Transaction Program name  LU 6.2 CPI-C side information symbolic destination  Mode name                                                                                                    | 2<br>1<br>3<br>8<br>17<br>4                                           | AS400PU NETID AS400LU MQSERIES AS4CPIC #INTER 10005A5962EF                                                        |            |
| he v  10  11  12  13  14  15  16  he v                                                                                                    | Remote Node name  Network name  Remote LU name  Remote Transaction Program name  LU 6.2 CPI-C side information symbolic destination  Mode name  LAN destination address                                                                                                    | 2<br>1<br>3<br>8<br>17<br>4                                           | AS400PU NETID AS400LU MQSERIES AS4CPIC #INTER 10005A5962EF                                                        |            |
| he v  10  11  12  13  14  15  16  Conn  10                                                                                                    | Remote Node name  Network name  Remote LU name  Remote Transaction Program name  LU 6.2 CPI-C side information symbolic destination  Mode name  LAN destination address  mection to an OS/390 or MVS/ESA system was a system of the table must match to a system of the table must match to a system of the system of the table must match to a system of the system of the table must match to a system of the system of the table must match to a system of the system of the | 2<br>1<br>3<br>3<br>3<br>17<br>4<br>vithout CICS                      | AS400PU  NETID  AS400LU  MQSERIES  AS4CPIC  #INTER  10005A5962EF  ple 35 on page 396, as income.                  |            |
| 10 11 12 13 14 15 16 Conn 10 11 11                                                                                                    | Remote Node name  Network name  Remote LU name  Remote Transaction Program name  LU 6.2 CPI-C side information symbolic destination  Mode name  LAN destination address  mection to an OS/390 or MVS/ESA system was allowed in this section of the table must match to Remote Node name                                                                                                    | 2<br>1<br>3<br>3<br>3<br>17<br>4<br>vithout CICS<br>those used in Tat | AS400PU NETID AS400LU MQSERIES AS4CPIC #INTER 10005A5962EF  DIE 35 on page 396, as ince MVSPU                     |            |
| The value of the value of the v | Remote Node name  Network name  Remote LU name  Remote Transaction Program name  LU 6.2 CPI-C side information symbolic destination  Mode name  LAN destination address  mection to an OS/390 or MVS/ESA system was a system of the table must match to remove the remove the system of the table must match to remove the remove the system of the table must match to remove the system of the table must match to remove the system of the table must match to remove the system of the table must match to remove the system of the table must match to remove the system of the table must match to remove the system of the table must match to remove the system of the table must match to remove the system of the table must match to remove the system of the table must match to remove the system of the system of | 2<br>1<br>3<br>3<br>3<br>17<br>4<br>without CICS<br>those used in Tat | AS400PU NETID AS400LU MQSERIES AS4CPIC #INTER 10005A5962EF  DIE 35 on page 396, as inc MVSPU NETID                |            |
| 10 11 12 13 14 15 16 Conn 10 11 12 12 12                                                                                                    | Remote Node name  Network name  Remote LU name  Remote Transaction Program name  LU 6.2 CPI-C side information symbolic destination  Mode name  LAN destination address  mection to an OS/390 or MVS/ESA system was alues in this section of the table must match to Remote Node name  Network name  Remote LU name                                                                                                    | 2 1 3 8 17 4 without CICS those used in Tat 3 2 4                     | AS400PU NETID AS400LU MQSERIES AS4CPIC #INTER 10005A5962EF  DIE 35 on page 396, as inc MVSPU NETID MVSLU          |            |
| 10 11 12 13 14 15 16 Conn 10 11 12 13 13                                                                                                    | Remote Node name  Network name  Remote LU name  Remote Transaction Program name  LU 6.2 CPI-C side information symbolic destination  Mode name  LAN destination address  mection to an OS/390 or MVS/ESA system was values in this section of the table must match to Remote Node name  Network name  Remote LU name  Remote LU name  Remote Transaction Program name  LU 6.2 CPI-C side information symbolic                                                                                                    | 2 1 3 8 17 4 without CICS those used in Tat 3 2 4                     | AS400PU NETID AS400LU MQSERIES AS4CPIC #INTER 10005A5962EF  DIE 35 on page 396, as inc MVSPU NETID MVSLU MQSERIES |            |

| Table 24 (Page 3 of 3). Configuration worksheet for AT&T GIS SNA Services |                                                    |                 |                                 |            |  |  |
|---------------------------------------------------------------------------|----------------------------------------------------|-----------------|---------------------------------|------------|--|--|
| ID                                                                        | Parameter Name                                     | Reference       | Example                         | User Value |  |  |
| Conn                                                                      | ection to a VSE/ESA system                         |                 |                                 |            |  |  |
| The v                                                                     | alues in this section of the table must match th   | ose used in Tab | ole 43 on page 474, as indicate | d.         |  |  |
| 10                                                                        | Remote Node name                                   | 2               | VSEPU                           |            |  |  |
| 11                                                                        | Network name                                       | 1               | NETID                           |            |  |  |
| 12                                                                        | Remote LU name                                     | 3               | VSELU                           |            |  |  |
| 13                                                                        | Remote Transaction Program name                    | 4               | MQ01                            |            |  |  |
| 14                                                                        | LU 6.2 CPI-C side information symbolic destination |                 | VSECPIC                         |            |  |  |
| 15                                                                        | Mode name                                          |                 | #INTER                          |            |  |  |
| 16                                                                        | LAN destination address                            | 5               | 400074511092                    |            |  |  |

### **Explanation of terms**

### 1 Configuration

This is the unique ID of the SNA Server configuration you are creating or modifying. Valid values are between 0 and 255.

#### 2 Network name

This is the unique ID of the network to which you are connected. Your network administrator will tell you this value.

#### 3 Control Point name

This is a unique Control Point name for this workstation. Your network administrator will assign this to you.

#### 4 Local LU name

A logical unit (LU) manages the exchange of data between systems. The local LU name is the name of the LU on your system. Your network administrator will assign this to you.

### **5** LU 6.2 Transaction Program name

MQSeries applications trying to converse with this workstation will specify a symbolic name for the program to be run at the receiving end. This will have been defined on the channel definition at the sender. Wherever possible we use a transaction program name of MQSERIES, or in the case of a connection to VSE/ESA, where the length is limited to 4 bytes, use MQTP.

See Table 19 on page 203 for more information.

#### 6 Local PU name

This is a unique PU name for this workstation. Your network administrator will assign this to you.

#### 7 Mode name

This is the name given to the set of parameters that control the APPC conversation. This name must be defined at each partner system. Your network administrator will assign this to you.

### 8 Token-ring adapter address

The is the 12-character hex address of the token-ring card.

#### 10 Remote Node name

This is a meaningful symbolic name by which the connection to a partner node is known. It is used only inside SNA Server setup and is specified by you.

#### 14 LU 6.2 CPI-C Side Information Symbolic Destination

This is a name given to the definition of a partner node. You supply the name. It need be unique only on this machine. You will later use the name in the MQSeries sender channel definition.

### Establishing a connection using AT&T GIS SNA Server

The following information guides you through the tasks you must perform to create the SNA infrastructure that MQSeries requires. This example creates the definitions for a new partner node and LU on OS/2.

Use snamgr to enter the AT&T GIS SNA Server configuration panels. You need root authority to use snamgr.

Throughout the following example, only the panels containing information that must be added or updated are shown. Preceding each panel is a list of the sequence of panels that you must invoke to proceed from the initial menu to the relevant customization panel.

Note: SNA Server works better in an Xterm session than it does in an ASCII session such as TELNET.

### **Defining local node characteristics**

Setting up the local node involves the following steps:

- 1. Configuring the SNA subsystem
- 2. Defining a mode
- 3. Defining a local Transaction Program

### Configuring the SNA subsystem:

Proceed through these panels:

- 1 SNA Manager
  - 2 Configuration
    - 3 SNA Subsystem Configuration
      - 4 SNA Subsystem Configuration Creation

```
5 Create a Configuration
Enter a unique configuration identifier (0-255) 010
```

### Enter the configuration identifier ( 1 ).

```
6 Parameter File Configuration
Will LU 6.2 be used? Y
```

#### Enter Y.

```
1 SNA Configuration of the Local Node
Node Parameters:
Node ID of Local Node 00
PU Resource Name (optional) GISPU
Network Identifier (optional) NETID
Control Point (CP) Name (optional) GISPU
Local LU 6.2 Parameters:
LU 6.2 Logical Unit Name GISLU
Max Number of LU 6.2 Sessions 0100
```

Enter the values for Node ID of Local Node, PU Resource Name ( 6 ), Network Identifier ( 2 ), CP Name ( 3 ), LU 6.2 Logical Unit Name ( 4 ), and Max Number of LU 6.2 Sessions.

**Defining a mode:** Proceed through these panels:

2 Local Configuration

#### Select Define a mode.

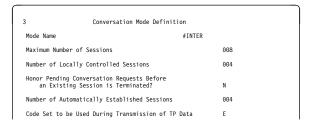

Enter the values for Mode Name ( 7 ), Maximum Number of Sessions, and Number of Locally Controlled Sessions.

```
4 Conversation Mode Definition for Max RU
Send Max RU Size Upper Bound 03840
Send Max RU Size Lower Bound 00128
Receive Max RU Size Upper Bound 03840
Receive Max RU Size Lower Bound 00128
```

### **Defining a local Transaction Program**

2 Local Configuration

Select Define a RECEIVE\_ALLOCATE local TP.

```
3 Receive_Allocate Transaction Program Definition
TP name MQSERIES_______
TP start type A (M = Manual, A = Automatic)

receive_allocate timer (seconds) -1___ (0 - 9999, -1)
Incoming allocate timer (seconds) -1__ (0 - 9999, -1)
Max number of auto-started TP instances 1_ (1 - 99)
```

Enter the values for **TP name** ( **5** ), and set the **TP start type** to A.

**Note:** Before this will work you need to associate the TP name with an executable program. You do this outside **snamgr** by creating a symbolic link entry in the directory /usr/lbin either before or after you configure SNA Server. Enter the following commands:

```
cd /usr/lbin
ln -s /opt/mqm/bin/amqcrs6a MQSeries 5
```

### Connecting to a partner node

To connect to a partner node you need to:

- 1. Configure a remote node
- 2. Define a partner LU
- 3. Add a CPI-C Side Entry

### Configuring a remote node

Proceed through these panels:

2 Local Configuration

#### Select End Local Configuration.

1 Remote Node Definition

Select Peer Node Definition.

```
2 Remote Node Configuration
Remote Node Name OS2PU
Type of Link Connection TR
SNA Logical Connection ID 00
Link to Backup (Optional)
```

Enter the values for Remote Node Name ( 10 ), Type of Link Connection, and SNA Logical Connection ID.

```
3 SNA/TR Configuration for Connection 01
Token Ring Adapter ID 01
Maximum Send BTU Length 1033
Local XID 03E00018
Data link role of local system NEG_
Remote DLSAP 04
Remote MAC Address 10005AFC5D83
Route Discovery Command T
Broadcast Timer 1_
```

Enter the values for Token Ring Adapter ID, Local XID ( 9 ), and Remote MAC address ( 16 ).

```
4 Configuration of TR Adapter 01 for Connection 01

Local DLSAP 04

Adapter Type ild_
```

**Defining a partner LU:** Proceed through these panels:

```
1 LU 6.2 Logical Unit Definition
To complete the definition of Remote
Peer Node, OS2, you need to
define at least one Remote LU 6.2
Logical Unit.
Press CONT to Continue.
```

```
2 Partner LU 6.2 Definition
Locally Known Name OS2LU
Network Identifier NETID
Network Name (LUNAME) OS2LU
Uninterpreted Name OS2LU
Session Capability P
```

Enter the values for Locally Known Name ( 12 ), Network Identifier ( 11 ), Network Name (LUNAME) ( 12 ), and Uninterpreted Name ( 12 ),

```
3 Automatic Activation
Auto Activate at Start of Day? N
```

```
4 LU 6.2 Partner Definition
Do you want to define another
remote LU 6.2 Logical Unit in
the remote node, OS2? N
```

## Adding a CPI-C Side Entry: Proceed through these panels:

1 SNA MANAGER 2 Configuration

3 CPI-C Side Information

```
Add a CPI-C Side Information File

Enter the CPI-C Side Information File Name OS2CPIC

(This name is the Symbolic Destination Name used by the CPI-C program to reference side information.)
```

Enter the name of the CPI-C Side Information File ( 14 ).

### **Using AT&T GIS SNA Server**

| 5                     | Add CPI-C Side Information |
|-----------------------|----------------------------|
| Symbolic destination  | name: OS2CPIC              |
| Partner LU name OS2LU | J                          |
| Mode name #INTER      |                            |
| TP name MQSERIES      |                            |
| Conversation security | type NONE                  |
| Security user ID      |                            |
| Security password     |                            |

Enter the values for Partner LU name ( 12 ), Mode name ( 15 ), and TP name ( 13 ).

### What next?

The LU 6.2 connection is now established. You are ready to complete the configuration. Go to "MQSeries for AT&T GIS UNIX configuration" on page 251.

### **Establishing a TCP connection**

1. Edit the file /etc/services.

**Note:** To edit the /etc/services file, you must be logged in as a superuser or root. If you do not have the following line in that file, add it as shown:

**MQSeries** 

1414/tcp

# MQSeries channel listener

2. Edit the file /usr/etc/inetd.conf. If you do not have the following line in that file, add it as shown:

MQSeries stream tcp nowait root /opt/mqm/bin/amqcrsta amqcrsta [-m queue.manager.name]

3. Find the process ID of the inetd with the command:

```
ps -ef | grep inetd
```

4. Run the command:

kill -1 inetd processid

The command kill -1 can be unreliable. If it doesn't work, use the command kill -9 and then restart /usr/etc/inetd manually.

#### What next?

The LU 6.2 connection is now established. You are ready to complete the configuration. Go to "MQSeries for AT&T GIS UNIX configuration."

### MQSeries for AT&T GIS UNIX configuration

Before beginning the installation process ensure that you have first created the mqm user and group, and set the password.

Start any channel using the command:

runmgchl -c channel.name

#### Notes:

- 1. Sample programs are installed in /opt/mgm/samp.
- 2. Error logs are stored in /var/mqm/qmgrs/qmgrname/errors.
- 3. When you are using the command interpreter runmqsc to enter administration commands, a + at the end of a line indicates that the next line is a continuation. Ensure that there is a space between the last parameter and the continuation character.

### **Basic configuration**

Create the queue manager from the UNIX prompt using the command:

crtmqm -u dlqname -q gis

where:

gis Is the name of the queue manager

Indicates that this is to become the default queue manager -q Specifies the name of the undeliverable message queue -u dlqname

2. Start the gueue manager from the UNIX prompt using the command:

strmam *qis* 

where *gis* is the name given to the queue manager when it was created.

3. Before creating your own objects you must first create the system default objects. These are a number of definitions for required objects and templates on which user definitions will be modelled.

Create the default objects from the UNIX prompt using the command:

runmqsc gis < /opt/mqm/samp/amqscoma.tst > defobj.out

where gis is the name of the queue manager. Display the file defobj.out and ensure that all objects were created successfully. There is a report at the end of the file.

### Channel configuration

The following section details the configuration to be performed on the AT&T GIS UNIX queue manager to implement the channel described in Figure 32 on page 105.

In each case the MQSC command is shown. Either start runmqsc from a UNIX prompt and enter each command in turn, or build a command file of the same format as amqscoma.tst and use it as before to create the objects.

Examples are given for connecting MQSeries for AT&T GIS UNIX and MQSeries for OS/2 Warp. If you wish to connect to another MQSeries product use the appropriate set of values from the table in place of those for OS/2.

**Note:** The words in **bold** are user-specified and reflect the names of MQSeries objects used throughout these examples. If you change the names used here, ensure that you also change the other references made to these objects throughout this book. All others are keywords and should be entered as shown.

| Table 25 (Page 1 of 3). Configuration worksheet for MQSeries for AT&T GIS UNIX |                    |           |              |            |  |  |
|--------------------------------------------------------------------------------|--------------------|-----------|--------------|------------|--|--|
| ID                                                                             | Parameter Name     | Reference | Example Used | User Value |  |  |
|                                                                                |                    |           |              |            |  |  |
| Definition for local node                                                      |                    |           |              |            |  |  |
| Α                                                                              | Queue Manager Name |           | GIS          |            |  |  |
|                                                                                |                    |           |              |            |  |  |

|                                       | Parameter Name                                                                                                    | Reference         | Example Used                                                                                                    | User Value |
|---------------------------------------|----------------------------------------------------------------------------------------------------|-------------------|----------------------------------------------------------------------------------------------------|------------|
| ı                                     | nection to MQSeries for OS/2 Warp                                                                                                    |                   |                                                                                                    |            |
| ne '                                  | values in this section of the table must match                                                                                                    | those used in Tal | ole 15 on page 171, as indi                                                                                                    | cated.     |
| 1                                     | Remote queue manager name                                                                                                    | Α                 | OS2                                                                                                    |            |
| 1                                     | Remote queue name                                                                                                    |                   | OS2.REMOTEQ                                                                                                    |            |
| 1                                     | Queue name at remote system                                                                                                    | В                 | OS2.LOCALQ                                                                                                    |            |
| 1                                     | Transmission queue name                                                                                                    |                   | OS2                                                                                                    |            |
| 1                                     | Sender (SNA) channel name                                                                                                    |                   | GIS.OS2.SNA                                                                                                    |            |
| 1                                     | Sender (TCP/IP) channel name                                                                                                    |                   | GIS.OS2.TCP                                                                                                    |            |
| 1                                     | Receiver (SNA) channel name                                                                                                    | G                 | OS2.GIS.SNA                                                                                                    |            |
| 1                                     | Receiver (TCP/IP) channel name                                                                                                    | H                 | OS2.GIS.TCP                                                                                                    |            |
| _                                     | values in this section of the table must match  Remote queue manager name                                                                                                    | those used in Tal | ole 17 on page 192, as indi                                                                                                    | cated.     |
| 1                                     | Remote queue name                                                                                                    |                   | WINNT.REMOTEQ                                                                                                    |            |
| 1                                     | Queue name at remote system                                                                                                    | В                 | WINNT.LOCALQ                                                                                                    |            |
| 1                                     | Transmission queue name                                                                                                    |                   | WINNT                                                                                                    |            |
|                                       | Sender (SNA) channel name                                                                                                    |                   | GIS.WINNT.SNA                                                                                                    |            |
| ]                                     | Sender (TCP/IP) channel name                                                                                                    |                   | GIS.WINNT.TCP                                                                                                    |            |
|                                       | Receiver (SNA) channel name                                                                                                    | G                 | WINNT.GIS.SNA                                                                                                    |            |
|                                       | Receiver (TCP) channel name                                                                                                    | H                 | WINNT.GIS.TCP                                                                                                    |            |
|                                       | Remote queue manager name  Remote queue name  Queue name at remote system                                                                                                    | those used in Tal | AIX.REMOTEQ AIX.LOCALQ                                                                                                    | cated.     |
| 1                                     | Transmission queue name                                                                                                    |                   | AIX                                                                                                    |            |
| 1                                     | Sender (SNA) channel name                                                                                                    |                   | GIS.AIX.SNA                                                                                                    |            |
| <br> <br> <br>                        | Sender (SNA) channel name Sender (TCP) channel name                                                                                                    |                   | GIS.AIX.SNA<br>GIS.AIX.TCP                                                                                                    |            |
|                                       | Sender (SNA) channel name  Sender (TCP) channel name  Receiver (SNA) channel name                                                                                                    | G                 | GIS.AIX.SNA<br>GIS.AIX.TCP<br>AIX.GIS.SNA                                                                                                    |            |
|                                       | Sender (SNA) channel name Sender (TCP) channel name                                                                                                    | G                 | GIS.AIX.SNA<br>GIS.AIX.TCP                                                                                                    |            |
| l<br>l<br>l                           | Sender (SNA) channel name  Sender (TCP) channel name  Receiver (SNA) channel name                                                                                                    | those used in Tal | GIS.AIX.SNA GIS.AIX.TCP AIX.GIS.SNA AIX.GIS.TCP  pole 23 on page 238, as indicated as indicated | cated.     |
| I<br>I<br>I<br>I                      | Sender (SNA) channel name  Sender (TCP) channel name  Receiver (SNA) channel name  Receiver (TCP) channel name                                                                                                    | H                 | GIS.AIX.SNA GIS.AIX.TCP AIX.GIS.SNA AIX.GIS.TCP  DIe 23 on page 238, as indi HPUX                                                                                                    | cated.     |
| l<br>l<br>l                           | Sender (SNA) channel name  Sender (TCP) channel name  Receiver (SNA) channel name  Receiver (TCP) channel name  Receiver (TCP) channel name  nection to MQSeries for HP-UX  values in this section of the table must match                                                                                                    | those used in Tal | GIS.AIX.SNA GIS.AIX.TCP AIX.GIS.SNA AIX.GIS.TCP  DIe 23 on page 238, as indicated the pux HPUX HPUX.REMOTEQ                                                                                                    | cated.     |
| ne                                    | Sender (SNA) channel name  Sender (TCP) channel name  Receiver (SNA) channel name  Receiver (TCP) channel name  nection to MQSeries for HP-UX  values in this section of the table must match  Remote queue manager name                                                                                                    | those used in Tal | GIS.AIX.SNA GIS.AIX.TCP AIX.GIS.SNA AIX.GIS.TCP  DIe 23 on page 238, as indi HPUX                                                                                                    | cated.     |
| I I I I I I I I I I I I I I I I I I I | Sender (SNA) channel name  Sender (TCP) channel name  Receiver (SNA) channel name  Receiver (TCP) channel name  mection to MQSeries for HP-UX  values in this section of the table must match  Remote queue manager name  Remote queue name                                                                                                    | those used in Tal | GIS.AIX.SNA GIS.AIX.TCP AIX.GIS.SNA AIX.GIS.TCP  DIe 23 on page 238, as indicated the pux HPUX HPUX.REMOTEQ                                                                                                    | cated.     |
| i<br>i<br>i<br>oni<br>i               | Sender (SNA) channel name  Sender (TCP) channel name  Receiver (SNA) channel name  Receiver (TCP) channel name  mection to MQSeries for HP-UX  values in this section of the table must match  Remote queue manager name  Remote queue name  Queue name at remote system                                                                                             | those used in Tal | GIS.AIX.SNA GIS.AIX.TCP AIX.GIS.SNA AIX.GIS.TCP  DIE 23 on page 238, as indi HPUX HPUX.REMOTEQ HPUX.LOCALQ                                                                                                    | cated.     |
| i<br>i<br>i<br>one                    | Sender (SNA) channel name  Sender (TCP) channel name  Receiver (SNA) channel name  Receiver (TCP) channel name  mection to MQSeries for HP-UX  values in this section of the table must match  Remote queue manager name  Remote queue name  Queue name at remote system  Transmission queue name                                                                    | those used in Tal | GIS.AIX.SNA GIS.AIX.TCP AIX.GIS.SNA AIX.GIS.TCP  DIE 23 on page 238, as indicated the pux HPUX.REMOTEQ HPUX.LOCALQ HPUX                                                                                                    | cated.     |
| i                                     | Sender (SNA) channel name  Sender (TCP) channel name  Receiver (SNA) channel name  Receiver (TCP) channel name  Receiver (TCP) channel name  Receiver (TCP) channel name  Receiver (TCP) channel name  Remote of the table must match  Remote queue manager name  Remote queue name  Queue name at remote system  Transmission queue name  Sender (SNA) channel name | those used in Tal | GIS.AIX.SNA GIS.AIX.TCP AIX.GIS.SNA AIX.GIS.TCP  DIE 23 on page 238, as indi HPUX HPUX.REMOTEQ HPUX.LOCALQ HPUX GIS.HPUX.SNA                                                                                                    | cated.     |

|                                              | Parameter Name                                | Reference            | Example Used                  | User Value |
|----------------------------------------------|-----------------------------------------------|----------------------|-------------------------------|------------|
| 7,                                           | nection to MQSeries for Sun Solaris           |                      |                               |            |
|                                              | values in this section of the table must mate | h those used in Tal  | hle 27 on nage 269 as indica  | ated       |
| 1                                            | Remote queue manager name                     | THOSE USEC III TAI   | SOLARIS                       | aicu.      |
| <u>.</u>                                     | Remote queue name                             |                      | SOLARIS.REMOTEQ               |            |
| <u>-</u>                                     | Queue name at remote system                   | В                    | SOLARIS.LOCALQ                |            |
| <u>.                                    </u> | Transmission queue name                       |                      | SOLARIS                       |            |
| <u>-</u><br>                                 | Sender (SNA) channel name                     |                      | GIS.SOLARIS.SNA               |            |
| <u>.                                    </u> | Sender (TCP/IP) channel name                  |                      | GIS.SOLARIS.TCP               |            |
| <u>.</u><br>I                                | Receiver (SNA) channel name                   | G                    | SOLARIS.GIS.SNA               |            |
| ]                                            | , ,                                           |                      | SOLARIS.GIS.TCP               |            |
| _                                            | Receiver (TCP/IP) channel name                | Ш                    | SULARIS.GIS.TCP               |            |
| nı                                           | nection to MQSeries for AS/400                |                      |                               |            |
| ۱ و                                          | values in this section of the table must matc | h those used in Tal  | ble 42 on page 460, as indica | ated.      |
| Ι                                            | Remote queue manager name                     |                      | AS400                         |            |
| l                                            | Remote queue name                             |                      | AS400.REMOTEQ                 |            |
| Ī                                            | Queue name at remote system                   | В                    | AS400.LOCALQ                  |            |
|                                              | Transmission queue name                       |                      | AS400                         |            |
|                                              | Sender (SNA) channel name                     |                      | GIS.AS400.SNA                 |            |
| l                                            | Sender (TCP/IP) channel name                  |                      | GIS.AS400.TCP                 |            |
| Ī                                            | Receiver (SNA) channel name                   | G                    | AS400.GIS.SNA                 |            |
| <u> </u>                                     | Receiver (TCP) channel name                   |                      | AS400.GIS.TCP                 |            |
|                                              |                                               |                      |                               | L          |
|                                              | nection to MQSeries for OS/390 or MVS/E       |                      |                               |            |
|                                              | values in this section of the table must matc | h those used in Tal  |                               | ated.      |
|                                              | Remote queue manager name                     |                      | MVS                           |            |
|                                              | Remote queue name                             |                      | MVS.REMOTEQ                   |            |
|                                              | Queue name at remote system                   | В                    | MVS.LOCALQ                    |            |
|                                              | Transmission queue name                       |                      | MVS                           |            |
|                                              | Sender (SNA) channel name                     |                      | GIS.MVS.SNA                   |            |
|                                              | Sender (TCP) channel name                     |                      | GIS.MVS.TCP                   |            |
|                                              | Receiver (SNA) channel name                   | G                    | MVS.GIS.SNA                   |            |
| I                                            | Receiver (TCP) channel name                   | <b>B</b>             | MVS.GIS.TCP                   |            |
|                                              |                                               |                      |                               | <u> </u>   |
|                                              | nection to MQSeries for VSE/ESA               |                      |                               |            |
|                                              | values in this section of the table must matc | th those used in Tal |                               | ated.      |
| <u> </u>                                     | Remote queue manager name                     |                      | VSE                           |            |
|                                              | Remote queue name                             |                      | VSE.REMOTEQ                   |            |
| <u> </u>                                     | Queue name at remote system                   | В                    | VSE.LOCALQ                    |            |
| 1                                            | Transmission queue name                       |                      | VSE                           |            |
| 1                                            | Sender channel name                           |                      | GIS.VSE.SNA                   |            |
|                                              | Receiver channel name                         | G                    | VSE.GIS.SNA                   |            |

### MQSeries for AT&T GIS UNIX sender-channel definitions using SNA

```
def q1 (0S2) +
                                               E
   usage(xmitg) +
    replace
def qr (OS2.REMOTEQ) +
                                               D
E
C
   rname(OS2.LOCALQ) +
    rqmname(0S2) +
   xmitq(0S2) +
    replace
def chl (GIS.OS2.SNA) chltype(sdr) +
                                               G
    trptype(1u62) +
    conname('OS2CPIC') +
                                               14
   xmitq(0S2) +
```

### MQSeries for AT&T GIS UNIX receiver-channel definitions using SNA

```
def ql (GIS.LOCALQ) replace
                                              В
                                              Ι
def chl (OS2.GIS.SNA) chltype(rcvr) +
   trptype(1u62) +
   replace
```

replace

### MQSeries for AT&T GIS UNIX sender-channel definitions using TCP

```
def q1 (0S2) +
                                              G
   usage(xmitq) +
    replace
def qr (OS2.REMOTEQ) +
    rname(OS2.LOCALQ) +
    rqmname(0S2) +
   xmitq(0S2) +
   replace
def chl (GIS.OS2.TCP) chltype(sdr) +
                                              trptype(tcp) +
    conname(remote tcpip hostname) +
                                              B
   xmitq(0S2) +
    replace
```

### MQSeries for AT&T GIS UNIX receiver-channel definitions using TCP/IP

```
def ql (GIS.LOCALQ) replace
                                              В
def chl (OS2.GIS.TCP) chltype(rcvr) +
                                              J
   trptype(tcp) +
    replace
```

# **AT&T GIS UNIX configuration**

# Chapter 17. Example configuration - IBM MQSeries for Sun Solaris

This chapter gives an example of how to set up communication links from MQSeries for Sun Solaris to MQSeries products on the following platforms:

- OS/2
- Windows NT
- AIX
- HP-UX
- AT&T GIS UNIX<sup>7</sup>
- OS/400
- OS/390 or MVS/ESA without CICS
- VSE/ESA

First it describes the parameters needed for an LU 6.2 connection, then it describes:

- "Establishing a connection using SunLink Version 9.1" on page 262
- "Establishing a TCP connection" on page 268

Once the connection is established, you need to define some channels to complete the configuration. This is described in "MQSeries for Sun Solaris configuration" on page 268.

See Chapter 7, "Example configuration chapters in this book" on page 105 for background information about this chapter and how to use it.

# Configuration parameters for an LU 6.2 connection

Table 26 on page 258 presents a worksheet listing all the parameters needed to set up communication from Sun Solaris to one of the other MQSeries platforms. The worksheet shows examples of the parameters, which have been tested in a working environment, and leaves space for you to fill in your own values. An explanation of the parameter names follows the worksheet. Use the worksheet in this chapter in conjunction with the worksheet in the chapter for the platform to which you are connecting.

# **Configuration worksheet**

Use this worksheet to record the values you use for your configuration. Where numbers appear in the Reference column they indicate that the value must match that in the appropriate worksheet elsewhere in this book. The examples that follow in this chapter refer back to the values in the ID column. The entries in the Parameter Name column are explained in "Explanation of terms" on page 261.

© Copyright IBM Corp. 1993,1999 **257** 

<sup>7</sup> This platform has become NCR UNIX SVR4 MP-RAS, R3.0

# **Explanation of terms**

### 1 PU2.1 server name

This is the name of the PU2.1 server for the local control point.

#### 2 Network name

This is the unique ID of the network to which you are connected. It is an alphanumeric value and can be 1-8 characters long. The network name works with the Control Point name to uniquely identify a system. Your network administrator will tell you the value.

#### 3 CP name

This is the unique Control Point name for this workstation. Your network administrator will assign this to you.

### 4 Line name

This is the name that identifies the connection to the LAN.

### 5 Local MAC address

This is the network address of the token-ring card. The address to be specified is found in the ether value displayed in response to the ifconfig tr0 command issued at a root level of authority. (Tr0 is the name of the machine's token-ring interface.) If you do not have the necessary level of authority, your Sun Solaris system administrator can tell you the value.

### 6 Local terminal ID

This is the unique ID of this workstation. On other platforms this is often referred to as the *Exchange ID* or *XID*. Your network administrator will assign this ID for you.

### 7 Local LU name

An LU manages the exchange of data between transactions. The local LU name is the name of the LU on your system. Your network administrator will assign this to you.

### 8 TP name

MQSeries applications trying to converse with this workstation will specify a symbolic name for the program to be run at the receiving end. This will have been defined on the channel definition at the sender. For simplicity, wherever possible use a transaction program name of MQSERIES, or in the case of a connection to VSE/ESA, where the length is limited to 4 bytes, use MQ01.

See Table 19 on page 203 for more information.

### 9 TP path

This is the path and name of the script file that invokes the MQSeries program to run.

### 10 Unique session name

This is the unique name of the Partner LU/Mode definition.

#### 12 DLC name

This is the name of the link to the remote system.

### 13 Remote CP name

This is the name of the control point on the remote system.

#### 18 CPI-C file name

This is the full path and name of the file which holds CPI-C side information for a partner system. There must be a separate CPI-C file for each partner.

For increased flexibility, include the full path and file name in the MQSeries sender channel definition.

# Establishing a connection using SunLink Version 9.1

This section describes how to establish a connection using SunLink Version 9.1 The topics discussed are:

- SunLink 9.0 base configuration
- Invokable TPs
- CPI-C side information

# SunLink 9.1 base configuration

To start the SunLink 9.1 graphical interface:

- 1. Enter sungmi at the command line.
  - It is assumed that the domain, manager systems, and default system were defined during installation.
- 2. On the main screen, highlight Config1 in the resource tree and select File and Open.
  - A window entitled Connect to domain appears:

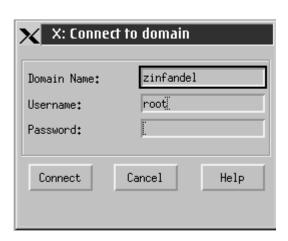

3. Enter required details to connect to the required domain.

# Configuring a PU 2.1 server

- 1. Double click on **Systems** in the resource tree to display a list of systems.
- 2. Double click on **System name** in the resource tree to open its subordinate entries.

- 3. Using the right mouse button, highlight PU2.1 Servers in the resource tree and select New and PU2.1 Server from the pop-up menu.
  - A window entitled Create PU2.1 Server appears:

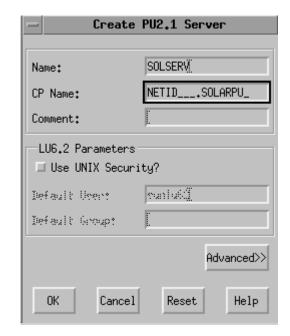

- 4. Enter the **PU2.1 Name** ( 1 ).
- 5. Enter the CP Name. This consists of the Network Name ( 2 )and the CP Name ( 3 ).
- 6. Click on Advanced >>.

The advanced window appears:

I

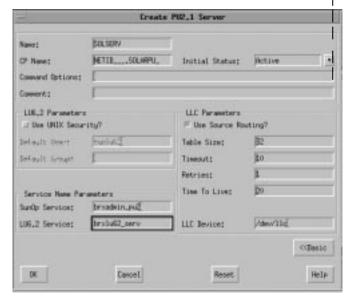

- 7. Enter the SunOp Service and LU6.2 Service
- 8. Click on **OK** when you are happy with the settings.

# Adding a LAN connection

 Double click on PU2.1 Servers in the resource tree to display the name of the PU2.1 server.  Using the right mouse button, highlight the server name in the resource tree and select New and LAN Connection from the pop-up menu.

A window entitled **Create LAN Connection** appears:

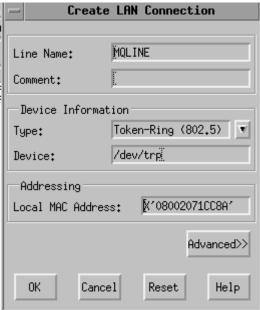

- 3. Enter a Line Name (4) and Local MAC Address (5).
- 4. Click on Advanced>>

The advanced window appears:

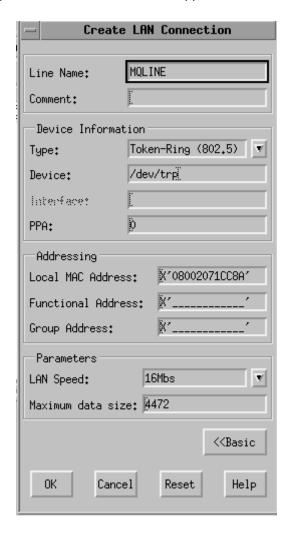

- 5. Check the **LAN Speed** is correct.
- Click on **OK** when you are happy with the settings.

# Configuring a connection to a remote PU

- 1. Double click the **PU2.1 server name** in the resource tree to open its suborditnate entries.
- 2. Double click on LAN Connections.
- Using the right mouse button, highlight the LAN connection name in the resource tree and select **New** and **DLC** from the pop-up menu.

A window entitled Create DLC appears:

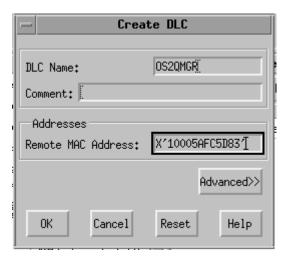

- 4. Enter the **DLC Name** ( 12 ) and **Remote MAC Address** ( 19 ).
- 5. Click on Advanced>>.

A window entitled **Create DLC** (advanced) appears:

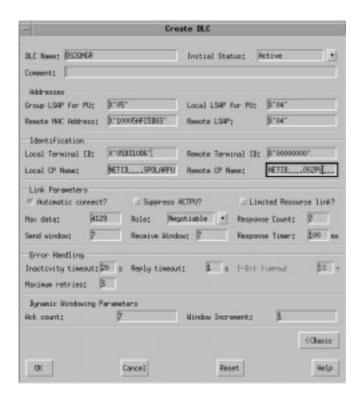

- Enter the Local LSAP for this DLC ( 14 ), Local Terminal ID ( 6 ), and Remote CP Name ( 13 ).
- 7. When you are happy with the settings, click on **OK**.

# Configuring an independent LU

- 1. Double click on **Systems** in the resource tree to display a list of systems.
- 2. Double click on the system name to open its subordinate entries.
- Double click on PU2.1 Servers to display a list of servers.
- 4. Double click on the PU2.1 server name to open its subordinate entries.
- 5. From the main window, select Edit, New, and Independent LU to display the Create Independent LU window:

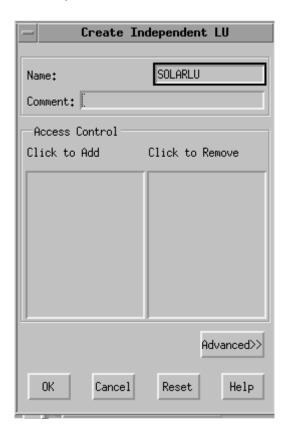

- 6. Enter the Local LU Name ( 7 ).
- 7. Click on Advanced>>.
  - An advanced **Create Independent LU** window appears:

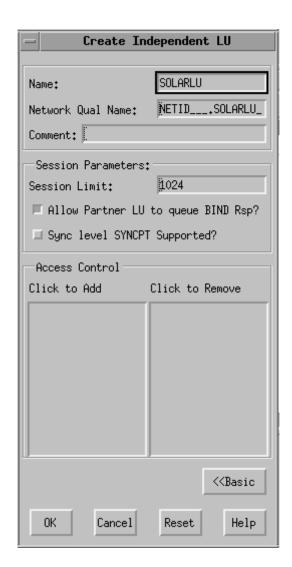

- 8. Enter the **Network Qual Name**. This consists of the **Network Name** ( 2 ) and the **Local LU** ( 7 ).
- 9. Click on OK

# Configuring a partner LU

- 1. Double click on the PU2.1 server name in the resource tree to open its subordinate entries.
- From the main window, select Edit, New, and Partner LU to display the Create Partner LU window.

### **Using SunLink**

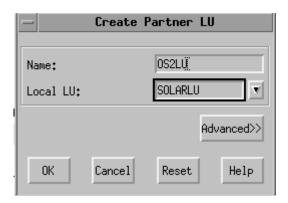

- 3. Enter the **Partner LU** ( 15 ) and the **Local LU** Name ( 7 ).
- 4. Click on Advanced>>.
  - The advanced **Create Partner LU** window appears:

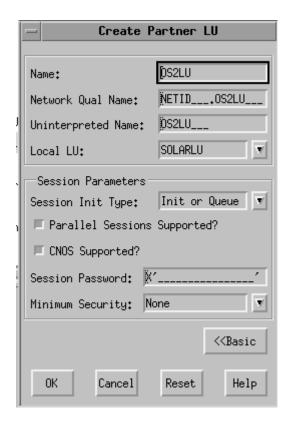

- 5. Choose a **Local LU** from the drop-down list.
- Click on OK.

# Configuring the session mode

- 1. Double click on the PU2.1 server name to open its subordinate entries.
- 2. Double click on **Partner LU** in the resource tree to display a list of partner LUs.
- 3. Click on the partner LU to select it.
- 4. From the main window, select **Edit**, **New**, and **Mode** to display the **Create Mode** window:

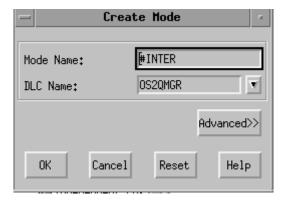

- 5. Enter the **Mode Name** ( 17 ) and **DLC Name** ( 12 ).
- 6. Click on Advanced>>.
  - The advanced **Create Mode** window appears:

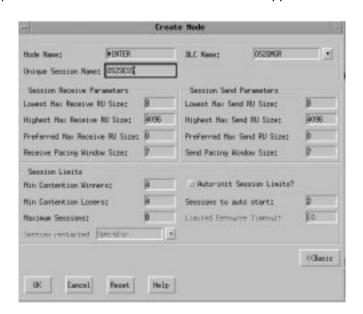

- 7. Enter the Unique Session Name ( 10 ).
- 8. When you are happy with the settings, click on **OK**.

# Configuring a transaction program

- 1. Double click on the PU2.1 server name to open its subordinate entries.
- Click on Transaction Programs in the resource tree to select it.
- 3. From the main window, select Edit, New, and Transaction Program to display the Create Transaction Program window:

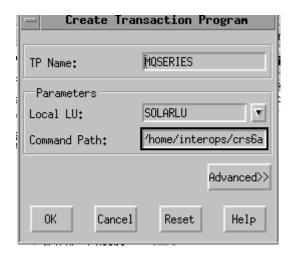

- 4. Enter the **TP Name** (8) and **Local LU** (7).
- 5. Enter a path to the invokable TP in the **Command Path** ( **9** ) field:
- 6. Click on Advanced>>.

The advanced **Create Transaction Program** window appears:

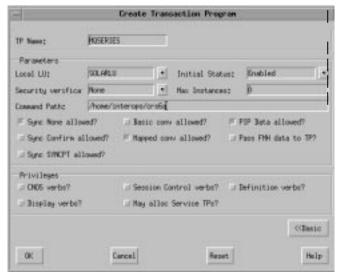

7. When you are happy with the settings, click on **OK**.

**Invokable TP path** In order to set required environment variables a script file should be defined for each invokable TP containing the following:

#!/bin/ksh
export APPC\_GATEWAY=zinfandel
export APPC\_LOCAL\_LU=SOLARLU
/opt/mqm/bin/amqcrs6a -m SOLARIS -n MQSERIES

### **CPI-C** side information

In common with most other platforms, MQSeries for Sun Solaris Version 2.2 uses CPI-C side information files ( 18 ) to hold information about its partner systems. In SunLink 9.0, these are ASCII files (one per partner).

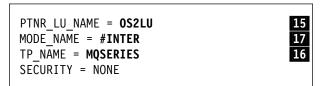

Figure 35. CPI-C side information file for SunLink Version 9.0

The location of the file must be specified either explicitly in the conname parameter of the sender channel definition or in the search path. It is better to specify it fully in the conname parameter because the value of the PATH environment variable can vary from user to user.

#### What next?

The connection is now established. You are ready to complete the configuration. Go to "MQSeries for Sun Solaris configuration" on page 268.

# **Establishing a TCP connection**

To establish a TCP connection, follow these steps.

1. Edit the file /etc/services.

**Note:** To edit the /etc/services file, you must be logged in as a superuser or root. If you do not have the following line in that file, add it as shown:

MQSeries 1414/tcp # MQSeries channel listener

2. Edit the file /etc/inetd.conf. If you do not have the following line in that file, add it as shown:

MQSeries stream tcp nowait mqm /opt/mqm/bin/amqcrsta amqcrsta [-m queue.manager.name]

3. Find the process ID of the inetd with the command:

```
ps -ef | grep inetd
```

4. Run the command:

kill -1 inetd processid

### What next?

The TCP/IP connection is now established. You are ready to complete the configuration. Go to "MQSeries for Sun Solaris configuration."

# **MQSeries for Sun Solaris configuration**

Before beginning the installation process ensure that you have first created the *mgm* user and group, and set the password.

Start any channel using the command:

runmqchl -c channel.name

#### Notes:

- 1. Sample programs are installed in /opt/mqm/samp.
- 2. Error logs are stored in /var/mqm/qmgrs/qmgrname/errors.
- 3. When you are using the command interpreter runmqsc to enter administration commands, a + at the end of a line indicates that the next line is a continuation. Ensure that there is a space between the last parameter and the continuation character.

## **Basic configuration**

1. Create the queue manager from the UNIX prompt using the command:

crtmqm -u dlqname -q solaris

where:

solaris Is the name of the queue manager

-q Indicates that this is to become the default queue manager-u dlqname Specifies the name of the undeliverable message queue

This command creates a queue manager and a set of default objects.

2. Start the queue manager from the UNIX prompt using the command:

strmqm solaris

where *solaris* is the name given to the queue manager when it was created.

### **Channel configuration**

The following section details the configuration to be performed on the Sun Solaris queue manager to implement the channel described in Figure 32 on page 105.

The MQSC command to create each object is shown. Either start **runmqsc** from a UNIX prompt and enter each command in turn, or build the commands into a command file.

Examples are given for connecting MQSeries for Sun Solaris and MQSeries for OS/2 Warp. If you wish to connect to another MQSeries product use the appropriate set of values from the table in place of those for OS/2.

**Note:** The words in **bold** are user-specified and reflect the names of MQSeries objects used throughout these examples. If you change the names used here, ensure that you also change the other references made to these objects throughout this book. All others are keywords and should be entered as shown.

| Table | e 27 (Page 1 of 3). Configuration worksl                                             | heet for MQSe   | eries for Sun Solaris           |            |
|-------|--------------------------------------------------------------------------------------|-----------------|---------------------------------|------------|
| ID    | Parameter Name                                                                       | Reference       | Example Used                    | User Value |
|       |                                                                                      |                 |                                 |            |
| Defin | ition for local node                                                                 |                 |                                 |            |
| Α     | Queue Manager Name                                                                   |                 | SOLARIS                         |            |
| В     | Local queue name                                                                     |                 | SOLARIS.LOCALQ                  |            |
| Conr  | postion to MOSorios for OS/2 Worn                                                    |                 | •                               |            |
|       | nection to MQSeries for OS/2 Warp  values in this section of the table must match th | ose used in Tab | ole 15 on page 171, as indicate | d.         |
| C     | Remote queue manager name                                                            | Α               | OS2                             |            |
| D     | Remote queue name                                                                    |                 | OS2.REMOTEQ                     |            |
|       | Queue name at remote system                                                          | В               | OS2.LOCALQ                      |            |
| E     | Transmission queue name                                                              |                 | OS2                             |            |
| G     | Sender (SNA) channel name                                                            |                 | SOLARIS.OS2.SNA                 |            |
| H     | Sender (TCP/IP) channel name                                                         |                 | SOLARIS.OS2.TCP                 |            |
| •     | Receiver (SNA) channel name                                                          | G               | OS2.SOLARIS.SNA                 |            |
| J     | Receiver (TCP/IP) channel name                                                       | H               | OS2.SOLARIS.TCP                 |            |

| valu | ues in this section of the table must match Remote queue manager name Remote queue name                                                             | those used in Tal |                                                     |       |
|------|----------------------------------------------------------------------------------------------------|-------------------|-----------------------------------------------------|-------|
| valu | ues in this section of the table must match Remote queue manager name                                                                               | those used in Tal |                                                     |       |
| F (  | · · · · · · · · · · · · · · · · · · ·                                                                                                    |                   | ole 17 on page 192, as indica                       | ed.   |
| (    | Zemote queue name                                                                                                    | Α                 | WINNT                                               |       |
| +    | Remote queue name                                                                                                    |                   | WINNT.REMOTEQ                                       |       |
| +    | Queue name at remote system                                                                                                    | В                 | WINNT.LOCALQ                                        |       |
| 7    | Transmission queue name                                                                                                    |                   | WINNT                                               |       |
| - ;  | Sender (SNA) channel name                                                                                                    |                   | SOLARIS.WINNT.SNA                                   |       |
| - :  | Sender (TCP/IP) channel name                                                                                                    |                   | SOLARIS.WINNT.TCP                                   |       |
| 1    | Receiver (SNA) channel name                                                                                                    | G                 | WINNT.SOLARIS.SNA                                   |       |
| 1    | Receiver (TCP) channel name                                                                                                    | Ш                 | WINNT.SOLARIS.TCP                                   |       |
| '    |                                                                                                    |                   |                                                     | -     |
|      | tion to MQSeries for AIX                                                                                                    | those was die Til | olo 04 on name 000 and last a                       | and a |
|      | ues in this section of the table must match                                                                                                    |                   | 1                                                   | ea.   |
| _    | Remote queue manager name                                                                                                    | A                 | AIX DEMOTEO                                         |       |
|      | Remote queue name                                                                                                    | Б                 | AIX.REMOTEQ                                         |       |
| +-   | Queue name at remote system                                                                                                    | В                 | AIX.LOCALQ                                          | +     |
| +    | Transmission queue name                                                                                                    |                   | AIX                                                 |       |
| +    | Sender (SNA) channel name                                                                                                    |                   | SOLARIS.AIX.SNA                                     |       |
| _    | Sender (TCP) channel name                                                                                                    | 170               | SOLARIS.AIX.TCP                                     |       |
| _    | Receiver (SNA) channel name                                                                                                    | G                 | AIX.SOLARIS.SNA                                     |       |
| F    | Receiver (TCP) channel name                                                                                                    | H                 | AIX.SOLARIS.TCP                                     |       |
| F (  | Remote queue manager name Remote queue manager name Remote queue name Queue name at remote system Transmission queue name Sender (SNA) channel name | those used in Tal | HPUX HPUX.REMOTEQ HPUX.LOCALQ HPUX SOLARIS.HPUX.SNA | ed.   |
|      | Sender (TCP) channel name                                                                                                    |                   | SOLARIS.HPUX.TCP                                    |       |
| _    | Receiver (SNA) channel name                                                                                                    | G                 | HPUX.SOLARIS.SNA                                    |       |
| F    | Receiver (TCP/IP) channel name                                                                                                    | H                 | HPUX.SOLARIS.TCP                                    |       |

|                | Parameter Name                                                                                                    | Reference                     | Example Used                                                                                                    | User Value |
|----------------|----------------------------------------------------------------------------------------------------|-------------------------------|----------------------------------------------------------------------------------------------------|------------|
| nı             | nection to MQSeries for AS/400                                                                                                    |                               |                                                                                                    |            |
| e١             | values in this section of the table must ma                                                                                                    | tch those used in Tal         | ole 42 on page 460, as indica                                                                                                    | ated.      |
| I              | Remote queue manager name                                                                                                    |                               | AS400                                                                                                    |            |
| Ī              | Remote queue name                                                                                                    |                               | AS400.REMOTEQ                                                                                                    |            |
| 3              | Queue name at remote system                                                                                                    | В                             | AS400.LOCALQ                                                                                                    |            |
| 1              | Transmission queue name                                                                                                    |                               | AS400                                                                                                    |            |
| 1              | Sender (SNA) channel name                                                                                                    |                               | SOLARIS.AS400.SNA                                                                                                    |            |
| 1              | Sender (TCP) channel name                                                                                                    |                               | SOLARIS.AS400.TCP                                                                                                    |            |
| 3              | Receiver (SNA) channel name                                                                                                    | G                             | AS400.SOLARIS.SNA                                                                                                    |            |
| 1              | Receiver (TCP) channel name                                                                                                    | H                             | AS400.SOLARIS.TCP                                                                                                    |            |
| he v           | ralues in this section of the table must ma                                                                                                    |                               | MVS                                                                                                    | ated.      |
|                |                                                                                                    |                               | ole 36 on page 404, as indica                                                                                                    | ated.      |
| ne v           | values in this section of the table must ma                                                                                                    |                               | MVS                                                                                                    | ated.      |
| е <sup>у</sup> | Remote queue manager name  Remote queue name                                                                                                    | tch those used in Tal         | MVS<br>MVS.REMOTEQ                                                                                                    | ated.      |
|                | Remote queue manager name  Remote queue name  Queue name at remote system                                                                                                    |                               | MVS MVS.REMOTEQ MVS.LOCALQ                                                                                                    | ated.      |
| E   Y          | Remote queue manager name Remote queue name Queue name at remote system Transmission queue name                                                                                                    | tch those used in Tal         | MVS MVS.REMOTEQ MVS.LOCALQ MVS                                                                                                    | ated.      |
|                | Remote queue manager name  Remote queue name  Queue name at remote system                                                                                                    | tch those used in Tal         | MVS MVS.REMOTEQ MVS.LOCALQ MVS SOLARIS.MVS.SNA                                                                                                    | ated.      |
| ne '           | Remote queue manager name Remote queue name Queue name at remote system Transmission queue name                                                                                                    | tch those used in Tal         | MVS MVS.REMOTEQ MVS.LOCALQ MVS                                                                                                    | ated.      |
|                | Remote queue manager name Remote queue manager name Remote queue name Queue name at remote system Transmission queue name Sender (SNA) channel name                                                                                                    | tch those used in Tal         | MVS MVS.REMOTEQ MVS.LOCALQ MVS SOLARIS.MVS.SNA                                                                                                    | ated.      |
| ne y           | Remote queue manager name Remote queue manager name Remote queue name Queue name at remote system Transmission queue name Sender (SNA) channel name Sender (TCP) channel name                                                                                                    | tch those used in Tal         | MVS MVS.REMOTEQ MVS.LOCALQ MVS SOLARIS.MVS.SNA SOLARIS.MVS.TCP                                                                                                    | ated.      |
| he v           | Remote queue manager name Remote queue manager name Remote queue name Queue name at remote system Transmission queue name Sender (SNA) channel name Sender (TCP) channel name Receiver (SNA) channel name Receiver (TCP) channel name                                                                                                    | tch those used in Tal         | MVS MVS.REMOTEQ MVS.LOCALQ MVS SOLARIS.MVS.SNA SOLARIS.MVS.TCP MVS.SOLARIS.SNA                                                                                                    | ated.      |
| he v           | Remote queue manager name Remote queue manager name Remote queue name Queue name at remote system Transmission queue name Sender (SNA) channel name Sender (TCP) channel name Receiver (SNA) channel name Receiver (TCP) channel name                                                                                                    | B  G H                        | MVS MVS.REMOTEQ MVS.LOCALQ MVS SOLARIS.MVS.SNA SOLARIS.MVS.TCP MVS.SOLARIS.SNA MVS.SOLARIS.TCP                                                                                                    |            |
| ne '           | Remote queue manager name Remote queue manager name Remote queue name Queue name at remote system Transmission queue name Sender (SNA) channel name Sender (TCP) channel name Receiver (SNA) channel name Receiver (TCP) channel name                                                                                                    | B  G H                        | MVS MVS.REMOTEQ MVS.LOCALQ MVS SOLARIS.MVS.SNA SOLARIS.MVS.TCP MVS.SOLARIS.SNA MVS.SOLARIS.TCP                                                                                                    |            |
| ne '           | Remote queue manager name  Remote queue manager name  Remote queue name  Queue name at remote system  Transmission queue name  Sender (SNA) channel name  Sender (TCP) channel name  Receiver (SNA) channel name  Receiver (TCP) channel name                                                                                                    | B  G H                        | MVS MVS.REMOTEQ MVS.LOCALQ MVS SOLARIS.MVS.SNA SOLARIS.MVS.TCP MVS.SOLARIS.SNA MVS.SOLARIS.TCP                                                                                                    |            |
| ine y          | Remote queue manager name Remote queue manager name Remote queue name Queue name at remote system Transmission queue name Sender (SNA) channel name Sender (TCP) channel name Receiver (SNA) channel name Receiver (TCP) channel name Receiver (TCP) channel name Receiver (TCP) channel name Receiver (TCP) channel name Receiver (TCP) channel name                                                                                 | B  G H                        | MVS  MVS.REMOTEQ  MVS.LOCALQ  MVS  SOLARIS.MVS.SNA  SOLARIS.MVS.TCP  MVS.SOLARIS.SNA  MVS.SOLARIS.TCP                                                                                                    |            |
| oni            | Remote queue manager name Remote queue manager name Remote queue name Queue name at remote system Transmission queue name Sender (SNA) channel name Sender (TCP) channel name Receiver (SNA) channel name Receiver (TCP) channel name Receiver (TCP) channel name Receiver (TCP) channel name Receiver (TCP) channel name Receiver (TCP) channel name Receiver (TCP) channel name                                                     | B  G H  tch those used in Tal | MVS MVS.REMOTEQ MVS.LOCALQ MVS SOLARIS.MVS.SNA SOLARIS.MVS.TCP MVS.SOLARIS.SNA MVS.SOLARIS.TCP  DIe 44 on page 479, as indicated the second second se |            |
| he 'C          | Remote queue manager name Remote queue manager name Remote queue name Queue name at remote system Transmission queue name Sender (SNA) channel name Sender (TCP) channel name Receiver (SNA) channel name Receiver (TCP) channel name Receiver (TCP) channel name Receiver (TCP) channel name Receiver (TCP) channel name Receiver (TCP) channel name Remote queue manager name Remote queue manager name Queue name at remote system | B  G H  tch those used in Tal | MVS  MVS.REMOTEQ  MVS.LOCALQ  MVS  SOLARIS.MVS.SNA  SOLARIS.MVS.TCP  MVS.SOLARIS.SNA  MVS.SOLARIS.TCP  DIe 44 on page 479, as indicated vse  VSE  VSE.REMOTEQ  VSE.LOCALQ                                                                                                    |            |

```
MQSeries for Sun Solaris sender-channel definitions using SNA
def q1 (0S2) +
                                                П
   usage(xmitq) +
   replace
def qr (OS2.REMOTEQ) +
                                                D
E
C
F
   rname(OS2.LOCALQ) +
   rqmname(0S2) +
   xmitq(0S2) +
   replace
def chl (SOLARIS.OS2.SNA) chltype(sdr) +
                                                G
   trptype(lu62) +
   conname('/home/mqstart/0S2CPIC') +
   xmitq(0S2) +
   replace
MQSeries for Sun Solaris receiver-channel definitions using SNA
def ql (SOLARIS.LOCALQ) replace
def chl (0S2.SOLARIS.SNA) chltype(rcvr) +
                                                trptype(lu62) +
   replace
MQSeries for Sun Solaris sender-channel definitions using TCP
def ql (0S2) +
                                                B
   usage(xmitq) +
   replace
def qr (OS2.REMOTEQ) +
   rname(OS2.LOCALQ) +
   rqmname(0S2) +
   xmitq(0S2) +
   replace
def chl (SOLARIS.OS2.TCP) chltype(sdr) +
                                                trptype(tcp) +
   conname(remote tcpip hostname) +
                                                G
   xmitq(0S2) +
   replace
MQSeries for Sun Solaris receiver-channel definitions using
TCP/IP
def ql (SOLARIS.LOCALQ) replace
                                                В
                                                J
def chl (OS2.SOLARIS.TCP) chltype(rcvr) +
   trptype(tcp) +
   replace
```

# Chapter 18. Setting up communication in Digital OpenVMS systems

Distributed queue management (DQM) is a remote queuing facility for MQSeries. It provides channel control programs for the queue manager that form the interface to communication links, controllable by the system operator. The channel definitions held by distributed queue management use these connections.

When a distributed queue management channel is started, it tries to use the connection specified in the channel definition. For this to succeed, it is necessary for the connection to be defined and available. This chapter explains how to do this.

For OS/2 and Windows NT, see Chapter 10, "Setting up communication for OS/2 and Windows NT" on page 137. For UNIX systems, see Chapter 13, "Setting up communication in UNIX systems" on page 199. For Tandem NSK, see Chapter 19, "Setting up communication in Tandem NSK" on page 285.

### **Deciding on a connection**

There are four forms of communication for MQSeries on Digital OpenVMS systems:

- TCP
- LU 6.2
- DECnet Phase IV
- DECnet Phase V

Each channel definition must specify one only as the transmission protocol (Transport Type) attribute. One or more protocols may be used by a queue manager.

For MQSeries clients, it may be useful to have alternative channels using different transmission protocols. See the *MQSeries Clients* book.

# **Defining a TCP connection**

The channel definition at the sending end specifies the address of the target. The TCP service is configured for the connection at the receiving end.

# Sending end

Specify the host name, or the TCP address of the target machine, in the Connection Name field of the channel definition. Port number 1414 is assigned by the Internet Assigned Numbers Authority to MQSeries.

© Copyright IBM Corp. 1993,1999 **273** 

### **Defining a TCP connection**

To use a port number other than the default, change the connection name field thus:

Connection Name REMHOST(1822)

where REMHOST is the hostname of the remote machine and 1822 is the port number required. (This must be the port that the listener at the receiving end is listening on.)

Alternatively you can change the default sending port number by specifying it in the queue manager configuration file (qm.ini):

```
TCP:
  Port=1822
```

For more information about the values you set using qm.ini, see Appendix D, "Configuration file stanzas for distributed queuing" on page 635.

# Receiving channels using Digital TCP/IP services (UCX) for OpenVMS

To use Digital TCP/IP Services (UCX) for OpenVMS, you must configure a UCX service as follows:

1. Create a file consisting of one line and containing the DCL command to start the TCP/IP receiver program, amqcrsta.exe:

```
$ mcr amqcrsta [-m Queue Man Name]
```

Place this file in the SYS\$MANAGER directory. In this example the name of the file is MQRECV.COM.

#### Notes:

- a. If you have multiple queue managers you must make a new file and UCX service for each queue manager.
- b. Ensure that the protection on the file and its parent directory allow it to be executable, that is, the protection is /PROT=W:RE.
- 2. Create a UCX service to start the receiving channel program automatically:

```
$ UCX
UCX> set service MQSeries/port=1414/protocol=TCP/user name=MQM -
UCX> /process=MQSERIES/file=SYS$MANAGER:MQRECV.COM/limit=6
UCX> enable service MQSeries
UCX> exit
```

If a receiving channel does not start when the sending end starts, it is probably due to the permissions on the file being incorrect.

3. To enable the service upon every system IPL (reboot), issue the command

```
$ UCX SET CONFIGURATION ENABLE SERVICE MQSERIES
```

### Using the TCP/IP SO\_KEEPALIVE option

If you want to use the SO\_KEEPALIVE option (as discussed in "Checking that the other end of the channel is still available" on page 72) you must the add the following entry to your queue manager configuration file (qm.ini) or the Windows NT registry:

TCP:

KeepAlive=yes

# Receiving channels using Cisco MultiNet for OpenVMS

To use Cisco MultiNet for OpenVMS, you must configure a Multinet service as follows:

1. Create a file consisting of one line and containing the DCL command to start the TCP receiver program, amqcrsta.exe:

```
$ mcr amqcrsta.exe [-m Queue Man Name]
```

Place this file in the SYS\$MANAGER directory.

#### Notes:

- a. If you have multiple queue managers you must make a new file and MultiNet service for each queue manager.
- b. Ensure that the protection on the file and its parent directory allow it to be executable, that is, the protection is /PROT=W:RE.
- 2. Create a MultiNet service to start the receiving channel program automatically:

```
$ multinet configure/server
MultiNet Server Configuration Utility 3.5 (101)
[Reading in configuration from MULTINET:SERVICES.MASTER SERVER]
SERVER-CONFIG> add MQSeries
[Adding new configuration entry for service "MQSERIES"]
Protocol: [TCP]
TCP Port number: 1414
Program to run: sys$manager:mgrecv.com
[Added service MQSERIES to configuration]
[Selected service is now MQSERIES]
SERVER-CONFIG> set flags UCX SERVER
MQSERIES flags set to <UCX SERVER>]
SERVER-CONFIG> set username MQM
[Username for service MQSERIES set to MQM]
SERVER-CONFIG> exit
[Writing configuration to MULTINET_COMMON_ROOT:SERVICES.MASTER_SERVER]
```

The service is enabled automatically after the next system IPL (reboot). To enable the service immediately, issue the command

'MULTINET CONFIGURE /SERVER RESTART'.

## Receiving channels using Attachmate PathWay for OpenVMS

To use Attachmate PathWay for OpenVMS to start channels, you must configure a PathWay service as follows:

1. Create a file consisting of one line and containing the DCL command to start the TCP/IP receiver program, amgcrsta.exe:

```
$ mcr amqcrsta [-m Queue_Manager_Name]
```

Place this file in the SYS\$MANAGER directory. In this example the name mgrecv.com is used.

2. Create an Attachmate service to start the receiving channel program automatically.

You do this by adding the following lines to the file TWG\$COMMON:[NETDIST.ETC]SERVERS.DAT.

```
# MQSeries
service-name
                MQSeries
program SYS$MANAGER:MQRECV.COM socket-type SOCK_STREAM
socket-options SO ACCEPTCONN | SO KEEPALIVE
socket-address AF_INET , 1414
working-set 512
priority
                4
                TCP_Init
INIT
LISTEN
             TCP_Listen
TCP_Connected
Run_Program
CONNECTED
SERVICE
username
                MQM
device-type
                UCX
```

# Receiving channels using Process Software Corporation TCPware

To use Process Software Corporation TCPware, you must configure a TCPware service as follows:

1. Create a file consisting of one line and containing the DCL command to start the TCP receiver program amqcrsta.exe:

```
$ mcr amqcrsta (-m Queue Manager Name)
```

Place this file in the SYS\$MANAGER directory. In this example the name of the file is MQRECV.COM.

#### Notes:

- a. If you have multiple queue managers you must make a new file and TCPware service for each queue manager.
- b. Ensure that the protection on the file and its parent directory allow it to be executable, that is, the protection is /PROT=W:RE.
- 2. Create a TCPware service to start the receiving channel program automatically:
  - a. Edit the TCPWARE:SERVICES. file and add an entry for the service you want to use:

```
MQSeries 1414/tcp # MQSeries port
```

b. Edit the TCPWARE:SERVERS.COM file and add an entry for the service defined in the previous step:

```
$! SERVERS.COM
$!
$ RUN TCPWARE:NETCU
ADD SERVICE MQSeries BG_TCP -

/INPUT=SYS$MANAGER:MQRECV.COM -
/LIMIT=6 -
/OPTION=KEEPALIVE -
/USERNAME=MOM
```

**EXIT** 

3. The service is enabled automatically after the next system IPL. To enable the service immediately issue the command:

```
@TCPWARE:SERVERS.COM
```

# **Defining an LU 6.2 connection**

MQSeries for Digital OpenVMS uses the DECnet SNA APPC/LU 6.2 Programming Interface. This interface requires access through DECnet to a suitably configured SNA Gateway, for example, the SNA Gateway-ST, or SNA Gateway-CT.

### **SNA** configuration

To enable MQSeries to work with DECnet APPC/LU 6.2 you *must* complete your Gateway SNA configuration first. The Digital SNA configuration *must* be in agreement with the Host SNA configuration.

#### Notes:

- 1. When configuring your host system, be aware that the DECnet SNA Gateway supports PU 2.0 and *not* node type 2.1. This means that the LUs on the Digital SNA node must be dependent LUs. They reside on the Digital SNA node and so must be defined and configured there. However, because they are dependent LUs, they have to be activated by VTAM, by means of an ACTLU command, and so they also need to be defined to VTAM as dependent LUs.
- 2. Ensure that the SNA libraries are installed as shared images upon each system IPL by running the command @SYS\$STARTUP:SNALU62\$STARTUP.COM in the system startup procedure.

To configure your SNA Gateway, set up the SNAGATEWAY <node> SNA.COM file,

where <node> is replaced with the node name of your DECnet SNA gateway.

Do this by responding to the configuration prompts in the Gateway installation procedure, or by directly editing the file.

The SNA Gateway installation procedure creates the file in the directory SYS\$COMMON:[SNA\$CSV].

The configuration information in this file is downloaded to the Gateway when you run the NCP LOAD NODE command.

#### Notes:

- 1. Online changes to the current Gateway configuration can be made using the utility SNANCP.
- 2. SNA resources can be monitored using the SNAP utility.

A sample SNA Gateway Configuration file follows:

```
$! Start of file: SYS$COMMON:[SNA$CSV]SNAGATEWAY SNAGWY SNA.COM
$! DECnet SNA Gateway-ST SNA configuration file
$! Created: 23-FEB-1996 19:10:43.68 by SNACST$CONFIGURE V1.2
$! Host node: CREAMP User$ CHO
v = f\{verify(1)\}
$ RUN SYS$SYSTEM:SNANCP
                           // Line definition
SET LINE SYN-0 -
  DUPLEX FULL -
  PROTOCOL SDLC POINT -
  SIGNALLING NORMAL -
  CLOCK EXTERNAL -
  MODEM TYPE NORMAL -
  RECEIVE BUFFERS 34 -
  LOGGING INFORMATIONAL -
  BUFFER SIZE 265
                         // Circuit definition
SET CIRCUIT SDLC-0 -
  LINE SYN-0 -
  DUPLEX FULL -
  RESPONSE MODE NORMAL -
  STATION ADDRESS C1 -
  LOGGING INFORMATIONAL -
                        // XID
  STATION ID 0714002A
SET PU SNA-0 CIRCUIT SDLC-0 -
  LU LIST 1-32 -
  SEGMENT SIZE 265 -
                         // must equal MAXDATA on Host PU definition
  LOGGING WARNING
SET CIRCUIT SDLC-0 STATE ON
SET LINE SYN-0 STATE ON
SET SERVER SNA-ACCESS -
  LOGGING WARNING -
  NOTE "Gateway Access Server" -
  STATE ON
SET ACCESS NAME VTAMSDR PU SNA-0 LU 2 APPL MVSLU LOGON LU62SS
SET ACCESS NAME VTAMRCVR PU SNA-0 LU 3 APPL MVSLU LOGON LU62SS
$EXIT $STATUS + (0 * 'f$verify(v)')
$! End of file: SYS$COMMON:[SNA$CSV]SNAGATEWAY_SNAGWY_SNA.COM
```

### **Defining access names**

You should set up a separate Access name for each MQSeries channel. This ensures that the VMS system and the remote system agree on the LU used for the channel.

**Note:** If you use a single access name, with a range of LUs specified, the Gateway selects the LUs in a circular order. Therefore the LU selected by the Gateway may not correspond with the LU used by the Host channel, because the Host associates a specific LU with a channel.

The access name is used only to communicate between the DECnet SNA APPC program and the Gateway. It has no network meaning.

#### Notes:

- 1. The LUs are single session. You *must* define a separate LU for each channel if they are to run simultaneously.
- 2. You are advised to use names that associate the access name to the corresponding channel, but you can choose any name.
- 3. The APPL in the ACCESS name definition must match the remote (in this case MVSLU) APPL in VTAM.
- 4. The LU number must correspond to the LOCADDR in the LU definition statement in VTAM.

Here is an example VTAM line and LU definitions:

5. The LOGON must specify the logmode entry on the VTAM host that specifies parameters acceptable to the SNA Gateway.

Here is an example of a single session logmode entry:

```
MODEENT LOGMODE=LU62SS,
LU62SS
              TYPE=0,
                                       ONLY TYPE RECOGNIZED
              FMPROF=X'13',
                               SNA
              TSPROF=X'07',
                              SNA
              PRIPROT=X'B0', PRIMARY PROTOCOL
              SECPROT=X'B0', SECONDARY PROTOCOL
              COMPROT=X'50B1', COMMON PROTOCOL
              SSNDPAC=X'00'.
              SRCVPAC=X'00'
              RUSIZES=X'8989', RUSIZES IN-4096 OUT-4096
              PSNDPAC=X'00',
              PSERVIC=X'060200000000000000002C00',
```

The *DECnet SNA Gateway Guide to IBM Parameters* details the parameters expected by the Gateway.

# Specifying SNA configuration parameters to MQSeries

MQSeries obtains knowledge of the SNA resources by passing the Gateway Node name and the Access name to the channel program.

### Passing parameters to sender and requester channel pairs

For sender and requester channel pairs specify the Gateway Node and Access Name in the CONNAME string in the channel definition.

The CONNAME also includes the TPNAME that is used by the SNA Allocate verb to invoke the remote program.

The format of the CONNAME is: CONNAME('GatewayNode.AccessName(TpName)').

For example: CONNAME('SNAGWY.VTAMSDR(MQSERIES)'),

where SNAGWY is the Gateway node, VTAMSDR is the access name, and MQSeries is the TPNAME.

**Note:** Do not use the TPNAME field in the channel definition.

### Running senders and requesters

Senders, requesters, and fully qualified servers can be explicitly run by performing a START CHANNEL command in runmqsc.

Senders and requesters on Digital OpenVMS initiate a session by issuing an INIT-SELF to request a BIND from the host. In issuing the Allocate verb, the MQSeries channel program takes the LU name and the Mode Name from the Access Name.

MQSeries then allocates a conversation using the specified TPNAME.

### Passing parameters to servers and receivers

For servers and receivers, specify the Gateway Node, Access Name, and TPNAME as command line parameters to the **runmqlsr** command.

### Running servers and receivers

Servers and receivers are started by running the runmqlsr command.

\$ RUNMQLSR -m QMname -n TPname -g GatewayNode(AccessName)

**Note:** Each server and receiver channel requires its own listener process.

You can include these commands in the MQSeries startup file, SYS\$STARTUP:MQS\_STARTUP.

Receivers and servers issue the ACTIVATE\_SESSION request to the Gateway in passive mode. In passive mode the channel program waits for a BIND from the remote system, which puts the LU into the active-listening state, waiting for a bind from the host.

You can check the LU status using SNANCP to make sure that you are in active-listening state on the correct LU. If a BIND from the host arrives specifying the LU that is in active-listening state, the session will be established. After establishing the session, the host attempts to allocate a conversation.

The TPNAME used by the host sender/requester channel *must* be the same name as that specified on the command line in order to establish the conversation.

**Note:** RUNMQLSR recycles when a remote channel disconnects. There is a finite period of time before the listener is ready to accept further binds from the host.

### **Ending the SNA Listener process**

To find the batch job number for the SNA listener process, type: \$ show queue / all

To end the SNA Listener process type:

```
$ delete /entry=<jobnumber>
```

where <jobnumber> is the job number of the listener batch job.

### Sample MQSeries configuration

```
*
channel configuration for saturn.queue.manager for LU6.2

def ql('HOST_SENDER_TQ') usage(xmitq)

def chl('HOST.TO.VMS') chltype(rcvr) trptype(lu62) +
    seqwrap(999999999)

def chl('VMS.TO.HOST') chltype(sdr) trptype(lu62) +
    conname('SNAGWY.VTAMSDR(MQSERIES)') +
    xmitq('HOST_SENDER_TQ') seqwrap(999999999)
```

In this example two channels, a sender and a receiver, have been set up.

On the remote system you need to configure the corresponding channels. Channels that talk to each other must have the same name.

- The OpenVMS sender, VMS.TO.HOST, talks to a receiver called VMS.TO.HOST on the host system.
- The OpenVMS receiver, HOST.TO.VMS talks to a sender HOST.TO.VMS on the host system.

The commands to start each channel are:

```
// Start sender channel to host system
$ runmqchl -m "saturn.queue.manager" -c "VMS.TO.HOST"
// Set up listener to lesten for incoming SNA requests.
$ runmqlsr -m "saturn.queue.manager" -n "TPNAME" -g SNAGWY(VTAMRCVR)
```

**Note:** The TPNAME must match the outbound TPNAME on the MVS sender channel side. This is specified in the MVS side information, for example:

```
SIDELETE
DESTNAME(ID1)
SIADD
DESTNAME(ID1)
MODENAME(LU62SS)
TPNAME(MQSERIES)
PARTNER_LU(IYA83072)
```

## Problem solving

#### Error PUNOTAVA - PU has not been activated

This error indicates a lack of connectivity between the two machines. Make sure your line and circuit are set to state ON. Use SNATRACE at the circuit level to verify that the Digital OpenVMS machine is polling. If no response is received for the poll, check that the PU on the host is enabled. If the line will not go to the ON STATE check your physical line. If the trace shows the host responding to the poll, but the PU still does not become active, check your setting of the STATION ID.

#### Failure to allocate conversation

This error is returned by a sender or requester to indicate that allocate failed. Run trace to verify that the session can be established. Verify that the Digital OpenVMS machine sends the INIT-SELF (010681). If there is no response to the INIT-SELF make sure that the host MQSeries channel is started. If the BIND from the host is rejected by the Digital OpenVMS machine analyze the Digital bind response. Use the DECnet SNA Gateway Guide to IBM Parameters to see what is set incorrectly in the mode. If a session is established and the conversation allocate request is rejected verify that the TPNAMEs are configured the same on both systems.

For receivers and servers verify that a BIND is sent by the host. If not, enable the Host MQSeries channel. If the BIND is rejected check the reason for rejection. Make sure that the Digital OpenVMS listener LU is the LU with which the host is trying to establish a session.

#### MQSeries connection failure

After establishing a conversation the two MQSeries channels engage in a protocol to establish an MQSeries channel connection. If this fails, the reason for failure should be indicated in the error logs on the two systems. Check both logs and correct the indicated problem. For example the connection fails if one system has a SEQWRAP value of 999999999 and the other 999999. In the SNATRACE you will see that the allocate succeeded and that MQ™ is trying to establish a channel connection. At this point the MQSeries logs are the best aid in resolving problems.

# **Defining a DECnet Phase IV connection**

The channel definition at the sending end specifies the address of the target. The DECnet network object is configured for the connection at the receiving end.

# Sending end

Specify the DECnet node name and the DECNET object name in the Connection Name field of the channel definition. You need a different DECnet object for each separate queue manager that is defined. For example, to specify DECnet object MQSERIES on node FOONT enter the following when defining the channel:

CONNAME ('FOONT (MQSERIES)')

## Receiving on DECnet Phase IV

To use DECnet Phase IV to start channels, you must configure a DECnet object as follows:

1. Create a file consisting of one line and containing the DCL command to start the DECnet receiver program, amqcrsta.exe:

```
$ mcr amqcrsta [-m Queue_Man_Name] -t DECnet
```

Place this file in the SYS\$MANAGER directory. In this example the file is named MQRECVDECNET.COM.

#### Notes:

- a. If you have multiple queue managers you **must** make a new file and DECnet object for each queue manager.
- b. If a receiving channel does not start when the sending end starts, it is probably due to the permissions on this file being incorrect.
- 2. Create a DECnet object to start the receiving channel program automatically. You must supply the correct password for MQSeries.

```
$ MCR NCP
NCP> define object MQSERIES
Object number
                            (0-255): 0
File name
                         (filename):sys$manager:mqrecvdecnet.com
Privileges (List of VMS privileges):
Outgoing connect privileges (List of VMS privileges):
User ID
                 (1-39 characters): mqm
Password
                 (1-39 characters): mgseries
Account
                 (1-39 characters):
Proxy access (INCOMING, OUTGOING, BOTH, NONE, REQUIRED):
NCP> set known objects all
NCP> exit
```

**Note:** You could use proxy user identifiers rather than actual user identifiers. This will prevent any unauthorized access to the database. Information on how to set up proxy identifiers is given in the *Digital DECnet for OpenVMS Networking Manual*.

3. Ensure that all known objects are set when DECnet is started.

# **Defining a DECnet Phase V connection**

Set up the MQSeries configuration for channel objects:

1. Start the NCL configuration interface by issuing the following command:

```
$ MC NCL
NCL>
```

2. Create a session control application entity by issuing the following commands:

```
NCL> create session control application MQSERIES
NCL> set sess con app MQSERIES address {name=MQSERIES}
NCL> set sess con app MQSERIES image name -
_ SYS$MANAGER:MQRECVDECNET.COM
NCL> set sess con app MQSERIES user name "MQM"
NCL> set sess con app MQSERIES node synonym true
NCL> show sess con app MQSERIES all [characteristics]
```

**Note:** User-defined values are in **uppercase**.

- 3. Create the command file as for DECnet PhaseIV.
- 4. The log file for the object is net\$server.log in the sys\$login directory for the application-specified user name.
- To enable the session control application upon every system IPL (reboot), add the preceding NCL commands to the file SYS\$MANAGER:NET\$APPLICATION LOCAL.NCL.

# Chapter 19. Setting up communication in Tandem NSK

Distributed queue management (DQM) is a remote queuing facility for MQSeries. It provides channel control programs for the queue manager that form the interface to communication links, controllable by the system operator. The channel definitions held by distributed queue management use these connections.

When a distributed queue management channel is started, it tries to use the connection specified in the channel definition. For this to succeed, it is necessary for the connection to be defined and available. This chapter explains how to do this.

For OS/2 and Windows NT, see Chapter 10, "Setting up communication for OS/2 and Windows NT" on page 137. For UNIX systems, see Chapter 13, "Setting up communication in UNIX systems" on page 199. For Digital OpenVMS, see Chapter 18, "Setting up communication in Digital OpenVMS systems" on page 273.

# **Deciding on a connection**

There are two forms of communication for MQSeries for Tandem NonStop Kernel:

- TCP
- LU 6.2

Each channel definition must specify one only as the transmission protocol (Transport Type) attribute. One or more protocols may be used by a queue manager.

When connecting to MQSeries clients, it may be useful to have alternative channels using different transmission protocols. See Chapter 5, "Configuring communication links" in the *MQSeries Clients* book for more information. (There is no MQSeries for Tandem NonStop Kernel client.)

### **SNA** channels

The following channel attributes are necessary for SNA channels in MQSeries for Tandem NonStop Kernel V2.2:

#### **CONNAME**

The value of CONNAME depends on whether SNAX or ICE is used as the communications protocol:

If SNAX is used:

### CONNAME('\$PPPP.LOCALLU.REMOTELU')

Applies to sender, requester, and fully-qualified server channels, where:

**\$PPPP** Is the process name of the SNAX/APC process.

**LOCALLU** Is the name of the Local LU.

**REMOTELU** Is the name of the partner LU on the remote machine.

For example:

CONNAME('\$BP01.IYAHT080.IYCNVM03')

© Copyright IBM Corp. 1993,1999 **285** 

#### CONNAME('\$PPPP.LOCALLU')

Applies to receiver and non fully-qualified server channels, where:

**\$PPPP** Is the process name of the SNAX/APC process.

**LOCALLU** Is the name of the Local LU. This value can be an asterisk

(\*), indicating any name.

For example:

CONNAME('\$BP01.IYAHT080')

If ICE is used:

#### CONNAME('\$PPPP.#OPEN.LOCALLU.REMOTELU')

Applies to sender, requester, and fully-qualified server channels, where:

**\$PPPP** Is the process name of the ICE process.

**#OPEN** Is the ICE open name. **LOCALLU** Is the name of the Local LU.

**REMOTELU** Is the name of the partner LU on the remote machine.

For example:

CONNAME('\$ICE.#IYAHTOC.IYAHTOCO.IYCNVMO3')

#### CONNAME('\$PPPP.#OPEN.LOCALLU')

Applies to receiver and non fully-qualified server channels, where:

**\$PPPP** Is the process name of the SNAX/APC process.

**#OPEN** Is the ICE open name.

**LOCALLU** Is the name of the Local LU. This value can be an asterisk

(\*), indicating any name.

For example:

CONNAME('\$ICE.#IYAHTOC.IYAHTOCO')

#### **MODENAME**

Is the SNA mode name. For example, MODENAME(LU62PS).

### TPNAME('LOCALTP[.REMOTETP]')

Is the Transaction Process (TP) name.

**LOCALTP** Is the local name of the TP.

**REMOTETP** Is the name of the TP on the remote machine. This value is

optional. If it is not specified, and the channel is one that initiates a conversation (that is, a sender, requester, or fully-qualified server channel) the LOCALTP name is used.

Both the LOCALTP and REMOTETP values can be up to 16 characters in length.

### Notes:

- If SNAX is being used to facilitate SNA communications, the values in the LOCALTP field in the TPNAME must match TPs defined to SNAX. You are recommended to use uppercase when defining an LU name.
- 2. If ICE is being used, TPNAMEs do not need to be defined to ICE; they need only be present in the MQSeries channel definitions.

## LU 6.2 responder processes

There is no SNA listener process in MQSeries for Tandem NonStop Kernel. Each channel initiated from a remote system (receiver, server, or requester that has a fully-qualified server on the remote system or a requester that has a sender on the remote system) must have its own, unique TP name on which it can listen. This TP name is specified as the LOCALTP value.

Such channels must be defined to MQSC with the attribute AUTOSTART(ENABLED) to ensure that there is an LU 6.2 responder process listening on this TP name whenever the queue manager is started. This LU 6.2 responder process (MQLU6RES) services incoming SNA requests for its particular TP. If the channel is newly defined, or has been recently altered, an LU 6.2 responder process can be started for that channel by issuing either the MQSC command START CHANNEL (using runmqsc) or the runmqchl control command from the TACL prompt.

SNA channels defined AUTOSTART(DISABLED) do not listen for incoming SNA requests. LU 6.2 responder processes are not started for such channels. A message is logged to MQERRLG1 whenever an LU 6.2 responder process is started.

### TCP channels

For information about using a nondefault TCP process for communications via TCP, and information about the TCP ports a queue manager listens on, see the MQSeries for Tandem NonStop Kernel System Management Guide.

# **Communications examples**

This section provides communications setup examples for SNA (SNAX and ICE) and TCP.

# **SNAX** communications example

This section provides:

- · An example SCF configuration file for the SNA line
- Some example SYSGEN parameters to support the line
- An example SCF configuration file for the SNA process definition
- Some example MQSC channel definitions

### SCF SNA line configuration file

Here is an example SCF configuration file:

```
==
== SCF configuration file for defining SNA LINE, PUs, and LUs to VTAM
== Line is called $SNA02 and SYSGEN'd into the Tandem system
==

ALLOW ALL
ASSUME LINE $SNA02

ABORT, SUB LU
ABORT, SUB PU
ABORT

DELETE, SUB LU
DELETE, SUB PU
DELETE
```

```
== ADD $SNA02 LINE DEFINITION
ADD LINE $SNA02, STATION SECONDARY, MAXPUS 5, MAXLUS 1024, RECSIZE 2048, &
        CHARACTERSET ASCII, MAXLOCALLUS 256, &
        PUIDBLK %H05D, PUIDNUM %H312FB
== ADD REMOTE PU OBJECT, LOCAL IS IMPLICITLY DEFINED AS #ZNT21
ADD PU #PU2, ADDRESS 1, MAXLUS 16, RECSIZE 2046, TYPE (13,21), &
             TRRMTADDR 04400045121088, DYNAMIC ON, &
             ASSOCIATESUBDEV $CHAMB.#p2, &
             TRSSAP %H04, &
             CPNAME IYAQCDRM, SNANETID GBIBMIYA
== ADD LOCAL LU OBJECT
ADD LU #ZNTLU1, TYPE (14,21), RECSIZE 1024, &
          CHARACTERSET ASCII, PUNAME #ZNT21, SNANAME IYAHT080
== ADD PARTNER LU OBJECTS
== spinach (HP)
ADD LU #PU2LU1, TYPE(14,21), PUNAME #PU2, SNANAME IYABT0F0
== stingray (AIX)
ADD LU #PU2LU2, TYPE(14,21), PUNAME #PU2, SNANAME IYA3T995
== coop007 (0S/2)
ADD LU #PU2LU3, TYPE(14,21), PUNAME #PU2, SNANAME IYAFT170
== MVS CICS
ADD LU #PU2LU4, TYPE(14,21), PUNAME #PU2, SNANAME IYCMVM03
== MVS Non-CICS
ADD LU #PU2LU5, TYPE(14,21), PUNAME #PU2, SNANAME IYCNVM03
== finnr100 (NT)
ADD LU #PU2LU6, TYPE(14,21), PUNAME #PU2, SNANAME IYAFT080
== winas18 (AS400)
```

```
ADD LU #PU2LU7, TYPE(14,21), PUNAME #PU2, SNANAME IYAFT110

== MQ-Portugese (OS/2)

ADD LU #PU2LU8, TYPE(14,21), PUNAME #PU2, SNANAME IYAHT090

== VSE

ADD LU #PU2LU10, TYPE(14,21), PUNAME #PU2, SNANAME IYZMZSI2

== START UP TOKEN RING ASSOCIATE SUB DEVICE $CHAMB.#P2

== then start the line, pu's, and lu's

START LINE $CHAMB, SUB ALL

START START, SUB PU

STATUS, SUB PU
STATUS, SUB PU
STATUS, SUB LU
```

## SYSGEN parameters

The following are CONFTEXT file entries for a SYSGEN to support the SNA and token ring lines:

```
LAN MACRO
!************************
! This macro is used for all 361x LAN controllers
! REQUIRES T9375 SOFTWARE PACKAGE
  C3613^MLAM
                = MLAM
                              SUBTYPE 0,
                  TYPE 56,
                  PROGRAM C9376P00,

INTERRUPT IOP^INTERR

MAXREQUESTSIZE 32000,

RSIZE 32000,
                                 IOP^INTERRUPT^HANDLER,
                  BURSTSIZE
                                  16,
                  LINEBUFFERSIZE
                  STARTDOWN #;
SNAX macro for Token ring lines
!************************
TOKEN^RING^SNAX^MACRO = SNATS
                  TYPE 58,
                  SUBTYPE 4,
                  RSIZE 1024,
                  SUBTYPE 4,
                  FRAMESIZE 1036 #;
```

```
!************************
 !
               SNAX MANAGER
!*************************
                            256 #;
! *******************************
         LAN CONTROLLER
LAN1 3616 0,1 %130 ;
!****** Service manager
SNAX 6999 0,1 %370 ;
!****** SNAX/Token Ring Pseudocontroller
RING 6997 0,1 %360 ;
!***** Token Ring Line
$CHAMB LAN1.0, LAN1.1
                     C3613^MLAM, NAME #LAN1;
!***** Configure the SSCP
$SSCP SNAX.0, SNAX.1 SSCP^MACRO;
!****** Sna lines for Dummy Controller over Token Ring
$SNA01 RING.0, RING.1 TOKEN^RING^SNAX^MACRO; $SNA02 RING.2, RING.3 TOKEN^RING^SNAX^MACRO;
```

### SNAX/APC process configuration

The following definitions configure the example APC process (process name \$BP01) via SCF for the SNA line.

Note: The pathway process \$BP01 is created using the Tandem utility APCRUN.

```
== == SCF Configuration file for SNAX/APC Lus
== ALLOW ERRORS

ASSUME PROCESS $BP01

ABORT SESSION *
ABORT TPN *
ABORT PTNR-MODE *
ABORT PTNR-LU *
ABORT LU *

DELETE TPN *
DELETE TPN *
DELETE PTNR-MODE *
DELETE PTNR-MODE *
DELETE DTNR-MODE *
DELETE DTNR-LU *
DELETE DTNR-LU *
```

### **Communications examples**

```
== ADD LOCAL LU
ADD LU IYAHT080, SNANAME GBIBMIYA.IYAHT080, SNAXFILENAME $SNA02.#ZNTLU1, &
                 MAXSESSION 256, AUTOSTART YES
== TPnames for MQSeries
ADD TPN IYAHT080.INTCRS6A
ADD TPN IYAHT080.DUMMY,
                           GENERALTPREADY yes, SESSIONCONTROL yes, &
        REMOTEATTACHTIMER -1, REMOTEATTACH queue
=== Spinach (HP) Partner LU
ADD PTNR-LU
            IYAHT080.IYABT0F0, SNANAME GBIBMIYA.IYABT0F0, &
              PERIPHERAL-NODE NO, PARALLEL-SESSION-LU YES
ADD PTNR-MODE IYAHT080.IYABT0F0.LU62PS, MODENAME LU62PS, &
              DEFAULTMAXSESSION 8, DEFAULTMINCONWINNER 4, &
              DEFAULTMINCONLOSER 3, MAXAUTOACT 1, RCVWINDOW 4, &
              DEFAULTMAXINRUSIZE 1024, DEFAULTMAXOUTRUSIZE 1024, &
              SENDWINDOW 4
ADD TPN
              IYAHT080.MH01SDRCSDR
ADD TPN
              IYAHT080.MH01RQSDSDR
ADD TPN
              IYAHT080.MH01RQSVSVR
ADD TPN
              IYAHT080.MH01SDRCRCVR
ADD TPN
              IYAHT080.MH01RQSVRQSTR
ADD TPN
              IYAHT080.MH01RQSDRQSTR
   Winas18 (AS400) Partner LU
==
ADD PTNR-LU
             IYAHT080.IYAFT110, SNANAME GBIBMIYA.IYAFT110, &
              PERIPHERAL-NODE NO, PARALLEL-SESSION-LU YES
ADD PTNR-MODE IYAHT080.IYAFT110.LU62PS, MODENAME LU62PS, &
              DEFAULTMAXSESSION 8, DEFAULTMINCONWINNER 4, &
              DEFAULTMINCONLOSER 3, MAXAUTOACT 1, RCVWINDOW 4, &
              DEFAULTMAXINRUSIZE 1024, DEFAULTMAXOUTRUSIZE 1024, &
              SENDWINDOW 4
ADD TPN
              IYAHT080.M401SDRCSDR
ADD TPN
              IYAHT080.M401RQSDSDR
ADD TPN
              IYAHT080.M401RQSVSVR
ADD TPN
              IYAHT080.M401SDRCRCVR
ADD TPN
              IYAHT080.M401RQSVRQSTR
ADD TPN
              IYAHT080.M401RQSDRQSTR
```

```
== Stingray (AIX) Partner LU
             IYAHT080.IYA3T995, SNANAME GBIBMIYA.IYA3T995, &
ADD PTNR-LU
              PERIPHERAL-NODE NO, PARALLEL-SESSION-LU YES
ADD PTNR-MODE IYAHT080.IYA3T995.LU62PS, MODENAME LU62PS, &
              DEFAULTMAXSESSION 8, DEFAULTMINCONWINNER 4, &
              DEFAULTMINCONLOSER 3, MAXAUTOACT 1, RCVWINDOW 4, &
              DEFAULTMAXINRUSIZE 1024, DEFAULTMAXOUTRUSIZE 1024, &
              SENDWINDOW 4
ADD TPN
              IYAHT080.MA02SDRCSDR
ADD TPN
              IYAHT080.MA02RQSDSDR
ADD TPN
              IYAHT080.MA02RQSVSVR
ADD TPN
              IYAHT080.MA02SDRCRCVR
ADD TPN
              IYAHT080.MA02RQSVRQSTR
ADD TPN
              IYAHT080.MA02RQSDRQSTR
== coop007 (OS/2) Partner LU
ADD PTNR-LU
             IYAHT080.IYAFT170, SNANAME GBIBMIYA.IYAFT170, &
              PERIPHERAL-NODE NO, PARALLEL-SESSION-LU YES
ADD PTNR-MODE IYAHT080.IYAFT170.LU62PS, MODENAME LU62PS, &
              DEFAULTMAXSESSION 8, DEFAULTMINCONWINNER 4, &
              DEFAULTMINCONLOSER 3, MAXAUTOACT 1, RCVWINDOW 4, &
              DEFAULTMAXINRUSIZE 1024, DEFAULTMAXOUTRUSIZE 1024, &
              SENDWINDOW 4
ADD TPN
              IYAHT080.M002SDRCSDR
ADD TPN
              IYAHT080.M002RQSDSDR
ADD TPN
              IYAHT080.M002RQSVSVR
ADD TPN
              IYAHT080.M002SDRCRCVR
ADD TPN
              IYAHT080.M002RQSVRQSTR
ADD TPN
              IYAHT080.M002RQSDRQSTR
== MQ-Portugese (OS/2) Partner LU
==
ADD PTNR-LU
             IYAHT080.IYAHT090, SNANAME GBIBMIYA.IYAHT090, &
              PERIPHERAL-NODE NO, PARALLEL-SESSION-LU YES
ADD PTNR-MODE IYAHT080.IYAHT090.LU62PS, MODENAME LU62PS, &
              DEFAULTMAXSESSION 8, DEFAULTMINCONWINNER 4, &
              DEFAULTMINCONLOSER 3, MAXAUTOACT 1, RCVWINDOW 4, &
              DEFAULTMAXINRUSIZE 1024, DEFAULTMAXOUTRUSIZE 1024, &
              SENDWINDOW 4
```

### **Communications examples**

```
== finnr100 (NT) Partner LU
ADD PTNR-LU IYAHT080.IYAFT080, SNANAME GBIBMIYA.IYAFT080, &
              PERIPHERAL-NODE NO, PARALLEL-SESSION-LU YES
ADD PTNR-MODE IYAHT080.IYAFT080.LU62PS, MODENAME LU62PS, &
              DEFAULTMAXSESSION 8, DEFAULTMINCONWINNER 4, &
              DEFAULTMINCONLOSER 3, MAXAUTOACT 1, RCVWINDOW 4, &
              DEFAULTMAXINRUSIZE 1024, DEFAULTMAXOUTRUSIZE 1024, &
              SENDWINDOW 4
ADD TPN
              IYAHT080.MW01SDRCSDR
ADD TPN
              IYAHT080.MW01RQSDSDR
ADD TPN
              IYAHT080.MW01RQSVSVR
ADD TPN
              IYAHT080.MW01SDRCRCVR
              IYAHT080.MW01RQSVRQSTR
ADD TPN
ADD TPN
              IYAHT080.MW01RQSDRQSTR
== MVS CICS
                  Partner LU
ADD PTNR-LU
             IYAHT080.IYCMVM03, SNANAME GBIBMIYA.IYCMVM03, &
              PERIPHERAL-NODE NO, PARALLEL-SESSION-LU YES
ADD PTNR-MODE IYAHT080.IYCMVM03.LU62PS, MODENAME LU62PS, &
              DEFAULTMAXSESSION 8, DEFAULTMINCONWINNER 4, &
              DEFAULTMINCONLOSER 3, MAXAUTOACT 1, RCVWINDOW 4, &
              DEFAULTMAXINRUSIZE 1024, DEFAULTMAXOUTRUSIZE 1024, &
              SENDWINDOW 4
ADD TPN
              IYAHT080.VM03SDRCSDR
ADD TPN
              IYAHT080.VM03RQSDSDR
ADD TPN
              IYAHT080.VM03RQSVSVR
ADD TPN
              IYAHT080.VM03SDRCRCVR
              IYAHT080.VM03RQSVRQSTR
ADD TPN
ADD TPN
              IYAHT080.VM03RQSDRQSTR
```

```
== MVS Non CICS Partner LU
             IYAHT080.IYCNVM03, SNANAME GBIBMIYA.IYCNVM03, &
ADD PTNR-LU
              PERIPHERAL-NODE NO, PARALLEL-SESSION-LU YES
ADD PTNR-MODE IYAHT080.IYCNVM03.LU62PS, MODENAME LU62PS, &
              DEFAULTMAXSESSION 8, DEFAULTMINCONWINNER 4, &
              DEFAULTMINCONLOSER 3, MAXAUTOACT 1, RCVWINDOW 4, &
              DEFAULTMAXINRUSIZE 1024, DEFAULTMAXOUTRUSIZE 1024, &
              SENDWINDOW 4
              IYAHT080.VM03NCMSDRCSDR
ADD TPN
ADD TPN
              IYAHT080.VM03NCMRQSDSDR
ADD TPN
              IYAHT080.VM03NCMRQSVSVR
              IYAHT080.VM03NCMSDRCRCVR
ADD TPN
ADD TPN
              IYAHT080.VM03NCMRQSVRQSTR
ADD TPN
              IYAHT080.VM03NCMRQSDRQSTR
== VSE Partner LU
==
ADD PTNR-LU
             IYAHT080.IYZMZSI2, SNANAME GBIBMIYA.IYZMZSI2, &
              PERIPHERAL-NODE NO, PARALLEL-SESSION-LU YES
ADD PTNR-MODE IYAHT080.IYZMZSI2.LU62PS, MODENAME LU62PS, &
              DEFAULTMAXSESSION 8, DEFAULTMINCONWINNER 4, &
              DEFAULTMINCONLOSER 3, MAXAUTOACT 1, RCVWINDOW 4, &
              DEFAULTMAXINRUSIZE 1024, DEFAULTMAXOUTRUSIZE 1024, &
              SENDWINDOW 4
== Start the LUs
START LU IYAHT080, SUB ALL
START TPN *
```

#### **Channel definitions**

Here are some example MQSeries channel definitions that support the SNAX configuration:

A sender channel to MQSeries on OS/390 (not using CICS):

```
DEFINE CHANNEL(MT01.VM03.SDRC.0002) CHLTYPE(SDR) +
TRPTYPE(LU62) +
SEQWRAP(9999999) MAXMSGL(2048) +
XMITQ('VM03NCM.TQ.SDRC.0001') +
CONNAME('$BP01.IYAHT080.IYCNVM03') +
MODENAME('LU62PS') TPNAME(DUMMY)
```

A receiver channel from MQSeries on OS/390:

```
DEFINE CHANNEL(VM03.MT01.SDRC.0002) CHLTYPE(RCVR) +
    TRPTYPE(LU62) REPLACE DESCR('Receiver channel from VM03NCM') +
    SEQWRAP(9999999) +
    MAXMSGL(2048) AUTOSTART(ENABLED) +
    CONNAME('$BP01.IYAHT080') TPNAME(VM03NCMSDRCRCVR)
```

 A server channel to MQSeries on OS/390 which is capable of initiating a conversation, or being initiated by a remote requester channel:

where DUMMY is the TPNAME the MVS queue manager is listening on.

# ICE communications example

There are two stages in configuring ICE for MQSeries:

- 1. The ICE process itself must be configured.
- 2. Line (\$ICE01, in the following example) and SNA information must be input to the ICE process.

### Configuring the ICE process

Here is an example ICE process configuration. This configuration is located by default in a file called GOICE:

```
?tacl macro
clear all
param backupcpu 1
param cinittimer 120
param collector $0
param config icectl
param idblk 05d
param idnum 312FF
param cpname IYAHR00C
param datapages 64
param dynamicrlu yes
param genesis $gen
param maxrcv 4096
param loglevel info
param netname GBIBMIYA
param password xxxxxxxxxxxxxxxxxx
param retrys1 5
param secuserid super.super
param startup %1%
param timer1 20
param timer2 300
param usstable default
run $system.ice.ice/name $ICE, nowait, cpu 0, pri 180, highpin off/
```

### **Defining the line and APC information**

Once the ICE process has been started with this configuration, the following information is input to the ICE process using the Node Operator Facility (NOF\*\*). This example defines a line called \$ICE01 running on the token ring port \$CHAMB.#ICE:

```
== ICE definitions for PU IYAHROOC.
== Local LU for this PU is IYAHTOCO.
ALLOW ERRORS
OPEN $ICE
ABORT LINE $ICE01, SUB ALL
DELETE LINE $ICE01, SUB ALL
== ADD TOKEN RING LINE
ADD LINE $ICE01, TNDM $CHAMB.#ICE, &
      IDBLK %H05D, &
      PROTOCOL TOKENRING, WRITEBUFFERSIZE 8192
== ADD PU OBJECT
ADD PU IYAHROOC, LINE $ICEO1, MULTIROUTE YES, &
             DMAC 400045121088, DSAP %H04, &
             NETNAME GBIBMIYA, IDNUM %H312FF, IDBLK %H05D, &
             RCPNAME GBIBMIYA.IYAQCDRM, SSAP %H08
== Add Local APPL Object
DELETE APPL IYAHTOCO
ADD APPL IYAHTOCO, ALIAS IYAHTOCO, LLU IYAHTOCO, PROTOCOL CPIC, &
        OPENNAME #IYAHTOC
== Add Mode LU62PS
DELETE MODE LU62PS
ADD MODE LU62PS, MAXSESS 8, MINCONWIN 4, MINCONLOS 3
== Add Partner LU Objects
```

```
== spinach (HP)
ABORT RLU IYABT0F0
DELETE RLU IYABT0F0
ADD RLU IYABT0F0, MODE LU62PS, PARSESS YES
== stingray (AIX)
ABORT RLU IYA3T995
DELETE RLU IYA3T995
ADD RLU IYA3T995, MODE LU62PS, PARSESS YES
== coop007 (0S/2)
ABORT RLU IYAFT170
DELETE RLU IYAFT170
ADD RLU IYAFT170, MODE LU62PS, PARSESS YES
== MVS CICS
ABORT RLU IYCMVM03
DELETE RLU IYCMVM03
ADD RLU IYCMVM03, MODE LU62PS, PARSESS YES
== MVS Non-CICS
ABORT RLU IYCNVM03
DELETE RLU IYCNVM03
ADD RLU IYCNVM03, MODE LU62PS, PARSESS YES
== finnr100 (NT)
ABORT RLU IYAFT080
DELETE RLU IYAFT080
ADD RLU IYAFT080, MODE LU62PS, PARSESS YES
== winas18 (AS400)
ABORT RLU IYAFT110
DELETE RLU IYAFT110
ADD RLU IYAFT110, MODE LU62PS, PARSESS YES
ABORT RLU IYAHT080
DELETE RLU IYAHT080
ADD RLU IYAHT080, MODE LU62PS, PARSESS YES
== START UP ICE LINE $ICE01 AND SUB DEVICE
START LINE $ICE01, SUB ALL
```

**Note:** In order for this configuration to work, the port #ICE must have been defined to the token ring line. For example, these commands could be entered into SCF:

```
add port $chamb.#ice, type tr8025, address %H08 start port $chamb.#ice
```

where \$chamb is a token-ring controller, and the SAP of the port is %08.

#### Channel definitions for ICE

Here are some MQSeries channel definitions that would support this ICE configuration:

A sender channel to MQSeries on OS/390 (not using CICS):

```
DEFINE CHANNEL (MT01.VM03.SDRC.ICE) CHLTYPE (SDR) +
       TRPTYPE(LU62) +
        SEQWRAP(9999999) MAXMSGL(2048) +
       XMITQ('VM03NCM.TQ.SDRC.ICE') +
        CONNAME('$ICE.#IYAHTOC.IYAHTOCO.IYCNVM03') +
       MODENAME('LU62PS') TPNAME(DUMMY)
```

A receiver channel from MQSeries on OS/390:

```
DEFINE CHANNEL (VM03.MT01.SDRC.ICE) CHLTYPE (RCVR) +
       TRPTYPE(LU62) REPLACE DESCR('Receiver channel from VM03NCM') +
       SEQWRAP(9999999) +
       MAXMSGL(2048) AUTOSTART(ENABLED) +
       CONNAME('$ICE.#IYAHTOC.IYAHTOCO') TPNAME(VM03NCMSDRCRCVR)
```

 A server channel to MQSeries on OS/390 that is capable of initiating a conversation, or being initiated by a remote requester channel:

```
DEFINE CHANNEL(MT01.VM03.RQSV.ICE) CHLTYPE(SVR) +
        TRPTYPE(LU62) +
         SEQWRAP(9999999) MAXMSGL(2048) +
        XMITQ('VM03NCM.TQ.RQSV.ICE') +
        CONNAME('$ICE.#IYAHTOC.IYAHTOCO.IYCNVM03') +
        MODENAME('LU62PS') TPNAME(VM03NCMRQSVSVR.DUMMY) +
        AUTOSTART (ENABLED)
```

where DUMMY is the TPNAME the MVS queue manager is listening on.

# TCP/IP communications example

This example shows how to establish communications with a remote MQSeries system over TCP/IP.

#### TCPConfig stanza in QMINI

The QMINI file must contain an appropriate TCPConfig stanza. For example:

```
TCPConfig:
  TCPPort=1414
   TCPNumListenerPorts=1
   TCPListenerPort=1996
   TCPKeepAlive=1
```

The TCPPort value is the default outbound port for channels without a port value in the CONNAME field. TCPListenerPort identifies the port on which the TCP listener will listen.

#### **Defining a TCP sender channel**

A TCP sender channel must be defined. In this example, the queue manager is MH01 on a host called SPINACH:

```
DEFINE CHANNEL (MT01 MH01 SDRC 0001) CHLTYPE (SDR) +
        TRPTYPE(TCP) +
        SEQWRAP(9999999) MAXMSGL(4194304) +
        XMITQ('MH01 TQ SDRC 0001') +
        CONNAME('SPINACH.HURSLEY.IBM.COM(2000)')
```

The following example shows a TCP/IP sender channel definition for a queue manager MH01 on the host SPINACH using the *default* outbound TCP/IP port:

No port number is specified in the CONNAME. Therefore, the value specified on the TCPPort entry in the QMINI file (1414) is used.

### **Defining a TCP receiver channel**

An example TCP receiver channel:

A TCP receiver channel requires no CONNAME value, but a TCP listener must be running. There are two ways of starting a TCP listener. Either:

1. Go into the queue manager's pathway using pathcom, and enter:

```
start server mqs-tcplis00
```

2. From the TACL prompt, enter

```
runmqlsr -m QMgrName
```

**Note:** If problems are encountered with the TACL from which the **runmqlsr** is running, the listener will be unable to access its home terminal and out file. runmqlsr is useful for testing, but you are recommended to use the listener from within the queue manager's pathway as shown in step 1.

A TCP/IP listener, which will listen on the port defined in the QMINI file (in this example, 1996), is started.

**Note:** This port number can be overridden by the -p *Port* flag on **runmglsr**.

### Defining a TCP/IP sender channel on the remote system

The sender channel definition on the remote system to connect to this receiver channel could look like:

```
DEFINE CHANNEL(MH01_MT01_SDRC_0001) CHLTYPE(SDR) +
TRPTYPE(TCP) +
XMITQ('MT01_TQ_SDRC_0001') +
CONNAME('TANDEM.ISC.UK.IBM.COM(1996)')
```

| | |

# Chapter 20. Message channel planning example for distributed platforms

This chapter provides a detailed example of how to connect two queue managers together so that messages can be sent between them. The example illustrates the preparations needed to allow an application using queue manager QM1 to put messages on a queue at queue manager QM2. An application running on QM2 can retrieve these messages, and send responses to a reply queue on QM1.

The example illustrates the use of TCP/IP connections. The example assumes that channels are to be triggered to start when the first message arrives on the transmission queue they are servicing. You must start the channel initiator in order for triggering to work.

This example uses SYSTEM.CHANNEL.INITQ as the initiation queue. This queue is already defined by MQSeries. You can use a different initiation queue, but you will have to define it yourself and specify the name of the queue when you start the channel initiator.

# What the example shows

The example shows the MQSeries commands (MQSC) that you can use.

In all the examples, the MQSC commands are shown as they would appear in a file of commands, and as they would be typed at the command line. The two methods look identical, but, to issue a command at the command line, you must first type runmqsc, for the default queue manager, or runmqsc *qmname* where *qmname* is the name of the required queue manager. Then type any number of commands, as shown in the examples.

An alternative method is to create a file containing these commands. Any errors in the commands are then easy to correct. If you called your file mqsc.in then to run it on queue manager QMNAME use:

```
runmqsc QMNAME < mqsc.in > mqsc.out
```

You could verify the commands in your file before running it using:

```
runmqsc -v QMNAME < mqsc.in > mqsc.out
```

For portability, you should restrict the line length of your commands to 72 characters. Use a concatenation character to continue over more than one line. On Tandem NSK use Ctrl-y to end the input at the command line, or enter the exit or quit command. On OS/2, Windows NT, or Digital OpenVMS use Ctrl-z. On UNIX systems use Ctrl-d. Alternatively, on V5.1 of MQSeries for AIX, HP-UX, OS/2 Warp, Sun Solaris, and Windows NT, use the **end** command.

Figure 36 on page 302 shows the example scenario.

© Copyright IBM Corp. 1993,1999

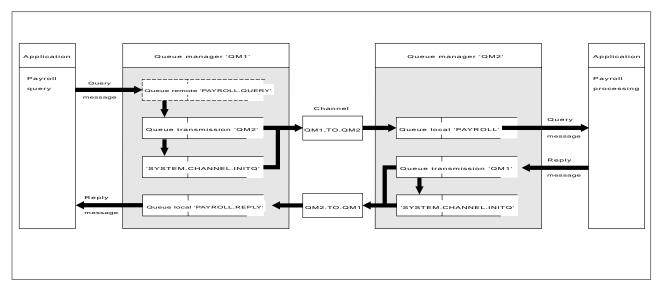

Figure 36. The message channel example for OS/2, Windows NT, and UNIX systems

The example involves a payroll query application connected to queue manager QM1 that sends payroll query messages to a payroll processing application running on queue manager QM2. The payroll query application needs the replies to its queries sent back to QM1. The payroll query messages are sent from QM1 to QM2 on a sender-receiver channel called QM1.TO.QM2, and the reply messages are sent back from QM2 to QM1 on another sender-receiver channel called QM2.TO.QM1. Both of these channels are triggered to start as soon as they have a message to send to the other queue manager.

The payroll query application puts a query message to the remote queue "PAYROLL.QUERY" defined on QM1. This remote queue definition resolves to the local queue "PAYROLL" on QM2. In addition, the payroll query application specifies that the reply to the query is sent to the local queue "PAYROLL.REPLY" on QM1. The payroll processing application gets messages from the local queue "PAYROLL" on QM2, and sends the replies to wherever they are required; in this case, local queue "PAYROLL.REPLY" on QM1.

In the example definitions for TCP/IP, QM1 has a host address of 9.20.9.31 and is listening on port 1411, and QM2 has a host address of 9.20.9.32 and is listening on port 1412. The example assumes that these are already defined on your system and available for use.

The object definitions that need to be created on QM1 are:

- Remote queue definition, PAYROLL.QUERY
- Transmission queue definition, QM2 (default=remote queue manager name)
- Process definition, QM1.TO.QM2.PROCESS (not needed for V5.1 of MQSeries for AIX, HP-UX, OS/2 Warp, Sun Solaris, and Windows NT)
- Sender channel definition, QM1.TO.QM2
- Receiver channel definition, QM2.TO.QM1
- Reply-to gueue definition, PAYROLL.REPLY

#### Planning example for distributed platforms

The object definitions that need to be created on QM2 are:

- · Local queue definition, PAYROLL
- Transmission queue definition, QM1 (default=remote queue manager name)
- Process definition, QM2.TO.QM1.PROCESS (not needed for V5.1 of MQSeries for AIX, HP-UX, OS/2 Warp, Sun Solaris, and Windows NT)
- Sender channel definition, QM2.TO.QM1
- Receiver channel definition, QM1.TO.QM2

The connection details are supplied in the CONNAME attribute of the sender channel definitions.

You can see a diagram of the arrangement in Figure 36 on page 302.

# Queue manager QM1 example

The following object definitions allow applications connected to queue manager QM1 to send request messages to a queue called PAYROLL on QM2, and to receive replies on a queue called PAYROLL.REPLY on QM1.

All the object definitions have been provided with the DESCR and REPLACE attributes. The other attributes supplied are the minimum required to make the example work. The attributes that are not supplied take the default values for queue manager QM1.

Run the following commands on queue manager QM1.

#### Remote queue definition

DEFINE QREMOTE(PAYROLL.QUERY) DESCR('Remote queue for QM2') REPLACE + PUT(ENABLED) XMITQ(QM2) RNAME(PAYROLL) RQMNAME(QM2)

**Note:** The remote queue definition is not a physical queue, but a means of directing messages to the transmission queue, QM2, so that they can be sent to queue manager QM2.

#### Transmission queue definition

DEFINE QLOCAL(QM2) DESCR('Transmission queue to QM2') REPLACE + USAGE(XMITQ) PUT(ENABLED) GET(ENABLED) TRIGGER TRIGTYPE(FIRST) + INITQ(SYSTEM.CHANNEL.INITQ) PROCESS(QM1.TO.QM2.PROCESS)

When the first message is put on this transmission queue, a trigger message is sent to the initiation queue, SYSTEM.CHANNEL.INITQ. The channel initiator gets the message from the initiation queue and starts the channel identified in the named process.

#### **Process definition**

DEFINE PROCESS(QM1.TO.QM2.PROCESS) DESCR('Process for starting channel') + REPLACE APPLTYPE(OS2) USERDATA(QM1.TO.QM2)

The channel initiator uses this process information to start channel QM1.TO.QM2. (This sample definition uses OS2 as the application type).

**Note:** For V5.1 of MQSeries for AIX, HP-UX, OS/2 Warp, Sun Solaris, and Windows NT the need for a process definition can be eliminated by specifying the channel name in the *TRIGGERDATA* attribute of the transmission queue.

#### Planning example for distributed platforms

#### Sender channel definition

```
DEFINE CHANNEL(OM1.TO.OM2) CHLTYPE(SDR) TRPTYPE(TCP) +
REPLACE DESCR('Sender channel to QM2') XMITQ(QM2) +
CONNAME('9.20.9.32(1412)')
```

#### Receiver channel definition

```
DEFINE CHANNEL (QM2.TO.QM1) CHLTYPE (RCVR) TRPTYPE (TCP) +
REPLACE DESCR('Receiver channel from QM2')
```

#### Reply-to queue definition

```
DEFINE QLOCAL(PAYROLL.REPLY) REPLACE PUT(ENABLED) GET(ENABLED) +
DESCR('Reply queue for replies to query messages sent to QM2')
```

The reply-to queue is defined as PUT(ENABLED). This ensures that reply messages can be put to the queue. If the replies cannot be put to the reply-to queue, they are sent to the dead-letter queue on QM1 or, if this queue is not available, remain on transmission queue QM1 on queue manager QM2. The queue has been defined as GET(ENABLED) to allow the reply messages to be retrieved.

# Queue manager QM2 example

The following object definitions allow applications connected to gueue manager QM2 to retrieve request messages from a local queue called PAYROLL, and to put replies to these request messages to a queue called PAYROLL.REPLY on queue manager QM1.

You do not need to provide a remote queue definition to enable the replies to be returned to QM1. The message descriptor of the message retrieved from local queue PAYROLL contains both the reply-to queue and the reply-to queue manager names. Therefore, as long as QM2 can resolve the reply-to gueue manager name to that of a transmission queue on queue manager QM2, the reply message can be sent. In this example, the reply-to queue manager name is QM1 and so queue manager QM2 simply requires a transmission queue of the same name.

All the object definitions have been provided with the DESCR and REPLACE attributes and are the minimum required to make the example work. The attributes that are not supplied take the default values for queue manager QM2.

Run the following commands on queue manager QM2.

#### Local queue definition

```
DEFINE QLOCAL(PAYROLL) REPLACE PUT(ENABLED) GET(ENABLED) +
DESCR('Local queue for QM1 payroll details')
```

This queue is defined as PUT(ENABLED) and GET(ENABLED) for the same reason as the reply-to queue definition on queue manager QM1.

#### Transmission queue definition

```
DEFINE QLOCAL(QM1) DESCR('Transmission queue to QM1') REPLACE +
USAGE(XMITQ) PUT(ENABLED) GET(ENABLED) TRIGGER TRIGTYPE(FIRST) +
INITQ(SYSTEM.CHANNEL.INITQ) PROCESS(QM2.TO.QM1.PROCESS)
```

When the first message is put on this transmission queue, a trigger message is sent to the initiation queue, SYSTEM.CHANNEL.INITQ. The channel initiator gets the message from the initiation queue and starts the channel identified in the named process.

#### **Process definition**

DEFINE PROCESS(QM2.TO.QM1.PROCESS) DESCR('Process for starting channel') + REPLACE APPLTYPE(OS2) USERDATA(QM2.TO.QM1)

The channel initiator uses this process information to start channel QM2.TO.QM1. (This sample definition uses OS2 as the application type.)

**Note:** For V5.1 of MQSeries for AIX, HP-UX, OS/2 Warp, Sun Solaris, and Windows NT the need for a process definition can be eliminated by specifying the channel name in the *TRIGGERDATA* attribute of the transmission queue.

#### Sender channel definition

```
DEFINE CHANNEL(QM2.TO.QM1) CHLTYPE(SDR) TRPTYPE(TCP) + REPLACE DESCR('Sender channel to QM1') XMITQ(QM1) + CONNAME('9.20.9.31(1411)')
```

#### Receiver channel definition

```
DEFINE CHANNEL(QM1.TO.QM2) CHLTYPE(RCVR) TRPTYPE(TCP) + REPLACE DESCR('Receiver channel from QM1')
```

# Running the example

Once these definitions have been created, you need to:

- Start the channel initiator on each queue manager.
- Start the INETD daemon for each queue manager. On OS/2, Windows NT, and Tandem NSK, you can use the MQSeries listener in place of INETD.

For information about starting the channel initiator and listener, see Chapter 10, "Setting up communication for OS/2 and Windows NT" on page 137 and Chapter 13, "Setting up communication in UNIX systems" on page 199.

**Note:** On OS/2 and Windows NT, you can also run the channel as a thread; see "DEFINE CHANNEL" in the *MQSeries Command Reference* book for information about how to define a channel as a threaded channel.

# **Expanding this example**

This simple example could be expanded with:

- The use of LU 6.2 communications for interconnection with CICS systems, and transaction processing.
- Adding more queue, process, and channel definitions to allow other applications to send messages between the two queue managers.
- Adding user-exit programs on the channels to allow for link encryption, security checking, or additional message processing.
- Using queue-manager aliases and reply-to queue aliases to understand more about how these can be used in the organization of your queue manager network.

Planning example for distributed platforms

# Chapter 21. Example SINIX and DC/OSx configuration files

This chapter contains working examples of SNA LU 6.2 configuration files for SINIX and DC/OSx.

#### Notes:

- 1. The TCP/IP names for the SINIX machines involved are forties, which is an RM400, and bight, which is an RM200.
- 2. The name of the queue manager on forties is MP01, and the name of the queue manager on bight is MP02.
- 3. Both machines are running the SINIX-N operating system.
- 4. The LU names have a resemblance to the TCP/IP names.
- 5. The XIDs have been arbitrarily chosen to reflect the RM model numbers.
- The machine rameses is a DC/OSx MIS-2ES/2 machine using the DC/OSx operating system. The configuration for rameses is different because the operating system SNA software on DC/OSx is different.
- 7. The name of the queue manager on rameses is MP04.

The preceding information can be summarized as follows:

| Machine name | Machine model | Operating system | Queue manager |
|--------------|---------------|------------------|---------------|
| forties      | RM400         | SINIX-N          | MP01          |
| bight        | RM200         | SINIX-N          | MP02          |
| rameses      | MIS-2ES/2     | DC/OSx           | MP04          |

You should use these examples as a basis for your system. You need to generate configuration files that are appropriate to your SNA network.

For a further description on the contents of KOGS files and Transit (SINIX LU6.2) setup, see the *Transit SINIX Version 3.2 Administration of Transit* manual.

The KOGS files can be found in the directory /opt/lib/transit/KOGS.

"Working configuration files for Pyramid DC/OSx" on page 310 shows example working configuration files from the DC/OSx machine rameses. The file is /etc/opt/lu62/cpic\_cfg. For further information on the format of this file see the Pyramid Technology publications *OpenNet LU 6.2, System Administrator's Guide*, and *OpenNet SNA Engine, System Administrator's Guide*.

"Output of dbd command" on page 310 is the output of the dbd command on cfg.ncpram, which is a binary configuration file created by the **cm** command.

© Copyright IBM Corp. 1993,1999 307

# Configuration file on bight

```
* Transit config file for bight (RM200).
* Versionen und Korrekturstaende
        TRANSIT-SERVER V 3.3 confnuc.h K1
        SNA_Kgen K1
XLINK
           lforties,
                                  = AUTO,
                     ACT
                     \mathsf{TYP}
                                  = LAN,
                     XID
                                  = 00000400,
                     CPNAME
                                  = CP.FORTIES,
                     CONFSTR
                                  = /opt/lib/llc2/conf.str,
                     DEVICE
                                  = tr0,
                                  = 04
                     SSAP
           pbight,
 XPU
                     \mathsf{TYP}
                                  = PEER,
                     CONNECT
                                  = AUTO,
                     DISCNT
                                  = AUTO,
                                  = lforties,
                     LINK
                                  = PARTNER,
                     NVSCONNECT
                     MAXDATA
                                  = 1033,
                     XID
                                  = 00000200,
                     CPNAME
                                  = CP.BIGHT,
                     ROLE
                                  = NEG,
                     PAUSE
                                  = 3,
                     RETRIES
                                  = 10,
                                  = 000F01626436,
                     DMAC
                     DSAP
                                  = 04,
                                  = 7
                     RWINDOW
           forties,
 XLU
                     TYP
                                  = 6,
                                  = APHSTART,
                     PUCONNECT
                     \mathsf{CTYP}
                                  = PUBLIC,
                     SESS-LMT
                                  = 130,
                     SESS-CTR
                                  = IND,
                                  = SNI.FORTIES,
                     NETNAME
                     PAIR
                                  = bight MODE1
 XRLU
           bight,
                     NETNAME
                                  = SNI.BIGHT,
                     PU
                                  = pbight
 XMODE
           MODE1,
                     {\sf SESS\text{-}MAX}
                                  = 13,
                     SESS-LOS
                                  = 6,
                     SESS-WIN
                                  = 7,
                     SESS-AUTO
                                  = 7,
                     SRU-MAX
                                  = 87,
                                  = 87,
                     RRU-MAX
                     PAC-SEND
                                  = 0,
                                  = 0
                     PAC-RCV
XSYMDEST sendMP02,
                                  = bight,
                     RLU
                     MODE
                                  = MODE1,
                     ΤP
                                  = recvMP02,
                     TP-TYP
                                  = USER,
                     SEC-TYP
                                  = NONE
 XTP
           recvMP01,
                     UID
                                  = guenther,
                     TYP
                                  = USER,
                                  = /home/guenther/recvMP01.sh,
                     PATH
                     SECURE
 XEND
```

# **Configuration file on forties**

```
* Transit config file for forties (RM 400).
* Versionen und Korrekturstaende
        TRANSIT-SERVER V 3.3 confnuc.h K1
        SNA_Kgen K1
XLINK
           lbight,
                    ACT
                                 = AUTO,
                    TYP
                                 = LAN,
                    XID
                                 = 00000200,
                    CPNAME
                                 = CP.BIGHT,
                    CONFSTR
                                 = /opt/lib/llc2/conf.str,
                    DEVICE
                                 = tr0,
                    SSAP
           pforties,
XPU
                    TYP
                                 = PEER,
                    CONNECT
                                 = AUTO,
                    DISCNT
                                 = AUTO,
                    LINK
                                 = lbight,
                    NVSCONNECT
                                 = PARTNER,
                                 = 1033,
                    MAXDATA
                                 = 00000400,
                    XID
                    CPNAME
                                 = CP.FORTIES,
                    ROLE
                                 = NEG,
                    PAUSE
                                 = 3,
                    RETRIES
                                 = 10,
                    DMAC
                                 = 00006f106935,
                    DSAP
                                 = 04,
                                 = 7
                    RWINDOW
XLU
           bight,
                    TYP
                                 = 6,
                    PUCONNECT
                                 = APHSTART,
                                 = PUBLIC,
                    \mathsf{CTYP}
                    SESS-LMT
                                 = 15.
                    SESS-CTR
                                 = IND,
                                 = SNI.BIGHT,
                    NETNAME
                    PAIR
                                 = forties MODE1
           forties,
XRLU
                    NETNAME
                                 = SNI.FORTIES,
                    PU
                                 = pforties
XMODE
           MODE1,
                    SESS-MAX
                                 = 13,
                                 = 7,
                    SESS-LOS
                    SESS-WIN
                                 = 6,
                    SESS-AUTO
                                 = 6,
                    SRU-MAX
                                 = 87,
                    RRU-MAX
                                 = 87,
                    PAC-SEND
                                 = 0,
                                 = 0
                    PAC-RCV
XSYMDEST sendMP01,
                                 = forties,
                    RLU
                    MODE
                                 = MODE1,
                    ΤP
                                 = recvMP01,
                    TP-TYP
                                 = USER,
                    SEC-TYP
                                 = NONE
XTP
           recvMP02,
                    UID
                                 = guenther,
                    TYP
                                 = USER,
                                 = /home/guenther/recvMP02.sh,
                    PATH
                    SECURE
```

XEND

# Working configuration files for Pyramid DC/OSx

```
# This is the side information file for CPI-C.
# The default file name is /etc/opt/lu62/cpic_cfg, use set environmental
 variable CPIC_CFG to change the default.
 The lines starting with # are for comments; no blank lines are allowed.
 The format of each line is "1 2 3 4 5 6 7 8 9" all in one line.
       1 - symbolic destination name
       2 - local LU name (locally known name)
       3 - remote LU name (locally known name)
       4 - mode name
       5 - remote TP name
       6 - trace flag (1 if you want the trace on, 0 otherwise)
       7 - security type (0 for none, 2 for program)
       8 - user id (omit if security type is 0)
       9 - password (omit if security type is 0)
# The following are some examples:
#sendMP02
               LRAMESES
                               BIGHT MODE1 recvMP02
sendMP02
                                               LU62PS recvMP02
               TYAFT1F0
                               TYAFT000
                                                                      1 0
sendMP03
               IYAFT1F0
                               IYAFT010
                                               LU62PS recvMP03
                                                                       1
                                               LU62PS recvMP01
sendMP01
               IYAFT1F0
                               IYAET120
                                                                       1 0
sdEH01rc
                               IYABT0F0
                                               LU62PS MP04RCV
               IYAFT1F0
sdEH01sv
               IYAFT1F0
                               IYABT0F0
                                               LU62PS MP04SVR
                                                                      1 0
sendM401
                                               LU62PS INTCRS6A
               IYAFT1F0
                               IYAFT110
                                               LU62PS DUMMY
                               IYCNVM02
                                                                      1 0
sendvm02
               IYAFT1F0
sndvm2rc
               IYAFT1F0
                               IYCMVM02
                                               LU62PS CKRC
                                                                      1 0
                                               LU62PS CKSD
sndvm2sd
               IYAFT1F0
                               IYCMVM02
                                                                      1 0
sndvm2sv
               IYAFT1F0
                               IYCMVM02
                                               LU62PS CKSV
```

# Output of dbd command

```
COMMUNICATIONS MANAGER DATABASE
Database version number 80
SNA CONTROLLER
        controller name: SNA
        controller execute name:
            'startsna62 -c 24'
62 MANAGER
       62 manager name: LU62MGR
       62 manager execute name:
            'lu62mgr'
LOCAL PU
        local pu name: IYAFT1F0
       controller name: SNA
        non-specific type pu
        unsolicited recfms is NOT supported
       xid format (0/3): 3
LOCAL LU
        fully qualified local lu name (hex): c7 c2 c9 c2 d4 c9 e8 c1 4b c9 e8 c1 c6 e3 f1 c6 f0
        fully qualified local lu name (ebcdic): GBIBMIYA.IYAFT1F0
        locally known local lu name: IYAFT1F0
        local pu name: IYAFT1F0
        lu number at the pu: 1
        lu6.2 type lu
        62 manager name: LU62MGR
        lu session limit: 100
        share limit: 2
        send window size: 7
        LU configuration options:
```

```
is NOT the default lu
                will NOT terminate on disconnect
                printer can NOT be used in system mode
                independent LU on BF connections
REMOTE PU
        remote pu name: CPPG
REMOTE LU
        fully qualified remote lu name (hex): c7 c2 c9 c2 d4 c9 e8 c1 4b c9 e8 c1 c6 e3 f0 f0 f0
        fully qualified remote lu name (ebcdic): GBIBMIYA.IYAFT000
        locally known remote lu name: IYAFT000
        fully qualified local lu name (hex): c7 c2 c9 c2 d4 c9 e8 c1 4b c9 e8 c1 c6 e3 f1 c6 f0
        fully qualified local lu name (ebcdic): GBIBMIYA.IYAFT1F0
        uniterpreted remote lu name (hex): c9 e8 c1 c6 e3 f0 f0 f0
        uniterpreted remote lu name (ebcdic): IYAFT000
        remote pu name: CPPG
        session initiation requests are initiate or queue
        parallel sessions supported
        no security information accepted
        lu-lu verification NOT required
        lu-lu password not displayed for security reasons
REMOTE LU
        fully qualified remote lu name (hex): c7 c2 c9 c2 d4 c9 e8 c1 4b c9 e8 c1 c6 e3 f0 f1 f0
        fully qualified remote lu name (ebcdic): GBIBMIYA.IYAFT010
        locally known remote lu name: IYAFT010
        fully qualified local lu name (hex): c7 c2 c9 c2 d4 c9 e8 c1 4b c9 e8 c1 c6 e3 f1 c6 f0
        fully qualified local lu name (ebcdic): GBIBMIYA.IYAFT1F0
        uniterpreted remote lu name (hex): c9 e8 c1 c6 e3 f0 f1 f0
        uniterpreted remote lu name (ebcdic): IYAFT010
        remote pu name: CPPG
        session initiation requests are initiate or queue
        parallel sessions supported
        no security information accepted
        lu-lu verification NOT required
        lu-lu password not displayed for security reasons
REMOTE LU
        fully qualified remote lu name (hex): c7 c2 c9 c2 d4 c9 e8 c1 4b c9 e8 c1 c5 e3 f1 f2 f0
        fully qualified remote lu name (ebcdic): GBIBMIYA.IYAET120
        locally known remote lu name: IYAET120
        fully qualified local lu name (hex): c7 c2 c9 c2 d4 c9 e8 c1 4b c9 e8 c1 c6 e3 f1 c6 f0
        fully qualified local lu name (ebcdic): GBIBMIYA.IYAFT1F0
        uniterpreted remote lu name (hex): c9 e8 c1 c5 e3 f1 f2 f0
        uniterpreted remote lu name (ebcdic): IYAET120
        remote pu name: CPPG
        session initiation requests are initiate or queue
        parallel sessions supported
        no security information accepted
        lu-lu verification NOT required
        lu-lu password not displayed for security reasons
MODE
        mode name (hex): e2 d5 c1 e2 e5 c3 d4 c7
        mode name (ebcdic): SNASVCMG
        fully qualified local lu name (hex): c7 c2 c9 c2 d4 c9 e8 c1 4b c9 e8 c1 c6 e3 f1 c6 f0
        fully qualified local lu name (ebcdic): GBIBMIYA.IYAFT1F0
        fully qualified remote lu name (hex): c7 c2 c9 c2 d4 c9 e8 c1 4b c9 e8 c1 c6 e3 f0 f0 f0
        fully qualified remote lu name (ebcdic): GBIBMIYA.IYAFT000
        line class name: leased
        send pacing window: 7
        receive pacing window: 7
        lower bound max RU size, send: 128
        upper bound max RU size, send: 896
        lower bound max RU size, receive: 128
        upper bound max RU size, receive: 896
        synchronization level of none or confirm
        either lu may attempt to reinitiate the session
        cryptography not supported
        contention-winner automatic initiation limit: 1
```

### SINIX and DC/OSx configuration

```
MODE
        mode name (hex): d3 e4 f6 f2 d7 e2
       mode name (ebcdic): LU62PS
        fully qualified local lu name (hex): c7 c2 c9 c2 d4 c9 e8 c1 4b c9 e8 c1 c6 e3 f1 c6 f0
        fully qualified local lu name (ebcdic): GBIBMIYA.IYAFT1F0
        fully qualified remote lu name (hex): c7 c2 c9 c2 d4 c9 e8 c1 4b c9 e8 c1 c6 e3 f0 f0 f0
        fully qualified remote lu name (ebcdic): GBIBMIYA.IYAFT000
        line class name: leased
        send pacing window: 7
        receive pacing window: 7
        lower bound max RU size, send: 128
        upper bound max RU size, send: 896
        lower bound max RU size, receive: 128
        upper bound max RU size, receive: 896
        synchronization level of none or confirm
        either lu may attempt to reinitiate the session
        cryptography not supported
        contention-winner automatic initiation limit: 5
MODE
       mode name (hex): e2 d5 c1 e2 e5 c3 d4 c7
       mode name (ebcdic): SNASVCMG
        fully qualified local lu name (hex): c7 c2 c9 c2 d4 c9 e8 c1 4b c9 e8 c1 c6 e3 f1 c6 f0
        fully qualified local lu name (ebcdic): GBIBMIYA.IYAFT1F0
        fully qualified remote lu name (hex): c7 c2 c9 c2 d4 c9 e8 c1 4b c9 e8 c1 c6 e3 f0 f1 f0
        fully qualified remote lu name (ebcdic): GBIBMIYA.IYAFT010
        line class name: leased
        send pacing window: 7
        receive pacing window: 7
        lower bound max RU size, send: 128
        upper bound max RU size, send: 896
        lower bound max RU size, receive: 128
        upper bound max RU size, receive: 896
        synchronization level of none or confirm
        either lu may attempt to reinitiate the session
        cryptography not supported
        contention-winner automatic initiation limit: 1
MODE
       mode name (hex): d3 e4 f6 f2 d7 e2
        mode name (ebcdic): LU62PS
        fully qualified local lu name (hex): c7 c2 c9 c2 d4 c9 e8 c1 4b c9 e8 c1 c6 e3 f1 c6 f0
        fully qualified local lu name (ebcdic): GBIBMIYA.IYAFT1F0
        fully qualified remote lu name (hex): c7 c2 c9 c2 d4 c9 e8 c1 4b c9 e8 c1 c6 e3 f0 f1 f0
        fully qualified remote lu name (ebcdic): GBIBMIYA.IYAFT010
        line class name: leased
        send pacing window: 7
        receive pacing window: 7
        lower bound max RU size, send: 128
        upper bound max RU size, send: 896
        lower bound max RU size, receive: 128
        upper bound max RU size, receive: 896
        synchronization level of none or confirm
        either lu may attempt to reinitiate the session
        cryptography not supported
        contention-winner automatic initiation limit: 5
MODE
        mode name (hex): e2 d5 c1 e2 e5 c3 d4 c7
       mode name (ebcdic): SNASVCMG
        fully qualified local lu name (hex): c7 c2 c9 c2 d4 c9 e8 c1 4b c9 e8 c1 c6 e3 f1 c6 f0
        fully qualified local lu name (ebcdic): GBIBMIYA.IYAFT1F0
        fully qualified remote lu name (hex): c7 c2 c9 c2 d4 c9 e8 c1 4b c9 e8 c1 c5 e3 f1 f2 f0
        fully qualified remote lu name (ebcdic): GBIBMIYA.IYAET120
        line class name: leased
        send pacing window: 7
        receive pacing window: 7
        lower bound max RU size, send: 128
        upper bound max RU size, send: 896
        lower bound max RU size, receive: 128
        upper bound max RU size, receive: 896
        synchronization level of none or confirm
```

```
either lu may attempt to reinitiate the session
        cryptography not supported
        contention-winner automatic initiation limit: 1
MODE
        mode name (hex): d3 e4 f6 f2 d7 e2
        mode name (ebcdic): LU62PS
        fully qualified local lu name (hex): c7 c2 c9 c2 d4 c9 e8 c1 4b c9 e8 c1 c6 e3 f1 c6 f0
        fully qualified local lu name (ebcdic): GBIBMIYA.IYAFT1F0
        fully qualified remote lu name (hex): c7 c2 c9 c2 d4 c9 e8 c1 4b c9 e8 c1 c5 e3 f1 f2 f0
        fully qualified remote lu name (ebcdic): GBIBMIYA.IYAET120
        line class name: leased
        send pacing window: 7
        receive pacing window: 7
       lower bound max RU size, send: 128
        upper bound max RU size, send: 896
        lower bound max RU size, receive: 128
        upper bound max RU size, receive: 896
        synchronization level of none or confirm
        either lu may attempt to reinitiate the session
        cryptography not supported
        contention-winner automatic initiation limit: 5
TRANSACTION PROGRAM
        transaction program name (hex): 99 85 83 a5 d4 d7 f0 f4
        transaction program name (ebcdic): recvMP04
        transaction program execute name:
            '/home/guenther/recvMP04.sh'
        tp is enabled
        tp supports basic conversations
        tp supports mapped conversations
        \  \  \, \text{tp supports confirm synchronization}
        tp supports no synchronization
       no verification is required
        number of pip fields required: 0
        privilege mask (hex): 0
          (no privileges)
TRANSACTION PROGRAM
        transaction program name (hex): 06 fl
        transaction program name (ebcdic): ?1
        transaction program execute name:
            '06f1'
        tp is enabled
        tp supports basic conversations
        tp supports confirm synchronization
        tp supports no synchronization
        no verification is required
        number of pip fields required: 0
        privilege mask (hex): 82
          (cnos - allocate_service_tp privileges)
TOKEN RING COMMUNICATIONS MEDIA
        line name: LINEO
        line number: 0
        controller name: SNA
        line class: leased
LOCAL LINK STATION
       link station name: LYAFT1F0
        pu name: IYAFT1F0
        line name: LINEO
        secondary station
        LSAP address (in hex): 04
        i-field size: 1033
        Acknowledgement delay window size : 7
        Acknowledgement delay timeout in tenth of seconds : 3
        Retry count: 20
        Retry timeout in seconds : 3
        send xid block number: 0 5d
        send xid id number: 3 Of 5c
        send xid control vector:
```

### SINIX and DC/OSx configuration

REMOTE LINK STATION

link station name: LCPPG

pu name: CPPG line name: LINEO primary station

MAC address: 40 00 45 12 10 88 LSAP address (in hex): 04 i-field size: 1033 Remote station type : BF send xid block number: send xid id number: send xid control vector:

# Part 4. DQM in MQSeries for OS/390

This part of the book describes the MQSeries distributed queue management function for MQSeries for OS/390 using native OS/390 communication protocols (SNA LU 6.2 and TCP/IP). You can also use CICS ISC for distributed queuing.

**Note:** You can use distributed queuing both with CICS and without CICS simultaneously on the same MQSeries instance, but they will have no knowledge of each other, or of each other's channels. It is up to you to ensure that they have distinct sets of channel names. Most of the information here applies equally to MQSeries for MVS/ESA.

| Chapter 22. Monitoring and controlling channels on OS/390 | 319 |
|-----------------------------------------------------------|-----|
| The DQM channel control function                          | 319 |
| Using the panels and the commands                         | 320 |
| Using the initial panel                                   | 320 |
| Managing your channels                                    | 322 |
| Defining a channel                                        | 322 |
| Altering a channel definition                             | 323 |
| Displaying a channel definition                           | 323 |
| Displaying information about DQM                          | 324 |
| Deleting a channel definition                             | 324 |
| Starting a channel initiator                              | 325 |
| Stopping a channel initiator                              | 326 |
| Starting a channel listener                               | 327 |
| Stopping a channel listener                               | 327 |
| Starting a channel                                        | 328 |
|                                                           | 329 |
| Testing a channel                                         | 330 |
| Resetting message sequence numbers for a channel          |     |
| Resolving in-doubt messages on a channel                  | 331 |
| Stopping a channel                                        | 332 |
| Displaying channel status                                 | 333 |
| Displaying cluster channels                               | 335 |
| Chapter 23. Preparing MQSeries for OS/390                 | 337 |
| Setting up communication                                  | 337 |
| • .                                                       | 337 |
| TCP setup                                                 | 339 |
| APPC/MVS setup                                            |     |
| Defining DQM requirements to MQSeries                     | 341 |
| Defining MQSeries objects                                 | 341 |
| Synchronization queue                                     | 342 |
| Channel command queues                                    | 342 |
| Channel operation considerations                          | 343 |
| OS/390 Automatic Restart Management (ARM)                 | 343 |
| Chapter 24. Message channel planning example for OS/390   | 345 |
| What the example shows                                    | 345 |
| Queue manager QM1 example                                 | 346 |
|                                                           | 348 |
| Queue manager QM2 example                                 |     |
| Running the example                                       | 349 |
| Expanding this example                                    | 349 |

© Copyright IBM Corp. 1993,1999 315

| Chapter 25. Monitoring and controlling channels in OS/390 with CICS | 351 |
|---------------------------------------------------------------------|-----|
| The DQM channel control function                                    | 351 |
| CICS regions                                                        | 352 |
| Starting DQM panels                                                 | 352 |
| The Message Channel List panel                                      | 353 |
| Keyboard functions                                                  | 353 |
| Selecting a channel                                                 | 354 |
| Working with channels                                               | 354 |
| Creating a channel                                                  | 356 |
| Altering a channel                                                  | 356 |
| Browsing a channel                                                  | 357 |
| Renaming a channel                                                  | 357 |
| Selected menu-bar choice                                            | 357 |
| Edit menu-bar choice                                                | 367 |
| View menu-bar choice                                                | 371 |
| Help menu-bar choice                                                | 372 |
| The channel definition panels                                       | 372 |
| Channel menu-bar choice                                             | 373 |
| Help menu-bar choice                                                | 373 |
| Channel settings panel fields                                       | 374 |
| Details of sender channel settings panel                            | 376 |
| Details of receiver channel settings panel                          | 377 |
| Details of server channel settings panel                            | 378 |
| Details of requester channel settings panel                         | 379 |
|                                                                     |     |
| Chapter 26. Preparing MQSeries for OS/390 when using CICS           | 381 |
| Setting up CICS communication for MQSeries for OS/390               | 381 |
| Connecting CICS systems                                             | 381 |
| Defining an LU 6.2 connection                                       | 382 |
| Installing the connection                                           | 383 |
| Communications between CICS systems attached to one queue manager   | 383 |
| Defining DQM requirements to MQSeries                               | 384 |
| Defining MQSeries objects                                           | 384 |
|                                                                     | 384 |
| , ,                                                                 | 385 |
| ·                                                                   |     |
| Chapter 27. Message channel planning example for OS/390 using CICS  | 387 |

| Chapter 28. Example configuration - IBM MQSeries for OS/390 | 395 |
|-------------------------------------------------------------|-----|
| Configuration parameters for an LU 6.2 connection           | 395 |
| Configuration worksheet                                     | 396 |
| Explanation of terms                                        | 399 |
| Establishing an LU 6.2 connection                           | 401 |
| Defining yourself to the network                            | 401 |
| Defining a connection to a partner                          | 402 |
| What next?                                                  | 402 |
| Establishing an LU 6.2 connection using CICS                | 402 |
| Defining a connection                                       | 402 |
| Defining the sessions                                       | 403 |
| Installing the new group definition                         | 403 |
| What next?                                                  | 403 |
| Establishing a TCP connection                               | 403 |
| What next?                                                  | 403 |
| MQSeries for OS/390 configuration                           | 404 |
| Channel configuration                                       | 404 |
| Defining a local queue                                      | 410 |
| Defining a remote queue                                     | 411 |
| Defining a sender channel when not using CICS               | 412 |
| Defining a receiver channel when not using CICS             | 412 |
| Defining a sender channel using CICS                        | 413 |
| Defining a receiver channel using CICS                      | 414 |

# Chapter 22. Monitoring and controlling channels on OS/390

Use the DQM commands and panels to create, monitor, and control the channels to remote queue managers. Each OS/390 queue manager has a DQM program (the *channel initiator*) for controlling interconnections to compatible remote queue managers using native OS/390 facilities.

The implementation of these panels and commands on OS/390 is integrated into the operations and control panels and the MQSC commands. No differentiation is made in the organization of these two sets of panels and commands.

If you are using CICS for DQM, see Chapter 25, "Monitoring and controlling channels in OS/390 with CICS" on page 351. Most of the information here applies equally to MQSeries for MVS/ESA.

### The DQM channel control function

The channel control function provides the administration and control of message channels between MQSeries for OS/390 and compatible systems. See Figure 28 on page 64 for a conceptual picture.

The channel control function consists of panels, commands and programs, a synchronization queue, channel command queues, and the channel definitions. The following is a brief description of the components of the channel control function.

- The channel definitions are held as objects in page set zero, like other MQSeries objects in OS/390.
- You use the operations and control panels or MQSC commands to:
  - Create, copy, display, alter, and delete channel definitions
  - Start and stop channel initiators and listeners
  - Start, stop, and ping channels, reset channel sequence numbers, and resolve in-doubt messages when links cannot be re-established
  - Display status information about channels
  - Display information about DQM

In particular, you can use the CSQINPX initialization input data set to issue your MQSC commands. This can be processed every time you start the channel initiator. See the *MQSeries for OS/390 System Management Guide* for information about this.

- There is a queue (SYSTEM.CHANNEL.SYNCQ) used for channel re-synchronization purposes. You should define this with INDXTYPE(MSGID) for performance reasons.
- Channel command queues (SYSTEM.CHANNEL.INITQ and SYSTEM.CHANNEL.REPLY.INFO) are used to hold commands for channel initiators, channels, and listeners, and replies from them.
- The channel control function program runs in its own address space, separate from the queue manager, and comprises the channel initiator, listeners, MCAs, trigger monitor, and command handler.

© Copyright IBM Corp. 1993,1999 319

# Using the panels and the commands

You can use either the MQSC commands or the operations and control panels to manage DQM. For information about the syntax of the MQSC commands, see Chapter 2, "The MQSeries commands" in the MQSeries Command Reference book

# Using the initial panel

For an introduction to invoking the operations and control panels, using the function keys, and getting help, see the MQSeries for OS/390 System Management Guide.

**Note:** To use the operations and control panels, you must have the correct security authorization; see the *MQSeries for OS/390 System Management Guide* for information. Figure 37 shows the panel that is displayed when you start a panel session.

```
IBM MQSeries for OS/390 - Main Menu
Complete fields. Then press Enter.
Action . . . . . . . 1

    Display

                                         Perform
                             2. Define
                                          6. Start
                             Alter
                                         7. Stop
                             4. Delete
 Object type . . . . CHANNEL
 Name . . . . . . . . *
Like . . . . . . . . .
Connect to queue
 Target queue manager: MQ25
Response wait time . : 10 seconds
(C) Copyright IBM Corporation 1993,1999. All rights reserved.
Command ===> F1=Help F2=Split
                         F3=Exit
                                      F4=Prompt F6=OueueMgr F9=Swap
F10=Messages F12=Cancel
```

Figure 37. The operations and controls initial panel

From this panel you can:

- Select the action you want to perform by typing in the appropriate number in the **Action** field.
- Specify the object type that you want to work with. Press F4 for a list of object types if you are not sure what they are.
- Display a list of objects of the type specified. Type in an asterisk (\*) in the
   Name field and press Enter to display a list of objects (of the type specified)
   that have already been defined on this subsystem. You can then select one or
   more objects to work with in sequence. Figure 38 on page 321 shows a list of
   channels produced in this way.
- Define an object with the same attributes as an existing object. See "Defining a channel" on page 322.
- Choose the local queue manager you want, and whether you want the commands issued on that queue manager or on some remote queue manager.

· Choose the wait time for responses to be received.

```
Row 1 of 8
                                   List Channels
Type action codes. Then press Enter. 1=Display 2=Define like 3=Alter 4=Delete
                                                        5=Perform
              7=Stop
 6=Start
                                                                 Status
    Name
                                                  Type
    SYSTEM.DEF.CLNTCONN
                                                  CHLCLNTCONN
    SYSTEM.DEF.CLUSRCVR
                                                  CHLCLUSRCVR
    SYSTEM.DEF.CLUSSDR
                                                  CHLCLUSSDR
    SYSTEM.DEF.RECEIVER
SYSTEM.DEF.REQUESTER
                                                  CHLRECEIVER
                                                  CHLREQUESTER
                                                  CHLSENDER
    SYSTEM.DEF.SENDER
    SYSTEM.DEF.SERVER
                                                  {\tt CHLSERVER}
    SYSTEM.DEF.SVRCONN
                                                  CHLSVRCONN
                       ***** End of list ******
Command ===>
             F2=Split
                             F3=Exit
                                           F5=Refresh
                                                         F7=Bkwd
                                                                        F8=Fwd
 F1=Help
 F9=Swap
              F10=Messages F11=Status
                                          F12=Cancel
```

Figure 38. Listing channels

# Managing your channels

Table 28 lists the tasks that you can perform to manage your channels, channel initiators, and listeners. It also gives the name of the relevant MQSC command, and points to the page where each task is discussed.

| Table 28. Channel tasks                      |                  |          |  |  |
|----------------------------------------------|------------------|----------|--|--|
| Task to be performed                         | MQSC command     | See page |  |  |
| Define a channel                             | DEFINE CHANNEL   | 322      |  |  |
| Alter a channel definition                   | ALTER CHANNEL    | 323      |  |  |
| Display a channel definition                 | DISPLAY CHANNEL  | 323      |  |  |
| Delete a channel definition                  | DELETE CHANNEL   | 324      |  |  |
| Start a channel initiator                    | START CHINIT     | 325      |  |  |
| Stop a channel initiator                     | STOP CHINIT      | 326      |  |  |
| Display channel initiator information        | DISPLAY DQM      | 324      |  |  |
| Start a channel listener                     | START LISTENER   | 327      |  |  |
| Stop a channel listener                      | STOP LISTENER    | 327      |  |  |
| Start a channel                              | START CHANNEL    | 328      |  |  |
| Test a channel                               | PING CHANNEL     | 329      |  |  |
| Reset message sequence numbers for a channel | RESET CHANNEL    | 330      |  |  |
| Resolve in-doubt messages on a channel       | RESOLVE CHANNEL  | 331      |  |  |
| Stop a channel                               | STOP CHANNEL     | 332      |  |  |
| Display channel status                       | DISPLAY CHSTATUS | 333      |  |  |
| Display cluster channels                     | DISPLAY CLUSQMGR | 335      |  |  |

# Defining a channel

To define a channel using the MQSC commands, use DEFINE CHANNEL.

Using the operations and control panels, starting from the initial panel, complete these fields and press Enter:

Field Value Action 2 (Define)

CHLtype (for example CHLSENDER) or CHANNEL Object type

Name CHANNEL.TO.DEFINE

You are presented with some panels to complete with information about the attributes you want for the channel you are defining. These panels are shown on page 412.

Note: If you entered CHANNEL in the object type field, you are presented with the Select a Valid Channel Type panel first.

If you want to define a channel with the same attributes as an existing channel, put the name of the channel you want to copy in the **Like** field on the initial panel. The subsequent panels will already contain these attribute values, but you can change any that you want to before pressing Enter.

### Altering a channel definition • Displaying a channel definition

If you have not used the **Like** field, the panels will contain the system default attribute values. Change any that you want to, and then press Enter to create the channel definition.

For information about the channel attributes, see Chapter 6, "Channel attributes" on page 85.

#### Notes:

- 1. If you are using distributed queuing with CICS as well, don't use any of the same channel names.
- 2. You are strongly recommended to name all the channels in your network uniquely. As shown in Table 1 on page 33, including the source and target queue manager names in the channel name is a good way to do this.

# Altering a channel definition

To alter a channel definition using the MQSC commands, use ALTER CHANNEL.

Using the operations and control panels, starting from the initial panel, complete these fields and press Enter:

Field Value Action 3 (Alter)

Object type CHLtype (for example CHLSENDER) or CHANNEL

Name CHANNEL.TO.ALTER

You are presented with some panels containing information about the current attributes of the channel. Change any of the unprotected fields that you want by overtyping the new value, and then press Enter to change the channel definition.

For information about the channel attributes, see Chapter 6, "Channel attributes" on page 85.

# Displaying a channel definition

To display a channel definition using the MQSC commands, use DISPLAY CHANNEL.

Using the operations and control panels, starting from the initial panel, complete these fields and press Enter:

Field Value Action 1 (Display)

Object type CHLtype (for example CHLSENDER) or CHANNEL

Name CHANNEL.TO.DISPLAY

You are presented with some panels displaying information about the current attributes of the channel.

For information about the channel attributes, see Chapter 6, "Channel attributes" on page 85. For information about channel status, press F11 (Connects). See "Displaying channel status" on page 333 for information about this.

# Displaying information about DQM

To display information about the channel initiator using the MQSC commands, use DISPLAY DQM.

Using the operations and control panels, starting from the initial panel, complete these fields and press Enter:

Field Value Action 1 (Display) Object type SYSTEM Name Blank

You are presented with another panel. Select control type 1 on this panel.

#### Notes:

- 1. Displaying distributed queuing information may take some time if you have lots of channels.
- 2. Channel status is not available for client-connection channels.

# Deleting a channel definition

To delete a channel definition using the MQSC commands, use DELETE CHANNEL.

Using the operations and control panels, starting from the initial panel, complete these fields and press Enter:

Field Value Action 4 (Delete)

Object type CHLtype (for example CHLSENDER) or CHANNEL

Name CHANNEL.TO.DELETE

You are presented with some panels containing information about the current attributes of the channel. If required, you can scroll through these panels to verify that you are deleting the correct channel definition. Press Enter to delete the channel definition; you will be asked to confirm that you want to delete the channel definition by pressing Enter again.

Note: The channel initiator has to be running before a channel definition can be deleted (except for client-connection channels).

For information about the channel attributes, see Chapter 6, "Channel attributes" on page 85.

# Starting a channel initiator

To start a channel initiator using the MQSC commands, use START CHINIT.

Using the operations and control panels, starting from the initial panel, complete these fields and press Enter:

| Field       | Value     |
|-------------|-----------|
| Action      | 6 (Start) |
| Object type | SYSTEM    |
| Name        | Blank     |

The Start a System Function panel is displayed:

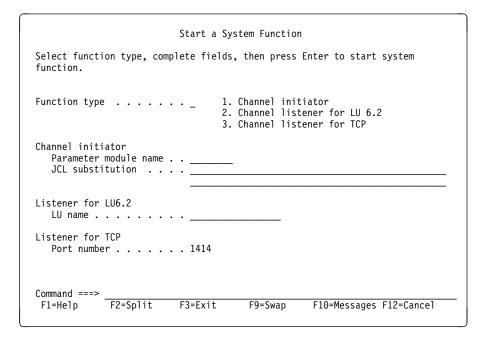

Figure 39. Starting a system function

Select function type 1 (channel initiator), and press Enter. The channel initiator parameter module name defaults to CSQXPARM. If you want to use a different parameter module, enter the name on the panel.

**Note:** If you are using Interlink TCP, this must be started before you start the channel initiator. If you are using IBM TCP, you can start the channel initiator first but, unless you are using OE sockets, you will need to restart the channel initiator after you have started TCP, in order to establish communication. If you are using LU 6.2, this can be started before or after the channel initiator.

# Stopping a channel initiator

To stop a channel initiator using the MQSC commands, use STOP CHINIT.

Using the operations and control panels, starting from the initial panel, complete these fields and press Enter:

Field Value
Action 7 (Stop)
Object type SYSTEM
Name Blank

The Stop a System Function panel is displayed:

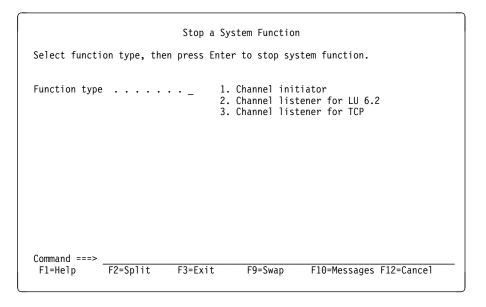

Figure 40. Stopping a function control

Select function type 1 (channel initiator) and press Enter.

The channel initiator will wait for all running channels to stop in quiesce mode before it stops.

**Note:** If some of the channels are receiver or requester channels that are running but not active, a stop request issued to either the receiver's or sender's channel initiator will cause it to stop immediately.

However, if messages are flowing, the channel initiator waits for the current batch of messages to complete before it stops.

## Starting a channel listener

To start a channel listener using the MQSC commands, use START LISTENER.

Using the operations and control panels, starting from the initial panel, complete these fields and press Enter:

Field Value
Action 6 (Start)
Object type SYSTEM
Name Blank

The Start a System Function panel is displayed (see Figure 39 on page 325).

Select function type 2 or 3 (channel listener for LU 6.2 or TCP respectively), complete any other fields required (LU name or port number respectively), and press Enter.

# Stopping a channel listener

To stop a channel listener using the MQSC commands, use STOP LISTENER.

Using the operations and control panels, starting from the initial panel, complete these fields and press Enter:

Field Value
Action 7 (Stop)
Object type SYSTEM
Name Blank

The Stop a System Function panel is displayed (see Figure 40 on page 326).

Select control type 2 or 3 (channel listener for LU 6.2 or TCP respectively) and press Enter.

# Starting a channel

To start a channel using the MQSC commands, use START CHANNEL.

Using the operations and control panels, starting from the initial panel, complete these fields and press Enter:

Field Value Action 6 (Start)

Object type CHLtype (for example CHLSENDER) or CHANNEL

Name CHANNEL.TO.USE

The Start a Channel panel is displayed:

```
Start a Channel

Press Enter to confirm that the channel is to be started.

Channel name . . . . : CHANNEL.TO.USE
Channel type . . . . : CHLSENDER
Description . . . : Description of CHANNEL.TO.USE

Command ===>
F1=Help F2=Split F3=Exit F9=Swap F10=Messages F12=Cancel
```

Figure 41. Starting a channel

Press Enter to start the channel.

# Testing a channel

To test a channel using the MQSC commands, use PING CHANNEL.

Using the operations and control panels, starting from the initial panel, complete these fields and press Enter:

Field Value Action 5 (Perform)

Object type CHLSENDER, CHLSERVER, or CHANNEL

Name CHANNEL.TO.USE

The Perform a Channel Function panel is displayed:

```
Perform a Channel Function
Select function type, complete fields, then press Enter.
                                    1. Reset sequence number
Function type . . . . . . . _
                                     2. Ping
                                     3. Resolve with commit
                                     4. Resolve with backout
Channel name . . . . . : CHANNEL.TO.USE
Channel type . . . . . : CHLSENDER
Description . . . . . : Description of CHANNEL.TO.USE
Reset
   Sequence number . . . . . 1
                                       1 - 999999999
   Data length . . . . . . 16 16 - 32768
Command ===> F2=Split
                           F3=Exit
                                         F9=Swap
                                                     F10=Messages F12=Cancel
```

Figure 42. Testing a channel

The data length is initially set to 16. Change this if you want, select function type 2 (ping), and press Enter.

# Resetting message sequence numbers for a channel

To reset channel sequence numbers using the MQSC commands, use RESET CHANNEL.

Using the operations and control panels, starting from the initial panel, complete these fields and press Enter:

Field Value Action 5 (Perform)

Object type CHLtype (for example CHLSENDER) or CHANNEL

Name CHANNEL.TO.USE

The Perform a Channel Function panel is displayed:

```
Perform a Channel Function
Select function type, complete fields, then press Enter.
Function type . . . . . . . _
                                 1. Reset sequence number
                                 2. Ping
                                 3. Resolve with commit
                                 4. Resolve with backout
Channel name . . . . . : CHANNEL.TO.USE
Channel type . . . . . : CHLSENDER
Description . . . . . . : Description of CHANNEL.TO.USE
Reset
  Sequence number . . . . . 1 1 - 999999999
  Data length . . . . . . 16 16 - 32768
Command ===>
            F2=Split
                         F3=Fxit
                                     F9=Swap
                                                F10=Messages F12=Cancel
F1=Help
```

Figure 43. Resetting channel sequence numbers

The **sequence number** field is initially set to one. Change this if you want, select Function type 1 (reset), and press Enter.

# Resolving in-doubt messages on a channel

To resolve in-doubt messages on a channel using the MQSC commands, use RESOLVE CHANNEL.

Using the operations and control panels, starting from the initial panel, complete these fields and press Enter:

**Field Value**Action 9 (Perform)

Object type CHLSENDER, CHLSERVER, or CHANNEL

Name CHANNEL.TO.USE

The Perform a Channel Function panel is displayed:

```
Perform a Channel Function
Select function type, complete fields, then press Enter.
Function type . . . . . . . . .
                                 1. Reset sequence number
                                 2. Ping
                                 3. Resolve with commit
                                 4. Resolve with backout
Channel name . . . . . : CHANNEL.TO.USE
Channel type . . . . . : CHLSENDER
Description . . . . . . : Description of CHANNEL.TO.USE
Reset
  Sequence number \dots 1 - 999999999
  Data length . . . . . . 16
                               16 - 32768
Command ===> F2=Split
                         F3=Fxit
                                     F9=Swap
                                                F10=Messages F12=Cancel
```

Figure 44. Resolving in-doubt messages

Select Function type 3 or 4 (resolve with commit or backout), and press Enter. (See "In-doubt channels" on page 76 for more information.)

# Stopping a channel

To stop a channel using the MQSC commands, use STOP CHANNEL.

Using the operations and control panels, starting from the initial panel, complete these fields and press Enter:

Field Value Action 7 (Stop)

Object type CHLtype (for example CHLSENDER) or CHANNEL

Name CHANNEL.TO.USE

The Stop a Channel panel is displayed:

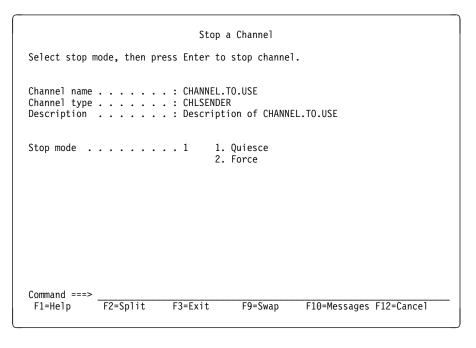

Figure 45. Stopping a channel

Choose the stop mode that you require:

The channel will stop when the current message is completed and the batch will then be ended, even if the batch size value has not been reached and there are messages already waiting on the transmission queue. No new batches will be started. This is the default.

**Force** The channel will stop immediately. If a batch of messages is in progress, an 'in-doubt' situation may result.

Press Enter to stop the channel.

See "Stopping and quiescing channels (not MQSeries for Windows)" on page 73 for more information. For information about restarting stopped channels, see "Restarting stopped channels" on page 75.

# Displaying channel status

To display the status of a channel or a set of channels using the MQSC commands, use DISPLAY CHSTATUS.

**Note:** Displaying channel status information may take some time if you have lots of channels.

Using the operations and control panels on the List Channel panel (see Figure 38 on page 321), a summary of the channel status is shown for each channel as follows:

INACTIVE No connections are active status One connection is active

nnn status More than one connection is current and all current connections have

the same status

nnn CURRENT More than one connection is current and the current connections do not

all have the same status

Blank MQSeries is unable to determine how many connections are active (for

example, because the channel initiator is not running)

where *nnn* is the number of active connections, and *status* is one of the following:

INIT INITIALIZING
BIND BINDING
START STARTING
RUN RUNNING

STOP STOPPING or STOPPED

RETRY RETRYING
REQST REQUESTING

To display more information about the channel status, press the Status key (F11) on the List Channel or the Display, Alter, or Delete channel panels to display the List Channels - Current Status panel (see Figure 46).

```
List Channels - Current Status
                                                                   Row 1 of 16
 Use '/' to select one or more connections, then press Enter to display current
 connection status.
    Channel name
                                                                         State
                         Connection name
      Type
                   Messages Last message time
                                                Start time
                                                                     Retry/Stop
    RMAO.CIRCUIT.ACL.F
                        RMA1
                                                                         ST0P
      CHLSENDER
                   557735
                             1997-03-24 09.51.11 1997-03-21 10.22.36
                        RMA1
    RMAO.CIRCUIT.ACL.N
                   378675
                            1997-03-24 09.51.10 1997-03-21 10.23.09
      CHLSENDER
    RMAO.CIRCUIT.CL.F
                        RMA2
      CHLSENDER
                  45544
                             1997-03-24 09.51.08 1997-03-24 01.12.51
    RMAO.CIRCUIT.CL.N
                            1997-03-24 09.51.11 1997-03-24 01.13.55
     CHLSENDER
                   45560
    RMA1.CIRCUIT.CL.F
                        RMA1
     CHLRECEIVER 360757
                            1997-03-24 09.51.11 1997-03-21 10.24.12
    RMA1.CIRCUIT.CL.N
                        RMA1
     CHLRECEIVER 302870
                            1997-03-24 09.51.09 1997-03-21 10.23.40
                      ***** End of list *****
Command ===>
               F2=Split
                            F3=Exit
                                                                   F8=Fwd
  F1=Help
                                          F5=Refresh
                                                      F7=Bkwd
  F9=Swap
               F10=Messages F11=Saved
                                         F12=Cancel
```

Figure 46. Listing channel connections

#### Displaying channel status

The values for status are as follows:

INIT **INITIALIZING** BIND **BINDING STARTING** START RUN **RUNNING** 

STOP STOPPING or STOPPED

RETRY RETRYING REQST REQUESTING

DOUBT STOPPED and INDOUBT(YES)

See "Channel states" on page 68 for more information about these.

You can press F11 to see a similar list of channel connections with saved status; press F11 to get back to the current list.

Use a slash (/) to select a connection and press Enter. Note that the saved status does not apply until at least one batch of messages has been transmitted on the channel. The Display Channel Connection Current Status panels are displayed:

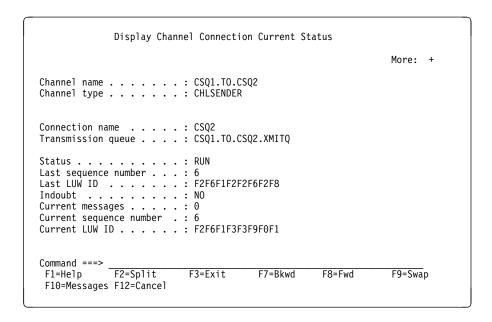

Figure 47. Displaying channel connections - first panel

```
Display Channel Connection Current Status
Press F7 to see previous fields.
                                                                        More: -
Channel start time \dots: 1998-08-10 14.33.26
Last message/call time . . :
Batches completed . . . . . : 0
Messages/calls . . . . . . : 0
Bytes received .....
Transmissions sent . . . . . 0
Transmissions received . . . 0
Short retry attempts left . . 10
Long retry attempts left .: 999999999
Stop request outstanding .: N Y=Yes,N=No
Maximum message length . . : 4194304
Batch size . . . . . . : 50
Heartbeat interval . . . : 300
                                               seconds
Nonpersistent messages \dots: F F=Fast,N=Normal
Command ===> F2=Split
                                             F7=Bkwd
                                                            F8=Fwd
                               F3=Exit
                                                                           F9=Swap
F10=Messages F12=Cancel
```

Figure 48. Displaying channel connections - second panel

## **Displaying cluster channels**

To display all the cluster channels that have been defined (explicitly or using auto-definition), use the MQSC command, DISPLAY CLUSQMGR.

Using the operations and control panels, starting from the initial panel, complete these fields and press Enter:

| Field       | Value       |
|-------------|-------------|
| Action      | 1 (Display) |
| Object type | CLUSCHL     |
| Name        | *           |

You are presented with a panel like figure 49, in which the information for each cluster channel occupies three lines, and includes its channel, cluster, and queue manager names. For cluster-sender channels, the overall state is shown.

| List Cluster-queue-manager Channels Type action codes. Then press Enter.                             | Row 1 of 9         |
|----------------------------------------------------------------------------------------------------|--------------------|
| 1=Display 5=Perform 6=Start 7=Stop                                                                   |                    |
| Channel name Connection name Type Cluster name Queue manager name                                    | State<br>Suspended |
| TO.MQ90.T HURSLEY.MACH90.COM(1590) CHLCLUSRCVR VJH01T MQ90                                           | N                  |
| T0.MQ95.T HURSLEY.MACH95.COM(1595) CHLCLUSSDRA VJH01T M095                                           | RUN<br>N           |
| TO.MQ96.T HURSLEY.MACH96.COM(1596) CHLCLUSSDRB VJH01T M096                                           | RUN<br>N           |
| ******* End of list ******                                                                           |                    |
| Command ===>  F1=Help F2=Split F3=Exit F5=Refresh F7=Bkwd F9=Swap F10=Messages F11=Status F12=Cancel | F8=Fwd             |

Figure 49. Listing cluster channels

To display full information about one or more channels, type Action code 1 against their names and press Enter. Use Action codes 5, 6, or 7 to perform functions (such as ping, resolve, and reset), and start or stop a cluster channel.

To display more information about the channel status, press the Status key (F11).

# Chapter 23. Preparing MQSeries for OS/390

This chapter describes the MQSeries for OS/390 preparations you need to make before you can start to use distributed queuing. (If you want to use CICS ISC for distributed queuing, see Chapter 26, "Preparing MQSeries for OS/390 when using CICS" on page 381.) Most of the information here applies equally to MQSeries for MVS/ESA.

To enable distributed queuing, you must perform the following three tasks:

- Customize the distributed queuing facility and define the MQSeries objects required; this is described in the MQSeries for OS/390 System Management Guide.
- Define access security; this is described in the MQSeries for OS/390 System Management Guide.
- · Set up your communications; this is described in this chapter.

# **Setting up communication**

When a distributed queue management channel is started, it tries to use the connection specified in the channel definition. For this to succeed, it is necessary for the connection to be defined and available. This section explains how to do this.

There are two forms of communication protocol that can be used:

- TCF
- LU 6.2 through APPC/MVS

# TCP setup

The TCP address space name must be specified in the TCP system parameters data set, *tcpip*.TCPIP.DATA. In the data set, a "TCPIPJOBNAME *TCPIP\_proc*" statement must be included.

The channel initiator address space must have authority to read the data set. The following techniques can be used to access your TCPIP.DATA data set, depending on which TCP/IP product and interface you are using:

- Environment variable, RESOLVER\_CONFIG
- · HFS file, /etc/resolv.conf
- //SYSTCPD DD statement
- //SYSTCPDD DD statement
- jobname/userid.TCPIP.DATA
- SYS1.TCPPARMS(TCPDATA)
- zapname.TCPIP.DATA

You must also be careful to specify the high-level qualifier for TCP/IP correctly.

© Copyright IBM Corp. 1993,1999 337

For more information, see the following:

- TCP/IP OpenEdition: Planning and Release Guide, SC31-8303
- OS/390 OpenEdition Planning, SC28-1890
- Your TCPaccess documentation

Each TCP channel when started will use TCP resources; you may need to adjust the following parameters in your PROFILE.TCPIP configuration data set:

#### **ACBPOOLSIZE**

Add one per started TCP channel, plus one

#### **CCBPOOLSIZE**

Add one per started TCP channel, plus one per DQM dispatcher, plus one

#### **DATABUFFERPOOLSIZE**

Add two per started TCP channel, plus one

#### **MAXFILEPROC**

Controls how many channels each dispatcher in the channel initiator can handle.

This parameter is specified in the BPXPRMxx member of SYSI.PARMLIB. If you are using OpenEdition sockets, ensure that you specify a value large enough for your needs.

#### Connecting to TCP/IP

The connection name (CONNAME) field in the channel definition should be set to either the TCP network address of the target, in dotted decimal form (for example 9.20.9.30) or the host name (for example MVSHUR1). If the connection name is a host name, a TCP name server is required to convert the host name into a TCP host address. (This is a function of TCP, not MQSeries.)

On the initiating end of a connection (sender, requester, and server channel types) it is possible to provide an optional port number for the connection, for example:

Connection name 9.20.9.30(1555)

In this case the initiating end will attempt to connect to a receiving program listening on port 1555.

#### Receiving on TCP

Receiving channel programs are started in response to a startup request from the sending channel. To do this, a listener program has to be started to detect incoming network requests and start the associated channel. You start this listener program with the START LISTENER command, or using the operations and control panels.

By default, the TCP Listener program uses port 1414.

#### Using the TCP listener backlog option

When receiving on TCP/IP, a maximum number of outstanding connection requests is set. This can be considered a *backlog* of requests waiting on the TCP/IP port for the listener to accept the request.

The default listener backlog value on OS/390 is 255. If the backlog reaches this values, the TCP/IP connection is rejected and the channel will not be able to start.

For MCA channels, this results in the channel going into a RETRY state and retrying the connection at a later time.

For client connections, the client receives an MQRC\_Q\_MGR\_NOT\_AVAILABLE reason code from MQCONN and should retry the connection at a later time.

However, to avoid this error, you can add an entry in the qm.ini file:

TCP:

ListenerBacklog = n

This overrides the default maximum number of outstanding requests (255) for the TCP/IP listener.

**Note:** Some operating systems support a larger value than the default. If necessary, this can be used to avoid reaching the connection limit.

To run the listener with the backlog option switched on, use the RUNMQLSR -B command. For information about the RUNMQLSR command, see "runmqlsr (Run listener)" in the *MQSeries System Administration* book.

# APPC/MVS setup

Each instance of the channel initiator must have the name of the LU that it is to use defined to APPC/MVS, in the APPCPMxx member of SYS1.PARMLIB, as in the following example:

LUADD ACBNAME(luname) NOSCHED TPDATA(CSQ.APPCTP)

*luname* is the name of the logical unit to be used. NOSCHED is required; TPDATA is not used. No additions are necessary to the ASCHPMxx member, or to the APPC/MVS TP profile data set.

The side information data set must be extended to define the connections used by DQM. See the supplied sample CSQ4SIDE for details of how to do this using the APPC utility program ATBSDFMU. For details of the TPNAME values to use, see the *Multiplatform APPC Configuration Guide* ("Red Book") and the following table for information:

| Table 29. Settings on the local OS/390 system for a remote queue manager platform |                                                                                                    |
|-----------------------------------------------------------------------------------|----------------------------------------------------------------------------------------------------|
| Remote platform                                                                   | TPNAME                                                                                                    |
| OS/390 or<br>MVS/ESA                                                              | The same as TPNAME in the corresponding side information on the remote queue manager.                                                   |
| OS/390 or<br>MVS/ESA<br>using CICS                                                | CKRC (sender) CKSV (requester) CKRC (server)                                                                                            |
| OS/400                                                                            | The same as the compare value in the routing entry on the OS/400 system.                                                                |
| OS/2                                                                              | As specified in the OS/2 Run Listener command, or defaulted from the OS/2 queue manager configuration file.                             |
| Digital OVMS                                                                      | As specified in the Digital OVMS Run Listener command.                                                                                  |
| Tandem NSK                                                                        | The same as the TPNAME specified in the receiver-channel definition.                                                                    |
| Other UNIX systems                                                                | The same as TPNAME in the corresponding side information on the remote queue manager.                                                   |
| Windows NT                                                                        | As specified in the Windows NT Run Listener command, or the invokable Transaction Program that was defined using TpSetup on Windows NT. |

If you have more than one queue manager on the same machine, ensure that the TPnames in the channel definitions are unique.

See the *Multiplatform APPC Configuration Guide* also for information about the VTAM definitions that may be required.

In an environment where the queue manager is communicating via APPC with a queue manager on the same or another OS/390 system, ensure that either the VTAM definition for the communicating LU specifies SECACPT(ALREADYV), or that there is a RACF®APPCLU profile for the connection between LUs, which specifies CONVSEC(ALREADYV).

The OS/390 command VARY ACTIVE must be issued against both base and listener LUs before attempting to start either inbound or outbound communications.

#### Connecting to APPC/MVS (LU 6.2)

The connection name (CONNAME) field in the channel definition should be set to the symbolic destination name, as specified in the side information data set for APPC/MVS.

#### Defining DQM requirements • Defining MQSeries objects

The LU name to use (defined to APPC/MVS as described above) must also be specified in the channel initiator parameters. It must be set to the same LU that will be used for receiving by the listener.

The channel initiator uses the "SECURITY(SAME)" APPC/MVS option, so it is the user ID of the channel initiator address space that is used for outbound transmissions, and will be presented to the receiver.

#### Receiving on LU 6.2

Receiving MCAs are started in response to a startup request from the sending channel. To do this, a listener program has to be started to detect incoming network requests and start the associated channel. The listener program is an APPC/MVS server. You start it with the START LISTENER command, or using the operations and control panels. You must specify the LU name to use by means of a symbolic destination name defined in the side information data set. The local LU so identified must be the same as that used for outbound transmissions, as set in the channel initiator parameters.

## **Defining DQM requirements to MQSeries**

In order to define your distributed-queuing requirements, you have to:

- · Define the channel initiator procedures and data sets
- · Define the channel definitions
- · Define the queues and other objects
- · Define access security

See the MQSeries for OS/390 System Management Guide for information about these tasks.

# **Defining MQSeries objects**

Use one of the MQSeries command input methods to define MQSeries objects. Refer to Chapter 22, "Monitoring and controlling channels on OS/390" on page 319 for information about defining objects.

#### You define:

- A local queue with the usage of XMITQ for each sending message channel.
- · Remote queue definitions.

A remote queue object has three distinct uses, depending upon the way the name and content are specified:

- Remote queue definition
- Queue manager alias definition
- Reply-to queue alias definition

This is shown in Table 2 on page 41.

- A process specifying the trigger data for a channel that is triggered by messages appearing on the transmission queue. The transmission queue must name SYSTEM.CHANNEL.INITQ as the initiation queue.
  - The process definition parameter, USERDATA, must contain the name of the channel to be started by this process
  - The application identifier (APPLICID) must be CSQX START
  - The application type (APPLTYPE) must be set to MVS

#### For example:

```
DEFINE QLOCAL(MYXMITQ) USAGE(XMITQ) TRIGGER(YES) +
       INITQ(SYSTEM.CHANNEL.INITQ) PROCESS(MYPROCESS)
DEFINE PROCESS(MYPROCESS) APPLTYPE(MVS) APPLICID('CSQX START') +
       USERDATA (MYCHANNEL)
DEFINE CHL(MYCHANNEL) CHLTYPE(SDR) TRTYPE(TCP) +
       XMITQ(MYXMITQ) CONNAME('9.20.9.30(1555)')
```

**Note:** The trigger monitor program is actually the channel initiator itself; no separate program needs to be started.

The supplied sample CSQ4INYD gives additional examples of the necessary definitions.

## Synchronization queue

DQM requires a queue for use with sequence numbers and logical units of work identifiers (LUWID). You must ensure that a queue is available with the name SYSTEM.CHANNEL.SYNCQ (see the MQSeries for OS/390 System Management Guide).

Make sure that you define this queue using INDXTYPE(MSGID). This will improve the speed at which it can be accessed.

# Channel command queues

You need to ensure that channel command queues exist for your system with the names SYSTEM.CHANNEL.INITQ and SYSTEM.CHANNEL.REPLY.INFO.

If the channel initiator detects a problem with the SYSTEM.CHANNEL.INITQ, it will be unable to continue normally until the problem is corrected. The problem could be one of the following:

- The queue is full
- The queue is not enabled for put
- The page set that the queue is on is full
- The channel initiator does not have the correct security authorization to the queue

If the definition of the queue is changed to GET(DISABLED) while the channel initiator is running, it will not be able to get messages from the queue, and will terminate.

# **Channel operation considerations**

- 1. Because the channel initiator uses a number of asynchronously operating dispatchers, the order in which operator messages appear on the log may be out of chronological sequence.
- MCAs for receiver channels may keep the destination queues open even when messages are not being transmitted; this results in the queues appearing to be 'in use'.
- 3. If you change security access for a user ID, the change may not take effect immediately. See the *MQSeries for OS/390 System Management Guide* for more information.
- 4. If TCP is stopped for some reason and then restarted, the MQSeries for OS/390 TCP listener waiting on a TCP port is stopped.

If you are using the OpenEdition sockets interface, (for example, if you are using the IUCV interface or the Interlink SNSTCPAccess interface,) the channel initiator must be stopped and manually restarted when TCP returns. Then, the listener must also be manually restarted to resume communications.

If you are using the OpenEdition sockets interface, automatic channel reconnect allows the channel initiator to detect that TCP/IP is not available and to automatically restart the TCP/IP listener when TCP/IP returns. This alleviates the need for operations staff to notice the problem with TCP/IP and manually restart the listener. While the listener is out of action, the channel initiator can also be used to retry the listener at the interval specified by LSTRTMR in the channel initiator parameter module. These attempts can continue until TCP/IP returns and the listener successfully restarts automatically. For information about LSTRTMR, see the MQSeries for OS/390 System Management Guide.

5. If APPC is stopped, the listener is also stopped. Again, in this case, the listener automatically retries at the LSTRTMR interval so that, if APPC restarts, the listener can restart too.

# OS/390 Automatic Restart Management (ARM)

Automatic restart management (ARM) is an OS/390 recovery function that can improve the availability of specific batch jobs or started tasks (for example, subsystems), and therefore result in a faster resumption of productive work.

To use ARM, you must set up your queue managers and channel intitiators in a particular way to make them restart automatically. For information about this, see the MQSeries for OS/390 System Management Guide.

## **Automatic Restart Management**

# Chapter 24. Message channel planning example for OS/390

This chapter provides a detailed example of how to connect two OS/390 or MVS/ESA queue managers together so that messages can be sent between them. The example illustrates the preparations needed to allow an application using queue manager QM1 to put messages on a queue at queue manager QM2. An application running on QM2 can retrieve these messages, and send responses to a reply queue on QM1.

The example illustrates the use of both TCP/IP and LU 6.2 connections. The example assumes that channels are to be triggered to start when the first message arrives on the transmission queue they are servicing.

## What the example shows

The example shows the MQSeries commands (MQSC) that you can use in MQSeries for OS/390 for DQM.

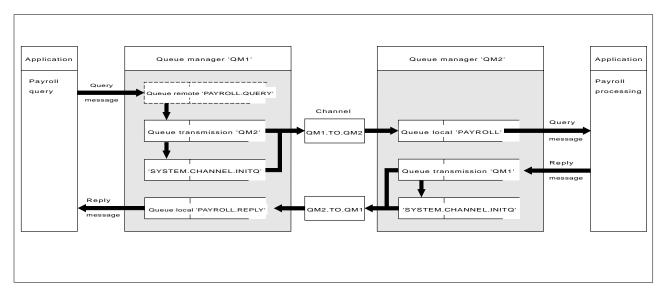

Figure 50. The message channel example for MQSeries for OS/390

It involves a payroll query application connected to queue manager QM1 that sends payroll query messages to a payroll processing application running on queue manager QM2. The payroll query application needs the replies to its queries sent back to QM1. The payroll query messages are sent from QM1 to QM2 on a sender-receiver channel called QM1.TO.QM2, and the reply messages are sent back from QM2 to QM1 on another sender-receiver channel called QM2.TO.QM1. Both of these channels are triggered to start as soon as they have a message to send to the other queue manager.

© Copyright IBM Corp. 1993,1999 345

The payroll query application puts a query message to the remote queue "PAYROLL.QUERY" defined on QM1. This remote queue definition resolves to the local queue "PAYROLL" on QM2. In addition, the payroll query application specifies that the reply to the query is sent to the local queue "PAYROLL.REPLY" on QM1. The payroll processing application gets messages from the local queue "PAYROLL" on QM2, and sends the replies to wherever they are required; in this case, local queue "PAYROLL.REPLY" on QM1.

Both queue managers are assumed to be running on OS/390. In the example definitions for TCP/IP, QM1 has a host address of 9.20.9.31 and is listening on port 1411, and QM2 has a host address of 9.20.9.32 and is listening on port 1412. In the definitions for LU 6.2, QM1 is listening on a symbolic luname called LUNAME1 and QM2 is listening on a symbolic luname called LUNAME2. The example assumes that these are already defined on your OS/390 system and available for use.

The object definitions that need to be created on QM1 are:

- · Remote queue definition, PAYROLL.QUERY
- Transmission queue definition, QM2 (default=remote queue manager name)
- Process definition, QM1.TO.QM2.PROCESS
- Sender channel definition, QM1.TO.QM2
- Receiver channel definition, QM2.TO.QM1
- Reply-to queue definition, PAYROLL.REPLY

The object definitions that need to be created on QM2 are:

- Local queue definition, PAYROLL
- Transmission queue definition, QM1 (default=remote queue manager name)
- Process definition, QM2.TO.QM1.PROCESS
- Sender channel definition, QM2.TO.QM1
- Receiver channel definition, QM1.TO.QM2

The example assumes that all the SYSTEM.COMMAND.\* and SYSTEM.CHANNEL.\* queues required to run DQM have been defined as shown in the supplied sample definitions, CSQ4INSG and CSQ4INSX.

The connection details are supplied in the CONNAME attribute of the sender channel definitions.

You can see a diagram of the arrangement in Figure 50 on page 345.

# Queue manager QM1 example

The following object definitions allow applications connected to queue manager QM1 to send request messages to a queue called PAYROLL on QM2, and to receive replies on a queue called PAYROLL.REPLY on QM1.

All the object definitions have been provided with the DESCR and REPLACE attributes. The other attributes supplied are the minimum required to make the example work. The attributes that are not supplied take the default values for queue manager QM1.

Run the following commands on queue manager QM1.

#### Remote queue definition

DEFINE QREMOTE(PAYROLL.QUERY) DESCR('Remote queue for QM2') REPLACE + PUT(ENABLED) XMITQ(QM2) RNAME(PAYROLL) RQMNAME(QM2)

**Note:** The remote queue definition is not a physical queue, but a means of directing messages to the transmission queue, QM2, so that they can be sent to queue manager QM2.

### Transmission queue definition

DEFINE QLOCAL(QM2) DESCR('Transmission queue to QM2') REPLACE + USAGE(XMITQ) PUT(ENABLED) GET(ENABLED) TRIGGER TRIGTYPE(FIRST) + INITQ(SYSTEM.CHANNEL.INITQ) PROCESS(QM1.TO.QM2.PROCESS)

When the first message is put on this transmission queue, a trigger message is sent to the initiation queue, SYSTEM.CHANNEL.INITQ. The channel initiator gets the message from the initiation queue and starts the channel identified in the named process. The channel initiator can only get trigger messages from the SYSTEM.CHANNEL.INITQ queue, so you should not use any other queue as the initiation queue.

#### **Process definition**

DEFINE PROCESS(QM1.TO.QM2.PROCESS) DESCR('Process for starting channel') + REPLACE APPLTYPE(MVS) APPLICID('CSQX START') USERDATA(QM1.TO.QM2)

The channel initiator uses this process information to start channel QM1.TO.QM2.

#### Sender channel definition

For a TCP/IP connection:

```
DEFINE CHANNEL(QM1.TO.QM2) CHLTYPE(SDR) TRPTYPE(TCP) + REPLACE DESCR('Sender channel to QM2') XMITQ(QM2) + CONNAME('9.20.9.32(1412)')
```

For an LU 6.2 connection:

DEFINE CHANNEL(QM1.TO.QM2) CHLTYPE(SDR) TRPTYPE(LU62) + REPLACE DESCR('Sender channel to QM2') XMITQ(QM2) + CONNAME('LUNAME2')

#### Receiver channel definition

For a TCP/IP connection:

```
DEFINE CHANNEL(QM2.TO.QM1) CHLTYPE(RCVR) TRPTYPE(TCP) +
REPLACE DESCR('Receiver channel from QM2')
```

For an LU 6.2 connection:

```
DEFINE CHANNEL(QM2.TO.QM1) CHLTYPE(RCVR) TRPTYPE(LU62) +
REPLACE DESCR('Receiver channel from QM2')
```

#### Reply-to queue definition

DEFINE QLOCAL(PAYROLL.REPLY) REPLACE PUT(ENABLED) GET(ENABLED) + DESCR('Reply queue for replies to query messages sent to QM2')

The reply-to queue is defined as PUT(ENABLED). This ensures that reply messages can be put to the queue. If the replies cannot be put to the reply-to queue, they are sent to the dead-letter queue on QM1 or, if this queue is not available, remain on transmission queue QM1 on queue manager QM2. The queue has been defined as GET(ENABLED) to allow the reply messages to be retrieved.

## Queue manager QM2 example

The following object definitions allow applications connected to gueue manager QM2 to retrieve request messages from a local queue called PAYROLL, and to put replies to these request messages to a queue called PAYROLL.REPLY on queue manager QM1.

You do not need to provide a remote queue definition to enable the replies to be returned to QM1. The message descriptor of the message retrieved from local queue PAYROLL contains both the reply-to queue and the reply-to queue manager names. Therefore, as long as QM2 can resolve the reply-to queue manager name to that of a transmission queue on queue manager QM2, the reply message can be sent. In this example, the reply-to queue manager name is QM1 and so queue manager QM2 simply requires a transmission queue of the same name.

All the object definitions have been provided with the DESCR and REPLACE attributes and are the minimum required to make the example work. The attributes that are not supplied take the default values for queue manager QM2.

Run the following commands on queue manager QM2.

#### Local gueue definition

DEFINE QLOCAL(PAYROLL) REPLACE PUT(ENABLED) GET(ENABLED) + DESCR('Local queue for QM1 payroll details')

This queue is defined as PUT(ENABLED) and GET(ENABLED) for the same reason as the reply-to queue definition on queue manager QM1.

#### Transmission queue definition

DEFINE QLOCAL(QM1) DESCR('Transmission queue to QM1') REPLACE + USAGE(XMITQ) PUT(ENABLED) GET(ENABLED) TRIGGER TRIGTYPE(FIRST) + INITQ(SYSTEM.CHANNEL.INITQ) PROCESS(QM2.TO.QM1.PROCESS)

When the first message is put on this transmission queue, a trigger message is sent to the initiation queue, SYSTEM.CHANNEL.INITQ. The channel initiator gets the message from the initiation queue and starts the channel identified in the named process. The channel initiator can only get trigger messages from SYSTEM.CHANNEL.INITQ so you should not use any other queue as the initiation queue.

#### **Process definition**

DEFINE PROCESS(QM2.TO.QM1.PROCESS) DESCR('Process for starting channel') + REPLACE APPLTYPE(MVS) APPLICID('CSQX START') USERDATA(QM2.TO.QM1)

The channel initiator uses this process information to start channel QM2.TO.QM1.

#### Sender channel definition

For a TCP/IP connection:

```
DEFINE CHANNEL(QM2.TO.QM1) CHLTYPE(SDR) TRPTYPE(TCP) + REPLACE DESCR('Sender channel to QM1') XMITQ(QM1) + CONNAME('9.20.9.31(1411)')
```

For an LU 6.2 connection:

```
DEFINE CHANNEL(QM2.TO.QM1) CHLTYPE(SDR) TRPTYPE(LU62) + REPLACE DESCR('Sender channel to QM1') XMITQ(QM1) + CONNAME('LUNAME1')
```

#### Receiver channel definition

For a TCP/IP connection:

```
DEFINE CHANNEL(QM1.TO.QM2) CHLTYPE(RCVR) TRPTYPE(TCP) +
REPLACE DESCR('Receiver channel from QM1')
```

For an LU 6.2 connection:

```
DEFINE CHANNEL(QM1.TO.QM2) CHLTYPE(RCVR) TRPTYPE(LU62) +
REPLACE DESCR('Receiver channel from QM1')
```

## Running the example

When you have created the required objects, you must:

- Start the channel initiator for both queue managers
- · Start the listener for both queue managers

The applications can then send messages to each other. Because the channels are triggered to start by the arrival of the first message on each transmission queue, you do not need to issue the START CHANNEL MQSC command.

For details about starting a channel initiator see "Starting a channel initiator" on page 325, and for details about starting a listener see "Starting a channel listener" on page 327.

# **Expanding this example**

This example can be expanded by:

- Adding more queue, process, and channel definitions to allow other applications to send messages between the two queue managers.
- Adding user exit programs on the channels to allow for link encryption, security checking, or additional message processing.
- Using queue manager aliases and reply-to queue aliases to understand more about how these can be used in the organization of your queue manager network.

# Planning example for OS/390

# Chapter 25. Monitoring and controlling channels in OS/390 with CICS

You monitor and control the channels to remote queue managers from the distributed queue management (DQM) panels. Each OS/390 queue manager has a set of DQM CICS transactions for controlling interconnections to compatible remote queue managers using CICS intersystem communication (ISC) facilities.

#### The DQM channel control function

The channel control function provides the administration and control of message channels using CICS between MQSeries for OS/390 and compatible systems. See Figure 28 on page 64 for a conceptual picture.

The channel control function consists of CICS panels and programs, a sequence number queue, a channel command queue, and a VSAM file for the channel definitions. The following is a brief description of the components of the channel control function.

- The channel definition file (CDF):
  - Is a VSAM file
  - Is indexed on channel name
  - Holds channel definitions
  - Must be available to the CICS regions in which the channel control program runs, and where the message channel agent (MCA) programs run
- You use channel definition panels to:
  - Create, copy, display, alter, find, and delete channel definitions
  - Start channels, reset channel sequence numbers, stop channels, ping channels, resync channels, and resolve in-doubt messages when links cannot be re-established
  - Display status information about channels

The panels are CICS basic-mapping support maps.

- Sequence numbers and logical unit of work IDs (LUWIDs) are stored in the sequence number queue, SYSTEM.CHANNEL.SEQNO, and are used for channel re-synchronization purposes.
- A channel command queue, SYSTEM.CHANNEL.COMMAND, is used to hold certain commands for channels.
- The programs are a series of CICS transactions, which include transactions for the MCAs. There are different MCAs available for each type of channel. The names are contained in the following table. Other transactions provide channel control, command handling, and trigger monitoring.

© Copyright IBM Corp. 1993,1999 351

| Table 30. Program and transaction names |              |                     |
|-----------------------------------------|--------------|---------------------|
| Program name                            | Channel type | CICS transaction ID |
| CSQKMSGS                                | Sender       | CKSG                |
| CSQKMSGR                                | Receiver     | CKRC                |
| CSQKMSGQ                                | Requester    | CKRQ                |
| CSQKMSGV                                | Server       | CKSV                |

A transient data queue CKMQ for error messages.

# **CICS regions**

Figure 51 shows a configuration of two CICS regions, connected to a single queue manager. The regions have multi-region operation (MRO) links to one another, for function shipping of EXEC CICS START commands from the channel control program.

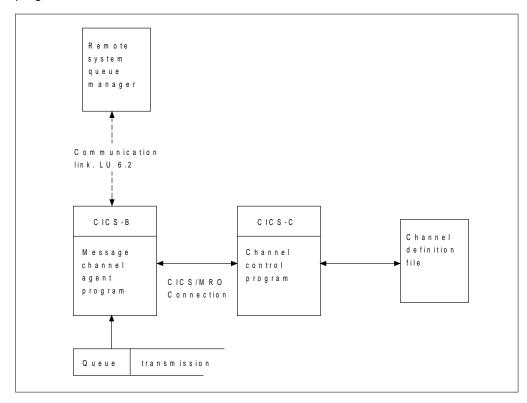

Figure 51. Sample configuration of channel control and MCA. MRO is used for an EXEC CICS START of the MCA, and for an EXEC CICS READ of the channel definition file by the MCA. Communication with the remote queue manager is through CICS ISC, not MRO.

# Starting DQM panels

You invoke DQM panels with the CKMC CICS transaction. On invocation, DQM presents you with the main Message Channel List panel. All activity with the other panels follows from selections made on this panel.

# The Message Channel List panel

The main panel is called the Message Channel List panel; for an example of it, see Figure 52. It has a menu bar with choices you can pull down to reveal the various options you can select for these choices. The work area of the panel is used to present a selection column, and three other columns showing the:

- · Full name of each channel
- Type of channel
- CICS system identifier

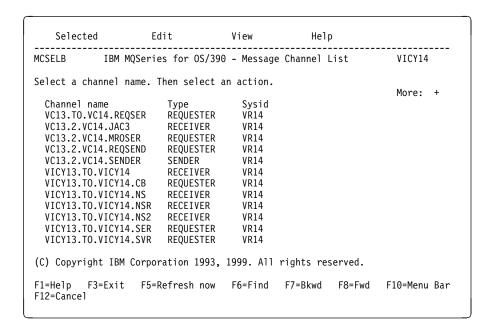

Figure 52. The Message Channel List panel

# **Keyboard functions**

The following sections describe the function, Enter, and Clear keys, as well as what happens if you press any unassigned keys associated with this panel.

#### **Function keys**

. .. .

The function keys control the use of the panel. They are listed below, together with their purpose.

| F1  | Call help panels                                                     |
|-----|----------------------------------------------------------------------|
| F3  | Exit from the panel and the program                                  |
| F5  | Refresh the screen fields with current data                          |
| F6  | Find a particular channel name                                       |
| F7  | Scroll the panel backward to display more channels                   |
| F8  | Scroll the panel forward to display more channels                    |
| F10 | Move the cursor to the menu bar                                      |
| F12 | Cancel pull-down menus or secondary windows, if any, otherwise as F3 |

**Note:** Function keys 13 to 24 have the same functions as functions keys 1 to 12, respectively.

#### Enter key

Pressing the Enter key while the cursor is on a menu-bar choice results in the pull-down menu for that choice appearing.

Pressing the Enter key while the cursor is not on a menu-bar choice and a channel selection has been made selects the default option, Display Settings.

Pressing the Enter key while the cursor is not on a menu-bar choice and no channel selection has been made results in the panel being redisplayed.

#### Clear key

If you find while typing that what you have typed is not correct, press the Clear key on your terminal to revert all the input fields to their previous state.

For individual fields, use the 'Erase EOF', or 'Ctrl Delete', depending upon the type of terminal you are using.

## Unassigned keys and unavailable choices

If you press a function key, or an attention key that has not been assigned an action, a warning message is displayed that states that the key is invalid.

## Selecting a channel

To select a channel, begin at the Message Channel List panel:

- 1. Move the cursor to the left of the required channel name.
- 2. Type a slash (/) character.
- Press F10 to move the cursor to the menu bar, or press the Enter key to browse the channel settings.

If you try to select more than one channel, only the first one you select is valid.

# Working with channels

When a channel has been selected, function key F10 moves the cursor to the menu bar (see Table 31). The menu-bar choices are:

| Table 31. Message Channel List menu-bar choices |      |      |      |  |
|-------------------------------------------------|------|------|------|--|
| Selected                                        | Edit | View | Help |  |

Selecting each of these choices causes its pull-down menu to be displayed (see Figure 53 on page 355).

When you select an option that requires further information, such as a channel name, an action window appears with an entry field for the data.

In general, any incorrect input from the keyboard results in a warning message being issued.

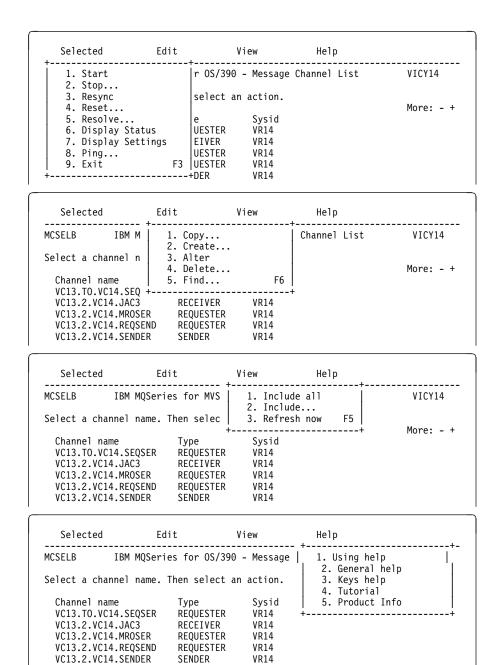

Figure 53. The Message Channel List panel pull-down menus

## Creating a channel

To create a new channel, begin at the Message Channel List panel:

- 1. Press function key F10 and move the cursor to the **Edit** choice on the menu bar.
- 2. Press the Enter key to display the Edit pull-down menu, and select the **Create** option.
- 3. Press the Enter key to display the Create action window.
- 4. Type the name of the channel in the field provided.
- 5. Select the channel type for this end of the link.
- 6. Press the Enter key.

#### Notes:

- 1. If you are using distributed queuing without CICS as well, don't use any of the same channel names.
- You are recommended to name all the channels in your network uniquely. As shown in Table 1 on page 33, including the source and target queue manager names in the channel name is a good way to do this.

You are presented with the appropriate Settings panel for the type of channel you have chosen. Fill in the fields with the information you have gathered previously, and select the **Save** option from the Channel pull-down menu.

You are provided with help in deciding on the content of the various fields in the descriptions of the channel definition panels in the following sections of this chapter.

# Altering a channel

To alter an existing channel, begin at the Message Channel List panel:

- 1. Select a channel.
- Press function key F10 and move the cursor to the Edit choice on the menu bar.
- Press the Enter key to display the Edit pull-down menu, and select the Alter option.

You are presented with the appropriate Settings panel for the channel you have chosen. Alter the fields with the information you have gathered previously, and select the **Save** option from the Channel pull-down menu.

You are provided with help in deciding on the content of the various fields in the descriptions of the channel definition panels in the following sections of this chapter, and in the contextual help panels.

## Browsing a channel

To browse the settings of a channel, begin at the Message Channel List panel:

- 1. Select a channel.
- 2. Press the Enter key.

If you try to select more than one channel, only the first one you select is valid.

This results in the respective Settings panel being displayed with details of the current settings for the channel, but with the fields protected against user input.

If the Channel pull-down menu is selected from the menu bar, the Save option is unavailable and this is indicated by an asterisk (\*) in place of the first letter, as shown in Figure 54.

Figure 54. The Channel pull-down menu

# Renaming a channel

To rename a message channel, begin at the Message Channel List panel:

- 1. Ensure that the channel is inactive.
- 2. Select the channel.
- 3. Use **Copy** to create a duplicate with the new name.
- 4. Use **Delete** to delete the original channel.

If you decide to rename a message channel, ensure that both ends of the channel are renamed at the same time.

#### Selected menu-bar choice

The options available in the Selected pull-down menu are:

| Menu option | Description                                                                                                    |
|-------------|----------------------------------------------------------------------------------------------------|
| Start       | Starts the selected channel.                                                                                                    |
| Stop        | Requests the channel to close down, immediately, or controlled.                                                                              |
| Resync      | Requests the channel to re-synchronize with the remote end, and then close. No messages are sent.                                            |
| Reset       | Requests the channel to reset the sequence numbers on this end of the link. The numbers must be equal at both ends for the channel to start. |

#### Message Channel List panel

**Resolve** Requests the channel to resolve in doubt messages without

establishing connection to the other end.

**Display Status** Displays the current status of the channel.

**Display Settings** Displays the current settings for the channel.

**Ping** Exchanges a data message with the remote end.

**Exit** Exits from the program.

#### Start

The **Start** option is available for sender and requester channels, and moreover should not be necessary where a sender channel has been set up with queue manager triggering. For the method of setting up triggering, see "How to trigger channels" on page 359.

When a server channel has been fully defined as a sender, then the same applies as for sender channels.

When you choose the **Start** option, an EXEC CICS START call is issued to the MCA, which reads the channel definition file and opens the transmission queue. A channel startup sequence is executed which remotely starts the corresponding MCA of the receiver or server channel. When they are running, the sender and server processes await messages arriving on the transmission queue and transmit them as they arrive.

Using the **Start** option always causes re-synchronization where necessary.

For the start to succeed:

- · Channel definitions, local and remote must exist.
- The associated transmission queue must exist and it must be enabled for GETs. If sequential numbering is required, then no other process can have the transmission queue open for input.
- CICS transactions, local (and remote if it is OS/390 using CICS) must exist.
- · CICS communication must be running.
- The queue managers must be running, local and remote.
- Channel must be inactive.
- Sequence number queue must exist on the receiving system (if it is OS/390 using CICS).

It is not necessary that:

- Messages be available
- Remote queue definitions be used
- · Remote destination queues be available

A message is returned to the panel confirming that the request to start a channel has been accepted. For confirmation that the start command has succeeded, check the system console for the CICS system hosting the MCA, or the transient data queue.

The sender, server and requester channel transactions can be started automatically by CICS, if necessary. This is achieved by arranging for the MCA CICS transaction to be started by the CICS system in the required way. This is similar to the triggering startup in that the MCA is passed the required information in a trigger message. For example, it can be customized to start at a certain time every day, or at regular intervals. When started, it retrieves its channel definition and responds accordingly.

**How to trigger channels:** If triggering is to be used to start a channel when messages arrive on the associated transmission queue, use MQSeries for OS/390 operations and control panels or MQSC commands to set it up in accordance with the details on triggering in Chapter 14, "Starting MQSeries applications using triggers" in the MQSeries Application Programming Guide, after having collected all the planning data.

Trigger control is exercised by means of the trigger control parameter in the transmission queue definition. You need to set up the transmission queue for the channel, specifying TRIGGER, define an initiation queue, and define a process. For example:

```
DEFINE QLOCAL(MYXMITQ) USAGE(XMITQ) TRIGGER INITQ(MYINITQ) +
TRIGTYPE(FIRST) PROCESS(MYPROCESS)

DEFINE QLOCAL(MYINITQ)

DEFINE PROCESS(MYPROCESS) APPLTYPE(CICS) APPLICID(CKSG) +
USERDATA(MYCHANNEL)
```

On the process definition:

APPLICID Names the application that is to be

Names the application that is to be triggered. If you have a fully defined server channel (see "Message channels" on page 8), this ID should be CKSG rather than CKSV. CKSV should be used only for requester-server channels that are to be initiated only by

the requester.

**APPLTYPE** Specifies that this is a CICS application.

**USERDATA** Specifies the name of the sender channel to be started.

Following the definitions, the long-running trigger process, CKTI, must be started to monitor the initiation queue:

CKQC STARTCKTI MYINITQ

CKTI waits for trigger messages from the initiation queue, and starts an instance of CKSG for the sender channel in response to the trigger messages. If the channel experiences problems, the trigger control parameter on the transmission queue definition is set to NOTRIGGER by the MCA, and the transmission queue is set to GET(DISABLED). After diagnosis and correction and before you can restart triggering, you must reset the TRIGGER parameter, for example with the MQSeries for OS/390 operations and control panels, and must reset the transmission queue to GET(ENABLED).

#### Stop

Use the Stop option to request the channel to stop activity.

The **Stop** option presents an action window to allow you to confirm your intention to stop the channel, for all four types of channel. For sender and server channels only, you can select the type of stop you require: IMMEDIATE, or QUIESCE. See Figure 55 and Figure 56 on page 361.

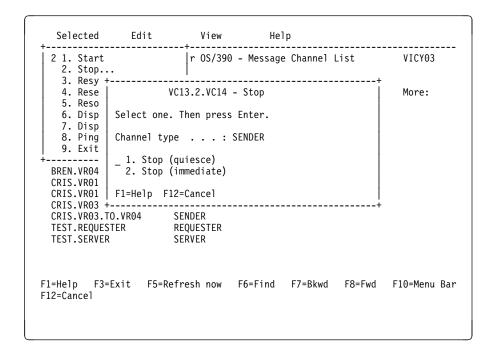

Figure 55. Sender/server Stop action window

**Stop immediate:** This choice forces the channel to close down immediately, if necessary, without completing the current batch of messages, but an attempt is made to syncpoint with the other end of the channel.

Stop immediate is implemented by setting the channel's transmission queue to GET DISABLED. This means that if multiple channels are active against a transmission queue, issuing a stop immediate against one of the channels causes all channels to be stopped. You need to reset this queue to GET ENABLED using the MQSeries for OS/390 operations and control panels or MQSC commands before you attempt to restart the channels.

For more information, see the "Stopping and quiescing channels (not MQSeries for Windows)" on page 73.

```
Edit
  Selected
                          View
                                       Help
                                                              VICY03
 2 1. Start
                         r OS/390 - Message Channel List
   2. Stop...
   3. Resy +----
   4. Rese
             VC13.2.VC14 - Stop
                                                              More:
   5. Reso
   6. Disp
            Select one. Then press Enter.
   7. Disp
   8. Ping
            Channel type . . . : RECEIVER
   9. Exit
            _ 1. Stop (quiesce)
2. *top (immediate)
 BREN.VR04
 CRIS.VR01
 CRIS.VR01 | F1=Help F12=Cancel
 CRIS.VR03
 CRIS.VR03.TO.VR04
 TEST.REQUESTER
                       REQUESTER
 TEST.SERVER
                      SFRVFR
F1=Help
        F3=Exit F5=Refresh now F6=Find F7=Bkwd F8=Fwd F10=Menu Bar
F12=Cancel
```

Figure 56. Requester/receiver Stop action window

**Stop quiesce:** This choice requests the channel to close down in an orderly way; the current batch of messages is completed, and the syncpoint procedure is carried out with the other end of the channel.

For more information, see "Stopping and quiescing channels (not MQSeries for Windows)" on page 73. For information about restarting stopped channels, see "Restarting stopped channels" on page 75.

#### Resync

A message channel is *synchronized* when there are no in-doubt messages. That is, the sending channel and the receiving channel are agreed on the current unit of work number. The **Resync** option is valid for sender and server channels, but server channels must be fully defined. The option allows the operator to request the channel to re-synchronize with the remote end by resolving any in-doubt messages.

There is no panel associated with this option.

It is to be used only where the channel is currently inactive and in-doubt messages exist. The channel starts up, resolves the in-doubt messages, and then terminates. It is not intended that the channel should send messages after the resolution has been completed.

If the re-synchronization of a channel is not successful, you may need to examine the content of the system sequence number queue, using the **Display Status** option from the Selected pull-down menu on the Message Channel List panel. Compare the sequence numbers, or LUWIDs, at the sending and receiving ends of the channel in order to ascertain what needs to be done to restore synchronization.

It may be necessary to reset sequence numbers, or resolve in-doubt message status, if a channel remains out of synchronization.

If a channel terminates abnormally, the sender may be left in doubt as to whether the receiver has received and committed one message, or a batch of messages. When the channel is restarted, the channel program automatically re-synchronizes before sending any new messages.

However, there are times when you may want to re-synchronize the in-doubt messages, but not send any new ones. For example:

- You may want to reset sequence numbers before sending the next batch of messages.
- You may want to close out a batch, but hold the remaining messages for later transmission.

The channel program started by this option establishes a session with a partner. It then exchanges the re-synchronization flows. Then, instead of starting new message traffic, it sends a disconnect flow. The result is that the channel terminates normally, without any in-doubt messages. It is ready to be restarted or reset, as required.

For the re-synchronization to succeed:

- Channel definitions, local and remote must exist
- Transmission queue is available and usable
- CICS transactions, local (and remote if using OS/390 with CICS) must exist
- CICS communication must be running
- Queue managers must be running, local and remote
- Sequence number queue must exist on the receiving system (if using OS/390 with CICS)
- · The channel must be inactive

A message is returned to the panel indicating whether the request to re-synchronize a channel has succeeded. If the Resync process was not successful, check the system console, or transient data queue (TDQ), for the CICS system hosting the MCA for error messages.

#### Reset

Use the **Reset** option to request the channel to reset the sequence number. For a view of the Reset Channel Sequence Number action window, see Figure 57 on page 363. The change must be made separately on each end of the link, with care, and can be done only on inactive channels that have no in-doubt units of work outstanding.

The current sequence number is retrieved and changed to the value requested by the user.

For the reset to succeed:

- The channel sequence number record must exist
- The channel must be inactive.
- · The channel must not be in doubt
- The channel definition, local, must exist
- · CICS transactions, local, must exist
- The CICS system hosting the MCA must be connected to the queue manager

#### Notes:

- To be effective, the sequence number must be reset in both the sender and the receiver channel definitions. The starting sequence number is not negotiated when a channel starts up, nor is there a default provided. Both ends of a channel definition must have the same sequence number value.
- 2. In MQSeries for OS/390 using CICS, DQM saves the last sequence number sent, which means that to start the next message with sequence number 100, for example, you need to reset the sequence number to 99.
- 3. If you delete the channel definition at the partner end of the channel (by deleting and recreating the partner queue manager), you must reset the channel sequence number to 0 at the OS/390 end and to 1 at the partner end.

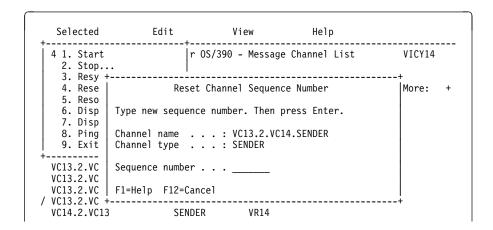

Figure 57. The Reset Channel Sequence Number action window

#### Resolve

Use the **Resolve** option to request a channel to commit or back out in-doubt messages. This may be used when the other end of the link has terminated, and there is no prospect of it returning. Any outstanding units of work need to be resolved with either backout or commit. Backout restores messages to the transmission queue, while Commit discards them.

The **Resolve** option is needed when the **Resync** option is not available, or not effective, and messages are held in doubt by a sender or server. The option accepts one of two parameters: Backout or Commit. See Figure 58 on page 364.

The channel program does not try to establish a session with a partner. Instead, it determines the logical unit of work identifier (LUWID) which represents the in-doubt messages. It then issues, as requested, either:

- Backout to restore the messages to the transmission queue; or
- Commit to delete the messages from the transmission queue

For the resolution to succeed:

- · The channel must be inactive
- · The channel must be in doubt
- The channel type must be sender or server
- · The channel definition, local, must exist
- · CICS transactions, local, must exist
- · Queue manager must be running, local
- The CICS system hosting the MCA must be connected to the queue manager

See "In-doubt channels" on page 76 for more information.

```
Selected Edit View
                                      He1p
 5 1. Start r OS/390 - Message Channel List VICY14
   2. Stop...
   3. Resy +-----+
            Resolve Channel
                                                       |More: - +
   4. Rese
   5. Reso
   6. Disp | Select one. Then press Enter.
   7. Disp
  8. Ping | Channel name . . . : VC14.2.VC13 | Channel type . . . : SENDER
/ VC14.2.VC UICY13.TO - 1. Backout (Restore messages to queue) 2. Commit (Delete messages from queue)
 VICY13.TO
 VICY13.TO | F1=Help F12=Cancel
 VICY13.TO +-----
 VICY13.TO.VICY14.NS2 RECEIVER VR14
```

Figure 58. The Resolve Channel action window

#### Display status

Use the **Display Status** option to display the current status of the channel. The following information is displayed:

- · Whether the channel is active or inactive
- The in-doubt status of sender and server channels
- The sequence number last sent, if sequence numbering is in effect
- The last LUWID number, if available. Available means:
  - Always available for receiver and requester channels
  - Available for sender and server channels when:
    - Sequence numbering is in effect
    - No sequence numbering in effect, but the channel is in doubt

That is, the LUWID number is not available for sender and server channels when sequence numbering is not in effect and the channel is not in doubt

For an example of sender and server status panels, see Figure 59 on page 365, and for an example of receiver and requester status panels, see Figure 60 on page 365.

'Not available' status is acceptable when:

- Shown for a sequence number, if the channel is active
- Shown for an LUWID when the channel is not in doubt

Otherwise, if a 'Not available' status is shown in any of the fields, this indicates that an error has occurred, and you should refer to the console log to find the error messages associated with this problem.

```
Edit
                             View
                                         Help
  Selected
 6 1. Start
                      r OS/390 - Message Channel List
                                                       VICY13
   2. Stop...
   3. Resy +------
                                                       More: - +
   4. Rese
            Display Channel Status
   5. Reso
  6. Disp
7. Disp
           Channel name . . . : VICY13.TO.VICY14
           Channel type . . . : SENDER
   8. Ping
           Status .
                   . . . . : Inactive
   9. Exit
           Indoubt status . . : Not in-doubt
 VICY13.TO
           Sequence Number
 VICY13.TO
            Last sent . . . : 0001046
          Last LUWID . . . . : A81D750042ECAD05
 VICY13.TO
 VICY13.TO
 VICY13.TO | F1=Help F12=Cancel
 VICY13.TO.+----
 VICY13.TO.VICY15 SERVER VR13
F1=Help
       F3=Exit F5=Refresh now F6=Find F7=Bkwd F8=Fwd F10=Menu Bar
F12=Cancel
```

Figure 59. An example of a sender channel Display Channel Status window. The server channel Display Channel Status panel looks the same, except that the **Channel type** field is changed to SERVER.

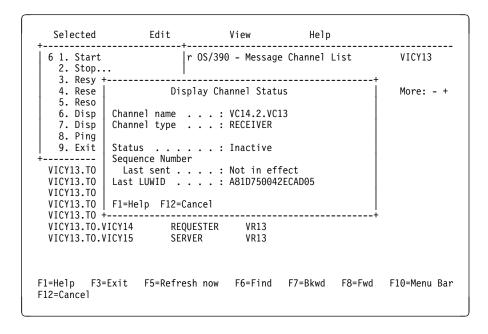

Figure 60. An example of a receiver channel Display Channel Status window. The requester channel Display Channel Status window looks the same, except that the **Channel type** field is changed to REQUESTER.

#### Display settings

Use the **Display Settings** option to display the current definitions for the channel. This choice displays the appropriate panel for the type of channel with the fields displaying the current values of the parameters, and protected against user input:

Sender: see Figure 71 on page 376
Receiver: see Figure 73 on page 377
Server: see Figure 75 on page 378
Requester: see Figure 77 on page 379

Protected input is shown with colon characters (:) at the end of field descriptions, and the **Save** option is not available on the Channel pull-down menu.

You can select this choice from the Message Channel List panel by choosing a channel and pressing Enter, without using the menu bar, ensuring that the cursor is not on the menu bar.

#### **Ping**

Use the **Ping** option to exchange a data message with the remote end. This gives you some confidence that the link is available and functioning. It can be issued from sender and server channels only, but server channels must be fully defined.

Ping does not involve the use of transmission queues and target queues. It uses channel definitions, the related CICS communication link, the network setup, and the queue managers at both ends.

The corresponding channel is started at the far side of the link, and performs the startup parameter negotiation.

If an error occurs, an error message is displayed on the panel, and additional messages may be written to the console, or the CICS transient data queue.

The Ping panel offers you the opportunity to enter a message of up to 20 characters to be exchanged across the link. If you do not make use of this, a default message is used.

The result of the message exchange is presented in the Ping panel for you, and this is the returned message text, together with the time the message was sent, and the time the reply was received.

Installations may supply their own applications to exchange particular information, such as system identifiers. Figure 61 on page 367 shows a view of the Ping action window.

```
View
  Selected
             Edit
                                           Help
              r OS/390 - Message Channel List
                                                          VICY14

    Start

   2. Stop...
   3. Resy +----
   4. Rese
            VC14.2.VC13 - Ping
                                                          More: - +
   5. Reso
   6. Disp
           Type ping data. Then press Enter.
   7. Disp
   8. Ping
           Ping data . . . . TESTING PING
   9. Exit
            Time sent . . . . : 11:29:37
/ VC14.2.VC
           Time received . . . : 11:29:37
 VICY13.TO
 VICY13.TO | F1=Help F12=Cancel
 VICY13.TO +----
 VICY13.TO.VICY14.NSR RECEIVER VR14
```

Figure 61. The Ping action window

#### Exit

Use the **Exit** option to exit the current function: channel settings, help, or message channel list.

A secondary window appears when you try to exit a channel settings panel without first saving any changed definitions. This is a safe exit to prevent inadvertent loss of data. The secondary window is shown in Figure 62.

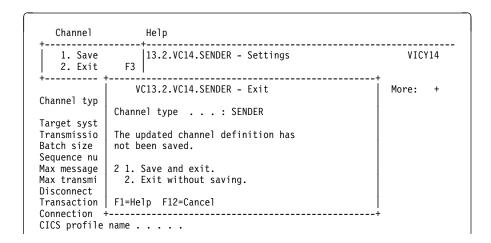

Figure 62. The Exit confirmation secondary window

#### Edit menu-bar choice

The options available in the Edit pull-down menu are:

- Copy
- Create
- Alter
- Delete
- Find

In any of the action windows and settings panels associated with Edit, you can type the channel name in uppercase or lowercase, but it may be converted to uppercase when you press the Enter key, depending upon your Typeterm definition.

Use the Copy option to copy an existing channel. The Copy action window (see Figure 63) enables you to define the new channel name. You can use the characters shown in "Create" in the name.

Press the Enter key on the Copy action window to display the channel settings panel with details of current system values. You can change any of the new channel settings. You save the new channel definition by selecting Channel from the menu bar, and selecting the **Save** option from the pull-down menu.

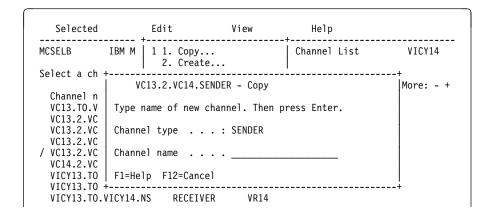

Figure 63. The Copy action window

#### Create

Use the Create option to create a new channel definition from a screen of fields filled with default values supplied by MQSeries for OS/390. Figure 64 on page 369 shows you where to type the name of the channel, and how to select the type of channel you are creating.

When you press the Enter key, the appropriate channel settings panel is displayed. Type information in all the necessary fields in this panel and then save the definition by selecting Channel from the menu bar, and selecting the Save option from the pull-down menu.

The channel name must be the same at both ends of the channel, and unique within the network. You can use the following characters in the name:

| Uppercase       | A-Z |
|-----------------|-----|
| Lowercase       | a-z |
| Numerics        | 0-9 |
| Period          | 1.1 |
| Forward slash   | '/' |
| Underscore      | '_' |
| Percentage sign | '%' |

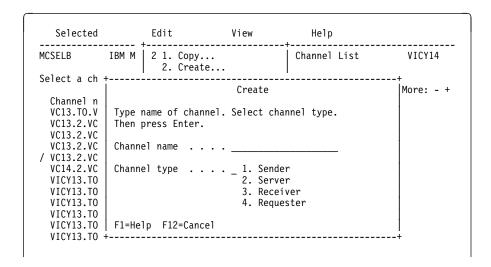

Figure 64. The Create action window

All panels have default values supplied for some fields. You can change the values when you are creating or copying channels. For examples of the channel definition panels showing the default values, see Figure 65.

Press the Enter key on the Create action window to display the channel settings panel with details of default values.

You can create your own set of channel default values by setting up dummy channels with the required defaults for each channel type, and copying them each time you want to create new channel definitions.

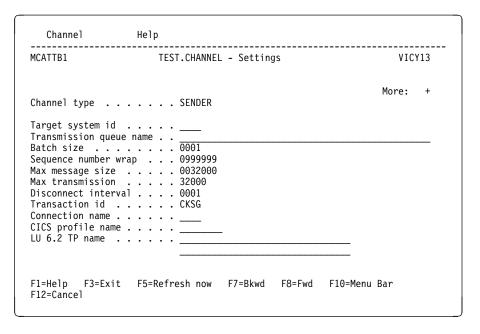

Figure 65. Example of default values during Create for a channel. The values supplied cannot be customized.

#### Alter

Use the **Alter** option to change an existing channel definition, except for the channel name. Simply type over the fields to be changed in the channel definition panel, and then save the updated definition by selecting **Channel** from the menu bar, and selecting the **Save** option from the pull-down menu.

#### **Delete**

Use the **Delete** option to delete the selected channel. For the secondary window requesting confirmation of your intention, see Figure 66.

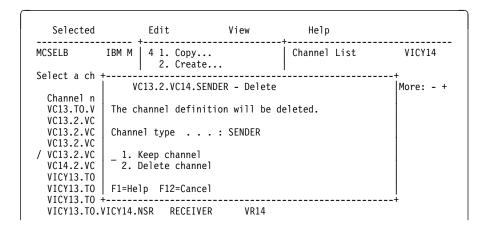

Figure 66. The Delete action window

#### **Find**

Use the **Find** option to locate a particular channel name from the list of available channels. If the name of the channel you want is found, it is placed at the top of the list on the Message Channel List panel. The Find a Channel action window is shown in Figure 67.

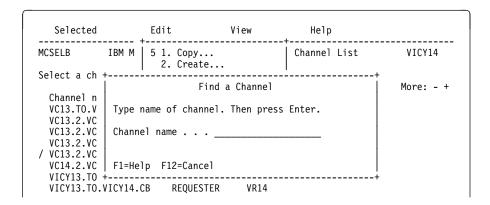

Figure 67. The Find a Channel action window

You can partially define the channel name using a terminating asterisk, for example, channel.lon\*. This results in the first channel name to be found with these initial letters being placed at the top of the list.

#### View menu-bar choice

The options available in the View pull-down menu change the current view of the list shown on the Message Channel List panel; see Figure 68.

| Menu option |    | Description                                                                                                    |
|-------------|----|----------------------------------------------------------------------------------------------------|
| Include all |    | All channels are included in the list.                                                                                                    |
| Include     |    | Select the channels to be included in the list, by means of an action window.                                                                                                    |
|             |    | You can partially define the channel name using a terminating asterisk, for example, channel.lon*. This results in channel names found with these initial letters being included in the list. |
|             |    | Also in the action window is a field to allow you to specify a channel type, or all types of channel.                                                                                         |
| Refresh now | F5 | Updates the panel with fresh data from the system.                                                                                                    |

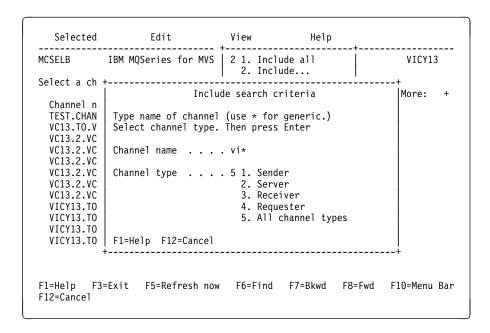

Figure 68. The Include search criteria action window

### Help menu-bar choice

The Help pull-down menu is shown in Figure 69.

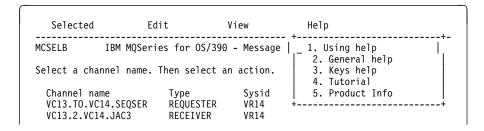

Figure 69. The Help pull-down menu

## The channel definition panels

The four channel Settings panels for defining channels (one for each of sender, receiver, server, and requester) have a menu bar with choices you can pull down to reveal various options you can select for these choices. See Table 32.

The menu-bar choices are:

| Table 32. Menu-bar choice | s on channel panels |  |
|---------------------------|---------------------|--|
| Channel                   | Help                |  |

The work area of the panels is used to present the fields of attributes or settings for the channel.

The function keys control the use of the panels to:

- · Call help panels
- Move the cursor to the menu bar
- Refresh the panel
- · Cancel a pull-down menu or a secondary window
- Exit from the panel
- Scroll forward and backward through settings

The method of using the panels is:

 For new channels, fill in the data fields, then select Channel from the menu bar, and select the **Save** option from the pull-down menu.

Note: Default values supplied by MQSeries for OS/390 are presented in some fields. The defaults cannot be changed, but the values presented can be changed.

For existing channels, type over the data presented in the fields with new data. Then select Channel from the menu bar, and select the Save option from the pull-down menu.

#### Channel menu-bar choice

The **Channel** menu-bar choice enables you to save any changes you have made to channel definitions, and to return to the Message Channel List panel.

#### Saving changes

If there are no errors, selecting the **Save** option from the Channel pull-down menu saves any changes you have made to channel definitions. You are returned to the Message Channel List panel.

If there are errors, you are returned to the Settings panel with an error message, and all fields containing errors are highlighted. The cursor is positioned on the first field in error. The changes are not saved.

#### Exit from the panel

Selecting the **Save** option from the Channel pull-down menu saves the changes you have made and returns you to the Message Channel List panel.

Selecting the **Exit** option from the Channel pull-down menu, or pressing F3 or F12, returns you to the Message Channel List panel.

However, if you have not saved the changes you made, a secondary window requesting confirmation of your intention to exit without saving the data is presented; see Figure 62 on page 367. If you want to save the changes you have made, select **Save and exit**. If you have had second thoughts about the changes you have made, select **Exit without saving**.

## Help menu-bar choice

The Help pull-down menu is shown in Figure 70.

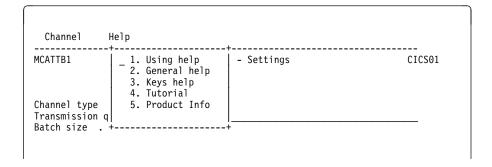

Figure 70. The Help choice pull-down menu

## Channel settings panel fields

The fields in these panels define the attributes of the channels. The channel settings panel fields that you can change are shown in Table 33. You can find details for each field in Chapter 6, "Channel attributes" on page 85.

A "\" signifies that the field is available for use with the indicated type of channel, while an "O" means that these fields are only needed for server channels when they are to be used as sender channels.

| Table 33. Channel attribute fields per channel type |        |        |          |           |
|-----------------------------------------------------|--------|--------|----------|-----------|
| Attribute field                                     | Sender | Server | Receiver | Requester |
| Batch size                                          | √      | V      | √        | √         |
| CICS profile name                                   | √      | 0      |          | √         |
| Connection name                                     | √      | 0      |          | √         |
| Disconnect interval                                 | √      | √      |          |           |
| LU62 TP name (see Note)                             | √      | 0      |          | √         |
| Maximum message size                                | √      | √      | √        | √         |
| Maximum transmission size                           | √      | √      | √        | √         |
| Message exit                                        | √      | √      | √        | √         |
| PUT authority                                       |        |        | √        | √         |
| Retry count                                         | √      | 0      |          | √         |
| Retry fast interval                                 | √      | 0      |          | √         |
| Retry slow interval                                 | √      | 0      |          | √         |
| Receive exit                                        | √      | √      | √        | √         |
| Sequence number wrap                                | √      | √      | √        | √         |
| Sequential delivery                                 | √      | √      | √        | √         |
| Security exit                                       | √      | √      | √        | √         |
| Send exit                                           | √      | √      | √        | √         |
| Target system identifier                            | √      | √      | √        | √         |
| Transmission queue name                             | √      | √      |          |           |
| Transaction identifier                              | √      | 0      |          | √         |

Note: See also the Multiplatform APPC Configuration Guide ("Red Book") and Table 34 on page 375 for information.

| Table 34. Settir manager platform             | ngs for LU 6.2 TP name on the local C<br>m                                                                                                    | OS/390 system for a remote queue                                                                                                    |
|-----------------------------------------------|----------------------------------------------------------------------------------------------------|----------------------------------------------------------------------------------------------------|
| Remote platform                               | Sender/server                                                                                                    | Requester                                                                                                    |
| OS/390 using CICS                             | CKRC                                                                                                    | CKSV <sup>1</sup>                                                                                                    |
| OS/390<br>without CICS<br>and UNIX<br>systems | As specified in the side information on remote queue manager system                                                                                | As specified in the side information on remote queue manager system                                                                                |
| OS/2                                          | As specified in the OS/2 Run<br>Listener command, or defaulted<br>from the OS/2 queue manager<br>configuration file                                | As specified in the OS/2 Run<br>Listener command, or defaulted<br>from the OS/2 queue manager<br>configuration file                                |
| OS/400                                        | The same as the compare value in the routing entry on the OS/400 system                                                                            | The same as the compare value in the routing entry on the OS/400 system                                                                            |
| Digital OVMS                                  | As specified in the Digital OVMS Run Listener command                                                                                              | As specified in the Digital OVMS Run Listener command                                                                                              |
| Tandem NSK                                    | The same as the TPNAME specified in the receiver-channel definition                                                                                | The same as the TPNAME specified in the receiver-channel definition                                                                                |
| Windows NT                                    | As specified in the Windows NT<br>Run Listener command, or the<br>invokable Transaction Program<br>that was defined using TpSetup<br>on Windows NT | As specified in the Windows NT<br>Run Listener command, or the<br>invokable Transaction Program<br>that was defined using TpSetup<br>on Windows NT |
|                                               | nave a fully defined server channel, (s<br>nition should specify a transaction ID                                                                  |                                                                                                    |

If you have more than one queue manager on the same machine, ensure that the TPnames in the channel definitions are unique. To modify a TPname, use CSQ4SIDE or CKMC.

## Details of sender channel settings panel

This section provides details of the sender channel settings panel, as shown in Figures 71 and 72.

```
Channel
MCATTB1 HURSLEY.TO.SYDNEY - Settings
                                                            VTCY14
                                                          More: +
Channel type . . . . : SENDER
Target system id \dots:
Transmission queue name . : TX1
Disconnect interval . . . : 0001
Transaction id . . . : CKSG
Connection name . . . : HtoH
CICS profile name . . . :
LU 6.2 TP name . . . . : CKRC
F1=Help F3=Exit F5=Refresh now F7=Bkwd F8=Fwd F10=Menu Bar
F12=Cancel
```

Figure 71. The sender channel settings panel

```
Channe1
                 Help
MCATTC1
           HURSLEY.TO.SYDNEY - Settings
                                                               VICY14
                                                            More: -
Channel type ....: SENDER
Sequential delivery . . . : 0 (0=No or 1=Yes)
Retry
 Count . . . . . . . : 005
 Fast interval . . . . : 005
 Slow interval . . . . : 030
Exit routines
 Security . . . . . :
 Message . . . . . . :
 Send . . . . . . : Receive . . . . : :
F1=Help F3=Exit F5=Refresh now F7=Bkwd F8=Fwd F10=Menu Bar
F12=Cancel
```

Figure 72. The sender channel settings panel - screen 2

## Details of receiver channel settings panel

This section provides details of the receiver channel settings panels, as shown in Figures 73 and 74.

```
Channel Help

MCATTB3 VICY13.TO.VICY14 - Settings VICY14

More: +

Channel type . . . . : RECEIVER

Target system id . . . :

Batch size . . . . : 0100
Sequence number wrap . : 0099920
Max message size . . . : 0032000
Max transmission . . . : 32000

F1=Help F3=Exit F5=Refresh now F7=Bkwd F8=Fwd F10=Menu Bar F12=Cancel
```

Figure 73. The receiver channel settings panel

```
Channe1
                  Help
MCATTC3
                  VICY13.TO.VICY14 - Settings
                                                                   VICY14
Type information. Then select an action.
                                                                 More: -
Channel type . . . . : RECEIVER
Sequential delivery . . . : 1 (0=No or 1=Yes) Put authority . . . . . : 1 (1=Process or 2=Context)
Exit routines
  Security . . . . . :
  Message . . . . . . :
  Send . . . . . . . :
  Receive . . . . . . :
F1=Help F3=Exit F5=Refresh now F7=Bkwd F8=Fwd F10=Menu Bar
F12=Cancel
```

Figure 74. The receiver channel settings panel - screen 2

## Details of server channel settings panel

This section provides details of the server channel settings panels, as shown in Figures 75 and 76.

```
Channel
MCATTB1 HURSLEY.TO.SYDNEY - Settings
                                                            VTCY14
                                                          More: +
Channel type . . . . : SERVER
Target system id . . . :
Transmission queue name . : TX1
Disconnect interval . . . : 0001
Transaction id . . . . : Connection name . . . . :
CICS profile name . . . :
LU 6.2 TP name . . . . :
F1=Help F3=Exit F5=Refresh now F7=Bkwd F8=Fwd F10=Menu Bar
F12=Cancel
```

Figure 75. The server channel settings panel

```
Channe1
                  Help
MCATTC1
            HURSLEY.TO.SYDNEY - Settings
                                                                   VICY14
                                                                 More: -
Channel type ....: SERVER
Sequential delivery . . . : 0 (0=No or 1=Yes)
Retry
 Count . . . . . . : 005
Fast interval . . . . : 005
  Slow interval . . . . : 030
Exit routines
  Security . . . . . :
  Message . . . . . . :
 Send . . . . . . : Receive . . . . : :
F1=Help F3=Exit F5=Refresh now F7=Bkwd F8=Fwd F10=Menu Bar
F12=Cancel
```

Figure 76. The server channel settings panel - screen 2

## Details of requester channel settings panel

This section provides details of each field in the requester channel settings panels, as shown in Figures 77 and 78.

```
Channel Help

MCATTB4 VICY13.TO.VICY14.CB - Settings VICY14

More: +

Channel type . . . : REQUESTER

Target system id . . . :

Batch size . . . : 0001
Sequence number wrap . : 09999999
Max message size . . : 0032000
Max transmission . . : 32000

Transaction id . . . : CKRQ
Connection name . . . : VC13
CICS profile name . . . : LU6PROF
LU 6.2 TP name . . . : CKSV

F1=Help F3=Exit F5=Refresh now F7=Bkwd F8=Fwd F10=Menu Bar
F12=Cancel
```

Figure 77. The requester channel settings panel

```
Channel Help

MCATTC4 VICY13.TO.VICY14.CB - Settings VICY14

More: -

Channel type . . . : REQUESTER

Sequential delivery . . : 0 (0=No or 1=Yes)
Put authority . . . : 1 (1=Process or 2=Context)

Retry
Count . . . : 005
Fast interval . . : 005
Slow interval . . : 030
Exit routines
Security . . . : Message . . . . : Send . . . . : 8
Receive . . . . : Receive . . . . : Receive . . . . : 

F1=Help F3=Exit F5=Refresh now F7=Bkwd F8=Fwd F10=Menu Bar F12=Cancel
```

Figure 78. The requester channel settings panel - screen 2

### Channel settings panel fields

## Chapter 26. Preparing MQSeries for OS/390 when using CICS

This chapter describes the MQSeries for OS/390 and CICS preparations you need to make before you can start to use CICS for distributed queuing.

To enable distributed queuing, you must perform the following three tasks:

- Customize the distributed queuing facility and define the MQSeries objects required; this is described in the MQSeries for OS/390 System Management Guide.
- Define access security; this is described in the MQSeries for OS/390 System Management Guide.
- · Set up your communications; this is described in this chapter.

## Setting up CICS communication for MQSeries for OS/390

Distributed queue management (DQM) provides channel control programs which form the interface to CICS communication links, controllable by the system operator. The channel definitions held by DQM use these CICS connections.

When a channel is started, it tries to use the CICS connection specified in the channel definition. For this to succeed, it is necessary for the CICS connection to be defined and available. This section explains how to do this.

If more than one CICS system is associated with any one MQSeries for OS/390, and each CICS system is running some DQM functions, you need to define connections between the CICS systems. This chapter also explains how to do this.

## **Connecting CICS systems**

Part of the installation of DQM requires the definition and installation of CICS logical unit type 6.2 (LU 6.2) connections that provide the physical link between the CICS systems serving the local queue manager, and the systems serving the remote queue managers. To set up these connections, use the CICS Intercommunication Guide.

One OS/390 system can be host to a number of CICS systems at the same time, and each CICS system is able to connect to one queue manager at any one time.

You provide communication links so that queue managers may use these links, through CICS intersystem communication (ISC) to reach other queue managers on OS/390 systems (using CICS or not), and on other non-OS/390 systems, provided they are using the standard queue manager intercommunication protocol, MQSeries Message Channel Protocol.

© Copyright IBM Corp. 1993,1999

#### Communication between queue managers

There are two forms of communication between CICS systems:

- Intersystem communication (ISC): communication between a CICS system and other systems in a data communication network that support the logical unit type 6.1 or logical unit type 6.2 protocols of IBM Systems Network Architecture (SNA).
- Multiregion operation (MRO): communication between CICS systems running in different address spaces of the same OS/390 system.

Only ISC LU 6.2 protocols are used for connecting two queue managers over a DQM channel, even where they both reside in the same OS/390 system.

Note: CICS for MVS/ESA Version 4 Release 1.0 or higher is required for MQSeries distributed queue management.

#### Intersystem communication

The connection type must be ISC LU 6.2, but can be defined as one of the following:

- LU 6.2 single-session terminal
- LU 6.2 single-session connection
- LU 6.2 parallel-session connection

Before deciding the type of connection to be defined, you should consider the following points:

- The number of channels to be defined between the two systems
- The maximum number of channels that are to be active at any one time
- How often the connection is used
- The number of channels per transmission queue
- The number of channels that can be active per connection

**Note:** Multiple channels can be active on the same connection.

To define an LU 6.2 link between the two CICS systems, you should refer to the following books:

- CICS Intercommunication Guide, SC33-1695.
- CICS Resource Definition Guide, SC33-1684.

paying particular attention to the sections discussing communication resources.

## **Defining an LU 6.2 connection**

When you decide which type of LU 6.2 connection is to be established between the local and remote CICS systems, the process of definition can take place.

Only one ISC connection can be active between any two CICS systems at the same time. However, a single CICS system can have connections to multiple remote CICS systems at the same time.

The sender and requester channel definitions require the provision of the LU 6.2 connection name and, optionally, the CICS profile name to be used.

The relationship between CICS profiles and connections is shown in Figure 79. The uppercase fields are the names of the CEDA transaction entry, and the lowercase values are fields within those definitions that are relevant to the example.

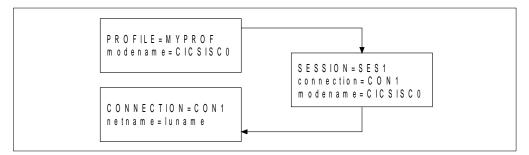

Figure 79. CICS LU 6.2 connection definition

If a sender channel is defined with the following characteristics, it causes a session to be allocated using a SES1 session on connection CON1:

- CHANNEL=MY.CHANNEL
- CONNECTION NAME=CON1
- CICS PROFILE NAME=MYPROF

If no CICS profile name is specified in the channel definition, DQM does not specify a profile when allocating a session.

### Installing the connection

When you have defined the connection definitions on your CICS system definitions (CSDs), these can be installed using the CICS CEDA INSTALL command.

If you want to install these connections as part of the CICS initialization process, you can add the group that contains the connection definitions to the CICS startup list that is specified in the GRPLIST= parameter. You then need to cold start your CICS system for the entries to become effective.

## Communications between CICS systems attached to one queue manager

DQM functions may be shared between more than one CICS system. When these CICS systems are connected to, or associated with, the same queue manager, then these CICS systems need to be set up correctly so that function shipping of EXEC CICS commands and program invocation occur correctly.

#### Connection names for function shipping

Although CICS does not require that a connection name is the same as the DFHSIT SYSIDNT name of the target CICS system, DQM requires that they are the same.

The type of connection can be either MRO or ISC.

### **Defining DQM requirements to MQSeries**

In order to define your distributed-queuing requirements, you need to:

- Define MQSeries programs and data sets as CICS resources
- · Define the channel definitions
- · Define the CKMQ transient data queue
- Define MQSeries queues triggers and processes
- · Define CICS resources used by distributed queuing
- Define access security

See the MQSeries for OS/390 System Management Guide for information about these tasks.

## **Defining MQSeries objects**

Use the MQSeries for OS/390 operations and control panels, or one of the other MQSeries for OS/390 command input methods, to define MQSeries for OS/390 objects. Refer to Chapter 2, "The MQSeries commands" in the *MQSeries Command Reference* book for details of defining objects.

#### You define:

- A local queue with the usage of (XMITQ) for each sending message channel.
- · Remote queue definitions.

A remote queue object has three distinct uses, depending upon the way the name and content are specified:

- Remote queue definition
- Queue manager alias definition
- Reply-to queue alias definition

This is shown in Table 2 on page 41.

 A process naming the MCA sender transaction, CKSG, as the application to be triggered by messages appearing on the transmission queue. The process definition parameter, USERDATA, must contain the name of the channel to be started by this process. See "How to trigger channels" on page 359.

The supplied sample CSQ4DISQ gives examples of the necessary definitions.

## Multiple message channels per transmission queue

It is possible to define more than one channel per transmission queue, but only one of these channels needs to be active at any one time. The provision of multiple channels is recommended to provide alternative routes between queue managers for traffic balancing and link failure recovery.

You may start more than one channel to serve a transmission queue to increase message throughput, but when doing so, ensure that the queue has a SHARE attribute, and that there is not a need for sequential delivery of messages.

## **Channel operation considerations**

Channels are designed to be active only when there is work for them to process. This mechanism allows for conservation of limited system resources such as active transactions and LU 6.2 sessions while at the same time delivering messages in a timely fashion determined by the application. The mechanisms which are used to determine when a channel is started and stopped are triggering and the disconnect interval respectively.

This mechanism works well unless the operator wishes to terminate a channel before the disconnect time interval expires. This can occur in the following situations:

- System quiesce
- Resource conservation
- Unilateral action at one end of a channel

In these cases it is necessary to stop the channel using the STOP option from the Message Channel List panel of the CKMC transaction. For information about what happens when a channel is stopped in this way, and how to restart the channel, see "Stopping and quiescing channels (not MQSeries for Windows)" on page 73.

## **Channel operation considerations**

# Chapter 27. Message channel planning example for OS/390 using CICS

This chapter provides a detailed example of how to connect queue managers together to send messages from one to the other. The example gives you a step-by-step implementation of a unidirectional interconnection of two queue managers.

Figure 80 illustrates the interaction between all the system components used for transferring messages between queue managers.

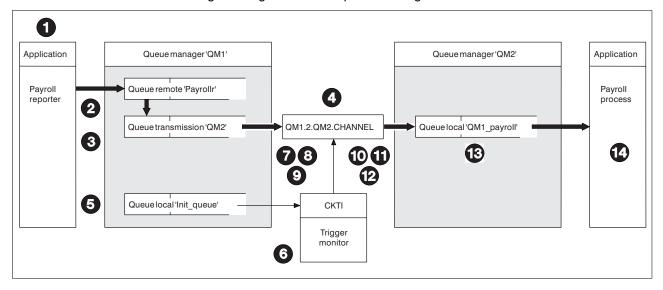

Figure 80. Connecting two queue managers in MQSeries for OS/390 using CICS

In the following list, the numbered items refer to the boxed index numbers in the figure.

- 1. The "Payroll reporter" application connects to queue manager "QM1," opens a queue called "Payrollr," and places messages on the queue.
- 2. The attributes of Payrollr in queue manager QM1 are:

QUEUE Payrollr
TYPE QREMOTE
DESCR PAYROLL QUEUE ON QM2 QUEUE MANAGER
PUT ENABLED
DEFPRTY 0
DEFPSIST YES
RNAME QM1\_payroll
RQMNAME QM2

From this information, the local queue manager QM1 determines that messages for this queue have to be transmitted to a remote queue manager QM2.

For QM1, QM2 is just a transmission queue on which messages have to be placed. A transmission queue is a local queue with its *usage* parameter set to XMITQ.

© Copyright IBM Corp. 1993,1999 387

#### Planning example for OS/390 using CICS

3. The attributes of the transmission queue, QM2, in queue manager QM1 are:

QUEUE QM2 TYPE LOCAL DESCR QUEUE MANAGER QM2 TRANSMISSION QUEUE PUT **ENABLED** DEFPRTY DEFPSIST YES OPPROCS 0 IPPROCS 0 CURDEPTH O 100000 MAXDEPTH PROCESS QM2.PROCESS TRIGGER 4194304 MAXMSGL BOTHRESH BOQNAME STGCLASS **DEFAULT** INITQ Init\_queue USAGE **XMITQ** SHARE DEFSOPT **EXCL** MSGDLVSQ FIFO

DEFSOPT EXCL
MSGDLVSQ FIFO
RETINTVL 0
TRIGTYPE FIRST
TRIGDPTH 1
TRIGMPRI 0
TRIGGERDATA 0

DEFTYPE PREDEFINED

NOHARDENBO

GET ENABLED

Messages that the application puts to Payrollr are actually placed on the transmission queue QM2.

4. In this example, assume that the payroll message is the first message to be placed on the empty transmission queue, and because of the triggering attributes of the transmission queue, the queue manager determines that a trigger message is to be issued.

The transmission queue definition refers to an initiation queue called Init\_queue, and the queue manager places a trigger message on this queue. The transmission queue definition also refers to the trigger process definition, and information from this definition is included in the trigger message.

The definition of the process in queue manager QM1 is:

| PROCESS  | QM2.PROCESS                             |
|----------|-----------------------------------------|
| DESCR    | PROCESS DEFINITION - TO TRIGGER CHANNEL |
|          | QM1.2.QM2.CHANNEL                       |
| APPLTYPE | CICS                                    |
| APPLICID | CKSG                                    |
| USERDATA | QM1.2.QM2.CHANNEL                       |
| ENVRDATA | environment information                 |
|          |                                         |

The result of this trigger processing is that a trigger message is placed on the initiation queue, Init queue.

- 5. If you experience trigger messages failing to appear when expected, refer to Chapter 14, "Starting MQSeries applications using triggers" in the *MQSeries Application Programming Guide*.
- The CKTI transaction is a long-running task that monitors the initiation queue, Init\_queue. CKTI processes the trigger message, an MQTM structure, to find that it must start CKSG. CKSG is the CICS name of the sender channel MCA transaction.
- CKTI starts CKSG, passing the MQTM structure. The CKSG transaction starts
  processing, receives the MQTM structure, and extracts the name of the
  channel.
- 8. The channel name is used by CKSG to get the channel definition from the channel definition file on QM1. The DQM display settings panel of the channel in QM1.2.QM2.CHANNEL, is:

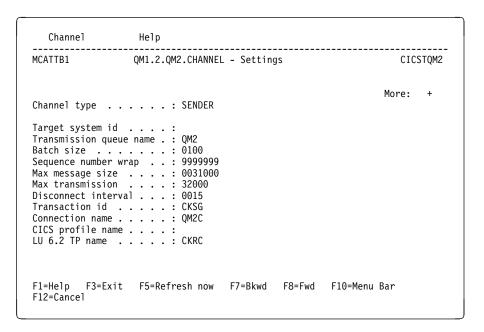

Figure 81. Sender settings (1)

```
Channel
                 Help
                QM1.2.QM2.CHANNEL - Settings
                                                             CICSTQM2
                                                           More: -
Channel type . . . . : SENDER
Sequential delivery . . . : 0 (0=No or 1=Yes)
Retry
 Count . . . . . . . : 005
 Fast interval . . . . : 005
 Slow interval . . . . : 030
Exit routines
 Security \dots:
 Message . . . . . . :
 Send . . . . . . . :
 Receive . . . . . :
F1=Help F3=Exit F5=Refresh now F7=Bkwd F8=Fwd F10=Menu Bar
F12=Cancel
```

Figure 82. Sender settings (2)

The channel definition shows that CKSG must allocate a session on the CICS QM2C connection and invoke the CKRC transaction at the destination CICS system.

9. The QM2C connection definition provides a communications link to the CICS system at the remote installation. The definition is as follows:

```
OBJECT CHARACTERISTICS
  CEDA View
  Connection
  Group : QM2CCONN
DEscription : LU 6.2 PARALLEL CONNECTION TO CICSTQM1
  CONNECTION IDENTIFIERS
  Netname
                 : CICSTQM1
  INDsys
  REMOTE ATTRIBUTES
  REMOTESystem
   REMOTEName
  CONNECTION PROPERTIES
                                       Vtam | IRc | INdirect | Xm
  ACcessmethod : Vtam
                                       Appc | Lu61
No | Yes
  Protocol
                 : Appc
   SInglesess
                 : No
               : User
: U
   DAtastream
                                       User | 3270 | SCs | STrfield | Lms
                                       U | Vb
  RECordformat
 OPERATIONAL PROPERTIES
                                       No | Yes | All
+ AUtoconnect
                : Yes
                                                                APPLID=CICSTQM2
PF 1 HELP
                3 END
                                  6 CRSR 7 SBH 8 SFH 9 MSG 10 SB 11 SF 12 CNCL
```

Figure 83. Connection definition (1)

```
OBJECT CHARACTERISTICS CEDA VIew
                                       Yes | No
  INService
 SECURITY
   SEcurityname :
                                       Local | Identify | Verify | Persistent
   ATtachsec
                 : Local
                                       Mixidpe
   BINDPassword :
                                       PASSWORD NOT SPECIFIED
   BINDSecurity : No
                                       No | Yes
                                                               APPLID=CICSTQM2
PF 1 HELP
                3 END
                                  6 CRSR 7 SBH 8 SFH 9 MSG 10 SB 11 SF 12 CNCL
```

Figure 84. Connection definition (2)

10. The connection definition on the remote installation CICS system is called QM1C, and is defined as follows:

```
OBJECT CHARACTERISTICS
  CEDA View
   {\tt Connection}
                   : QM1C
  Group : QMICCONN
DEscription : LU 6.2 PARALLEL CONNECTION TO CICSTQM2
  CONNECTION IDENTIFIERS
                  : CICSTQM2
   Netname
   INDsys
  REMOTE ATTRIBUTES
   REMOTESystem
   REMOTEName
  CONNECTION PROPERTIES
                                         Vtam | IRc | INdirect | Xm
Appc | Lu61
   ACcessmethod : Vtam
   Protocol
                   : Appc
                  : No
                                         No | Yes
   SInglesess
                                         User | 3270 | SCs | STrfield | Lms
U | Vb
                : User
: U
   DAtastream
   RECordformat
  OPERATIONAL PROPERTIES
                                         No | Yes | All
+ AUtoconnect
                  : Yes
                                                                   APPLID=CICSTQM1
PF 1 HELP
                 3 END
                                    6 CRSR 7 SBH 8 SFH 9 MSG 10 SB 11 SF 12 CNCL
```

Figure 85. Connection definition (1)

```
OBJECT CHARACTERISTICS CEDA VIew
  INService
                                      Yes | No
  SECURITY
  SEcurityname :
                                     Local | Identify | Verify | Persistent
  ATtachsec : Local
  BINDPassword :
BINDSecurity : No
                                      Mixidpe
                                      PASSWORD NOT SPECIFIED
                                      No Yes
                                                              APPLID=CICSTQM1
PF 1 HELP
               3 END
                                 6 CRSR 7 SBH 8 SFH 9 MSG 10 SB 11 SF 12 CNCL
```

Figure 86. Connection definition (2)

- 11. CKRC is started by CICS on the remote system, and is passed the channel name during the initial data flows.
- 12. The transaction CKRC reads the definition for the receiver channel QM1.2.QM2.CHANNEL from the channel definition file, which contains:

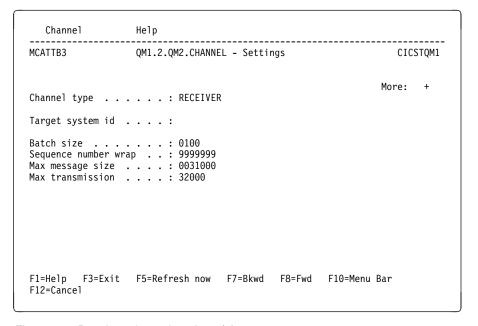

Figure 87. Receiver channel settings (1)

```
Channel Help

MCATTC3 QM1.2.QM2.CHANNEL- Settings CICSTQM1

More: -

Channel type . . . : RECEIVER

Sequential delivery . . : 0 (0=No or 1=Yes)
Put authority . . . : 1 (1=Process or 2=Context)

Exit routines
Security . . . . :
Message . . . . . :
Send . . . . . :
Receive . . . . :
Receive . . . . :

F1=Help F3=Exit F5=Refresh now F7=Bkwd F8=Fwd F10=Menu Bar
F12=Cancel
```

Figure 88. Receiver channel settings (2)

- 13. Once the message channel has completed the startup negotiation, the sender channel passes messages to the receiver channel. The receiver channel takes the name of the queue manager, queue name and message descriptor from the transmission header, and issues an MQPUT1 call to put the message on the local queue, QM1\_payroll.
  - When the batch limit of 100 is reached, or when the transmission queue is empty, the sender and receiver channels issue a syncpoint to commit the changes through the queue managers.
- 14. The commit action by the QM2 queue manager makes the messages available to the "Payroll process" application.

## Planning example for OS/390 using CICS

## Chapter 28. Example configuration - IBM MQSeries for OS/390

This chapter gives an example of how to set up communication links from MQSeries for OS/390 or MVS/ESA to MQSeries products on the following platforms:

- OS/2
- Windows NT
- AIX
- HP-UX
- AT&T GIS UNIX<sup>8</sup>
- Sun Solaris
- OS/400
- VSE/ESA

(You can of course connect any of the following:

OS/390 to OS/390 OS/390 to MVS/ESA MVS/ESA to MVS/ESA

with or without CICS.)

First it describes the parameters needed for an LU 6.2 connection, then it describes:

- "Establishing an LU 6.2 connection" on page 401
- "Establishing an LU 6.2 connection using CICS" on page 402
- "Establishing a TCP connection" on page 403

Once the connection is established, you need to define some channels to complete the configuration. This is described in "MQSeries for OS/390 configuration" on page 404.

See Chapter 7, "Example configuration chapters in this book" on page 105 for background information about this chapter and how to use it.

## Configuration parameters for an LU 6.2 connection

Table 35 on page 396 presents a worksheet listing all the parameters needed to set up communication from OS/390 to one of the other MQSeries platforms. The worksheet shows examples of the parameters, which have been tested in a working environment, and leaves space for you to fill in your own values. An explanation of the parameter names follows the worksheet. Use the worksheet in this chapter in conjunction with the worksheet in the chapter for the platform to which you are connecting.

© Copyright IBM Corp. 1993,1999 395

<sup>8</sup> This platform has become NCR UNIX SVR4 MP-RAS, R3.0

The steps required to set up an LU 6.2 connection are described in "Establishing an LU 6.2 connection" on page 401 and "Establishing an LU 6.2 connection using CICS" on page 402, with numbered cross references to the parameters on the worksheet.

## **Configuration worksheet**

Use this worksheet to record the values you use for your configuration. Where numbers appear in the Reference column they indicate that the value must match that in the appropriate worksheet elsewhere in this book. The examples that follow in this chapter refer back to the values in the ID column. The entries in the Parameter Name column are explained in "Explanation of terms" on page 399.

|              | Parameter Name                                 | Reference         | Example Used                  | User Value |
|--------------|------------------------------------------------|-------------------|-------------------------------|------------|
|              |                                                |                   |                               |            |
| fir          | nition for local node                          |                   |                               |            |
| ,,,,<br>     | Command prefix                                 |                   | +cpf                          |            |
|              | Network ID                                     |                   | NETID                         |            |
| <u> </u><br> | Node name                                      |                   | MVSPU                         |            |
|              | Local LU name                                  |                   | MVSLU                         |            |
| <u> </u>     | Symbolic destination                           |                   | M1                            |            |
| _            | Modename                                       |                   | #INTER                        |            |
|              | Local Transaction Program name                 |                   | MQSERIES                      |            |
| <u> </u>     | LAN destination address                        |                   | 400074511092                  |            |
|              | Symbolic destination                           |                   | M2                            |            |
| ne v         | values in this section of the table must match | those used in Tal | ole 14 on page 152, as indica | ated.      |
|              | Symbolic destination                           |                   | M2                            |            |
| )            | Modename                                       | 17                | #INTER                        |            |
|              | Remote Transaction Program name                | 8                 | MQSERIES                      |            |
|              | Partner LU name                                | 6                 | OS2LU                         |            |
| nı           | nection to an OS/2 system using CICS           |                   |                               |            |
| e١           | values in this section of the table must match | those used in Tal | ole 14 on page 152, as indica | ated.      |
| I            | Connection name                                |                   | OS2                           |            |
| •            | Group name                                     |                   | EXAMPLE                       |            |
| 3            | Session name                                   |                   | OS2SESS                       |            |
| 1            | Netname                                        | 6                 | OS2LU                         |            |
|              |                                                |                   | 1                             | '          |
|              | nection to a Windows NT system without u       | •                 | de 40 es mans 470 es la lles  | d and      |
|              | values in this section of the table must match | inose used in Tal | 1                             | itea.      |
| _            | Symbolic destination                           |                   | M3                            |            |
| 0            | Modename                                       |                   | #INTER                        |            |
| 1            | Remote Transaction Program name                | 7                 | MQSERIES                      |            |
| 2            | Partner LU name                                | 5                 | WINNTLU                       |            |
| 7            |                                                | 4                 |                               |            |

| nn                                                                      | Parameter Name                                                                                                    | Reference                            | Example Used                                                                                             | User Value |
|-------------------------------------------------------------------------|----------------------------------------------------------------------------------------------------|--------------------------------------|----------------------------------------------------------------------------------------------------|------------|
| 0                                                                       | ection to a Windows NT system using Cl                                                                                                    | ICS                                  |                                                                                                    |            |
| he v                                                                    | alues in this section of the table must match                                                                                                    |                                      | ole 16 on nage 178 as ind                                                                                | dicated    |
| 13                                                                      | Connection name                                                                                                    | T those used in Tai                  | WNT                                                                                                    | dicated.   |
| 14                                                                      | Group name                                                                                                    |                                      | EXAMPLE                                                                                                  |            |
| 15                                                                      | Session name                                                                                                    |                                      | WNTSESS                                                                                                  |            |
| 16                                                                      | Netname                                                                                                    | 6                                    | WINNTLU                                                                                                  |            |
|                                                                         | Hemanie                                                                                                    |                                      | William                                                                                                  |            |
| onn                                                                     | ection to an AIX system without using C                                                                                                    | ICS                                  |                                                                                                    |            |
| he v                                                                    | alues in this section of the table must match                                                                                                    | n those used in Tal                  | ole 20 on page 208, as inc                                                                               | dicated.   |
| 9                                                                       | Symbolic Destination                                                                                                    |                                      | M4                                                                                                    |            |
| 10                                                                      | Modename                                                                                                    | 14                                   | #INTER                                                                                                   |            |
| 111                                                                     | Remote Transaction Program name                                                                                                    | 6                                    | MQSERIES                                                                                                 |            |
| 12                                                                      | Partner LU name                                                                                                    | 4                                    | AIXLU                                                                                                    |            |
|                                                                         | ralues in this section of the table must match                                                                                                    | n those used in Tal                  | ole 20 on page 208, as inc                                                                               | dicated.   |
|                                                                         | nection to an AIX system using CICS                                                                                                    | those used in Tal                    | ole 20 on nage 208 as ind                                                                                | dicated    |
| 13                                                                      | Connection name                                                                                                    |                                      | AIX                                                                                                    |            |
| 15                                                                      |                                                                                                    |                                      |                                                                                                    |            |
| 14                                                                      | Group name                                                                                                    |                                      | EXAMPLE                                                                                                  |            |
|                                                                         | Group name Session name                                                                                                    |                                      | EXAMPLE<br>AIXSESS                                                                                       |            |
| 14<br>15                                                                | ·                                                                                                    | 4                                    |                                                                                                    |            |
| 14<br>15<br>16                                                          | Session name                                                                                                    | g CICS                               | AIXSESS<br>AIXLU                                                                                         | dicated.   |
| 14<br>15<br>16                                                          | Session name  Netname  nection to an HP-UX system without using                                                                                                    | g CICS                               | AIXSESS<br>AIXLU                                                                                         | dicated.   |
| 14<br>15<br>16<br>Conn                                                  | Session name  Netname  nection to an HP-UX system without using ralues in this section of the table must match                                                                                                    | g CICS                               | AIXSESS AIXLU  ple 22 on page 226, as inc                                                                | dicated.   |
| 14<br>15<br>16<br>Conn<br>The v                                         | Session name  Netname  Netname  nection to an HP-UX system without using ralues in this section of the table must match Symbolic Destination                                                                                                    | g CICS<br>n those used in Tal        | AIXSESS AIXLU  ple 22 on page 226, as inc M5                                                             | dicated.   |
| 14<br>15<br>16<br>Conn<br>The v<br>9                                    | Session name  Netname  Netname  nection to an HP-UX system without using ralues in this section of the table must match Symbolic Destination  Modename                                                                                                    | g CICS<br>In those used in Tal       | AIXSESS AIXLU  ple 22 on page 226, as inc  M5 #INTER                                                     | dicated.   |
| 14<br>15<br>16<br>Conn<br>The v<br>9<br>10<br>11                        | Session name  Netname  Netname  Nection to an HP-UX system without using alues in this section of the table must match Symbolic Destination  Modename  Remote Transaction Program name                                                                                                    | g CICS In those used in Tal  6  7  5 | AIXSESS AIXLU  DIe 22 on page 226, as inc  M5 #INTER  MQSERIES  HPUXLU                                   |            |
| 14<br>15<br>16<br>Conn<br>The v<br>9<br>10<br>11                        | Session name  Netname  Netname  nection to an HP-UX system without using ralues in this section of the table must match Symbolic Destination  Modename  Remote Transaction Program name  Partner LU name  nection to an HP-UX system using CICS                                                                                                    | g CICS In those used in Tal  6  7  5 | AIXSESS AIXLU  DIe 22 on page 226, as inc  M5 #INTER  MQSERIES  HPUXLU                                   |            |
| 14<br>15<br>16<br>Conn<br>The v<br>9<br>10<br>11<br>12<br>Conn<br>The v | Session name  Netname  Netname  Nection to an HP-UX system without using ralues in this section of the table must match Symbolic Destination  Modename  Remote Transaction Program name  Partner LU name  Nection to an HP-UX system using CICS ralues in this section of the table must match                                                                                                    | g CICS In those used in Tal  6  7  5 | AIXSESS AIXLU  DIE 22 on page 226, as inc M5 #INTER MQSERIES HPUXLU  DIE 22 on page 226, as inc          |            |
| 14<br>15<br>16<br>Conn<br>The v<br>9<br>10<br>11<br>12<br>Conn<br>The v | Session name  Netname  Netname  Netname  Netname  Netname  Netname  Netname  Netname  Netname  Netname  Netname  Nodename  Remote Transaction Program name  Partner LU name  Nection to an HP-UX system using CICS  National System using CICS  National Syste | g CICS In those used in Tal  6  7  5 | AIXSESS AIXLU  DIE 22 on page 226, as inc  M5 #INTER  MQSERIES  HPUXLU  DIE 22 on page 226, as inc  HPUX |            |

| )                                                                                                    | Parameter Name                                                                                                    | Reference                                                                                                    | Example Used                                                                                                    | User Value |
|----------------------------------------------------------------------------------------------------|----------------------------------------------------------------------------------------------------|----------------------------------------------------------------------------------------------------|----------------------------------------------------------------------------------------------------|------------|
| ?on                                                                                                    | nection to an AT&T GIS UNIX system usin                                                                                                    | na CICS                                                                                                    |                                                                                                    |            |
|                                                                                                    | values in this section of the table must match                                                                                                    | _                                                                                                    | nle 24 on nage 244 as ind                                                                                                    | dicated    |
| 13                                                                                                    | Connection name                                                                                                    | THOSE USEC III TAI                                                                                                    | GIS                                                                                                    | dicated.   |
| 14                                                                                                    | Group name                                                                                                    |                                                                                                    | EXAMPLE                                                                                                    |            |
| 15                                                                                                    | Session name                                                                                                    |                                                                                                    | GISSESS                                                                                                    |            |
| 16                                                                                                    | Netname                                                                                                    | 4                                                                                                    | GISLU                                                                                                    |            |
|                                                                                                    | Notifaire                                                                                                    |                                                                                                    | GIOLO                                                                                                    |            |
| Con                                                                                                    | nection to a Sun Solaris system without ເ                                                                                                    | ising CICS                                                                                                    |                                                                                                    |            |
| The                                                                                                    | values in this section of the table must match                                                                                                    | h those used in Tal                                                                                                    | ole 26 on page 258, as inc                                                                                                    | dicated.   |
| 9                                                                                                    | Symbolic destination                                                                                                    |                                                                                                    | M7                                                                                                    |            |
| 10                                                                                                    | Modename                                                                                                    | 17                                                                                                    | #INTER                                                                                                    |            |
| 11                                                                                                    | Remote Transaction Program name                                                                                                    | 8                                                                                                    | MQSERIES                                                                                                    |            |
| 12                                                                                                    | Partner LU name                                                                                                    | 7                                                                                                    | SOLARLU                                                                                                    |            |
|                                                                                                    | nection to a Sun Solaris system using Clovalues in this section of the table must matc                                                                                                    |                                                                                                    | ole 26 on page 258, as inc                                                                                                    | dicated.   |
| 13                                                                                                    | Connection name                                                                                                    |                                                                                                    | SOL                                                                                                    |            |
| 14                                                                                                    | Group name                                                                                                    |                                                                                                    | EXAMPLE                                                                                                    |            |
|                                                                                                    | 1 Group harrie                                                                                                    |                                                                                                    |                                                                                                    |            |
|                                                                                                    | Session name                                                                                                    |                                                                                                    | SOI SESS                                                                                                    |            |
| 15                                                                                                    | Session name                                                                                                    | 7                                                                                                    | SOLSESS<br>SOLARI U                                                                                                    |            |
| 15<br>16                                                                                                    | Session name  Netname                                                                                                    | 7                                                                                                    | SOLSESS<br>SOLARLU                                                                                                    |            |
| 15<br>16                                                                                                    |                                                                                                    |                                                                                                    | +                                                                                                    |            |
| 15<br>16<br>Con                                                                                                    | Netname                                                                                                    | g CICS                                                                                                    | SOLARLU                                                                                                    | dicated.   |
| 15<br>16<br>Con                                                                                                    | Netname nection to an AS/400 system without usin                                                                                                    | g CICS                                                                                                    | SOLARLU                                                                                                    | dicated.   |
| 15<br>16<br>Cont                                                                                                    | Netname  nection to an AS/400 system without using values in this section of the table must match                                                                                                    | g CICS                                                                                                    | SOLARLU  pole 41 on page 452, as inc                                                                                                    | dicated.   |
| 15<br>16<br>Confi                                                                                                    | Netname  nection to an AS/400 system without using values in this section of the table must mate.  Symbolic Destination                                                                                                    | g CICS<br>h those used in Tal                                                                                                    | SOLARLU  ole 41 on page 452, as inc  M8                                                                                                    | dicated.   |
| 15<br>Conf<br>The 19<br>10                                                                                                    | Netname  nection to an AS/400 system without using values in this section of the table must mate.  Symbolic Destination  Modename                                                                                                    | g CICS h those used in Tal                                                                                                    | SOLARLU  DIE 41 on page 452, as inc  M8  #INTER                                                                                                    | dicated.   |
| 15<br>16<br>Conf<br>The 19<br>10<br>11                                                                                                    | Netname  nection to an AS/400 system without using values in this section of the table must mate.  Symbolic Destination  Modename  Remote Transaction Program name  Partner LU name                                                                                                    | g CICS h those used in Tal                                                                                                    | SOLARLU  DIE 41 on page 452, as inc  M8  #INTER  MQSERIES                                                                                                    | dicated.   |
| 15 16 Confirme 9 10 11 12 Confirme 12                                                                                                    | Netname  nection to an AS/400 system without using values in this section of the table must mate.  Symbolic Destination  Modename  Remote Transaction Program name  Partner LU name  nection to an AS/400 system using CICS                                                                                                    | g CICS  h those used in Tal  17  8  3                                                                                                    | SOLARLU  pole 41 on page 452, as inc  M8  #INTER  MQSERIES  AS400LU                                                                                                 |            |
| 15                                                                                                    | Netname  nection to an AS/400 system without using values in this section of the table must match Symbolic Destination  Modename  Remote Transaction Program name  Partner LU name  nection to an AS/400 system using CICS values in this section of the table must match                                                                                                    | g CICS  h those used in Tal  17  8  3                                                                                                    | SOLARLU  DIE 41 on page 452, as inc  M8  #INTER  MQSERIES  AS400LU  DIE 41 on page 452, as inc                                                                      |            |
| 15 16 Confirmed The 9 10 11 12 Confirmed The 9 13                                                                                                    | Netname  nection to an AS/400 system without using values in this section of the table must match symbolic Destination  Modename  Remote Transaction Program name  Partner LU name  nection to an AS/400 system using CICS values in this section of the table must match Connection name                                                                                                    | g CICS  h those used in Tal  17  8  3                                                                                                    | SOLARLU  DIE 41 on page 452, as inc  M8  #INTER  MQSERIES  AS400LU  DIE 41 on page 452, as inc  AS4                                                                 |            |
| 15 16 Confirmed The 19 10 11 12 Confirmed The 13 14                                                                                                    | Netname  nection to an AS/400 system without using values in this section of the table must mate.  Symbolic Destination  Modename  Remote Transaction Program name  Partner LU name  nection to an AS/400 system using CICS values in this section of the table must mate.  Connection name  Group name                                                                                                    | g CICS  h those used in Tal  17  8  3                                                                                                    | SOLARLU  DIE 41 on page 452, as inc  M8  #INTER  MQSERIES  AS400LU  DIE 41 on page 452, as inc  AS4  EXAMPLE                                                        |            |
| 15 16 Constitution of the state of the state | Netname  nection to an AS/400 system without using values in this section of the table must match symbolic Destination  Modename  Remote Transaction Program name  Partner LU name  nection to an AS/400 system using CICS values in this section of the table must match connection name  Group name  Session name                                                                                                    | g CICS  h those used in Tal  17  8  3  h those used in Tal                                                                                                    | SOLARLU  DIE 41 on page 452, as inc  M8  #INTER  MQSERIES  AS400LU  DIE 41 on page 452, as inc  AS4  EXAMPLE  AS4SESS                                               |            |
| 15 16 Confirmed The 19 10 11 12 Confirmed The 13 14                                                                                                    | Netname  nection to an AS/400 system without using values in this section of the table must mate.  Symbolic Destination  Modename  Remote Transaction Program name  Partner LU name  nection to an AS/400 system using CICS values in this section of the table must mate.  Connection name  Group name                                                                                                    | g CICS  h those used in Tal  17  8  3                                                                                                    | SOLARLU  DIE 41 on page 452, as inc  M8  #INTER  MQSERIES  AS400LU  DIE 41 on page 452, as inc  AS4  EXAMPLE                                                        |            |
| 15 16 Confitte 9 10 11 12 Confitte 9 13 14 15                                                                                                    | Netname  nection to an AS/400 system without using values in this section of the table must match symbolic Destination  Modename  Remote Transaction Program name  Partner LU name  nection to an AS/400 system using CICS values in this section of the table must match connection name  Group name  Session name                                                                                                    | g CICS  In those used in Tal  17  8  3  In those used in Tal                                                                                                    | SOLARLU  DIE 41 on page 452, as inc  M8  #INTER  MQSERIES  AS400LU  DIE 41 on page 452, as inc  AS4  EXAMPLE  AS4SESS                                               |            |
| 15 16 Confirme (10 11 12 12 14 15 16 Confirme (10 11 15 16 Confirme (10 11 11 11 11 11 11 11 11 11 11 11 11 1                                                                                                    | Netname  nection to an AS/400 system without using values in this section of the table must mate.  Symbolic Destination  Modename  Remote Transaction Program name  Partner LU name  nection to an AS/400 system using CICS values in this section of the table must mate.  Connection name  Group name  Session name  Netname                                                                                                    | g CICS  In those used in Tal  17  8  3  In those used in Tal  18  19  10  10  10  11  11  11  11  12  13  13  14  15  16  17  18  18  18  18  18  18  18  18  18 | SOLARLU  DIE 41 on page 452, as inc  M8  #INTER  MQSERIES  AS400LU  DIE 41 on page 452, as inc  AS4  EXAMPLE  AS4SESS  AS400LU                                      | dicated.   |
| 15 16 Confirme (10 11 12 12 13 14 15 16 Confirme (10 11 15 16 16 16 16 16 16 16 16 16 16 16 16 16                                                                                                    | Netname  nection to an AS/400 system without using values in this section of the table must mate.  Symbolic Destination  Modename  Remote Transaction Program name  Partner LU name  nection to an AS/400 system using CICS values in this section of the table must mate.  Connection name  Group name  Session name  Netname                                                                                                    | g CICS  In those used in Tal  17  8  3  In those used in Tal  18  19  10  10  10  11  11  11  11  12  13  13  14  15  16  17  18  18  18  18  18  18  18  18  18 | SOLARLU  DIE 41 on page 452, as inc  M8  #INTER  MQSERIES  AS400LU  DIE 41 on page 452, as inc  AS4  EXAMPLE  AS4SESS  AS400LU                                      | dicated.   |
| 15 16 Conint   9 10 11 12 Conint   13 14 15 16 Conint   16 Conint   17 18 19 19 19 10 10 11 11 12 11 11 11 11 11 11 11 11 11 11                                                                                                    | Netname  nection to an AS/400 system without using values in this section of the table must match Symbolic Destination  Modename  Remote Transaction Program name  Partner LU name  nection to an AS/400 system using CICS values in this section of the table must match Connection name  Group name  Session name  Netname  nection to a VSE/ESA system without using values in this section of the table must match values in this section of the table must match values in this section of the table must match | g CICS  In those used in Tal  17  8  3  In those used in Tal  18  19  10  10  10  11  11  11  11  12  13  13  14  15  16  17  18  18  18  18  18  18  18  18  18 | SOLARLU  DIE 41 on page 452, as income  M8  #INTER  MQSERIES  AS400LU  DIE 41 on page 452, as income  AS4  EXAMPLE  AS4SESS  AS400LU  DIE 43 on page 474, as income | dicated.   |
| 15                                                                                                    | Netname  nection to an AS/400 system without using values in this section of the table must mate.  Symbolic Destination  Modename  Remote Transaction Program name  Partner LU name  nection to an AS/400 system using CICS values in this section of the table must mate.  Connection name  Group name  Session name  Netname  nection to a VSE/ESA system without using values in this section of the table must mate.  Symbolic destination                                                                       | g CICS  In those used in Tal  17  8  3  In those used in Tal  18  19  10  10  10  11  11  11  11  12  13  13  14  15  16  17  18  18  18  18  18  18  18  18  18 | SOLARLU  DIE 41 on page 452, as income  M8  #INTER  MQSERIES  AS400LU  DIE 41 on page 452, as income  AS4  EXAMPLE  AS4SESS  AS400LU  DIE 43 on page 474, as income | dicated.   |

| Table | e 35 (Page 4 of 4). Configuration worksh                                                  | heet for OS/39  | 0 using LU 6.2                 |            |
|-------|-------------------------------------------------------------------------------------------|-----------------|--------------------------------|------------|
| ID    | Parameter Name                                                                            | Reference       | Example Used                   | User Value |
|       | nection to a VSE/ESA system using CICS ralues in this section of the table must match the | ose used in Tab | le 43 on page 474. as indicate | d.         |
| 13    | Connection name                                                                           |                 | VSE                            |            |
| 14    | Group name                                                                                |                 | EXAMPLE                        |            |
| 15    | Session name                                                                              |                 | VSESESS                        |            |
| 16    | Netname                                                                                   | 3               | VSELU                          |            |

## **Explanation of terms**

### 1 Command prefix

This is the unique command prefix of your MQSeries for OS/390 queue-manager subsystem. The OS/390 systems programmer defines this at installation time, in SYS1.PARMLIB(IEFSSNss), and will be able to tell you the value.

### 2 Network ID

The VTAM startup procedure in your installation is partly customized by the ATCSTRxx member of the data set referenced by the DDNAME VTAMLST. The Network ID is the value specified for the NETID parameter in this member. For Network ID you must specify the name of the NETID that owns the MQSeries communications subsystem (MQSeries channel initiator or CICS for OS/390 as the case may be). Your network administrator will tell you the value.

#### 3 Node name

VTAM, being a low-entry network node, does not have a Control Point name for Advanced Peer-to-Peer Networking (APPN) use. It does however have a system services control point name (SSCPNAME). For node name, you must specify the name of the SSCP that owns the MQSeries communications subsystem (MQSeries channel initiator or CICS for OS/390 as the case may be). This is defined in the same ATCSTRxx member as the Network ID. Your network administrator will tell you the value.

### 4 Local LU name

A logical unit (LU) is software that serves as an interface or translator between a transaction program and the network. It manages the exchange of data between transaction programs. The local LU name is the unique VTAM APPLID of this MQSeries subsystem. Your network administrator will tell you this value.

#### 5 9 Symbolic destination

This is the name you give to the CPI-C side information profile. You need a side information entry for each LU 6.2 listener.

### 6 10 Modename

This is the name given to the set of parameters that control the LU 6.2 conversation. An entry with this name and similar attributes must be defined at each end of the session. In VTAM, this corresponds to a mode table entry. You network administrator will assign this to you.

### 7 11 Transaction Program name

MQSeries applications trying to converse with this queue manager will specify a symbolic name for the program to be run at the receiving end. This will have been specified in the TPNAME attribute on the channel definition at the sender. For simplicity, wherever possible use a transaction program name of MQSERIES, or in the case of a connection to VSE/ESA, where the length is limited to 4 bytes, use MQTP.

See Table 29 on page 340 for more information. If the receiving end is OS/390 using CICS, special values are required.

### 8 LAN destination address

This is the LAN destination address that your partner nodes will use to communicate with this host. When you are using a 3745 network controller, it will be the value specified in the LOCADD parameter for the line definition to which your partner is physically connected. If your partner nodes use other devices such as 317X or 6611 devices, the address will have been set during the customization of those devices. Your network administrator will tell you this value.

### 12 Partner LU name

This is the LU name of the MQSeries queue manager on the system with which you are setting up communication. This value is specified in the side information entry for the remote partner.

### 13 Connection name

(CICS only) This is a 4-character name by which each connection will be individually known in CICS RDO.

### 14 Group name

(CICS only) You choose your own 8-character name for this value. Your system may already have a group defined for connections to partner nodes. Your CICS administrator will give you a value to use.

### 15 Session name

(CICS only) This is an 8-character name by which each group of sessions will be individually known. For clarity we use the connection name, concatenated with 'SESS'.

### 16 Netname

(CICS only) This is the LU name of the MQSeries queue manager on the system with which you are setting up communication.

### 17 Remote node ID

For a connection to Windows NT, this is the ID of the local node on the Windows NT system with which you are setting up communication.

# Establishing an LU 6.2 connection

To establish an LU 6.2 connection, there are two steps:

- 1. Define yourself to the network.
- 2. Define a connection to the partner.

# Defining yourself to the network

 SYS1.PARMLIB(APPCPMxx) contains the startup parameters for APPC. You must add a line to this file to define the local LU name you intend to use for the MQSeries LU 6.2 listener. The line you add should take the form

LUADD ACBNAME(mvslu)
NOSCHED
TPDATA(csq.appctp)

Specify values for ACBNAME( 4 ) and TPDATA.

The NOSCHED parameter tells APPC that our new LU will not be using the LU 6.2 scheduler (ASCH), but has one of its own. TPDATA refers to the Transaction Program data set in which LU 6.2 stores information about transaction programs. Again, MQSeries will not use this, but it is required by the syntax of the LUADD command.

Start the APPC subsystem with the command: START APPC.SUB=MSTR.APPC=xx

where *xx* is the suffix of the PARMLIB member in which you added the LU in step 1.

**Note:** If APPC is already running, it can be refreshed with the command:

SET APPC=xx

The effect of this is cumulative, that is, APPC will not lose its knowledge of objects already defined to it in this or another PARMLIB member.

 Add the new LU to a suitable VTAM major node definition. These are typically in SYS1.VTAMLST. The APPL definition will look similar to the sample shown in Figure 89.

```
MVSLU APPL
            ACBNAME=MVSLU,
                                  4
            APPC=YES,
            AUTOSES=0,
            DDRAINL=NALLOW.
                                  6
            DLOGMOD=#INTER,
            DMINWNL=10,
            DMINWNR=10,
            DRESPL=NALLOW,
            DSESLIM=60,
            LMDENT=19,
            MODETAB=MTCICS.
            PARSESS=YES,
            VERIFY=NONE,
            SECACPT=ALREADYV,
            SRBEXIT=YES
```

Figure 89. Channel Initiator APPL definition

4. Activate the major node. This can be done with the command:

V, NET, ACT, majornode

5. Add an entry defining your LU to the CPI-C side information data set. Use the APPC utility program ATBSDFMU to do this. Sample JCL is in thlqual.SCSQPROC(CSQ4SIDE) (where thlqual is the target library high-level qualifier for MQSeries data sets in your installation.)

The entry you add will look like this:

SIADD

DESTNAME (M1) 5

MODENAME (#INTER) 6

TPNAME (MQSERIES) 7

PARTNER LU (MVSLU) 4

 Create the channel-initiator parameter module for your queue manager. Sample JCL to do this is in thlqual.SCSQPROC(CSQ4XPRM). You must specify the local LU (4) assigned to your queue manager in the LUNAME= parameter of the CSQ6CHIP macro.

```
//SYSIN
            DD *
        CSQ6CHIP ADAPS=8,
                                              χ
               ACTCHL=200,
                                              χ
               CURRCHL=200,
                                              Χ
                                              χ
               DISPS=5,
                                              Χ
               LUNAME=MVSLU,
                                              χ
               LU62CHL=200,
                                              χ
               TCPCHL=200,
                                              χ
               TCPKEEP=NO,
                                              Χ
               TCPNAME=TCPIP,
                                              χ
               TCPTYPE=OESOCKET,
               TRAXSTR=YES,
                                              χ
               TRAXTBL=2
        END
/*
```

Figure 90. Channel Initiator initialization parameters

- 7. Modify the job to assemble and link-edit the tailored version of the initiator macro to produce a new load module.
- 8. Submit the job and verify that it completes successfully.
- 9. Put the new initialization-parameters module in an APF-authorized user library. Include this library in the STEPLIB concatenation for the channel initiator's started-task procedure, ensuring that it precedes the library thlqual.SCSQAUTH.

# Defining a connection to a partner

Note: This example is for a connection to an OS/2 system but the task is the same for other platforms.

Add an entry to the CPI-C side information data set to define the connection. Sample JCL to do this is in thlqual.SCSQPROC(CSQ4SIDE).

The entry you add will look like this:

```
SIADD
     DESTNAME (M2)
     MODENAME (#INTER)
     TPNAME (MQSERIES)
     PARTNER LU(0S2LU)
```

### What next?

The connection is now established. You are ready to complete the configuration. Go to "MQSeries for OS/390 configuration" on page 404.

# Establishing an LU 6.2 connection using CICS

**Note:** This example is for a connection to an OS/2 system. The steps are the same whatever platform you are using; change the values as appropriate.

## Defining a connection

1. At a CICS command line type:

```
CEDA DEF CONN(connection name) 13
    GROUP(group name) 14
```

For example:

```
CEDA DEF CONN(OS2) GROUP(EXAMPLE)
```

2. Press Enter to define the connection to CICS. A panel is displayed, as shown below.

```
DEF CONN(OS2) GROUP (EXAMPLE)
OVERTYPE TO MODIFY
CEDA DEFIN
CONNECTION : OS2
Group : EXAMPLE
DESCRIPTION =>>
CONNECTION IDENTIFIERS
Netname =>> OS2LU
IND yps
REMOIS ATTRIBUTES
                                                                                                                                                          CICS RELEASE = 0520
   REMOTE ATTRIBUTES
REMOTESystem ==>
REMOTEName ==>
CONNECTION PROPERTIES
   CONNECTION PROPERTIES
ACcessmethod ==> Ytam
Protocol ==> Appc
SIngleses ==> No
Atastream ==> User
RECordformat ==> U
OPERATIONAL PROPERTIES
AUtoconnect ==> No
I New group EXAMPLE created.
                                                                                                      Vtam | IRc | INdirect | Xm
Appc | Lu61
                                                                                                                    3270 | SCs | STrfield | Lms
                                                                                                      No | Yes | All
                                                                                                                                                                    APPLTD=MVSLU
DEFINE SUCCESSFUL
PF 1 HELP 2 COM 3 END
                                                                                        TIME: 16.49.30 DATE: 95.065
6 CRSR 7 SBH 8 SFH 9 MSG 10 SB 11 SF 12 CNCL
```

- 3. On this panel, change the **Netname** field in the CONNECTION IDENTIFIERS section to be the LU name (16) of the target system. In the CONNECTION PROPERTIES section set the ACcessmethod field to Vtam and the **Protocol** to Appc.
- 4. Press Enter to make the change.

# **Defining the sessions**

1. At a CICS command line type:

```
CEDA DEF SESS(session name) 15
GROUP(group name) 14
```

For example:

CEDA DEF SESS(OS2SESS) GROUP(EXAMPLE)

Press Enter to define the group of sessions for the connection.

A panel is displayed, as shown below.

- On this panel, in the SESSION IDENTIFIERS section, specify the Connection name ( 13 ) in the Connection field and set the MOdename to #INTER. In the SESSION PROPERTIES section set the Protocol to Appc and the MAximum field to 008, 004.
- 4. Press Enter to make the change.

# Installing the new group definition

To install the new group definition, type:

CEDA INS GROUP(group name) 14

at a CICS command line, and press Enter.

**Note:** If this connection group is already in use, severe errors will be reported. If this occurs you must take the existing connections out of service, retry the group installation, and then set the

connections in service again using the following commands:

```
1. CEMT I CONN
2. CEMT S CONN(*) OUTS
3. CEDA INS GROUP(Group name)
4. CEMT S CONN(*) INS
```

### What next?

The connection is now established. You are ready to complete the configuration. Go to "MQSeries for OS/390 configuration" on page 404.

# **Establishing a TCP connection**

Edit the channel initiator initialization parameters. Sample JCL to do this is in *thlqual*.SCSQPROC(CSQ4XPRM). You must add the name of the TCP address space to the TCPNAME= parameter.

```
//SYSIN
           DD *
        CSQ6CHIP ADAPS=8,
                                              χ
                                             Χ
               ACTCHL=200,
               CURRCHL=200.
                                              Χ
               DISPS=5,
                                              χ
               LUNAME=MVSLU,
                                              Χ
               LU62CHL=200,
                                              χ
               TCPCHL=200,
                                              Χ
               TCPKEEP=NO,
                                              χ
                                              Χ
               TCPNAME=TCPIP,
                                              χ
               TCPTYPE=OESOCKET,
               TRAXSTR=YES,
                                              χ
               TRAXTBL=2
        END
/*
```

Figure 91. Channel Initiator initialization parameters

### What next?

The TCP connection is now established. You are ready to complete the configuration. Go to "MQSeries for OS/390 configuration" on page 404.

# MQSeries for OS/390 configuration

If you are not using CICS:

1. Start the channel initiator using the command:

+cpf START CHINIT PARM(xparms)

1

where *xparms* is the name of the channel-initiator parameter module that you created.

2. Start an LU 6.2 listener using the command:

+cpf START LSTR LUNAME(M1) TRPTYPE(LU62)

The LUNAME of M1 refers to the symbolic name you gave your LU ( 5 ). You must specify TRPTYPE(LU62), otherwise the listener will assume you want TCP.

3. Start a TCP listener using the command:

+cpf START LSTR

If you wish to use a port other than 1414 (the default MQSeries port), use the command:

+cpf START LSTR PORT (1555)

MQSeries channels will not initialize successfully if the channel negotiation detects that the message sequence number is different at each end. You may need to reset this manually.

Note that the OS/390 product with CICS uses the message sequence number of the message it last sent, while all other platforms use the sequence number of the next message to be sent. This means you must reset the message sequence number to 0 at the OS/390 (with CICS) end of a channel and to 1 everywhere else.

# **Channel configuration**

The following sections detail the configuration to be performed on the OS/390 queue manager to implement the channel described in Figure 32 on page 105.

Examples are given for connecting MQSeries for OS/390 and MQSeries for OS/2 Warp. If you wish to connect to another MQSeries product use the appropriate set of values from the table in place of those for OS/2.

**Note:** The words in **bold** are user-specified and reflect the names of MQSeries objects used throughout these examples. If you change the names used here, ensure that you also change the other references made to these objects throughout this book. All others are keywords and should be entered as shown.

| Table | e 36 (Page 1 of 4). Configuration works | heet for MQSe | eries for OS/390 |            |
|-------|-----------------------------------------|---------------|------------------|------------|
| ID    | Parameter Name                          | Reference     | Example Used     | User Value |
|       |                                         |               |                  |            |
| Defin | itian for local wade                    |               |                  |            |
| Defin | nition for local node                   |               |                  |            |
| Α     | Queue Manager Name                      |               | MVS              |            |
| В     | Local gueue name                        |               | MVS.LOCALQ       |            |

|          | Parameter Name                                 | Reference         | Example Used                | User Value |
|----------|------------------------------------------------|-------------------|-----------------------------|------------|
| on       | nection to MQSeries for OS/2 Warp              |                   |                             |            |
|          | values in this section of the table must match | those used in Tal | ole 15 on page 171. as indi | cated.     |
| 3        | Remote queue manager name                      | A                 | OS2                         |            |
| D        | Remote queue name                              |                   | OS2.REMOTEQ                 |            |
| <u> </u> | Queue name at remote system                    | В                 | OS2.LOCALQ                  |            |
| <u> </u> | Transmission queue name                        |                   | OS2                         |            |
| G        | Sender (LU 6.2) channel name                   |                   | MVS.OS2.SNA                 |            |
| —<br>H   | Sender (TCP) channel name                      |                   | MVS.OS2.TCP                 |            |
|          | Receiver (LU 6.2) channel name                 | G                 | OS2.MVS.SNA                 |            |
| J        | Receiver (TCP) channel name                    |                   | OS2.MVS.TCP                 |            |
| K        | Sender (LU 6.2 using CICS) channel name        |                   | MVS.OS2.CICS                |            |
| 3        | Receiver (LU 6.2 using CICS) channel name      |                   | OS2.MVS.CICS                |            |
|          | Remote queue name                              |                   | WINNT.REMOTEQ               |            |
| C        | Remote queue manager name                      | Α                 | WINNT                       |            |
| D        |                                                |                   |                             |            |
| 3        | Queue name at remote system                    | В                 | WINNT.LOCALQ                |            |
| <u> </u> | Transmission queue name                        |                   | WINNT                       |            |
| G        | Sender (LU 6.2) channel name                   |                   | MVS.WINNT.SNA               |            |
|          | Sender (TCP) channel name                      |                   | MVS.WINNT.TCP               |            |
|          | Receiver (LU 6.2) channel name                 | G                 | WINNT.MVS.SNA               |            |
| J        | Receiver (TCP/IP) channel name                 | H                 | WINNT.MVS.TCP               |            |
| K        | Sender (LU 6.2 using CICS) channel name        |                   | MVS.WINNT.CICS              |            |
| 3        | Receiver (LU 6.2 using CICS) channel name      |                   | WINNT.MVS.CICS              |            |
| on       | nection to MQSeries for AIX                    |                   |                             |            |
| he       | values in this section of the table must match | those used in Tal | ole 21 on page 220, as indi | cated.     |
| C        | Remote queue manager name                      |                   | AIX                         |            |
| D        | Remote queue name                              |                   | AIX.REMOTEQ                 |            |
| Ε        | Queue name at remote system                    | В                 | AIX.LOCALQ                  |            |
| 3        | Transmission queue name                        |                   | AIX                         |            |
| ĝ        | Sender (LU 6.2) channel name                   |                   | MVS.AIX.SNA                 |            |
|          | Sender (TCP/IP) channel name                   |                   | MVS.AIX.TCP                 |            |
| I        | Receiver (LU 6.2) channel name                 | G                 | AIX.MVS.SNA                 |            |
| J        | Receiver (TCP/IP) channel name                 | H                 | AIX.MVS.TCP                 |            |
| K        | Sender (LU 6.2 using CICS) channel name        |                   | MVS.AIX.CICS                |            |
|          |                                                |                   |                             |            |

| _                                  | Parameter Name                                                                                                    | Reference         | Example Used                                                                                                    | User Value |
|------------------------------------|----------------------------------------------------------------------------------------------------|-------------------|----------------------------------------------------------------------------------------------------|------------|
| nı                                 | nection to MQSeries for HP-UX                                                                                                    |                   |                                                                                                    |            |
|                                    | values in this section of the table must match                                                                                                    | those used in Tal | ble 23 on page 238. as indi                                                                                                    | cated.     |
|                                    | Remote queue manager name                                                                                                    |                   | HPUX                                                                                                    |            |
| <u> </u>                           | Remote queue name                                                                                                    |                   | HPUX.REMOTEQ                                                                                                    |            |
| <u> </u>                           | Queue name at remote system                                                                                                    | В                 | HPUX.LOCALQ                                                                                                    |            |
|                                    | Transmission queue name                                                                                                    |                   | HPUX                                                                                                    |            |
|                                    | Sender (LU 6.2) channel name                                                                                                    |                   | MVS.HPUX.SNA                                                                                                    |            |
|                                    | Sender (TCP) channel name                                                                                                    |                   | MVS.HPUX.TCP                                                                                                    |            |
|                                    | Receiver (LU 6.2) channel name                                                                                                    | G                 | HPUX.MVS.SNA                                                                                                    |            |
|                                    | Receiver (TCP) channel name                                                                                                    | H                 | HPUX.MVS.TCP                                                                                                    |            |
|                                    | Sender (LU 6.2 using CICS) channel name                                                                                                    |                   | MVS.HPUX.CICS                                                                                                    |            |
|                                    | Receiver (LU 6.2 using CICS) channel name                                                                                                    |                   | HPUX.MVS.CICS                                                                                                    |            |
|                                    | Queue name at remote system                                                                                                    | R                 | GIS.LOCALQ                                                                                                    | 1          |
| <u> </u>                           | Remote queue manager name  Remote queue name                                                                                                    |                   | GIS<br>GIS.REMOTEQ                                                                                                    |            |
|                                    | Oueue name at remote system                                                                                                    | В                 | GISTOCALO                                                                                                    |            |
|                                    | Quede fiame at femote system                                                                                                    |                   | OIO.LOOALQ                                                                                                    |            |
|                                    | Transmission queue name                                                                                                    |                   | GIS                                                                                                    |            |
|                                    | ,                                                                                                    |                   |                                                                                                    |            |
|                                    | Transmission queue name                                                                                                    |                   | GIS                                                                                                    |            |
|                                    | Transmission queue name  Sender (LU 6.2) channel name                                                                                                    | G                 | GIS<br>MVS.GIS.SNA                                                                                                    |            |
|                                    | Transmission queue name  Sender (LU 6.2) channel name  Sender (TCP) channel name                                                                                                    |                   | GIS<br>MVS.GIS.SNA<br>MVS.GIS.TCP                                                                                                    |            |
|                                    | Transmission queue name  Sender (LU 6.2) channel name  Sender (TCP) channel name  Receiver (LU 6.2) channel name                                                                                                    | G                 | GIS MVS.GIS.SNA MVS.GIS.TCP GIS.MVS.SNA                                                                                                    |            |
|                                    | Transmission queue name  Sender (LU 6.2) channel name  Sender (TCP) channel name  Receiver (LU 6.2) channel name  Receiver (TCP) channel name  Sender (LU 6.2 using CICS) channel                                                                                                    | G                 | GIS MVS.GIS.SNA MVS.GIS.TCP GIS.MVS.SNA GIS.MVS.TCP                                                                                                    |            |
|                                    | Transmission queue name  Sender (LU 6.2) channel name  Sender (TCP) channel name  Receiver (LU 6.2) channel name  Receiver (TCP) channel name  Sender (LU 6.2 using CICS) channel name  Receiver (LU 6.2 using CICS) channel                                                                                                    | G                 | GIS MVS.GIS.SNA MVS.GIS.TCP GIS.MVS.SNA GIS.MVS.TCP MVS.GIS.CICS                                                                                                    |            |
|                                    | Transmission queue name  Sender (LU 6.2) channel name  Sender (TCP) channel name  Receiver (LU 6.2) channel name  Receiver (TCP) channel name  Sender (LU 6.2 using CICS) channel name  Receiver (LU 6.2 using CICS) channel name                                                                                                    | G<br>H            | GIS MVS.GIS.SNA MVS.GIS.TCP GIS.MVS.SNA GIS.MVS.TCP MVS.GIS.CICS GIS.MVS.CICS                                                                                                    | cated.     |
| eni<br>e v                         | Transmission queue name  Sender (LU 6.2) channel name  Sender (TCP) channel name  Receiver (LU 6.2) channel name  Receiver (TCP) channel name  Sender (LU 6.2 using CICS) channel name  Receiver (LU 6.2 using CICS) channel name  Receiver (LU 6.2 using CICS) channel name                                                                                                    | G<br>H            | GIS MVS.GIS.SNA MVS.GIS.TCP GIS.MVS.SNA GIS.MVS.TCP MVS.GIS.CICS GIS.MVS.CICS                                                                                                    | cated.     |
| e v                                | Transmission queue name  Sender (LU 6.2) channel name  Sender (TCP) channel name  Receiver (LU 6.2) channel name  Receiver (TCP) channel name  Sender (LU 6.2 using CICS) channel name  Receiver (LU 6.2 using CICS) channel name  Receiver (LU 6.2 using CICS) channel name  Receiver (LU 6.2 using CICS) channel name                                                                                                    | G<br>H            | GIS MVS.GIS.SNA MVS.GIS.TCP GIS.MVS.SNA GIS.MVS.TCP MVS.GIS.CICS GIS.MVS.CICS                                                                                                    | cated.     |
| e v                                | Transmission queue name  Sender (LU 6.2) channel name  Sender (TCP) channel name  Receiver (LU 6.2) channel name  Receiver (TCP) channel name  Sender (LU 6.2 using CICS) channel name  Receiver (LU 6.2 using CICS) channel name  Receiver (LU 6.2 using CICS) channel name  Receiver (LU 6.2 using CICS) channel name  Receiver (LU 6.2 using CICS) channel name  Receiver (LU 6.2 using CICS) channel name  Receiver (LU 6.2 using CICS) channel name                                                                                                    | G<br>H            | GIS  MVS.GIS.SNA  MVS.GIS.TCP  GIS.MVS.SNA  GIS.MVS.TCP  MVS.GIS.CICS  GIS.MVS.CICS  ble 27 on page 269, as indicated as indicated as i | cated.     |
| <br> <br> <br> <br> <br> <br> <br> | Transmission queue name  Sender (LU 6.2) channel name  Sender (TCP) channel name  Receiver (LU 6.2) channel name  Receiver (TCP) channel name  Sender (LU 6.2 using CICS) channel name  Receiver (LU 6.2 using CICS) channel name  Receiver (LU 6.2 using CICS) channel name  Receiver (LU 6.2 using CICS) channel name  Receiver (LU 6.2 using CICS) channel name  Receiver (LU 6.2 using CICS) channel name  Receiver (LU 6.2 using CICS) channel name  Receiver (LU 6.2 using CICS) channel name                                                                                                    | G H               | GIS  MVS.GIS.SNA  MVS.GIS.TCP  GIS.MVS.SNA  GIS.MVS.TCP  MVS.GIS.CICS  GIS.MVS.CICS  DIE 27 on page 269, as indicated as indicated as i | cated.     |
| <br> <br> <br> <br> <br> <br> <br> | Transmission queue name  Sender (LU 6.2) channel name  Sender (TCP) channel name  Receiver (LU 6.2) channel name  Receiver (TCP) channel name  Sender (LU 6.2 using CICS) channel name  Receiver (LU 6.2 using CICS) channel name  Receiver (LU 6.2 using CICS) channel name | G H               | GIS  MVS.GIS.SNA  MVS.GIS.TCP  GIS.MVS.SNA  GIS.MVS.TCP  MVS.GIS.CICS  GIS.MVS.CICS  DIE 27 on page 269, as indicated as indicated as i | cated.     |
|                                    | Transmission queue name  Sender (LU 6.2) channel name  Sender (TCP) channel name  Receiver (LU 6.2) channel name  Receiver (TCP) channel name  Sender (LU 6.2 using CICS) channel name  Receiver (LU 6.2 using CICS) channel name  Receiver (LU 6.2 using CICS) channel name  Receiver (LU 6.2 using CICS) channel name  Receiver (LU 6.2 using CICS) channel name  Receiver (LU 6.2 using CICS) channel name  Receiver (LU 6.2 using CICS) channel name  Queue name at remote system  Transmission queue name                                                                                                    | G H               | GIS  MVS.GIS.SNA  MVS.GIS.TCP  GIS.MVS.SNA  GIS.MVS.TCP  MVS.GIS.CICS  GIS.MVS.CICS  DIE 27 on page 269, as indicated as indicated as i | cated.     |
|                                    | Transmission queue name  Sender (LU 6.2) channel name  Sender (TCP) channel name  Receiver (LU 6.2) channel name  Receiver (TCP) channel name  Sender (LU 6.2 using CICS) channel name  Receiver (LU 6.2 using CICS) channel name  Receiver (LU 6.2 using CICS) channel name  Receiver (LU 6.2 using CICS) channel name  Receiver (LU 6.2 using CICS) channel name  Remote for Sun Solaris  values in this section of the table must match  Remote queue manager name  Remote queue name  Queue name at remote system  Transmission queue name  Sender (LU 6.2) channel name                                                                                                    | G H               | GIS  MVS.GIS.SNA  MVS.GIS.TCP  GIS.MVS.SNA  GIS.MVS.TCP  MVS.GIS.CICS  GIS.MVS.CICS  ble 27 on page 269, as indicated as indicated as i | cated.     |

| ) | Parameter Name                                                                   | Reference        | Example Used                | User Value |
|---|----------------------------------------------------------------------------------|------------------|-----------------------------|------------|
| • | and the MOCarine for AC/400                                                      | - 1              |                             | -          |
|   | nection to MQSeries for AS/400                                                   |                  |                             |            |
|   | values in this section of the table must match t                                 | hose used in Tal | 1 0 ,                       | cated.     |
| С | Remote queue manager name                                                        |                  | AS400                       |            |
| D | Remote queue name                                                                |                  | AS400.REMOTEQ               |            |
| 3 | Queue name at remote system                                                      | В                | AS400.LOCALQ                |            |
| 3 | Transmission queue name                                                          |                  | AS400                       |            |
| G | Sender (LU 6.2) channel name                                                     |                  | MVS.AS400.SNA               |            |
| 1 | Sender (TCP/IP) channel name                                                     |                  | MVS.AS400.TCP               |            |
| ī | Receiver (LU 6.2) channel name                                                   | G                | AS400.MVS.SNA               |            |
| J | Receiver (TCP/IP) channel name                                                   | H                | AS400.MVS.TCP               |            |
| K | Sender (LU 6.2 using CICS) channel name                                          |                  | MVS.AS400.CICS              |            |
| 3 | Receiver (LU 6.2 using CICS) channel name                                        |                  | AS400.MVS.CICS              |            |
|   | nection to MQSeries for VSE/ESA values in this section of the table must match t | hose used in Tal | ble 44 on page 479, as indi | cated.     |
| C | Remote queue manager name                                                        |                  | VSE                         |            |
| D | Remote queue name                                                                |                  | VSE.REMOTEQ                 |            |
| 3 | Queue name at remote system                                                      | В                | VSE.LOCALQ                  |            |
| 3 | Transmission queue name                                                          |                  | VSE                         |            |
| G | Sender channel name                                                              |                  | MVS.VSE.SNA                 |            |
| _ | Receiver channel name                                                            | G                | VSE.MVS.SNA                 |            |

## MQSeries for OS/390 sender-channel definitions using non-CICS LU 6.2

Local Queue

Object type : QLOCAL

F Name : **0S2** 

Usage : X (XmitQ)

Remote Queue

Object type : QREMOTE

> Name : OS2.REMOTEQ

Name on remote system : OS2.LOCALQ

D E C F Remote system name : **0S2** Transmission queue: **0S2** 

Sender Channel

G Channel name: MVS.OS2.SNA

Transport type : L (LU6.2)

Transmission queue name : **0S2** 

> Connection name: M2

# MQSeries for OS/390 receiver-channel definitions using non-CICS LU 6.2

Local Queue

Object type : QLOCAL

Name: MVS.LOCALQ B

Usage: N (Normal)

Receiver Channel

Channel name: OS2.MVS.SNA I

### MQSeries for OS/390 sender-channel definitions using TCP

Local Queue

Object type : QLOCAL

Name: 0S2

Usage: X (XmitQ)

Remote Queue

Object type: QREMOTE

Name: OS2.REMOTEQ

Name on remote system : OS2.LOCALQ

Remote system name : **OS2**Transmission queue : **OS2** 

Sender Channel

Channel name: MVS.OS2.TCP

Transport type : T (TCP)

Transmission queue name: **OS2** 

Connection name : os2.tcpip.hostname

### MQSeries for OS/390 receiver-channel definitions using TCP

Local Queue

Object type : QLOCAL

Name: MVS.LOCALQ B

Usage: N (Normal)

Receiver Channel

Channel name: OS2.MVS.TCP

### MQSeries for OS/390 sender-channel definitions using CICS

Local Queue

Object type : QLOCAL

Name : **0S2** E Usage : X (XmitQ)

Remote Queue

Object type : QREMOTE

> Name : OS2.REMOTEQ

D E C F Name on remote system : OS2.LOCALQ Remote system name : **0S2** 

Transmission queue: **0S2** 

Sender Channel

Channel name: MVS.OS2.CICS K

Channel type : 1 (Sender)

Target system id: <black>

E Transmission queue name : **0S2** 

> Transaction id: CKSG Connection name: **0S2**

> > LU62 TP name: MQSERIES

## MQSeries for OS/390 receiver-channel definitions using CICS

13

Local Queue

Object type : QLOCAL

В MVS.LOCALQ Name :

N (Normal) Usage :

Receiver Channel

Channel name: OS2.MVS.CICS

Channel type : 3 (Receiver) Target system id : <black>

# Defining a local queue

1. From ISPF, access the MQSeries main menu.

- Specify an Action of 2, enter an Object type of QLOCAL, and specify a Name for the queue.
- 3. Press Enter.

The first Define a Local Queue panel is displayed. There are several panels in all.

Use F7 and F8 to move backwards and forwards through the panels of attributes and set each attribute as required.

Specifically, you should check the values for **Usage** and **Trigger type**.

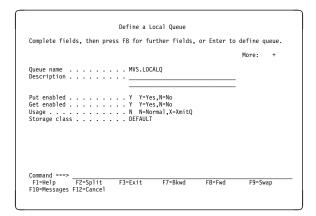

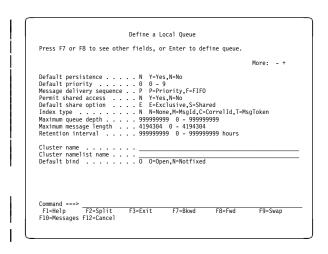

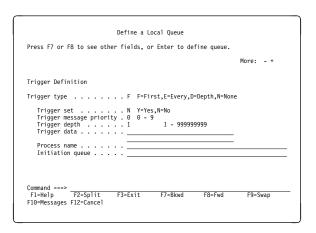

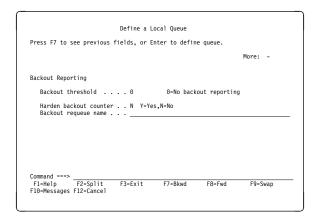

| Define a Remote Queue                                                              |               |
|------------------------------------------------------------------------------------|---------------|
| Complete fields, then press F8 for further fields, or Enter to                     | define queue. |
|                                                                                    | More: +       |
| Queue name OS2.REMOTEQ Description                                                 |               |
| Put enabled                                                                        |               |
| Command ===><br>F1=Help F2=Split F3=Exit F7=Bkwd F8=Fwd<br>F10=Messages F12=Cancel | F9=Swap       |

# Defining a remote queue

- 1. From ISPF, access the MQSeries main menu.
- 2. Specify an **Action** of 2, enter an **Object type** of QREMOTE, and specify a **Name** for the queue.
- 3. Press Enter. The Define a Remote Queue panels are displayed.

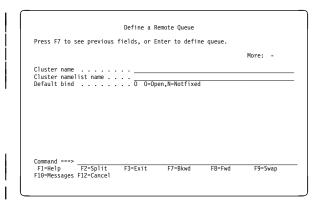

 Set each parameter as required. Specifically, you should set the values for Remote name, Remote queue manager, and Transmission queue.

# Defining a sender channel when not using CICS

- 1. From ISPF, access the MQSeries main menu.
- 2. Specify an Action of 2, enter an Object type of CHLSENDER, and specify a Name for the channel.
- 3. Press Enter.

The first Define a Sender Channel panel is displayed. There are three panels in all.

4. Complete the parameter fields as indicated. In particular, specify the fields Transport type, Connection name( 9 ), and Transmission queue name.

| Complete fields, then press F8 for further fields, or Enter                                     | to define channe |
|-------------------------------------------------------------------------------------------------|------------------|
|                                                                                                 | More: +          |
| Channel name MVS.0S2.SNA Description                                                            |                  |
| Transport type L L=LU6.2,T=TCP Connection name Transmission queue LU6.2 mode name LU6.2 TP name |                  |
| Command ===> F1=Help F2=Split F3=Exit F7=Bkwd F8=Fwd F10-Messages F12=Cancel                    | F9=Swap          |

| Press F7 or F                                                 | 8 to see othe          | er fields, or E                         | nter to de                | fine channel. |           |  |
|---------------------------------------------------------------|------------------------|-----------------------------------------|---------------------------|---------------|-----------|--|
|                                                               |                        |                                         |                           |               | More: - + |  |
| Nonpersistent<br>Maximum messa<br>Batch size<br>Sequence numb | age length .           | F F=Fast,<br>4194304<br>50<br>999999999 | 0 - 41<br>1 - 99<br>100 - | 99            |           |  |
| Command ===><br>F1=Help<br>F10=Messages                       | F2=Split<br>F12=Cancel | F3=Exit                                 | F7=Bkwd                   | F8=Fwd        | F9=Swap   |  |

| Press F7 or F8 to see other fields, or Ent                              | er to define channel. |
|-------------------------------------------------------------------------|-----------------------|
|                                                                         | More: - +             |
| Disconnect interval                                                     |                       |
| Command ===><br>F1=Help F2=Split F3=Exit F7:<br>F10-Messages F12=Cancel | =Bkwd F8=Fwd F9=Swap  |

|                            | ee previous f | icius, oi Lii | cer co derrin | c chamici. |         |
|----------------------------|---------------|---------------|---------------|------------|---------|
|                            |               |               |               |            | More: - |
| Security exit<br>User data | name          | ::            |               |            |         |
|                            | ie            |               |               |            |         |
|                            | name          |               |               |            |         |
| Message exit<br>User data  | name          | ::            |               |            |         |
| Command ===>               |               |               |               |            |         |

# Defining a receiver channel when not using CICS

- 1. From ISPF, access the MQSeries main menu.
- 2. Specify an Action of 2, an Object type of CHLRECEIVER, and specify a Name for the channel.
- 3. Press Enter.

The first Define a Receiver Channel panel is displayed. There are two panels in all. Set the parameter values as indicated.

| Complete fie                       | lds, then pre | ss F8 for fu | rther fields, | or Enter to   | define channe |
|------------------------------------|---------------|--------------|---------------|---------------|---------------|
|                                    |               |              |               |               | More: +       |
| Channel name                       |               | OS2.MVS      | . SNA         |               |               |
|                                    |               |              |               |               |               |
|                                    |               |              |               |               |               |
|                                    |               |              |               |               |               |
|                                    |               |              |               |               |               |
|                                    |               |              |               |               |               |
| Put authorit                       | y             | D D=De       | fault,C=Conte | xt,M=MCAuser  |               |
| Put authorit                       | у             | D D=De       | fault,C=Conte | xt,M=MCAuser  |               |
| Put authorit                       | у             | D D=De       | fault,C=Conte | xt,M=MCAuser  |               |
| Put authorit                       | у             | D D=De       | fault,C=Conte | xt,M=MCAuser  |               |
| Put authorit                       | у             | D D=De       | fault,C=Conte | xt,M=MCAuser  |               |
| Put authorit                       | у             | D D=De       | fault,C=Conte | xt,M=MCAuser  |               |
|                                    |               | D D=De       | fault,C=Conte | ext,M=MCAuser |               |
| Put authorit  Command ===> F1=Help |               | D D=De       | ·             | xt,M=MCAuser  | F9=Swap       |

| Press F7 or F8 to see other fields, or Enter to define channel.                        |           |
|----------------------------------------------------------------------------------------|-----------|
|                                                                                        | More: - + |
| MCA user ID                                                                            |           |
| Nonpersistent messages . F F=Fast,N=Normal Maximum message length . 4194304 Batch size |           |
| Command ===> F1=Help F2=Split F3=Exit F7=Bkwd F8=Fwd F10-Messages F12=Cancel           | F9=Swap   |

|                           |        |      | More: - |
|---------------------------|--------|------|---------|
| Security exi<br>User data | t name | <br> |         |
| Send exit na<br>User data | me     | <br> |         |
| Receive exit<br>User data | name   | <br> |         |
| Message exit<br>User data | name   | <br> |         |
|                           |        |      |         |

# Defining a sender channel using CICS

- 1. Run the CICS transaction CKMC. Select **Edit** and then **Create**. A pop-up window appears.
- 2. Specify a **Channel name** and a **Channel type**.
- 3. Press Enter.

The Settings panel, which spans two screens, is displayed.

 Complete the parameter fields as indicated. In particular, specify the Transmission queue name, Connection name, and LU62 TP name. Allow the other fields to default.

| MCATTB1                                                                                                    | MVS.OS2.CICS - Settings                | MVSLU       |
|----------------------------------------------------------------------------------------------------|----------------------------------------|-------------|
| Channel type .                                                                                                    | : SENDER                               | More: +     |
| Batch size Sequence number Max message siz Max transmissio Disconnect inte Transaction id Connection name CICS profile na | eue name : 052 : 0001                  | ed in CEDA≻ |
| F1=Help F3=Ex<br>F12=Cancel                                                                                               | it F5=Refresh now F7=Bkwd F8=Fwd F10=M | enu Bar     |

# Defining a receiver channel using **CICS**

1. Run the CICS transaction CKMC. Select Edit and then Create. A pop-up window appears.

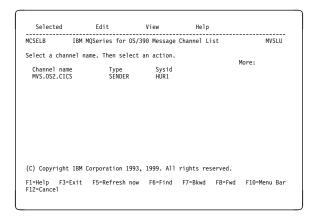

- 2. Specify a Channel name and a Channel type.
- 3. Press Enter.

The Settings panel, which spans two screens, is displayed.

4. Set the parameter values as indicated. In particular, if translation is required, set the Message field of the Exit routines section.

| Channel                      | Help                                                |              |
|------------------------------|-----------------------------------------------------|--------------|
| MCATTB3                      | OS2.MVS.CICS - Settings                             | MVSLU        |
| Channel type .               | : RECEIVER                                          | More:        |
| Target system id             | :                                                   |              |
| Max message size             | : 0001<br>wrap .: 099999999<br>: 0032000<br>: 32000 |              |
| F1=Help F3=Exi<br>F12=Cancel | t F5=Refresh now F7=Bkwd F8=Fwd                     | F10=Menu Bar |

```
Channe1
                                Help
                                OS2.MVS.CICS - Settings
MCATTC3
                                                                                                        More: -
Channel type . . . . . : RECEIVER
Sequential delivery . . . : 0 (0=No \text{ or } 1=Yes)
Put authority . . . . : 1 (1=Process \text{ or } 2=Context)
Exit routines

        Security
        :

        Message
        :

        Send
        :

        Receive
        :

F1=Help F3=Exit F5=Refresh now F7=Bkwd F8=Fwd F10=Menu Bar
F12=Cancel
```

# Part 5. DQM in MQSeries for AS/400

This part of the book describes the MQSeries distributed queue management function for MQSeries for AS/400.

| Chapter 29. Monitoring and controlling channels in MQSeries for AS/400 | 417 |
|------------------------------------------------------------------------|-----|
| The DQM channel control function                                       | 417 |
| Operator commands                                                      | 418 |
| Getting started                                                        | 420 |
| Creating objects                                                       | 420 |
| Creating a channel                                                     | 420 |
| Selecting a channel                                                    | 423 |
| Browsing a channel                                                     | 423 |
| Renaming a channel                                                     | 425 |
| Work with channel status                                               | 425 |
| Work-with-channel choices                                              | 427 |
| Panel choices                                                          | 428 |
| F6=Create                                                              | 428 |
| 2=Change                                                               | 429 |
| 3=Copy                                                                 | 429 |
| 4=Delete                                                               | 430 |
| 5=Display                                                              | 430 |
| 8=Work with Status                                                     | 430 |
| 13=Ping                                                                | 430 |
| 14=Start                                                               | 431 |
| 15=End                                                                 | 432 |
| 16=Reset                                                               | 432 |
| 17=Resolve                                                             | 432 |
|                                                                        |     |
| Chapter 30. Preparing MQSeries for AS/400                              | 433 |
| Creating a transmission queue                                          | 433 |
| Triggering channels                                                    | 435 |
| Channel programs                                                       | 437 |
| Channel states on OS/400                                               | 438 |
| Other things to consider                                               | 439 |
| Undelivered-message queue                                              | 439 |
| Queues in use                                                          | 439 |
| Maximum number of channels                                             | 439 |
| Multiple message channels per transmission queue                       | 439 |
| Security of MQSeries for AS/400 objects                                | 439 |
| System extensions and user-exit programs                               | 440 |
| Ol(                                                                    | 444 |
| Chapter 31. Setting up communication for MQSeries for AS/400           | 441 |
| Deciding on a connection                                               | 441 |
| Defining a TCP connection                                              | 441 |
| Receiving on TCP                                                       | 442 |
| Defining an LU 6.2 connection                                          | 443 |
| Initiating end (Sending)                                               | 444 |
| Initiated end (Receiver)                                               | 448 |

© Copyright IBM Corp. 1993,1999 415

| Chapter 32. Example configuration - IBM MQSeries for AS/400 | . 451 |
|-------------------------------------------------------------|-------|
| Configuration parameters for an LU 6.2 connection           | . 451 |
| Configuration worksheet                                     | . 451 |
| Explanation of terms                                        | . 454 |
| Establishing an LU 6.2 connection                           | . 456 |
| Local node configuration                                    |       |
| Connection to partner node                                  |       |
| What next?                                                  |       |
| Establishing a TCP connection                               |       |
| Adding a TCP/IP interface                                   |       |
| Adding a TCP/IP loopback interface                          |       |
| Adding a default route                                      |       |
| What next?                                                  |       |
| MQSeries for AS/400 configuration                           |       |
| Basic configuration                                         |       |
| Channel configuration                                       |       |
| Defining a queue                                            |       |
| Defining a channel                                          |       |
| Chapter 33. Message channel planning example for OS/400     | . 465 |
| What the example shows                                      |       |
| Queue manager QM1 example                                   |       |
| Queue manager QM2 example                                   |       |
| Running the example                                         |       |
| Expanding this example                                      | 470   |

# Chapter 29. Monitoring and controlling channels in MQSeries for AS/400

Use the DQM commands and panels to create, monitor, and control the channels to remote queue managers. Each queue manager has a DQM program for controlling interconnections to compatible remote queue managers. See Figure 92 on page 418 for a list of the commands you need when setting up and controlling message channels.

### The DQM channel control function

The channel control function provides the interface and function for administration and control of message channels between MQSeries for AS/400 and compatible systems. See Figure 28 on page 64 for a conceptual picture.

The channel control function consists of MQSeries for AS/400 panels, commands, programs, a sequence number file, and a file for the channel definitions. The following is a brief description of the components of the channel control function:

- The channel definition file (CDF):
  - Is indexed on channel name
  - Holds channel definitions
- The channel commands are a subset of the MQSeries for AS/400 set of commands.

Use the command GO CMDMQM to display the full set of MQSeries for AS/400 commands.

- You use channel definition panels, or commands to:
  - Create, copy, display, change, and delete channel definitions
  - Start and stop channels, ping, reset channel sequence numbers, and resolve in-doubt messages when links cannot be re-established
  - Display status information about channels
- Sequence numbers and *logical unit of work (LUW)* identifiers are stored in the synchronization file, and are used for channel synchronization purposes.

© Copyright IBM Corp. 1993,1999 **417** 

# **Operator commands**

Figure 92 shows the full list of MQSeries for AS/400 commands that you may need when setting up and controlling channels. In general, issuing a command results in the appropriate panel being displayed. Reference material for commands is contained in the MQSeries for AS/400 Administration Guide.

### Queue manager commands

| CHGMQM | Change queue manager     |
|--------|--------------------------|
| CCTMQM | Connect queue manager    |
| CRTMQM | Create queue manager     |
| DLTMQM | Delete queue manager     |
| DSCMQM | Disconnect queue manager |
| DSPMQM | Display queue manager    |
| ENDMQM | End queue manager        |
| STRMQM | Start queue manager      |
|        |                          |

### **Command server commands**

DSPMQMCSVR Display command server ENDMQMCSVR End command server STRMQMCSVR Start command server

#### **Queue commands**

CHGMQMQ Change queue
CLRMQMQ Clear queue
CPYMQMQ Copy queue
CRTMQMQ Create queue
DLTMQMQ Delete queue
DSPMQMQ Display queue

WRKMQMMSG Work with queue messages

WRKMQMQ Work with queues

### **Process commands**

CHGMQMPRC Change process
CPYMQMPRC Copy process
CRTMQMPRC Create process
DLTMQMPRC Delete process
DSPMQMPRC Display process
WRKMQMPRC Work with processes

### **Authority commands**

DSPMQMAUT Display object authority
GRTMQMAUT Grant object authority
RVKMQMAUT Revoke object authority

Figure 92 (Part 1 of 2). Message queue manager commands

#### **Channel commands**

CHGMQMCHL Change channel CPYMQMCHL Copy channel CRTMQMCHL Create channel DLTMQMCHL Delete channel DSPMQMCHL Display channel End channel ENDMQMCHL PNGMQMCHL Ping channel RSTMQMCHL Reset channel RSVMQMCHL Resolve channel STRMQMCHL Start channel

STRMQMCHLI Start channel initiator

STRMQMLSR Start listener

WRKMQMCHL Work with channels WRKMQMCHST Work with channel status

### **Trace commands**

ENDMQMSRV End Service STRMQMSRV Start Service

TRCMQM Trace

#### **Administrator command**

STRMQMADM Start Administrator

#### Name command

DSPMQMOBJN Display MQSeries object names

### Media recovery commands

RCDMQMIMG Record MQSeries object image RCRMQMOBJ Recreate MQSeries object

### **MQSeries commands**

STRMQMMQSC Start MQSeries Commands

### Data conversion exit command

CVTMQMDTA Convert MQM data type

Figure 92 (Part 2 of 2). Message queue manager commands

### **Getting started**

Use these commands and panels to:

- 1. Define message channels and associated objects
- 2. Monitor and control message channels

The objects you need to define with the panels are:

- · Transmission queues
- · Remote queue definitions
- · Queue manager alias definitions
- · Reply-to queue alias definitions
- · Reply-to local queues
- Processes for triggering (MCAs)
- Message channel definitions

See Chapter 2, "Making your applications communicate" on page 19 for more discussion on the concepts involved in the use of these objects.

Channels must be completely defined, and their associated objects must exist and be available for use, before a channel can be started. This chapter shows you how to do this.

In addition, the particular communication link for each channel must be defined and available before a channel can be run. For a description of how LU 6.2 and TCP/IP links are defined, see the particular communication guide for your installation as listed in "Related publications" on page xxvii.

# **Creating objects**

Use the CRTMQMQ command to create the queue and alias objects, such as: transmission queues, remote queue definitions, queue manager alias definitions, reply-to queue alias definitions, and reply-to local queues.

# Creating a channel

To create a new channel:

1. Use F6 from the Work with MQM Channels panel (the second panel that displays channel details).

Alternatively, use the CRTMQMCHL command from the command line.

Either way, this displays the Create Channel panel. Type:

- · The name of the channel in the field provided
- The channel type for this end of the link
- 2. Press Enter.

**Note:** You are strongly recommended to name all the channels in your network uniquely. As shown in Table 1 on page 33, including the source and target queue manager names in the channel name is a good way to do this.

Your entries are validated and errors are reported immediately. Correct any errors and continue.

You are presented with the appropriate channel settings panel for the type of channel you have chosen. Fill in the fields with the information you have gathered previously. See Appendix A, "Channel planning form" on page 619 for an example of how you might want to gather information. Press Enter to create the channel.

You are provided with help in deciding on the content of the various fields in the descriptions of the channel definition panels in the help panels, and in Chapter 6, "Channel attributes" on page 85.

| Create MQM Channel (CRTMQMCHL)                                                    |
|-----------------------------------------------------------------------------------|
| Type choices, press Enter.                                                        |
| Channel name > CHANNAME                                                           |
| Connection name *SYSDFTCHL                                                        |
|                                                                                   |
| Transmission queue 'TRANSMISSION_QUEUE_NAME'                                      |
| Message channel agent *NONE *SYSDFTCHL, *NONE More                                |
| F3=Exit F4=Prompt F5=Refresh F12=Cancel F13=How to use this display F24=More keys |

Figure 93. Create channel (1)

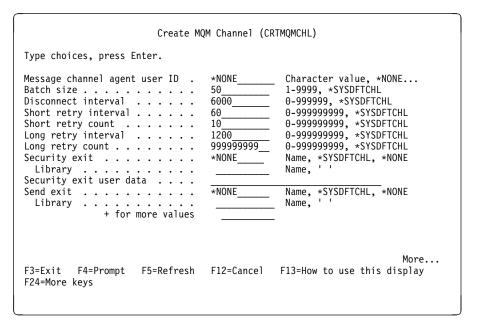

Figure 94. Create channel (2)

| Create MQM                                                                    | I Channel (CRI | MQMCHL)                                                         |                 |
|-------------------------------------------------------------------------------|----------------|-----------------------------------------------------------------|-----------------|
| Type choices, press Enter.                                                    |                |                                                                 |                 |
| Send exit user data  + for more values Receive exit Library + for more values | *NONE          | Name, *SYSDFTCHL,<br>Name, ''                                   | -<br>-<br>*NONE |
| Receive exit user data                                                        | *NONE          | Name, *SYSDFTCHL,<br>Name, ''                                   | -<br>-<br>*NONE |
| Message exit user data<br>+ for more values Sequence number wrap              | 4194304        | 100-999999999, *S'<br>0-4194304, *SYSDF'<br>F13=How to use this | TCHL<br>More    |

Figure 95. Create channel (3)

```
Create MQM Channel (CRTMQMCHL)
Type choices, press Enter.
F3=Exit F4=Prompt F5=Refresh F12=Cancel F13=How to use this display
F24=More keys
```

Figure 96. Create channel (4)

## Selecting a channel

To select a channel, use the WRKMQMCHL command to begin at the Work with Channels panel:

- 1. Move the cursor to the option field at the left of the required channel name.
- 2. Type an option number.
- 3. Press Enter to activate your choice.

If you select more than one channel, the options are activated in sequence.

```
Work with MOM Channels
Type options, press Enter.
  2=Change 3=Copy
14=Start 15=End
                      4=Delete
                                  5=Display
                                              8=Work with Status
                                                                   13=Ping
                     16=Reset
                                  17=Resolve
0pt
        Name
                                  Type
                                              Transport
                                                            Status
        CHLNIC
                                  *RCVR
                                               *TCP
                                                            INACTIVE
        CORSAIR.TO.MUSTANG
                                  *SDR
                                               *LU62
                                                            INACTIVE
        FV.CHANNEL.MC.DJE1
                                  *RCVR
                                               *TCP
                                                            INACTIVE
        FV.CHANNEL.MC.DJE2
                                               *TCP
                                  *SDR
                                                            INACTIVE
        FV.CHANNEL.MC.DJE3
                                  *RQSTR
                                               *TCP
                                                            INACTIVE
        FV.CHANNEL.MC.DJE4
                                  *SVR
                                               *TCP
                                                            INACTIVE
        FV.CHANNEL.PETER
                                  *RCVR
                                               *TCP
                                                            INACTIVE
        FV.CHANNEL.PETER.LU
                                  *RCVR
                                               *LU62
                                                            INACTIVE
        FV.CHANNEL.PETER.LU1
                                  *SDR
                                               *LU62
                                                            INACTIVE
        FV.CHANNEL.PETER1
                                  *SDR
                                               *TCP
                                                            INACTIVE
        FV.CHANNEL.PETER2
                                  *RCVR
                                               *TCP
                                                            INACTIVE
                                                                          More...
Parameters or command
F3=Exit
         F4=Prompt
                      F5=Refresh F6=Create
                                               F9=Retrieve
                                                              F12=Cancel
F21=Print
```

Figure 97. Work with channels

# Browsing a channel

To browse the settings of a channel, use the WRKMQMCHL command to begin at the Display Channel panel:

- 1. Move the cursor to the left of the required channel name.
- 2. Type option 5 (Display).
- 3. Press Enter to activate your choice.

If you select more than one channel, they are presented in sequence.

Alternatively, you can use the DSPMQMCHL command from the command line.

This results in the respective Display Channel panel being displayed with details of the current settings for the channel. The fields are described in Chapter 6, "Channel attributes" on page 85.

```
Display MQM Channel
Channel name . . . . . . . :
                                   ST.JST.2T01
Channel type . . . . :
Transport type . . . . :
Text 'description' . . . . :
                                  *SDR
                                  *TCP
                                  John's sender to WINSDOA1
Connection name ....:
                                  MUSTANG
Transmission queue . . . . . : WINSDOA1
Message channel agent \dots:
 Library . . . . . .
Message channel agent user ID :
                                   *NONE
Batch size . . . . . . . . :
                                   50
Disconnect interval . . . . :
F3=Exit F12=Cancel F21=Print
```

Figure 98. Display a TCP/IP channel (1)

```
Display MQM Channel
Short retry interval . . . . :
                                     60
Short retry count . . . . : : Long retry interval . . . . :
                                      10
                                      6000
Long retry count . . . . . : Security exit . . . . . :
Library . . . . . . . . . : Security exit user data . . . :
Send exit . . . . . . . :
  Library . . . . . . . . :
Send exit user data ....:
Receive exit . . . . . . . : \,
  Library . . . . . . . . :
Receive exit user data . . . :
Message exit . . . . . . . :
  Library
Message exit user data . . . :
                                                                      More...
F3=Exit F12=Cancel F21=Print
```

Figure 99. Display a TCP/IP channel (2)

```
Display MQM Channel

Sequence number wrap . . . : 999999999
Maximum message length . . . : 10000
Convert message . . . . . : *NO
Heartbeat interval . . . . 300
Nonpersistent message speed . . *FAST

Bottom
```

Figure 100. Display a TCP/IP channel (3)

## Renaming a channel

To rename a message channel, begin at the Work with Channels panel:

- 1. End the channel.
- 2. Use option 3 (Copy) to create a duplicate with the new name.
- 3. Use option 5 (Display) to check that it has been created correctly.
- 4. Use option 4 (Delete) to delete the original channel.

If you decide to rename a message channel, ensure that both channel ends are renamed at the same time.

# Work with channel status

Use the WRKMQMCHST command to bring up the first of three screens showing the status of your channels. You can view the three status screens in sequence when you select Change-view (F11).

Alternatively, selecting option 8 (Work with Status) from the Work with MQM Channels panel also brings up the first status panel.

Work with channel status applies to all message channels. It does not apply to MQI channels other than server-connection channels on MQSeries for AS/400 V4R2M1.

**Note:** The Work with Channel Status screens only show channels that are active after messages have been sent through the channel and the sequence number has been incremented.

|               | options, press Enter.<br>Display 13=Ping 14 |                   | =Reset 17=F | Resolve  |    |
|---------------|---------------------------------------------|-------------------|-------------|----------|----|
| )pt           | Name                                        | Connection        | Indoubt     | Last Seg |    |
| γpι           | CARTS CORSAIR CHAN                          | GBIBMIYA.WINSDOA1 | NO<br>NO    | 1        |    |
|               | CHLNIC                                      | 9.20.2.213        | NO          | 3        |    |
|               | FV.CHANNEL.PETER2                           | 9.20.2.213        | NO          | 6225     |    |
|               | JST.1.2                                     | 9.20.2.201        | NO          | 28       |    |
|               | MP MUST TO CORS                             |                   | NO          | 100      |    |
|               | MUSTANG.TO.CORSAIR                          | GBIBMIYA.WINSDOA1 | NO          | 10       |    |
|               | MP_CORS_TO_MUST                             | 9.20.2.213        | NO          | 101      |    |
|               | JST.2.3                                     | 9.5.7.126         | NO          | 32       |    |
|               | PF_WINSDOA1_LU62                            |                   | NO          | 54       |    |
|               | PF_WINSDOA1_LU62                            |                   | NO          | 500      |    |
|               | ST.JCW.EXIT.2T01.CHL                        | 9.20.2.213        | NO          | 216      |    |
| ) 2 10 2      | meters or command                           |                   |             | Bott     | om |
| 'ar'a<br>:==> |                                             |                   |             |          |    |

Figure 101. Channel status (1)

Change the view with F11.

```
MQSeries Work with Channel Status
Type options, press Enter. 5=Display 13=Ping 14=Start 15=End 16=Reset 17=Resolve
Opt Transmission Queue
                                                       LUWID
                                                       7516E58A40C000EC
                                                       7515A36C0D800157
                                                       7515E790AC8001CA
                                                       7516FF2284800009
                                                       75147C6629C0009D
                                                       7516DDE5778000A8
     FV_MKP_TRANS_QUEUE
                                                       75147B61A44000FA
     JST.3
                                                       75170185D0000133
     PF.WINSDOA1
                                                       7516DA3955C00097
     PF.WINSDOA1
                                                       7516DE2396C000BC
     ST.JCW.EXIT.2T01.XMIT.QUEUE
                                                       7516C51291400016
                                                                        Bottom
Parameters or command
F3=Exit F4=Prompt F5=Refresh F6=Create F9=Retrieve F11=Change view
F12=Cancel F21=Print
```

Figure 102. Channel status (2)

```
MQSeries Work with Channel Status
Type options, press Enter.
 5=Display
            13=Ping 14=Start 15=End 16=Reset 17=Resolve
        Indoubt
                    Indoubt Indoubt
                      0pt
          Msgs
                             00000000000000000
              0
                             00000000000000000
              Θ
                          0
                             0000000000000000
              0
                          0
                          0
                             00000000000000000
                          0
                             0000000000000000
              0
                        101 75147B61A44000FA
                         32 75170185D0000133
54 7516DA3955C00097
              0
              0
                        500 7516DE2396C000BC
                        216 7516C51291400016
                                                                    Bottom
Parameters or command
        F4=Prompt
                    F5=Refresh F6=Create F9=Retrieve F11=Change view
F3=Exit
F12=Cancel F21=Print
```

Figure 103. Channel status (3)

The options available in the Work with Channel Status panel are:

| Menu option     | Description                                       |
|-----------------|---------------------------------------------------|
| 5=Display       | Displays the channel settings.                    |
| 13=Ping         | Initiates a Ping action, where appropriate.       |
| 14=Start        | Starts the channel.                               |
| 15=End          | Stops the channel.                                |
| 16=Reset        | Resets the channel sequence number.               |
| 17=Resolve      | Resolves an in-doubt channel situation, manually. |
| F11=Change view | Cycles around the three status panels.            |

## Work-with-channel choices

The Work with Channels panel is reached with the command WRKMQMCHL, and it allows you to monitor the status of all channels listed, and to issue commands against selected channels.

The options available in the Work with Channel panel are:

| Menu option        | Description                                                          |
|--------------------|----------------------------------------------------------------------|
| F6=Create          | Creates a channel.                                                   |
| 2=Change           | Changes the attributes of a channel.                                 |
| 3=Сору             | Copies the attributes of a channel to a new channel.                 |
| 4=Delete           | Deletes a channel.                                                   |
| 5=Display          | Displays the current settings for the channel.                       |
| 8=Work with status | Displays the channel status panels.                                  |
| 13=Ping            | Runs the Ping facility to test the connection to the adjacent system |
|                    | by exchanging a fixed data message with the remote end.              |
| 14=Start           | Starts the selected channel, or resets a disabled receiver channel.  |
| 15=End             | Requests the channel to close down.                                  |
| 16=Reset           | Requests the channel to reset the sequence numbers on this end       |
|                    | of the link. The numbers must be equal at both ends for the          |
|                    | channel to start.                                                    |
| 17=Resolve         | Requests the channel to resolve in-doubt messages without            |
|                    | establishing connection to the other end.                            |
|                    |                                                                      |

### Panel choices

The following choices are provided in the Work with MQM channels panel and the Work with Channel Status panel.

### F6=Create

Use the Create option, or enter the CRTMQMCHL command from the command line, to obtain the Create Channel panel.

With this panel, you create a new channel definition from a screen of fields filled with default values supplied by MQSeries for AS/400. Type the name of the channel, select the type of channel you are creating, and the communication method to be used.

When you press Enter, the panel is displayed. Type information in all the required fields in this panel, and the three pages making up the complete panel, and then save the definition by pressing Enter.

The channel name must be the same at both ends of the channel, and unique within the network. However, you should restrict the characters used to those that are valid for MQSeries for AS/400 object names; see Chapter 6, "Channel attributes" on page 85.

All panels have default values supplied by MQSeries for AS/400 for some fields. You can customize these values, or you can change them when you are creating or copying channels. To customize the values, see the MQSeries for AS/400 Administration Guide.

You can create your own set of channel default values by setting up dummy channels with the required defaults for each channel type, and copying them each time you want to create new channel definitions.

Table 37 on page 429 shows the channel attributes that are required for each type of channel. See Chapter 6, "Channel attributes" on page 85 for details about the fields.

| Attribute field             | Sender | Server | Receiver | Requester |
|-----------------------------|--------|--------|----------|-----------|
| Batch size                  | √      | √      | √        | √         |
| Channel name                | √      | √      | √        | √         |
| Channel type                | √      | √      | √        | √         |
| Connection name             | √      | 0      |          | √         |
| Context                     |        |        | √        | √         |
| Disconnect interval         | √      | √      |          |           |
| Heartbeat interval          | 0      | 0      | 0        | 0         |
| Long retry wait interval    | √      | √      |          |           |
| Long retry count            | √      | √      |          |           |
| Maximum message length      | √      | √      | √        | √         |
| Message channel agent name  |        |        |          | 0         |
| Message exit user data      | 0      | 0      | 0        | 0         |
| Message retry exit count    |        |        | 0        | 0         |
| Message retry exit data     |        |        | 0        | 0         |
| Message retry exit interval |        |        | 0        | 0         |
| Message retry exit name     |        |        | 0        | 0         |
| Nonpersistent message speed | 0      | 0      | 0        | 0         |
| Receive exit                | 0      | 0      | 0        | 0         |
| Receive exit user data      | 0      | 0      | 0        | 0         |
| Security exit               | 0      | 0      | 0        | 0         |
| Security exit user data     | 0      | 0      | 0        | 0         |
| Send exit                   | 0      | 0      | 0        | 0         |
| Send exit user data         | 0      | 0      | 0        | 0         |
| Sequence number wrap        | √      | √      | √        | √         |
| Short retry wait interval   | √      | √      |          |           |
| Short retry count           | √      | √      |          |           |
| Transport type              | √      | √      | √        | √         |
| Transmission queue          | √      | √      |          |           |
| Message exit                | 0      | 0      | 0        | 0         |

**Note:**  $\sqrt{\ }$  = Required attribute, O = Optional attribute

# 2=Change

Use the Change option, or the CHGMQMCHL command, to change an existing channel definition, except for the channel name. Simply type over the fields to be changed in the channel definition panel, and then save the updated definition by pressing Enter.

# 3=Copy

Use the Copy option, or the CPYMQMCHL command, to copy an existing channel. The Copy panel enables you to define the new channel name. However, you should restrict the characters used to those that are valid for MQSeries for AS/400 object names; see the *MQSeries for AS/400 Administration Guide*.

Press Enter on the Copy panel to display the details of current settings. You can change any of the new channel settings. Save the new channel definition by pressing Enter.

### 4=Delete

Use the Delete option to delete the selected channel. A panel is displayed to confirm or cancel your request.

## 5=Display

Use the Display option to display the current definitions for the channel. This choice displays the panel with the fields showing the current values of the parameters, and protected against user input.

### 8=Work with Status

The status column tells you whether the channel is active or inactive, and is displayed continuously in the Work with MQM Channels panel. Use option 8 (Work with Status) to see more status information displayed. Alternatively, this can be displayed from the command line with the WRKMQMCHST command. See "Work with channel status" on page 425.

- · Channel name
- · Communication connection name
- In-doubt status of channel (where appropriate)
- · Last sequence number
- Transmission queue name (where appropriate)
- The in-doubt identifier (where appropriate)
- The last committed sequence number
- · Logical unit of work identifier

# 13=Ping

Use the Ping option to exchange a fixed data message with the remote end. This gives some confidence to the system supervisor that the link is available and functioning.

Ping does not involve the use of transmission queues and target queues. It uses channel definitions, the related communication link, and the network setup.

It is available from sender and server channels, only. The corresponding channel is started at the far side of the link, and performs the start up parameter negotiation. Errors are notified normally.

The result of the message exchange is presented in the Ping panel for you, and is the returned message text, together with the time the message was sent, and the time the reply was received.

### Ping with LU 6.2

When Ping is invoked in MQSeries for AS/400, it is run with the USERID of the user requesting the function, whereas the normal way that a channel program is run is for the QMQM USERID to be taken for channel programs. The USERID flows to the receiving side and it must be valid on the receiving end for the LU 6.2 conversation to be allocated.

### 14=Start

The Start option is available for sender, server, and requester channels. It should not be necessary where a channel has been set up with queue manager triggering.

The Start option is also used for receiver channels that have a DISABLED status. Starting a receiver channel that is in DISABLED state resets the channel and allows it to be started from the remote channel.

When started, the sending MCA reads the channel definition file and opens the transmission queue. A channel start-up sequence is executed, which remotely starts the corresponding MCA of the receiver or server channel. When they have been started, the sender and server processes await messages arriving on the transmission queue and transmit them as they arrive.

When you use triggering, you will need to start the continuously running trigger process to monitor the initiation queue. The STRMQMCHLI command can be used for this.

At the far end of a channel, the receiving process may be started in response to a channel startup from the sending end. The method of doing this is different for LU 6.2 and TCP/IP connected channels:

- LU 6.2 connected channels do not require any explicit action at the receiving end of a channel.
- TCP connected channels require a listener process to be running continuously. This process awaits channel startup requests from the remote end of the link and starts the process defined in the channel definitions for that connection.

When the remote machine is a AS/400, you can use the STRMQMLSR command for this.

Use of the Start option always causes the channel to re-synchronize, where necessary.

#### For the start to succeed:

- Channel definitions, local and remote must exist. If there is no appropriate channel definition for a receiver or server-connection channel, a default one is created automatically if the channel is auto-defined. See "Channel auto-definition exit program" on page 502.
- The transmission queue must exist, be enabled for GETs, and have no other channels using it.
- · MCAs, local and remote, must exist.
- · The communication link must be available.
- The queue managers must be running, local and remote.
- The message channel must be inactive.

To transfer messages, remote queues and remote queue definitions *must* exist.

A message is returned to the panel confirming that the request to start a channel has been accepted. For confirmation that the Start process has succeeded, check the system log, or press F5 (refresh the screen).

### 15=End

Use the End option to request the channel to stop activity. The channel will not send any more messages until the operator starts the channel again. (For information about restarting stopped channels, see "Restarting stopped channels" on page 75.)

You can select the type of stop you require if you press F4 before Enter. You can choose IMMEDIATE, or CONTROLLED.

### Stop immediate

Normally, this option should not be used. It terminates the channel process. The channel does not complete processing the current batch of messages, and cannot, therefore, leave the channel in doubt. In general, it is recommended that the operators use the controlled stop option.

### Stop controlled

This choice requests the channel to close down in an orderly way; the current batch of messages is completed, and the syncpoint procedure is carried out with the other end of the channel.

### 16=Reset

The Reset option changes the message sequence number. Use it with care, and only after you have used the Resolve option to resolve any in-doubt situations. This option is available only at the sender or server channel. The first message starts the new sequence the next time the channel is started.

### 17=Resolve

Use the Resolve option when messages are held in-doubt by a sender or server, for example because one end of the link has terminated, and there is no prospect of it recovering. The Resolve option accepts one of two parameters: BACKOUT or COMMIT. Backout restores messages to the transmission queue, while Commit discards them.

The channel program does not try to establish a session with a partner. Instead, it determines the logical unit of work identifier (LUWID) which represents the in-doubt messages. It then issues, as requested, either:

- BACKOUT to restore the messages to the transmission queue; or
- COMMIT to delete the messages from the transmission queue.

For the resolution to succeed:

- · The channel must be inactive
- · The channel must be in doubt
- The channel type must be sender or server
- The channel definition, local, must exist
- The queue manager must be running, local

# Chapter 30. Preparing MQSeries for AS/400

This chapter describes the MQSeries for AS/400 preparations required before DQM can be used. Communication preparations are described in Chapter 31, "Setting up communication for MQSeries for AS/400" on page 441.

Before a channel can be started, the transmission queue must be defined as described in this chapter, and must be included in the message channel definition.

In addition, where needed, the triggering arrangement must be prepared with the definition of the necessary processes and queues.

# Creating a transmission queue

You define a local queue with the Usage field attribute set to \*TMQ, for each sending message channel.

If you want to make use of remote queue definitions, use the same command to create a queue of type \*RMT, and Usage of \*NORMAL.

To create a transmission queue, use the CRTMQMQ command from the command line to present you with the first queue creation panel; see Figure 104.

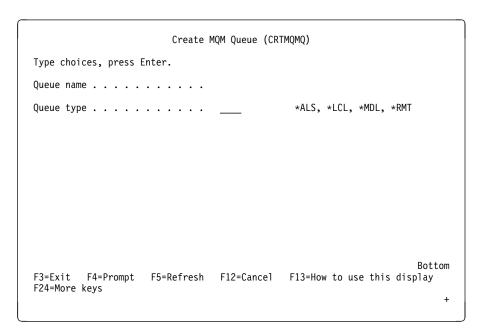

Figure 104. Create a queue (1)

Type the name of the queue and specify the type of queue that you wish to create: Local, Remote, or Alias. For a transmission queue, specify Local (\*LCL) on this panel and press Enter.

© Copyright IBM Corp. 1993,1999 433

You are presented with the second page of the Create MQM Queue panel; see Figure 105.

```
Create MQM Queue (CRTMQMQ)
Type choices, press Enter.
Queue name . . . . . . . > HURS.2.HURS.PRIORIT
Queue type . . . . . . . . . > *LCL
                                                  *ALS, *LCL, *MDL, *RMT
                                                 *NO, *YES
Text 'description' . . . . . .
Put enabled . . . . . . . . . .
                                   *YES
                                                 *SYSDFTQ, *NO, *YES
Default message priority . . . . 0
                                               0-9, *SYSDFTQ
Default message persistence . . *NO Process name . . . . . . . . . . .
                                                 *SYSDFTQ, *NO, *YES
                                                *SYSDFTQ, *NO, *YES
*SYSDFTQ, *NO, *YES
Triggering enabled . . . . . *NO
                                           Get enabled . . . . . . . . . . . . .
                                    *YES
Sharing enabled . . . . *YES
Default share option . . . *YES
Message delivery sequence . . *PTY
                                                 *SYSDFTQ, *NO, *YES
*SYSDFTQ, *PTY, *FIFO
                                                                         More...
F3=Exit F4=Prompt F5=Refresh F12=Cancel F13=How to use this display
F24=More keys
```

Figure 105. Create a queue (2)

Change any of the default values shown. Press page down to scroll to the next screen; see Figure 106.

```
Create MQM Queue (CRTMQMQ)
Type choices, press Enter.
Harden backout count . . . . *NO
                                          *SYSDFTQ, *NO, *YES
Trigger type . . . . . . . . . *FIRST Trigger depth . . . . . . . . . . . . 1
                                          *SYSDFTQ, *FIRST, *ALL...
                                          1-999999999, *SYSDFTQ
Trigger message priority . . .
                                          0-9, *SYSDFTQ
0-999999999, *SYSDFTO
1-24000, *SYSDFTQ
                              4194304
                                          0-4194304, *SYSDFTQ
                                         0-999999999, *SYSDFTQ
Backout requeue queue . . . . .
Initiation queue . . . . . . .
                                       *SYSDFTQ, *NORMAL, *TMQ
               . . . . . . . *TMQ
Queue depth high threshold . . . 80
                                          0-100, *SYSDFTQ
F3=Exit F4=Prompt F5=Refresh F12=Cancel F13=How to use this display
F24=More keys
```

Figure 106. Create a queue (3)

Type \*TMQ, for transmission queue, in the Usage field of this panel, and change any of the default values shown in the other fields.

```
Create MQM Queue (CRTMQMQ)
Type choices, press Enter.
Queue depth low threshold . . .
                                  20
                                               0-100, *SYSDFTQ
Queue full events enabled . . .
                                  *YES
                                               *SYSDFTQ, *NO, *YES
Queue high events enabled . . .
                                  *YES
                                               *SYSDFTQ, *NO, *YES
Queue low events enabled . . . .
                                               *SYSDFTQ, *NO, *YES
                                  *YES
                                               0-999999999, *SYSDFTQ
Service interval . . . . . . .
                                  999999999
Service interval events . . . .
                                               *SYSDFTQ, *HIGH, *OK, *NONE
                                  *NONE
Distribution list support . . .
                                               *SYSDFTQ, *NO, *YES
F3=Exit F4=Prompt F5=Refresh F12=Cancel F13=How to use this display
F24=More keys
```

Figure 107. Create a queue (4)

When you are satisfied that the fields contain the correct data, press Enter to create the queue.

# **Triggering channels**

An overview of triggering is given in "Triggering channels" on page 23, while it is described in depth in Chapter 14, "Starting MQSeries applications using triggers" in the *MQSeries Application Programming Guide*. This section provides you with information specific to MQSeries for AS/400.

Triggering in MQSeries for AS/400 is implemented with the channel initiator process that is started with the STRMQMCHLI command that specifies the name of the initiation queue. For example:

```
STRMQMCHLI QNAME(MYINITQ)
```

You need to set up the transmission queue for the channel specifying TRIGGER and specifying the channel name in the TRIGDATA field: For example:

```
DEFINE QLOCAL(MYXMITQ) USAGE(XMITQ) TRIGGER INITQ(MYINITQ) + PROCESS(MYPROCESS) TRIGDATA(HURS.TO.HURS.NORMAL)
```

Then define an initiation queue.

```
DEFINE QLOCAL (MYINITQ)
```

In releases prior to V4R2 you need a process statement. You need to set up the transmission queue for the channel with TRIGGER enabled and define an initiation queue. For example:

## **Triggering channels**

Then you need to define a process in MQSeries for AS/400 naming the MCA sender program, as the program to be triggered when messages arrive on the transmission queue.

Use the CRTMQMPRC command to do this. Type CRTMQMPRC on the command line to display the Create Process panel. Alternatively, select F6 (Create) from the Work with MQM Process panel. See Figure 108 for the first page of the Create Process panel. The MQSeries for AS/400 Administration Guide contains details of defining processes to be triggered.

Figure 108. Create process (1)

- 1. Type the name of the process definition in the field provided.
- 2. Enter a description in the **Text 'description'** field.
- Set Application type to \*OS400.
- 4. Set **Application identifier** to AMQRMCLA.
- 5. Set **User data** to the channel name so as to associate this definition with the transmission queue belonging to the channel.
- 6. Page down to show the second page (see Figure 109 on page 437) and insert any environment data.

```
Create MQM Process (CRTMQMPRC)
Type choices, press Enter.
Environment data . . . . . . . '
                                                                   Bottom
F3=Exit F4=Prompt F5=Refresh F12=Cancel F13=How to use this display
F24=More keys
```

Figure 109. Create process (2)

# **Channel programs**

There are different types of channel programs (MCAs) available for use at the channels. The names are contained in the following table.

| Table 38. Program and transaction names |                         |               |  |  |  |  |
|-----------------------------------------|-------------------------|---------------|--|--|--|--|
| Program name                            | Direction of connection | Communication |  |  |  |  |
| AMQCCCLA                                | Inbound                 | TCP           |  |  |  |  |
| AMQCRS6A                                | Inbound                 | LU 6.2        |  |  |  |  |
| AMQRMCLA                                | Outbound                | Any           |  |  |  |  |

# Channel states on OS/400

Channel states are displayed on the Work with Channels panel (described in Figure 97 on page 423). There are some differences between the names of channel states on different versions of MQSeries for AS/400. In the following table, the state names shown for V4R2 correspond to the channel states described in Figure 30 on page 69. As shown in the table, some of these states have different names, or do not exist for earlier versions.

| Table 39. Char       | nnel states on OS/                                   | 400                                                                             |  |  |  |  |  |  |
|----------------------|------------------------------------------------------|---------------------------------------------------------------------------------|--|--|--|--|--|--|
| State name<br>(V3R6) | State name<br>(V3R2,<br>V3R7, V4R2)                  | Meaning                                                                         |  |  |  |  |  |  |
| -                    | STARTING                                             | Channel is ready to begin negotiation with target MCA                           |  |  |  |  |  |  |
| BINDING              | BINDING                                              | Establishing a session and initial data exchange                                |  |  |  |  |  |  |
| REQUESTING           | REQUESTING                                           | Requester channel initiating a connection                                       |  |  |  |  |  |  |
| READY                | RUNNING                                              | Transferring or ready to transfer                                               |  |  |  |  |  |  |
| PAUSED               | PAUSED                                               | Waiting for message-retry interval                                              |  |  |  |  |  |  |
| CLOSING              | STOPPING                                             | Establishing whether to retry or stop                                           |  |  |  |  |  |  |
| RETRYING             | RETRYING                                             | Waiting until next retry attempt                                                |  |  |  |  |  |  |
| DISABLED             | STOPPED                                              | Channel stopped because of an error or because an end-channel command is issued |  |  |  |  |  |  |
| STOPPED              | INACTIVE                                             | Channel ended processing normally or channel never started                      |  |  |  |  |  |  |
| -                    | ⋆None                                                | No state (for server-connection channels only)                                  |  |  |  |  |  |  |
| Note: The stat       | Note: The state ★None applies only to V3R2 and V3R7. |                                                                                 |  |  |  |  |  |  |

## Other things to consider

Here are some other topics that you should consider when preparing MQSeries for distributed queue management.

# **Undelivered-message queue**

It is advisable that you have an application available to process the messages arriving on the undelivered-message queue (also known as the dead-letter queue or DLQ). The program could be triggered, or run at regular intervals. For more details, see the *MQSeries for AS/400 Administration Guide* and Chapter 14, "Starting MQSeries applications using triggers" in the *MQSeries Application Programming Guide*.

## Queues in use

MCAs for receiver channels may keep the destination queues open even when messages are not being transmitted; this results in the queues appearing to be "in use."

### Maximum number of channels

You can specify the maximum number of channels allowed in your system and the maximum number that can be active at one time. You do this in the QMINI file in library QMQMDATA. See Appendix D, "Configuration file stanzas for distributed queuing" on page 635.

## Multiple message channels per transmission queue

It is possible to define more than one channel per transmission queue, but only one of these channels can be active at any one time. This is recommended for the provision of alternative routes between queue managers for traffic balancing and link failure corrective action.

# Security of MQSeries for AS/400 objects

This section deals with remote messaging aspects of security.

MQSeries for AS/400 uses the *object access control*, and user identification and authorization facilities of OS/400. For more information, see the *MQSeries for AS/400 Administration Guide*.

You need to provide users with authority to make use of the MQSeries for AS/400 facilities, and this is organized according to actions to be taken with respect to objects and definitions. For example:

- Queue managers can be started and stopped by authorized users
- Applications need to connect to the queue manager, and have authority to make use of queues
- Message channels need to be created and controlled by authorized users
- Objects are kept in libraries, and access to these libraries may be restricted

### Other things to consider

The message channel agent at a remote site needs to check that the message being delivered has derived from a user with authority to do so at this remote site. In addition, as MCAs can be started remotely, it may be necessary to verify that the remote processes trying to start your MCAs are authorized to do so. There are three possible ways for you to deal with this:

- 1. Decree in the channel definition that messages must contain acceptable *context* authority, otherwise they will be discarded.
- Implement user exit security checking to ensure that the corresponding
  message channel is authorized. The security of the installation hosting the
  corresponding channel ensures that all users are properly authorized, so that
  you do not need to check individual messages.
- 3. Implement *user exit* message processing to ensure that individual messages are vetted for authorization.

Here are some facts about the way MQSeries for AS/400 operates security:

- Users are identified and authenticated by OS/400
- Queue manager services invoked by applications are run with the authority of the queue manager user profile, but in the user's process
- Queue manager services invoked by user commands are run with the authority of the queue manager user profile

## System extensions and user-exit programs

A facility is provided in the channel definition to allow extra programs to be run at defined times during the processing of messages. These programs are not supplied with MQSeries for AS/400, but may be provided by each installation according to local requirements.

In order to run, such programs must have predefined names and be available on call to the channel programs. The names of the exit programs are included in the message channel definitions.

There is a defined control block interface for handing over control to these programs, and for handling the return of control from these programs.

The precise places where these programs are called, and details of control blocks and names, are to be found in Part 7, "Further intercommunication considerations" on page 487.

# Chapter 31. Setting up communication for MQSeries for AS/400

DQM is a remote queuing facility for MQSeries for AS/400. It provides channel control programs for the MQSeries for AS/400 queue manager which form the interface to communication links, controllable by the system operator. The channel definitions held by distributed queue management use these connections.

When a distributed queue management channel is started, it tries to use the connection specified in the channel definition. For this to succeed, it is necessary for the connection to be defined and available. This chapter explains how to do this.

## **Deciding on a connection**

There are two forms of communication between MQSeries for AS/400 systems:

AS/400 TCP

For TCP, a host address may be used, and these connections are set up as described in the *OS/400 Communication Configuration Reference*.

In the TCP environment, each distributed service is allocated a unique TCP host address which may be used by remote machines to access the service. All queue managers will use such a number to communicate with each other via TCP.

AS400 SNA (LU 6.2)

This form of communication requires the definition of an AS400 SNA logical unit type 6.2 (LU 6.2) that provides the physical link between the AS400 serving the local queue manager and the system serving the remote queue manager. Refer to the *OS/400 Communication Configuration Reference* for details on configuring communications in OS/400.

# **Defining a TCP connection**

The channel definition contains a field, CONNECTION NAME, that contains either the TCP network address of the target, in dotted decimal form (for example 9.20.9.30) or the host name (for example AS4HUR1). If the CONNECTION NAME is a host name, a name server or the AS/400 host table is used to convert the host name into a TCP/IP host address.

On the initiating end of a connection (sender, requester, and server channel types) it is possible to provide an optional port number for the connection, for example:

Connection name 9.20.9.30 (1555)

In this case the initiating end will attempt to connect to a receiving program at port 1555.

© Copyright IBM Corp. 1993,1999

## Receiving on TCP

Receiving channel programs are started in response to a startup request from the sending channel. To do this, a listener program has to be started to detect incoming network requests and start the associated channel. You start this listener program with the STRMQMLSR command.

By default, the MQSeries for AS/400 TCP listener program uses port 1414.

It is possible to change this configuration to a user-defined value:

- 1. Create a physical file called QMINI in library QMQMDATA.
- 2. Using an editor insert the following lines (in this example, the listener is required to use TCP port 2500):

```
TCP:
  Port=2500
```

This new value is read only when the TCP listener is started. If you have a listener already running this change will not be seen by that program. To use the new value, stop the listener and issue the STRMQMLSR command again.

## Using the TCP SO\_KEEPALIVE option

If you want to use the SO\_KEEPALIVE option (as discussed in "Checking that the other end of the channel is still available" on page 72) you must add the following entry to your queue manager configuration file (QMINI in library QMQMDATA):

TCP:

KeepAlive=yes

You must then issue the following command:

**CFGTCP** 

Select option 3 (Change TCP Attributes). You can now specify a time interval in minutes. You can specify a value in the range 1 through 40320 minutes; the default is 120.

### Using the TCP listener backlog option

When receiving on TCP, a maximum number of outstanding connection requests is set. This can be considered a backlog of requests waiting on the TCP port for the listener to accept the request.

The default listener backlog value on AS/400 is 255. If the backlog reaches this value, the TCP connection is rejected and the channel will not be able to start.

For MCA channels, this results in the channel going into a RETRY state and retrying the connection at a later time.

For client connections, the client receives an MQRC\_Q\_MGR\_NOT\_AVAILABLE reason code from MQCONN and should retry the connection at a later time.

However, to avoid this error, you can add an entry in the qm.ini file:

TCP: ListenerBacklog = n

This overrides the default maximum number of outstanding requests (255) for the TCP listener.

**Note:** Some operating systems support a larger value than the default. If necessary, this can be used to avoid reaching the connection limit.

To run the listener with the backlog option switched on, use the RUNMQLSR -B command. For information about the RUNMQLSR command, see "runmqlsr (Run listener)" in the *MQSeries System Administration* book.

# **Defining an LU 6.2 connection**

A communications side information (CSI) object is required to define the LU 6.2 communications details for the sending end of a message channel. It is referred to in the CONNECTION NAME field of the Sender or Server channel definition for LU 6.2 connections. Further information on the communications side object is available in the *AS/400 APPC Communications Programmer's Guide*.

The initiated end of the link must have a routing entry definition to complement this CSI object. Further information on managing work requests from remote LU 6.2 systems is available in the *AS/400 Programming: Work Management Guide*.

See the *Multiplatform APPC Configuration Guide* and the following table for information.

If you have more than one queue manager on the same machine, ensure that the TPnames in the channel definitions are unique.

# **Initiating end (Sending)**

Use the CRTMQMCHL command to define a channel of transport type \*LU62. Define the name of the CSI object that this channel will use in the CONNECTION NAME field. (See "Creating a channel" on page 420 for details of how to do this.)

Use the OS/400 commands (for example, CRTCSI) to define the end of the link that initiates communication sessions.

The initiating end panel is shown in Figure 110 on page 445. You press F10 from the first panel displayed to obtain the complete panel as shown.

```
Create Comm Side Information (CRTCSI)
Type choices, press Enter.
Side information . . . . . . > WINSDOA1
                                                   Name
Library . . . . . . . . > QSYS
Remote location . . . . . . > WINSDOA1
                                                   Name, *CURLIB
                                                   Name
Transaction program .... > MQSERIES
Text 'description' . . . . . *BLANK
                            Additional Parameters
                                   *100
Name, *LOC
                       .... *LUC Name, *LOC, *No... JSTMOD92 Name, *NETATR
Local location . . . . . . . .
                                                   Name, *LOC, *NETATR
Remote network identifier . . . *LOC Name, *LOC, *NETATR, *NONE Authority . . . . . . . *LIBCRTAUT Name, *LIBCRTAUT, *CHANGE...
                                                                           Bottom
F3=Exit F4=Prompt F5=Refresh F12=Cancel F13=How to use this display
F24=More keys
```

Figure 110. LU 6.2 communication setup panel - initiating end

Complete the initiating end fields as follows:

### Side information

Give this definition a name that will be used to store the side information object to be created, for example, WINSDOA1.

**Note:** For LU 6.2, the link between the message channel definition and the communication connection is the **Connection name** field of the message channel definition at the sending end. This field contains the name of the CSI object.

## Library

The name of the library where this definition will be stored.

The CSI object must be available in a library accessible to the program serving the message channel, for example, QSYS, QMQM, and QGPL.

If the name is incorrect, missing, or cannot be found then an error will occur on channel start up.

## **Remote location**

Specifies the remote location name with which your program communicates.

In short, this required parameter contains the logical unit name of the partner at the remote system, as defined in the device description that is used for the communication link between the two systems.

The **Remote location** name can be found by issuing the command DSPNETA on the remote system and seeing the default local location name.

### Transaction program

Specifies the name (up to 64 characters) of the transaction program on the remote system to be started. It may be a transaction process name, a program name, the channel name, or a character string that matches the **Compare value** in the routing entry.

This is a required parameter.

**Note:** To specify SNA service transaction program names, enter the hexadecimal representation of the service transaction program name. For example, to specify a service transaction program name whose hexadecimal representation is 21F0F0F1, you would enter X'21F0F0F1'.

More information on SNA service transaction program names is in the *SNA Transaction Programmer's Reference* manual for LU Type 6.2.

If the receiving end is another AS/400 system, the **Transaction program** name is used to match the CSI object at the sending end with the routing entry at the receiving end. See also the **Comparison data: compare value** parameter in the Add Routing Entry panel.

### **Text description**

A description (up to 50 characters) to remind you of the intended use of this connection.

### **Device**

Specifies the name of the device description used for the remote system. The possible values are:

#### \*LOC

The device is determined by the system.

### **Device-name**

Specify the name of the device that is associated with the remote location.

### Local location

Specifies the local location name. The possible values are:

### \*LOC

The local location name is determined by the system.

### \*NETATR

The LCLLOCNAME value specified in the system network attributes is used.

### Local-location-name

Specify the name of your location. Specify the local location if you want to indicate a specific location name for the remote location. The location name can be found by using the DSPNETA command.

### Mode

Specifies the mode used to control the session. This name is the same as the Common Programming Interface (CPI)- Communications Mode\_Name. The possible values are:

### \*NETATR

The mode in the network attributes is used.

### **BLANK**

Eight blank characters are used.

### Mode-name

Specify a mode name for the remote location.

**Note:** Because the mode determines the transmission priority of the communications session, it may be useful to define different modes depending on the priority of the messages being sent; for example MQMODE\_HI, MQMODE\_MED, and MQMODE\_LOW. (You can have more than one CSI pointing to the same location.)

### Remote network identifier

Specifies the remote network identifier used with the remote location. The possible values are:

### \*LOC

The remote network ID for the remote location is used.

#### \*NETATR

The remote network identifier specified in the network attributes is used.

### \*NONE

The remote network has no name.

### Remote-network-id

Specify a remote network ID. Use the DSPNETA command at the remote location to find the name of this network ID. It is the 'local network ID' at the remote location.

### **Authority**

Specifies the authority you are giving to users who do not have specific authority to the object, who are not on an authorization list, and whose group profile has no specific authority to the object. The possible values are:

### \*LIBCRTAUT

Public authority for the object is taken from the CRTAUT parameter of the specified library. This value is determined at create time. If the CRTAUT value for the library changes after the object is created, the new value does not affect existing objects.

#### \*CHANGE

Change authority allows the user to perform basic functions on the object, however, the user cannot change the object. Change authority provides object operational authority and all data authority.

### \*ALL

The user can perform all operations except those limited to the owner or controlled by authorization list management authority. The user can control the object's existence and specify the security for the object, change the object, and perform basic functions on the object. The user can change ownership of the object.

### \*USE

Use authority provides object operational authority and read authority.

### \*EXCLUDE

Exclude authority prevents the user from accessing the object.

### **Authorization-list**

Specify the name of the authorization list whose authority is used for the side information.

## Initiated end (Receiver)

Use the CRTMQMCHL command to define the receiving end of the message channel link with transport type \*LU62. Leave the CONNECTION NAME field blank and ensure that the corresponding details match the sending end of the channel. (See "Creating a channel" on page 420 for details of how to do this.)

To enable the initiating end to start the receiving channel, add a routing entry to a subsystem at the initiated end. The subsystem must be the one that allocates the APPC device used in the LU 6.2 sessions and, therefore, it must have a valid communications entry for that device. The routing entry calls the program that starts the receiving end of the message channel.

Use the OS/400 commands (for example, ADDRTGE) to define the end of the link that is initiated by a communication session.

The initiated end panel is shown in Figure 111.

```
Add Routing Entry (ADDRTGE)
Type choices, press Enter.
Subsystem description . . . . QSNADS
                                 *LIBL
                                            Name, *LIBL, *CURLIB
 Library . . . . . . . . . . . . . . . .
Routing entry sequence number .
                                             1-9999
Comparison data:
 Compare value . . . . . . . .
                               MOSERIES
 Starting position . . . . .
                                             1-80
                                AMQCRC6A
Program to call .....
                                            Name, *RTGDTA
                                 QMQM
 Library . . . . . . . . . . .
                                            Name, *LIBL, *CURLIB
*SBSD
                                            Name, *SBSD
                                            Name. *LIBL. *CURLIB
                                *LIBL
 Librarv
Maximum active routing steps . .
                                            0-1000, *NOMAX
                                *NOMAX
Storage pool identifier . . . .
                                             1-10
                                                                  Rottom
F3=Exit F4=Prompt F5=Refresh F12=Cancel F13=How to use this display
F24=More keys
```

Figure 111. LU 6.2 communication setup panel - initiated end

### Subsystem description

The name of your subsystem where this definition resides. Use the OS/400 WRKSBSD command to view and update the appropriate subsystem description for the routing entry.

### Routing entry sequence number

A unique number in your subsystem to identify this communication definition. You can use values in the range 1 to 9999.

### Comparison data: Compare value

A text string to compare with that received when the session is started by a **Transaction program** parameter, as shown in Figure 110 on page 445. The character string is derived from the Transaction program field of the sender CSI.

### Comparison data: Starting position

The character position in the string where the comparison is to start.

**Note:** The starting position field is the character position in the string for comparison, and this is always 37.

### Program to call

The name of the program that runs the inbound message program to be called to start the session.

**Note:** AMQCRC6A is a program supplied with MQSeries for AS/400 that sets up the environment and then calls AMQCRS6A.

### **Class**

The name and library of the class used for the steps started through this routing entry. The class defines the attributes of the routing step's running environment and specifies the job priority. An appropriate class entry must be specified. Use, for example, the WRKCLS command to display existing classes or to create a new class. Further information on managing work requests from remote LU 6.2 systems is available in the *AS/400 Programming: Work Management Guide*.

# Defining an LU 6.2 connection

# Chapter 32. Example configuration - IBM MQSeries for AS/400

This chapter gives an example of how to set up communication links from MQSeries for AS/400 to MQSeries products on the following platforms:

- OS/2
- Windows NT
- AIX
- HP-UX
- AT&T GIS UNIX<sup>9</sup>
- Sun Solaris
- OS/390 or MVS/ESA without CICS
- VSE/ESA

First it describes the parameters needed for an LU 6.2 connection, then it describes:

- "Establishing an LU 6.2 connection" on page 456
- "Establishing a TCP connection" on page 458

Once the connection is established, you need to define some channels to complete the configuration. This is described in "MQSeries for AS/400 configuration" on page 459.

See Chapter 7, "Example configuration chapters in this book" on page 105 for background information about this chapter and how to use it.

# Configuration parameters for an LU 6.2 connection

Table 41 on page 452 presents a worksheet listing all the parameters needed to set up communication from OS/400 to one of the other MQSeries platforms. The worksheet shows examples of the parameters, which have been tested in a working environment, and leaves space for you to fill in your own values. An explanation of the parameter names follows the worksheet. Use the worksheet in this chapter in conjunction with the worksheet in the chapter for the platform to which you are connecting.

# **Configuration worksheet**

Use the following worksheet to record the values you will use for this configuration. Where numbers appear in the Reference column they indicate that the value must match that in the appropriate worksheet elsewhere in this book. The examples that follow in this chapter refer back to the values in the ID column of this table. The entries in the Parameter Name column are explained in "Explanation of terms" on page 454.

© Copyright IBM Corp. 1993,1999 **451** 

<sup>9</sup> This platform has become NCR UNIX SVR4 MP-RAS, R3.0

| _        | Parameter Name                                                        | Reference            | Example Used           | User Value |
|----------|-----------------------------------------------------------------------|----------------------|------------------------|------------|
|          |                                                                       |                      |                        |            |
| efi      | nition for local node                                                 |                      |                        |            |
| 1        | Local network ID                                                      |                      | NETID                  |            |
| 2        | Local control point name                                              |                      | AS400PU                |            |
| 3        | LU name                                                               |                      | AS400LU                |            |
| 4        | LAN destination address                                               |                      | 10005A5962EF           |            |
| 5        | Subsystem description                                                 |                      | QCMN                   |            |
| 6        | Line description                                                      |                      | TOKENRINGL             |            |
| 7        | Resource name                                                         |                      | LIN041                 |            |
| 8        | Local Transaction Program name                                        |                      | MQSERIES               |            |
|          | Network ID                                                            | 2                    | NETID                  |            |
|          | nection to an OS/2 system values in this section must match those use | ed in Table 14 on pa | age 152, as indicated. |            |
| 9        | Network ID                                                            | 2                    | NETID                  |            |
| 10       | Control point name                                                    | 3                    | OS2PU                  |            |
| 111      | LU name                                                               | 6                    | OS2LU                  |            |
| 12       | Controller description                                                |                      | OS2PU                  |            |
| 13       | Device                                                                |                      | OS2LU                  |            |
| 14       | Side information                                                      |                      | OS2CPIC                |            |
| 15       | Transaction Program                                                   | 8                    | MQSERIES               |            |
| 16       | LAN adapter address                                                   | 10                   | 10005AFC5D83           |            |
| 17       | Mode                                                                  | 17                   | #INTER                 |            |
| ?on      | nection to a Windows NT system                                        |                      |                        |            |
|          | values in this section must match those use                           | ed in Table 16 on pa | age 178, as indicated. |            |
| 9        | Network ID                                                            | 2                    | NETID                  |            |
| 10       | Control point name                                                    | 3                    | WINNTCP                |            |
| 111      | LU name                                                               | 5                    | WINNTLU                |            |
|          | Controller description                                                |                      | WINNTCP                |            |
| 12       |                                                                       |                      | WINNTLU                |            |
| 12<br>13 | Device                                                                |                      |                        |            |
| 13       | Device Side information                                               |                      | NTCPIC                 |            |
|          |                                                                       | 7                    |                        |            |
| 13<br>14 | Side information                                                      | 7                    | NTCPIC                 |            |

|                  | Parameter Name                               | Reference           | Example Used           | User Value |
|------------------|----------------------------------------------|---------------------|------------------------|------------|
| oni              | nection to an AIX system                     |                     |                        |            |
|                  | values in this section must match those used | l in Table 20 on pa | age 208, as indicated. |            |
| 9                | Network ID                                   |                     | NETID                  |            |
| 10               | Control point name                           | 2                   | AIXPU                  |            |
| 111              | LU name                                      | 4                   | AIXLU                  |            |
| 12               | Controller description                       |                     | AIXPU                  |            |
| 13               | Device                                       |                     | AIXLU                  |            |
| 14               | Side information                             |                     | AIXCPIC                |            |
| 15               | Transaction Program                          | 6                   | MQSERIES               |            |
| 16               | LAN adapter address                          | 8                   | 123456789012           |            |
| 17               | Mode                                         | 14                  | #INTER                 |            |
| 9                | Network ID                                   | 4                   | NETID                  |            |
|                  | values in this section must match those used |                     |                        |            |
| 10               | Control point name                           | 2                   | HPUXPU                 |            |
| 111              | LU name                                      | 5                   | HPUXLU                 |            |
| 12               | Controller description                       |                     | HPUXPU                 |            |
| 13               | Device                                       |                     | HPUXLU                 |            |
| 14               | Side information                             |                     | HPUXCPIC               |            |
| 15               | Transaction Program                          | 7                   | MQSERIES               |            |
| 16               | LAN adapter address                          | 8                   | 100090DC2C7C           |            |
| 17               | Mode                                         | 15                  | #INTER                 |            |
| 16<br>17<br>Conr | LAN adapter address                          | 8<br>15             | 100090DC2C7C<br>#INTER |            |
| 9                | Network ID                                   | 2                   | NETID                  |            |
| 9<br>10          | Control point name                           | 3                   | GISPU                  |            |
| 11               | LU name                                      | 4                   | GISLU                  |            |
| 12               | Controller description                       |                     | GISPU                  |            |
|                  | Device                                       |                     | GISLU                  |            |
| 13               |                                              |                     |                        |            |
| 14<br>15         | Side information  Transaction Program        | IA IA               | GISCPIC<br>MQSERIES    |            |
|                  | -                                            | 5                   |                        |            |
| 16               | LAN adapter address                          | 8                   | 10007038E86B           |            |

|            | Parameter Name                         | Reference                | Example Used           | User Value |
|------------|----------------------------------------|--------------------------|------------------------|------------|
| :oni       | nection to a Sun Solaris system        |                          |                        |            |
|            | values in this section must match thos | e used in Table 26 on pa | age 258. as indicated. |            |
| 9          | Network ID                             | 2                        | NETID                  |            |
| 10         | Control point name                     | 3                        | SOLARPU                |            |
| 11         | LU name                                | 7                        | SOLARLU                |            |
| 12         | Controller description                 | _                        | SOLARPU                |            |
| 13         | Device                                 |                          | SOLARLU                |            |
| 14         | Side information                       |                          | SOLCPIC                |            |
| 15         | Transaction Program                    | 8                        | MQSERIES               |            |
| 16         | LAN adapter address                    | 5                        | 08002071CC8A           |            |
| 17         | Mode                                   | 17                       | #INTER                 |            |
| Cont       | nection to an OS/390 or MVS/ESA s      | vetom without CICS       |                        |            |
|            | values in this section must match thos |                          | age 396 as indicated   |            |
| 9          | Network ID                             | 2                        | NETID                  |            |
| 10         | Control point name                     | 3                        | MVSPU                  |            |
| 111<br>111 | LU name                                | 4                        | MVSLU                  |            |
| 12         | Controller description                 |                          | MVSPU                  |            |
| 13         | Device                                 |                          | MVSLU                  |            |
| 14         | Side information                       |                          | MVSCPIC                |            |
| 15         | Transaction Program                    | 7                        | MQSERIES               |            |
| 16         | LAN adapter address                    | 8                        | 400074511092           |            |
| 17         | Mode                                   | 6                        | #INTER                 |            |
|            | nection to a VSE/ESA system            |                          |                        |            |
| he v       | values in this section must match thos | e used in Table 43 on pa | age 474, as indicated. |            |
| 9          | Network ID                             | 11                       | NETID                  |            |
| 10         | Control point name                     | 2                        | VSEPU                  |            |
| 11         | LU name                                | 3                        | VSELU                  |            |
| 12         | Controller description                 |                          | VSEPU                  |            |
| 13         | Device                                 |                          | VSELU                  |            |
| 14         | Side information                       |                          | VSECPIC                |            |
| 15         | Transaction Program                    | 4                        | MQ01                   | MQ01       |
| 16         | LAN adapter address                    | 5                        | 400074511092           |            |
| 17         | Mode                                   |                          | #INTER                 |            |

# **Explanation of terms**

## 1 2 3

See "How to find network attributes" on page 455 for the details of how to find the configured values.

## 4 LAN destination address

The hardware address of the AS/400 system token-ring adapter. You can find the value using the command DSPLIND Line description ( 6 ).

## 5 Subsystem description

This is the name of any OS/400 subsystem that will be active while using the queue manager. The name QCMN has been used because this is the OS/400 communications subsystem.

## 6 Line description

If this has been specified it is indicated in the Description field of the resource Resource name. See "How to find the value of Resource name" on page 456 for details. If the value is not specified you will need to create a line description.

## 7 Resource name

See "How to find the value of Resource name" on page 456 for details of how to find the configured value.

## 8 Local Transaction Program name

MQSeries applications trying to converse with this workstation will specify a symbolic name for the program to be run at the receiving end. This will have been defined on the channel definition at the sender. For simplicity, wherever possible use a transaction program name of MQSERIES, or in the case of a connection to VSE/ESA, where the length is limited to 4 bytes, use MQTP.

See Table 40 on page 444 for more information.

### 12 Controller description

This is an alias for the Control Point name (or Node name) of the partner system. For convenience we have used the actual name of the partner in this example.

### 13 Device

This is an alias for the LU of the partner system. For convenience we have used the LU name of the partner in this example.

### 14 Side information

This is the name given to the CPI-C side information profile. You specify your own 8-character name for this.

How to find network attributes: The local node has been partially configured as part of the OS/400 installation. To display the current network attributes enter the command DSPNETA.

If you need to change these values use the command CHGNETA. An IPL may be required to apply your changes.

|                                                                                                    | บารเ   | olay | netw | ork | Αt | tri | ıυι | ıtes                                    |                                                                  |       | AS400PU |
|----------------------------------------------------------------------------------------------------|--------|------|------|-----|----|-----|-----|-----------------------------------------|------------------------------------------------------------------|-------|---------|
| Current system name Pending system name Local network ID . Local control point nam Default local location Default local location Default mode . APPN node type Data compression Intermediate data compr Maximum number of inter Route addition resistan Server network ID/contro | ession |      | sion | S . |    |     |     | : : : : : : : : : : : : : : : : : : : : | AS400PU NETID AS400PU AS400LU BLANK *ENDNODE *NONE 200 128 NETID | NETCF | )       |
| Press Enter to continue                                                                                                    |        |      |      |     |    |     |     |                                         |                                                                  |       | More    |
| F3=Fxit F12=Cancel                                                                                                    |        |      |      |     |    |     |     |                                         |                                                                  |       |         |

Check that the values for **Local network ID** ( 1 ), Local control point name ( 2 ), and Default **local location** (3), correspond to the values on your worksheet.

### How to find the value of Resource

**name:** Type WRKHDWRSC TYPE(\*CMN) and press Enter. The Work with Communication Resources panel is displayed. The value for **Resource name** is found as the Token-Ring Port. It is LIN041 in this example.

```
Work with Communication Resources

Type options, press Enter.
2=Edit 4=Remove 5=Mork with configuration description
7=Add configuration description ...

Configuration
Opt Resource Description Type Description
CCO2 2636 Comm Processor
LIN04 2636 LAN Adapter
LIN041 TOKENRINGL 2636 Token-Ring Port

F3=Exit F5=Refresh F6=Print F11=Display resource addresses/statuses
F12=Cancel F23=More options
```

# Establishing an LU 6.2 connection

This section describes how to establish an LU 6.2 connection.

# Local node configuration

To configure the local node, you need to:

- 1. Create a line description
- 2. Add a routing entry

### Creating a line description

- If the line description has not already been created use the command CRTLINTRN.
- Specify values for Line description ( 6 ) and Resource name ( 7 ).

## Adding a routing entry

 Type the command ADDRTGE and press Enter.

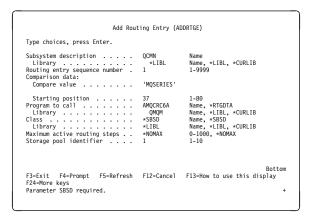

- Specify your value for Subsystem description ( 5 ), and the values shown here for Routing entry sequence number, Compare value ( 8 ), Starting position, Program to call, and the Library containing the program to call.
- Type the command STRSBS subsystem description ( 5 ) and press Enter.

# Connection to partner node

This example is for a connection to an OS/2 system, but the steps are the same for other nodes. The steps are:

- 1. Create a controller description.
- 2. Create a device description.
- 3. Create CPI-C side information.
- 4. Add a communications entry for APPC.
- 5. Add a configuration list entry.

## Creating a controller description

 At a command line type CRTCTLAPPC and press Enter.

- Specify a value for Controller description
   (12), set Link type to \*LAN, and set Online
   at IPL to \*NO.
- 3. Press Enter twice, followed by F10.

- 4. Specify values for Switched line list ( 6 ), Remote network identifier ( 9 ), Remote control point ( 10 ), and LAN remote adapter address ( 16 ).
- 5. Press Enter.

## Creating a device description

 Type the command CRTDEVAPPC and press Enter.

```
Create Device Desc (APPC) (CRTDEVAPPC)
Type choices, press Enter.
Device description . . . . . .
Device description
Remote location
Online at IPL
Local location
Remote network identifier
Attached controller
Mode . + for more values
                                                                     Name

*YES, *NO
Name, *NETATR
Name, *NETATR, *NONE
                                                  *YES
AS400LU
                                                  OS2PU
                                                                      Name. *NETATR
                                                  *NETATR
                                                                     Name, QSYSOPR
Name, *LIBL, *CURLIB
*YES, *NO
OSYSOPR
Single session:
Single session
   Single session capable . . . .
Number of conversations . . .
                                                 *N0
                                                                      *NO, *YES
1-512
                                                                                                       Bottom
F3=Exit F4=Prompt F5=Refresh F10=Additional parameters F12=Cancel F13=How to use this display F24=More keys
Parameter DEVD required.
```

Specify values for Device description ( 13 ), Remote location ( 11 ), Local location ( 3 ), Remote network identifier ( 9 ), and Attached controller ( 12 ).

**Note:** You can avoid having to create controller and device descriptions manually by taking advantage of OS/400's auto-configuration service. Consult the OS/400 documentation for details.

## **Creating CPI-C side information**

1. Type CRTCSI and press F10.

- Specify values for Side information (14),
   Remote location (11), Transaction
   program (15), Local location (3), Mode,
   and Remote network identifier (9).
- 3. Press Enter.

# Adding a communications entry for APPC

 At a command line type ADDCMNE and press Enter

Specify values for Subsystem description
 and Device (13), and press Enter.

## Adding a configuration list entry

1. Type ADDCFGLE \*APPNRMT and press F4.

- Specify values for Remote location name (11), Remote network identifier (9), Local location name (3), Remote control point (10), and Control point net ID (9).
- 3. Press Enter.

### What next?

The LU 6.2 connection is now established. You are ready to complete the configuration. Go to "MQSeries for AS/400 configuration" on page 459.

# **Establishing a TCP connection**

If TCP is already configured there are no extra configuration tasks. The following panels guide you through the steps that may be required if TCP/IP is not configured.

## Adding a TCP/IP interface

 At a command line type ADDTCPIFC and press Enter.

- 2. Specify this machine's **Internet address** and **Line description**, and a **Subnet mask**.
- 3. Press Enter.

# Adding a TCP/IP loopback interface

 At a command line type ADDTCPIFC and press Enter

```
Add TCP Interface (ADDTCPIFC)

Type choices, press Enter.

Internet address ... 127.8.8.1
Line description ... *LOOPBACK
Subnet mask ... 255.8.8.0
Type of service ... *NORMAL
MAXIMUM transmission unit ... *LIND ... **S76-16388, *LIND ... *MINDELAY, *MAXTHRPUT... **YES, *NO ... *PUC logical channel identifier ... *YES ... *YES, *NO ... *PUC logical channel identifier ... *HES ... *PUC ... *PUC ...
```

Specify the values for Internet address, Line description, and Subnet mask.

## Adding a default route

1. At a command line type ADDTCPRTE and press Enter.

```
Add TCP Route (ADDTCPRTE)

Type choices, press Enter.

Route destination . . *DFTROUTE
Subnet mask . . . *NONE
Type of service . . *NONE
Type of service . . . *NORNAL *MINDELAY, *MAXTHRPUT.
Next hop . . . . . 19.2.3.4

Maximum transmission unit . . 576 576-16388, *IFC

F3-Exit F4-Prompt F5-Refresh F12-Cancel F13-How to use this display
F24-Hore keys
Command prompting ended when user pressed F12.
```

Fill in with values appropriate to your network and press Enter to create a default route entry.

## What next?

The TCP connection is now established. You are ready to complete the configuration. Go to "MQSeries for AS/400 configuration."

# MQSeries for AS/400 configuration

Before beginning the installation, ensure that the MQSeries program libraries are available. To do this enter the command ADDLIBLE QMQM.

Start the TCP channel listener using the command STRMQMLSR.

Start any sender channel using the command STRMQMCHL CHLNAME(channel\_name).

Use the WRKMQMQ command to display the MQSeries configuration menu.

**Note:** AMQ\* errors are placed in the log relating to the job that found the error. Use the WRKACTJOB command to display the list of jobs. Under the subsystem name QSYSWRK, locate

the job and enter 5 against it to work with that job. MQSeries logs are prefixed 'AMQ'.

# **Basic configuration**

1. First you need to create a queue manager. To do this, type CRTMQM and press Enter.

- In the Message Queue Manager name field, type AS400. In the Undelivered message queue field, type DEAD.LETTER.QUEUE.
- 3. Press Enter.
- 4. Now start the queue manager by entering STRMQM MQMNAME (AS400).
- Run the sample program AMQSDEF4 to create the default objects. Type CALL QMQM/AMQSDEF4 and press Enter.
- Create the undelivered message queue using the following parameters. (For details and an example refer to "Defining a queue" on page 464.)

Local Queue

Queue name : DEAD.LETTER.QUEUE

Queue type : \*LCL

# **Channel configuration**

This section details the configuration to be performed on the OS/400 queue manager to implement the channel described in Figure 32 on page 105.

Examples are given for connecting MQSeries for AS/400 and MQSeries for OS/2 Warp. If you wish connect to another MQSeries product, use the appropriate values from the table in place of those for OS/2.

## OS/400 configuration

### Notes:

- 1. The words in **bold** are user-specified and reflect the names of MQSeries objects used throughout these examples. If you change the names used here, ensure that you also change the other references made to these objects throughout this book. All others are keywords and should be entered as shown.
- 2. The MQSeries channel ping command (PNGMQMCHL) runs interactively, whereas starting a channel causes a batch job to be

submitted. If a channel ping completes successfully but the channel will not start, this indicates that the network and MQSeries definitions are probably correct, but that the OS/400 environment for the batch job is not. For example, make sure that QSYS2 is included in the system portion of the library list and not just your personal library list.

For details and examples of how to create the objects listed refer to "Defining a queue" on page 464 and "Defining a channel" on page 464.

| )     | Parameter Name                                                             | Reference            | Example Used               | User Value |
|-------|----------------------------------------------------------------------------|----------------------|----------------------------|------------|
| Defii | nition for local node                                                      |                      |                            |            |
| A     | Queue Manager Name                                                         |                      | AS400                      |            |
| В     | Local queue name                                                           |                      | AS400.LOCALQ               |            |
|       | values in this section of the table must mate  Remote queue manager name   | ch those used in Tal | ble 15 on page 171, as ind | icated.    |
| D     | Remote queue name                                                          |                      | OS2.REMOTEQ                |            |
| 3     | Queue name at remote system                                                | В                    | OS2.LOCALQ                 |            |
| E     | Transmission queue name                                                    |                      | OS2                        |            |
| G     | Sender (SNA) channel name                                                  |                      | AS400.OS2.SNA              |            |
| H     | Sender (TCP) channel name                                                  |                      | AS400.OS2.TCP              |            |
| 1     | Receiver (SNA) channel name                                                | G                    | OS2.AS400.SNA              |            |
| 9     | Receiver (TCP) channel name                                                | <b>0</b>             | OS2.AS400.TCP              |            |
|       | values in this section of the table must mate<br>Remote queue manager name | ch those used in Tal | ble 17 on page 192, as ind | icated.    |
| D     | Remote queue name                                                          |                      | WINNT.REMOTEQ              |            |
| Ξ     | Queue name at remote system                                                | В                    | WINNT.LOCALQ               |            |
| 3     | Transmission queue name                                                    |                      | WINNT                      |            |
| G     | Sender (SNA) channel name                                                  |                      | AS400.WINNT.SNA            |            |
| H     | Sender (TCP/IP) channel name                                               |                      | AS400.WINNT.TCP            |            |
| 1     | Receiver (SNA) channel name                                                | G                    | WINNT.AS400.SNA            |            |
| J     | Receiver (TCP/IP) channel name                                             | H                    | WINNT.AS400.TCP            |            |

|                                                                                                    | Parameter Name                                                                                                    | Reference                    | Example Used                                                                                                    | User Value |
|----------------------------------------------------------------------------------------------------|----------------------------------------------------------------------------------------------------|------------------------------|----------------------------------------------------------------------------------------------------|------------|
|                                                                                                    | acetica to MOCorios for AIV                                                                                                    |                              | 1                                                                                                    |            |
|                                                                                                    | nection to MQSeries for AIX                                                                                                    | h those used in Tol          | blo 21 on nago 220 on indicat                                                                                                    | ad         |
|                                                                                                    | values in this section of the table must mate                                                                                                    | in those used in Tai         | AIX                                                                                                    | ea.        |
| C                                                                                                    | Remote queue manager name                                                                                                    |                              | AIX.REMOTEQ                                                                                                    |            |
| D<br>E                                                                                                    | Remote queue name                                                                                                    | В                            | AIX.REMOTEQ  AIX.LOCALQ                                                                                                    |            |
|                                                                                                    | Queue name at remote system                                                                                                    | ь                            | AIX                                                                                                    |            |
| F<br>G                                                                                                    | Transmission queue name                                                                                                    |                              | AS400.AIX.SNA                                                                                                    |            |
|                                                                                                    | Sender (SNA) channel name                                                                                                    |                              |                                                                                                    |            |
|                                                                                                    | Sender (TCP/IP) channel name                                                                                                    |                              | AS400.AIX.TCP                                                                                                    |            |
|                                                                                                    | Receiver (SNA) channel name                                                                                                    | G                            | AIX.AS400.SNA                                                                                                    |            |
| J                                                                                                    | Receiver (TCP) channel name                                                                                                    | H                            | AIX.AS400.TCP                                                                                                    |            |
| oni                                                                                                    | nection to MQSeries for HP-UX                                                                                                    |                              |                                                                                                    |            |
| he                                                                                                    | values in this section of the table must mate                                                                                                    | h those used in Tal          | ble 23 on page 238, as indicate                                                                                                    | ed.        |
| C                                                                                                    | Remote queue manager name                                                                                                    |                              | HPUX                                                                                                    |            |
| D                                                                                                    | Remote queue name                                                                                                    |                              | HPUX.REMOTEQ                                                                                                    |            |
| 3                                                                                                    | Queue name at remote system                                                                                                    | В                            | HPUX.LOCALQ                                                                                                    |            |
| 3                                                                                                    | Transmission queue name                                                                                                    |                              | HPUX                                                                                                    |            |
| G                                                                                                    | Sender (SNA) channel name                                                                                                    |                              | AS400.HPUX.SNA                                                                                                    |            |
| 1                                                                                                    | Sender (TCP) channel name                                                                                                    |                              | AS400.HPUX.TCP                                                                                                    |            |
|                                                                                                    | Receiver (SNA) channel name                                                                                                    | G                            | LIDLIY A CAOO CNIA                                                                                                    |            |
| 4                                                                                                    | Receiver (SNA) charmer hame                                                                                                    |                              | HPUX.AS400.SNA                                                                                                    |            |
| 1                                                                                                    | Receiver (TCP) channel name  nection to MQSeries for AT&T GIS UNIX                                                                                                    | H                            | HPUX.AS400.TCP                                                                                                    |            |
| oni                                                                                                    | Receiver (TCP) channel name                                                                                                    | 0                            | HPUX.AS400.TCP                                                                                                    | ed.        |
| oni                                                                                                    | Receiver (TCP) channel name  nection to MQSeries for AT&T GIS UNIX  values in this section of the table must mate                                                                                                    | 0                            | HPUX.AS400.TCP  ble 25 on page 252, as indicate                                                                                                    | ed.        |
| coni                                                                                                    | Receiver (TCP) channel name  nection to MQSeries for AT&T GIS UNIX  values in this section of the table must mate  Remote queue manager name                                                                                                    | 0                            | HPUX.AS400.TCP  ble 25 on page 252, as indicate  GIS                                                                                                    | ed.        |
| oni                                                                                                    | Receiver (TCP) channel name  nection to MQSeries for AT&T GIS UNIX values in this section of the table must mate  Remote queue manager name  Remote queue name                                                                                                    | h those used in Tal          | HPUX.AS400.TCP  ble 25 on page 252, as indicate  GIS  GIS.REMOTEQ                                                                                                    | ed.        |
| C E                                                                                                    | Receiver (TCP) channel name  nection to MQSeries for AT&T GIS UNIX values in this section of the table must mate  Remote queue manager name  Remote queue name  Queue name at remote system                                                                                                    | h those used in Tal          | HPUX.AS400.TCP  ble 25 on page 252, as indicate  GIS  GIS.REMOTEQ  GIS.LOCALQ                                                                                                    | ed.        |
| J<br>Confine v<br>C<br>D<br>E<br>E                                                                                                    | Receiver (TCP) channel name  nection to MQSeries for AT&T GIS UNIX values in this section of the table must mate  Remote queue manager name  Remote queue name  Queue name at remote system  Transmission queue name                                                                                                    | h those used in Tal          | HPUX.AS400.TCP  ble 25 on page 252, as indicate  GIS  GIS.REMOTEQ  GIS.LOCALQ  GIS                                                                                                    | ed.        |
| C<br>E<br>E                                                                                                    | Receiver (TCP) channel name  nection to MQSeries for AT&T GIS UNIX values in this section of the table must mate Remote queue manager name Remote queue name Queue name at remote system Transmission queue name Sender (SNA) channel name                                                                                                    | h those used in Tal          | HPUX.AS400.TCP  ble 25 on page 252, as indicate  GIS  GIS.REMOTEQ  GIS.LOCALQ  GIS  AS400.GIS.SNA                                                                                                    | ed.        |
| J Continue C D E G H                                                                                                    | Receiver (TCP) channel name  nection to MQSeries for AT&T GIS UNIX values in this section of the table must mate Remote queue manager name Remote queue name Queue name at remote system Transmission queue name Sender (SNA) channel name Sender (TCP) channel name                                                                                                    | th those used in Tal         | HPUX.AS400.TCP  ble 25 on page 252, as indicate  GIS  GIS.REMOTEQ  GIS.LOCALQ  GIS  AS400.GIS.SNA  AS400.GIS.TCP                                                                                                    | ed.        |
| Constant                                                                                                    | Receiver (TCP) channel name  nection to MQSeries for AT&T GIS UNIX values in this section of the table must mate Remote queue manager name Remote queue name Queue name at remote system Transmission queue name Sender (SNA) channel name Sender (TCP) channel name Receiver (SNA) channel name Receiver (TCP/IP) channel name                                                                                                    | th those used in Tal         | HPUX.AS400.TCP  ble 25 on page 252, as indicate  GIS  GIS.REMOTEQ  GIS.LOCALQ  GIS  AS400.GIS.SNA  AS400.GIS.TCP  GIS.AS400.SNA  GIS.AS400.TCP                                                                                               |            |
| foni                                                                                                    | Receiver (TCP) channel name  nection to MQSeries for AT&T GIS UNIX values in this section of the table must mate Remote queue manager name Remote queue name Queue name at remote system Transmission queue name Sender (SNA) channel name Sender (TCP) channel name Receiver (SNA) channel name Receiver (TCP/IP) channel name                                                                                                    | th those used in Tal         | HPUX.AS400.TCP  ble 25 on page 252, as indicate  GIS  GIS.REMOTEQ  GIS.LOCALQ  GIS  AS400.GIS.SNA  AS400.GIS.TCP  GIS.AS400.SNA  GIS.AS400.TCP                                                                                               |            |
| oni                                                                                                    | Receiver (TCP) channel name  nection to MQSeries for AT&T GIS UNIX values in this section of the table must mate Remote queue manager name Remote queue name Queue name at remote system Transmission queue name Sender (SNA) channel name Sender (TCP) channel name Receiver (SNA) channel name Receiver (TCP/IP) channel name Receiver (TCP/IP) channel name Receiver (TCP/IP) channel name Receiver (TCP/IP) channel name                                                                                                    | th those used in Tal         | HPUX.AS400.TCP  ble 25 on page 252, as indicate  GIS  GIS.REMOTEQ  GIS.LOCALQ  GIS  AS400.GIS.SNA  AS400.GIS.TCP  GIS.AS400.SNA  GIS.AS400.TCP                                                                                               |            |
| CONDE                                                                                                    | Receiver (TCP) channel name  nection to MQSeries for AT&T GIS UNIX values in this section of the table must mate Remote queue manager name Remote queue name Queue name at remote system Transmission queue name Sender (SNA) channel name Receiver (TCP) channel name Receiver (TCP/IP) channel name Receiver (TCP/IP) channel name Receiver (TCP/IP) channel name Receiver (TCP/IP) channel name Receiver (TCP/IP) channel name Receiver (TCP/IP) channel name Receiver (TCP/IP) channel name                                             | B  G H  th those used in Tal | HPUX.AS400.TCP  ble 25 on page 252, as indicate  GIS  GIS.REMOTEQ  GIS.LOCALQ  GIS  AS400.GIS.SNA  AS400.GIS.TCP  GIS.AS400.SNA  GIS.AS400.TCP  ble 27 on page 269, as indicate  SOLARIS  SOLARIS.REMOTEQ                                    |            |
| Continue of the original continue of the original continue of the origi | Receiver (TCP) channel name  nection to MQSeries for AT&T GIS UNIX values in this section of the table must mate Remote queue manager name Remote queue name Queue name at remote system Transmission queue name Sender (SNA) channel name Sender (TCP) channel name Receiver (SNA) channel name Receiver (TCP/IP) channel name Receiver (TCP/IP) channel name Receiver (TCP/IP) channel name Receiver (TCP/IP) channel name Receiver (TCP/IP) channel name Remote queue manager name Remote queue manager name Queue name at remote system | th those used in Tal         | HPUX.AS400.TCP  ble 25 on page 252, as indicate  GIS  GIS.REMOTEQ  GIS.LOCALQ  GIS  AS400.GIS.SNA  AS400.GIS.TCP  GIS.AS400.SNA  GIS.AS400.TCP  ble 27 on page 269, as indicate  SOLARIS  SOLARIS.REMOTEQ  SOLARIS.LOCALQ                    |            |
| Confine v  C  D  E  G  H  I  C  C  C  C  F  F  F  F  F  F  F  F  F                                                                                                    | Receiver (TCP) channel name  nection to MQSeries for AT&T GIS UNIX values in this section of the table must mate Remote queue manager name Remote queue name Queue name at remote system Transmission queue name Sender (SNA) channel name Receiver (SNA) channel name Receiver (TCP/IP) channel name Receiver (TCP/IP) channel name Receiver to MQSeries for Sun Solaris values in this section of the table must mate Remote queue manager name Remote queue name Queue name at remote system Transmission queue name                     | B  G H  th those used in Tal | HPUX.AS400.TCP  ble 25 on page 252, as indicate  GIS  GIS.REMOTEQ  GIS.LOCALQ  GIS  AS400.GIS.SNA  AS400.GIS.TCP  GIS.AS400.SNA  GIS.AS400.TCP  ble 27 on page 269, as indicate  SOLARIS  SOLARIS.REMOTEQ  SOLARIS.LOCALQ  SOLARIS           |            |
| Confine value of the value of the value of t | Receiver (TCP) channel name  nection to MQSeries for AT&T GIS UNIX values in this section of the table must mate Remote queue manager name Remote queue name Queue name at remote system Transmission queue name Sender (SNA) channel name Receiver (TCP) channel name Receiver (TCP/IP) channel name Receiver (TCP/IP) channel name Receiver (TCP/IP) channel name Receiver queue manager name Remote queue manager name Remote queue name Queue name at remote system Transmission queue name Sender (SNA) channel name                   | B  G H  th those used in Tal | HPUX.AS400.TCP  ble 25 on page 252, as indicate  GIS  GIS.REMOTEQ  GIS.LOCALQ  GIS  AS400.GIS.SNA  AS400.GIS.TCP  GIS.AS400.SNA  GIS.AS400.TCP  ble 27 on page 269, as indicate  SOLARIS  SOLARIS.REMOTEQ  SOLARIS.LOCALQ  SOLARIS.AS400.SNA |            |
| C D E F G H I J Conf                                                                                                    | Receiver (TCP) channel name  nection to MQSeries for AT&T GIS UNIX values in this section of the table must mate Remote queue manager name Remote queue name Queue name at remote system Transmission queue name Sender (SNA) channel name Receiver (SNA) channel name Receiver (TCP/IP) channel name Receiver (TCP/IP) channel name Receiver to MQSeries for Sun Solaris values in this section of the table must mate Remote queue manager name Remote queue name Queue name at remote system Transmission queue name                     | B  G H  th those used in Tal | HPUX.AS400.TCP  ble 25 on page 252, as indicate  GIS  GIS.REMOTEQ  GIS.LOCALQ  GIS  AS400.GIS.SNA  AS400.GIS.TCP  GIS.AS400.SNA  GIS.AS400.TCP  ble 27 on page 269, as indicate  SOLARIS  SOLARIS.REMOTEQ  SOLARIS.LOCALQ  SOLARIS           |            |

| 1   | Parameter Name                                                                                           | Reference           | Example Used                 | User Value |
|-----|----------------------------------------------------------------------------------------------------|---------------------|------------------------------|------------|
| nı  | nection to MQSeries for OS/390 without C                                                                 | ICS                 |                              |            |
| ۱ و | values in this section of the table must match                                                           | those used in Tal   | ble 36 on page 404, as indic | ated.      |
|     | Remote queue manager name                                                                                |                     | MVS                          |            |
|     | Remote queue name                                                                                        |                     | MVS.REMOTEQ                  |            |
| 3   | Queue name at remote system                                                                              | В                   | MVS.LOCALQ                   |            |
| ı   | Transmission queue name                                                                                  |                     | MVS                          |            |
|     | Sender (SNA) channel name                                                                                |                     | AS400.MVS.SNA                |            |
| 1   | Sender (TCP) channel name                                                                                |                     | AS400.MVS.TCP                |            |
|     | Receiver (SNA) channel name                                                                              | G                   | MVS.AS400.SNA                |            |
|     | Receiver (TCP) channel name                                                                              | H                   | MVS.AS400.TCP                |            |
|     |                                                                                                    |                     |                              |            |
|     | rection to MQSeries for VSE/ESA ralues in this section of the table must match Remote queue manager name | those used in Tal   | ble 44 on page 479, as indic | ated.      |
| e \ | values in this section of the table must match                                                           | n those used in Tal | 1 0 ,                        | ated.      |
|     | values in this section of the table must match  Remote queue manager name                                | n those used in Tal | VSE                          | ated.      |
|     | Remote queue manager name  Remote queue name                                                             |                     | VSE<br>VSE.REMOTEQ           | ated.      |
| e١  | Remote queue manager name  Remote queue name  Queue name at remote system                                |                     | VSE VSE.REMOTEQ VSE.LOCALQ   | ated.      |

# MQSeries for AS/400 sender-channel definitions using SNA

| 14001100 101 / 10/ 100 | · · · · | aoi oilailioi | 40 | 40g O.      |
|------------------------|---------|---------------|----|-------------|
| Local Queue            |         |               |    |             |
| Queue name             | :       | 0S2           |    | E           |
| Queue type             | :       | *LCL          |    |             |
| Usage                  | :       | *TMQ          |    |             |
| Remote Queue           |         |               |    |             |
| Queue name             | :       | OS2.REMOTEQ   |    | D           |
| Queue type             | :       | *RMT          |    |             |
| Remote queue           | :       | OS2.LOCALQ    |    | •           |
| Remote Queue Manager   | :       | 0S2           |    | E<br>C<br>F |
| Transmission queue     | :       | 0S2           |    | G           |
| Sender Channel         |         |               |    |             |
| Channel Name           | :       | AS400.0S2.SNA |    | G           |
| Channel Type           | :       | *SDR          |    |             |
| Transport type         | :       | *LU62         |    |             |
| Connection name        | :       | OS2CPIC       |    | 14          |
| Transmission queue     | :       | 0S2           |    | G           |

#### MQSeries for AS/400 receiver-channel definitions using SNA Local Queue Queue name : AS400.LOCALQ В Queue type : \*LCL Receiver Channel I Channel Name: OS2.AS400.SNA Channel Type : \*RCVR Transport type : \*LU62 MQSeries for AS/400 sender-channel definitions using TCP Local Oueue Queue name : 0S2 E Queue type : \*LCL Usage : \*TMQ Remote Queue D OS2.REMOTEQ Queue name : Queue type : \*RMT Remote queue : OS2.LOCALQ Remote Queue Manager: 0S2 Transmission queue: 0S2 Sender Channel H Channel Name: AS400.OS2.TCP Channel Type: \*SDR Transport type : \*TCP Connection name: os2.tcpip.hostname G Transmission queue : **0S2** MQSeries for AS/400 receiver-channel definitions using TCP Local Queue В Queue name: AS400.LOCALQ Queue type : \*LCL Receiver Channel Channel Name: OS2.AS400.TCP J

\*RCVR

\*TCP

Channel Type:

Transport type :

# Defining a queue

Type CRTMQMQ on the command line.

Fill in the two fields of this panel and press Enter. This causes another panel to appear, with entry fields for the other parameters you have. Defaults can be taken for all other queue attributes.

# **Defining a channel**

Type CRTMQMCHL on the command line.

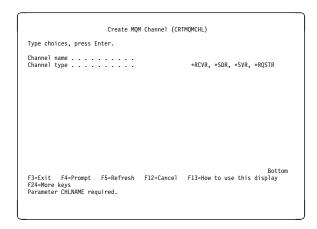

Fill in the two fields of this panel and press Enter. Another panel is displayed on which you can specify the values for the other parameters given earlier. Defaults can be taken for all other channel attributes.

# Chapter 33. Message channel planning example for OS/400

This chapter provides a detailed example of how to connect two OS/400 queue managers together so that messages can be sent between them. The example illustrates the preparations needed to allow an application using queue manager QM1 to put messages on a queue at queue manager QM2. An application running on QM2 can retrieve these messages, and send responses to a reply queue on QM1.

The example illustrates the use of TCP/IP connections. The example assumes that channels are to be triggered to start when the first message arrives on the transmission queue they are servicing. You must start the channel initiator in order for triggering to work. To do this, use the STRMQMCHLI command.

This example uses SYSTEM.CHANNEL.INITQ as the initiation queue. This queue is already defined by MQSeries. You can use a different initiation queue, but you will have to define it yourself and specify the name of the queue when you start the channel initiator.

## What the example shows

The example uses the MQSeries for AS/400 command language.

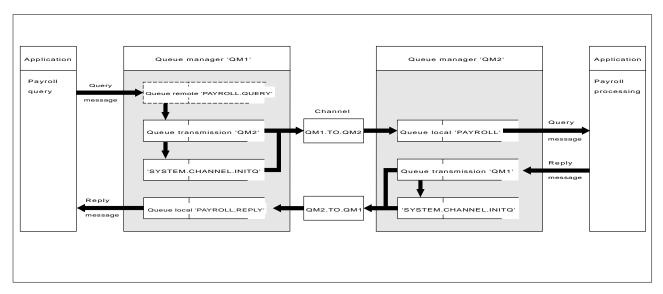

Figure 112. The message channel example for MQSeries for AS/400

It involves a payroll query application connected to queue manager QM1 that sends payroll query messages to a payroll processing application running on queue manager QM2. The payroll query application needs the replies to its queries sent back to QM1. The payroll query messages are sent from QM1 to QM2 on a sender-receiver channel called QM1.TO.QM2, and the reply messages are sent back from QM2 to QM1 on another sender-receiver channel called QM2.TO.QM1. Both of these channels are triggered to start as soon as they have a message to send to the other queue manager.

© Copyright IBM Corp. 1993,1999 **465** 

The payroll query application puts a query message to the remote queue "PAYROLL.QUERY" defined on QM1. This remote queue definition resolves to the local queue "PAYROLL" on QM2. In addition, the payroll query application specifies that the reply to the query is sent to the local queue "PAYROLL.REPLY" on QM1. The payroll processing application gets messages from the local queue "PAYROLL" on QM2, and sends the replies to wherever they are required; in this case, local queue "PAYROLL.REPLY" on QM1.

Both queue managers are assumed to be running on OS/400. In the example definitions, QM1 has a host address of 9.20.9.31 and is listening on port 1411, and QM2 has a host address of 9.20.9.32 and is listening on port 1412. The example assumes that these are already defined on your OS/400 system, and are available for use.

The object definitions that need to be created on QM1 are:

- Remote gueue definition, PAYROLL.QUERY
- Transmission queue definition, QM2 (default=remote queue manager name)
- Process definition, QM1.TO.QM2.PROCESS (not needed for MQSeries for AS/400 V4R2M1)
- Sender channel definition, QM1.TO.QM2
- · Receiver channel definition, QM2.TO.QM1
- · Reply-to queue definition, PAYROLL.REPLY

The object definitions that need to be created on QM2 are:

- Local queue definition, PAYROLL
- Transmission queue definition, QM1 (default=remote queue manager name)
- Process definition, QM2.TO.QM1.PROCESS (not needed for MQSeries for AS/400 V4R2M1)
- Sender channel definition, QM2.TO.QM1
- Receiver channel definition, QM1.TO.QM2

The connection details are supplied in the CONNAME attribute of the sender channel definitions.

You can see a diagram of the arrangement in Figure 112 on page 465.

# Queue manager QM1 example

The following object definitions allow applications connected to queue manager QM1 to send request messages to a queue called PAYROLL on QM2, and to receive replies on a queue called PAYROLL.REPLY on QM1.

All the object definitions have been provided with the TEXT attributes. The other attributes supplied are the minimum required to make the example work. The attributes that are not supplied take the default values for queue manager QM1.

Run the following commands on queue manager QM1:

### Remote queue definition

The CRTMQMQ command with the following attributes:

QNAME 'PAYROLL.QUERY'

QTYPE \*RMT

TEXT 'Remote queue for QM2'

PUTENBL \*YES

TMQNAME 'QM2' (default = remote queue manager name)

RMTQNAME 'PAYROLL' RMTMQMNAME 'QM2'

**Note:** The remote queue definition is not a physical queue, but a means of directing messages to the transmission queue, QM2, so that they can be sent to queue manager QM2.

### Transmission queue definition

The CRTMQMQ command with the following attributes:

QNAME QM2 QTYPE \*LCL

TEXT 'Transmission queue to QM2'

USAGE \*TMQ
PUTENBL \*YES
GETENBL \*YES
TRGENBL \*YES
TRGTYPE \*FIRST

INITQNAME SYSTEM.CHANNEL.INITQ PRCNAME QM1.TO.QM2.PROCESS

When the first message is put on this transmission queue, a trigger message is sent to the initiation queue, SYSTEM.CHANNEL.INITQ. The channel initiator gets the message from the initiation queue and starts the channel identified in the named process.

### **Process definition**

The CRTMQMPRC command with the following attributes:

PRCNAME QM1.TO.QM2.PROCESS
TEXT 'Process for starting channel'

APPTYPE \*OS400 APPID 'AMQRMCLA' USRDATA QM1.TO.QM2

The channel initiator uses this process information to start channel QM1.TO.QM2.

**Note:** For MQSeries for AS/400 V4R2M1 the need for a process definition can be eliminated by specifying the channel name in the *TRIGDATA* attribute of the transmission queue.

### Sender channel definition

The CRTMQMCHL command with the following attributes:

CHLNAME QM1.TO.QM2

CHLTYPE \*SDR TRPTYPE \*TCP

TEXT 'Sender channel to QM2'

TMQNAME QM2

CONNAME '9.20.9.32(1412)'

### Receiver channel definition

The CRTMQMCHL command with the following attributes:

CHLNAME QM2.TO.QM1
CHLTYPE \*RCVR
TRPTYPE \*TCP

TEXT 'Receiver channel from QM2'

### Reply-to queue definition

The CRTMQMQ command with the following attributes:

QNAME PAYROLL.REPLY

QTYPE \*LCL

TEXT 'Reply queue for replies to query messages sent to QM2'

PUTENBL \*YES GETENBL \*YES

The reply-to queue is defined as PUT(ENABLED). This ensures that reply messages can be put to the queue. If the replies cannot be put to the reply-to queue, they are sent to the dead-letter queue on QM1 or, if this queue is not available, remain on transmission queue QM1 on queue manager QM2. The queue has been defined as GET(ENABLED) to allow the reply messages to be retrieved.

# Queue manager QM2 example

The following object definitions allow applications connected to queue manager QM2 to retrieve request messages from a local queue called PAYROLL, and to put replies to these request messages to a queue called PAYROLL.REPLY on queue manager QM1.

You do not need to provide a remote queue definition to enable the replies to be returned to QM1. The message descriptor of the message retrieved from local queue PAYROLL contains both the reply-to queue and the reply-to queue manager names. Therefore, as long as QM2 can resolve the reply-to queue manager name to that of a transmission queue on queue manager QM2, the reply message can be sent. In this example, the reply-to queue manager name is QM1 and so queue manager QM2 simply requires a transmission queue of the same name.

All the object definitions have been provided with the TEXT attribute and are the minimum required to make the example work. The attributes that are not supplied take the default values for queue manager QM2.

Run the following commands on queue manager QM2:

#### Local queue definition

The CRTMQMQ command with the following attributes:

QNAME PAYROLL QTYPE \*LCL

TEXT 'Local queue for QM1 payroll details'

PUTENBL \*YES GETENBL \*YES

This queue is defined as PUT(ENABLED) and GET(ENABLED) for the same reason as the reply-to queue definition on queue manager QM1.

#### Transmission queue definition

The CRTMQMQ command with the following attributes:

QNAME QM1 QTYPE \*LCL

TEXT 'Transmission queue to QM1'

USAGE \*TMQ
PUTENBL \*YES
GETENBL \*YES
TRGENBL \*YES
TRGTYPE \*FIRST

INITQNAME SYSTEM.CHANNEL.INITQ PRCNAME QM2.TO.QM1.PROCESS

When the first message is put on this transmission queue, a trigger message is sent to the initiation queue, SYSTEM.CHANNEL.INITQ. The channel initiator gets the message from the initiation queue and starts the channel identified in the named process.

#### **Process definition**

The CRTMQMPRC command with the following attributes:

PRCNAME QM2.TO.QM1.PROCESS
TEXT 'Process for starting channel'

APPTYPE \*OS400 APPID 'AMQRMCLA' USRDATA QM2.TO.QM1

The channel initiator uses this process information to start channel QM2.TO.QM1.

**Note:** For MQSeries for AS/400 V4R2M1 the need for a process definition can be eliminated by specifying the channel name in the *TRIGDATA* attribute of the transmission queue.

#### Sender channel definition

The CRTMQMCHL command with the following attributes:

CHLNAME QM2.TO.QM1
CHLTYPE \*SDR
TRPTYPE \*TCP

TEXT 'Sender channel to QM1'

TMQNAME QM1

CONNAME '9.20.9.31(1411)'

#### Receiver channel definition

The CRTMQMCHL command with the following attributes:

CHLNAME QM1.TO.QM2
CHLTYPE \*RCVR
TRPTYPE \*TCP

TEXT 'Receiver channel from QM1'

## Running the example

When you have created the required objects, you must:

- · Start the channel initiator for both queue managers
- Start the listener for both queue managers

The applications can then send messages to each other. The channels are triggered to start by the first message arriving on each transmission queue, so you do not need to issue the STRMQMCHL command.

For details about starting a channel initiator and a listener see Chapter 29, "Monitoring and controlling channels in MQSeries for AS/400" on page 417.

## **Expanding this example**

This example can be expanded by:

- Adding more queue, process, and channel definitions to allow other applications to send messages between the two queue managers.
- Adding user exit programs on the channels to allow for link encryption, security checking, or additional message processing.
- Using queue manager aliases and reply-to queue aliases to understand more about how these can be used in the organization of your queue manager network.

For a version of this example that uses MQSC commands, see Chapter 24, "Message channel planning example for OS/390" on page 345.

# Part 6. DQM in MQSeries for VSE/ESA

This part of the book describes an example configuration for MQSeries for VSE/ESA.

| Chapter 34. Example configuration - MQSeries for VSE/ESA |  | 473 |
|----------------------------------------------------------|--|-----|
| Configuration parameters for an LU 6.2 connection        |  | 473 |
| Configuration worksheet                                  |  | 473 |
| Explanation of terms                                     |  | 476 |
| Establishing an LU 6.2 connection                        |  | 477 |
| Defining a connection                                    |  | 477 |
| Defining a session                                       |  | 477 |
| Installing the new group definition                      |  | 477 |
| What next?                                               |  | 477 |
| Establishing a TCP connection                            |  | 478 |
| MQSeries for VSE/ESA configuration                       |  | 478 |
| Configuring channels                                     |  | 478 |
| Defining a local queue                                   |  | 482 |
| Defining a remote queue                                  |  | 483 |
| Defining a SNA LU 6.2 sender channel                     |  | 483 |
| Defining a SNA LU6.2 receiver channel                    |  | 484 |
| Defining a TCP/IP sender channel                         |  | 484 |
| Defining a TCP receiver channel                          |  | 485 |

© Copyright IBM Corp. 1993,1999 **471** 

# Chapter 34. Example configuration - MQSeries for VSE/ESA

This chapter gives an example of how to set up communication links from MQSeries for VSE/ESA to MQSeries products on the following platforms:

- OS/2
- Windows NT
- AIX
- HP-UX
- AT&T GIS UNIX<sup>10</sup>
- Sun Solaris
- OS/400
- OS/390 or MVS/ESA without CICS

It describes the parameters needed for an LU 6.2 and TCP connection. Once the connection is established, you need to define some channels to complete the configuration. This is described in "MQSeries for VSE/ESA configuration" on page 478.

## Configuration parameters for an LU 6.2 connection

Table 43 on page 474 presents a worksheet listing all the parameters needed to set up communication from VSE/ESA to one of the other MQSeries platforms. The worksheet shows examples of the parameters, which have been tested in a working environment, and leaves space for you to fill in your own values. An explanation of the parameter names follows the worksheet. Use the worksheet in this chapter in conjunction with the worksheet in the chapter for the platform to which you are connecting.

## **Configuration worksheet**

Use the following worksheet to record the values you will use for this configuration. Where numbers appear in the Reference column they indicate that the value must match that in the appropriate worksheet elsewhere in this book. The examples that follow in this chapter refer back to the values in the ID column of this table. The entries in the Parameter Name column are explained in "Explanation of terms" on page 476.

© Copyright IBM Corp. 1993,1999 473

<sup>&</sup>lt;sup>10</sup> This platform has become NCR UNIX SVR4 MP-RAS, R3.0

|                                                                                                    | Parameter Name                                                                                                    | Reference             | Example Used                                                                                                    | User Value |
|----------------------------------------------------------------------------------------------------|----------------------------------------------------------------------------------------------------|-----------------------|----------------------------------------------------------------------------------------------------|------------|
|                                                                                                    |                                                                                                    |                       |                                                                                                    |            |
| fii                                                                                                    | nition for local node                                                                                                    |                       |                                                                                                    |            |
|                                                                                                    | Network ID                                                                                                    |                       | NETID                                                                                                    |            |
| <u> </u>                                                                                                    | Node name                                                                                                    |                       | VSEPU                                                                                                    |            |
| 1                                                                                                    | Local LU name                                                                                                    |                       | VSELU                                                                                                    |            |
| 1                                                                                                    | Local Transaction Program name                                                                                                    |                       | MQ01                                                                                                    | MQ01       |
|                                                                                                    | LAN destination address                                                                                                    |                       | 400074511092                                                                                                    |            |
| _                                                                                                    | 200                                                                                                    |                       | •                                                                                                    |            |
|                                                                                                    | nection to an OS/2 system                                                                                                    | ob those ward in the  | table for OS/O as indicate                                                                                                    | ad         |
|                                                                                                    | values in this section of the table must mat                                                                                                    | cri those used in the |                                                                                                    | eu.        |
| <u> </u><br>                                                                                                    | Croup name                                                                                                    |                       | OS2                                                                                                    |            |
| _                                                                                                    | Group name                                                                                                    |                       | EXAMPLE<br>OS2SESS                                                                                                    |            |
| 3                                                                                                    | Session name  Netname                                                                                                    | a                     | OS2SESS<br>OS2LU                                                                                                    |            |
| 1_                                                                                                    | ivellane                                                                                                    | 6                     | USZLU                                                                                                    |            |
| nı                                                                                                    | nection to a Windows NT system                                                                                                    |                       |                                                                                                    |            |
| e                                                                                                    | values in this section of the table must mat                                                                                                    | ch those used in the  | table for Windows NT, as                                                                                                    | indicated. |
|                                                                                                    | Connection name                                                                                                    |                       | WNT                                                                                                    |            |
| I                                                                                                    | Group name                                                                                                    |                       | EXAMPLE                                                                                                    |            |
|                                                                                                    |                                                                                                    | <del></del>           | +                                                                                                    |            |
|                                                                                                    | Session name                                                                                                    |                       | WNTSESS                                                                                                    |            |
| _                                                                                                    | Session name  Netname                                                                                                    | 5                     | WNTSESS<br>WINNTLU                                                                                                    |            |
|                                                                                                    | Netname                                                                                                    | 5                     |                                                                                                    |            |
| oni                                                                                                    | Netname nection to an AIX system                                                                                                    |                       | WINNTLU                                                                                                    |            |
| oni<br>e                                                                                                    | Netname  nection to an AIX system  values in this section of the table must mat                                                                                                    |                       | winntlu table for AIX, as indicated                                                                                                    | d.         |
| l<br>e                                                                                                    | Netname  nection to an AIX system  values in this section of the table must mat  Connection name                                                                                                    |                       | winntlu  table for AIX, as indicated  AIX                                                                                                    | d.         |
| <br>  e '                                                                                                    | Netname  nection to an AIX system  values in this section of the table must mat  Connection name  Group name                                                                                                    |                       | table for AIX, as indicated  AIX  EXAMPLE                                                                                                    | d.         |
| e '                                                                                                    | Netname  nection to an AIX system  values in this section of the table must mat  Connection name  Group name  Session name                                                                                                    | ch those used in the  | table for AIX, as indicated  AIX  EXAMPLE  AIXSESS                                                                                                    | d.         |
| <br>  e '                                                                                                    | Netname  nection to an AIX system  values in this section of the table must mat  Connection name  Group name                                                                                                    |                       | table for AIX, as indicated  AIX  EXAMPLE                                                                                                    | d.         |
| <br>  e  <br>   <br>                                                                                                    | Netname  nection to an AIX system  values in this section of the table must mat  Connection name  Group name  Session name                                                                                                    | ch those used in the  | table for AIX, as indicated  AIX  EXAMPLE  AIXSESS                                                                                                    | d.         |
| oni<br>le '                                                                                                    | Netname  nection to an AIX system  values in this section of the table must mat  Connection name  Group name  Session name  Netname                                                                                                    | ch those used in the  | table for AIX, as indicated  AIX  EXAMPLE  AIXSESS  AIXLU                                                                                                    |            |
| l<br>l<br>l                                                                                                    | Netname  nection to an AIX system values in this section of the table must mat  Connection name  Group name  Session name  Netname  nection to an HP-UX system                                                                                                    | ch those used in the  | table for AIX, as indicated  AIX  EXAMPLE  AIXSESS  AIXLU                                                                                                    |            |
| <br>                                                                                                    | Netname  nection to an AIX system  values in this section of the table must mat  Connection name  Group name  Session name  Netname  nection to an HP-UX system  values in this section of the table must mat                                                                                                    | ch those used in the  | table for AIX, as indicated  AIX  EXAMPLE  AIXSESS  AIXLU  table for HP-UX, as indicated                                                                                                    |            |
| <br>                                                                                                    | Netname  nection to an AIX system values in this section of the table must mat  Connection name  Group name  Session name  Netname  nection to an HP-UX system values in this section of the table must mat  Connection name                                                                                                    | ch those used in the  | table for AIX, as indicated  AIX  EXAMPLE  AIXSESS  AIXLU  table for HP-UX, as indicated the control of the control of the con |            |
| oni                                                                                                    | Netname  nection to an AIX system  values in this section of the table must mat  Connection name  Group name  Session name  Netname  nection to an HP-UX system  values in this section of the table must mat  Connection name  Group name                                                                                                    | ch those used in the  | table for AIX, as indicated  AIX  EXAMPLE  AIXSESS  AIXLU  table for HP-UX, as indicated the control of the control of the con |            |
| oni                                                                                                    | Netname  nection to an AIX system  values in this section of the table must mat  Connection name  Group name  Session name  Netname  nection to an HP-UX system  values in this section of the table must mat  Connection name  Group name  Session name  Netname                                                                                                    | ch those used in the  | table for AIX, as indicated  AIX  EXAMPLE  AIXSESS  AIXLU  table for HP-UX, as indicated the control of the control of the con |            |
| oni                                                                                                    | Netname  nection to an AIX system values in this section of the table must mat  Connection name  Group name  Session name  Netname  rection to an HP-UX system values in this section of the table must mat  Connection name  Group name  Session name  Netname  Netname                                                                                                    | ch those used in the  | table for AIX, as indicated  AIX  EXAMPLE  AIXSESS  AIXLU  table for HP-UX, as indicated the control of the control of the con | ated.      |
| oni                                                                                                    | Netname  nection to an AIX system values in this section of the table must mat  Connection name  Group name  Session name  Netname  nection to an HP-UX system values in this section of the table must mat  Connection name  Group name  Session name  Netname  Netname  Netname  nection to an AT&T GIS UNIX system values in this section of the table must mat                                                                                                    | ch those used in the  | table for AIX, as indicated  AIX  EXAMPLE  AIXSESS  AIXLU  table for HP-UX, as indicated to the control of the control of the  | ated.      |
| tonia                                                                                                    | Netname  Nection to an AIX system  values in this section of the table must mat  Connection name  Group name  Session name  Netname  values in this section of the table must mat  Connection to an HP-UX system  values in this section of the table must mat  Connection name  Session name  Netname  Netname  nection to an AT&T GIS UNIX system  values in this section of the table must mat  Connection to an AT&T GIS UNIX system  values in this section of the table must mat  Connection name | ch those used in the  | table for AIX, as indicated  AIX  EXAMPLE  AIXSESS  AIXLU  table for HP-UX, as indicated the control of the control of the con | ated.      |
| onine di la conine di la conine | Netname  nection to an AIX system values in this section of the table must mat  Connection name  Group name  Session name  Netname  nection to an HP-UX system values in this section of the table must mat  Connection name  Group name  Session name  Netname  Netname  Netname  nection to an AT&T GIS UNIX system values in this section of the table must mat                                                                                                    | ch those used in the  | table for AIX, as indicated  AIX  EXAMPLE  AIXSESS  AIXLU  table for HP-UX, as indicated to the control of the control of the  | ated.      |
| oni                                                                                                    | Netname  Nection to an AIX system  values in this section of the table must mat  Connection name  Group name  Session name  Netname  values in this section of the table must mat  Connection to an HP-UX system  values in this section of the table must mat  Connection name  Session name  Netname  Netname  nection to an AT&T GIS UNIX system  values in this section of the table must mat  Connection to an AT&T GIS UNIX system  values in this section of the table must mat  Connection name | ch those used in the  | table for AIX, as indicated  AIX  EXAMPLE  AIXSESS  AIXLU  table for HP-UX, as indicated the control of the control of the con | ated.      |

| Tabl   | Table 43 (Page 2 of 2). Configuration worksheet for VSE/ESA using APPC                                                                                       |                 |                                 |            |  |  |
|--------|----------------------------------------------------------------------------------------------------|-----------------|---------------------------------|------------|--|--|
| ID     | Parameter Name                                                                                                    | Reference       | Example Used                    | User Value |  |  |
|        | Connection to a Sun Solaris system  The values in this section of the table must match those used in the table for Sun Solaris, as indicated.                |                 |                                 |            |  |  |
| 6      | Connection name                                                                                                    |                 | SOL                             |            |  |  |
| 7      | Group name                                                                                                    |                 | EXAMPLE                         |            |  |  |
| 8      | Session name                                                                                                    |                 | SOLSESS                         |            |  |  |
| 9      | Netname                                                                                                    | 7               | SOLARLU                         |            |  |  |
| 6<br>7 | Connection name Group name                                                                                                    |                 | AS4 EXAMPLE                     |            |  |  |
| The v  | values in this section of the table must match the                                                                                                    | ose used in the | table for AS/400, as indicated. |            |  |  |
| 7      | Group name                                                                                                    |                 | EXAMPLE                         |            |  |  |
| 8      | Session name                                                                                                    |                 | AS4SESS                         |            |  |  |
| 9      | Netname                                                                                                    | 3               | AS400LU                         |            |  |  |
|        | Connection to an OS/390 or MVS/ESA system without CICS  The values in this section of the table must match those used in the table for OS/390, as indicated. |                 |                                 |            |  |  |
| 6      | Connection name                                                                                                    |                 | MVS                             |            |  |  |
| 7      | Group name                                                                                                    |                 | EXAMPLE                         |            |  |  |
| 8      | Session name                                                                                                    |                 | MVSSESS                         |            |  |  |
| 9      | Netname                                                                                                    | 4               | MVSLU                           |            |  |  |

### **Explanation of terms**

#### 1 Network ID

This is the unique ID of the network to which you are connected. Your system administrator will tell you this value.

#### 2 Node name

This is the name of the SSCP which owns the CICS/VSE region.

#### 3 Local LU name

This is the unique VTAM APPLID of this CICS/VSE region.

#### 4 Transaction Program name

MQSeries applications trying to converse with this queue manager will specify a transaction name for the program to be run at the receiving end. This will have been defined on the channel definition at the sender. MQSeries for VSE/ESA uses a name of MQ01.

#### 5 LAN destination address

This is the LAN destination address that your partner nodes will use to communicate with this host. It is usually the address of the 3745 on the same LAN as the partner node.

#### 6 Connection name

This is a 4-character name by which each connection will be individually known in CICS RDO.

#### 7 Group name

You choose your own 8-character name for this value. Your system may already have a group defined for connections to partner nodes. Your system administrator will give you a value to use.

#### 8 Session name

This is an 8-character name by which each session will be individually known. For clarity we use the connection name, concatenated with 'SESS'.

#### 9 Netname

This is the LU name of the MQSeries queue manager on the system with which you are setting up communication.

## Establishing an LU 6.2 connection

This example is for a connection to an OS/2 system. The steps are the same whatever platform you are using; change the values as appropriate.

## **Defining a connection**

At a CICS command line type CEDA DEF CONN(connection name)
 GROUP(group name)
 For example:
 CEDA DEF CONN(OS2) GROUP(EXAMPLE)

2. Press Enter to define a connection to CICS.

```
DEF CONN(OS2) GROUP(EXAMPLE)
OVERTYPE TO MODIFY
CEDA DEFINE
CONNECTION : OS2
Group : EXAMPLE
DEScription =>>
CONNECTION IDENTIFIERS
NETAME ==> OS2LU
INDsys =>>
REMOTE ATTRIBUTES
REMOTESYSTEM ==>
REMOTESYSTEM ==>
CONNECTION PROPERTIES
ACCESSMETHOd ==> Vtam
Protocol ==> Appc
Singleses ==> No
DAtastream ==> User
RECORFORTOMER ==> User
RECORFORTOMER ==> User
RECORFORTOMER ==> User
RECORFORTOMER ==> User
I New group EXAMPLE created.

DEFINE SUCCESSFUL

DEFINE SUCCESSFUL

DEFINE SUCCESSFUL

TIME: 16.49.30 DATE: 96.054
PF 1 HELP 2 COM 3 END 6 CRSR 7 SBH 8 SFH 9 MSG 10 SB 11 SF 12 CNCL
```

- On the panel change the **Netname** field in the CONNECTION IDENTIFIERS section to be the LU name ( 9 ) of the target system.
- In the CONNECTION PROPERTIES section set the ACcessmethod field to Vtam and the Protocol to Appc.
- 5. Press Enter to make the change.

## Defining a session

 At a CICS command line type CEDA DEF SESS(session name)
 For example:

CEDA DEF SESS(OS2SESS) GROUP(EXAMPLE)

Press Enter to define a session for the connection.

- In the SESSION IDENTIFIERS section of the panel specify the Connection name (6) in the Connection field and set the MOdename to #INTER.
- 4. In the SESSION PROPERTIES section set the **Protocol** to Appc and the **MAximum** field to 008, 004.

# Installing the new group definition

- 1. At a CICS command line type CEDA INS GROUP(group name) 7.
- 2. Press Enter to install the new group definition.

**Note:** If this connection group is already in use you may get severe errors reported. If this happens, take the existing connections out of service, retry the above group installation, and then set the connections in service using the following commands:

```
a. CEMT I CONN
```

b. CEMT S CONN(\*) OUTS

c. CEDA INS GROUP (group name)

d. CEMT S CONN(\*) INS

#### What next?

The LU 6.2 connection is now established. You are ready to complete the configuration. Go to "MQSeries for VSE/ESA configuration" on page 478.

## **Establishing a TCP connection**

TCP connections do not require the configuration of additional profiles as does the LU 6.2 protocol. Instead, MQSeries for VSE/ESA processes the MQSeries listener program during MQSeries startup.

The MQSeries listener program waits for remote TCP connection requests. As these are received, the listener starts the receiver MCA to process the remote connection. When the remote connection is received from a client program, the receiver MCA starts the MQSeries server program.

**Note:** There is one MQSeries server process for each client connection.

Provided that the MQSeries listener is active and TCP is active in a VSE partition, TCP connections can be established.

## MQSeries for VSE/ESA configuration

Configuring MQSeries for VSE/ESA involves the following tasks:

- Configuring channels
- · Defining a local queue
- Defining a remote queue
- · Defining a sender channel
- · Defining a receiver channel

## Configuring channels

Examples are given for connecting MQSeries for VSE/ESA and MQSeries for OS/2 Warp. If you wish connect to another MQSeries platform use the appropriate set of values from the table in place of those for OS/2.

**Note:** The words in **bold** are user-specified and reflect the names of MQSeries objects used throughout these examples. If you change the names used here, ensure that you also change the other references made to these objects throughout this book. All others are keywords and should be entered as shown.

Refer to the sections "Defining a local queue" on page 482 and "Defining a remote queue" on page 483 for details of how to create queue definitions, and "Defining a SNA LU 6.2 sender channel" on page 483 and "Defining a SNA LU6.2 receiver channel" on page 484 for details of how to create channels.

|                                              | Parameter Name                                                                | Reference               | Example Used               | User Value           |
|----------------------------------------------|-------------------------------------------------------------------------------|-------------------------|----------------------------|----------------------|
|                                              |                                                                               |                         |                            |                      |
| efii                                         | nition for local node                                                         |                         |                            |                      |
| A                                            | Queue Manager Name                                                            |                         | VSEP                       |                      |
| В                                            | Local queue name                                                              |                         | VSE.LOCALQ                 |                      |
|                                              | mantiam to MOCarian for OCIO Marin                                            | '                       | 1                          |                      |
|                                              | nection to MQSeries for OS/2 Warp values in this section of the table must ma | tch those used in the   | workshoot table for OS/2   | as indicated         |
|                                              | Remote queue manager name                                                     | A A                     | OS2                        | as indicated.        |
| 2<br>D                                       | Remote queue name                                                             | A                       | OS2.REMOTEQ                |                      |
| 4<br>3                                       | Queue name at remote system                                                   | В                       | OS2.LOCALQ                 |                      |
| =-                                           | · ·                                                                           |                         | OS2                        |                      |
| E<br>G                                       | Transmission queue name  Sender channel name                                  |                         | VSE.OS2.SNA                |                      |
|                                              | Receiver channel name                                                         | G                       | OS2.VSE.SNA                |                      |
| _                                            | Receiver channel name                                                         |                         | U32.V3E.SIVA               |                      |
| oni                                          | nection to MQSeries for Windows NT                                            |                         |                            |                      |
| he '                                         | values in this section of the table must ma                                   | tch those used in the   | worksheet table for Window | ws NT, as indicated. |
| C                                            | Remote queue manager name                                                     | A                       | WINNT                      |                      |
| D                                            | Remote queue name                                                             |                         | WINNT.REMOTEQ              |                      |
| 3                                            | Queue name at remote system                                                   | В                       | WINNT.LOCALQ               |                      |
| 3                                            | Transmission queue name                                                       |                         | WINNT                      |                      |
| G                                            | Sender channel name                                                           |                         | VSE.WINNT.SNA              |                      |
| ]                                            | Receiver channel name                                                         | G                       | WINNT.VSE.SNA              |                      |
| `an                                          | nection to MQSeries for AIX                                                   |                         |                            |                      |
|                                              | values in this section of the table must ma                                   | tch those used in the   | worksheet table for AIX as | s indicated          |
|                                              | Remote gueue manager name                                                     | ten triose asea in trie | AIX                        | s indicated.         |
| 2<br>D                                       | Remote queue name                                                             |                         | AIX.REMOTEQ                |                      |
| 3<br>3                                       | Queue name at remote system                                                   | В                       | AIX.LOCALQ                 |                      |
| <u>.</u>                                     | Transmission queue name                                                       |                         | AIX                        |                      |
| <u>-</u>                                     | Sender channel name                                                           |                         | VSE.AIX.SNA                |                      |
| <u>.                                    </u> | Receiver channel name                                                         | G                       | AIX.VSE.SNA                |                      |
| -                                            | 1 2 2 2 2 2 2 2 2 2 2 2 2 2 2 2 2 2 2 2                                       | nd .                    |                            |                      |
| nı                                           | nection to MQSeries for HP-UX                                                 |                         |                            |                      |
| he '                                         | values in this section of the table must ma                                   | tch those used in the   | worksheet table for HP-UX  | K, as indicated.     |
| _                                            | Remote queue manager name                                                     |                         | HPUX                       |                      |
| C                                            | Remote queue name                                                             |                         | HPUX.REMOTEQ               |                      |
| D<br>D                                       |                                                                               |                         | HPUX.LOCALQ                |                      |
|                                              | Queue name at remote system                                                   | В                       | TH OXIEGOALG               |                      |
| D                                            | Queue name at remote system  Transmission queue name                          | В                       | HPUX                       |                      |
| D<br>E                                       | •                                                                             | В                       | +                          |                      |

|                                                | Parameter Name                                                                                                    | Reference                                       | Example Used                                                                                                    | User Value           |
|------------------------------------------------|----------------------------------------------------------------------------------------------------|-------------------------------------------------|----------------------------------------------------------------------------------------------------|----------------------|
| on                                             | nection to MQSeries for AT&T GIS UNIX                                                                                                    | (                                               |                                                                                                    |                      |
|                                                | values in this section of the table must ma                                                                                                    |                                                 | worksheet table for GIS UN                                                                                                    | IIX. as indicated.   |
| C                                              | Remote queue manager name                                                                                                    |                                                 | GIS                                                                                                    |                      |
| <br>D                                          | Remote queue name                                                                                                    |                                                 | GIS.REMOTEQ                                                                                                    |                      |
| 3                                              | Queue name at remote system                                                                                                    | В                                               | GIS.LOCALQ                                                                                                    |                      |
| 1                                              | Transmission queue name                                                                                                    |                                                 | GIS                                                                                                    |                      |
| <u> </u>                                       | Sender channel name                                                                                                    |                                                 | VSE.GIS.SNA                                                                                                    |                      |
|                                                | Receiver channel name                                                                                                    | G                                               | GIS.VSE.SNA                                                                                                    |                      |
| e<br>                                          | values in this section of the table must ma                                                                                                    | tch those used in the                           | worksheet table for Sun So<br>SOLARIS                                                                                                    | laris, as indicated. |
| <br>D                                          | Remote queue name                                                                                                    |                                                 | SOLARIS.REMOTEQ                                                                                                    |                      |
| 3                                              | Queue name at remote system                                                                                                    | В                                               | SOLARIS.LOCALQ                                                                                                    |                      |
| 1                                              | Transmission queue name                                                                                                    |                                                 | SOLARIS                                                                                                    |                      |
|                                                | Sender channel name                                                                                                    |                                                 | VSE.SOLARIS.SNA                                                                                                    |                      |
|                                                |                                                                                                    |                                                 |                                                                                                    |                      |
|                                                | Receiver channel name  nection to MQSeries for AS/400                                                                                                    | G                                               | SOLARIS.VSE.SNA                                                                                                    |                      |
| he<br>C<br>D<br>E                              | nection to MQSeries for AS/400 values in this section of the table must ma Remote queue manager name Remote queue name Queue name at remote system Transmission queue name Sender channel name                                                                                                    | tch those used in the                           | AS400 AS400.LOCALQ AS400 VSE.AS400.SNA                                                                                                    | , as indicated.      |
| on<br>ne                                       | nection to MQSeries for AS/400 values in this section of the table must ma Remote queue manager name Remote queue name Queue name at remote system Transmission queue name                                                                                                    | tch those used in the                           | AS400 AS400.REMOTEQ AS400.LOCALQ AS400                                                                                                    | , as indicated.      |
| ne<br>1                                        | nection to MQSeries for AS/400 values in this section of the table must ma Remote queue manager name Remote queue name Queue name at remote system Transmission queue name Sender channel name Receiver channel name nection to MQSeries for OS/390 or MVS values in this section of the table must ma                                                                         | B G G G G G G G G G G G G G G G G G G G         | e worksheet table for AS/400 AS400 AS400.REMOTEQ AS400.LOCALQ AS400 VSE.AS400.SNA AS400.VSE.SNA                                                          |                      |
| ron                                            | nection to MQSeries for AS/400 values in this section of the table must ma Remote queue manager name Remote queue name Queue name at remote system Transmission queue name Sender channel name Receiver channel name nection to MQSeries for OS/390 or MVS values in this section of the table must ma Remote queue manager name                                               | B G G G G G G G G G G G G G G G G G G G         | e worksheet table for AS/400 AS400 AS400.REMOTEQ AS400.LOCALQ AS400 VSE.AS400.SNA AS400.VSE.SNA  e worksheet table for OS/390 MVS                        |                      |
| con<br>he<br>C<br>D<br>E<br>E<br>C<br>On<br>he | nection to MQSeries for AS/400 values in this section of the table must ma Remote queue manager name Remote queue name Queue name at remote system Transmission queue name Sender channel name Receiver channel name nection to MQSeries for OS/390 or MVS values in this section of the table must ma Remote queue manager name Remote queue name                             | B  G  VESA without CICS  atch those used in the | a worksheet table for AS/400  AS400  AS400.REMOTEQ  AS400.LOCALQ  AS400  VSE.AS400.SNA  AS400.VSE.SNA  a worksheet table for OS/390  MVS  MVS.REMOTEQ    |                      |
| con<br>he<br>G                                 | nection to MQSeries for AS/400 values in this section of the table must ma Remote queue manager name Remote queue name Queue name at remote system Transmission queue name Sender channel name Receiver channel name nection to MQSeries for OS/390 or MVS values in this section of the table must ma Remote queue manager name Remote queue name Queue name at remote system | B G G G G G G G G G G G G G G G G G G G         | e worksheet table for AS/400 AS400 AS400.REMOTEQ AS400.LOCALQ AS400 VSE.AS400.SNA AS400.VSE.SNA  e worksheet table for OS/390 MVS MVS.REMOTEQ MVS.LOCALQ |                      |
| con<br>he<br>D<br>E<br>G<br>G<br>He<br>C       | nection to MQSeries for AS/400 values in this section of the table must ma Remote queue manager name Remote queue name Queue name at remote system Transmission queue name Sender channel name Receiver channel name nection to MQSeries for OS/390 or MVS values in this section of the table must ma Remote queue manager name Remote queue name                             | B  G  VESA without CICS  atch those used in the | worksheet table for AS/400 AS400 AS400.REMOTEQ AS400.LOCALQ AS400 VSE.AS400.SNA AS400.VSE.SNA  worksheet table for OS/390 MVS MVS.REMOTEQ MVS.LOCALQ MVS |                      |
| Con<br>he<br>Con<br>he<br>Con                  | nection to MQSeries for AS/400 values in this section of the table must ma Remote queue manager name Remote queue name Queue name at remote system Transmission queue name Sender channel name Receiver channel name nection to MQSeries for OS/390 or MVS values in this section of the table must ma Remote queue manager name Remote queue name Queue name at remote system | B  G  VESA without CICS  atch those used in the | e worksheet table for AS/400 AS400 AS400.REMOTEQ AS400.LOCALQ AS400 VSE.AS400.SNA AS400.VSE.SNA  e worksheet table for OS/390 MVS MVS.REMOTEQ MVS.LOCALQ |                      |

For TCP, the sender channel name **G** and the receiver channel name **I**, in the preceding table, can be VSE.sys.tcp and sys.VSE.TCP respectively.

In both cases sys represents the remote system name, for example, 0S2. Therefore, in this case, **G** becomes VSE.0S2.TCP and **I** becomes 0S2.VSE.TCP.

#### MQSeries for VSE/ESA sender-channel definitions

Local Queue

Object Type : L
Object Name : OS2

Usage Mode: T (Transmission)

E

Remote Queue

Object Type: F

Object Name : OS2.REMOTEQ
Remote QUEUE Name : OS2.LOCALQ
Remote QM Name : OS2
Transmission Name : OS2
F

Sender Channel

Channel name: VSE.OS2.SNA G

Channel type : S (Sender)

Transmission queue name : **0S2** 

Remote Task ID : MQTP Connection name : **OS2** 6

#### MQSeries for VSE/ESA receiver-channel definitions

Local Queue

Receiver Channel

Object type: QLOCAL
Object Name: VSE.LOCALQ
Usage Mode: N (Normal)

-

Channel name: OS2.VSE.SNA

Channel type : R (Receiver)

### Defining a local queue

 Run the MQSeries master terminal transaction MQMT.

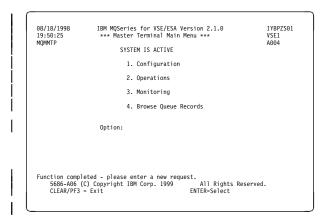

2. Select option 1 to configure.

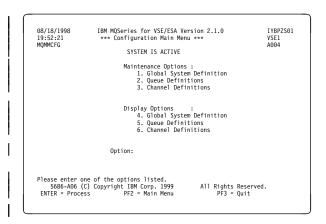

3. Select option 2 to work with queue definitions.

```
08/18/1998 IBM MQSeries for VSE/ESA Version 2.1.0 IYBPZS01
19:55:12 Queue Main Options VSE1
A004

SYSTEM IS ACTIVE

Default Q Manager : VSEP
Object Type: L L=Local Q, R=Remote Q, AQ=Alias Queue, AM=Alias Manager, AR=Alias Reply Q

Object Name: VSE.LOCALQ

ENTER NEEDED INFORMATION.

PF2=Main Config PF3 = Quit PF4/ENTER = Read PF5 = Add PF6 = Update PF9 = List PF11= Reorg. PF12= Delete
```

- 4. Select an Object type of L and specify the name of the queue.
- 5. Press PF5.

```
08/18/1998 IBM MQSeries for VSE/ESA Version 2.1.0 IYBPZS01
19:56:10 Queue Definition Record VSE1
MQMMQUE QM - VSEP A004

LOCAL QUEUE DEFINITION

Object Name. . . . : VSE.LOCALQ
Description line 1 . . . :
Description line 2 . . . :
Put Enabled . . . : Y Y=Yes, N=No
Get Enabled . . . : Y Y=Yes, N=No
Default Inbound status . : A Outbound . : A A=Active,I=Inactive
Dual Update Queue . . . :
Automatic Reorganize (Y/N) : N
Record being added - Press ADD key again.
PF2=Main Config PF3 = Quit PF4/ENTER = Read PF5 = Add PF6 = Update
PF9 = List PF10= Queue PF11= Reorg. PF12= Delete
```

6. Press PF5 again.

- Specify the name of a CICS file to store messages for this queue.
- If you are creating a transmission queue, specify a Usage Mode of T, a Program ID of MQPSEND, and a Channel Name

For a normal queue specify a **Usage Mode** of N

9. Press PF5 again.

## Defining a remote queue

 Run the MQSeries master terminal transaction MQMT.

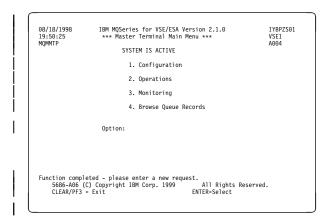

2. Select option 1 to configure.

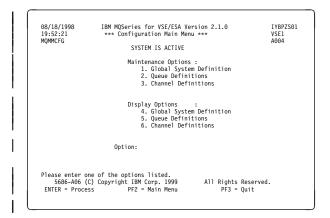

3. Select option 2 to work with queue definitions.

```
08/18/1998 IBM MQSeries for VSE/ESA Version 2.1.0 IYBPZ501
19:59:30 Queue Main Options VSE1
A004

SYSTEM IS ACTIVE

Default Q Manager: VSEP
Object Type: R L=Local Q, R=Remote Q, AQ=Alias Queue, AM=Alias Manager, AR=Alias Reply Q

Object Name: OS2.REMOTEQ

ENTER NEEDED INFORMATION.

PF2=Main Config PF3 = Quit PF4/ENTER = Read PF5 = Add PF6 = Update PF9 = List PF11= Reorg. PF12= Delete
```

- Select an **Object type** of **R** and specify the name of the queue.
- 5. Press PF5.

```
08/18/1998 IBM MOSeries for VSE/ESA Version 2.1.0 IYBPZS01
20:00:25 Queue Definition Record VSE1
MQMMQUE QM - VSEP

REMOTE QUEUE DEFINITION

Object Name. . . . : 0S2.REMOTEQ
Description line 1 . . . :
Description line 2 . . . :

Put Enabled . . . : Y Y=Yes, N=No
Get Enabled . . . : Y Y=Yes, N=No

Remote Queue Name . . : 0S2.LOCALQ
Remote QM Name. . . : 0S2
Transmission Q Name . . : 0S2

Record being added - Press ADD key again.

PF2=Main Config PF3 = Quit PF4/ENTER = Read PF5 = Add PF6 = Update
PF9 = List PF10= Queue PF11= Reorg. PF12= Delete
```

- 6. Specify a remote queue name, remote queue manager name, and transmission queue name.
- 7. Press PF5.

# Defining a SNA LU 6.2 sender channel

 Run the MQSeries master terminal transaction MQMT.

```
08/18/1998 IBM MQSeries for VSE/ESA Version 2.1.0 IVBPZ501
19:50:25 *** Master Terminal Main Menu *** VSE1
A004

SYSTEM IS ACTIVE

1. Configuration
2. Operations
3. Monitoring
4. Browse Queue Records

Option:

Function completed - please enter a new request.
5686-A06 (C) Copyright IBM Corp. 1999 All Rights Reserved.
CLEAR/PF3 = Exit ENTER-Select
```

2. Select option 1 to configure.

```
08/18/1998 IBM MQSeries for VSE/ESA Version 2.1.0 IYBPZS01
19:52:21 *** Configuration Main Menu *** VSE1
MQMMCFG SYSTEM IS ACTIVE

Maintenance Options:
1. Global System Definition
2. Queue Definitions
3. Channel Definitions

Display Options:
4. Global System Definition
5. Queue Definitions
6. Channel Definitions

Option:

Please enter one of the options listed.
5686-A06 (C) Copyright IBM Corp. 1999 All Rights Reserved.
ENTER = Process PF2 = Main Menu PF3 = Quit
```

Select option 3 to work with channel definitions.

 Complete the parameter fields as indicated, specifically the fields Name< >, Type, Partner, Transmission Queue Name< >, and TP Name.

All other parameters can be entered as shown.

Note that the default value for **sequence number wrap** is 999999, whereas for Version 2 MQSeries products, this value defaults to 999999999.

5. Press PF5.

# Defining a SNA LU6.2 receiver channel

 Run the MQSeries master terminal transaction MQMT.

```
08/18/1998 IBM MQSeries for VSE/ESA Version 2.1.0 IYBPZS91
19:59:25 *** Master Terminal Main Menu *** VSEI
MQMMTP SYSTEM IS ACTIVE

1. Configuration
2. Operations
3. Monitoring
4. Browse Queue Records
Option:

Function completed - please enter a new request.
5686-A06 (C) Copyright IBM Corp. 1999 All Rights Reserved.
CLEAR/PF3 - Exit ENTER-Select
```

Select option 1 to configure.

```
08/18/1998 IBM MQSeries for VSE/ESA Version 2.1.0 IYBPZS01
19:52:21 *** Configuration Main Menu *** VSEI
MQMMCFG SYSTEM IS ACTIVE

Maintenance Options:
1. Global System Definition
2. Queue Definitions
3. Channel Definitions

Display Options:
4. Global System Definition
5. Queue Definitions
6. Channel Definitions

Option:

Please enter one of the options listed.
5686-A06 (C) Copyright IBM Corp. 1999
ENTER = Process
PF2 = Main Menu PF3 = Quit
```

3. Select option 3 to work with channel definitions.

```
| 08/19/1998 | IBM MQSeries for VSE/ESA Version 2.1.0 | IYBPZS01 07:29:03 | Channel Record | DISPLAY | MCHN | MQMMCHN | Last Check Point | Last Update 19980805 | A004 | A004 | MSN 00000149 | Time 17:52:32 | Interv 000000 | Create Date 199808528 | Name: 0SZ.VSE.SNA | Protocol: L (L/T) | Port: 0000 | Type: R (S/R/C) | Partner: | Allocation Retries | Get Retries | Number of Retries: 00000000 | Delay Time - rist: 000000000 | Delay Time - 100000000 | Delay Time - 100000000 | Delay Time - 100000000 | Delay Time - 1000000000 | Delay Time - 1000000000 | Delay Time - 1000000000 | Max Message Sequence Wrap: 99999 | Max Message Size: 008192 | Mess Seq Req(Y/N): Y | Convers Cap (Y/N): Y | Split Msg(Y/N): N | Transmission Queue Name: | TP Name: Checkpoint Values: | Frequency: 0000 | Time Span: 0000 | Time Span: 0000 | Enable(Y/N) Y | Dead Letter Store(Y/N) Y | Channel record displayed. | PF2 = Menu | PF3 = Quit | PF4 = Read | PF5 = Add | PF6=Update | PF9 = List | PF12 = Delete | PF2 = Menu | PF3 = Quit | PF4 = Read | PF5 = Add | PF6=Update | PF9 = List | PF12 = Delete | PF2 = Menu | PF3 = Quit | PF4 = Read | PF5 = Add | PF6=Update | PF9 = List | PF12 = Delete | PF2 = Menu | PF3 = Quit | PF4 = Read | PF5 = Add | PF6=Update | PF9 = List | PF12 = Delete | PF2 = Menu | PF3 = Quit | PF4 = Read | PF5 = Add | PF6=Update | PF9 = List | PF12 = Delete | PF2 = Menu | PF3 = Quit | PF4 = Read | PF5 = Add | PF6=Update | PF9 = List | PF12 = Delete | PF1 = Menu | PF1 = Menu | PF1 = Menu | PF1 = Menu | PF1 = Menu | PF1 = Menu | PF1 = Menu | PF1 = Menu | PF1 = Menu | PF1 = Menu | PF1 = Menu | PF1 = Menu | PF1 = Menu | PF1 = Menu | PF1 = Menu | PF1 = Menu | PF1 = Menu | PF1 = Menu | PF1 = Menu | PF1 = Menu | PF1 = Menu | PF1 = Menu | PF1 = Menu | PF1 = Menu | PF1 = Menu | PF1 = Menu | PF1 = Menu | PF1 = Menu | PF1 = Menu | PF1 = Menu | PF1 = Menu | PF1 = Menu | PF1 = Menu | PF1 = Menu | PF1 = Menu | PF1 = Menu | PF1 = Menu | PF1 = Menu | PF1 = Menu | PF1 = Menu | PF1 = Menu | PF1 = Menu | PF1 = Menu | PF1 = Menu | PF1 = Menu | PF1 = Menu | PF
```

- Complete the parameter fields as indicated, specifically the field Channel name< >.
  - All other parameters can be entered as shown.
- 5. Press PF5.

## Defining a TCP/IP sender channel

To define a TCP/IP sender channel, carry out the following procedure:

- Run the MQSeries master terminal transaction MQMT.
- 2. Select option 1 to configure.
- Select option 3 to work with channel definitions. The screen shown in Figure 113 on page 485 is displayed:

Figure 113. Channel configuration panel

- 4. Complete the parameter fields as follows:
  - Channel name G on the configuration worksheet.
  - Partner should contain the IP address of the remote host, for example, 1.20.33.444.
  - Port the port number must match the port number configured for the remote host. This is configured in the global system definition of the remote host. The default port number for MQSeries for VSE/ESA is 1414.
  - Transmission queue name F on the configuration worksheet.
  - Protocol enter T for TCP.
  - Channel type enter S for sender.

#### Notes:

- a. The TP Name is not used by TCP channels.
- Ensure that the parameter field values match the values of the receiver channel definition of the same name on the remote host.

5. Press PF5 (Add) to add the new channel definition.

## Defining a TCP receiver channel

To define a TCP receiver channel, carry out the following procedure:

- Run the MQSeries master terminal transaction MQMT.
- 2. Select option 1 to configure.
- Select option 3 to work with channel definitions. The screen shown in Figure 113 is displayed.
- 4. Complete the parameter fields as follows:
  - Channel name G on the configuration worksheet.
  - Protocol enter T for TCP.
  - Channel type enter R for receiver.

#### Notes:

- a. The Partner and Port are not required for a TCP receiver channel.
- b. The TP Name is not used by TCP channels.
- c. Ensure that the parameter field values match the values of the sender channel definition of the same name on the remote host.
- 5. Press PF5 (Add) to add the new channel definition.

## **VSE/ESA** configuration

# Part 7. Further intercommunication considerations

This part of the book is about creating installation-specific user-exit programs, and solving problems with your MQSeries system. The description is not platform-specific. Where some details apply only to certain platforms, this is made clear. Most of the OS/390 information here applies equally to MVS/ESA.

| Chapter 35. Channel-exit programs                                   | 491 |
|---------------------------------------------------------------------|-----|
| What are channel-exit programs?                                     | 491 |
| Processing overview                                                 | 492 |
| Channel security exit programs                                      | 494 |
| Channel send and receive exit programs                              | 498 |
| Channel message exit programs                                       | 500 |
| Channel message retry exit program                                  | 502 |
| Channel auto-definition exit program                                | 502 |
| Transport-retry exit program                                        | 503 |
| Writing and compiling channel-exit programs                         | 504 |
| MQSeries for OS/390 without CICS                                    | 506 |
| MQSeries for OS/390 using CICS                                      | 508 |
| MQSeries for AS/400                                                 | 508 |
| MQSeries for OS/2 Warp                                              | 508 |
|                                                                     | 510 |
| MQSeries for Windows NT server, MQSeries client for Windows NT, and |     |
| MQSeries client for Windows 95 and Windows 98                       | 511 |
| MQSeries for Windows                                                | 513 |
| MQSeries for AIX                                                    | 513 |
| MQSeries for Digital OpenVMS                                        | 515 |
| MQSeries for HP-UX                                                  | 517 |
| MQSeries for AT&T GIS UNIX                                          | 518 |
| MQSeries for Sun Solaris                                            | 518 |
| MQSeries for SINIX and DC/OSx                                       | 519 |
| MQSeries for Tandem NonStop Kernel                                  | 520 |
| Supplied channel-exit programs using DCE security services          | 521 |
| What do the DCE channel-exit programs do?                           | 521 |
|                                                                     | 523 |
| How to use the DCE channel-exit programs                            | 525 |
|                                                                     |     |

© Copyright IBM Corp. 1993,1999 487

| Chapter 36. Channel-exit calls and data structures      | <br> | . 529 |
|---------------------------------------------------------|------|-------|
| Data definition files                                   |      |       |
| MQ_CHANNEL_EXIT - Channel exit                          | <br> |       |
| C invocation                                            |      |       |
| COBOL invocation                                        |      |       |
| PL/I invocation                                         |      |       |
| ILE RPG invocation                                      |      |       |
| OPM RPG invocation                                      |      |       |
| System/390 assembler invocation                         |      |       |
| MQ_CHANNEL_AUTO_DEF_EXIT - Channel auto-definition exit | <br> | . 539 |
| C invocation                                            | <br> | . 541 |
| COBOL invocation                                        | <br> | . 541 |
| ILE RPG invocation                                      | <br> | . 541 |
| OPM RPG invocation                                      | <br> | . 541 |
| System/390 assembler invocation                         |      |       |
| MQXWAIT - Wait                                          | <br> | . 543 |
| C invocation                                            |      |       |
| System/390 assembler invocation                         | <br> | . 544 |
| MQ_TRANSPORT_EXIT - Transport retry exit                | <br> | . 545 |
| C invocation                                            | <br> | . 546 |
| MQCD - Channel data structure                           | <br> | . 547 |
| Fields                                                  | <br> | . 549 |
| C declaration                                           | <br> | . 572 |
| COBOL declaration                                       | <br> | . 574 |
| PL/I declaration                                        | <br> | . 576 |
| ILE RPG declaration                                     | <br> | . 578 |
| OPM RPG declaration                                     | <br> | . 580 |
| System/390 assembler declaration                        | <br> | . 582 |
| MQCXP - Channel exit parameter structure                | <br> | . 585 |
| Fields                                                  | <br> | . 586 |
| C declaration                                           | <br> | . 597 |
| COBOL declaration                                       | <br> | . 597 |
| PL/I declaration                                        | <br> | . 598 |
| ILE RPG declaration                                     | <br> | . 598 |
| OPM RPG declaration                                     | <br> | . 599 |
| System/390 assembler declaration                        | <br> | . 600 |
| MQTXP - Transport-exit data structure                   | <br> | . 601 |
| Fields                                                  | <br> | . 601 |
| C declaration                                           | <br> | . 604 |
| MQXWD - Exit wait descriptor structure                  |      |       |
| Fields                                                  | <br> | . 605 |
| C declaration                                           | <br> | . 606 |
| System/390 assembler declaration                        | <br> | . 606 |

| Chapter 37. Problem determination in DQM                              | 607   |
|-----------------------------------------------------------------------|-------|
| Error message from channel control                                    | 607   |
| Ping                                                                  | 608   |
| Dead-letter queue considerations                                      |       |
| Validation checks                                                     | 609   |
| In-doubt relationship                                                 | 609   |
| Channel startup negotiation errors                                    | 609   |
| When a channel refuses to run                                         | 609   |
| Triggered channels                                                    | 611   |
| Conversion failure                                                    | 611   |
| Network problems                                                      | 611   |
| Dial-up problems                                                      | 612   |
| Retrying the link                                                     | 612   |
| Retry considerations                                                  | 612   |
| Data structures                                                       | 612   |
| User exit problems                                                    | 613   |
| Disaster recovery                                                     | 613   |
| Channel switching                                                     | 613   |
| Connection switching                                                  | 614   |
| Client problems                                                       |       |
| Terminating clients                                                   | 614   |
| Error logs                                                            | 615   |
| Error logs for OS/2 and Windows NT                                    | 615   |
| Error logs on UNIX systems                                            | 615   |
| Error logs on DOS, Windows 3.1, and Windows 95 and Windows 98 clients | s 616 |
| Error logs on OS/390                                                  | 616   |
| Error logs on MQSeries for Windows                                    | 616   |
| Error logs on MQSeries for VSE/ESA                                    | 616   |

# Chapter 35. Channel-exit programs

This chapter discusses MQSeries channel-exit programs. The following topics are covered:

- "What are channel-exit programs?"
- "Writing and compiling channel-exit programs" on page 504
- "Supplied channel-exit programs using DCE security services" on page 521

Message channel agents (MCAs) can also call data-conversion exits; these are discussed in Chapter 11, "Writing data-conversion exits" in the *MQSeries Application Programming Guide*.

Note: Channel exit programs are not supported on DOS or VSE/ESA.

## What are channel-exit programs?

Channel-exit programs are called at defined places in the processing carried out by MCA programs.

Some of these user-exit programs work in complementary pairs. For example, if a user-exit program is called by the sending MCA to encrypt the messages for transmission, the complementary process must be functioning at the receiving end to reverse the process.

The different types of channel-exit program are described below. Table 45 on page 492 shows the types of channel exit that are available for each channel type.

© Copyright IBM Corp. 1993,1999 **491** 

#### **Channel-exit programs**

| Table 45. C                      | Table 45. Channel exits available for each channel type |                        |                 |                  |           |                             |                          |
|----------------------------------|---------------------------------------------------------|------------------------|-----------------|------------------|-----------|-----------------------------|--------------------------|
| Channel<br>Type                  | Message<br>exit                                         | Message-<br>retry exit | Receive<br>exit | Security<br>exit | Send exit | Auto-<br>definition<br>exit | Transport-<br>retry exit |
| Sender<br>channel                | V                                                       |                        | √               | √                | √         |                             | V                        |
| Server channel                   | V                                                       |                        | V               | √                | √         |                             | √                        |
| Cluster-<br>sender<br>channel    | √                                                       |                        | √               | <b>√</b>         | <b>√</b>  | <b>√</b>                    |                          |
| Receiver channel                 | V                                                       | √                      | √               | √                | √         | √                           | √                        |
| Requester channel                | V                                                       | √                      | √               | √                | √         |                             | V                        |
| Cluster-<br>receiver<br>channel  | V                                                       | V                      | V               | √                | <b>√</b>  | <b>√</b>                    |                          |
| Client-<br>connection<br>channel |                                                         |                        | V               | √                | <b>√</b>  |                             |                          |
| Server-<br>connection<br>channel |                                                         |                        | V               | V                | √         | √                           |                          |

#### Notes:

- 1. The message-retry exit does not apply to MQSeries for OS/390 or MQSeries for Windows.
- 2. The auto-definition exit applies to V5.1 of MQSeries for AIX, HP-UX, OS/2 Warp, Sun Solaris, and Windows NT, and MQSeries for AS/400 V4R2M1 and MQSeries for OS/390 (cluster-sender channels only).
- 3. The transport-retry exit applies to MQSeries for AIX V5.1 and MQSeries for Windows V2.0 only.

If you are going to run channel exits on a client, you cannot use the MQSERVER environment variable. Instead, create and reference a client channel definition table as described in "Client channel definition table" in the MQSeries Clients book.

## **Processing overview**

On startup, the MCAs exchange a startup dialog to synchronize processing. Then they switch to a data exchange that includes the security exits; these must end successfully for the startup phase to complete and to allow messages to be transferred.

The security check phase is a loop, as shown in Figure 114.

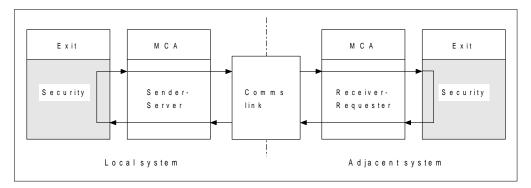

Figure 114. Security exit loop

During the message transfer phase, the sending MCA gets messages from a transmission queue, calls the message exit, calls the send exit, and then sends the message to the receiving MCA, as shown in Figure 115.

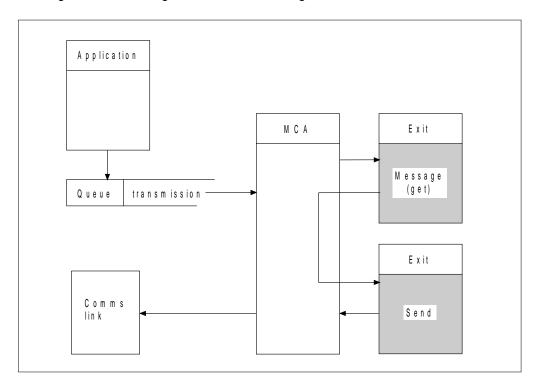

Figure 115. Example of a send exit at the sender end of message channel

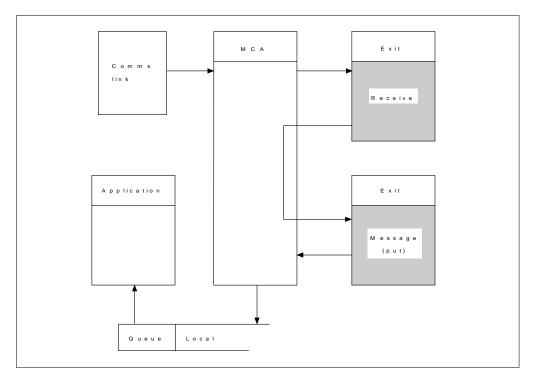

Figure 116. Example of a receive exit at the receiver end of message channel

The receiving MCA receives a message from the communications link, calls the receive exit, calls the message exit, and then puts the message on the local queue, as shown in Figure 116. (The receive exit can be called more than once before the message exit is called.)

## Channel security exit programs

You can use security exit programs to verify that the partner at the other end of a channel is genuine.

Channel security exit programs are called at the following places in an MCA's processing cycle:

- At MCA initiation and termination.
- Immediately after the initial data negotiation is finished on channel startup. The
  receiver or server end of the channel may initiate a security message exchange
  with the remote end by providing a message to be delivered to the security exit
  at the remote end. It may also decline to do so. The exit program is
  re-invoked to process any security message received from the remote end.
- Immediately after the initial data negotiation is finished on channel startup. The sender or requester end of the channel processes a security message received from the remote end, or initiates a security exchange when the remote end cannot. The exit program is re-invoked to process all subsequent security messages that may be received.

A requester channel never gets called with MQXCC\_INIT\_SEC. The channel notifies the server that it has a security exit program, and the server then has the opportunity to initiate a security exit. If it does not have one, it sends a null security flow to allow the requester to call its exit program.

**Note:** You are recommended to avoid sending zero-length security messages.

V5.1 of MQSeries for AIX, HP-UX, OS/2 Warp, Sun Solaris, and Windows NT and the MQSeries client for Windows 95 and Windows 98 supply a security exit program that uses the DCE security services. See "Supplied channel-exit programs using DCE security services" on page 521.

Examples of the data exchanged by security exit programs are shown in figures 117 through 120.

| Receiver exit                                               | S e n d e r e x it                                            |
|-------------------------------------------------------------|---------------------------------------------------------------|
| Invoked with MQXR_INIT                                      | Invoked with MQXR_INIT                                        |
| Responds with MQXCC_OK                                      | Responds with MQXCC_OK                                        |
| Invoked with MQXR_INIT_SEC Responds with MQXCC_OK           |                                                               |
|                                                             | Invoked with MQXR INIT SEC  Responds with MQXCC SEND SEC_MSG  |
| Invoked with MQXR_SEC_MSG  Responds with MQXCC_SEND_SEC_MSG |                                                               |
| M essage tra                                                | Invoked with MQXR_SEC_MSG Responds with MQXCC_OK nsfer begins |
| m c 3 d g c 11 d                                            |                                                               |

Figure 117. Sender-initiated exchange with agreement

#### **Channel-exit programs**

| Receiver exit              | Senderexit                                            |
|----------------------------|-------------------------------------------------------|
| Invoked with MQXR_INIT     | Invoked with MQXR_INIT                                |
| Responds with MQXCC_OK     | Responds with MQXCC_OK                                |
| Invoked with MQXR_INIT_SEC |                                                       |
| Responds with MQXCC_OK     |                                                       |
|                            | Invoked with M.Q.X.RINIT_S.E.C                        |
|                            | Responds with MQXCC_SEND_SEC_MSG                      |
| Invoked with MQXR_SEC_MSG  |                                                       |
| Responds with MQXCC_OK     |                                                       |
|                            | Invoked with MQXR_SEC_MSG                             |
|                            | Responds with MQXCC <u>S</u> UPPRESS <u>F</u> UNCTION |
| C                          | hannel closes                                         |
|                            | Invoked with MQXR TERM                                |
| Responds with MQXCC_OK     | Responds with MQXCC_OK                                |
|                            |                                                       |

Figure 118. Sender-initiated exchange with no agreement

| Receiver exit                                 | S e n d e r e x i t                          |
|-----------------------------------------------|----------------------------------------------|
| Invoked with MQXR_INIT Responds with MQXCC_OK | Invoked with MQXR_INIT Responds with MQXCCOK |
| Invoked with MQXR INIT SEC                    |                                              |
| Responds with MQXCC_SEND_SEC_MSG              |                                              |
|                                               | Invoked with MQXR_SEC_MSG                    |
|                                               | Responds with M Q X C C SEND SEC_M S G       |
| Invoked with MQXR_SEC_MSG                     |                                              |
| Responds with MQXCC_OK                        |                                              |
| Message tra                                   | nsfer begins                                 |
| Invoked with MQXR_TERM                        | Invoked with MQXR_TERM                       |
| Responds with MQXCC_OK                        | Responds with MQXCC_OK                       |

Figure 119. Receiver-initiated exchange with agreement

| R eceiver exit                                                               | S e n d e r e x it                                 |
|------------------------------------------------------------------------------|----------------------------------------------------|
| Invoked with MQXR_INIT  Responds with MQXCC_OK                               | Invoked with MQXR_INIT  Responds with MQXCC_OK     |
| Invoked with M.Q.X.RINIT_S.E.C.<br>Responds with M.Q.X.C.C.S.E.N.DS.E.CM.S.G |                                                    |
|                                                                              | Invoked with MQXR_INIT_SEC  Responds with MQXCC_OK |
| Invoked with MQXR_SEC_MSG Responds with MQXCC_SUPRESS_FUNCTION               |                                                    |
| Channe                                                                       | l closes                                           |

Figure 120. Receiver-initiated exchange with no agreement

The channel security exit program is passed an agent buffer containing the security data, excluding any transmission headers, generated by the security exit. This may be any suitable data so that either end of the channel is able to perform security validation.

The security exit program at both the sending and receiving end of the message channel may return one of four response codes to any call:

- · Security exchange ended with no errors
- · Suppress the channel and close down
- · Send a security message to the corresponding security exit at the remote end
- Send a security message and demand a reply (this does not apply on OS/390 when using CICS)

#### Notes:

- The channel security exits usually work in pairs. When you define the appropriate channels, make sure that compatible exit programs are named for both ends of the channel.
- 2. In OS/400, security exit programs have the ability to adopt QMQM authority and hence should not propagate this authority unnecessarily.

## Channel send and receive exit programs

You can use the send and receive exits to perform tasks such as data compression and decompression. In V5.1 of MQSeries for AIX, HP-UX, OS/2 Warp, Sun Solaris, and Windows NT, and MQSeries for AS/400 V4R2M1, and with MQSeries clients, you can specify a list of send and receive exit programs to be run in succession.

Channel send and receive exit programs are called at the following places in an MCA's processing cycle:

- The send and receive exit programs are called for initialization at MCA initiation and for termination at MCA termination.
- The send exit program is invoked at either end of the channel, immediately before a transmission is sent over the link.
- The receive exit program is invoked at either end of the channel, immediately after a transmission has been taken from the link.

**Note:** For MQSeries for OS/390 using CICS, only the security exit is called at MCA initiation; other exits are called with the *ExitReason* parameter set to MQXR-INIT when the first message is sent across the channel.

There may be many transmissions for one message transfer, and there could be many iterations of the send and receive exit programs before a message reaches the message exit at the receiving end.

The channel send and receive exit programs are passed an agent buffer containing the transmission data as sent or received from the communications link. For send exit programs, the first eight bytes of the buffer are reserved for use by the MCA, and must not be changed. If the program returns a different buffer, then these first eight bytes must exist in the new buffer. The format of data presented to the exit programs is not defined.

A good response code must be returned by send and receive exit programs. Any other response will cause an MCA abnormal end (abend).

**Note:** Do not issue an MQGET, MQPUT, or MQPUT1 call within syncpoint from a send or receive exit.

#### Notes:

- Send and receive exits usually work in pairs. For example a send exit may
  compress the data and a receive exit decompress it, or a send exit may
  encrypt the data and a receive exit decrypt it. When you define the appropriate
  channels, make sure that compatible exit programs are named for both ends of
  the channel.
- 2. Channel send and receive exits may be called for message segments other than for application data, for example, status messages. They are not called during the startup dialog, nor the security check phase.
- 3. Although message channels send messages in one direction only, channel-control data flows in both directions, and these exits are available in both directions, also. However, some of the initial channel startup data flows are exempt from processing by any of the exits.
- 4. There are circumstances in which send and receive exits could be invoked out of sequence; for example if you are running a series of exit programs or if you are also running security exits. Then, when the receive exit is first called upon to process data, it may receive data that has not passed through the corresponding send exit. If the receive exit were just to perform the operation, for example decompression, without first checking that it was really required, the results would not be what was expected.

You should code your send and receive exits in such a way that the receive exit can check that the data it is receiving has been processed by the corresponding send exit. The recommended way to do this is to code your exit programs so that:

- The send exit sets the value of the ninth byte of data to 0 and shifts all the data along one byte, before performing the operation. (The first eight bytes are reserved for use by the MCA.)
- If the receive exit receives data that has a 0 in byte 9, it knows that the data has come from the send exit. It removes the 0, performs the complementary operation, and shifts the resulting data back by one byte.
- If the receive exit receives data that has something other than 0 in byte 9, it assumes that the send exit has not run, and sends the data back to the caller unchanged.
- 5. In the case of MQI channels for clients, byte 10 of message data identifies the API call in use when the send or receive exit is called. This is useful for identifying which channel flows include user data and may require processing such as encryption or digital signing.

Table 46 on page 500 shows the data that appears in byte 10 of the channel flow when an API call is being processed.

**Note:** These are not the only values of this byte. There are other *reserved* values.

| <br> - |  |
|--------|--|
| <br> - |  |
| <br> - |  |
| <br>   |  |

| Table 46. Identifying API calls  API call | Value of byte 10 |  |
|-------------------------------------------|------------------|--|
| MQCONN request (1, 2)                     | X'81'            |  |
| MQCONN reply (1, 2)                       | X'91'            |  |
| MQDISC request (1)                        | X'82'            |  |
| MQDISC reply (1)                          | X'92'            |  |
| MQOPEN request (3)                        | X'83'            |  |
| IQOPEN reply (3)                          | X'93'            |  |
| IQCLOSE request                           | X'84'            |  |
| IQCLOSE reply                             | X'94'            |  |
| IQGET request (4)                         | X'85'            |  |
| IQGET reply (4)                           | X'95'            |  |
| IQPUT request (4)                         | X'86'            |  |
| IQPUT reply (4)                           | X'96'            |  |
| IQPUT1 request (4)                        | X'87'            |  |
| IQPUT1 reply (4)                          | X'97'            |  |
| IQSET request                             | X'88'            |  |
| IQSET reply                               | X'98'            |  |
| IQINQ request                             | X'89'            |  |
| IQINQ reply                               | X'99'            |  |
| IQCMIT request                            | X'8A'            |  |
| QCMIT reply                               | X'9A'            |  |
| QBACK request                             | X'8B'            |  |
| AQBACK reply                              | X'9B'            |  |

#### Notes:

- The connection between the client and server is initiated by the client application using MQCONN. Therefore, for this command in particular, there will be several other network flows. This also applies to MQDISC that terminates the network connection.
- MQCONNX is treated in the same way as MQCONN for the purposes of the client-server connection.
- 3. If a large distribution list is opened, there may be more than one network flow per MQOPEN call in order to pass all of the required data to the SVRCONN MCA.
- 4. If the message data exceeds the transmission segment size, there may be a large number of network flows per single API call.

## Channel message exit programs

You can use the channel message exit for the following:

- Encryption on the link
- Validation of incoming user IDs
- Substitution of user IDs according to local policy
- Message data conversion
- Journaling
- Reference message handling

In V5.1 of MQSeries for AIX, HP-UX, OS/2 Warp, Sun Solaris, and Windows NT, and MQSeries for AS/400 V4R2M1, you can specify a list of message exit programs to be run in succession.

Channel message exit programs are called at the following places in an MCA's processing cycle:

- At MCA initiation and termination
- Immediately after a sending MCA has issued an MQGET call
- · Before a receiving MCA issues an MQPUT call

The message exit is passed an agent buffer containing the transmission queue header, MQXQH, and the application message text as retrieved from the queue. (The format of MQXQH is given in "MQXQH - Transmission queue header" in the MQSeries Application Programming Reference book.) If you use reference messages, that is messages that contain only a header which points to some other object that is to be sent, the message exit recognizes the header, MQRMH. It identifies the object, retrieves it in whatever way is appropriate appends it to the header, and passes it to the MCA for transmission to the receiving MCA. At the receiving MCA, another message exit recognizes that this is a reference message, extracts the object, and passes the header on to the destination queue. See "Reference messages" in the MQSeries Application Programming Guide for more information about reference messages and some sample message exits that handle them.

Message exits can return the following responses:

- Send the message (GET exit). The message may have been changed by the exit. (This returns MQXCC OK.)
- Put the message on the queue (PUT exit). The message may have been changed by the exit. (This returns MQXCC OK.)
- Do not process the message. The message is placed on the dead-letter queue (undelivered message queue) by the MCA.
- Close the channel.
- Bad return code, which causes the MCA to abend.

#### Notes:

- 1. Message exits are called just once for every complete message transferred, even when the message is split into parts.
- 2. In UNIX systems, if you provide a message exit for any reason the automatic conversion of user IDs to lowercase characters does not operate. See "User IDs on UNIX systems and Digital OpenVMS" on page 132.
- 3. An exit runs in the same thread as the MCA itself. It also runs inside the same unit of work (UOW) as the MCA because it uses the same connection handle. Therefore, any calls made under syncpoint are committed or backed out by the channel at the end of the batch. For example, one channel message exit program can send notification messages to another and these messages will only be committed to the queue when the batch containing the original message is committed.

Therefore, it is possible to issue syncpoint MQI calls from a channel message exit program.

V5.1 of MQSeries for AIX, HP-UX, OS/2 Warp, Sun Solaris, and Windows NT supplies a message exit program that uses the DCE security services. See "Supplied channel-exit programs using DCE security services" on page 521.

## Channel message retry exit program

The channel message-retry exit is called when an attempt to open the target queue is unsuccessful. You can use the exit to determine under which circumstances to retry, how many times to retry, and how frequently. (This exit is not available on MQSeries for OS/390 or MQSeries for Windows.)

This exit is also called at the receiving end of the channel at MCA initiation and termination.

The channel message-retry exit is passed an agent buffer containing the transmission queue header, MQXQH, and the application message text as retrieved from the queue. The format of MQXQH is given in "MQXQH - Transmission queue header" in the MQSeries Application Programming Reference book.

The exit is invoked for all reason codes; the exit determines for which reason codes it wants the MCA to retry, for how many times, and at what intervals. (The value of the message-retry count set when the channel was defined is passed to the exit in the MQCD, but the exit can ignore this.)

The MsgRetryCount field in MQCXP is incremented by the MCA each time the exit is invoked, and the exit returns either MQXCC OK with the wait time contained in the MsgRetryInterval field of MQCXP, or MQXCC SUPPRESS FUNCTION. Retries continue indefinitely until the exit returns MQXCC\_SUPPRESS\_FUNCTION in the ExitResponse field of MQCXP. See the MQCXP structure on page 585 for information about the action taken by the MCA for these completion codes.

If all the retries are unsuccessful, the message is written to the dead-letter queue.

If you do not define a message-retry exit for a channel and a failure occurs that is likely to be temporary, for example MQRC Q FULL, the MCA uses the message-retry count and message-retry intervals set when the channel was defined. If the failure is of a more permanent nature and you have not defined an exit program to handle it, the message is written to the dead-letter queue.

## Channel auto-definition exit program

The channel auto-definition exit can be called when a request is received to start a receiver or server-connection channel but no channel definition exists. The exit applies to V5.1 of MQSeries for AIX, HP-UX, OS/2 Warp, Sun Solaris, and Windows NT, and MQSeries for AS/400 V4R2M1. You can use it to modify the supplied default definition for an automatically defined receiver or server-connection channel, SYSTEM.AUTO.RECEIVER or SYSTEM.AUTO.SVRCON. See "Auto-definition of channels" on page 67 for a description of how channel definitions can be created automatically.

The channel auto-definition exit can also be called when a request is received to start a cluster-sender channel. It can be called for cluster-sender and cluster-receiver channels to allow definition modification for this instance of the channel. In this case, the exit applies to MQSeries for OS/390 as well as V5.1 of MQSeries for AIX, HP-UX, OS/2 Warp, Sun Solaris, and Windows NT, and MQSeries for AS/400 V4R2M1. For more information about this, see "Auto-definition of remote queues and channels" in the *MQSeries Queue Manager Clusters* book.

As with other channel exits, the parameter list is:

MQCHANNELAUTODEFEXIT (ChannelExitParms, ChannelDefinition)

ChannelExitParms are described in "PL/I declaration" on page 598. ChannelDefinition is described in "MQCD - Channel data structure" on page 547.

MQCD contains the values that are used in the default channel definition if they are not altered by the exit. The exit may modify only a subset of the fields; see "MQ\_CHANNEL\_AUTO\_DEF\_EXIT - Channel auto-definition exit" on page 539. However, attempting to change other fields does not cause an error.

The channel auto-definition exit returns a response of either MQXCC\_OK or MQXCC-SUPPRESS\_FUNCTION. If neither of these is returned, the MCA continues processing as though MQXCC-SUPPRESS\_FUNCTION were returned. That is, the auto-definition is abandoned, no new channel definition is created and the channel cannot start.

## Transport-retry exit program

The transport-retry exit applies to MQSeries for AIX V5.1 and MQSeries for Windows V2.0. It allows you to write a C-language retry exit. The exit allows your application to suspend data being sent on a channel when communication is not possible (for example, when a mobile user is traveling through a tunnel or is temporarily out of range of a transmitter).

The transport-retry exit can be associated with a monitor program that can assess whether the IP connection is available for sending data. The exit has to be built into an AIX library (in the same way as any other MQSeries library).

The exit is normally called before a datagram is about to be sent but is also called to provide other useful signals.

The retry exit is called under five different conditions:

- When the MQSeries channel is first initialized; the ExitReason variable is set to a value of MQXR\_INIT.
- When the MQSeries channel is shut down; the ExitReason variable is set to a value of MQXR\_TERM.
- Before each datagram is sent; the ExitReason variable is set to a value of MQXR\_RETRY.

- When the end of a batch of messages occurs; the ExitReason variable is set to a value of MQXR\_END\_BATCH.
- When an information datagram is received from the remote end of the link; the ExitReason variable is set to a value of MQXR ACK RECEIVED.

If you want to postpone sending a datagram in response to an ExitReason of MQXR\_RETRY, you need to block returning from the exit until it is safe to send the datagram. In all other cases, the return from the exit should be immediate.

There are three possible return codes that can be set when returning from the exit:

- MQXCC OK this is the normal response.
- MQXCC\_CLOSE\_CHANNEL in response to an ExitReason of MQXR RETRY, this will cause the channel to be closed.
- MQXCC REQUEST ACK in response to an ExitReason of MQXR RETRY, this will cause the datagram about to be sent to be modified so that it requests the remote end of the link to send an information datagram back to indicate that the node can be reached. If this datagram arrives the exit will be invoked again with an ExitReason of MQXR ACK RECEIVED. You can set this return code on or off by using the PSEUDO\_ACK parameter in the qm.ini file.

**Note:** If the datagram fails to arrive at the remote node, for any reason, you must repeat the request on the next datagram that is sent.

The transport-retry exit name can be defined by the user, who can also change the name of the library that contains the exit. You configure the retry exit by editing the qm.ini file. A qm.ini file exists on both MQSeries for AIX V5.1 and MQSeries for Windows V2.0. For more information about editing these files, see "Changing configuration information" in the MQSeries System Administration book.

# Writing and compiling channel-exit programs

Channel exits must be named in the channel definition. You can do this when you first define the channels, or you can add the information later using, for example, the MQSC command ALTER CHANNEL. You can also give the channel exit names in the MQCD channel data structure. The format of the exit name depends on your MQSeries platform; see "MQCD - Channel data structure" on page 547 or "ALTER CHANNEL" in the MQSeries Command Reference book for information.

If the channel definition does not contain a user-exit program name, the user exit is not called.

The channel auto-definition exit is the property of the queue manager, not the individual channel. In order for this exit to be called, it must be named in the queue manager definition. To alter a queue manager definition, use the MQSC command ALTER QMGR.

User exits and channel-exit programs are able to make use of all MQI calls, except as noted in the sections that follow. To get the connection handle, an MQCONN must be issued, even though a warning, MQRC\_ALREADY\_CONNECTED, is returned because the channel itself is connected to the queue manager.

For exits on client-connection channels, the queue manager to which the exit tries to connect, depends on how the exit was linked. If the exit was linked with MQM.LIB and you do not specify a queue manager name on the MQCONN call, the exit will try to connect to the default queue manager on your system. If the exit was linked with MQM.LIB and you specify the name of the queue manager that was passed to the exit through the QMgrName field of MQCD, the exit tries to connect to that queue manager. If the exit was linked with MQIC.LIB or any other library, the MQCONN call will fail whether you specify a queue manager name or not.

**Note:** You are recommended to avoid issuing the following MQI calls in channel-exit programs:

- MQCMIT
- MQBACK
- MQBEGIN

An exit runs in the same thread as the MCA itself and uses the same connection handle. So, it runs inside the same UOW as the MCA and any calls made under syncpoint are committed or backed out by the channel at the end of the batch.

Therefore, a channel message exit could send notification messages that will only be committed to that queue when the batch containing the original message is committed. So, it is possible to issue syncpoint MQI calls from a channel message exit.

Channel-exit programs should not modify the Channel data structure (MQCD). They can actually change the BatchSize parameter and a security exit can set the MCAUserIdentifier parameter, but ChannelType and ChannelName must not be changed.

Also, for programs written in C, non-reentrant C library function should not be used in a channel-exit program.

All exits are called with a channel exit parameter structure (MQCXP), a channel definition structure (MQCD), a prepared data buffer, data length parameter, and buffer length parameter. The buffer length must not be exceeded:

- For message exits, you should allow for the largest message required to be sent across the channel, plus the length of the MQXQH structure.
- For send and receive exits, the largest buffer you should allow for is as follows:

#### LU 6.2:

OS/2 64 KB Others 32 KB

#### TCP:

AS/400 16 KB Others 32 KB

#### UDP:

32 KB

#### **Channel-exit programs**

#### **NetBIOS:**

DOS 4 KB Others 64 KB

SPX:

64 KB

**Note:** Receive exits on sender channels and sender exits on receiver channels use 2 KB buffers for TCP.

- For security exits, the distributed queuing facility allocates a buffer of 4000 bytes.
- On OS/390 using CICS, all exits use the maximum transmission length for the channel, defined in the channel definition.

It is permissible for the exit to return an alternate buffer, together with the relevant parameters. See "MQ\_CHANNEL\_EXIT - Channel exit" on page 532 for call details.

**Note:** Before using a channel-exit program for the first time on V5.1 of MQSeries for AIX, HP-UX, OS/2 Warp, Sun Solaris, and Windows NT, you should relink it with threaded libraries to make it thread-safe.

# MQSeries for OS/390 without CICS

The exits are invoked as if by an OS/390 LINK, in:

- Non-authorized problem program state
- · Primary address space control mode
- Non-cross-memory mode
- Non-access register mode
- 31-bit addressing mode

The link-edited modules must be placed in the data set specified by the CSQXLIB DD statement of the channel initiator address space procedure; the names of the load modules are specified as the exit names in the channel definition.

When writing channel exits for OS/390 without CICS, the following rules apply:

- Exits must be written in assembler or C; if C is used, it must conform to the C systems programming environment for system exits, described in the OS/390 C/C++ Programming Guide.
- Exits are loaded from the non-authorized libraries defined by a CSQXLIB DD statement. Providing CSQXLIB has DISP=SHR, exits can be updated while the channel initiator is running, with the new version used when the channel is restarted.
- Exits must be reentrant, and capable of running anywhere in virtual storage.
- Exits must reset the environment, on return, to that at entry.
- Exits must free any storage obtained, or ensure that it will be freed by a subsequent exit invocation.

For storage that is to persist between invocations, use the OS/390 STORAGE service; there is no suitable service in C.

 All MQI calls except MQCMIT/CSQBCMT and MQBACK/CSQBBAK are allowed. They must be contained between MQCONN (with a blank queue manager name) and MQDISC, although not necessarily in the same exit invocation. If these calls are used, the exit must be link-edited with the stub CSQXSTUB.

The exception to this rule is that security channel exits may issue commit and backout MQI calls. To do this, code the verbs CSQXCMT and CSQXBAK in place of MQCMIT/CSQBCMT and MQBACK/CSQBBAK.

Exits should not use any system services that could cause a wait, because this
would severely impact the handling of some or all of the other channels. In
general, therefore, SVCs, PCs, and I/O should be avoided. Instead, the
MQXWAIT call should be used.

Exits should not issue ESTAEs or SPIEs, apart from in any subtasks they attach.

 The MQXWAIT call (see "MQXWAIT - Wait" on page 543) provides a wait service that allows waiting for I/O and other events; if this service is used, exits must not use the linkage stack.

For I/O and other facilities that do not provide non-blocking facilities or an ECB to wait on, a separate subtask should be ATTACHed, and its completion waited for by MQXWAIT; because of the overhead that this technique incurs, it is recommended that this be used only by the security exit.

Note that there are no absolute restrictions on what you can do in an exit. However, because many channels are run under a single TCB typically, if you do something in an exit that causes a wait and you do not use MQXWAIT, it will cause *all* these channels to wait. This will not give any functional problems, but might have an adverse effect on performance. Most SVCs involve waits, so you should avoid them, except for the following:

- GETMAIN/FREEMAIN/STORAGE
- LOAD/DELETE

You should not use ESTAEs and ESPIEs because their error handling might interfere with the error handling performed by MQSeries. This means that MQSeries might not be able to recover from an error, or that your exit program might not receive all the error information.

Note that the MQDISC MQI call will not cause an implicit commit to occur within the exit program. A commit of the channel process is performed only when the channel protocol dictates.

The following exit samples are provided with MQSeries for OS/390:

#### CSQ4BAX0

This sample is written in assembler, and illustrates the use of MQXWAIT.

#### CSQ4BCX1 and CSQ4BCX2

These samples are written in C and illustrate how to access the parameters.

# MQSeries for OS/390 using CICS

In CICS, the exits are invoked with EXEC CICS LINK with the parameters passed by pointers (addresses) in the CICS communication area (COMMAREA). The exit programs, named in the channel definitions, reside in a library in the DFHRPL concatenation. They must be defined in the CICS system definition file CSD, and must be enabled.

User-exit programs can also make use of CICS API calls, but you should not issue syncpoints because the results could influence units of work declared by the MCA.

Do not update any resources controlled by a resource manager other than MQSeries for OS/390, including those controlled by CICS Transaction Server for OS/390.

Any non-MQSeries for OS/390 resources updated by an exit are committed, or backed out, at the next syncpoint issued by the channel program. If a sender is unable to synchronize with its partner, these CICS Transaction Server for OS/390 resources are backed out even though MQSeries for OS/390 resources are held in-doubt until the next opportunity to re-synchronize.

# **MQSeries for AS/400**

In OS/400, the exit is a program object. The exit program names and their libraries are named in the channel definition. Exits that are returning a pointer to their own buffer space, should ensure that the object pointed to exists beyond the life of the user-exit program. In other words, the pointer cannot be the address of a variable on the program stack, nor of a variable in the program heap. Instead, the pointer must be obtained from the system. An example of this would be a user space created in the user exit. To ensure that any data area allocated by the channel-exit program is still available for the MCA when the program ends, the channel exit must run in a named activation group. This can be achieved by setting the ACTGRP parameter in the CRTPGM statement to a user defined value. You should not use the named group QMQM, or the parameter values \*CALLER or \*NEW. If the program is created in this way, the channel-exit program can issue malloc calls to reserve memory and pass a pointer to this memory back to the MCA.

You will need to issue a RCLACTGRP \*ELIGIBLE command periodically to reclaim any storage.

# MQSeries for OS/2 Warp

The exit is a DLL. To ensure that it can be loaded when required, specify the full path name in the DEFINE CHANNEL command, or if you are using Version 5.1, enter the path name in the ExitPath stanza of the QM.INI file. The value in the ExitPath stanza of the QM.INI file defaults to c:\mqm\exits. You can change this value in QM.INI or you can override it by specifying a full path name on the DEFINE CHANNEL command.

Define a dummy MQStart() routine in the exit and specify MQStart as the entry point in the shared library. Figure 121 shows how to set up entry to your program:

Figure 121. Sample source code for a channel exit on OS/2

Figure 122 shows a sample definition file that gives the entry point to the exit program.

```
LIBRARY csqos2it INITINSTANCE TERMINSTANCE

PROTMODE

DESCRIPTION 'channel exit '

CODE SHARED LOADONCALL
DATA NONSHARED MULTIPLE

HEAPSIZE 4096
STACKSIZE 8192

EXPORTS
csqos2it;
```

Figure 122. Sample DEF file for a channel exit on OS/2

Use a make file like the one shown in Figure 123 on page 510 to compile and link your program to create the DLL.

```
# MAKE FILE TO CREATE AN MQSERIES EXIT
# Make File Creation run in directory:
# D:\EXIT;
.SUFFIXES:
.SUFFIXES: .c .cpp .cxx
CSQOS2IT.DLL: \
 csqos2it.OBJ \
 MAKEOS2
   ICC.EXE @<<
 /Fe"CSQOS2IT.DLL" mqm.lib csqos2it.def
csqos2it.OBJ
<<
 IMPLIB CSQOS2IT.LIB CSQOS2IT.DLL
{.}.c.obj:
   ICC.EXE /Ge- /G5 /C .\$*.c
{.}.cpp.obj:
   ICC.EXE /Ge- /G5 /C
                        .\$*.cpp
{.}.cxx.obj:
   ICC.EXE /Ge- /G5 /C
                         .\$*.cxx
!include MAKEOS2.DEP
```

Figure 123. Sample make file for a channel exit on OS/2

### Windows 3.1 client

The exit is a DLL that must be placed in a directory pointed to by LIBPATH to ensure it can be loaded when required. Define a dummy MQStart() routine in the exit and specify MQStart as the entry point in the shared library. Figure 124 shows how to set up an entry to your program:

```
#include <cmqc.h>
#include <cmqxc.h>
void MQStart() {;} /* dummy entry point - for consistency only */
void MQENTRY ChannelExit ( PMQVOID pChannelExitParms,
                           PMQVOID pChannelDefinition,
                           PMQLONG pDataLength,
                           PMQLONG pAgentBufferLength,
                           PMQVOID pAgentBuffer,
                           PMQLONG pExitBufferLength,
                           PMQPTR pExitBufferAddr)
... Insert code here
```

Figure 124. Sample source code for a channel exit on Windows 3.1

# MQSeries for Windows NT server, MQSeries client for Windows NT, and MQSeries client for Windows 95 and Windows 98

The exit is a DLL.

 On MQSeries for Windows NT server, use the Control Service Manager User Interface snap-in within the Microsoft Management Console (MMC) in order to ensure that the DLL can be loaded when required. Specify the full path name on the DEFINE CHANNEL command or enter the path name in the ExitPath of the registry entry.

If the exit is on a Windows NT client, specify the path name in the ClientExitPath stanza of the registry file.

The default exit path is c:\WINNT\Profiles\All Users\Application

Data\MQSeries\EXITS. You can change this value or you can override it by specifying a full path name on the DEFINE CHANNEL command.

 On MQSeries client for Windows 95 and Windows 98, specify the path name in the ExitPath stanza of the MQS.INI file You can change this value or you can override it by specifying a full path name on the DEFINE CHANNEL command.

Define a dummy MQStart() routine in the exit and specify MQStart as the entry point in the library. Figure 125 shows how to set up an entry to your program:

Figure 125. Sample source code for a channel exit on Windows NT, Windows 95, or Windows 98

In order to access the fields pointed to by pChannelExitParms and pChannelDefinition you need to insert the following lines in your exit program:

```
/* Variable definitions */
  PMQCXP
                 pParms;
  PMQCD
                 pChDef;
/* Code
                                  */
           = (PMQCXP)pChannelExitParms;
  pParms
          = (PMQCD)pChannelDefinition;
  pChDef
```

The pointers pParms and pChDef can then be dereferenced to access individual fields.

When writing channel exits for these products using Visual C++, you should do the following:

- Add MQMVX.LIB to project as a source file<sup>11</sup>.
- Change the box labelled "Use Run-Time Library" from "Multithreaded" to "Multithreaded using DLL" in the project settings under C/C++ code generation.
- Do not change the box labelled "Entry-Point Symbol." This box can be found in the project settings, under the Link tab, when you select Category and then Output.
- Write your own .DEF file; an example of this is shown in Figure 126.

```
LIBRARY exit
PROTMODE
DESCRIPTION 'Provides Retry and Channel exits'
CODE SHARED
               LOADONCALL
DATA NONSHARED MULTIPLE
HEAPSIZE
           4096
STACKSIZE 8192
EXPORTS Retry
```

Figure 126. Sample DEF file for Windows NT, Windows 95, Windows 98, or Windows

<sup>11</sup> MQMVX.LIB is used for data conversion and is not available on client products.

### **MQSeries for Windows**

The exit is a DLL. To ensure that it can be loaded when required, specify the full path name on the DEFINE CHANNEL command. Figure 127 shows how to set up an entry to your program:

Figure 127. Sample source code for a channel exit on Windows

When writing channel exits for MQSeries for Windows using Visual C++, you should do the following:

- Change the box labelled "Use Run-Time Library" from "Multithreaded" to "Multithreaded using DLL" in the project settings under C/C++ code generation.
- Do not change the box labelled "Entry-Point Symbol." This box can be found in the project settings, under the Link tab, when you select Category and then Output.
- Write your own .DEF file; an example of this is shown in Figure 126 on page 512.

#### MQSeries for AIX

**Note:** Before you use an existing user exit for the first time on MQSeries for AIX V5.1, you must recompile it to enable it to take advantage of thread-safe system calls. If your user exits use thread-unsafe system calls, you will need to modify them before using them on this platform.

The exit is a dynamically loaded object. To ensure that it can be loaded when required, specify the full path name in the DEFINE CHANNEL command or enter the path name in the ExitPath stanza of the QM.INI file. If the exit is on an AIX client, specify the path name in the ClientExitPath stanza of the MQS.INI file. The value in the ExitPath stanza of the QM.INI file or the ClientExitPath stanza of the MQS.INI file defaults to /var/mqm/exits. You can change this value or you can override it by specifying a full path name on the DEFINE CHANNEL command.

Define a dummy MQStart() routine in the exit and specify MQStart as the entry point in the module. Figure 128 shows how to set up an entry to your program:

```
#include <cmqc.h>
#include <cmqxc.h>
void MQStart() {;} /* dummy entry point - for consistency only */
void MQENTRY ChannelExit ( PMQVOID pChannelExitParms,
                           PMQVOID pChannelDefinition,
                           PMQLONG pDataLength,
                           PMQLONG pAgentBufferLength,
                           PMQVOID pAgentBuffer,
                           PMQLONG pExitBufferLength,
                           PMQPTR pExitBufferAddr)
... Insert code here
}
```

Figure 128. Sample source code for a channel exit on AIX

Figure 129 shows the compiler and loader commands for channel-exit programs on AIX.

```
$ cc -c exit.c
$ 1d -o exit exit.o -bE:exit.exp -H512 -T512 -e MQStart -bM:SRE
$ cp exit /usr/xmp/lib # (or wherever you require)
```

Figure 129. Sample compiler and loader commands for channel exits on AIX

Figure 131 on page 515 shows a sample make file that can be used to build an MQSeries exit program, and Figure 130 shows a sample export file for this make file.

```
#!
csqaixit
MQStart
```

Figure 130. Sample export file for AIX

```
# MAKE FILE TO BUILD AN MQSERIES EXIT ON AIX
MQIDIR
          = /usr/mqm
MQILIBDIR = $(MQIDIR)/lib
MQIINCDIR = $(MQIDIR)/inc
LIBEXIT
        = -1mqm
CFLAGS
         = -g -bloadmap:muck
ALL: CSQAIXIT
csqaixit: csqaixit.o
 xlc -L $(MQILIBDIR) $(LIBEXIT) csqaixit.o -o csqaixit \
        -bE:csqaixit.exp -H512 -T512 -e MQStart -bM:SRE
csqaixit.o : csqaixit.c
 xlc -c csqaixit.c \
 -I $(MQIINCDIR)
```

Figure 131. Sample make file for AIX

# **MQSeries for Digital OpenVMS**

The user exit is a dynamically loaded shareable image whose name is taken from the format of the message. The object's name must be in uppercase, for example MYFORMAT. The shareable image must be placed in sys\$share or a location defined by a logical name at executive level for it to be loaded.

User exits must be installed as known images. Figure 132 shows how to set up an entry to your program:

Figure 132. Sample source code for a channel exit on Digital OVMS

### **Channel-exit programs**

In the example, MQSTART is the initialization routine entry point for the MYFORMAT shareable image. The names of the routines that are called by the exit must be made universal.

```
$ CC /INCLUDE DIRECTORY=MQS INCLUDE exitname.C
$ LINK /SHARE=SYS$SHARE:[SYSLIB]MYFORMAT exitname.OBJ,MYFORMAT/OPTIONS
```

The contents of MYFORMAT.OPT vary depending on what platform you are working on:

#### On AXP:

```
SYS$SHARE:MQM/SHAREABLE
SYMBOL VECTOR=(MQSTART=PROCEDURE)
```

#### On VAX:

```
SYS$SHARE:MQM/SHAREABLE
UNIVERSAL=MQSTART
```

If you are using threaded applications linked with the pthread library, you must also build a second copy of the exit with the thread options and libraries:

```
$ CC /INCLUDE DIRECTORY=MQS INCLUDE exitname.C
$ LINK /SHARE=SYS$SHARE:MYFORMAT exitname.OBJ,MYFORMAT/OPTIONS
```

Again, the contents of MYFORMAT.OPT vary depending on what platform you are working on:

#### On AXP:

```
SYS$SHARE:MQM R/SHAREABLE
SYS$SHARE: CMA$OPEN RTL.EXE/SHAREABLE
SYMBOL_VECTOR'-(MQSTART=PROCEDURE)
```

#### On VAX:

```
SYS$SHARE:MQM_R/SHAREABLE
SYS$SHARE:CMA$OPEN RTL.EXE/SHAREABLE
UNIVERSAL=MQSTART
```

# **MQSeries for HP-UX**

**Note:** Before you use an existing user exit for the first time on MQSeries for HP-UX V5.1, you must recompile it to enable it to take advantage of thread-safe system calls. If your user exits use thread-unsafe system calls, you will need to modify them before using them on this platform.

The exit is a dynamically loaded object. To ensure that it can be loaded when required, specify the full path name in the DEFINE CHANNEL command or enter the path name in the ExitPath stanza of the QM.INI file. If the exit is on an HP-UX client, specify the path name in the ClientExitPath stanza of the MQS.INI file. The value in the ExitPath stanza of the QM.INI file or the ClientExitPath stanza of the MQS.INI file defaults to /var/mqm/exits. You can change this value or you can override it by specifying a full path name on the DEFINE CHANNEL command.

Define a dummy MQStart() routine in the exit and specify MQStart as the entry point in the module. Figure 133 shows how to set up an entry to your program:

Figure 133. Sample source code for a channel exit on HP-UX

Figure 134 shows the compiler and loader commands for channel-exit programs on HP-UX.

```
$ cc -c +z exit.c
$ ld -o exit exit.o +b : -c exit.exp +I MQStart
$ cp exit /usr/xmp/lib # (or wherever you require)
```

Figure 134. Sample compiler and loader commands for channel exits on HP-UX

#### MQSeries for AT&T GIS UNIX

The exit is a dynamically loaded object. Specify the full path name in the DEFINE CHANNEL command. Define a dummy MQStart() routine in the exit and specify MQStart as the entry point in the module. Figure 135 shows how to set up an entry to your program:

```
#include <cmqc.h>
#include <cmqxc.h>
void MQStart() {;} /* dummy entry point */
void MQENTRY ChannelExit ( PMQVOID pChannelExitParms,
                           PMQVOID pChannelDefinition,
                           PMQLONG pDataLength,
                           PMQLONG pAgentBufferLength,
                           PMQVOID pAgentBuffer,
                           PMQLONG pExitBufferLength,
                           PMQPTR pExitBufferAddr)
... Insert code here
```

Figure 135. Sample source code for a channel exit on AT&T GIS UNIX

Figure 136 shows the compiler and loader commands for channel-exit programs on AT&T GIS UNIX12.

```
$ cc -c PIC exit.c
$ 1d -o exit -G exit.o
$ cp exit /usr/xmp/lib # (or wherever you require)
```

Figure 136. Sample compiler and loader commands for channel exits on AT&T GIS UNIX

### **MQSeries for Sun Solaris**

Note: Before you use an existing user exit for the first time on MQSeries for Sun Solaris V5.1, you must recompile it to enable it to take advantage of thread-safe system calls. If your user exits use thread-unsafe system calls, you will need to modify them before using them on this platform. If you have DCE installed, your channel exits must be threaded with DCE threading. If you do not have DCE installed, your channel exits must be threaded with Posix V10 threading.

The exit is a dynamically loaded object. To ensure that it can be loaded when required, specify the full path name in the DEFINE CHANNEL command or enter the path name in the ExitPath stanza of the QM.INI file. If the exit is on a Sun Solaris client, specify the path name in the ClientExitPath stanza of the MQS.INI file. The value in the ExitPath stanza of the QM.INI file or the ClientExitPath stanza of the MQS.INI file defaults to /var/mgm/exits. You can change this value or you can override it by specifying a full path name on the DEFINE CHANNEL command.

<sup>12</sup> This platform has become NCR UNIX SVR4 MP-RAS, R3.0

Define a dummy MQStart() routine in the exit and specify MQStart as the entry point in the module. Figure 137 on page 519 shows how to set up an entry to your program:

Figure 137. Sample source code for a channel exit on Sun Solaris

Figure 138 shows the compiler and loader commands for channel-exit programs on Sun Solaris.

```
$ cc -c -KPIC exit.c
$ ld -G exit.o -o exit
$ cp exit /usr/xmp/lib # (or wherever you require)
```

Figure 138. Sample compiler and loader commands for channel exits on Sun Solaris

# MQSeries for SINIX and DC/OSx

The exit is a dynamically loaded object. Specify the full path name in the DEFINE CHANNEL command. Define a dummy MQStart() routine in the exit and specify MQStart as the entry point in the module. Figure 139 shows how to set up an entry to your program:

Figure 139. Sample source code for a channel exit on SINIX and DC/OSx

Figure 140 on page 520 shows the compiler and loader commands for channel-exit programs on SINIX and DC/OSx.

```
$ cc -Kpic exit.c -G -o exit -lmqm -lmqmcs
$ cp exit /opt/mqm/lib # (or wherever you require)
```

Figure 140. Sample compiler and loader commands for channel exits on SINIX and DC/OSx

For DC/OSx, version cd087 and later, append the following to the cc line:

```
-liconv -lresolv
```

For earlier versions of DC/OSx, append the following to the cc line:

-liconv

# **MQSeries for Tandem NonStop Kernel**

MQSeries for Tandem NonStop Kernel supports a single, statically bound channel-exit program, whose entry point is MQCHANNELEXIT(). MQSeries for Tandem NonStop Kernel provides a stub function for this exit that acts as a placeholder for user-supplied exit code. In the supplied stub function, the <code>ExitResponse</code> field in MQCXP (channel exit parameter structure) is set to MQXCC\_CLOSE\_CHANNEL, which causes the MCA to close the channel. No other fields in MQCXP are modified.

You replace the supplied stub function in the MCA executable images with your own user exit code using the Tandem BIND utility BEXITE. Only the Tandem Common Runtime Environment (CRE) interface for the WIDE memory model is supported.

In MQSeries for Tandem NonStop Kernel, there is a single entry point for all channel exits. In other MQSeries Version 2 products, there are entry points specific to each channel type and function. It is possible to use channel-exit programs written for other MQSeries Version 2 products by calling those programs from MQCHANNELEXIT(). To determine the type of exit being called, examine the *ExitId* field of MQCXP, then extract the associated exit-program name from the *MsqExit*, *MsqRetryExit*, *ReceiveExit*, *SendExit*, or *SecurityExit* field of MQCD.

The channel attributes that define the names of user exits are:

- Security exit name (SCYEXIT)
- Message-retry exit name (MREXIT)
- Message exit name (MSGEXIT)
- Send exit name (SENDEXIT)
- Receive exit name (RCVEXIT)

If these channel attributes are left blank, the channel user exit is not invoked. If any of the channel attributes is nonblank, the MQCHANNELEXIT() user exit program is invoked for the corresponding function.

Note that the text-string value of the channel attribute is not used to determine the name of the user exit program, since only a single entry point, MQCHANNELEXIT(), is supported in MQSeries for Tandem NonStop Kernel. However, the values of these channel attributes are passed to MQCHANNELEXIT() in the MQCD (channel data) structure. The function of the channel exit (that is, whether the exit corresponds to a Message, Message-retry, Receive, Security or Send Exit) is passed to MQCHANNELEXIT() in the <code>ExitId</code> field of the MQCXP (Channel Exit Parameters) structure.

MQSeries for Tandem NonStop Kernel does not support the following channel attributes:

- CICS Profile Name
- Sequential delivery
- Target system identifier
- Transaction identifier
- Maximum transmission size

# Supplied channel-exit programs using DCE security services

V5.1 of MQSeries for AIX, HP-UX, OS/2 Warp, Sun Solaris, and Windows NT supply channel-exit programs for the security exit, the message exit, and the send and receive exits. The MQSeries client for Windows 95 and Windows 98 supplies channel-exit programs for the security exit and the send and receive exits. These programs take advantage of the Distributed Computing Environment (DCE) security services and encryption facilities. Before using the supplied exit programs from an MQSeries client for Windows 95 and Windows 98, see the note under "How to use the DCE channel-exit programs" on page 525.

The programs are supplied in source and object format. You can use the objects as they stand, or can use the source as the basis for creating your own user-exit programs. You should bear in mind that whereas the objects are supplied as working programs, the source code does not include any provision for tracing or error handling. If you chose to modify and use the source code, you should add you own tracing and error-handling routines.

The object has two entry points:

#### DCE\_SEC\_SCY\_CHANNELEXIT

For the security exit, which can be used to access authentication services.

#### DCE SEC SRM CHANNELEXIT

For the send, receive, and message exits, which can be used to access data encryption services.

# What do the DCE channel-exit programs do?

The supplied channel-exit programs address the Distributed Computing Environment (DCE) considerations for security in the areas of data encryption, and of authentication of a partner system when establishing a session.

For a particular channel, each exit program has an associated DCE principal (similar to a user ID). A connection between two exit programs is an association between the two principals.

A secure connection between two security exit programs, one for the sending MCA and one for the receiving MCA, is established after the underlying session has been established. The sequence of operations is as follows:

- 1. Each program is associated with a particular principal, for example due to an explicit DCE Login.
- 2. The program that initiates the secure connection, that is the first program to get control after the MCA session has been established, is known as the Context Initiator. The context initiator requests a secure connection with the named partner from the DCE security server and receives a token. The token (called token1 in Figure 141) is sent, using the already established underlying session, to the partner program.
- 3. The partner program (known as the Context Acceptor) passes token1 to the DCE security server, which verifies that the Context Initiator is authentic. For mutual authentication, as implemented by the supplied security exit, the DCE security server also generates a second token (called token2 in Figure 141), which the Context Acceptor returns to the Context Initiator using the underlying session.
- 4. The Context Initiator uses token2 to verify that the Context Acceptor is authentic.
  - At this stage, if both applications are satisfied with the authenticity of the partner's token, then the secure (authenticated) connection is established.
- 5. The token exchange described above establishes a Security Context for each security exit program. This context enables the subsequent send, receive, and message exits to encrypt and decrypt data passed on the connection.
  - DCE Security provides an API to 'seal' and 'unseal' data and hence to selectively protect specified elements of a datastream. The supplied message, send, and receive exits encrypt and decrypt messages using these DCE Security API calls.

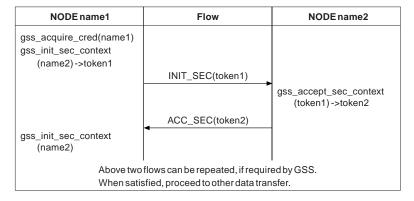

Figure 141. Security exit flows

Clearly the encryption algorithm used by the send exit must match the decryption algorithm used by the receive exit. The supplied send, receive, and message exits use the gss\_seal() and gss\_unseal() calls to encrypt and decrypt data. The qop\_req parameter on the gss\_seal() call is set to GSS\_C\_QOP\_DEFAULT. The encryption provided by DCE depends on the DCE product installed. The supplied encrypting exits work correctly only when used with US-domestic DCE products supporting DES encryption. See Chapter 49, "MQSeries at a glance" in the MQSeries Planning Guide for information about which DCE products are supported.

The send, receive, and message exits are all used for encryption. The difference is that the message exit encrypts only the content of the message, whereas the send and receive exits also encrypt the message headers. Therefore, the message exit offers slightly better performance but at the expense of unencrypted header data.

# How do the DCE channel-exit programs work?

The supplied code implements a security exit and message, send, and receive exits. Note that the message exit does not encrypt the MQSeries header. The security exit provides mutual (two-way) authentication. The message, send, and receive exits provide encryption facilities based on a key managed by the security context set up by the security exit. Therefore, the message, send, and receive exits will not work unless the security exit has been called previously.

The code interfaces to DCE through the DCE GSS API provided as part of OSF DCE 1.1. This API provides a superset of the standard GSS API calls as specified in Internet RFCs 1508 and 1509. Some DCE-specific GSS calls have been added to the API by OSF.

The principal of an MQSeries system that has a queue manager is the queue manager name.

An MQSeries client does not have a queue manager. The principal used for a client is as follows:

- On Sun Solaris, AIX, HP-UX, Windows NT, Windows 95, and Windows 98 clients:
  - If the login user ID of the user who started the MQSeries client application can be obtained and is defined as a principal to DCE, this user ID is used.
  - If the login user ID of the user who started the MQSeries client application cannot be obtained or is not defined to DCE, and a DCE default login context exists, the DCE default credential is used.

**Note:** When a principal logs in to DCE, a default login context is established. In this case the principal used in association with the DCE default credential is that of the principal logged in to DCE.

 If the login user ID of the user who started the MQSeries client application cannot be obtained or is not defined to DCE, and no DCE default login context exists, there is no principal name available and the security exit rejects the attempt to start the channel.

#### **Channel-exit programs**

- On OS/2 clients, user IDs cannot be used as principals.
  - If a principal has logged in to DCE, the name of this logged in principal is
  - If a principal has not logged in to DCE, and a DCE default login context exists, the DCE default credential is used.
  - If a principal has not logged in to DCE, and no DCE default login context exists, there is no principal name available and the security exit rejects the attempt to start the channel.

It is important that queue manager names or user IDs that are to be used as DCE principals are syntactically acceptable to DCE; see your DCE documentation for information about valid DCE principal names. If the name is to be used only within the local cell directory, the only mismatch between the allowable characters in a queue manager name and the allowable characters in a principal name is that a principal name cannot contain a '/'. If there is any likelihood that the name will also need to be reflected in a global directory, you are recommended to restrict principal names to alphanumeric characters. As with any DCE principal, when you create it you must define it to the DCE security server and must also put an entry for it in the relevant keytable file. Therefore, when you delete a queue manager that is also a DCE principal you must remember to delete both its entries.

Remote queue manager names are transferred across a channel at channel initialization. When the security exit is called, if the remote MQSeries system is not a client, the remote queue manager name (which is also the remote principal) is passed to the security exit in the MQSeries MQCXP parameter list. The initiator exit uses the name provided. If the channel is being established between an MQSeries client and an MQSeries server, the client always initiates the first security flow. In all cases, the initiator exit's remote principal name is a queue manager name.

The flows shown in Figure 141 on page 522 occur to establish the security context. As a part of these flows the initiator's principal is transferred to the acceptor.

It is possible to establish multiple security contexts between the same pair of principals, and hence to allow parallel channels to use the security exit.

You can set up restricted channels. The system administrator supplies a value in the Channel Security Exit User Data when defining this end of the channel. The presence of this value causes the security exit to check the remote principal name. If this check shows a mismatch the channel is not established. Note that the remote principals (queue manager names and default DCE principals) may be longer than the 32 characters allowed in the Channel Security Exit User Data. Only the first 32 characters of the remote principal are considered significant.

If the MCA forms part of an MQSeries server system connected to a client, the security exchange will have caused the client principal to flow to the server. If the value is valid with regard to the optional restricted-channel check and the MCAUserIdentifier variable is not already defined, the client principal is copied into the server's MCAUserIdentifier variable. Note that client principals may be longer than the 12-character MCAUserIdentifier. Only the first 12 characters of such a remote principal are copied.

Thus the first 12 characters of the MQSeries client's DCE principal name can become the user identifier to be used by the server's MCA for authorization for that client to access MQSeries resources. The server system must be set up appropriately to allow this to work.

# How to use the DCE channel-exit programs

Do not run the supplied DCE message exit in combination with the supplied DCE send and receive exits on the same channel.

To use the supplied channel-exit programs you need to install DCE and define some channels. For installation information, see the *Quick Beginnings* book for your platform:

- "Chapter 2. Planning to Install the MQSeries for AIX Server" in the MQSeries for AIX V5.1 Quick Beginnings book.
- "Chapter 2. Planning to Install the MQSeries for HP-UX Server" in the MQSeries for HP-UX V5.1 Quick Beginnings book.
- "Chapter 2. Planning to Install the MQSeries for Sun Solaris Server" in the MQSeries for Sun Solaris V5.1 Quick Beginnings book.
- "Chapter 2. Planning to Install MQSeries for OS/2 Warp" in the MQSeries for OS/2 Warp V5.1 Quick Beginnings book.
- Chapter 3, "Planning to install MQSeries for Windows NT" in the MQSeries for Windows NT V5.1 Quick Beginnings book.

**Note:** Using IBM DCE for Windows 95 V1, you cannot use the supplied DCE security exit from a Windows 95 client connected to an MQSeries for HP-UX server or an MQSeries for Sun Solaris server. Nor can you use the supplied send and receive exits from a Windows 95 client when using IBM DCE for Windows 95 V1.

# **Setup for DCE**

The supplied channel-exit programs are intended for use between systems operating within a single DCE cell. The setup of a DCE cell is described in the documentation provided with the DCE packages for the platforms incorporated in the cell. The exit programs operate the same way whether they are running on a system with a DCE security client installed or with a DCE security server installed.

Once the DCE cell has been configured, it is necessary to define the principals that the exit is going to use to DCE. DCE setup samples are provided on all the supported platforms. The samples are primarily intended for setting up DCE for the DCE Names installable component. They also contain comments indicating how they can be modified to set up the DCE security principals instead of, or as well as, the Names principal.

Each DCE security principal has its own keytable. On UNIX systems that support DCE security, the keytable is a file within the directory /var/mqm/dce/keytabs. On OS/2, Windows NT, Windows 95, and Windows 98 it is a file within the directory \MQM\DCE\KEYTABS, where MQM is the name of your work path.

When the supplied channel-exit programs are called for a particular principal, they look in a keytable file that has the same name as the principal itself. Therefore, the keytable file for a particular principal must have the same name as that principal.

The use of separate keytables for each principal is recommended in the OSF DCE literature. On systems that support file access controls (UNIX systems and Windows NT) keytable access should be limited to:

- Superuser/administrator: no restriction
- Other user IDs:
  - read only access, given only to the user IDs under which the processes that call the security exits run, and only to the relevant keytables.

In the case of queue manager MQSeries systems, the processes that interface to the security exits at the sending end of the channel are runmqchl (and runmqchi on OS/2 and Windows NT). amqcrsta, amqcrs6a or runmqlsr interface to the security exits at the receiving end of the channel. On most systems these all run under the mqm user ID; in this case, non-supervisor/administrator access to the keytables relating to queue manager principals should be restricted to read access for the mqm user ID.

On client systems the user ID under which the security exit is called is the user ID under which the client application runs (often the login user ID of the user of the client system). Again, non-supervisor/administrator access to the relevant keytable should be restricted to read access by that user ID only.

# The supplied exit code

The supplied exit code is in two formats: object and source.

**Object:** The object is called amqrdsc0 on UNIX systems and amqrdsc0.DLL on OS/2, Windows NT, Windows 95, and Windows 98. It is installed as a standard part of the MQSeries product for your platform and is loaded as a standard user exit. If you wish to run the supplied security channel exit to make use of authentication services then in your definition of the channel, specify:

```
SCYEXIT('<path>amqrdsc0(DCE SEC SCY CHANNELEXIT)')
```

If you also wish to use the message exit to support data encryption, then in your definition of the channel, specify:

```
MSGEXIT('<path>amqrdsc0(DCE_SEC_SRM_CHANNELEXIT)')
```

Or you can use the send and receive exits to support data encryption by specifying the following in your definition of the channel:

```
SENDEXIT('<path>amqrdsc0(DCE_SEC_SRM_CHANNELEXIT)')
RCVEXIT('<path>amqrdsc0(DCE_SEC_SRM_CHANNELEXIT)')
```

<path> is the path to the directory containing the exit.

See page 506 through page 520 for information about how to call user exits on the platform you are using.

**Source:** The exit source file is called amqsdsc0.c. It can be found in <mqmtop>/samp on UNIX systems and in <bootdrive>:\mqm\tools\c\samples on OS/2, Windows NT, Windows 95, and Windows 98. If you choose to modify the source versions, rather than running the objects as they stand, you will need to recompile the modified source. It is compiled and linked in the same way as any other channel exit for the platform concerned, except that DCE headers need to be accessed at compile time, and the DCE libraries, together with any recommended associated libraries, need to be accessed at link time. Refer to the documentation for the DCE product for the platform you are using, to find out about the DCE and associated libraries.

#### OS/2

```
icc /DIBMOS2 /DINTEL80x86 /Fe amqsdsc0.dll /I \
    c:\mqclient\tools\c\include /I \
    c:\ibmcppw\include /I c:\opt\dcelocal\include\dce \
    /W3 /Sa /Ge- /Gm+ amqsdsc0.c amqsdsc0.def dceos2.lib
```

#### Using the following definition file:

```
LIBRARY AMQSDSCO
PROTMODE
DESCRIPTION 'DCE Security Exit'
CODE SHARED LOADONCALL
DATA NONSHARED MULTIPLE
HEAPSIZE 4096
STACKSIZE 8192
EXPORTS
DCE_SEC_SCY_CHANNELEXIT
DCE_SEC_SRM_CHANNELEXIT
```

#### Sun Solaris

```
cc -I/opt/dce/share/include/dce \
    -I/opt/mqm/inc -KPIC -c amqsdsc0.c
```

#### followed by:

ld -G -L/opt/dce/share/usr/lib -ldce amqsdsc0.o -o srm

#### **HP-UX**

```
cc -D_HPUX_SOURCE -Dhpux -DICOL -D_REENTRANT \
  -Dsigaction=cma_sigaction +ESlit +DA1.0 -c +z \
  amqsdsc0.c -I /opt/mqm/include -I /opt/dce/include/dce \
  -Aa && ld -o amqsdsc0 amqsdsc0.o -z +b : -b +I MQStart \
  -ldce -lmqm_r -lndbm -lM -lc_r
```

### Windows 95, Windows 98, and Windows NT

```
c:\msdevstd\bin\c1 /DAMQ_PC /VERBOSE /LD /MT \
  /Ic:\msdevstd\include /ID:\MQCLIENT\TOOLS\C\INCLUDE \
  /IC:\OPT\DIGITAL\DCE\INCLUDE\DCE amgsdsc0.c \
  -link /DLL /EXPORT:DCE_SEC_SCY_CHANNELEXIT \
  /EXPORT:DCE_SEC_SRM_CHANNELEXIT /STACK:8192 libdce.lib \
  advapi32.lib libcmt.lib
```

#### AIX

```
x1C r -c /usr/mqm/samp/amqsdsc0.c -I/usr/include/dce
ld -e MQStart -bnoquiet -o amqsdsc0 amqsdsc0.o \
-L/usr/lib/dce -T512 -H512 -ldce -bE:amqsdsc0.exp \
-lpthreads -lc_r -liconv -ls
```

# Using DCE channel exits with the runmqlsr listener program On MQSeries for Windows NT, the exit dll name must be amqrdsc0.dll or amqsdsc0.dll.

# Chapter 36. Channel-exit calls and data structures

This chapter provides reference information about the special MQSeries calls and data structures used when writing channel exit programs. You can write MQSeries user exits in the following programming languages:

- C (not MQSeries for OS/390 without CICS)
- COBOL (MQSeries for OS/400 and MQSeries for OS/390 using CICS)
- PL/I (MQSeries for OS/390 using CICS)
- RPG (for MQSeries for AS/400)
- System/390 assembler (for MQSeries for OS/390)

You cannot write MQSeries user exits in TAL.

In a number of cases, parameters are arrays or character strings whose size is not fixed. For these, a lowercase "n" is used to represent a numeric constant. When the declaration for that parameter is coded, the "n" must be replaced by the numeric value required. For further information about the conventions used in these descriptions, see Chapter 3, "Call descriptions" in the *MQSeries Application Programming Reference* book.

#### The calls are:

- "MQ CHANNEL EXIT Channel exit" on page 532
- "MQ\_CHANNEL\_AUTO\_DEF\_EXIT Channel auto-definition exit" on page 539
- "MQXWAIT Wait" on page 543
- "MQ\_TRANSPORT\_EXIT Transport retry exit" on page 545

#### The data structures are:

- "MQCD Channel data structure" on page 547
- "MQCXP Channel exit parameter structure" on page 585
- "MQTXP Transport-exit data structure" on page 601
- "MQXWD Exit wait descriptor structure" on page 605

Note: Channel exit programs are not supported on DOS or VSE/ESA.

© Copyright IBM Corp. 1993,1999 **529** 

# **Data definition files**

The data definition files supplied with the products for each programming language are:

#### Main API definition

C CMQC COBOL CMQV PL/I CMQP RPG CMQR ASM370 CMQA

#### System extensions (MQX)

C CMQXC
COBOL CMQXV
PL/I CMQXP
RPG CMQXR
ASM370 CMQXA

### Channel data (MQCD)

COBOL CMQCDL, CMQCDV RPG CMQCDR ASM370 CMQCDA

#### Channel exit (MQCXP)

COBOL CMQCXPL, CMQCXPV RPG CMQCXPR ASM370 CMQCXPA

#### Dead-letter header (MQDLH)

COBOL CMQDLHL, CMQDLHV RPG CMQDLHR ASM370 CMQDLHA

#### Exit parameter (MQXP)

COBOL CMQXPL, CMQXPV RPG CMQXPR ASM370 CMQXPA

#### Transmission header (MQXQH)

COBOL CMQXQHL, CMQXQHV
RPG CMQXQHR
ASM370 CMQXQHA

Where the file for the C or PL/I language is not included in the above, it has been included in separate common files containing all C or PL/I data. For message queuing applications the file names for C and PL/I are:

C CMQC PL/I CMQP For systems programs the file names for C and PL/I are:

С **CMQXC** PL/I **CMQXP** 

For a list of the complete set of header files for the product, see Appendix G, "MQSeries data definition files" in the MQSeries Application Programming Guide, or, for MQSeries for Windows, see the MQSeries for Windows User's Guide.

# MQ CHANNEL EXIT - Channel exit

This call definition is provided solely to describe the parameters that are passed to each of the channel exits called by the Message Channel Agent. No entry point called MQ CHANNEL EXIT is actually provided by the queue manager; the name MQ CHANNEL EXIT is of no special significance since the names of the channel exits are provided in the channel definition MQCD.

This definition is part of the MQSeries Security Enabling Interface (SEI), which is one of the MQSeries framework interfaces.

There are five types of channel exit:

- Channel security exit
- Channel message exit
- · Channel send exit
- · Channel receive exit
- Channel message-retry exit

The parameters are similar for each type of exit, and the description given here applies to all of them, except where specifically noted.

MQ\_CHANNEL\_EXIT (ChannelExitParms, ChannelDefinition, DataLength, AgentBufferLength, AgentBuffer, ExitBufferLength, ExitBufferAddr)

#### **Parameters**

ChannelExitParms (MQCXP) - input/output Channel exit parameter block.

> This structure contains additional information relating to the invocation of the exit. The exit sets information in this structure to indicate how the MCA should proceed.

ChannelDefinition (MQCD) - input/output Channel definition.

> This structure contains parameters set by the administrator to control the behavior of the channel.

DataLength (MQLONG) — input/output Length of data.

> When the exit is invoked, this contains the length of data in the AgentBuffer parameter. The exit must set this to the length of the data in either the AgentBuffer or the ExitBufferAddr (as determined by the ExitResponse2 field in the ChannelExitParms parameter) that is to proceed.

The data depends on the type of exit:

For a channel security exit, when the exit is invoked this contains the length of any security message in the AgentBuffer field, if ExitReason is MQXR\_SEC\_MSG. It is zero if there is no message. The exit must set this field to the length of any security message to be sent to its partner if it sets ExitResponse to MQXCC\_SEND\_SEC\_MSG or MQXCC\_SEND\_AND\_REQUEST\_SEC\_MSG. The message data is in either AgentBuffer or ExitBufferAddr.

The content of security messages is the sole responsibility of the security exits.

- For a channel message exit, when the exit is invoked this contains the length of the message (including the transmission queue header). The exit must set this field to the length of the message in either *AgentBuffer* or *ExitBufferAddr* that is to proceed.
- For a channel send or channel receive exit, when the exit is invoked this contains the length of the transmission. The exit must set this field to the length of the transmission in either *AgentBuffer* or *ExitBufferAddr* that is to proceed.

If a security exit sends a message, and there is no security exit at the other end of the channel, or the other end sets an *ExitResponse* of MQXCC\_OK, the initiating exit is re-invoked with MQXR\_SEC\_MSG and a null response (*DataLength*=0).

AgentBufferLength (MQLONG) – input Length of agent buffer.

This can be greater than *DataLength* on invocation.

For channel message, send, and receive exits, any unused space on invocation can be used by the exit to expand the data in place. If this is done, the *DataLength* parameter must be set appropriately by the exit.

In the C programming language, this parameter is passed by address.

AgentBuffer (MQBYTE×AgentBufferLength) — input/output Agent buffer.

The contents of this depend upon the exit type:

- For a channel security exit, on invocation of the exit it contains a security message if ExitReason is MQXR\_SEC\_MSG. If the exit wishes to send a security message back, it can either use this buffer or its own buffer (ExitBufferAddr).
- For a channel message exit, on invocation of the exit this contains:
  - The transmission queue header (MQXQH), which includes the message descriptor (which itself contains the context information for the message), immediately followed by
  - The message data

If the message is to proceed, the exit can do one of the following:

- Leave the contents of the buffer untouched
- Modify the contents in place (returning the new length of the data in DataLength; this must not be greater then AgentBufferLength)
- Copy the contents to the ExitBufferAddr, making any required changes

Any changes that the exit makes to the transmission queue header are not checked; however, erroneous modifications may mean that the message cannot be put at the destination.

- For a channel send or receive exit, on invocation of the exit this contains the transmission data. The exit can do one of the following:
  - Leave the contents of the buffer untouched
  - Modify the contents in place (returning the new length of the data in *DataLength*; this must not be greater then *AgentBufferLength*)
  - Copy the contents to the ExitBufferAddr, making any required changes

Note that the first 8 bytes of the data must not be changed by the exit.

ExitBufferLength (MQLONG) - input/output Length of exit buffer.

> On the first invocation of the exit, this is set to zero. Thereafter whatever value is passed back by the exit, on each invocation, is presented to the exit next time it is invoked. The value is not used by the MCA (except in MQSeries for OS/390 using CICS for distributed gueue management, where a check is made that DataLength does not exceed ExitBufferLength, if the exit is returning data in ExitBufferAddr).

**Note:** This parameter should not be used by exits written in programming languages which do not support the pointer data type.

ExitBufferAddr (MQPTR) - input/output Address of exit buffer.

> This is a pointer to the address of a buffer of storage managed by the exit, where it can choose to return message or transmission data (depending upon the type of exit) to the agent if the agent's buffer is or may not be large enough, or if it is more convenient for the exit to do so.

On the first invocation of the exit, the address passed to the exit is null. Thereafter whatever address is passed back by the exit, on each invocation, is presented to the exit the next time it is invoked.

**Note:** This parameter should not be used by exits written in programming languages that do not support the pointer data type.

# **Usage notes**

- 1. The function performed by the channel exit is defined by the provider of the exit. The exit, however, must conform to the rules defined here and in the associated control block, the MQCXP.
- 2. The *Channel Definition* parameter passed to the channel exit may be one of several versions. See the *Version* field in the MQCD structure for more information.
- 3. If the channel exit receives an MQCD structure with the *Version* field set to a value greater than MQCD\_VERSION\_1, the exit should use the *ConnectionName* field in MQCD, in preference to the *ShortConnectionName* field.
- 4. In general, channel exits are allowed to change the length of message data. This may arise as a result of the exit adding data to the message, or removing data from the message, or compressing or encrypting the message. However, special restrictions apply if the message is a segment that contains only part of a logical message. In particular, there must be no net change in the length of the message as a result of the actions of complementary sending and receiving exits.

For example, it is permissible for a sending exit to shorten the message by compressing it, but the complementary receiving exit must restore the original length of the message by decompressing it, so that there is no net change in the length of the message.

This restriction arises because changing the length of a segment would cause the offsets of later segments in the message to be incorrect, and this would inhibit the queue manager's ability to recognize that the segments formed a complete logical message.

#### C invocation

```
exitname (&ChannelExitParms, &ChannelDefinition,
         &DataLength, &AgentBufferLength, AgentBuffer,
         &ExitBufferLength, &ExitBufferAddr);
```

#### Declare the parameters as follows:

```
MQCXP
       ChannelExitParms;
                           /* Channel exit parameter block */
MQCD
       Channel Definition; /* Channel definition */
MQLONG DataLength;
                           /* Length of data */
MQLONG AgentBufferLength; /* Length of agent buffer */
MQBYTE AgentBuffer[n];
                         /* Agent buffer */
MQLONG ExitBufferLength; /* Length of exit buffer */
MQPTR
       ExitBufferAddr;
                           /* Address of exit buffer */
```

# **COBOL** invocation

CALL 'exitname' USING CHANNELEXITPARMS, CHANNELDEFINITION, DATALENGTH, AGENTBUFFERLENGTH, AGENTBUFFER, EXITBUFFERLENGTH, EXITBUFFERADDR.

#### Declare the parameters as follows:

- Channel exit parameter block
- 01 CHANNELEXITPARMS. COPY CMQCXPV.
- Channel definition
- 01 CHANNELDEFINITION. COPY CMQCDV.
- Length of data
- 01 DATALENGTH PIC S9(9) BINARY.
- Length of agent buffer
- 01 AGENTBUFFERLENGTH PIC S9(9) BINARY.
- \*\* Agent buffer
- 01 AGENTBUFFER PIC X(n).
- Length of exit buffer
- 01 EXITBUFFERLENGTH PIC S9(9) BINARY.
- Address of exit buffer
- 01 EXITBUFFERADDR POINTER.

### PL/I invocation

```
call exitname (ChannelExitParms, ChannelDefinition, DataLength,
              AgentBufferLength, AgentBuffer, ExitBufferLength,
              ExitBufferAddr);
```

#### Declare the parameters as follows:

```
dcl ChannelExitParms
                                      /* Channel exit parameter
                      like MQCXP;
                                         block */
dcl ChannelDefinition like MQCD;
                                      /* Channel definition */
                      fixed bin(31); /* Length of data */
dcl DataLength
dcl AgentBufferLength fixed bin(31); /* Length of agent buffer */
dcl AgentBuffer
                                      /* Agent buffer */
                      char(n);
dcl ExitBufferLength
                      fixed bin(31): /* Length of exit buffer */
dcl ExitBufferAddr
                                      /* Address of exit buffer */
                      pointer;
```

### **ILE RPG invocation**

```
C*..1.....5.....6.....7...
C
               CALLP
                       exitname(MQCXP : MQCD : DATLEN :
C
                             ABUFL : ABUF : EBUFL :
С
                             EBUF)
```

#### The prototype definition for the call is:

```
D*..1....:.....6......7...
                PR
                                  EXTPROC('exitname')
Dexitname
D* Channel exit parameter block
D MQCXP
                            156A
D* Channel definition
D MQCD
                           1072A
D* Length of data
D DATLEN
                             10I 0
D* Length of agent buffer
                             10I 0
D ABUFL
D* Agent buffer
D ABUF
                                  VALUE
D* Length of exit buffer
D EBUFL
                             10I 0
D* Address of exit buffer
D EBUF
```

### **OPM RPG invocation**

```
C*..1.....2.....3.....4.....5.....5.....6.....7...
                     CALL 'exitname'
C* Channel exit parameter block
                     PARM
                                    MQCXP
C* Channel definition
                     PARM
                                    MQCD
C* Length of data
                     PARM
                                    DATLEN 90
C* Length of agent buffer
                     PARM
                                    ABUFL
                                            90
C* Agent buffer
                                    ABUF
                     PARM
                                            n
C* Length of exit buffer
                                    EBUFL
                                            90
C* Address of exit buffer
                     PARM
                                    EBUF
                                           16
```

#### Declare the structure parameters as follows:

```
I*..1.....5.....6.....7...
I* Channel exit parameter block
IMQCXP
         DS
I/COPY CMQCXPR
I* Channel definition
IMQCD
         DS
I/COPY CMQCDR
```

# System/390 assembler invocation

CALL EXITNAME, (CHANNELEXITPARMS, CHANNELDEFINITION, DATALENGTH, AGENTBUFFERLENGTH, AGENTBUFFER, EXITBUFFERLENGTH, EXITBUFFERADDR)

Χ

# Declare the parameters as follows:

| CHANNELEXITPARMS  | CMQCXPA | 1     | Channel exit parameter block |
|-------------------|---------|-------|------------------------------|
| CHANNELDEFINITION | CMQCDA  |       | Channel definition           |
| DATALENGTH        | DS      | F     | Length of data               |
| AGENTBUFFERLENGTH | DS      | F     | Length of agent buffer       |
| AGENTBUFFER       | DS      | CL(n) | Agent buffer                 |
| EXITBUFFERLENGTH  | DS      | F     | Length of exit buffer        |
| EXITBUFFERADDR    | DS      | F     | Address of exit buffer       |

# MQ CHANNEL AUTO DEF EXIT - Channel auto-definition exit

This call definition is provided solely to describe the parameters that are passed to the channel auto-definition exit called by the Message Channel Agent. No entry point called MQ\_CHANNEL\_AUTO\_DEF\_EXIT is actually provided by the queue manager; the name MQ\_CHANNEL\_AUTO\_DEF\_EXIT is of no special significance because the names of the auto-definition exits are provided in the queue manager.

The MQ\_CHANNEL\_AUTO\_DEF\_EXIT call definition is part of the MQSeries Security Enabling Interface (SEI), which is one of the MQSeries framework interfaces.

This exit is supported in the following environments: AIX, HP-UX, OS/390, OS/2, OS/400, Sun Solaris, Windows NT.

MQ\_CHANNEL\_AUTO\_DEF\_EXIT (ChannelExitParms, ChannelDefinition)

#### **Parameters**

Channel Exit Parms (MQCXP) — input/output Channel exit parameter block.

This structure contains additional information relating to the invocation of the exit. The exit sets information in this structure to indicate how the MCA should proceed.

Channel Definition (MQCD) – input/output Channel definition.

This structure contains parameters set by the administrator to control the behavior of channels which are created automatically. The exit sets information in this structure to modify the default behavior set by the administrator.

The MQCD fields listed below must not be altered by the exit:

ChannelName ChannelType StrucLength Version

If other fields are changed, the value set by the exit must be valid. If the value is not valid, an error message is written to the error log file or displayed on the console (as appropriate to the environment).

# **Usage notes**

- 1. The function performed by the channel exit is defined by the provider of the exit. The exit, however, must conform to the rules defined here and in the associated control block, the MQCXP.
- 2. The *ChannelExitParms* parameter passed to the channel auto-definition exit is an MQCXP structure. The version of MQCXP passed depends on the environment in which the exit is running; see the description of the *Version* field in "MQCXP Channel exit parameter structure" on page 585 for details.
- 3. The *ChannelDefinition* parameter passed to the channel auto-definition exit is an MQCD structure. The version of MQCD passed depends on the environment in which the exit is running; see the description of the *Version* field in "MQCD Channel data structure" on page 547 for details.

# C invocation

```
exitname (&ChannelExitParms, &ChannelDefinition);
```

Declare the parameters as follows:

```
MQCXP ChannelExitParms; /* Channel exit parameter block */
MOCD
      Channel Definition; /* Channel definition */
```

# **COBOL** invocation

CALL 'exitname' USING CHANNELEXITPARMS, CHANNELDEFINITION.

Declare the parameters as follows:

- Channel exit parameter block
- 01 CHANNELEXITPARMS. COPY CMQCXPV.
- \*\* Channel definition
- 01 CHANNELDEFINITION. COPY CMQCDV.

# ILE RPG invocation

```
C*..1.....5.....6.....7...
С
            CALLP
                 exitname(MQCXP : MQCD)
```

The prototype definition for the call is:

```
D*..1.....5....6.....7...
                             EXTPROC('exitname')
Dexitname
D* Channel exit parameter block
D MQCXP
                       156A
D* Channel definition
D MQCD
                       1072A
```

# **OPM RPG invocation**

```
C*..1.....5.....6.....7...
                CALL 'exitname'
C* Channel exit parameter block
                PARM
                            MQCXP
C* Channel definition
                PARM
                            MQCD
```

Declare the structure parameters as follows:

```
I*..1.....5.....6.....7...
I* Channel exit parameter block
IMQCXP
         DS
I/COPY CMQCXPR
I* Channel definition
IMQCD
         DS
I/COPY CMQCDR
```

# MQ\_CHANNEL\_AUTO\_DEF\_EXIT - Channel auto-definition exit

# System/390 assembler invocation

CALL EXITNAME, (CHANNELEXITPARMS, CHANNELDEFINITION)

Declare the parameters as follows:

CHANNELEXITPARMS CMQCXPA Channel exit parameter block

CHANNELDEFINITION CMQCDA Channel definition

# **MQXWAIT - Wait**

The MQXWAIT call waits for an event to occur. It can be used only from a channel exit on OS/390 when not using CICS.

MQXWAIT (Hconn, WaitDesc, CompCode, Reason)

## **Parameters**

Hconn (MQHCONN) - input

Connection handle.

This handle represents the connection to the queue manager. The value of Hconn was returned by a previous MQCONN call issued in the same or earlier invocation of the exit.

WaitDesc (MQXWD) - input/output

Wait descriptor.

This describes the event to wait for. See "MQXWD - Exit wait descriptor structure" on page 605 for details of the fields in this structure.

CompCode (MQLONG) - output

Completion code.

It is one of the following:

MQCC OK

Successful completion.

MQCC FAILED

Call failed.

Reason (MQLONG) - output

Reason code qualifying CompCode.

If CompCode is MQCC\_OK:

MQRC NONE

(0, X'000') No reason to report.

If CompCode is MQCC\_FAILED:

MQRC\_ADAPTER\_NOT\_AVAILABLE

(2204, X'89C') Adapter not available.

MQRC\_OPTIONS\_ERROR

(2046, X'7FE') Options not valid or not consistent.

MQRC XWAIT CANCELED

(2107, X'83B') MQXWAIT call canceled.

MQRC\_XWAIT\_ERROR

(2108, X'83C') Invocation of MQXWAIT call not valid.

For more information on these reason codes, see the *Application* Programming Reference Manual for your platform.

# **C** invocation

```
MQXWAIT (Hconn, &WaitDesc, &CompCode, &Reason);
```

## Declare the parameters as follows:

```
MQHCONN Hconn;
                   /* Connection handle */
MQXWD
        WaitDesc; /* Wait descriptor */
MQLONG
        CompCode; /* Completion code */
MQLONG
        Reason; /* Reason code qualifying CompCode */
```

# System/390 assembler invocation

CALL MQXWAIT, (HCONN, WAITDESC, COMPCODE, REASON)

## Declare the parameters as follows:

| HCONN    | DS F    | Connection handle               |
|----------|---------|---------------------------------|
| WAITDESC | CMQXWDA | Wait descriptor                 |
| COMPCODE | DS F    | Completion code                 |
| REASON   | DS F    | Reason code qualifying CompCode |

# MQ\_TRANSPORT\_EXIT - Transport retry exit

This call definition is provided solely to describe the parameters that are passed to the transport retry exit called by the message channel agent (MCA). No entry point called MQ\_TRANSPORT\_EXIT is actually provided by the MCA; the name MQ\_TRANSPORT\_EXIT is of no special significance because the name of the transport retry exit is provided by the queue-manager's configuration file.

This exit is supported in the following environments: AIX and 16-bit Windows.

MQ\_TRANSPORT\_EXIT (ExitParms, DestAddressLength, DestAddress)

# **Parameters**

ExitParms (MQTXP) - input/output

Exit parameter block.

This structure contains information relating to the invocation of the exit. The exit sets information in this structure to indicate how processing should continue.

DestAddressLength (MQLONG) - input

Length in bytes of destination IP address.

This is the length of the destination IP address *DestAddress*. The value is always greater than zero.

DestAddress (MQCHAR×DestAddressLength) — input

Destination IP address.

This is the IP address of the destination. Its length is given by the <code>DestAddressLength</code> parameter.

# **Usage notes**

- The function performed by the exit is defined by the provider of the exit. The
  exit, however, must conform to the rules defined in the associated control block
  MQTXP.
- 2. The transport retry exit allows a channel to be paused based on criteria that are external to MQSeries.

If configured, the exit is called before each attempt to resend a failing data packet. When called, the exit can wait based on some external criterion, and not return control to the MCA until the exit decides that the resend of the data packet is likely to succeed. If the exit decides that transmission should be discontinued, the exit can instruct the MCA to close the channel.

# **C** invocation

```
exitname (&ExitParms, DestAddressLength, DestAddress);
Declare the parameters as follows:
MQTXP
       ExitParms;
                           /* Exit parameter block */
MQLONG DestAddressLength; /* Length in bytes of destination IP
                              address */
MQCHAR DestAddress[n];  /* Destination IP address */
```

# MQCD - Channel data structure

The following table summarizes the fields in the structure.

| Field                | Description                                    | Page |
|----------------------|------------------------------------------------|------|
| ChannelName          | Channel definition name                        | 549  |
| Version              | Structure version number                       | 549  |
| ChannelType          | Channel type                                   | 550  |
| TransportType        | Transport type                                 | 551  |
| Desc                 | Channel description                            | 552  |
| QMgrName             | Queue manager name                             | 552  |
| XmitQName            | Transmission queue name                        | 552  |
| ShortConnectionName  | First 20 bytes of connection name              | 552  |
| MCAName              | Reserved                                       | 552  |
| ModeName             | LU 6.2 mode name                               | 553  |
| ТрNате               | LU 6.2 transaction program name                | 553  |
| BatchSize            | Batch size                                     | 553  |
| DiscInterval         | Disconnect interval                            | 553  |
| ShortRetryCount      | Short retry count                              | 553  |
| ShortRetryInterval   | Short retry wait interval                      | 554  |
| LongRetryCount       | Long retry count                               | 554  |
| LongRetryInterval    | Long retry wait interval                       | 554  |
| SecurityExit         | Channel security exit name                     | 554  |
| MsgExit              | Channel message exit name                      | 554  |
| SendExit             | Channel send exit name                         | 555  |
| ReceiveExit          | Channel receive exit name                      | 555  |
| SeqNumberWrap        | Highest allowable message sequence number      | 555  |
| MaxMsgLength         | Maximum message length                         | 556  |
| PutAuthority         | Put authority                                  | 556  |
| DataConversion       | Data conversion                                | 556  |
| SecurityUserData     | Channel security exit user data                | 556  |
| MsgUserData          | Channel message exit user data                 | 557  |
| SendUserData         | Channel send exit user data                    | 557  |
| ReceiveUserData      | Channel receive exit user data                 | 557  |
| UserIdentifier       | User identifier                                | 558  |
| Password             | Password                                       | 558  |
| MCAUserIdentifier    | First 12 bytes of MCA user identifier          | 558  |
| МСАТуре              | Message channel agent type                     | 559  |
| ConnectionName       | Connection name                                | 559  |
| RemoteUserIdentifier | First 12 bytes of user identifier from partner | 560  |

| Field                  | Description                                                                            | Page |
|------------------------|----------------------------------------------------------------------------------------|------|
| RemotePassword         | Password from partner                                                                  | 560  |
| MsgRetryExit           | Channel message retry exit name                                                        | 561  |
| MsgRetryUserData       | Channel message retry exit user data                                                   | 562  |
| MsgRetryCount          | Number of times MCA will try to put the message after the first attempt has failed     | 562  |
| MsgRetryInterval       | Minimum interval in milliseconds after which the open or put operation will be retried | 563  |
| HeartbeatInterval      | Time in seconds between heartbeat flows                                                | 563  |
| BatchInterval          | Batch duration                                                                         | 564  |
| NonPersistentMsgSpeed  | Speed at which nonpersistent messages are sent                                         | 564  |
| StrucLength            | Length of MQCD structure                                                               | 565  |
| ExitNameLength         | Length of exit name                                                                    | 565  |
| ExitDataLength         | Length of exit user data                                                               | 566  |
| MsgExitsDefined        | Number of message exits defined                                                        | 566  |
| SendExitsDefined       | Number of send exits defined                                                           | 566  |
| ReceiveExitsDefined    | Number of receive exits defined                                                        | 566  |
| MsgExitPtr             | Address of first MsgExit field                                                         | 566  |
| MsgUserDataPtr         | Address of first MsgUserData field                                                     | 567  |
| SendExitPtr            | Address of first SendExit field                                                        | 567  |
| SendUserDataPtr        | Address of first SendUserData field                                                    | 567  |
| ReceiveExitPtr         | Address of first ReceiveExit field                                                     | 568  |
| ReceiveUserDataPtr     | Address of first ReceiveUserData field                                                 | 568  |
| ClusterPtr             | Address of first cluster record                                                        | 569  |
| ClustersDefined        | Number of cluster records                                                              | 569  |
| NetworkPriority        | Network priority                                                                       | 569  |
| LongMCAUserIdLength    | Length of long MCA user identifier                                                     | 569  |
| LongRemoteUserIdLength | Length of long remote user identifier                                                  | 570  |
| LongMCAUserIdPtr       | Address of long MCA user identifier                                                    | 570  |
| LongRemoteUserIdPtr    | Address of long remote user identifier                                                 | 570  |
| MCASecurityId          | MCA security identifier                                                                | 570  |
| RemoteSecurityId       | Remote security identifier                                                             | 571  |

The MQCD structure contains the parameters which control execution of a channel. It is passed to each channel exit that is called from a Message Channel Agent (MCA). See MQ\_CHANNEL\_EXIT.

The meaning of the name in the SecurityExit, MsgExit, SendExit, ReceiveExit, and MsgRetryExit fields depends on the environment in which the MCA is running. Except where noted below, the name is left-justified within the field, with no embedded blanks; the name is padded with blanks to the length of the field. In the descriptions that follow, square brackets ([]) denote optional information.

#### **Environment** Format of exit name

#### **UNIX systems**

The name of a dynamically-loadable module or library, suffixed with the name of a function residing in that library. The function name must be enclosed in parentheses. The library name can optionally be prefixed with a directory path:

[path] library (function)

The name is limited to a maximum of 128 characters.

#### OS/390 not using CICS for distributed queuing

The name of a load module that is valid for specification on the EP parameter of the LINK or LOAD macro. The name is limited to a maximum of 8 characters.

## OS/390 using CICS for distributed queuing

A 4-character transaction identifier.

#### OS/2, Windows 3.1, Windows NT, and DOS, and MQSeries for Windows

The name of a dynamic-link library, suffixed with the name of a function residing in that library. The function name must be enclosed in parentheses. The library name can optionally be prefixed with a directory path and drive:

[d:] [path] library (function)

The name is limited to a maximum of 128 characters.

#### OS/400

A 10-byte program name followed by a 10-byte library name. If the names are less than 10 bytes long, each name is padded with blanks to make it 10 bytes. The library name can be \*LIBL except when calling a channel auto-definition exit, in which case a fully qualified name is required.

## **Fields**

Channel Name (MQCHAR20)

Channel definition name.

There must be a channel definition of the same name at the remote machine to be able to communicate.

The name must use only the characters:

- Uppercase A–Z
- Lowercase a–z
- Numerics 0-9
- Period (.)
- Forward slash (/)
- Underscore (\_)
- Percent sign (%)

and be padded to the right with blanks. Leading or embedded blanks are not allowed.

The length of this field is given by MQ CHANNEL NAME LENGTH.

Version (MQLONG)

Structure version number.

MQCD\_VERSION\_1

Version-1 channel definition structure.

MQCD\_VERSION\_2

Version-2 channel definition structure.

MQCD\_VERSION\_3

Version-3 channel definition structure.

MQCD VERSION 4

Version-4 channel definition structure.

MQCD\_VERSION\_5

Version-5 channel definition structure.

MQCD\_VERSION\_6

Version-6 channel definition structure.

Fields that exist only in the earlier versions of the structure are identified as such in the field descriptions that follow. The following constant specifies the version number of the current version:

#### MQCD\_CURRENT\_VERSION

Current version of channel definition structure.

The version of MQCD passed to a channel exit depends on the environment:

| MQCD version   | Environments                                                                                                    |
|----------------|----------------------------------------------------------------------------------------------------|
| MQCD_VERSION_1 | OS/400                                                                                                    |
| MQCD_VERSION_2 | OS/390 using CICS                                                                                                    |
|                | (On OS/390 when using CICS for distributed queuing, note that although an MQCD_VERSION_2 structure is passed, <i>Version</i> is set to MQCD_VERSION_1) |
| MQCD_VERSION_3 | Digital OpenVMS, OS/2, OS/400, Tandem NSK, UNIX systems, Windows 3.1, Windows NT, and MQSeries for Windows                                             |
| MQCD_VERSION_4 | Version 5 of AIX, HP-UX, OS/2, Sun Solaris, and Windows NT, and OS/390 without CICS                                                                    |
| MQCD_VERSION_5 | Version 2.1 of OS/390 without CICS                                                                                                    |
| MQCD_VERSION_6 | Version 5.1 of DOS client, AIX, HP-UX, OS/2, Sun Solaris, Windows client, and Windows NT                                                               |

Note: When a new version of the MQCD structure is introduced, the layout of the existing part is not changed. The exit should therefore check that the version number is equal to or greater than the lowest version which contains the fields that the exit needs to use.

Channel Type (MQLONG) Channel type.

MQCHT\_SENDER

Sender.

MQCHT\_SERVER

Server.

MQCHT\_RECEIVER

Receiver.

MQCHT\_REQUESTER

Requester.

MQCHT\_CLNTCONN

Client connection.

MQCHT\_SVRCONN

Server-connection (for use by clients).

MQCHT\_CLUSSDR

Cluster sender.

MQCHT CLUSRCVR

Cluster receiver.

#### TransportType (MQLONG)

Transport type.

Transmission protocol to be used.

Note that the value will not have been checked if the channel was initiated from the other end.

The value is one of the following:

### MQXPT\_LU62

LU 6.2 transport protocol.

This value is not supported on 32-bit Windows.

#### MQXPT\_TCP

TCP/IP transport protocol.

This is the *only* value supported on 32-bit Windows.

#### MQXPT\_NETBIOS

NetBIOS transport protocol.

This value is supported in the following environments: OS/2, 32-bit Windows, Windows NT.

# MQXPT\_SPX

SPX transport protocol.

This value is supported in the following environments: OS/2,

Windows NT, Windows client, DOS client.

## MQXPT\_DECNET

DECnet transport protocol.

This value is supported in the following environment: Digital OpenVMS.

## MQXPT\_UDP

UDP transport protocol.

This value is supported in the following environments: AIX and 16-bit Windows.

#### Desc (MQCHAR64)

Channel description.

This is a field that may be used for descriptive commentary. The content of the field is of no significance to Message Channel Agents. However, it should contain only characters that can be displayed. It cannot contain any null characters; if necessary, it is padded to the right with blanks. In a DBCS installation, the field can contain DBCS characters (subject to a maximum field length of 64 bytes).

**Note:** If this field contains characters that are not in the queue manager's character set (as defined by the CodedCharSetId queue manager attribute), those characters may be translated incorrectly if this field is sent to another queue manager.

The length of this field is given by MQ\_CHANNEL\_DESC\_LENGTH.

#### QMgrName (MQCHAR48)

Queue-manager name.

For channels with a Channel Type other than MQCHT\_CLNTCONN, this is the name of the queue manager that an exit can connect to, which on OS/2, UNIX systems, and Windows NT, is always nonblank.

The length of this field is given by MQ\_Q\_MGR\_NAME\_LENGTH.

#### XmitQName (MQCHAR48)

Transmission queue name.

The name of the transmission queue from which messages are retrieved.

This field is relevant only for channels with a Channel Type of MQCHT\_SENDER or MQCHT\_SERVER.

The length of this field is given by MQ\_Q\_NAME\_LENGTH.

#### ShortConnectionName (MQCHAR20)

First 20 bytes of connection name.

If the Version field is MQCD\_VERSION\_1, ShortConnectionName contains the full connection name.

If the Version field is MQCD\_VERSION\_2 or greater,

ShortConnectionName contains the first 20 characters of the connection name. The full connection name is given by the ConnectionName field; ShortConnectionName and the first 20 characters of ConnectionName are identical.

See ConnectionName for details of the contents of this field.

Note: The name of this field was changed for MQCD VERSION 2 and subsequent versions of MQCD; the field was previously called ConnectionName.

The length of this field is given by MQ\_SHORT\_CONN\_NAME\_LENGTH.

### MCAName (MQCHAR20)

Reserved.

This is a reserved field; its value is blank.

The length of this field is given by MQ\_MCA\_NAME\_LENGTH.

#### ModeName (MQCHAR8)

LU 6.2 Mode name.

This field is relevant only if the transmission protocol (Transport Type) is MQXPT LU62, and the Channel Type is not MQCHT SVRCONN or MQCHT\_RECEIVER.

On OS/400, OS/390 without CICS, UNIX systems, and MQSeries for Windows, this field is always blank. The information is contained in the communications Side Object instead.

The length of this field is given by MQ\_MODE\_NAME\_LENGTH.

## TpName (MQCHAR64)

LU 6.2 transaction program name.

This field is relevant only if the transmission protocol (Transport Type) is MQXPT\_LU62, and the Channel Type is not MQCHT\_SVRCONN or MQCHT\_RECEIVER.

On OS/400, OS/390 without CICS, UNIX systems, and MQSeries for Windows, this field is always blank. The information is contained in the communications Side Object instead.

The length of this field is given by MQ\_TP\_NAME\_LENGTH.

#### BatchSize (MQLONG)

Batch size.

The maximum number of messages that can be sent through a channel before synchronizing the channel.

This field is not relevant for channels with a *Channel Type* of MQCHT\_SVRCONN or MQCHT\_CLNTCONN.

## DiscInterval (MQLONG)

Disconnect interval.

The maximum time in seconds for which the channel waits for a message to arrive on the transmission queue, before terminating the channel. A value of zero causes the MCA to wait indefinitely.

This field is relevant only for channels with a *ChannelType* of MQCHT\_SENDER, MQCHT\_SERVER, MQCHT\_CLUSSDR, or MQCHT CLUSRCVR.

## ShortRetryCount (MQLONG)

Short retry count.

This is the maximum number of attempts that are made to connect to the remote machine, at intervals specified by ShortRetryInterval, before the (normally longer) LongRetryCount and LongRetryInterval are used.

This field is relevant only for channels with a *Channel Type* of MQCHT REQUESTER (only for MQSeries for OS/390 using CICS distributed queuing), MQCHT\_SENDER, MQCHT\_SERVER, MQCHT\_CLUSSDR, or MQCHT\_CLUSRCVR.

#### ShortRetryInterval (MQLONG)

Short retry wait interval.

This is the maximum number of seconds to wait before reattempting connection to the remote machine. Note that the interval between retries may be extended if the channel has to wait to become active.

This field is relevant only for channels with a Channel Type of MQCHT\_REQUESTER (only for MQSeries for OS/390 using CICS distributed queuing), MQCHT SENDER, MQCHT SERVER, MQCHT CLUSSDR, or MQCHT CLUSRCVR.

## LongRetryCount (MQLONG)

Long retry count.

This count is used after the count specified by ShortRetryCount has been exhausted. It specifies the maximum number of further attempts that are made to connect to the remote machine, at intervals specified by LongRetryInterval, before logging an error to the operator.

This field is relevant only for channels with a Channel Type of MQCHT\_REQUESTER (only for MQSeries for OS/390 using CICS distributed queuing), MQCHT\_SENDER, MQCHT\_SERVER, MQCHT\_CLUSSDR, or MQCHT\_CLUSRCVR.

#### LongRetryInterval (MQLONG)

Long retry wait interval.

This is the maximum number of seconds to wait before reattempting connection to the remote machine. Note that the interval between retries may be extended if the channel has to wait to become active.

This field is relevant only for channels with a Channel Type of MQCHT\_REQUESTER (only for MQSeries for OS/390 using CICS distributed queuing), MQCHT SENDER, MQCHT SERVER, MQCHT\_CLUSSDR, or MQCHT\_CLUSRCVR.

#### SecurityExit (MQCHARn)

Channel security exit name.

If this name is nonblank, the exit is called at the following times:

Immediately after establishing a channel.

Before any messages are transferred, the exit is given the opportunity to instigate security flows to validate connection authorization.

Upon receipt of a response to a security message flow.

Any security message flows received from the remote processor on the remote machine are given to the exit.

At initialization and termination of the channel.

See above in the introduction to MQCD for a description of the content of this field in various environments.

The length of this field is given by MQ\_EXIT\_NAME\_LENGTH.

**Note:** The value of this constant is environment specific.

#### MsqExit (MQCHARn)

Channel message exit name.

If this name is nonblank, the exit is called at the following times:

• Immediately after a message has been retrieved from the transmission queue (sender or server), or immediately before a message is put to a destination queue (receiver or requester).

The exit is given the entire application message and transmission queue header for modification.

At initialization and termination of the channel.

This field is not relevant for channels with a Channel Type of MQCHT SVRCONN or MQCHT CLNTCONN; a message exit is never invoked for such channels.

See above in the introduction to MQCD for a description of the content of this field in various environments.

The length of this field is given by MQ EXIT NAME LENGTH.

**Note:** The value of this constant is environment specific.

## SendExit (MQCHARn)

Channel send exit name.

If this name is nonblank, the exit is called at the following times:

• Immediately before data is sent out on the network.

The exit is given the complete transmission buffer before it is transmitted. The contents of the buffer can be modified as required.

At initialization and termination of the channel.

See above in the introduction to MQCD for a description of the content of this field in various environments.

The length of this field is given by MQ\_EXIT\_NAME\_LENGTH.

Note: The value of this constant is environment specific.

### ReceiveExit (MQCHARn)

Channel receive exit name.

If this name is nonblank, the exit is called at the following times:

• Immediately before the received network data is processed.

The exit is given the complete transmission buffer as received. The contents of the buffer can be modified as required.

At initialization and termination of the channel.

See above in the introduction to MQCD for a description of the content of this field in various environments.

The length of this field is given by MQ\_EXIT\_NAME\_LENGTH.

**Note:** The value of this constant is environment specific.

### SeqNumberWrap (MQLONG)

Highest allowable message sequence number.

When this value is reached, sequence numbers wrap to start again at 1.

This value is non-negotiable and must match in both the local and remote channel definitions.

This field is not relevant for channels with a Channel Type of MQCHT\_SVRCONN or MQCHT\_CLNTCONN.

#### MaxMsgLength (MQLONG)

Maximum message length.

Specifies the maximum message length that can be transmitted on the channel. This is compared with the value for the remote channel and the actual maximum is the lower of the two values.

## PutAuthority (MQLONG)

Put authority.

Specifies whether the user identifier in the context information associated with a message should be used to establish authority to put the message to the destination queue.

This field is relevant only for channels with a *Channel Type* of MQCHT\_REQUESTER, MQCHT\_RECEIVER, or MQCHT\_CLUSRCVR. and is not supported on MQSeries for Windows. It is one of the following:

#### MQPA DEFAULT

Default user identifier is used.

#### MQPA\_CONTEXT

Context user identifier is used.

#### MQPA ONLY MCA

Only the MCA user identifier is used.

### MQPA ALTERNATE OR MCA

Alternate user identifier or MCA user identifier is used.

#### DataConversion (MQLONG)

Data conversion.

This specifies whether the sending message channel agent should attempt conversion of the application message data if the receiving message channel agent is unable to perform this conversion. This applies only to messages that are not segments of logical messages; the MCA never attempts to convert messages which are segments.

DataConversion is not supported on MQSeries for Windows.

This field is relevant only for channels with a Channel Type of MQCHT SENDER, MQCHT SERVER, MQCHT CLUSSDR, or MQCHT\_CLUSRCVR. It is one of the following:

#### MQCDC\_SENDER\_CONVERSION

Conversion by sender.

This value is not supported on 32-bit Windows.

#### MQCDC\_NO\_SENDER\_CONVERSION

No conversion by sender.

#### SecurityUserData (MQCHAR32)

Channel security exit user data.

This is passed to the channel security exit in the ExitData field of the ChannelExitParms parameter (see MQ CHANNEL EXIT).

This field initially contains the data that was set in the channel definition. However, during the lifetime of this MCA instance, any changes made to the contents of this field by an exit of any type are preserved by the MCA, and made visible to subsequent invocations of exits (regardless of type) for this MCA instance. Such changes have no effect on the channel definition used by other MCA instances. Any characters (including binary data) can be used.

The length of this field is given by MQ\_EXIT\_DATA\_LENGTH.

### MsgUserData (MQCHAR32)

Channel message exit user data.

This is passed to the channel message exit in the ExitData field of the ChannelExitParms parameter (see MQ CHANNEL EXIT).

This field initially contains the data that was set in the channel definition. However, during the lifetime of this MCA instance, any changes made to the contents of this field by an exit of any type are preserved by the MCA, and made visible to subsequent invocations of exits (regardless of type) for this MCA instance. Such changes have no effect on the channel definition used by other MCA instances. Any characters (including binary data) can be used.

The length of this field is given by MQ\_EXIT\_DATA\_LENGTH.

#### SendUserData (MQCHAR32)

Channel send exit user data.

This is passed to the channel send exit in the ExitData field of the ChannelExitParms parameter (see MQ\_CHANNEL\_EXIT).

This field initially contains the data that was set in the channel definition. However, during the lifetime of this MCA instance, any changes made to the contents of this field by an exit of any type are preserved by the MCA, and made visible to subsequent invocations of exits (regardless of type) for this MCA instance. Such changes have no effect on the channel definition used by other MCA instances. Any characters (including binary data) can be used.

The length of this field is given by MQ\_EXIT\_DATA\_LENGTH.

#### ReceiveUserData (MQCHAR32)

Channel receive exit user data.

This is passed to the channel receive exit in the ExitData field of the ChannelExitParms parameter (see MQ\_CHANNEL\_EXIT).

This field initially contains the data that was set in the channel definition. However, during the lifetime of this MCA instance, any changes made to the contents of this field by an exit of any type are preserved by the MCA, and made visible to subsequent invocations of exits (regardless of type) for this MCA instance. Such changes have no effect on the channel definition used by other MCA instances. Any characters (including binary data) can be used.

The length of this field is given by MQ\_EXIT\_DATA\_LENGTH.

The following fields in this structure are not present if *Version* is less than MQCD VERSION 2.

User identifier.

This is used by the message channel agent when attempting to initiate a secure SNA session with a remote message channel agent.

This field can be nonblank only on OS/2, UNIX systems, and Windows NT, and is relevant only for channels with a Channel Type of MQCHT\_SENDER, MQCHT\_SERVER, MQCHT\_REQUESTER or MQCHT\_CLNTCONN. On OS/390 this field is not relevant.

The length of this field is given by MQ\_USER\_ID\_LENGTH, however only the first 10 characters are used.

This field is not present in MQSeries for Windows or when Version is less than MQCD\_VERSION\_2.

#### Password (MQCHAR12)

Password.

This is used by the message channel agent when attempting to initiate a secure SNA session with a remote message channel agent.

This field can be nonblank only on OS/2, UNIX systems, and Windows NT, and is relevant only for channels with a Channel Type of MQCHT SENDER. MQCHT\_SERVER, MQCHT\_REQUESTER or MQCHT\_CLNTCONN. On OS/390 this field is not relevant.

The length of this field is given by MQ\_PASSWORD\_LENGTH, however only the first 10 characters are used.

This field is not present if *Version* is less than MQCD\_VERSION\_2.

#### MCAUserIdentifier (MQCHAR12)

First 12 bytes of MCA user identifier.

There are two fields that contain the MCA user identifier:

- MCAUserIdentifier contains the first 12 bytes of the MCA user identifier, and is padded with blanks if the identifier is shorter than 12 bytes. MCAUserIdentifier can be completely blank.
- LongMCAUserIdPtr points to the full MCA user identifier, which can be longer than 12 bytes. Its length is given by LongMCAUserIdLength. The full identifier contains no trailing blanks, and is not null-terminated. If the identifier is completely blank, LongMCAUserIdLength is zero, and the value of *LongMCAUserIdPtr* is undefined.

**Note:** LongMCAUserIdPtr is not present if Version is less than MQCD VERSION 6.

If the MCA user identifier is nonblank, it specifies the user identifier to be used by the message channel agent for authorization to access MQSeries resources, including (if PutAuthority is MQPA DEFAULT) authorization to put the message to the destination queue for receiver or requester channels.

If the MCA user identifier is blank, the message channel agent uses its default user identifier.

The MCA user identifier can be set by a security exit to indicate the user identifier that the message channel agent should use. The exit can change either MCAUserIdentifier, or the string pointed at by LongMCAUserIdPtr. If both are changed but differ from each other, the MCA uses LongMCAUserIdPtr in preference to MCAUserIdentifier. If the exit changes the length of the string addressed by LongMCAUserIdPtr, LongMCAUserIdLength must be set correspondingly. If the exit wishes to increase the length of the identifier, the exit must allocate storage of the required length, set that storage to the required identifier, and place the address of that storage in LongMCAUserIdPtr. The exit is responsible for freeing that storage when the exit is later invoked with the MQXR\_TERM reason.

For channels with a *ChannelType* of MQCHT\_SVRCONN, if MCAUserIdentifier in the channel definition is blank, any user identifier transferred from the client is copied into it. This user identifier (after any modification by the security exit at the server) is the one which the client application is assumed to be running under.

The MCA user identifier is not relevant for channels with a Channel Type of MQCHT CLNTCONN.

This is an input/output field to the exit. The length of this field is given by MQ USER ID LENGTH. This field is not present on MQSeries for Windows or when Version is less than MQCD VERSION 2.

### MCAType (MQLONG)

Message channel agent type.

This is the type of the message channel agent program.

This field is relevant only for channels with a *Channel Type* of MQCHT\_SENDER, MQCHT\_SERVER or MQCHT\_REQUESTER.

The value is one of the following:

### MQMCAT PROCESS

Process.

The message channel agent runs as a separate process.

### MQMCAT\_THREAD

Thread (OS/2 and Windows NT only).

The message channel agent runs as a separate thread.

This value is supported in the following environments: OS/2, Windows NT.

This field is not present on MQSeries for Windows or when Version is less than MQCD\_VERSION\_2.

#### ConnectionName (MQCHAR264)

Connection name.

This is the full connection name of the partner. The type of name depends on the transmission protocol (*TransportType*) to be used:

- For MQXPT\_LU62, it is the fully-qualified name of the partner Logical
- For MQXPT\_NETBIOS, it is the NetBIOS name defined on the remote machine.

• For MQXPT\_SPX, it is an SPX-style address comprising a 4-byte network address, a 6-byte node address, and a 2-byte socket number.

This field is not relevant for channels with a *ChannelType* of MQCHT\_SVRCONN or MQCHT\_RECEIVER.

The length of this field is given by MQ\_CONN\_NAME\_LENGTH. This field is not present if *Version* is less than MQCD\_VERSION\_2.

RemoteUserIdentifier (MQCHAR12)

First 12 bytes of user identifier from partner.

There are two fields that contain the remote user identifier:

- RemoteUserIdentifier contains the first 12 bytes of the remote user identifier, and is padded with blanks if the identifier is shorter than 12 bytes. RemoteUserIdentifier can be completely blank.
- LongRemoteUserIdPtr points to the full remote user identifier, which can be longer than 12 bytes. Its length is given by LongRemoteUserIdLength. The full identifier contains no trailing blanks, and is not null-terminated. If the identifier is completely blank, LongRemoteUserIdLength is zero, and the value of LongRemoteUserIdPtr is undefined.

LongRemoteUserIdPtr is not present if Version is less than MQCD\_VERSION\_6.

The remote user identifier is relevant only for channels with a *Channel Type* of MQCHT\_CLNTCONN or MQCHT\_SVRCONN.

- For a security exit on an MQCHT\_CLNTCONN channel, this is a user identifier which has been obtained from the environment (from an environment variable on OS/2, Windows 3.1 and Windows NT, or from the system on UNIX platforms.) The exit can choose to send it to the security exit at the server.
- For a security exit on an MQCHT\_SVRCONN channel, this field may contain a user identifier which has been obtained from the environment at the client, if there is no client security exit. The exit may validate this user ID (possibly in conjunction with the password in RemotePassword) and update the value in MCAUserIdentifier.

If there is a security exit at the client, then this information can be obtained in a security flow from the client.

The length of this field is given by MQ\_USER\_ID\_LENGTH. This field is not present if *Version* is less than MQCD\_VERSION\_2.

RemotePassword (MQCHAR12)

Password from partner.

560

This field contains valid information only if *ChannelType* is MQCHT CLNTCONN or MQCHT SVRCONN.

- For a security exit at an MQCHT\_CLNTCONN channel, this is a
  password which has been obtained from the environment from an
  environment variable on OS/2 and Windows. The exit can choose to
  send it to the security exit at the server.
- For a security exit at an MQCHT\_SVRCONN channel, this field may contain a password which has been obtained from the environment at the client, if there is no client security exit. The exit may use this to validate the user identifier in RemoteUserIdentifier.

If there is a security exit at the client, then this information can be obtained in a security flow from the client.

The length of this field is given by MQ\_PASSWORD\_LENGTH. This field is not present if *Version* is less than MQCD\_VERSION\_2.

The following fields in this structure are not present if *Version* is less than MQCD\_VERSION\_3.

MsgRetryExit (MQCHARn)

Channel message retry exit name.

The message retry exit is an exit that is invoked by the MCA when the MCA receives a completion code of MQCC\_FAILED from an MQOPEN or MQPUT call. The purpose of the exit is to specify a time interval for which the MCA should wait before retrying the MQOPEN or MQPUT operation. Alternatively, the exit can decide that the operation should not be retried.

The exit is invoked for all reason codes that have a completion code of MQCC\_FAILED — it is up to the exit to decide which reason codes it wants the MCA to retry, for how many attempts, and at what time intervals.

When the exit decides that the operation should not be retried any more, the MCA performs its normal failure processing; this includes generating an exception report message (if specified by the sender), and either placing the original message on the dead-letter queue or discarding the message (according to whether the sender specified MQRO\_DEAD\_LETTER\_Q or MQRO\_DISCARD\_MSG, respectively). Note that failures involving the dead-letter queue (for example, dead-letter queue full) do not cause the message-retry exit to be invoked.

If the exit name is nonblank, the exit is called at the following times:

- · Immediately before performing the wait prior to retrying a message
- At initialization and termination of the channel.

See above in the introduction to MQCD for a description of the content of this field in various environments.

This field is relevant only for channels with a *ChannelType* of MQCHT\_REQUESTER, MQCHT\_RECEIVER, or MQCHT\_CLUSRCVR.

The length of this field is given by MQ\_EXIT\_NAME\_LENGTH.

#### Notes:

- 1. The value of this constant is environment specific.
- 2. On OS/390 this field is not relevant.

This field is not present on MQSeries for Windows or when Version is less than MQCD\_VERSION\_3.

MsgRetryUserData (MQCHAR32)

Channel message retry exit user data.

This is passed to the channel message-retry exit in the ExitData field of the ChannelExitParms parameter (see MQ\_CHANNEL\_EXIT).

This field initially contains the data that was set in the channel definition. However, during the lifetime of this MCA instance, any changes made to the contents of this field by an exit of any type are preserved by the MCA, and made visible to subsequent invocations of exits (regardless of type) for this MCA instance. Such changes have no effect on the channel definition used by other MCA instances. Any characters (including binary data) can be used.

This field is relevant only for channels with a Channel Type of MQCHT\_REQUESTER, MQCHT\_RECEIVER, or MQCHT\_CLUSRCVR.

The length of this field is given by MQ\_EXIT\_DATA\_LENGTH. This field is not present on MQSeries for Windows or when Version is less than MQCD\_VERSION\_3.

On OS/390 this field is always blank.

MsgRetryCount (MQLONG)

Number of times MCA will try to put the message, after the first attempt has failed.

This indicates the number of times that the MCA will retry the open or put operation, if the first MQOPEN or MQPUT fails with completion code MQCC\_FAILED. The effect of this attribute depends on whether *MsgRetryExit* is blank or nonblank:

• If MsqRetryExit is blank, the MsqRetryCount attribute controls whether the MCA attempts retries. If the attribute value is zero, no retries are attempted. If the attribute value is greater than zero, the retries are attempted at intervals given by the MsqRetryInterval attribute.

Retries are attempted only for the following reason codes:

MQRC\_PAGESET\_FULL MQRC\_PUT\_INHIBITED MQRC Q FULL

For other reason codes, the MCA proceeds immediately to its normal failure processing, without retrying the failing message.

 If MsgRetryExit is nonblank, the MsgRetryCount attribute has no effect on the MCA; instead it is the message-retry exit which determines how many times the retry is attempted, and at what intervals; the exit is invoked even if the MsgRetryCount attribute is zero.

The MsgRetryCount attribute is made available to the exit in the MQCD structure, but the exit it not required to honor it — retries continue indefinitely until the exit returns MQXCC\_SUPPRESS\_FUNCTION in the ExitResponse field of MQCXP.

This field is relevant only for channels with a *ChannelType* of MQCHT\_REQUESTER, MQCHT\_RECEIVER, or MQCHT\_CLUSRCVR.

This field is not present on MQSeries for Windows or when *Version* is less than MQCD\_VERSION\_3.

On OS/390 this field is always zero.

#### MsgRetryInterval (MQLONG)

Minimum interval in milliseconds after which the open or put operation will be retried.

The effect of this attribute depends on whether *MsgRetryExit* is blank or nonblank:

• If MsgRetryExit is blank, the MsgRetryInterval attribute specifies the minimum period of time that the MCA will wait before retrying a message, if the first MQOPEN or MQPUT fails with completion code MQCC\_FAILED. A value of zero means that the retry will be performed as soon as possible after the previous attempt. Retries are performed only if MsgRetryCount is greater than zero.

This attribute is also used as the wait time if the message-retry exit returns an invalid value in the *MsgRetryInterval* field in MQCXP.

• If MsgRetryExit is not blank, the MsgRetryInterval attribute has no effect on the MCA; instead it is the message-retry exit which determines how long the MCA should wait. The MsgRetryInterval attribute is made available to the exit in the MQCD structure, but the exit it not required to honor it.

The value is in the range 0 through 999 999 999.

This field is relevant only for channels with a *ChannelType* of MQCHT\_REQUESTER, MQCHT\_RECEIVER, or MQCHT\_CLUSRCVR.

This field is not present on MQSeries for Windows or when *Version* is less than MQCD\_VERSION\_3.

On OS/390 this field is always zero.

The following fields in this structure are not present if *Version* is less than MQCD VERSION 4.

HeartbeatInterval (MQLONG)

Time in seconds between heartbeat flows.

The interpretation of this field depends on the channel type, as follows:

 For a channel type of MQCHT\_SENDER, MQCHT\_SERVER, MQCHT\_RECEIVER MQCHT\_REQUESTER, MQCHT\_CLUSSDR, or MQCHT\_CLUSRCVR, this is the time in seconds between heartbeat flows passed from the sending MCA when there are no messages on the transmission queue. This gives the receiving MCA the opportunity to quiesce the channel. To be useful, HeartbeatInterval should be significantly less than DiscInterval. This type of heartbeat is supported in the following environments: AIX, HP-UX, OS/390, OS/2, OS/400, Sun Solaris, Windows NT.

 For a channel type of MQCHT CLNTCONN or MQCHT SVRCONN, this is the time in seconds between heartbeat flows passed from the server MCA when that MCA has issued an MQGET call with the MQGMO WAIT option on behalf of a client application. This allows the server MCA to handle situations where the client connection fails during an MQGET with MQGMO\_WAIT.

This type of heartbeat is supported in the following environments: AIX, HP-UX, OS/2, Sun Solaris, Windows NT.

The value is in the range 0 through 999 999. A value of 0 means that no heartbeat exchange occurs. The value that is actually used is the larger of the values specified at the sending side and receiving side.

This is an input field to the exit. The field is not present if Version is less than MQCD\_VERSION\_4.

#### BatchInterval (MQLONG)

Batch duration.

This is the approximate time in milliseconds that a channel will keep a batch open, if fewer than BatchSize messages have been transmitted in the current batch.

If BatchInterval is greater than zero, the batch is terminated by whichever of the following occurs first:

- BatchSize messages have been sent, or
- BatchInterval milliseconds have elapsed since the start of the batch.

If BatchInterval is zero, the batch is terminated by whichever of the following occurs first:

- BatchSize messages have been sent, or
- the transmission queue becomes empty.

BatchInterval must be in the range zero through 999 999.

This field is relevant only for channels with a *Channel Type* of MQCHT\_SENDER, MQCHT\_SERVER, MQCHT\_CLUSSDR, or MQCHT CLUSRCVR.

This is an input field to the exit. The field is not present when Version is less than MQCD\_VERSION\_4.

#### NonPersistentMsqSpeed (MQLONG)

Speed at which nonpersistent messages are sent.

This specifies the speed at which nonpersistent messages travel through the channel.

This field is relevant only for channels with a Channel Type of MQCHT\_SENDER, MQCHT\_SERVER, MQCHT\_RECEIVER, MQCHT REQUESTER, MQCHT CLUSSDR, or MQCHT CLUSRCVR.

### MQNPMS NORMAL

Normal speed.

If a channel is defined to be MQNPMS NORMAL, nonpersistent messages travel through the channel at normal speed. This has the advantage that these messages will not be lost if there is a channel failure. Also, persistent and nonpersistent messages on the same transmission queue maintain their order relative to each other.

#### MQNPMS FAST

Fast speed.

If a channel is defined to be MQNPMS\_FAST, nonpersistent messages travel through the channel at fast speed. This improves the throughput of the channel, but means that nonpersistent messages will be lost if there is a channel failure. Also, it is possible for nonpersistent messages to jump ahead of persistent messages waiting on the same transmission queue, that is, the order of nonpersistent messages is not maintained relative to persistent messages. However the order of nonpersistent messages relative to each other is maintained. Similarly, the order of persistent messages relative to each other is maintained.

## StrucLength (MQLONG)

Length of MQCD structure.

This is the length in bytes of the MQCD structure. The length does not include any of the strings addressed by pointer fields contained within the structure. The value is one of the following:

# MQCD\_LENGTH\_4

Length of version-4 channel definition structure.

#### MQCD LENGTH 5

Length of version-5 channel definition structure.

## MQCD\_LENGTH\_6

Length of version-6 channel definition structure.

The following constant specifies the length of the current version:

## MQCD\_CURRENT\_LENGTH

Length of current version of channel definition structure.

**Note:** These constants have values that are environment specific.

The field is not present if Version is less than MQCD\_VERSION\_4.

## ExitNameLength (MQLONG)

Length of exit name.

This is the length in bytes of each of the names in the lists of exit names addressed by the *MsqExitPtr*, *SendExitPtr*, and *ReceiveExitPtr* fields. This length is not necessarily the same as MQ\_EXIT\_NAME\_LENGTH.

This is an input field to the exit. The field is not present if Version is less than MQCD VERSION 4.

#### ExitDataLength (MQLONG)

Length of exit user data.

This is the length in bytes of each of the user data items in the lists of exit user data items addressed by the MsgUserDataPtr, SendUserDataPtr, and ReceiveUserDataPtr fields. This length is not necessarily the same as MQ EXIT DATA LENGTH.

This is an input field to the exit. The field is not present if Version is less than MQCD VERSION 4.

### MsgExitsDefined (MQLONG)

Number of message exits defined.

This is the number of channel message exits in the chain. On OS/390 it is always zero. On other platforms it is greater than or equal to zero.

This is an input field to the exit. The field is not present if Version is less than MQCD\_VERSION\_4.

## SendExitsDefined (MQLONG)

Number of send exits defined.

This is the number of channel send exits in the chain. On OS/390 it is always zero. On other platforms it is greater than or equal to zero.

This is an input field to the exit. The field is not present if Version is less than MQCD\_VERSION\_4.

#### ReceiveExitsDefined (MQLONG)

Number of receive exits defined.

This is the number of channel receive exits in the chain. On OS/390 it is always zero. On other platforms it is greater than or equal to zero.

This is an input field to the exit. The field is not present if Version is less than MQCD\_VERSION\_4.

#### MsgExitPtr (MQPTR)

Address of first MsqExit field.

If MsgExitsDefined is greater than zero, this is the address of the list of names of each channel message exit in the chain.

Each name is in a field of length ExitNameLength, padded to the right with blanks. There are MsgExitsDefined fields adjoining one another – one for each exit.

Any changes made to these names by an exit are preserved, although the message channel exit takes no explicit action - it does not change which exits are invoked.

If MsgExitsDefined is zero, this field is the null pointer.

On platforms where the programming language does not support the pointer data type, this field is declared as a byte string of the appropriate length.

This is an input field to the exit. The field is not present if Version is less than MQCD\_VERSION\_4.

#### MsgUserDataPtr (MQPTR)

Address of first MsqUserData field.

If *MsgExitsDefined* is greater than zero, this is the address of the list of user data items for each channel message exit in the chain.

Each user data item is in a field of length <code>ExitDataLength</code>, padded to the right with blanks. There are <code>MsgExitsDefined</code> fields adjoining one another — one for each exit. If the number of user data items defined is less than the number of exit names, undefined user data items are set to blanks. Conversely, if the number of user data items defined is greater than the number of exit names, the excess user data items are ignored and not presented to the exit.

Any changes made to these names by an exit are preserved. This allows one exit to pass information to another exit. No validation is carried out on any changes so, for example, binary data can be written to these fields if required.

If MsgExitsDefined is zero, this field is the null pointer.

On platforms where the programming language does not support the pointer data type, this field is declared as a byte string of the appropriate length.

This is an input field to the exit. The field is not present if *Version* is less than MQCD\_VERSION\_4.

#### SendExitPtr (MQPTR)

Address of first SendExit field.

If SendExitsDefined is greater than zero, this is the address of the list of names of each channel send exit in the chain.

Each name is in a field of length <code>ExitNameLength</code>, padded to the right with blanks. There are <code>SendExitsDefined</code> fields adjoining one another — one for each exit.

Any changes made to these names by an exit are preserved, although the message send exit takes no explicit action – it does not change which exits are invoked.

If SendExitsDefined is zero, this field is the null pointer.

On platforms where the programming language does not support the pointer data type, this field is declared as a byte string of the appropriate length.

This is an input field to the exit. The field is not present if *Version* is less than MQCD\_VERSION\_4.

#### SendUserDataPtr (MQPTR)

Address of first SendUserData field.

If *SendExitsDefined* is greater than zero, this is the address of the list of user data items for each channel message exit in the chain.

Each user data item is in a field of length <code>ExitDataLength</code>, padded to the right with blanks. There are <code>MsgExitsDefined</code> fields adjoining one another – one for each exit.

If the number of user data items defined is less than the number of exit names, undefined user data items are set to blanks. Conversely, if the number of user data items defined is greater than the number of exit names, the excess user data items are ignored and not presented to the exit.

Any changes made to these names by an exit are preserved. This allows one exit to pass information to another exit. No validation is carried out on any changes so, for example, binary data can be written to these fields if required.

If SendExitsDefined is zero, this field is the null pointer.

On platforms where the programming language does not support the pointer data type, this field is declared as a byte string of the appropriate length.

This is an input field to the exit. The field is not present if *Version* is less than MQCD\_VERSION\_4.

### ReceiveExitPtr (MQPTR)

Address of first ReceiveExit field.

If ReceiveExitsDefined is greater than zero, this is the address of the list of names of each channel receive exit in the chain.

Each name is in a field of length <code>ExitNameLength</code>, padded to the right with blanks. There are <code>ReceiveExitsDefined</code> fields adjoining one another — one for each exit.

Any changes made to these names by an exit are preserved, although the message channel exit takes no explicit action – it does not change which exits are invoked.

If ReceiveExitsDefined is zero, this field is the null pointer.

On platforms where the programming language does not support the pointer data type, this field is declared as a byte string of the appropriate length.

This is an input field to the exit. The field is not present if *Version* is less than MQCD VERSION 4.

#### ReceiveUserDataPtr (MQPTR)

Address of first ReceiveUserData field.

If ReceiveExitsDefined is greater than zero, this is the address of the list of user data item for each channel receive exit in the chain.

Each user data item is in a field of length <code>ExitDataLength</code>, padded to the right with blanks. There are <code>ReceiveExitsDefined</code> fields adjoining one another – one for each exit. If the number of user data items defined is less than the number of exit names, undefined user data items are set to blanks. Conversely, if the number of user data items defined is greater than the number of exit names, the excess user data items are ignored and not presented to the exit."

Any changes made to these names by an exit are preserved. This allows one exit to pass information to another exit. No validation is carried out on any changes so, for example, binary data can be written to these fields if required.

If ReceiveExitsDefined is zero, this field is the null pointer.

On platforms where the programming language does not support the pointer data type, this field is declared as a byte string of the appropriate length.

This is an input field to the exit. The field is not present if *Version* is less than MQCD\_VERSION\_4.

The following fields in this structure are not present if *Version* is less than MQCD\_VERSION\_5.

## ClusterPtr (MQPTR)

Address of first cluster record.

If *ClustersDefined* is greater than zero, this is the address of the first cluster record (MQWCR structure) in a chain of cluster records. Each cluster record identifies a cluster to which the channel belongs.

This field is relevant only for channels with a *ChannelType* of MQCHT\_CLUSSDR or MQCHT\_CLUSRCVR.

This is an input field to the exit. The field is not present if *Version* is less than MQCD\_VERSION\_5.

### ClustersDefined (MQLONG)

Number of cluster records.

This is the number of cluster records (MQWCR structures) pointed to by *ClusterPtr*. It is zero or greater.

This field is relevant only for channels with a *ChannelType* of MQCHT\_CLUSSDR or MQCHT\_CLUSRCVR.

This is an input field to the exit. The field is not present if *Version* is less than MQCD\_VERSION\_5.

# NetworkPriority (MQLONG)

Network priority.

This is the priority of the network connection for this channel. When multiple paths to a particular destination are available, the path with the highest priority is chosen. The value is in the range 0 through 9; 0 is the lowest priority.

This field is relevant only for channels with a *ChannelType* of MQCHT\_CLUSSDR or MQCHT\_CLUSRCVR.

This is an input field to the exit. The field is not present if *Version* is less than MQCD\_VERSION\_5.

The following fields in this structure are not present if *Version* is less than MQCD\_VERSION\_6.

### LongMCAUserIdLength (MQLONG)

Length of long MCA user identifier.

This is the length in bytes of the full MCA user identifier pointed to by LongMCAUserIdPtr.

This field is not relevant for channels with a *ChannelType* of MQCHT\_CLNTCONN.

This is an input/output field to the exit. The field is not present if *Version* is less than MQCD\_VERSION\_6.

#### LongRemoteUserIdLength (MQLONG)

Length of long remote user identifier.

This is the length in bytes of the full remote user identifier pointed to by LongRemoteUserIdPtr.

This field is relevant only for channels with a *ChannelType* of MQCHT\_CLNTCONN or MQCHT\_SVRCONN.

This is an input field to the exit. The field is not present if *Version* is less than MQCD\_VERSION\_6.

#### LongMCAUserIdPtr (MQPTR)

Address of long MCA user identifier.

If LongMCAUserIdLength is greater than zero, this is the address of the full MCA user identifier. The length of the full identifier is given by LongMCAUserIdLength. The first 12 bytes of the MCA user identifier are also contained in the field MCAUserIdentifier.

See the description of the MCAUserIdentifier field for details of the MCA user identifier.

This field is not relevant for channels with a *ChannelType* of MQCHT CLNTCONN.

This is an input/output field to the exit. The field is not present if *Version* is less than MQCD\_VERSION\_6.

## LongRemoteUserIdPtr (MQPTR)

Address of long remote user identifier.

If LongRemoteUserIdLength is greater than zero, this is the address of the full remote user identifier. The length of the full identifier is given by LongRemoteUserIdLength. The first 12 bytes of the remote user identifier are also contained in the field RemoteUserIdentifier.

See the description of the *RemoteUserIdentifier* field for details of the remote user identifier.

This field is relevant only for channels with a *ChannelType* of MQCHT\_CLNTCONN or MQCHT\_SVRCONN.

This is an input field to the exit. The field is not present if *Version* is less than MQCD\_VERSION\_6.

## MCASecurityId (MQBYTE40)

MCA security identifier.

This is the security identifier for the MCA.

This field is not relevant for channels with a *ChannelType* of MQCHT\_CLNTCONN.

The following special value indicates that there is no security identifier: MQSID\_NONE No security identifier specified. The value is binary zero for the length of the field. For the C programming language, the constant MQSID\_NONE\_ARRAY is also defined; this has the same value as MQSID\_NONE, but is an array of characters instead of a string. This is an input/output field to the exit. The length of this field is given by MQ SECURITY ID LENGTH. This field is not present if Version is less than MQCD\_VERSION\_6. RemoteSecurityId (MQBYTE40) Remote security identifier. This is the security identifier for the remote user. This field is relevant only for channels with a Channel Type of MQCHT\_CLNTCONN or MQCHT\_SVRCONN. The following special value indicates that there is no security identifier: MQSID NONE No security identifier specified. The value is binary zero for the length of the field. For the C programming language, the constant MQSID\_NONE\_ARRAY is also defined; this has the same value as MQSID\_NONE, but is an array of characters instead of a string. This is an input field to the exit. The length of this field is given by MQ\_SECURITY\_ID\_LENGTH. This field is not present if Version is less than MQCD\_VERSION\_6.

## C declaration

```
typedef struct tagMQCD {
                                        /* Channel definition
  MQCHAR
            ChannelName[20];
                                           name */
                                        /* Structure version number */
 MQLONG
            Version;
 MQLONG
            Channel Type;
                                        /* Channel type */
 MQLONG
            TransportType;
                                        /* Transport type */
 MQCHAR
            Desc[64];
                                        /* Channel
                                           description */
            QMgrName[48];
 MQCHAR
                                        /* Queue-manager
                                           name */
 MQCHAR
            XmitQName[48];
                                        /* Transmission queue
                                           name */
 MQCHAR
            ShortConnectionName[20];
                                        /* First 20 bytes of
                                           connection name */
 MQCHAR
            MCAName[20];
                                        /* Reserved */
 MQCHAR
            ModeName[8];
                                        /* LU 6.2 Mode name */
 MQCHAR
            TpName[64];
                                        /* LU 6.2 transaction
                                           program name */
 MQLONG
            BatchSize;
                                        /* Batch size */
 MQLONG
            DiscInterval;
                                        /* Disconnect interval */
 MQLONG
            ShortRetryCount;
                                        /* Short retry count */
 MQLONG
            ShortRetryInterval;
                                        /* Short retry wait interval */
 MQLONG
                                        /* Long retry count */
            LongRetryCount;
            LongRetryInterval;
 MQLONG
                                        /* Long retry wait interval */
 MQCHAR
            SecurityExit[n];
                                        /* Channel security
                                           exit name */
 MQCHAR
            MsgExit[n];
                                        /* Channel message exit
                                           name */
 MQCHAR
            SendExit[n];
                                        /* Channel send exit
                                           name */
 MQCHAR
            ReceiveExit[n];
                                        /* Channel receive exit
                                           name */
 MQLONG
            SeqNumberWrap;
                                        /* Highest allowable message
                                           sequence number */
 MQLONG
                                        /* Maximum message length */
            MaxMsgLength;
            PutAuthority;
 MQLONG
                                        /* Put authority */
 MQLONG
                                        /* Data conversion */
            DataConversion;
 MQCHAR
            SecurityUserData[32];
                                        /* Channel security
                                           exit user data */
 MQCHAR
            MsgUserData[32];
                                        /* Channel message exit
                                           user data */
            SendUserData[32];
                                        /* Channel send exit
 MQCHAR
                                           user data */
 MQCHAR
            ReceiveUserData[32];
                                        /* Channel receive exit
                                           user data */
 MQCHAR
            UserIdentifier[12];
                                        /* User identifier */
                                        /* Password */
 MQCHAR
            Password[12];
 MQCHAR
            MCAUserIdentifier[12];
                                        /* First 12 bytes of
                                           MCA user identifier */
 MQLONG
            MCAType;
                                        /* Message channel agent type */
 MQCHAR
            ConnectionName[264];
                                        /* Connection name */
 MQCHAR
            RemoteUserIdentifier[12];
                                        /* First 12 bytes of
                                           user identifier from
                                           partner */
                                        /* Password from
  MQCHAR
            RemotePassword[12];
                                           partner */
```

## **COBOL** declaration

```
MQCD structure
  10 MQCD.
      Channel definition name
  15 MQCD-CHANNELNAME
                                   PIC X(20).
      Structure version number
  15 MQCD-VERSION
                                   PIC S9(9) BINARY.
      Channel type
  15 MQCD-CHANNELTYPE
                                   PIC S9(9) BINARY.
      Transport type
                                   PIC S9(9) BINARY.
  15 MQCD-TRANSPORTTYPE
      Channel description
  15 MQCD-DESC
                                   PIC X(64).
      Queue-manager name
                                   PIC X(48).
  15 MQCD-QMGRNAME
**
     Transmission queue name
  15 MQCD-XMITQNAME
                                   PIC X(48).
      First 20 bytes of connection name
  15 MQCD-SHORTCONNECTIONNAME
                                   PIC X(20).
      Reserved
  15 MQCD-MCANAME
                                   PIC X(20).
      LU 6.2 Mode name
                                   PIC X(8).
  15 MQCD-MODENAME
      LU 6.2 transaction program name
  15 MQCD-TPNAME
                                   PIC X(64).
      Batch size
  15 MQCD-BATCHSIZE
                                   PIC S9(9) BINARY.
      Disconnect interval
  15 MQCD-DISCINTERVAL
                                   PIC S9(9) BINARY.
      Short retry count
                                   PIC S9(9) BINARY.
  15 MQCD-SHORTRETRYCOUNT
      Short retry wait interval
  15 MQCD-SHORTRETRYINTERVAL
                                   PIC S9(9) BINARY.
      Long retry count
  15 MQCD-LONGRETRYCOUNT
                                   PIC S9(9) BINARY.
      Long retry wait interval
                                   PIC S9(9) BINARY.
  15 MQCD-LONGRETRYINTERVAL
      Channel security exit name
                                   PIC X(n).
   15 MQCD-SECURITYEXIT
      Channel message exit name
                                   PIC X(n).
  15 MQCD-MSGEXIT
      Channel send exit name
  15 MQCD-SENDEXIT
                                   PIC X(n).
      Channel receive exit name
  15 MQCD-RECEIVEEXIT
                                   PIC X(n).
      Highest allowable message sequence number
  15 MQCD-SEQNUMBERWRAP
                                   PIC S9(9) BINARY.
     Maximum message length
  15 MQCD-MAXMSGLENGTH
                                   PIC S9(9) BINARY.
      Put authority
                                   PIC S9(9) BINARY.
  15 MQCD-PUTAUTHORITY
      Data conversion
  15 MQCD-DATACONVERSION
                                   PIC S9(9) BINARY.
      Channel security exit user data
  15 MQCD-SECURITYUSERDATA
                                   PIC X(32).
      Channel message exit user data
```

```
15 MQCD-MSGUSERDATA
                                PIC X(32).
   Channel send exit user data
                               PIC X(32).
15 MOCD-SENDUSERDATA
   Channel receive exit user data
15 MQCD-RECEIVEUSERDATA
                                PIC X(32).
  User identifier
                                PIC X(12).
15 MQCD-USERIDENTIFIER
  Password
15 MQCD-PASSWORD
                                PIC X(12).
  First 12 bytes of MCA user identifier
15 MQCD-MCAUSERIDENTIFIER
                                PIC X(12).
  Message channel agent type
15 MQCD-MCATYPE
                                PIC S9(9) BINARY.
   Connection name
15 MQCD-CONNECTIONNAME
                                PIC X(264).
   First 12 bytes of user identifier from partner
15 MQCD-REMOTEUSERIDENTIFIER
                               PIC X(12).
   Password from partner
15 MQCD-REMOTEPASSWORD
                                PIC X(12).
   Channel message retry exit name
15 MQCD-MSGRETRYEXIT
                                PIC X(n).
  Channel message retry exit user data
15 MQCD-MSGRETRYUSERDATA
                               PIC X(32).
   Number of times MCA will try to put the message, after the
   first attempt has failed
15 MQCD-MSGRETRYCOUNT
                                PIC S9(9) BINARY.
  Minimum interval in milliseconds after which the open or put
   operation will be retried
15 MQCD-MSGRETRYINTERVAL
                               PIC S9(9) BINARY.
  Time in seconds between heartbeat flows
15 MQCD-HEARTBEATINTERVAL
                                PIC S9(9) BINARY.
  Batch duration
15 MQCD-BATCHINTERVAL
                                PIC S9(9) BINARY.
   Speed at which nonpersistent messages are sent
                              PIC S9(9) BINARY.
15 MQCD-NONPERSISTENTMSGSPEED
   Length of MQCD structure
15 MQCD-STRUCLENGTH
                               PIC S9(9) BINARY.
   Length of exit name
15 MQCD-EXITNAMELENGTH
                                PIC S9(9) BINARY.
  Length of exit user data
15 MQCD-EXITDATALENGTH
                                PIC S9(9) BINARY.
   Number of message exits defined
15 MQCD-MSGEXITSDEFINED
                               PIC S9(9) BINARY.
   Number of send exits defined
15 MQCD-SENDEXITSDEFINED
                                PIC S9(9) BINARY.
   Number of receive exits defined
15 MQCD-RECEIVEEXITSDEFINED
                               PIC S9(9) BINARY.
  Address of first MsgExit field
15 MQCD-MSGEXITPTR
                                POINTER.
  Address of first MsgUserData field
15 MQCD-MSGUSERDATAPTR
                                POINTER.
  Address of first SendExit field
15 MQCD-SENDEXITPTR
                                POINTER.
   Address of first SendUserData field
15 MQCD-SENDUSERDATAPTR
                                POINTER.
   Address of first ReceiveExit field
15 MQCD-RECEIVEEXITPTR
                                POINTER.
```

Address of first ReceiveUserData field

```
15 MQCD-RECEIVEUSERDATAPTR
                               POINTER.
   Address of first cluster record
15 MOCD-CLUSTERPTR
                               POINTER.
   Number of cluster records
15 MQCD-CLUSTERSDEFINED
                               PIC S9(9) BINARY.
   Network priority
15 MQCD-NETWORKPRIORITY
                               PIC S9(9) BINARY.
   Length of long MCA user identifier
15 MQCD-LONGMCAUSERIDLENGTH
                               PIC S9(9) BINARY.
   Length of long remote user identifier
15 MQCD-LONGREMOTEUSERIDLENGTH PIC S9(9) BINARY.
   Address of long MCA user identifier
15 MQCD-LONGMCAUSERIDPTR
                               POINTER.
   Address of long remote user identifier
15 MQCD-LONGREMOTEUSERIDPTR
                               POINTER.
   MCA security identifier
15 MQCD-MCASECURITYID
                               PIC X(40).
   Remote security identifier
15 MQCD-REMOTESECURITYID
                               PIC X(40).
```

# PL/I declaration

```
dc1
1 MQCD based,
                           char(20),
                                           /* Channel definition name */
  3 ChannelName
                           fixed bin(31), /* Structure version number */
  3 Version
  3 ChannelType
                           fixed bin(31), /* Channel type */
                           fixed bin(31), /* Transport type */
  3 TransportType
  3 Desc
                           char(64),
                                           /* Channel description */
  3 QMgrName
                           char(48),
                                           /* Queue-manager name */
  3 XmitQName
                           char(48),
                                           /* Transmission queue name */
  3 ShortConnectionName
                           char(20),
                                           /* First 20 bytes of con-
                                              nection name */
  3 MCAName
                           char(20),
                                           /* Reserved */
  3 ModeName
                           char(8),
                                           /* LU 6.2 Mode name */
  3 TpName
                           char(64),
                                           /* LU 6.2 transaction program
                                              name */
  3 BatchSize
                           fixed bin(31), /* Batch size */
  3 DiscInterval
                           fixed bin(31), /* Disconnect interval */
  3 ShortRetryCount
                           fixed bin(31), /* Short retry count */
  3 ShortRetryInterval
                           fixed bin(31), /* Short retry wait
                                              interval */
  3 LongRetryCount
                           fixed bin(31), /* Long retry count */
  3 LongRetryInterval
                           fixed bin(31), /* Long retry wait interval */
  3 SecurityExit
                                           /* Channel security exit
                           char(n),
                                              name */
                                           /* Channel message exit
                           char(n),
  3 MsgExit
                                              name */
  3 SendExit
                           char(n),
                                           /* Channel send exit name */
  3 ReceiveExit
                           char(n),
                                           /* Channel receive exit
                                              name */
                           fixed bin(31), /* Highest allowable message
  3 SeqNumberWrap
                                              sequence number */
  3 MaxMsgLength
                           fixed bin(31), /* Maximum message length */
  3 PutAuthority
                           fixed bin(31), /* Put authority */
                           fixed bin(31), /* Data conversion */
  3 DataConversion
  3 SecurityUserData
                           char(32),
                                           /* Channel security exit user
                                              data */
```

| 3 MsgUserData                                                                                                    | char(                                                                                                    | 32), /*                                                                                                    | Channel message exit user data */                                                                                                    |
|----------------------------------------------------------------------------------------------------|----------------------------------------------------------------------------------------------------|----------------------------------------------------------------------------------------------------|----------------------------------------------------------------------------------------------------|
| 3 SendUserData                                                                                                    | char(                                                                                                    | 32), /*                                                                                                    | Channel send exit user                                                                                                    |
| 3 ReceiveUserDa                                                                                                    | ata char(                                                                                                    | 32), /*                                                                                                    | Channel receive exit user                                                                                                    |
| 3 UserIdentifie                                                                                                    | er char(                                                                                                    | 12), /*                                                                                                    | <pre>data */ User identifier */</pre>                                                                                                    |
| 3 Password                                                                                                    | char(                                                                                                    |                                                                                                    | Password */                                                                                                    |
|                                                                                                    |                                                                                                    |                                                                                                    |                                                                                                    |
| 3 MCAUserIdent                                                                                                    | ,                                                                                                    |                                                                                                    | First 12 bytes of MCA user identifier */                                                                                                    |
| 3 MCAType                                                                                                    | fixed                                                                                                    | bin(31), /*                                                                                                    | Message channel agent type */                                                                                                    |
| 3 ConnectionNam                                                                                                    | me char(                                                                                                    | 264), /*                                                                                                    | Connection name */                                                                                                    |
| 3 RemoteUserIde                                                                                                    |                                                                                                    |                                                                                                    | First 12 bytes of user                                                                                                    |
| J Kellioteusei Iud                                                                                                    | entitlet that                                                                                                    | 12), /^                                                                                                    |                                                                                                    |
|                                                                                                    |                                                                                                    |                                                                                                    | identifier from partner */                                                                                                    |
| 3 RemotePasswo                                                                                                    | rd char(                                                                                                    |                                                                                                    | Password from partner */                                                                                                    |
| 3 MsgRetryExit                                                                                                    | char(                                                                                                    | n), /*                                                                                                    | Channel message retry exit                                                                                                    |
| •                                                                                                    | ·                                                                                                    |                                                                                                    | name */                                                                                                    |
| 2 McaDotnyllcon                                                                                                    | Data chan(                                                                                                    | 22\ /4                                                                                                    | •                                                                                                    |
| 3 MsgRetryUser[                                                                                                    | Data char(                                                                                                    | 32), /*                                                                                                    | Channel message retry exit                                                                                                    |
|                                                                                                    |                                                                                                    |                                                                                                    | user data */                                                                                                    |
| 3 MsgRetryCount                                                                                                    | t fixed                                                                                                    | bin(31), /*                                                                                                    | Number of times MCA will                                                                                                    |
|                                                                                                    |                                                                                                    |                                                                                                    | try to put the message,                                                                                                    |
|                                                                                                    |                                                                                                    |                                                                                                    | after the first attempt has                                                                                                    |
|                                                                                                    |                                                                                                    |                                                                                                    |                                                                                                    |
|                                                                                                    |                                                                                                    |                                                                                                    | failed */                                                                                                    |
| 3 MsgRetryInte                                                                                                    | rval fixed                                                                                                    | bin(31), /*                                                                                                    | Minimum interval in milli-                                                                                                    |
|                                                                                                    |                                                                                                    |                                                                                                    | seconds after which the                                                                                                    |
|                                                                                                    |                                                                                                    |                                                                                                    | open or put operation will                                                                                                    |
|                                                                                                    |                                                                                                    |                                                                                                    | be retried */                                                                                                    |
| 3 HeartbeatInte                                                                                                    | onval fixed                                                                                                    | hin(31) /+                                                                                                    | Time in seconds between                                                                                                    |
| 3 HeartheatInte                                                                                                    | ervai iikeu                                                                                                    | niii(31), /^                                                                                                    | Tille III Secollus Detweell                                                                                                    |
|                                                                                                    |                                                                                                    | . , , ,                                                                                                    |                                                                                                    |
|                                                                                                    |                                                                                                    |                                                                                                    | heartbeat flows */                                                                                                    |
| 3 BatchInterva                                                                                                    |                                                                                                    | bin(31), /*                                                                                                    | heartbeat flows */ Batch duration */                                                                                                    |
| 3 BatchInterval 3 NonPersistent                                                                                                    |                                                                                                    | bin(31), /*                                                                                                    | heartbeat flows */                                                                                                    |
|                                                                                                    |                                                                                                    | bin(31), /*                                                                                                    | heartbeat flows */ Batch duration */                                                                                                    |
|                                                                                                    |                                                                                                    | bin(31), /*                                                                                                    | heartbeat flows */ Batch duration */ Speed at which nonper- sistent messages are                                                                                                    |
| 3 NonPersistent                                                                                                    | tMsgSpeed fixed                                                                                                    | bin(31), /*<br>bin(31), /*                                                                                                    | heartbeat flows */ Batch duration */ Speed at which nonper- sistent messages are sent */                                                                                                    |
| <ul><li>3 NonPersistent</li><li>3 StrucLength</li></ul>                                                                                                    | tMsgSpeed fixed<br>fixed                                                                                                    | bin(31), /* bin(31), /* bin(31), /*                                                                                                  | heartbeat flows */ Batch duration */ Speed at which nonper- sistent messages are sent */ Length of MQCD structure */                                                                                                    |
| 3 NonPersistent 3 StrucLength 3 ExitNameLengt                                                                                                    | tMsgSpeed fixed<br>fixed<br>th fixed                                                                                         | bin(31), /* bin(31), /* bin(31), /* bin(31), /*                                                                                      | heartbeat flows */ Batch duration */ Speed at which nonper- sistent messages are sent */ Length of MQCD structure */ Length of exit name */                                                                                                    |
| 3 NonPersistent 3 StrucLength 3 ExitNameLengt 3 ExitDataLengt                                                                                                    | tMsgSpeed fixed<br>fixed<br>th fixed<br>th fixed                                                                             | bin(31), /* bin(31), /* bin(31), /* bin(31), /* bin(31), /*                                                                          | heartbeat flows */ Batch duration */ Speed at which nonper- sistent messages are sent */ Length of MQCD structure */ Length of exit name */ Length of exit user data */                                                                                                    |
| 3 NonPersistent 3 StrucLength 3 ExitNameLengt                                                                                                    | tMsgSpeed fixed<br>fixed<br>th fixed<br>th fixed                                                                             | bin(31), /* bin(31), /* bin(31), /* bin(31), /* bin(31), /*                                                                          | heartbeat flows */ Batch duration */ Speed at which nonper- sistent messages are sent */ Length of MQCD structure */ Length of exit name */                                                                                                    |
| 3 NonPersistent 3 StrucLength 3 ExitNameLengt 3 ExitDataLengt                                                                                                    | tMsgSpeed fixed<br>fixed<br>th fixed<br>th fixed                                                                             | bin(31), /* bin(31), /* bin(31), /* bin(31), /* bin(31), /*                                                                          | heartbeat flows */ Batch duration */ Speed at which nonper- sistent messages are sent */ Length of MQCD structure */ Length of exit name */ Length of exit user data */                                                                                                    |
| 3 NonPersistent 3 StrucLength 3 ExitNameLengt 3 ExitDataLengt                                                                                                    | tMsgSpeed fixed fixed th fixed th fixed ned fixed                                                                            | bin(31), /* bin(31), /* bin(31), /* bin(31), /* bin(31), /* bin(31), /*                                                              | heartbeat flows */ Batch duration */ Speed at which nonper- sistent messages are sent */ Length of MQCD structure */ Length of exit name */ Length of exit user data */ Number of message exits defined */                                                                                                    |
| 3 StrucLength 3 ExitNameLength 3 ExitDataLength 3 MsgExitsDefir                                                                                                    | tMsgSpeed fixed fixed th fixed th fixed ned fixed                                                                            | bin(31), /* bin(31), /* bin(31), /* bin(31), /* bin(31), /* bin(31), /*                                                              | heartbeat flows */ Batch duration */ Speed at which nonper- sistent messages are sent */ Length of MQCD structure */ Length of exit name */ Length of exit user data */ Number of message exits defined */ Number of send exits                                                                                                    |
| 3 StrucLength 3 ExitNameLength 3 ExitDataLength 3 MsgExitsDefin                                                                                                    | tMsgSpeed fixed fixed th fixed th fixed ned fixed                                                                            | bin(31), /* bin(31), /* bin(31), /* bin(31), /* bin(31), /* bin(31), /*                                                              | heartbeat flows */ Batch duration */ Speed at which nonper- sistent messages are sent */ Length of MQCD structure */ Length of exit name */ Length of exit user data */ Number of message exits defined */ Number of send exits defined */                                                                                                    |
| 3 StrucLength 3 ExitNameLength 3 ExitDataLength 3 MsgExitsDefir                                                                                                    | tMsgSpeed fixed fixed th fixed th fixed ned fixed                                                                            | bin(31), /* bin(31), /* bin(31), /* bin(31), /* bin(31), /* bin(31), /*                                                              | heartbeat flows */ Batch duration */ Speed at which nonper- sistent messages are sent */ Length of MQCD structure */ Length of exit name */ Length of exit user data */ Number of message exits defined */ Number of send exits defined */ Number of receive exits                                                                                                    |
| 3 StrucLength 3 ExitNameLength 3 ExitDataLength 3 MsgExitsDefin 3 SendExitsDefin 3 ReceiveExitsI                                                                                                    | fixed fixed th fixed th fixed ned fixed fixed Defined fixed                                                                  | bin(31), /* bin(31), /* bin(31), /* bin(31), /* bin(31), /* bin(31), /* bin(31), /*                                                  | heartbeat flows */ Batch duration */ Speed at which nonper- sistent messages are sent */ Length of MQCD structure */ Length of exit name */ Length of exit user data */ Number of message exits defined */ Number of send exits defined */ Number of receive exits defined */                                                                                                    |
| 3 StrucLength 3 ExitNameLength 3 ExitDataLength 3 MsgExitsDefin                                                                                                    | fixed fixed th fixed th fixed ned fixed fixed Defined fixed                                                                  | bin(31), /* bin(31), /* bin(31), /* bin(31), /* bin(31), /* bin(31), /* bin(31), /*                                                  | heartbeat flows */ Batch duration */ Speed at which nonper- sistent messages are sent */ Length of MQCD structure */ Length of exit name */ Length of exit user data */ Number of message exits defined */ Number of send exits defined */ Number of receive exits defined */ Address of first MsgExit                                                                                                    |
| 3 StrucLength 3 ExitNameLength 3 ExitDataLength 3 MsgExitsDefin 3 SendExitsDefin 3 ReceiveExitsD 3 MsgExitPtr                                                                                                    | fixed th fixed th fixed ned fixed ined fixed Defined fixed point                                                             | bin(31), /* bin(31), /* bin(31), /* bin(31), /* bin(31), /* bin(31), /* bin(31), /* er, /*                                           | heartbeat flows */ Batch duration */ Speed at which nonper- sistent messages are sent */ Length of MQCD structure */ Length of exit name */ Length of exit user data */ Number of message exits defined */ Number of send exits defined */ Number of receive exits defined */ Address of first MsgExit field */                                                                                                    |
| 3 StrucLength 3 ExitNameLength 3 ExitDataLength 3 MsgExitsDefin 3 SendExitsDefin 3 ReceiveExitsI                                                                                                    | fixed th fixed th fixed ned fixed ined fixed Defined fixed point                                                             | bin(31), /* bin(31), /* bin(31), /* bin(31), /* bin(31), /* bin(31), /* bin(31), /* er, /*                                           | heartbeat flows */ Batch duration */ Speed at which nonper- sistent messages are sent */ Length of MQCD structure */ Length of exit name */ Length of exit user data */ Number of message exits defined */ Number of send exits defined */ Number of receive exits defined */ Address of first MsgExit field */ Address of first                                                                                                    |
| 3 StrucLength 3 ExitNameLength 3 ExitDataLength 3 MsgExitsDefin 3 SendExitsDefin 3 ReceiveExitsD 3 MsgExitPtr                                                                                                    | fixed th fixed th fixed ned fixed ined fixed Defined fixed point                                                             | bin(31), /* bin(31), /* bin(31), /* bin(31), /* bin(31), /* bin(31), /* bin(31), /* er, /*                                           | heartbeat flows */ Batch duration */ Speed at which nonper- sistent messages are sent */ Length of MQCD structure */ Length of exit name */ Length of exit user data */ Number of message exits defined */ Number of send exits defined */ Number of receive exits defined */ Address of first MsgExit field */ Address of first MsgUserData field */                                                                                                    |
| 3 StrucLength 3 ExitNameLength 3 ExitDataLength 3 MsgExitsDefin 3 SendExitsDefin 3 ReceiveExitsD 3 MsgExitPtr                                                                                                    | fixed th fixed th fixed ned fixed ined fixed Defined fixed point tr point                                                    | bin(31), /* bin(31), /* bin(31), /* bin(31), /* bin(31), /* bin(31), /* bin(31), /* er, /*                                           | heartbeat flows */ Batch duration */ Speed at which nonper- sistent messages are sent */ Length of MQCD structure */ Length of exit name */ Length of exit user data */ Number of message exits defined */ Number of send exits defined */ Number of receive exits defined */ Address of first MsgExit field */ Address of first                                                                                                    |
| 3 StrucLength 3 ExitNameLength 3 ExitDataLength 3 MsgExitsDefin 3 SendExitsDefin 3 ReceiveExitsD 3 MsgExitPtr 3 MsgUserDataPt                                                                                                    | fixed th fixed th fixed ned fixed ined fixed Defined fixed point tr point                                                    | bin(31), /* bin(31), /* bin(31), /* bin(31), /* bin(31), /* bin(31), /* bin(31), /* er, /*                                           | heartbeat flows */ Batch duration */ Speed at which nonpersistent messages are sent */ Length of MQCD structure */ Length of exit name */ Length of exit user data */ Number of message exits defined */ Number of send exits defined */ Number of receive exits defined */ Address of first MsgExit field */ Address of first MsgUserData field */ Address of first SendExit                                                                                                    |
| 3 StrucLength 3 ExitNameLength 3 ExitNameLength 3 ExitDataLength 3 MsgExitsDefin 3 SendExitsDefin 3 ReceiveExitsD 3 MsgExitPtr 3 MsgUserDataPt 3 SendExitPtr                                                                      | fixed th fixed th fixed th fixed ned fixed ined fixed Defined fixed point tr point                                           | bin(31), /* bin(31), /* bin(31), /* bin(31), /* bin(31), /* bin(31), /* bin(31), /* er, /* er, /*                                    | heartbeat flows */ Batch duration */ Speed at which nonpersistent messages are sent */ Length of MQCD structure */ Length of exit name */ Length of exit user data */ Number of message exits defined */ Number of send exits defined */ Address of first MsgExit field */ Address of first MsgUserData field */ Address of first SendExit field */                                                                                                    |
| 3 StrucLength 3 ExitNameLength 3 ExitDataLength 3 MsgExitsDefin 3 SendExitsDefin 3 ReceiveExitsD 3 MsgExitPtr 3 MsgUserDataPt                                                                                                    | fixed th fixed th fixed th fixed ned fixed ined fixed Defined fixed point tr point                                           | bin(31), /* bin(31), /* bin(31), /* bin(31), /* bin(31), /* bin(31), /* bin(31), /* er, /* er, /*                                    | heartbeat flows */ Batch duration */ Speed at which nonpersistent messages are sent */ Length of MQCD structure */ Length of exit name */ Length of exit user data */ Number of message exits defined */ Number of send exits defined */ Address of first MsgExit field */ Address of first SendExit field */ Address of first SendExit field */ Address of first                                                                                                    |
| 3 StrucLength 3 ExitNameLength 3 ExitNameLength 3 ExitDataLength 3 MsgExitsDefin 3 SendExitsDefin 3 ReceiveExitsD 3 MsgExitPtr 4 MsgUserDataPt 5 SendExitPtr 6 SendUserDataPt 6 SendUserDataPt                                    | fixed th fixed th fixed th fixed ned fixed ined fixed Defined fixed point tr point Ptr point                                 | bin(31), /* bin(31), /* bin(31), /* bin(31), /* bin(31), /* bin(31), /* cer, /* er, /* er, /* er, /*                                 | heartbeat flows */ Batch duration */ Speed at which nonpersistent messages are sent */ Length of MQCD structure */ Length of exit name */ Length of exit user data */ Number of message exits defined */ Number of send exits defined */ Number of receive exits defined */ Address of first MsgExit field */ Address of first SendExit field */ Address of first SendExit field */ Address of first SendUserData field */                                                                                                    |
| 3 StrucLength 3 ExitNameLength 3 ExitNameLength 3 ExitDataLength 3 MsgExitsDefin 3 SendExitsDefin 3 ReceiveExitsD 3 MsgExitPtr 3 MsgUserDataPt 3 SendExitPtr                                                                      | fixed th fixed th fixed th fixed ned fixed ined fixed Defined fixed point tr point Ptr point                                 | bin(31), /* bin(31), /* bin(31), /* bin(31), /* bin(31), /* bin(31), /* cer, /* er, /* er, /* er, /*                                 | heartbeat flows */ Batch duration */ Speed at which nonpersistent messages are sent */ Length of MQCD structure */ Length of exit name */ Length of exit user data */ Number of message exits defined */ Number of send exits defined */ Number of receive exits defined */ Address of first MsgExit field */ Address of first SendExit field */ Address of first SendExit field */ Address of first SendUserData field */ Address of first SendUserData field */ Address of first                                                                                                    |
| 3 StrucLength 3 ExitNameLength 3 ExitDataLength 3 ExitDataLength 3 MsgExitsDefin 3 SendExitsDefin 3 ReceiveExitsD 3 MsgExitPtr 3 MsgUserDataPt 3 SendExitPtr 3 SendUserDataPt 3 ReceiveExitPtr                                    | fixed th fixed th fixed th fixed ned fixed ined fixed point tr point  Ptr point tr point                                     | bin(31), /* bin(31), /* bin(31), /* bin(31), /* bin(31), /* bin(31), /* er, /* er, /* er, /* er, /* er, /*                           | heartbeat flows */ Batch duration */ Speed at which nonpersistent messages are sent */ Length of MQCD structure */ Length of exit name */ Length of exit user data */ Number of message exits defined */ Number of send exits defined */ Number of receive exits defined */ Address of first MsgExit field */ Address of first SendExit field */ Address of first SendExit field */ Address of first SendUserData field */ Address of first ReceiveExit field */                                                                                                    |
| 3 StrucLength 3 ExitNameLength 3 ExitNameLength 3 ExitDataLength 3 MsgExitsDefin 3 SendExitsDefin 3 ReceiveExitsD 3 MsgExitPtr 4 MsgUserDataPt 5 SendExitPtr 6 SendUserDataPt 6 SendUserDataPt                                    | fixed th fixed th fixed th fixed ned fixed ined fixed point tr point  Ptr point tr point                                     | bin(31), /* bin(31), /* bin(31), /* bin(31), /* bin(31), /* bin(31), /* er, /* er, /* er, /* er, /* er, /*                           | heartbeat flows */ Batch duration */ Speed at which nonpersistent messages are sent */ Length of MQCD structure */ Length of exit name */ Length of exit user data */ Number of message exits defined */ Number of send exits defined */ Number of receive exits defined */ Address of first MsgExit field */ Address of first SendExit field */ Address of first SendExit field */ Address of first SendUserData field */ Address of first SendUserData field */ Address of first                                                                                                    |
| 3 StrucLength 3 ExitNameLength 3 ExitDataLength 3 ExitDataLength 3 MsgExitsDefin 3 SendExitsDefin 3 ReceiveExitsD 3 MsgExitPtr 3 MsgUserDataPt 3 SendExitPtr 3 SendUserDataPt 3 ReceiveExitPtr                                    | fixed th fixed th fixed th fixed ned fixed ined fixed point tr point  Ptr point tr point                                     | bin(31), /* bin(31), /* bin(31), /* bin(31), /* bin(31), /* bin(31), /* er, /* er, /* er, /* er, /* er, /*                           | heartbeat flows */ Batch duration */ Speed at which nonpersistent messages are sent */ Length of MQCD structure */ Length of exit name */ Length of exit user data */ Number of message exits defined */ Number of send exits defined */ Number of receive exits defined */ Address of first MsgExit field */ Address of first SendExit field */ Address of first SendExit field */ Address of first SendUserData field */ Address of first ReceiveExit field */                                                                                                    |
| 3 StrucLength 3 ExitNameLength 3 ExitDataLength 3 ExitDataLength 3 MsgExitsDefin 3 SendExitsDefin 3 ReceiveExitsD 3 MsgExitPtr 3 MsgUserDataPt 3 SendExitPtr 3 SendUserDataPt 3 ReceiveExitPt 3 ReceiveExitPt 3 ReceiveUserDataPt | fixed th fixed th fixed th fixed ned fixed ined fixed point tr point  Ptr point tr point tr point                            | bin(31), /* bin(31), /* bin(31), /* bin(31), /* bin(31), /* bin(31), /* cer, /* er, /* er, /* er, /* er, /* er, /*                   | heartbeat flows */ Batch duration */ Speed at which nonpersistent messages are sent */ Length of MQCD structure */ Length of exit name */ Length of exit user data */ Number of message exits defined */ Number of send exits defined */ Address of first MsgExit field */ Address of first MsgUserData field */ Address of first SendExit field */ Address of first SendUserData field */ Address of first ReceiveExit field */ Address of first ReceiveUserData field */                                                                                                    |
| 3 StrucLength 3 ExitNameLength 3 ExitDataLength 3 ExitDataLength 3 MsgExitsDefin 3 SendExitsDefin 3 ReceiveExitsD 3 MsgExitPtr 3 MsgUserDataPt 3 SendExitPtr 3 SendUserDataPt 3 ReceiveExitPtr                                    | fixed th fixed th fixed th fixed ned fixed ined fixed point tr point  Ptr point tr point                                     | bin(31), /* bin(31), /* bin(31), /* bin(31), /* bin(31), /* bin(31), /* cer, /* er, /* er, /* er, /* er, /* er, /*                   | heartbeat flows */ Batch duration */ Speed at which nonpersistent messages are sent */ Length of MQCD structure */ Length of exit name */ Length of exit user data */ Number of message exits defined */ Number of send exits defined */ Address of first MsgExit field */ Address of first SendExit field */ Address of first SendExit field */ Address of first SendUserData field */ Address of first ReceiveExit field */ Address of first ReceiveUserData field */ Address of first ReceiveUserData field */ Address of first ReceiveUserData field */ Address of first ReceiveUserData field */ Address of first cluster |
| 3 StrucLength 3 ExitNameLength 3 ExitDataLength 3 ExitDataLength 3 MsgExitsDefin 3 SendExitsDefin 3 ReceiveExitsD 3 MsgExitPtr 3 MsgUserDataPt 3 SendExitPtr 3 SendUserDataPt 3 ReceiveExitPt 3 ReceiveExitPt 3 ReceiveUserDataPt | fixed th fixed th fixed th fixed ned fixed ined fixed Defined fixed point tr point tr point tr point tr point point tr point | bin(31), /* bin(31), /* bin(31), /* bin(31), /* bin(31), /* bin(31), /* bin(31), /* er, /* er, /* er, /* er, /* er, /* er, /* er, /* | heartbeat flows */ Batch duration */ Speed at which nonpersistent messages are sent */ Length of MQCD structure */ Length of exit name */ Length of exit user data */ Number of message exits defined */ Number of send exits defined */ Address of first MsgExit field */ Address of first MsgUserData field */ Address of first SendExit field */ Address of first SendUserData field */ Address of first ReceiveExit field */ Address of first ReceiveUserData field */                                                                                                    |

```
records */
3 NetworkPriority
                         fixed bin(31), /* Network priority */
3 LongMCAUserIdLength
                         fixed bin(31), /* Length of long MCA user
                                            identifier */
3 LongRemoteUserIdLength fixed bin(31), /* Length of long remote user
                                            identifier */
3 LongMCAUserIdPtr
                         pointer,
                                         /* Address of long MCA user
                                            identifier */
3 LongRemoteUserIdPtr
                         pointer,
                                         /* Address of long remote user
                                            identifier */
3 MCASecurityId
                         char(40),
                                         /* MCA security identifier */
3 RemoteSecurityId
                         char(40);
                                         /* Remote security
                                            identifier */
```

### ILE RPG declaration

```
D* MQCD Structure
D*
D* Channel definition name
D CDCHN
                              20
                        1
D* Structure version number
D CDVER
                              24I 0
D* Channel type
                       25
                              28I 0
D CDCHT
D* Transport type
D CDTRT
                       29
                              32I 0
D* Channel description
  CDDES
                        33
                              96
D* Queue-manager name
                       97
D CDQM
                             144
D* Transmission queue name
                             192
  CDXQ
                       145
D
D* First 20 characters of connection name
D CDSCN
                             212
                       193
D* Reserved
D CDMCA
                             232
                       213
D* LU 6.2 Mode name
D CDMOD
                       233
                             240
D* LU 6.2 transaction program name
D CDTP
                       241
                             304
D* Batch size
                             308I 0
  CDBS
                       305
D* Disconnect interval
D CDDI
                       309
                             312I 0
D* Short retry count
D CDSRC
                       313
                             316I 0
D* Short retry wait interval
                             320I 0
  CDSRI
                       317
D* Long retry count
D CDLRC
                             324I 0
D* Long retry wait interval
  CDLRI
                       325
                             328I 0
D* Channel security exit name
D CDSCX
                       329
                             348
D* Channel message exit name
D CDMSX
                       349
                             368
D* Channel send exit name
```

```
CDSNX
                                388
                         369
D
D* Channel receive exit name
                         389
  CDRCX
                                408
D* Highest allowable message sequence number
  CDSNW
                         409
                                412I 0
  Maximum message length
   CDMML
                                416I 0
                         413
D* Put authority
  CDPA
                         417
                                420I 0
D* Data conversion
                         421
                                424I 0
  CDDC
  Channel security exit user data
  CDSCD
                         425
                                456
  Channel message exit user data
  CDMSD
                         457
                                488
  Channel send exit user data
                                520
  CDSND
                         489
D* Channel receive exit user data
  CDRCD
                                552
D* User identifier
  CDUID
                         553
                                564
D* Password
  CDPW
                         565
                                576
D* Message channel agent user identifier
  CDAUI
                                588
                         577
D* Message channel agent type
                                592I 0
  CDCAT
                         589
  Connection name (characters 1 through 256)
  CDCON
                         593
                                848
  Connection name (characters 257 through 264)
  CDCN2
                                856
D* User identifier from partner
  CDRUI
                         857
                                868
D* Password from partner
                                880
  CDRPW
                         869
  Channel message retry exit name
                                900
  CDMRX
                         881
  Channel message retry exit user data
  CDMRD
                         901
                                932
  Number of times MCA will try to put the message, after the first
D* attempt has failed
  CDMRC
                         933
                                936I 0
D* Minimum interval in milliseconds after which the open or put
  operation will be retried
   CDMRI
                                940I 0
  Time in seconds between heartbeat flows
  CDHBI
                         941
                                944I 0
D* Batch duration
                         945
  CDBI
                                948I 0
  Speed at which nonpersistent messages are sent
  CDNPM
                         949
                                952I 0
D* Length of MQCD structure
  CDLEN
                         953
                                956I 0
D* Length of exit name
  CDXNL
                         957
                                960I 0
D* Length of exit user data
  CDXDL
                         961
                                964I 0
D* Number of message exits defined
```

| D  | CDMXD      |          | 965          | 968I 0       |
|----|------------|----------|--------------|--------------|
| D* | Number of  | f send e | xits defined |              |
| D  | CDSXD      |          | 969          | 972I 0       |
| D* | Number of  | f receiv | e exits defi | ned          |
| D  | CDRXD      |          | 973          | 976I 0       |
| D* | Address of | of first | MsgExit fie  | 1d           |
| D  | CDMXP      |          | 977          | 992*         |
| D* | Address o  | of first | MsgUserData  | field        |
| D  | CDMUP      |          | 993 1        | 008 <b>*</b> |
| D* | Address o  | of first | SendExit fi  | eld          |
| D  | CDSXP      |          | 1009 1       | 024*         |
| D* | Address o  | of first | SendUserDat  | a field      |
| D  | CDSUP      |          | 1025 1       | 040*         |
| D* | Address o  | of first | ReceiveExit  | field        |
| D  | CDRXP      |          | 1041 1       | 056*         |
| D* | Address of | of first | ReceiveUser  | Data field   |
| D  | CDRUP      |          | 1057 1       | 072*         |

# **OPM RPG declaration**

|               | ! =                                          |     |     |                        |
|---------------|----------------------------------------------|-----|-----|------------------------|
| I*            | 1234<br>MQCD Structure                       | • • | . : | 5:6:7                  |
| I*<br>I*<br>I | Channel definition name                      |     | 1   | 20 CDCHN               |
| -             | Structure version number                     | В   | 21  | 240CDVER               |
| I*            | Channel type                                 | В   | 25  | 280CDCHT               |
| Ι             | Transport type                               | В   | 29  | 320CDTRT               |
| Ι             | Channel description                          |     | 33  | 96 CDDES               |
| I             | Queue-manager name Transmission queue name   |     | 97  | 144 CDQM               |
| I             | First 20 characters of connection            | na  |     | 192 CDXQ               |
|               | Reserved                                     |     |     | 212 CDSCN              |
| I<br>I*<br>I  | LU 6.2 Mode name                             |     |     | 232 CDMCA<br>240 CDMOD |
| _             | LU 6.2 transaction program name              |     |     | 304 CDTP               |
| I*            | Batch size                                   | В   |     | 3080CDBS               |
| I             | Disconnect interval                          | В   | 309 | 3120CDDI               |
| I             | Short retry count  Short retry wait interval | В   | 313 | 3160CDSRC              |
| I             | Long retry count                             | В   | 317 | 3200CDSRI              |
| Ι             | Long retry wait interval                     | В   | 321 | 3240CDLRC              |
| I<br>I*       | Channel security exit name                   | В   | 325 | 3280CDLRI              |

```
329 348 CDSCX
Ι
I* Channel message exit name
                                        349 368 CDMSX
I* Channel send exit name
                                        369 388 CDSNX
I* Channel receive exit name
                                        389 408 CDRCX
I* Highest allowable message sequence number
                                      B 409 4120CDSNW
I* Maximum message length
                                      B 413 4160CDMML
I* Put authority
                                      B 417 4200CDPA
T
I* Data conversion
                                      B 421 4240CDDC
I* Channel security exit user data
                                        425 456 CDSCD
Τ
I* Channel message exit user data
                                        457 488 CDMSD
I* Channel send exit user data
                                        489 520 CDSND
I* Channel receive exit user data
                                        521 552 CDRCD
I* User identifier
                                        553 564 CDUID
I* Password
                                        565 576 CDPW
I* Message channel agent user identifier
                                        577 588 CDAUI
I* Message channel agent type
                                      B 589 5920CDCAT
I* Connection name (characters 1 through 256)
                                        593 848 CDCON
I* Connection name (characters 257 through 264)
                                        849 856 CDCN2
I* User identifier from partner
T
                                        857 868 CDRUI
I* Password from partner
                                        869 880 CDRPW
I* Channel message retry exit name
                                        881 900 CDMRX
T
I* Channel message retry exit user data
                                        901 932 CDMRD
\ensuremath{\text{I*}} Number of times MCA will try to put the message, after the first
I* attempt has failed
                                      B 933 9360CDMRC
I* Minimum interval in milliseconds after which the open or put
I* operation will be retried
                                      B 937 9400CDMRI
I* Time in seconds between heartbeat flows
                                      B 941 9440CDHBI
I* Batch duration
                                      B 945 9480CDBI
I* Speed at which nonpersistent messages are sent
                                      B 949 9520CDNPM
I* Length of MQCD structure
                                      B 953 9560CDLEN
I* Length of exit name
```

Chapter 36. Channel-exit calls and data structures

| I B                                                 | 957   | 9600CDXNL     |
|-----------------------------------------------------|-------|---------------|
| I* Length of exit user data                         |       |               |
|                                                     | 961   | 9640CDXDL     |
| I* Number of message exits defined                  | 0.65  | 0.500.00111/0 |
|                                                     | 965   | 9680CDMXD     |
| I* Number of send exits defined I B                 | 060   | 9720CDSXD     |
| I* Number of receive exits defined                  | 303   | 3720CD3XD     |
|                                                     | 973   | 9760CDRXD     |
| I* Address of first MsgExit field                   |       |               |
| I                                                   | 977   | 992 CDMXP     |
| I* Address of first MsgUserData field               |       |               |
| I                                                   | 993   | 1008 CDMUP    |
| I* Address of first SendExit field                  | 1000  | 1004 00040    |
|                                                     |       | 1024 CDSXP    |
| <pre>I* Address of first SendUserData field I</pre> |       | 1040 CDSUP    |
| I* Address of first ReceiveExit field               | 1023. | 1040 CD301    |
|                                                     | 1041  | 1056 CDRXP    |
| I* Address of first ReceiveUserData fi              | -     |               |
| I                                                   | 1057  | 1072 CDRUP    |

# System/390 assembler declaration

| MQCD                     | DSEC | Т     |                              |
|--------------------------|------|-------|------------------------------|
| MQCD_CHANNELNAME         | DS   | CL20  | Channel definition name      |
| MQCD_VERSION             | DS   | F     | Structure version number     |
| MQCD_CHANNELTYPE         | DS   | F     | Channel type                 |
| MQCD_TRANSPORTTYPE       | DS   | F     | Transport type               |
| MQCD_DESC                | DS   | CL64  | Channel description          |
| MQCD_QMGRNAME            | DS   | CL48  | Queue-manager name           |
| MQCD_XMITQNAME           | DS   | CL48  | Transmission queue name      |
| MQCD_SHORTCONNECTIONNAME | DS   | CL20  | First 20 bytes of connection |
| *                        |      |       | name                         |
| MQCD_MCANAME             | DS   | CL20  | Reserved                     |
| MQCD_MODENAME            | DS   | CL8   | LU 6.2 Mode name             |
| MQCD_TPNAME              | DS   | CL64  | LU 6.2 transaction program   |
| *                        |      |       | name                         |
| MQCD_BATCHSIZE           | DS   | F     | Batch size                   |
| MQCD_DISCINTERVAL        | DS   | F     | Disconnect interval          |
| MQCD_SHORTRETRYCOUNT     | DS   | F     | Short retry count            |
| MQCD_SHORTRETRYINTERVAL  | DS   | F     | Short retry wait interval    |
| MQCD_LONGRETRYCOUNT      | DS   | F     | Long retry count             |
| MQCD_LONGRETRYINTERVAL   | DS   | F     | Long retry wait interval     |
| MQCD_SECURITYEXIT        | DS   | CLn   | Channel security exit name   |
| MQCD_MSGEXIT             | DS   | CLn   | Channel message exit name    |
| MQCD_SENDEXIT            | DS   | CLn   | Channel send exit name       |
| MQCD_RECEIVEEXIT         | DS   | CLn   | Channel receive exit name    |
| MQCD_SEQNUMBERWRAP       | DS   | F     | Highest allowable message    |
| *                        |      |       | sequence number              |
| MQCD_MAXMSGLENGTH        | DS   | F     | Maximum message length       |
| MQCD_PUTAUTHORITY        | DS   | F     | Put authority                |
| MQCD_DATACONVERSION      | DS   | F     | Data conversion              |
| MQCD_SECURITYUSERDATA    | DS   | CL32  | Channel security exit user   |
| *                        |      |       | data                         |
| MQCD_MSGUSERDATA         | DS   | CL32  | Channel message exit user    |
| *                        | D.C  | 01.00 | data                         |
| MQCD_SENDUSERDATA        | DS   | CL32  | Channel send exit user data  |

| MQCD_RECEIVEUSERDATA *        | DS       | CL32   | Channel receive exit user                     |
|-------------------------------|----------|--------|-----------------------------------------------|
| MQCD USERIDENTIFIER           | DS       | CL12   | User identifier                               |
| MQCD PASSWORD                 | DS       | CL12   | Password                                      |
| MQCD_MCAUSERIDENTIFIER *      | DS       | CL12   | First 12 bytes of MCA user identifier         |
| MQCD MCATYPE                  | DS       | F      | Message channel agent type                    |
| MQCD_CONNECTIONNAME           | DS       | CL264  | Connection name                               |
| MQCD REMOTEUSERIDENTIFIER     | DS       | CL12   | First 12 bytes of user                        |
| *                             |          |        | identifier from partner                       |
| MQCD_REMOTEPASSWORD           | DS       | CL12   | Password from partner                         |
| MQCD_MSGRETRYEXIT             | DS       | CLn    | Channel message retry exit                    |
| *                             |          |        | name                                          |
| MQCD_MSGRETRYUSERDATA         | DS       | CL32   | Channel message retry exit                    |
| *                             |          |        | user data                                     |
| MQCD_MSGRETRYCOUNT            | DS       | F      | Number of times MCA will try                  |
| *                             |          |        | to put the message, after                     |
| *                             |          |        | the first attempt has failed                  |
| MQCD_MSGRETRYINTERVAL         | DS       | F      | Minimum interval in                           |
| *                             |          |        | milliseconds after which the                  |
| *                             |          |        | open or put operation will                    |
| *                             | DC       | _      | be retried                                    |
| MQCD_HEARTBEATINTERVAL        | DS       | F      | Time in seconds between                       |
| * MOCD DATCHINTEDVAL          | DC       | F      | heartbeat flows                               |
| MQCD_BATCHINTERVAL            | DS<br>DS | r<br>F | Batch duration                                |
| MQCD_NONPERSISTENTMSGSPEED *  | υS       | Г      | Speed at which nonpersistent                  |
| MQCD STRUCLENGTH              | DS       | F      | messages are sent<br>Length of MQCD structure |
| MQCD_EXITNAMELENGTH           | DS       | F      | Length of mycb structure Length of exit name  |
| MQCD_EXITDATALENGTH           | DS       | F      | Length of exit user data                      |
| MQCD MSGEXITSDEFINED          | DS       | F      | Number of message exits                       |
| *                             | 55       |        | defined                                       |
| MQCD SENDEXITSDEFINED         | DS       | F      | Number of send exits defined                  |
| MQCD RECEIVEEXITSDEFINED      | DS       | F      | Number of receive exits                       |
| *                             |          | •      | defined                                       |
| MQCD MSGEXITPTR               | DS       | F      | Address of first MsgExit                      |
| *                             |          |        | field                                         |
| MQCD_MSGUSERDATAPTR           | DS       | F      | Address of first MsgUserData                  |
| *                             |          |        | field                                         |
| MQCD_SENDEXITPTR              | DS       | F      | Address of first SendExit                     |
| *                             |          |        | field                                         |
| MQCD_SENDUSERDATAPTR          | DS       | F      | Address of first                              |
| *                             |          |        | SendUserData field                            |
| MQCD_RECEIVEEXITPTR           | DS       | F      | Address of first ReceiveExit                  |
| *                             |          | _      | field                                         |
| MQCD_RECEIVEUSERDATAPTR       | DS       | F      | Address of first                              |
| *                             |          | _      | ReceiveUserData field                         |
| MQCD_CLUSTERPTR               | DS       | F      | Address of first cluster                      |
| *                             | DC       | _      | record                                        |
| MQCD_CLUSTERSDEFINED          | DS       | F      | Number of cluster records                     |
| MQCD_NETWORKPRIORITY          | DS       | F      | Network priority                              |
| MQCD_LONGMCAUSERIDLENGTH      | DS       | F      | Length of long MCA user identifier            |
| * MQCD_LONGREMOTEUSERIDLENGTH | DS       | F      | Length of long remote user                    |
| *                             | טט       | ı      | identifier                                    |
| MQCD_LONGMCAUSERIDPTR         | DS       | F      | Address of long MCA user                      |
| *                             | DJ       | •      | identifier                                    |
| MQCD LONGREMOTEUSERIDPTR      | DS       | F      | Address of long remote user                   |
| • -                           | -        |        | . ,                                           |

| *                     |     |          | identifier                 |
|-----------------------|-----|----------|----------------------------|
| MQCD_MCASECURITYID    | DS  | XL40     | MCA security identifier    |
| MQCD_REMOTESECURITYID | DS  | XL40     | Remote security identifier |
| MQCD_LENGTH           | EQU | *-MQCD   | Length of structure        |
|                       | ORG | MQCD     |                            |
| MQCD_AREA             | DS  | CL(MQCD_ | _LENGTH)                   |

# MQCXP - Channel exit parameter structure

The following table summarizes the fields in the structure.

| Table 48. Fields in MQCXP |                                                                                  |      |  |  |
|---------------------------|----------------------------------------------------------------------------------|------|--|--|
| Field                     | Description                                                                      | Page |  |  |
| StrucId                   | Structure identifier                                                             | 586  |  |  |
| Version                   | Structure version number                                                         | 586  |  |  |
| ExitId                    | Type of exit                                                                     | 587  |  |  |
| ExitReason                | Reason for invoking exit                                                         | 587  |  |  |
| ExitResponse              | Response from exit                                                               | 589  |  |  |
| ExitResponse2             | Secondary response from exit                                                     | 591  |  |  |
| Feedback                  | Feedback code                                                                    | 592  |  |  |
| MaxSegmentLength          | Maximum segment length                                                           | 593  |  |  |
| ExitUserArea              | Exit user area                                                                   | 593  |  |  |
| ExitData                  | Exit data                                                                        | 594  |  |  |
| MsgRetryCount             | Number of times the message has been retried                                     | 594  |  |  |
| MsgRetryInterval          | Minimum interval in milliseconds after which the put operation should be retried | 594  |  |  |
| MsgRetryReason            | Reason code from previous attempt to put the message                             | 594  |  |  |
| HeaderLength              | Length of header                                                                 | 595  |  |  |
| PartnerName               | Partner name                                                                     | 595  |  |  |
| FAPLevel                  | Negotiated Formats and Protocols level                                           | 595  |  |  |
| CapabilityFlags           | Capability flags                                                                 | 595  |  |  |
| ExitNumber                | Exit number                                                                      | 596  |  |  |

The MQCXP structure is passed to each type of exit called by a Message Channel Agent (MCA). See MQ\_CHANNEL\_EXIT.

The fields described as "input to the exit" in the descriptions that follow are ignored by the MCA when the exit returns control to the MCA. The exit should not expect that any input fields that it changes in the channel exit parameter block will be preserved for its next invocation. Changes made to input/output fields (for example, the ExitUserArea field), are preserved for invocations of that instance of the exit only. Such changes cannot be used to pass data between different exits defined on the same channel, or between the same exit defined on different channels.

### **Fields**

#### StrucId (MQCHAR4)

Structure identifier.

The value must be:

#### MQCXP STRUC ID

Identifier for channel exit parameter structure.

For the C programming language, the constant MQCXP\_STRUC\_ID\_ARRAY is also defined; this has the same value as MQCXP\_STRUC\_ID, but is an array of characters instead of a string.

This is an input field to the exit.

#### Version (MQLONG)

Structure version number.

The value is one of the following:

### MQCXP\_VERSION\_1

Version-1 channel exit parameter structure.

#### MQCXP VERSION 2

Version-2 channel exit parameter structure.

### MQCXP\_VERSION\_3

Version-3 channel exit parameter structure.

#### MQCXP\_VERSION\_4

Version-4 channel exit parameter structure.

Fields that exist only in the earlier versions of the structure are identified as such in the field descriptions that follow. The following constant specifies the version number of the current version:

#### MQCXP\_CURRENT\_VERSION

Current version of channel exit parameter structure.

The version of MQCXP passed to a channel exit depends on the environment:

| MQCXP version   | Environments                               |
|-----------------|--------------------------------------------|
| MQCXP_VERSION_1 | OS/390 using CICS                          |
| MQCXP_VERSION_2 | MQSeries for Digital OpenVMS, MQSeries for |
|                 | Tandem NSK, MQSeries for Windows           |
| MQCXP_VERSION_3 | OS/400, UNIX systems not listed elsewhere, |
|                 | Windows 3.1                                |
| MQCXP_VERSION_4 | AIX, HP-UX, OS/390 without CICS, OS/2, Sun |
|                 | Solaris, Windows NT                        |

**Note:** When a new version of the MQCXP structure is introduced, the layout of the existing part is not changed. The exit should therefore check that the version number is equal to or greater than the lowest version which contains the fields that the exit needs to use.

This is an input field to the exit.

Type of exit.

This indicates the type of exit being called, and is set on entry to the exit routine. Possible values are:

MQXT\_CHANNEL\_SEC\_EXIT

Channel security exit.

MQXT\_CHANNEL\_MSG\_EXIT

Channel message exit.

MQXT\_CHANNEL\_SEND\_EXIT

Channel send exit.

MQXT\_CHANNEL\_RCV\_EXIT

Channel receive exit.

MQXT\_CHANNEL\_MSG\_RETRY\_EXIT

Channel message-retry exit.

This type of exit is not supported on OS/390, 16-bit Windows, and 32-bit Windows.

MQXT\_CHANNEL\_AUTO\_DEF\_EXIT

Channel auto-definition exit.

On OS/390, this type of exit is supported only for channels of type MQCHT\_CLUSSDR and MQCHT\_CLUSRCVR.

On 16-bit Windows and 32-bit Windows, this type of exit is not supported.

This is an input field to the exit.

ExitReason (MQLONG)

Reason for invoking exit.

This indicates the reason why the exit is being called, and is set on entry to the exit routine. It is not used by the auto-definition exit. Possible values are:

MQXR\_INIT

Exit initialization.

This indicates that the exit is being invoked for the first time. It allows the exit to acquire and initialize any resources that it may need (for example: main storage).

MQXR TERM

Exit termination.

This indicates that the exit is about to be terminated. The exit should free any resources that it may have acquired since it was initialized (for example: main storage).

MQXR\_MSG

Process a message.

This occurs for channel message exits only.

#### MQXR XMIT

Process a transmission.

This occurs for channel send and receive exits only.

#### MQXR\_SEC\_MSG

Security message received.

This occurs for channel security exits only.

#### MQXR\_INIT\_SEC

Initiate security exchange.

This occurs for channel security exits only.

The receiver's security exit is always invoked with this reason immediately after being invoked with MQXR\_INIT, to give it the opportunity to initiate a security exchange. If it declines the opportunity, the sender's security exit is invoked with MQXR\_INIT\_SEC.

If the receiver's security exit does initiate a security exchange, however, the sender's security exit is never invoked with MQXR\_INIT\_SEC; instead it is invoked with MQXR\_SEC\_MSG to process the receiver's message. (In either case it is first invoked with MQXR\_INIT.)

Unless one of the security exits requests termination of the channel (by setting <code>ExitResponse</code> to MQXCC\_SUPPRESS\_FUNCTION or MQXCC\_CLOSE\_CHANNEL), the security exchange must complete at the side that initiated the exchange. Therefore, if a security exit is invoked with MQXR\_INIT\_SEC and it does initiate an exchange, the next time the exit is invoked it will be with MQXR\_SEC\_MSG. This happens regardless of whether it has a security message to process (because the partner set an <code>ExitResponse</code>

MQXCC\_SEND\_SEC\_MSG or

MQXCC\_SEND\_AND\_REQUEST\_SEC\_MSG), or not (because the partner set an *ExitResponse* of MQXCC\_OK or because there is no security exit at the partner). If there is no security message to process, the security exit at the initiating end will be re-invoked with a *DataLength* of zero.

#### MQXR RETRY

Retry a message.

This occurs for message-retry exits only.

On OS/390, this is not supported.

#### MQXR AUTO CLUSSDR

Automatic definition of a cluster-sender channel.

This occurs for channel auto-definition exits only.

## MQXR\_AUTO\_RECEIVER

Automatic definition of a receiver channel.

This occurs for channel auto-definition exits only.

|

|

| | |

| | |

MQXR AUTO SVRCONN

Automatic definition of a server-connection channel.

This occurs for channel auto-definition exits only.

#### MQXR\_AUTO\_CLUSRCVR

Automatic definition of a cluster-receiver channel.

This occurs for channel auto-definition exits only.

#### Notes:

- If you have more than one exit defined for a channel, they will each be invoked with MQXR\_INIT when the MCA is initialized, and will each be invoked with MQXR\_TERM when the MCA is terminated.
- 2. For the channel auto-definition exit, *ExitReason* is not set if *Version* is less than MQCXP\_VERSION\_4. The value MQXR\_AUTO\_SVRCONN is implied in this case.

This is an input field to the exit.

ExitResponse (MQLONG)

Response from exit.

This is set by the exit to communicate with the MCA. It must be one of the following:

MQXCC OK

Continue normally.

- For the channel security exit, this indicates that message transfer should now proceed normally.
- For the channel message retry exit, this indicates that the MCA should wait for the time interval returned by the exit in the <code>MsgRetryInterval</code> field in MQCXP, and then retry the message.

The ExitResponse2 field may contain additional information.

#### MQXCC SUPPRESS FUNCTION

Suppress function.

- For the channel security exit, this indicates that the channel should be terminated.
- For the channel message exit, this indicates that the message is not to proceed any further towards its destination. Instead the MCA generates an exception report message (if one was requested by the sender of the original message), and places the original message on the dead-letter queue (if the sender specified MQRO\_DEAD\_LETTER\_Q), or discards it (if the sender specified MQRO\_DISCARD\_MSG).

If the sender specified MQRO\_DEAD\_LETTER\_Q, but the put to the dead-letter queue fails, or there is no dead-letter queue, the original message is left on the transmission queue and the report message is not generated. The original message is also left on the transmission queue if the report message cannot be generated successfully. The Feedback field in the MQDLH structure at the start of the message on the dead-letter queue indicates why the message was put on the dead-letter queue; this feedback code is also used in the message descriptor of the exception report message (if one was requested by the sender).

- For the channel message retry exit, this indicates that the MCA should not wait and retry the message; instead, the MCA continues immediately with its normal failure processing (the message is placed on the dead-letter queue or discarded, as specified by the sender of the message).
- For the channel auto-definition exit, either MQXCC\_OK or MQXCC\_SUPPRESS\_FUNCTION must be specified. If neither of these is specified, MQXCC\_SUPPRESS\_FUNCTION is assumed by default and the auto-definition is abandoned.

This response is not supported for the channel send and receive exits.

### MQXCC\_SEND\_SEC\_MSG

Send security message.

This value can be set only by a channel security exit. It indicates that the exit has provided a security message which should be transmitted to the partner.

#### MQXCC\_SEND\_AND\_REQUEST\_SEC\_MSG

Send security message that requires a reply.

This value can be set only by a channel security exit. It indicates

- that the exit has provided a security message which should be transmitted to the partner, and
- that the exit requires a response from the partner. If no response is received, the channel must be terminated, because the exit has not yet decided whether communications can proceed.

This is not valid on OS/390 if you are using CICS for distributed queuing.

#### MQXCC SUPPRESS EXIT

Suppress exit.

This value can be set by all types of channel exit other than a
security exit or an auto-definition exit. It suppresses any further
invocation of that exit (as if its name had been blank in the
channel definition), until termination of the MCA, when the exit is
again invoked with an ExitReason of MQXR\_TERM.

• If a message retry exit returns this value, message retries for subsequent messages are controlled by the <code>MsgRetryCount</code> and <code>MsgRetryInterval</code> channel attributes as normal. For the current message, the MCA performs the number of outstanding retries, at intervals given by the <code>MsgRetryInterval</code> channel attribute, but only if the reason code is one that the MCA would normally retry (see the <code>MsgRetryCount</code> field described in "MQCD - Channel data structure" on page 547). The number of outstanding retries is the value of the <code>MsgRetryCount</code> attribute, less the number of times the exit returned MQXCC\_OK for the current message; if this number is negative, no further retries are performed by the MCA for the current message.

This is not valid on OS/390 if you are using CICS for distributed queuing.

#### MQXCC\_CLOSE\_CHANNEL

Close channel.

This value can be set by any type of channel exit except an auto-definition exit. It causes the message channel agent (MCA) to close the channel.

This is not valid on OS/390 if you are using CICS for distributed queuing.

This is an input/output field from the exit.

#### ExitResponse2 (MQLONG)

Secondary response from exit.

This is set to zero on entry to the exit routine. It can be set by the exit to provide further information to the MCA. It is not used by the auto-definition exit.

The exit can set one or more of the following. If more than one is required, the values are added together. Combinations that are not valid are noted; other combinations are allowed.

#### MQXR2\_PUT\_WITH\_DEF\_ACTION

Put with default action.

This is set by the receiver's channel message exit. It indicates that the message is to be put with the MCA's default action, that is either the MCA's default user ID, or the context *UserIdentifier* in the MQMD (message descriptor) of the message.

The value of this constant is zero, which corresponds to the initial value set when the exit is invoked. The constant is provided for documentation purposes.

#### MQXR2 PUT WITH DEF USERID

Put with default user identifier.

This can only be set by the receiver's channel message exit. It indicates that the message is to be put with the MCA's default user identifier.

#### MQXR2 PUT WITH MSG USERID

Put with message's user identifier.

This can only be set by the receiver's channel message exit. It indicates that the message is to be put with the context UserIdentifier in the MQMD (message descriptor) of the message (this may have been modified by the exit).

Only one of MQXR2 PUT WITH DEF ACTION, MQXR2\_PUT\_WITH\_DEF\_USERID, and MQXR2\_PUT\_WITH\_MSG\_USERID should be set.

#### MQXR2 USE AGENT BUFFER

Use agent buffer.

This indicates that any data to be passed on is in AgentBuffer, not ExitBufferAddr.

The value of this constant is zero, which corresponds to the initial value set when the exit is invoked. The constant is provided for documentation purposes.

#### MQXR2 USE EXIT BUFFER

Use exit buffer.

This indicates that any data to be passed on is in *ExitBufferAddr*, not AgentBuffer.

Only one of MQXR2\_USE\_AGENT\_BUFFER and MQXR2 USE EXIT BUFFER should be set.

#### MQXR2\_DEFAULT\_CONTINUATION

Exit continuation criteria.

Continuation with the next exit in the chain depends on the response from the last exit invoked:

- If MQXCC\_SUPPRESS\_FUNCTION or MQXCC CLOSE CHANNEL are returned, no further exits in the chain are called.
- Otherwise, the next exit in the chain is invoked.

On OS/390, this is not supported.

#### MQXR2 CONTINUE CHAIN

Continue with the next exit.

On OS/390, this is not supported.

#### MQXR2 SUPPRESS CHAIN

No further exits are invoked.

On OS/390, this is not supported.

This is an input/output field from the exit.

Feedback (MQLONG)

Feedback code.

This is set to zero on entry to the exit routine.

If a channel message exit sets the *ExitResponse* field to MQXCC\_SUPPRESS\_FUNCTION, the *Feedback* field specifies the feedback code that identifies why the message was put on the dead-letter (undelivered-message) queue, and is also used to send an exception report if one has been requested. If the *Feedback* field is zero in this case, the following feedback code is used:

MQFB\_STOPPED\_BY\_MSG\_EXIT

Message stopped by channel message exit.

The value returned in this field by channel security, send, receive, and message-retry exits is not used by the MCA.

The value returned in this field by auto-definition exits is not used if *ExitResponse* is MQXCC\_OK, but otherwise is used for the *AuxErrorDataInt1* parameter in the event message.

This is an input/output field from the exit.

MaxSegmentLength (MQLONG)

Maximum segment length.

This is the maximum length in bytes that can be sent in a single transmission. It is not used by the auto-definition exit. It is of interest to a channel send exit, because this exit must ensure that it does not increase the size of a transmission segment to a value greater than <code>MaxSegmentLength</code>. The length includes the initial 8 bytes that the exit must not change. The value is negotiated between the message channel agents when the channel is initiated. See "Writing and compiling channel-exit programs" on page 504 for more information about segment lengths.

The value in this field is not meaningful if *ExitReason* is MQXR\_INIT.

This is an input field to the exit.

ExitUserArea (MQBYTE16)

Exit user area.

This is a field that is available for the exit to use. (It is not used by the auto-definition exit.) It is initialized to binary zero before the first invocation of the exit (which has an *ExitReason* set to MQXR\_INIT), and thereafter any changes made to this field by the exit are preserved across invocations of the exit.

The following value is defined:

MQXUA NONE

No user information.

The value is binary zero for the length of the field.

For the C programming language, the constant MQXUA\_NONE\_ARRAY is also defined; this has the same value as MQXUA\_NONE, but is an array of characters instead of a string.

The length of this field is given by MQ\_EXIT\_USER\_AREA\_LENGTH. This is an input/output field to the exit.

#### ExitData (MQCHAR32)

Exit data.

This is set on entry to the exit routine to information that the MCA took from the channel definition. If no such information is available, this field is all blanks.

The length of this field is given by MQ\_EXIT\_DATA\_LENGTH.

This is an input field to the exit.

#### MsgRetryCount (MQLONG)

Number of times the message has been retried.

The first time the exit is invoked for a particular message, this field has the value zero (no retries yet attempted). On each subsequent invocation of the exit for that message, the value is incremented by one by the MCA. On OS/390 the value is always zero.

This is an input field to the exit. The value in this field is not meaningful if ExitReason is MQXR\_INIT. The field is not present if Version is less than MQCXP\_VERSION\_2.

#### MsgRetryInterval (MQLONG)

Minimum interval in milliseconds after which the put operation should be retried.

The first time the exit is invoked for a particular message, this field contains the value of the MsgRetryInterval channel attribute. The exit can leave the value unchanged, or modify it to specify a different time interval in milliseconds. If the exit returns MQXCC OK in ExitResponse, the MCA will wait for at least this time interval before retrying the MQOPEN or MQPUT operation. The time interval specified must be zero or greater.

The second and subsequent times the exit is invoked for that message, this field contains the value returned by the previous invocation of the exit.

If the value returned in the MsgRetryInterval field is less than zero or greater than 999 999, and ExitResponse is MQXCC\_OK, the MCA ignores the MsgRetryInterval field in MQCXP and waits instead for the interval specified by the MsqRetryInterval channel attribute. On OS/390 the value of this field is always zero.

This is an input/output field to the exit. The value in this field is not meaningful if ExitReason is MQXR\_INIT. The field is not present if *Version* is less than MQCXP\_VERSION\_2.

#### MsgRetryReason (MQLONG)

Reason code from previous attempt to put the message.

This is the reason code from the previous attempt to put the message; it is one of the MQRC ★ values. On OS/390 the value of this field is always zero.

This is an input field to the exit. The value in this field is not meaningful if ExitReason is MQXR\_INIT. The field is not present if Version is less than MQCXP VERSION 2.

#### HeaderLength (MQLONG)

Length of header information.

This field is relevant only for a message exit. The value is the length of the routing header structures at the start of the message data; these are the MQXQH structure, and (for a distribution-list message) the MQDH structure and arrays of MQOR and MQPMR records that follow the MQXQH structure.

The message exit can examine this header information, and modify it if necessary, but the data that the exit returns must still be in the correct format. The exit must not, for example, encrypt or compress the header data at the sending end, even if the message exit at the receiving end makes compensating changes.

If the message exit modifies the header information in such a way as to change its length (for example, by adding another destination to a distribution-list message), it must change the value of HeaderLength correspondingly before returning.

This is an input/output field to the exit. The value in this field is not meaningful if ExitReason is MQXR\_INIT. The field is not present if Version is less than MQCXP\_VERSION\_3.

#### PartnerName (MQCHAR48)

Partner Name.

The name of the partner, as follows:

- For SVRCONN channels, it is the logged-on user ID at the client.
- For all other types of channel, it is the queue-manager name of the partner.

When the exit is initialized this field is blank because the queue manager does not know the name of the partner until after initial negotiation has taken place.

This is an input field to the exit. The field is not present if Version is less than MQCXP\_VERSION\_3.

#### FAPLevel (MQLONG)

Negotiated Formats and Protocols level.

This is an input field to the exit. The field is not present if Version is less than MQCXP\_VERSION\_3.

#### CapabilityFlags (MQLONG)

Capability flags.

The following are defined:

MQCF\_NONE

No flags.

#### MQCF DIST LISTS

Distribution lists supported.

This is an input field to the exit. The field is not present if Version is less than MQCXP\_VERSION\_3.

ExitNumber (MQLONG)

Exit number.

The ordinal number of the exit, within the type defined in *Exit1d*. For example, if the exit being invoked is the third message exit defined, this field contains the value 3. If the exit type is one for which a list of exits cannot be defined (for example, a security exit), this field has the value 1.

This is an input field to the exit. The field is not present if Version is less than MQCXP\_VERSION\_3.

### C declaration

```
typedef struct tagMQCXP {
                               /* Structure identifier */
  MQCHAR4
            StrucId;
 MQLONG
            Version;
                               /* Structure version number */
 MQLONG
                               /* Type of exit */
            ExitId;
                               /* Reason for invoking exit */
 MQLONG
            ExitReason;
 MQLONG
            ExitResponse;
                               /* Response from exit */
 MQLONG
            ExitResponse2;
                               /* Secondary response from exit */
 MQLONG
                               /* Feedback code */
            Feedback;
            MaxSegmentLength;
                               /* Maximum segment length */
 MQLONG
                               /* Exit user area */
 MQBYTE16
            ExitUserArea;
 MQCHAR32
            ExitData;
                               /* Exit data */
 MQLONG
            MsgRetryCount;
                               /* Number of times the message has been
                                  retried */
 MQLONG
            MsgRetryInterval;
                               /* Minimum interval in milliseconds after
                                  which the put operation should be
                                  retried */
 MQLONG
            MsgRetryReason;
                               /* Reason code from previous attempt to
                                  put the message */
 MQLONG
            HeaderLength;
                               /* Length of header information */
 MQCHAR48
            PartnerName;
                               /* Partner Name */
 MQLONG
            FAPLevel;
                               /* Negotiated Formats and Protocols
                                  level */
 MQLONG
            CapabilityFlags;
                               /* Capability flags */
 MOLONG
            ExitNumber:
                               /* Exit number */
} MQCXP;
```

### **COBOL** declaration

```
MQCXP structure
10 MQCXP.
    Structure identifier
15 MQCXP-STRUCID
                           PIC X(4).
    Structure version number
15 MQCXP-VERSION
                           PIC S9(9) BINARY.
    Type of exit
                           PIC S9(9) BINARY.
15 MQCXP-EXITID
   Reason for invoking exit
15 MQCXP-EXITREASON
                           PIC S9(9) BINARY.
   Response from exit
15 MQCXP-EXITRESPONSE
                           PIC S9(9) BINARY.
    Secondary response from exit
15 MQCXP-EXITRESPONSE2
                           PIC S9(9) BINARY.
    Feedback code
15 MQCXP-FEEDBACK
                           PIC S9(9) BINARY.
   Maximum segment length
15 MQCXP-MAXSEGMENTLENGTH PIC S9(9) BINARY.
   Exit user area
15 MQCXP-EXITUSERAREA
                           PIC X(16).
    Exit data
15 MQCXP-EXITDATA
                           PIC X(32).
    Number of times the message has been retried
15 MQCXP-MSGRETRYCOUNT
                           PIC S9(9) BINARY.
   Minimum interval in milliseconds after which the put
    operation should be retried
15 MQCXP-MSGRETRYINTERVAL PIC S9(9) BINARY.
    Reason code from previous attempt to put the message
```

```
15 MQCXP-MSGRETRYREASON
                          PIC S9(9) BINARY.
   Length of header information
15 MQCXP-HEADERLENGTH
                          PIC S9(9) BINARY.
   Partner Name
15 MQCXP-PARTNERNAME
                          PIC X(48).
   Negotiated Formats and Protocols level
                          PIC S9(9) BINARY.
15 MQCXP-FAPLEVEL
   Capability flags
15 MQCXP-CAPABILITYFLAGS PIC S9(9) BINARY.
   Exit number
15 MQCXP-EXITNUMBER
                          PIC S9(9) BINARY.
```

# PL/I declaration

```
1 MQCXP based,
 3 StrucId
                    char(4),
                                   /* Structure identifier */
 3 Version
                    fixed bin(31), /* Structure version number */
 3 ExitId
                    fixed bin(31), /* Type of exit */
                    fixed bin(31), /* Reason for invoking exit */
 3 ExitReason
                    fixed bin(31), /* Response from exit */
 3 ExitResponse
 3 ExitResponse2
                    fixed bin(31), /* Secondary response from exit */
 3 Feedback
                    fixed bin(31), /* Feedback code */
 3 MaxSegmentLength fixed bin(31), /* Maximum segment length */
 3 ExitUserArea
                    char(16),
                                   /* Exit user area */
 3 ExitData
                    char(32),
                                   /* Exit data */
 3 MsgRetryCount
                    fixed bin(31), /* Number of times the message has
                                      been retried */
 3 MsgRetryInterval fixed bin(31), /* Minimum interval in milliseconds
                                      after which the put operation
                                      should be retried */
 3 MsgRetryReason
                    fixed bin(31), /* Reason code from previous attempt
                                      to put the message */
 3 HeaderLength
                    fixed bin(31), /* Length of header information */
 3 PartnerName
                    char(48),
                                   /* Partner Name */
 3 FAPLevel
                    fixed bin(31), /* Negotiated Formats and Protocols
                                      level */
                    fixed bin(31), /* Capability flags */
 3 CapabilityFlags
 3 ExitNumber
                    fixed bin(31); /* Exit number */
```

### ILE RPG declaration

```
D* MQCXP Structure
D*
D* Structure identifier
D CXSID
                           4
D* Structure version number
D CXVER
                           8I 0
D* Type of exit
D CXXID
                          12I 0
D* Reason for invoking exit
D CXREA
                          16I 0
                    13
D* Response from exit
D CXRES
                    17
                          20I 0
D* Secondary response from exit
                          24I 0
D CXRE2
                    21
D* Feedback code
```

```
D CXFB
                           25
                                  28I 0
D* Maximum segment length
D CXMSL
                                  32I 0
D* Exit user area
D CXUA
                           33
                                  48
D* Exit data
D CXDAT
                                  80
\ensuremath{\mathsf{D}} \star \ensuremath{\mathsf{Number}} of times the message has been retried
                           81
                                  84I 0
D* Minimum interval in milliseconds after which the put operation
D* should be retried
D CXMRI
                           85
                                  88I 0
D* Reason code from previous attempt to put the message
D CXMRR
                           89
                                  92I 0
D* Length of header information
D CXHDL
                                  96I 0
D* Partner Name
D CXPNM
                           97
                                 144
D* Negotiated Formats and Protocols level
D CXFAP
                          145
                                 148I 0
D* Capability flags
D CXCAP
                         149
                               152I 0
D* Exit number
D CXEXN
                         153
                                 156I 0
```

## **OPM RPG declaration**

| I*.       | .1                                 |      | <b>:</b> . | .57                    |
|-----------|------------------------------------|------|------------|------------------------|
| [*        | MQCXP Structure                    |      |            |                        |
| I*        |                                    |      |            |                        |
| I* :      | Structure identifier               |      |            |                        |
| I         |                                    |      | 1          | 4 CXSID                |
|           | Structure version number           |      |            |                        |
| Ι         |                                    | В    | 5          | 80CXVER                |
| [*        | Type of exit                       |      |            |                        |
| I         |                                    | В    | 9          | 120CXXID               |
|           | Reason for invoking exit           | _    | 10         | 16000054               |
| I         |                                    | В    | 13         | 160CXREA               |
| 1* I      | Response from exit                 | D    | 17         | 20007050               |
| -         | Sacandany machanca from avit       | В    | 17         | 200CXRES               |
| 1* .<br>T | Secondary response from exit       | В    | 21         | 240CXRE2               |
| -         | Feedback code                      | D    | 21         | Z40CAREZ               |
| Ī         | reeuback code                      | В    | 25         | 280CXFB                |
| -         | Maximum segment length             | D    | 23         | ZOOCALD                |
| Ī         | Tax main Segment Tengen            | В    | 29         | 320CXMSL               |
| -         | Exit user area                     |      | _,         | 0200/1102              |
| Ī         | -// 0 000. 0.00                    |      | 33         | 48 CXUA                |
| -<br>[*   | Exit data                          |      |            |                        |
| Ι         |                                    |      | 49         | 80 CXDAT               |
| [* [      | Number of times the message has be | een  | reti       | ried                   |
| I         | •                                  | В    | 81         | 840CXMRC               |
| [*        | Minimum interval in milliseconds a | afte | er wh      | nich the put operation |
| I* 9      | should be retried                  |      |            |                        |
| Ι         |                                    | В    | 85         | 880CXMRI               |
| [*        | Reason code from previous attempt  | to   | put        | the message            |
| Ι         |                                    | В    | 89         | 920CXMRR               |
| [*        | Length of header information       |      |            |                        |
|           |                                    |      |            |                        |

| Ι  |                                  | В   | 93  | 960CXHDL  |
|----|----------------------------------|-----|-----|-----------|
| I* | Partner Name                     |     |     |           |
| Ι  |                                  |     | 97  | 144 CXPNM |
| I* | Negotiated Formats and Protocols | lev | /el |           |
| Ι  |                                  | В   | 145 | 1480CXFAP |
| I* | Capability flags                 |     |     |           |
| Ι  |                                  | В   | 149 | 1520CXCAP |
| I* | Exit number                      |     |     |           |
| Ι  |                                  | В   | 153 | 1560CXEXN |

# System/390 assembler declaration

| MQCXP                  | DSEC | Т        |                              |
|------------------------|------|----------|------------------------------|
| MQCXP STRUCID          | DS   | CL4      | Structure identifier         |
| MQCXP VERSION          | DS   | F        | Structure version number     |
| MQCXP EXITID           | DS   | F        | Type of exit                 |
| MQCXP EXITREASON       | DS   | F        | Reason for invoking exit     |
| MQCXP EXITRESPONSE     | DS   | F        | Response from exit           |
| MQCXP_EXITRESPONSE2    | DS   | F        | Secondary response from exit |
| MQCXP_FEEDBACK         | DS   | F        | Feedback code                |
| MQCXP_MAXSEGMENTLENGTH | DS   | F        | Maximum segment length       |
| MQCXP_EXITUSERAREA     | DS   | XL16     | Exit user area               |
| MQCXP_EXITDATA         | DS   | CL32     | Exit data                    |
| MQCXP_MSGRETRYCOUNT    | DS   | F        | Number of times the message  |
| *                      |      |          | has been retried             |
| MQCXP_MSGRETRYINTERVAL | DS   | F        | Minimum interval in          |
| *                      |      |          | milliseconds after which the |
| *                      |      |          | put operation should be      |
| *                      |      |          | retried                      |
| MQCXP_MSGRETRYREASON   | DS   | F        | Reason code from previous    |
| *                      |      |          | attempt to put the message   |
| MQCXP_HEADERLENGTH     | DS   | F        | Length of header information |
| MQCXP_PARTNERNAME      | DS   | CL48     | Partner Name                 |
| MQCXP_FAPLEVEL         | DS   | F        | Negotiated Formats and       |
| *                      |      |          | Protocols level              |
| MQCXP_CAPABILITYFLAGS  | DS   | F        | Capability flags             |
| MQCXP_EXITNUMBER       | DS   | F        | Exit number                  |
| MQCXP_LENGTH           | EQU  | *-MQCXP  | Length of structure          |
|                        | ORG  | MQCXP    |                              |
| MQCXP_AREA             | DS   | CL(MQCXP | _LENGTH)                     |

# **MQTXP** - Transport-exit data structure

The following table summarizes the fields in the structure.

| Table 49. Fields in MQTXP |                                       |      |  |
|---------------------------|---------------------------------------|------|--|
| Field                     | Description                           | Page |  |
| StrucId                   | Structure identifier                  | 601  |  |
| Version                   | Structure version number              | 601  |  |
| ExitReason                | Reason for invoking exit              | 602  |  |
| ExitUserArea              | Exit user area                        | 602  |  |
| TransportType             | Transport type                        | 603  |  |
| RetryCount                | Number of times data has been retried | 603  |  |
| DataLength                | Length of data to be sent             | 603  |  |
| SessionId                 | Session identifier                    | 603  |  |
| GroupId                   | Group identifier                      | 603  |  |
| DataId                    | Data identifier                       | 603  |  |
| ExitResponse              | Response from exit                    | 603  |  |

The MQTXP structure describes the information that is passed to the transport retry exit.

This structure is supported in the following environments: AIX and 16-bit Windows.

### **Fields**

StrucId (MQCHAR4)

Structure identifier.

The value is:

MQTXP\_STRUC\_ID

Identifier for transport retry exit parameter structure.

For the C programming language, the constant MQTXP\_STRUC\_ID\_ARRAY is also defined; this has the same value as MQTXP\_STRUC\_ID, but is an array of characters instead of a string.

This is an input field to the exit.

Version (MQLONG)

Structure version number.

The value is:

MQTXP\_VERSION\_1

Version-1 transport retry exit parameter structure.

The following constant specifies the version number of the current version:

MQTXP\_CURRENT\_VERSION

Current version of transport retry exit parameter structure.

This is an input field to the exit.

Reserved (MQLONG) Reserved. This is a reserved field. The value is zero. ExitReason (MQLONG) Reason for invoking exit. This indicates the reason why the exit is being called. Possible values are: MQXR INIT Exit initialization. This indicates that the exit is being invoked for the first time. It allows the exit to acquire and initialize any resources that it may need (for example: main storage). MQXR TERM Exit termination. This indicates that the exit is about to be terminated. The exit should free any resources that it may have acquired since it was initialized (for example: main storage). MQXR\_RETRY Retry a message. This occurs for message-retry exits only. On OS/390, this is not supported. MQXR\_END\_BATCH Called from MCA when batch completed. MQXR ACK RECEIVED Called from MCA when an acknowledgement has been received. This is an input field to the exit. ExitUserArea (MQBYTE16) Exit user area. This is a field that is available for the exit to use. It is initialized to MQXUA\_NONE (binary zero) before the first invocation of the exit, and thereafter any changes made to this field by the exit are preserved across invocations of the exit. The first invocation of the exit has ExitReason set to MQXR\_INIT. The following value is defined: MQXUA NONE No user information. The value is binary zero for the length of the field. For the C programming language, the constant MQXUA\_NONE\_ARRAY is also defined; this has the same value as

> The length of this field is given by MQ\_EXIT\_USER\_AREA\_LENGTH. This is an input/output field to the exit.

MQXUA\_NONE, but is an array of characters instead of a string.

# MQTXP - TransportType field • MQTXP - ExitResponse field

|      | TransportType (MQLONG) Transport type.                                                                                                    |
|------|----------------------------------------------------------------------------------------------------|
|      | This is the type of transport being used. The value is:                                                                                                |
|      | MQXPT_UDP UDP transport protocol.                                                                                                    |
|      | This is an input field to the exit.                                                                                                    |
|      | RetryCount (MQLONG)  Number of times data has been retried.                                                                                            |
|      | This is the number of previous attempts that have been made to send the current data. It is zero on first invocation of the exit for the current data. |
|      | This is an input field to the exit.                                                                                                    |
|      | DataLength (MQLONG)  Length of data to be sent.                                                                                                    |
| <br> | This is always greater than zero. For MQXPT_UDP, it is one complete encoded datagram.                                                                  |
| I    | This is an input field to the exit.                                                                                                    |
|      | SessionId (MQLONG) Session identifier.                                                                                                    |
|      | This is the identifier of the session of channel. For MQXPT_UDP, it is the UdpHandle.                                                                  |
| I    | This is an input field to the exit.                                                                                                    |
|      | GroupId (MQLONG) Group identifier.                                                                                                    |
|      | This is the identifier of the group, bunch, or message to which the data belongs. For MQXPT_UDP, it identifies the bunch.                              |
| 1    | This is an input field to the exit.                                                                                                    |
|      | DataId (MQLONG)  Data identifier.                                                                                                    |
|      | For MQXPT_UDP, this is the datagram identifier.                                                                                                    |
| I    | This is an input field to the exit.                                                                                                    |
|      | ExitResponse (MQLONG)  Response from exit.                                                                                                    |
|      | This is set by the exit to indicate how processing should continue. It must be one of the following:                                                   |
|      | MQXCC_OK Continue normally.                                                                                                    |
| 1    | This indicates that processing should continue normally.                                                                                               |

#### MQXCC REQUEST ACK

Request acknowledgement.

This indicates that processing should continue normally, but that the datagram about to be sent should request that an acknowledgement be returned by the receiver of the datagram.

#### MQXCC\_CLOSE\_CHANNEL

Close channel.

This indicates that processing should be discontinued and the channel closed.

If any other value is returned by the exit, processing continues as if MQXCC\_CLOSE\_CHANNEL had been specified.

This is an output field from the exit.

### Feedback (MQLONG)

Reserved.

This is a reserved field. The value is zero.

### C declaration

```
typedef struct tagMQTXP {
                         /* Structure identifier */
 MQCHAR4 StrucId;
                        /* Structure version number */
 MQLONG
          Version;
          Reserved;
                       /* Reserved */
 MQLONG
 MQLONG
          ExitReason; /* Reason for invoking exit */
 MQBYTE16 ExitUserArea; /* Exit user area */
          TransportType; /* Transport type */
 MQLONG
          RetryCount;
                         /* Number of times data has been retried */
 MQLONG
          DataLength;
 MQLONG
                         /* Length of data to be sent */
 MQLONG
          SessionId; /* Session identifier */
          GroupId;
                       /* Group identifier */
 MQLONG
 MQLONG
                        /* Data identifier */
          DataId;
          ExitResponse; /* Response from exit */
 MQLONG
                       /* Reserved */
 MQLONG
          Feedback;
} MQTXP;
```

# MQXWD - Exit wait descriptor structure

The following table summarizes the fields in the structure.

| Table 50. Fields in MQXWD |                                |      |  |
|---------------------------|--------------------------------|------|--|
| Field                     | Description                    | Page |  |
| StrucId                   | Structure identifier           | 605  |  |
| Version                   | Structure version number       | 605  |  |
| ECB                       | Event control block to wait on | 606  |  |

The MQXWD structure is an input/output parameter on the MQXWAIT call.

### **Fields**

StrucId (MQCHAR4)

Structure identifier.

The value must be:

MQXWD STRUC ID

Identifier for exit wait descriptor structure.

For the C programming language, the constant MQXWD\_STRUC\_ID\_ARRAY is also defined; this has the same value as MQXWD\_STRUC\_ID, but is an array of characters instead of a string.

The initial value of this field is MQXWD\_STRUC\_ID.

Version (MQLONG)

Structure version number.

The value must be:

MQXWD\_VERSION\_1

Version number for exit wait descriptor structure.

The initial value of this field is MQXWD\_VERSION\_1.

Reserved1 (MQLONG)

Reserved.

This is a reserved field; its value must be zero.

This is an input field.

Reserved2 (MQLONG)

Reserved.

This is a reserved field; its value must be zero.

This is an input field.

Reserved3 (MQLONG)

Reserved.

This is a reserved field; its value must be zero.

This is an input field.

#### ECB (MQLONG)

Event control block to wait on.

This is the event control block (ECB) to wait on. It should be set to zero before the MQXWAIT call is issued; on successful completion it will contain the post code.

This is an input/output field.

### C declaration

```
typedef struct tagMQXWD {
 MQCHAR4 StrucId; /* Structure identifier */
 MQLONG
          Version; /* Structure version number */
 MQLONG
          Reserved1; /* Reserved */
 MQLONG
          Reserved2; /* Reserved */
 MQLONG
          Reserved3; /* Reserved */
 MQLONG
          ECB;
                      /* Event control block to wait on */
 } MQXWD;
```

# System/390 assembler declaration

```
MQXWD
                               DSECT
                                            Structure identifier
MQXWD STRUCID
                              DS
                                  CL4
MQXWD_VERSION
                               DS
                                  F
                                            Structure version number
                              DS
                                  F
MQXWD RESERVED1
                                            Reserved
                                  F
                              DS
MQXWD RESERVED2
                                            Reserved
MQXWD RESERVED3
                              DS F
                                            Reserved
MQXWD_ECB
                              DS
                                   F
                                            Event control block to wait
                              EQU *-MQXWD Length of structure
MQXWD LENGTH
                               ORG
                                   MQXWD
MQXWD AREA
                               DS
                                   CL(MQXWD LENGTH)
```

End of Product-sensitive programming interface \_

# Chapter 37. Problem determination in DQM

This chapter explains the various aspects of problem determination and suggests methods of resolving problems. Some of the problems mentioned in this chapter are platform and installation specific. Where this is the case, it is made clear in the text.

Problem determination for the following scenarios is discussed:

- · Error message from channel control
- Ping
- · DLQ considerations
- Validation checks
- In-doubt relationship
- · Channel startup negotiation errors
- · When a channel refuses to run
- · Retrying the link
- Data structures
- User exit problems
- Disaster recovery
- · Channel switching
- · Connection switching
- · Client problems
- Error logs

# Error message from channel control

Problems found during normal operation of the channels are reported to the system console and to the system log. In MQSeries for OS/390 using CICS, they are reported to the CICS *Transient Data Queue* CKMQ, if that is defined and available. In MQSeries for Windows they are reported to the channel log. Problem diagnosis starts with the collection of all relevant information from the log, and analysis of this information to identify the problem.

However, this could be difficult in a network where the problem may arise at an intermediate system that is staging some of your messages. An error situation, such as transmission queue full, followed by the dead-letter queue filling up, would result in your channel to that site closing down.

In this example, the error message you receive in your error log will indicate a problem originating from the remote site, but may not be able to tell you any details about the error at that site.

You need to contact your counterpart at the remote site to obtain details of the problem, and to receive notification of that channel becoming available again.

© Copyright IBM Corp. 1993,1999 **607** 

# **Ping**

Ping, which is not supported on MQSeries for Windows, is useful in determining whether the communication link and the two message channel agents that make up a message channel are functioning across all interfaces.

Ping makes no use of transmission queues, but it does invoke some user exit programs. If any error conditions are encountered, error messages are issued.

To use ping, you can issue the MQSC command PING CHANNEL (you cannot do this if you are using CICS for distributed queuing on OS/390). On OS/390 and OS/400, you can also use the panel interface to select this option.

On UNIX platforms, OS/2, Windows NT, and OS/400, you can also use the MQSC command PING QMGR to test whether the queue manager is responsive to commands. See "PING QMGR" in the *MQSeries Command Reference* book for more information about this.

# **Dead-letter queue considerations**

In some MQSeries products the dead-letter queue is referred to as an undelivered-message queue. There are no dead-letter queues in MQSeries for Windows.

If a channel ceases to run for any reason, applications will probably continue to place messages on transmission queues, creating a potential overflow situation. Applications can monitor transmission queues to find the number of messages waiting to be sent, but this would not be a normal function for them to carry out.

When this occurs in a message-originating node, and the local transmission queue is full, the application's PUT fails.

When this occurs in a staging or destination node, there are three ways that the MCA copes with the situation:

- 1. By calling the message-retry exit, if one is defined.
- By directing all overflow messages to a dead-letter queue (DLQ), returning an exception report to applications that requested these reports.

**Note:** In distributed queue management, if the message is too big for the DLQ, the DLQ is full, or the DLQ is not available, the channel stops and the message remains on the transmission queue. Ensure your DLQ is defined, available, and sized for the largest messages you handle.

- 3. By closing down the channel, if neither of the previous options succeeded.
- By returning the undelivered messages back to the sending end and returning a full report to the reply-to queue (MQRC\_EXCEPTION\_WITH\_FULL\_DATA and MQRO\_DISCARD\_MSG).

If an MCA is unable to put a message on the DLQ:

- · The channel stops
- Appropriate error messages are issued at the system consoles at both ends of the message channel
- The unit of work is backed out, and the messages reappear on the transmission queue at the sending channel end of the channel
- · Triggering is disabled for the transmission queue

### Validation checks

A number of validation checks are made when creating, altering, and deleting channels, and where appropriate, an error message returned.

Errors may occur when:

- · A duplicate channel name is chosen when creating a channel
- Unacceptable data is entered in the channel parameter fields
- The channel to be altered is in doubt, or does not exist

# In-doubt relationship

If a channel is in doubt, it is usually resolved automatically on restart, so the system operator does not need to resolve a channel manually in normal circumstances. See "In-doubt channels" on page 76 for information about this.

# Channel startup negotiation errors

During channel startup, the starting end has to state its position and agree channel running parameters with the corresponding channel. It may happen that the two ends cannot agree on the parameters, in which case the channel closes down with error messages being issued to the appropriate error logs.

### When a channel refuses to run

If a channel refuses to run:

- Check that DQM and the channels have been set up correctly. This is a likely problem source if the channel has never run. Reasons could be:
  - A mismatch of names between sending and receiving channels (remember that uppercase and lowercase letters are significant)
  - Incorrect channel types specified
  - The sequence number queue (if applicable) is not available, or is damaged
  - The dead-letter queue is not available
  - The sequence number wrap value is different on the two channel definitions
  - A queue manager, CICS system, or communication link is not available
  - Following a restart, the wrong queue manager may have been attached to CICS

- A receiver channel might be in STOPPED state
- The connection might not be defined correctly
- There might be a problem with the communications software (for example, is TCP running?)
- In OS/390 using CICS, check that the DFHSIT SYSIDNT name of the target CICS system matches the connection name that you have specified for that system
- It is possible that an in-doubt situation exists, if the automatic synchronization
  on startup has failed for some reason. This is indicated by messages on the
  system console, and the status panel may be used to show channels that are
  in doubt.

The possible responses to this situation are:

Issue a Resolve channel request with Backout or Commit.

You need to check with your remote link supervisor to establish the number of the last message or unit of work committed. Check this against the last number at your end of the link. If the remote end has committed a number, and that number is not yet committed at your end of the link, then issue a RESOLVE COMMIT command.

In all other cases, issue a RESOLVE BACKOUT command.

The effect of these commands is that backed out messages reappear on the transmission queue and are sent again, while committed messages are discarded.

If in doubt yourself, perhaps backing out with the probability of duplicating a sent message would be the safer decision.

- Issue a RESET command.

This command is for use when sequential numbering is in effect, and should be used with care. Its purpose is to reset the sequence number of messages and you should use it only after using the RESOLVE command to resolve any in-doubt situations.

On MQSeries for AS/400, OS/2, Windows NT, UNIX systems, and OS/390 without CICS, there is no need for the administrator to choose a particular sequence number to ensure that the sequence numbers are put back in step. When a sender channel starts up after being reset, it informs the receiver that it has been reset and supplies the new sequence number that is to be used by both the sender and receiver.

**Note:** If the sender is MQSeries for OS/390 using CICS, the sequence number should be reset to the same number as any receiving queue managers.

 If the status of a receiver end of the channel is STOPPED, it can be reset by starting the receiver end.

**Note:** This does not start the channel, it merely resets the status. The channel must still be started from the sender end.

# Triggered channels

If a triggered channel refuses to run, the possibility of in-doubt messages should be investigated as described above.

Another possibility is that the trigger control parameter on the transmission queue has been set to NOTRIGGER by the channel. This happens when:

- · There is a channel error
- The channel was stopped because of a request from the receiver
- The channel was stopped because of a problem on the sender that requires manual intervention

After diagnosing and fixing the problem, you must reset the trigger control parameter to TRIGGER.

An example of a situation where a triggered channel fails to start is as follows:

- 1. A transmission queue is defined with a trigger type of FIRST.
- 2. A message arrives on the transmission queue, and a trigger message is produced.
- 3. The channel is started, but stops immediately because the communications to the remote system are not available.
- 4. The remote system is made available.
- 5. Another message arrives on the transmission queue.
- 6. On MQSeriesfor OS/390, if the queue manager is stopped using MODE(FORCE) during channel initiator shutdown, it may be necessary to manually restart some channels after channel initiator restart.

Because the second message does not cause the queue depth to go from zero to one, no trigger message is produced (unless the channel is in RETRY state). If this happens, the channel must be started manually.

### Conversion failure

Another reason for the channel refusing to run could be that neither end is able to carry out necessary conversion of message descriptor data between ASCII and EBCDIC, and integer formats. In this instance, communication is not possible.

# **Network problems**

When using LU 6.2, make sure that your definitions are consistent throughout the network. For example, if you have increased the RU sizes in your CICS Transaction Server for OS/390 or Communications Manager definitions, but you have a controller with a small MAXDATA value in its definition, the session may fail if you attempt to send large messages across the network. A symptom of this may be that channel negotiation takes place successfully, but the link fails when message transfer occurs.

When using TCP, if your channels are unreliable and your connections breaking, use the SO KEEPALIVE option, as discussed in "Checking that the other end of the channel is still available" on page 72.

# **Dial-up problems**

MQSeries supports connection over dial-up lines but you should be aware that with TCP, some protocol providers assign a new IP address each time you dial in. This can cause channel synchronization problems because the channel cannot recognize the new IP addresses and so cannot ensure the authenticity of the partner. If you encounter this problem, you need to use a security exit program to override the connection name for the session.

This problem does not occur when a V5.1 of MQSeries for AIX, HP-UX, OS/2 Warp, Sun Solaris, and Windows NT product is communicating with another product at the same level, because the queue manager name is used for synchronization instead of the IP address.

# Retrying the link

An error scenario may occur that is difficult to recognize. For example, the link and channel may be functioning perfectly, but some occurrence at the receiving end causes the receiver to stop. Another unforeseen situation could be that the receiver system has run out of storage and is unable to complete a transaction.

You need to be aware that such situations can arise, often characterized by a system that appears to be busy but is not actually moving messages. You need to work with your counterpart at the far end of the link to help detect the problem and correct it.

# Retry considerations

If a link failure occurs during normal operation, a sender or server channel program will itself start another instance, provided that:

- 1. Initial data negotiation and security exchanges are complete
- 2. The retry count in the channel definition is greater than zero

Note: For OS/2, OS/400, UNIX systems, and Windows NT, in order for a retry to be attempted a channel initiator must be running. In platforms other than V5.1 of MQSeries for AIX, HP-UX, OS/2 Warp, Sun Solaris, and Windows NT, this channel initiator must be monitoring the initiation queue specified in the transmission queue that the channel in using. There is no channel initiator in MQSeries for Windows.

#### Data structures

Data structures are needed for reference when checking logs and trace entries during problem diagnosis. Details can be found in Chapter 36, "Channel-exit calls and data structures" on page 529 and in Chapter 2, "Data type descriptions structures" in the MQSeries Application Programming Reference book.

#### User exit problems

The interaction between the channel programs and the user-exit programs has some error-checking routines, but this facility can only work successfully when the user exits obey the rules described in Part 7, "Further intercommunication considerations" on page 487. When errors occur, the most likely outcome will be that the channel stops and the channel program issues an error message, together with any return codes from the user exit. Any errors detected on the user exit side of the interface can be determined by scanning the messages created by the user exit itself.

You might need to use a trace facility of your host system to identify the problem.

#### **Disaster recovery**

Disaster recovery planning is the responsibility of individual installations, and the functions performed may include the provision of regular system 'snapshot' dumps that are stored safely off-site. These dumps would be available for regenerating the system, should some disaster overtake it. If this occurs, you need to know what to expect of the messages, and the following description is intended to start you thinking about it.

First a recap on system restart. If a system fails for any reason, it may have a system log that allows the applications running at the time of failure to be regenerated by replaying the system software from a syncpoint forward to the instant of failure. If this occurs without error, the worst that can happen is that message channel syncpoints to the adjacent system may fail on startup, and that the last batches of messages for the various channels will be sent again. Persistent messages will be recovered and sent again, nonpersistent messages may be lost.

If the system has no system log for recovery, or if the system recovery fails, or where the disaster recovery procedure is invoked, the channels and transmission queues may be recovered to an earlier state, and the messages held on local queues at the sending and receiving end of channels may be inconsistent.

Messages may have been lost that were put on local queues. The consequence of this happening depends on the particular MQSeries implementation, and the channel attributes. For example, where strict message sequencing is in force, the receiving channel detects a sequence number gap, and the channel closes down for manual intervention. Recovery then depends upon application design, as in the worst case the sending application may need to restart from an earlier message sequence number.

## **Channel switching**

A possible solution to the problem of a channel ceasing to run would be to have two message channels defined for the same transmission queue, but with different communication links. One message channel would be preferred, the other would be a replacement for use when the preferred channel is unavailable.

If triggering is required for these message channels, the associated process definitions must exist for each sender channel end.

#### **Connection switching • Client problems**

To switch message channels:

- If the channel is triggered, set the transmission queue attribute NOTRIGGER.
- · Ensure the current channel is inactive.
- Resolve any in-doubt messages on the current channel.
- If the channel is triggered, change the process attribute in the transmission queue to name the process associated with the replacement channel.
  - In this context, some implementations allow a channel to have a blank process object definition, in which case you may omit this step as the queue manager will find and start the appropriate process object.
- Restart the channel, or if the channel was triggered, set the transmission queue attribute TRIGGER.

## **Connection switching**

Another solution would be to switch communication connections from the transmission queues.

#### To do this:

- If the sender channel is triggered, set the transmission queue attribute NOTRIGGER.
- · Ensure the channel is inactive.
- Resolve any in-doubt messages on the channel.
- Change the connection and profile fields to connect to the replacement communication link.
- Ensure that the corresponding channel at the remote end has been defined.
- Restart the channel, or if the sender channel was triggered, set the transmission queue attribute TRIGGER.

## Client problems

A client application may receive an unexpected error return code, for example:

- · Queue manager not available
- Queue manager name error
- Connection broken

Look in the client error log for a message explaining the cause of the failure. There may also be errors logged at the server, depending on the nature of the failure.

## Terminating clients

Even though a client has terminated, it is still possible for its surrogate process to be holding its gueues open. Normally this will only be for a short time until the communications layer notifies that the partner has gone.

## **Error logs**

MQSeries error messages are placed in different error logs depending on the platform. There are error logs for:

- OS/2 and Windows NT
- UNIX systems
- VSE/ESA
- · DOS, Windows 3.1, Windows 95, and Windows 98 clients
- OS/390
- MQSeries for Windows

#### Error logs for OS/2 and Windows NT

MQSeries for OS/2 Warp and Windows NT use a number of error logs to capture messages concerning the operation of MQSeries itself, any queue managers that you start, and error data coming from the channels that are in use.

The location the error logs are stored in depends on whether the queue manager name is known and whether the error is associated with a client.

- If the queue manager name is known and the queue manager is available:
  - C:\MQM\QMGRS\QMgrName\ERRORS\AMQERR01.LOG
- · If the queue manager is not available:
  - C:\MQM\QMGRS\@SYSTEM\ERRORS\AMQERR01.LOG
- · If an error has occurred with a client application:
  - C:\MQM\ERRORS\AMQERR01.LOG

**Note:** The above examples assume that you have installed MQSeries on the C: drive and in the MQM directory. On Windows NT, the default data path is C:\WINNT\Profiles\All Users\Application Data\MQSeries\.

On Windows NT, you should also examine the Windows NT application event log for relevant messages.

## **Error logs on UNIX systems**

MQSeries on UNIX systems uses a number of error logs to capture messages concerning the operation of MQSeries itself, any queue managers that you start, and error data coming from the channels that are in use. The location the error logs are stored in depends on whether the queue manager name is known and whether the error is associated with a client.

- If the queue manager name is known and the queue manager is available: /var/mqm/qmgrs/QMgrName/errors/AMQERR01.LOG
- If the queue manager is not available:
  - /var/mqm/qmgrs/@SYSTEM/errors/AMQERR01.LOG
- If an error has occurred with a client application:

/var/mqm/errors/AMQERR01.LOG

#### Error logs on DOS, Windows 3.1, and Windows 95 and Windows 98 clients

MQSeries clients use two error logs, stored in a location set by the environment variable MQDATA (the default is the root drive of the client).

Error messages:

AMQERR01.LOG

· FFDC messages:

AMQERR01.FDC

These files are not readable. See "Error messages with MQSeries clients" in the MQSeries Clients book for information about formatting the information.

#### Error logs on OS/390

If you are not using CICS, error messages are written to:

- The OS/390 system console
- The channel-initiator joblog

If you are using the OS/390 message processing facility to suppress messages, the console messages may be suppressed. See the MQSeries for OS/390 System Management Guide for more information.

If you are using CICS, error messages are written to the OS/390 system console or the CKMQ extrapartition transient data queue. See the MQSeries for OS/390 System Management Guide for more information.

## Error logs on MQSeries for Windows

Error logs are written to a file called channel.log in the directory of the running queue manager. You can view the log using the Channel Logs sub-tab of the **Services** tab of the MQSeries for Windows properties dialog.

## Error logs on MQSeries for VSE/ESA

All MQSeries-generated error messages are written to SYSTEM.LOG.

# Part 8. Appendixes

| Appendix A. Channel planning form  How to use the form         | 619<br>619 |
|----------------------------------------------------------------|------------|
| Appendix B. Constants for channels and exits                   | 623        |
| List of constants                                              | 623        |
| MQCD_★ (Channel definition structure length)                   | 623        |
| MQCD_★ (Channel definition structure version)                  | 623        |
| MQCF_★ (Channel capability flags)                              | 624        |
| MQCDC_★ (Channel data conversion)                              | 624        |
| MQCHT_★ (Channel type)                                         | 624        |
| MQCXP_★ (Channel-exit parameter structure identifier)          | 624        |
| MQCXP_★ (Channel-exit parameter structure version)             | 624        |
| MQMCAT_★ (MCA type)                                            | 625        |
| MQNPMS_* (Nonpersistent message speed)                         | 625        |
| MQPA_* (Put authority)                                         | 625        |
| MQQT_* (Queue type)                                            | 625        |
| MQSID_* (Security identifier)                                  | 625        |
| MQSIDT_★ (Security identifier type)                            | 626        |
| MQTXP_★ (Transport retry exit structure identifier)            | 626        |
| MQTXP_★ (Transport retry exit version)                         | 626        |
| MQXCC_* (Exit response)                                        | 626        |
| MQXPT_★ (Transmission protocol type)                           | 626        |
| MQXR_* (Exit reason)                                           | 627        |
| MQXR2_★ (Secondary exit response)                              | 627        |
| MQXT_* (Exit identifier)                                       | 627        |
| MQXUA_★ (Exit user area)                                       | 627        |
|                                                                | 021        |
| Appendix C. Queue name resolution                              | 629        |
| What is queue name resolution?                                 | 630        |
| How queue name resolution works                                | 631        |
| How queue hame resolution works                                | 001        |
| Appendix D. Configuration file stanzas for distributed queuing | 635        |
| Appendix E. Notices                                            | 639        |
| Programming interface information                              | 640        |
| Trademarks                                                     | 642        |

## Appendix A. Channel planning form

The form shown in Table 51 on page 621 is supplied for you to create and maintain a list of all message channels for each queue manager in your system. Do not fill in the form in this book. Instead, photocopy it as many times as required to hold the definitions of all the channels in your system. The filled-in form, see Table 52 on page 622, is included to illustrate how the two examples in Chapter 27, "Message channel planning example for OS/390 using CICS" on page 387 and Chapter 33, "Message channel planning example for OS/400" on page 465 could be shown.

#### How to use the form

The channel planning form allows you to keep an overview of the channels and associated objects in your system. It will help to prevent you from making errors when changing your channel configuration.

One of the more obvious errors is to allocate items more than once:

#### **Communications connections identifiers**

Allocate only once. It may be possible to share connections between channels when using LU 6.2.

#### **Channel names**

Allocate only once.

#### **Transmission queues**

Allocate to only one channel. It is possible to allocate to more than one channel for standby purposes, but ensure that only one is active, unless the host environment is MQSeries for OS/390, and there is no sequential delivery of messages selected.

#### Remote queue definition

The name must be unique.

#### Queue manager alias name

The name must be unique.

#### Reply-to queue name

The name must be unique.

#### Reply-to queue alias name

The name must be unique.

#### Adjacent channel system name

The name must be unique.

#### Channel planning form

One method of completing the form would be to allocate, systematically, in this order:

- · Channels to adjacent systems
- · Transmission queues to channels
- Remote queue definitions to queue names and queue manager names, and to transmission queues
- Reply-to queue aliases to reply-to queue names and route names
- Queue manager aliases to remote queue managers and transmission queues

#### Proceed as follows:

- 1. Start with one adjacent system, define the first outward channel to that system, and give it a name.
- 2. Fill in the channel name on the form with the channel type, transmission queue name, adjacent system name, and remote queue manager name.
- 3. For each class-of-service, logically-named connection, fill in the logical queue manager name to list the queue manager name resolutions using this channel.
- 4. Allocate a communication connection and fill in the name and profile, where applicable.
- 5. Record the names of all the queues that your applications are going to use on this channel, using the columns provided on the form. This is necessary where remote queue definitions are used, so that the name resolutions are listed.
- 6. Do not forget to include the reply-to alias queue names in this list.
- 7. Move to the next channel and continue until all outward channels have been completed for this adjacent system.
- 8. When this has been completed, repeat from the beginning for incoming channels from this adjacent system.
- 9. Move on to the next adjacent system, and repeat.
- 10. Check the complete list for unwanted multiple assignments of names, objects and connections.

When the list is complete and checked out, use it as an aid in creating the objects, and defining the channels listed.

|                                                            |                                        | 1 |  | 1 |  |  |
|------------------------------------------------------------|----------------------------------------|---|--|---|--|--|
|                                                            | Physical<br>queue<br>name              |   |  |   |  |  |
|                                                            | Physical<br>queue<br>manager<br>name   |   |  |   |  |  |
|                                                            | Logical<br>queue<br>name               |   |  |   |  |  |
| Page no:                                                   | Logical<br>queue<br>manager<br>name    |   |  |   |  |  |
| Page                                                       | Adjacent<br>system<br>name             |   |  |   |  |  |
| Table 51. Channel planning form.       Queue manager name: | Profile,<br>or mode,<br>name           |   |  |   |  |  |
|                                                            | Connection                             |   |  |   |  |  |
|                                                            | Transmission<br>queue name             |   |  |   |  |  |
|                                                            | CICS<br>system ID<br>(where<br>needed) |   |  |   |  |  |
|                                                            | Channel                                |   |  |   |  |  |
| Table 51. Char.<br>System na                               | Channel name                           |   |  |   |  |  |

|                                                      | 1                                      |                       | 1          |            |  |  |
|------------------------------------------------------|----------------------------------------|-----------------------|------------|------------|--|--|
|                                                      | Physical<br>queue<br>name              | Payroll               | Payroll    | (none)     |  |  |
|                                                      | Physical<br>queue<br>manager<br>name   | QM2                   | QM2        | (none)     |  |  |
|                                                      | Logical<br>queue<br>name               | Payrollr              | Payroll    | (none)     |  |  |
| Page no: 1                                           | Logical<br>queue<br>manager<br>name    | QM2                   | QM2        | (none)     |  |  |
|                                                      | Adjacent<br>system<br>name             | QM2                   | QM2        | QM2        |  |  |
|                                                      | Profile,<br>or mode,<br>name           | (none)                | (none)     | (none)     |  |  |
| Queue manager name: QM2                              | Connection                             | ОМ2С                  | QM2D       | (none)     |  |  |
|                                                      | Transmission<br>queue name             | QM2                   | QM2        | (none)     |  |  |
| Table 52. Channel planning form.<br>System name: QM2 | CICS<br>system ID<br>(where<br>needed) | (default)             | (none)     | (none)     |  |  |
|                                                      | Channel                                | SENDER                | SENDER     | RECEIVER   |  |  |
| Table 52. Char<br>System no                          | Channel name                           | QM1.T.QM2.<br>CHANNEL | QM1.to.QM2 | QM2.to.QM1 |  |  |

## Appendix B. Constants for channels and exits

This appendix specifies the values of the named constants that apply to channels and exits in the Message Queue Interface.

The constants are grouped according to the parameter or field to which they relate. All of the names of the constants in a group begin with a common prefix of the form "MQxxxx\_", where xxxx represents a string of 0 through 4 characters that indicates the nature of the values defined in that group. The constants are ordered alphabetically by the prefix.

#### Notes:

- For constants with numeric values, the values are shown in both decimal and hexadecimal forms.
- 2. Hexadecimal values are represented using the notation X'hhhh', where each "h" denotes a single hexadecimal digit.
- 3. Character values are shown delimited by single quotation marks; the quotation marks are not part of the value.
- 4. Blanks in character values are represented by one or more occurrences of the symbol "b".
- 5. If the value is shown as (variable), it indicates that the value of the constant depends on the environment in which the application is running.

#### List of constants

The following sections list all of the named constants mentioned in this book, and show their values.

## MQCD\_★ (Channel definition structure length)

See the *StrucLength* field described in "MQCD - Channel data structure" on page 547.

| MQCD_LENGTH_4       | (variable) |
|---------------------|------------|
| MQCD_CURRENT_LENGTH | (variable) |
| MQCD_LENGTH_6       | (variable) |
| MQCD LENGTH 5       | (variable) |

## MQCD\_★ (Channel definition structure version)

See the Version field described in "MQCD - Channel data structure" on page 547.

| MQCD_VERSION_1       | 1 | X'00000001' |
|----------------------|---|-------------|
| MQCD_VERSION_2       | 2 | X'00000002' |
| MQCD_VERSION_3       | 3 | X'00000003' |
| MQCD_VERSION_4       | 4 | X'00000004' |
| MQCD_VERSION_5       | 5 | X'00000005' |
| MQCD_VERSION_6       | 6 | X'00000006' |
| MQCD CURRENT VERSION | 6 | X'00000006' |

## MQCF\_★ (Channel capability flags)

See the CapabilityFlags field described in "PL/I declaration" on page 598.

MQCF\_NONE 0 X'00000000' MQCF\_DIST\_LISTS 1 X'00000001'

## MQCDC\_★ (Channel data conversion)

See the DataConversion field described in "MQCD - Channel data structure" on page 547.

MQCDC\_NO\_SENDER\_CONVERSION 0 X'00000000' MQCDC\_SENDER\_CONVERSION 1 X'00000001'

#### MQCHT\_★ (Channel type)

See the Channel Type field described in "MQCD - Channel data structure" on page 547.

| MQCHT_SENDER    | 1 | X'00000001' |
|-----------------|---|-------------|
| MQCHT_SERVER    | 2 | X'00000002' |
| MQCHT_RECEIVER  | 3 | X'00000003' |
| MQCHT_REQUESTER | 4 | X'00000004' |
| MQCHT_ALL       | 5 | X'00000005' |
| MQCHT_CLNTCONN  | 6 | X'00000006' |
| MQCHT_SVRCONN   | 7 | X'00000007' |
| MQCHT_CLUSRCVR  | 8 | X'00000008' |
| MQCHT_CLUSSDR   | 9 | X'00000009' |

#### MQCXP\_★ (Channel-exit parameter structure identifier)

See the StrucId field described in "PL/I declaration" on page 598.

MQCXP STRUC ID 'CXPb'

For the C programming language, the following is also defined:

MQCXP\_STRUC\_ID\_ARRAY 'C','X','P','b'

## MQCXP\_★ (Channel-exit parameter structure version)

See the Version field described in "PL/I declaration" on page 598.

| MQCXP_VERSION_1       | 1 | X'00000001' |
|-----------------------|---|-------------|
| MQCXP_VERSION_2       | 2 | X'00000002' |
| MQCXP_VERSION_3       | 3 | X'00000003' |
| MQCXP_VERSION_4       | 4 | X'00000004' |
| MQCXP_CURRENT_VERSION | 4 | X'00000004' |

#### MQMCAT\_★ (MCA type)

See the MCAType field described in "MQCD - Channel data structure" on page 547.

MQMCAT\_PROCESS X'00000001' MQMCAT\_THREAD 2 X'00000002'

## MQNPMS\_\* (Nonpersistent message speed)

See the NonPersistentMsgSpeed field described in "MQCD - Channel data structure" on page 547.

MQNPMS NORMAL 1 X'00000001' MQNPMS\_FAST 2 X'00000002'

#### MQPA\_★ (Put authority)

See the PutAuthority field described in "MQCD - Channel data structure" on page 547.

| MQPA_DEFAULT          | 1 | X'00000001' |
|-----------------------|---|-------------|
| MQPA_CONTEXT          | 2 | X'00000002' |
| MQPA_ONLY_MCA         | 3 | X'00000003' |
| MQPA_ALTERNATE_OR_MCA | 4 | X'00000004' |

## MQQT\_★ (Queue type)

| MQQT_LOCAL   | 1 | X'00000001'  |
|--------------|---|--------------|
| MQQT_MODEL   | 2 | X'00000002'  |
| MQQT_ALIAS   | 3 | X'00000003'  |
| MQQT_REMOTE  | 6 | X'00000006'  |
| MOOT CLUSTER | 7 | X'000000007' |

Extended queue types:

MQQT ALL 1001 X'000003E9'

## MQSID\_★ (Security identifier)

See the MCASecurityId and RemoteSecurityId fields described in "MQCD - Channel data structure" on page 547.

MQSID\_NONE X'00...00' (40 nulls)

For the C programming language, the following is also defined:

'\0','\0',...'\0','\0' MQSID\_NONE\_ARRAY

## MQSIDT\_★ (Security identifier type)

See the MCASecurityId and RemoteSecurityId fields described in "MQCD - Channel data structure" on page 547.

MQSIDT\_NONE X'00' MQSIDT\_NT\_SECURITY\_ID X'01'

#### MQTXP\_★ (Transport retry exit structure identifier)

See the *StrucId* field described in "MQTXP - Transport-exit data structure" on page 601.

MQTXP\_STRUC\_ID 'TXPb'

For the C programming language, the following is also defined:

MQTXP\_STRUC\_ID\_ARRAY 'T','X','P','b'

#### MQTXP\_★ (Transport retry exit version)

See the *Version* field described in "MQTXP - Transport-exit data structure" on page 601.

MQTXP\_VERSION\_1 1 X'00000001' MQTXP CURRENT VERSION 1 X'00000001'

#### MQXCC\_★ (Exit response)

See the ExitResponse field described in "PL/I declaration" on page 598.

MQXCC\_REQUEST\_ACK -7 X'FFFFFF9' MQXCC\_CLOSE\_CHANNEL -6 X'FFFFFFA' MQXCC\_SUPPRESS\_EXIT -5 X'FFFFFFB' MQXCC\_SEND\_SEC\_MSG -4 X'FFFFFFC' MQXCC\_SEND\_AND\_REQUEST\_SEC\_MSG -3 X'FFFFFFFD' MQXCC SUPPRESS FUNCTION -1 X'FFFFFFF' MQXCC\_OK 0 X'00000000'

## MQXPT\_★ (Transmission protocol type)

See the *TransportType* field described in "MQCD - Channel data structure" on page 547.

| MQXPT_LOCAL   | 0 | X'00000000' |
|---------------|---|-------------|
| MQXPT_LU62    | 1 | X'00000001' |
| MQXPT_TCP     | 2 | X'00000002' |
| MQXPT_NETBIOS | 3 | X'00000003' |
| MQXPT_SPX     | 4 | X'00000004' |
| MQXPT_DECNET  | 5 | X'00000005' |
| MQXPT_UDP     | 6 | X'00000006' |

## MQXR\_★ (Exit reason)

See the ExitReason field described in "PL/I declaration" on page 598.

| MQXR_INIT          | 11 | X'0000000B' |
|--------------------|----|-------------|
| MQXR_TERM          | 12 | X'0000000C' |
| MQXR_MSG           | 13 | X'0000000D' |
| MQXR_XMIT          | 14 | X'0000000E' |
| MQXR_SEC_MSG       | 15 | X'0000000F' |
| MQXR_INIT_SEC      | 16 | X'00000010' |
| MQXR_RETRY         | 17 | X'00000011' |
| MQXR_AUTO_CLUSSDR  | 18 | X'00000012' |
| MQXR_AUTO_RECEIVER | 19 | X'00000013' |
| MQXR_END_BATCH     | 25 | X'00000019' |
| MQXR_ACK_RECEIVED  | 26 | X'0000001A' |
| MQXR_AUTO_SVRCONN  | 27 | X'0000001B' |
| MQXR_AUTO_CLUSRCVR | 28 | X'0000001C' |

## MQXR2\_★ (Secondary exit response)

See the ExitResponse2 field described in "PL/I declaration" on page 598.

| MQXR2_PUT_WITH_DEF_ACTION  | 0  | X'00000000' |
|----------------------------|----|-------------|
| MQXR2_USE_AGENT_BUFFER     | 0  | X'00000000' |
| MQXR2_DEFAULT_CONTINUATION | 0  | X'00000000' |
| MQXR2_PUT_WITH_DEF_USERID  | 1  | X'00000001' |
| MQXR2_PUT_WITH_MSG_USERID  | 2  | X'00000002' |
| MQXR2_USE_EXIT_BUFFER      | 4  | X'00000004' |
| MQXR2_CONTINUE_CHAIN       | 8  | X'00000008' |
| MQXR2_SUPPRESS_CHAIN       | 16 | X'00000010' |

## **MQXT\_**★ (Exit identifier)

See the ExitId field described in "PL/I declaration" on page 598.

| MQXT_CHANNEL_SEC_EXIT       | 11 | X'0000000B' |
|-----------------------------|----|-------------|
| MQXT_CHANNEL_MSG_EXIT       | 12 | X'0000000C' |
| MQXT_CHANNEL_SEND_EXIT      | 13 | X'0000000D' |
| MQXT_CHANNEL_RCV_EXIT       | 14 | X'0000000E' |
| MQXT_CHANNEL_MSG_RETRY_EXIT | 15 | X'0000000F' |
| MQXT_CHANNEL_AUTO_DEF_EXIT  | 16 | X'00000010' |

## MQXUA\_★ (Exit user area)

See the ExitUserArea field described in "PL/I declaration" on page 598.

MQXUA\_NONE X'00...00' (16 nulls)

For the C programming language, the following is also defined:

'\0','\0',...'\0','\0' MQXUA\_NONE\_ARRAY

#### **Constants**

## Appendix C. Queue name resolution

This appendix describes queue name resolution as performed by queue managers at both sending and receiving ends of a channel.

In larger networks, the use of queue managers has a number of advantages over other forms of communication. These advantages derive from the name resolution function in DQM and the main benefits are:

- Applications do not need to make routing decisions
- · Applications do not need to know the network structure
- · Network links are created by systems administrators
- Network structure is controlled by network planners
- · Multiple channels can be used between nodes to partition traffic

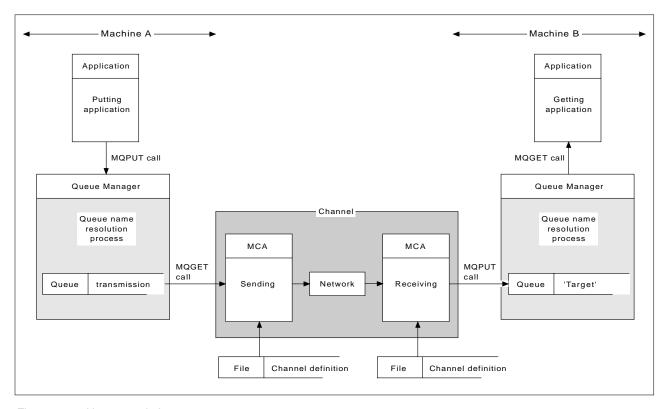

Figure 142. Name resolution

Referring to Figure 142, the basic mechanism for putting messages on a remote queue, as far as the application is concerned, is the same as for putting messages on a local queue:

- The application putting the message issues MQOPEN and MQPUT calls to put messages on the target queue.
- The application getting the messages issues MQOPEN and MQGET calls to get the messages from the target queue.

If both applications are connected to the same queue manager then no inter-queue manager communication is required, and the target queue is described as *local* to both applications.

However, if the applications are connected to different queue managers, two MCAs and their associated network connection are involved in the transfer, as shown in the figure. In this case, the target queue is considered to be a *remote queue* to the putting application.

The sequence of events is as follows:

- 1. The putting application issues MQOPEN and MQPUT calls to put messages to the target queue.
- During the MQOPEN call, the name resolution function detects that the target queue is not local, and decides which transmission queue is appropriate. Thereafter, on the MQPUT calls associated with the MQOPEN call, all messages are placed on this transmission queue.
- 3. The sending MCA gets the messages from the transmission queue and passes them to the receiving MCA at the remote computer.
- 4. The receiving MCA puts the messages on the target queue, or queues.
- The getting application issues MQOPEN and MQGET calls to get the messages from the target queue.

**Note:** Only step 1 and step 5 involve application code; steps 2 through 4 are performed by the local queue managers and the MCA programs. The putting application is unaware of the location of the target queue, which could be in the same processor, or in another processor on another continent.

The combination of sending MCA, the network connection, and the receiving MCA, is called a *message channel*, and is inherently a unidirectional device. Normally, it is necessary to move messages in both directions, and two channels are set up for this, one in each direction.

## What is queue name resolution?

Queue name resolution is vital to DQM. It removes the need for applications to be concerned with the physical location of queues, and insulates them against the details of networks. A systems administrator can move queues from one queue manager to another, and change the routing between queue managers without applications needing to know anything about it.

In order to uncouple from the application design the exact path over which the data travels, it is necessary to introduce a level of indirection between the name used by the application when it refers to the target queue, and the naming of the channel over which the flow occurs. This indirection is achieved using the queue name resolution mechanism.

In essence, when an application refers to a queue name, the name is mapped by the resolution mechanism either to a transmission queue or to a local queue that is not a transmission queue. In the case of mapping to a transmission queue, a second name resolution is needed at the destination, and the received message is placed on the target queue as intended by the application designer. The application remains unaware of the transmission queue and channel used for moving the message.

**Note:** The definition of the queue and channel is a system management responsibility and can be changed by an operator or a system management utility, without the need to change applications.

An important requirement for the system management of message flows is that alternative paths should be provided between queue managers. For example, business requirements might dictate that different *classes of service* should be sent over different channels to the same destination. This is a system management decision and the queue name resolution mechanism provides a very flexible way to achieve it. The next section describes in detail how this is done, but the basic idea is to use queue name resolution at the sending queue manager to map the queue name supplied by the application to the appropriate transmission queue for the type of traffic involved. Similarly at the receiving end, queue name resolution maps the name in the message descriptor to a local (not a transmission) queue or again to an appropriate transmission queue.

Not only is it possible for the forward path from one queue manager to another to be partitioned into different types of traffic, but the return message that is sent to the reply-to queue definition in the outbound message can also use the same traffic partitioning. Queue name resolution satisfies this requirement and the application designer need not be involved in these traffic partitioning decisions.

## How queue name resolution works

Before an application or an MCA can put messages on a queue it must open the queue. It is while processing the MQOPEN call that the queue manager refers to the queue definitions to carry out the name resolution. The result of a successful MQOPEN call is that an object handle is passed to the application to identify the resolved queue for use on subsequent MQPUT calls.

As shown in Figure 142 on page 629, the putting application must open a queue before putting messages to it, and at this time the queue manager mapping function looks up the definition of the queue to determine whether the queue is local or remote. In this example, the target queue is remote.

Similarly, the queue manager mapping function at the receiving end is invoked when the MCA opens the target queue, using the local queue definitions.

The point that the mapping is carried out at both the sending and receiving queue managers is an important aspect of the way name resolution works. This allows the queue name supplied by the putting application to be mapped to a local queue or a transmission queue at the sending queue manager, and again remapped to a local queue or a transmission queue at the receiving queue manager.

Reply messages from receiving applications or MCAs have the name resolution carried out in exactly the same way, allowing return routing over specific paths by means of queue definitions at all the queue managers on route.

Specifically, the name resolution takes the following form:

[InQMName,]InQName=>OutQMName,OutQName[,OutXmitQName]

The input queue manager name, InQMName, is optional, and the resultant OutXmitQName may or may not be required, as discussed below.

It is convenient to think of queue definitions as a table, although in fact, they are created separately. Table 53 has two 'input parameters':

- · InQMName, the input queue manager name
- · InQName, the input queue name

The table is entered with these inputs and either a resolved output of OutQMName, OutQName, OutXmitQName is produced, or an alias name is produced with which to re-enter the table.

| Table 53. Queue name resolution                                                                           | ,                                  |                        |                |                                                 |
|----------------------------------------------------------------------------------------------------|------------------------------------|------------------------|----------------|-------------------------------------------------|
| Input values                                                                                              |                                    | Resolve to             |                |                                                 |
| InQMName                                                                                                  | InQName                            | OutQMName              | OutQName       | OutXmitQName                                    |
| Blank or local queue manager                                                                              | Local queue                        | Local queue<br>manager | InQName        | n/a                                             |
| Blank or local queue manager                                                                              | Model queue                        | Local queue<br>manager | Generated name | n/a                                             |
| Blank or local queue manager                                                                              | Alias queue                        | Note 1                 |                |                                                 |
| Blank or local queue manager                                                                              | Local definition of a remote queue | RemoteQMName           | RemoteQName    | XmitQName, if not blank; otherwise RemoteQMName |
| InQMName is the name of a local transmission queue                                                        | InQName is not resolved            | InQMName               | InQName        | InQMName                                        |
| InQMName is the name of a queue<br>manager alias. RemoteQMName = local<br>queue manager name              | InQName is not resolved            | Note 2                 |                |                                                 |
| InQMName is the name of a queue<br>manager alias. RemoteQMName does<br>not equal local queue manager name | InQName is not resolved            | RemoteQMName           | InQName        | XmitQName, if not blank; otherwise RemoteQMName |
| InQMName is not the name of any local object (Note 3)                                                     | InQName is not resolved            | InQMName               | InQName        | Default XmitQName.                              |

#### Notes:

- 1. Re-enter table with InQMName = local queue manager, InQName = BaseQName (not another alias, nor a model queue)
- 2. Re-enter table with InQMName = local queue manager, and the same InQName (not a model queue)
- 3. Does not apply on OS/390 using CICS

#### Notes:

- 1. The check against InQMName is done before the check against InQName.
- BaseQName is the queue name resolved from the alias queue definition.
- 3. RemoteQName is the name of the queue at the remote location as resolved from the local definition of the remote queue.
- 4. RemoteQMName is the name of the remote queue manager from the local definition of the remote queue or queue manager alias.
- 5. XmitQName is the name of the transmission queue from the local definition of the remote queue or queue manager alias.

#### Queue manager alias

Rows six and seven in the table show a remote queue definition holding a queue manager alias name.

If the InQMName is either blank or the name of the local queue manager, then the first four rows of the table are used for cases where the InQName is a local queue, model queue, alias queue, or *local definition of a remote queue*.

**Note:** It is not possible to have an alias pointing to a second alias.

If the InQMName is the name of a local transmission queue, the mapping resolves to that transmission queue. This is the case where the transmission queue has the same name as the receiving queue manager.

Finally, the last two rows of the table apply where the InQMName is the name of a *queue manager alias*. If the RemoteQMName of the definition is the same as the name of the local queue manager, the table is re-entered with InQMName now set to the name of the local queue manager. This allows incoming messages to be routed to this queue manager using an alias to the queue manager.

If the RemoteQMName of the definition is not the same as the name of the local queue manager, the queue manager alias definition provides the resolved queue manager name, and optionally, also the name of the transmission queue to use. The queue name remains the same. This allows outgoing messages sent to a particular queue manager to be directed to a transmission queue that does not have the same name as that of the remote queue manager. It also allows the queue manager name to be changed.

Given the above queue name resolution mechanism, a message can be transferred from a queue manager on one machine to another queue manager on an adjacent machine; that is, having a direct message channel connection between the two machines. The queue name that flows with the message across the link is a fully qualified QMName.QName combination.

#### Queue name resolution

# Appendix D. Configuration file stanzas for distributed queuing

This appendix shows the stanzas in the queue manager configuration file that relate to distributed queuing. It applies to:

- The queue manager configuration file for MQSeries for OS/2 Warp, called qm.ini
- The queue manager configuration file for MQSeries on UNIX systems, called am.ini
- The queue manager initialization file for MQSeries for AS/400, called QMINI in library QMQMDATA.

#### Notes:

- 1. The stanzas in the QMINI file for Tandem NSK are different and are described in the MQSeries for Tandem NonStop Kernel System Management Guide.
- MQSeries for Windows NT V5.1 uses the registry. Use the MQSeries Services snap-in within the Microsoft Management Console (MMC) to make equivalent changes to the configuration information.

The stanzas that relate to distributed queuing are:

- CHANNELS
- TCP
- LU62
- NETBIOS
- SPX
- EXITPATH

Figure 143 on page 636 shows the values that you can set using these stanzas. When you are defining one of these stanzas, you do not need to start each item on a new line. You can use either a semicolon (;) or a hash character (#) to indicate a comment.

```
CHANNELS:
  MAXCHANNELS=n
                       ; Maximum number of channels allowed, the
                       ; default value is 100
  MAXACTIVECHANNELS=n ; Maximum number of channels allowed to be active at
                       ; any time, the default is the value of MaxChannels
                       ; Maximum number of initiators allowed, the
  MAXINITIATORS=n
                       ; default value is 3 (see note 1)
  MQIBINDTYPE=type
                       ; Whether the binding for applications is to be
                       ; "fastpath" or "standard".
                       The default is "standard". (see note 2)
  ADOPTNEWMCA=chltype ; Stops previous process if channel fails to start.
                       ; The default is "NO".
  ADOPTNEWMCATIMEOUT=n; Specifies the amount of time that the new
                      ; process should wait for the old process to end.
                       ; The default is 60.
  {\tt ADOPTNEWMCACHECK=;} \ \ {\tt Specifies} \ \ {\tt the} \ \ {\tt type} \ \ {\tt checking} \ \ {\tt required}.
            typecheck ; For FAP1, FAP2, and FAP3, "NAME" and
                       ; "ADDRESS" is the default.
                       ; For FAP4 and later, "NAME",
                       ; "ADDRESS", and "QM" is the
                       : default.
TCP:
                      ; TCP entries
                      ; Port number, the default is 1414
  PORT=n
  LIBRARY1=DLLName1
                      ; Name of TCP Sockets DLL (OS/2 only)
 LIBRARY2=DLLName2 ; Same as above if code is in two libraries (OS/2 only)
  KEEPALIVE=Yes
                      ; Switch TCP/IP KeepAlive on
                       ; LU 6.2 entries (OS/2 only)
  TPNAME=name
                      ; TP Name to start on remote side
  LIBRARY1=DLLName1 ; Name of APPC DLL (see note 3)
  LIBRARY2=DLLName2 ; Same as above if code is in two libraries (see note 3)
  LOCALLU=name
                      ; LU to use on local system (OS/2 only)
                       ; NetBIOS entries (OS/2 only)
NETBIOS:
  LOCALNAME=name ; The name this machine will be known as on the LAN
  ADAPTERNUM=n
                      ; LAN adapter number, the default is adapter 0
  NUMSESS=n
                      ; Number of sessions to allocate, the default is 1
  NUMCMDS=n
                      ; Number of commands to allocate, the default is 1
                      ; Number of names to allocate, the default is 1
  NUMNAMES=n
 LIBRARY1=DLLName1; Name of NetBIOS DLL LIBRARY2=DLLName2; Same as above if coo
                      ; Same as above if code is in two libraries (OS/2 only)
SPX:
                       ; SPX entries (OS/2 only)
  SOCKET=n
                      ; The socket number, the default is 5E86
  BOARDNUM=0
                      ; LAN adapter number, the default is adapter 0 (OS/2 only)
                      ; Switch on "watchdog" to monitor sessions (OS/2 only)
  KEEPALIVE=Yes
  LIBRARY1=DLLName1
                      ; Name of SPX DLL
  LIBRARY2=DLLName2 ; Same as above if code is in two libraries (OS/2 only)
EXITPATH:
                       ; Location of user exits (MQSeries for AIX,
                       ; HP-UX, OS/2 Warp, and Sun Solaris only)
  EXITPATHS=
                       ; String of directory paths
```

Figure 143. qm.ini stanzas for distributed queuing

#### Notes:

- MAXINITIATORS applies only to MQSeries for AIX, MQSeries for HP-UX, MQSeries for OS/2 Warp, and MQSeries for Sun Solaris.
- MQIBINDTYPE applies only to MQSeries for AIX, MQSeries for HP-UX, MQSeries for OS/2 Warp, and MQSeries for Sun Solaris.
- 3. The default values for LIBRARY1 and LIBRARY2 are as follows:

```
TCP SO32DLL and TCP32DLL (OS/2)
LU 6.2 APPC and ACSSVC (OS/2)
NetBIOS ACSNETB (OS/2)
SPX IPXCALLS.DLL and SPXCALLS.DLL (OS/2)
```

#### **Configuration file stanzas**

For more information about the qm.ini file and the other stanzas in it, refer to Chapter 11, "Configuring MQSeries" in the MQSeries System Administration book.

## **Configuration file stanzas**

## **Appendix E. Notices**

This information was developed for products and services offered in the United States. IBM may not offer the products, services, or features discussed in this information in other countries. Consult your local IBM representative for information on the products and services currently available in your area. Any reference to an IBM product, program, or service is not intended to state or imply that only that IBM product, program, or service may be used. Any functionally equivalent product, program, or service that does not infringe any IBM intellectual property right may be used instead. However, it is the user's responsibility to evaluate and verify the operation of any non-IBM product, program, or service.

IBM may have patents or pending patent applications covering subject matter described in this information. The furnishing of this information does not give you any license to these patents. You can send license inquiries, in writing, to:

IBM Director of Licensing IBM Corporation North Castle Drive Armonk, NY 10504-1785 U.S.A.

For license inquiries regarding double-byte (DBCS) information, contact the IBM Intellectual Property Department in your country or send inquiries, in writing, to:

IBM World Trade Asia Corporation Licensing 2-31 Roppongi 3-chome, Minato-ku Tokyo 106, Japan

The following paragraph does not apply to the United Kingdom or any other country where such provisions are inconsistent with local law: INTERNATIONAL BUSINESS MACHINES CORPORATION PROVIDES THIS PUBLICATION "AS IS" WITHOUT WARRANTY OF ANY KIND, EITHER EXPRESS OR IMPLIED, INCLUDING, BUT NOT LIMITED TO, THE IMPLIED WARRANTIES OF NON-INFRINGEMENT, MERCHANTABILITY, OR FITNESS FOR A PARTICULAR PURPOSE. Some states do not allow disclaimer of express or implied warranties in certain transactions, therefore this statement may not apply to you.

This information could include technical inaccuracies or typographical errors. Changes are periodically made to the information herein; these changes will be incorporated in new editions of the information. IBM may make improvements and/or changes in the product(s) and/or the program(s) described in this information at any time without notice.

Any references in this information to non-IBM documentation or non-IBM Web sites are provided for convenience only and do not in any manner serve as an endorsement of those documents or Web sites. The materials for those documents or Web sites are not part of the materials for this IBM product and use of those documents or Web sites is at your own risk.

Licensees of this program who wish to have information about it for the purpose of enabling: (i) the exchange of information between independently created programs and other programs (including this one) and (ii) the mutual use of the information which has been exchanged, should contact:

IBM United Kingdom Laboratories, Mail Point 151, Hursley Park, Winchester, Hampshire, England SO21 2JN.

Such information may be available, subject to appropriate terms and conditions, including in some cases, payment of a fee.

The licensed program described in this information and all licensed material available for it are provided by IBM under terms of the IBM Customer Agreement, IBM International Programming License Agreement, or any equivalent agreement between us.

This information contains sample application programs in source language, which illustrate programming techniques on various operating platforms. You may copy, modify, and distribute these sample programs in any form without payment to IBM, for the purposes of developing, using, marketing or distributing application programs conforming to the application programming interface for the operating platform for which the sample programs are written. These examples have not been thoroughly tested under all conditions. IBM, therefore, cannot guarantee or imply reliability, serviceability, or function of these programs. You may copy, modify, and distribute these sample programs in any form without payment to IBM for the purposes of developing, using, marketing, or distributing application programs conforming to IBM's application programming interfaces.

## Programming interface information

This book is intended to help you set up and control message channels between queue managers.

This book also documents General-use Programming Interface and Associated Guidance Information and Product-sensitive Programming Interface and Associated Guidance Information provided by:

MQSeries for AIX V5.1,
MQSeries for AS/400 V4R2M1,
MQSeries for AT&T GIS UNIX V2.2,
MQSeries for Digital OpenVMS V2.2,
MQSeries for HP-UX V5.1,
MQSeries for OS/390 V2.1,
MQSeries for OS/2 Warp V5.1,
MQSeries for SINIX and DC/OSx V2.2,
MQSeries for Sun Solaris V5.1,
MQSeries for Tandem NonStop Kernel V2.2,
MQSeries for VSE/ESA V2.1,
MQSeries for Windows V2.0,
MQSeries for Windows V2.1,
MQSeries for Windows NT V5.1.

General-use programming interfaces allow the customer to write programs that obtain the services of these products.

General-use Programming Interface and Associated Guidance Information is identified where it occurs, either by an introductory statement to a chapter or section or by the following marking:

| General-use programming interface                                     |  |
|-----------------------------------------------------------------------|--|
| General-use Programming Interface and Associated Guidance Information |  |
| End of General-use programming interface                              |  |

Product-sensitive programming interfaces allow the customer installation to perform tasks such as diagnosing, modifying, monitoring, repairing, tailoring, or tuning of these products. Use of such interfaces creates dependencies on the detailed design or implementation of the IBM software product. Product-sensitive programming interfaces should be used only for these specialized purposes. Because of their dependencies on detailed design and implementation, it is to be expected that programs written to such interfaces may need to be changed in order to run with new product releases or versions, or as a result of service.

Product-sensitive Programming Interface and Associated Guidance Information is identified where it occurs, either by an introductory statement to a chapter or section or by the following marking:

| Product-sensitive programming interface                                     | 1 |
|-----------------------------------------------------------------------------|---|
| Product-sensitive Programming Interface and Associated Guidance Information |   |
| End of Product-sensitive programming interface                              |   |

#### **Trademarks**

The following terms are trademarks of International Business Machines Corporation in the United States, or other countries, or both:

Advanced Peer-to-Peer ACF/VTAM AIX

Networking

**APPN** AS/400 BookManager CICS CICS/ESA CICS/VSE CICS/400 DB2 **FFST** First Failure Support IBM **IBMLink** 

Technology

**IMS** MQ **MQSeries** MVS/ESA OpenEdition OS/2 OS/390 OS/400 **RACF** RS/6000 System/390 VSE/ESA

**VTAM** 

Lotus and LotusScript are trademarks of Lotus Development Corporation in the United States, or other countries, or both.

Java and all Java-based trademarks and logos are trademarks or registered trademarks of Sun Microsystems, Inc. in the United States and/or other countries.

Microsoft, Windows, Windows NT, and the Windows logo are trademarks of Microsoft Corporation in the United States and/or other countries.

UNIX is a registered trademark in the United States and/or other countries licensed exclusively through X/Open Company Limited.

Other company, product, or service names may be the trademarks or service marks of others.

## Part 9. Glossary and index

## Glossary of terms and abbreviations

This glossary defines MQSeries terms and abbreviations used in this book. If you do not find the term you are looking for, see the Index or the *IBM Dictionary of Computing*, New York: McGraw-Hill, 1994.

This glossary includes terms and definitions from the *American National Dictionary for Information Systems*, ANSI X3.172-1990, copyright 1990 by the American National Standards Institute (ANSI). Copies may be purchased from the American National Standards Institute, 11 West 42 Street, New York, New York 10036. Definitions are identified by the symbol (A) after the definition.

#### A

**abend reason code**. A 4-byte hexadecimal code that uniquely identifies a problem with MQSeries for OS/390. A complete list of MQSeries for OS/390 abend reason codes and their explanations is contained in the MQSeries for OS/390 Messages and Codes manual.

active log. See recovery log.

adapter. An interface between MQSeries for OS/390 and TSO, IMS, CICS, or batch address spaces. An adapter is an attachment facility that enables applications to access MQSeries services.

**address space**. The area of virtual storage available for a particular job.

address space identifier (ASID). A unique, system-assigned identifier for an address space.

administrator commands. MQSeries commands used to manage MQSeries objects, such as queues, processes, and namelists.

Advanced Program-to-Program Communication (APPC). The general facility characterizing the LU 6.2 architecture and its various implementations in products.

**alert**. A message sent to a management services focal point in a network to identify a problem or an impending problem.

**alert monitor**. In MQSeries for OS/390, a component of the CICS adapter that handles unscheduled events occurring as a result of connection requests to MQSeries for OS/390.

alias queue object. An MQSeries object, the name of which is an alias for a base queue defined to the local queue manager. When an application or a queue manager uses an alias queue, the alias name is resolved and the requested operation is performed on the associated base queue.

allied address space. See ally.

**ally**. An OS/390 address space that is connected to MQSeries for OS/390.

**alternate user security**. A security feature in which the authority of one user ID can be used by another user ID; for example, to open an MQSeries object.

APAR. Authorized program analysis report.

APC. Advanced Program Communication.

**APPC**. Advanced Program-to-Program Communication.

**application environment**. The software facilities that are accessible by an application program. On the OS/390 platform, CICS and IMS are examples of application environments.

**application log.** In Windows NT, a log that records significant application events.

**application queue**. A queue used by an application.

archive log. See recovery log.

ARM. Automatic Restart Management

**ASID**. Address space identifier.

asynchronous messaging. A method of communication between programs in which programs place messages on message queues. With asynchronous messaging, the sending program proceeds with its own processing without waiting for a reply to its message. Contrast with *synchronous messaging*.

**attribute**. One of a set of properties that defines the characteristics of an MQSeries object.

**authorization checks**. Security checks that are performed when a user tries to issue administration commands against an object, for example to open a queue or connect to a queue manager.

**authorization file**. In MQSeries on UNIX systems, a file that provides security definitions for an object, a class of objects, or all classes of objects.

authorization service. In MQSeries on UNIX systems, MQSeries for OS/2 Warp, and MQSeries for Windows NT, a service that provides authority checking of commands and MQI calls for the user identifier associated with the command or call.

**authorized program analysis report (APAR).** A report of a problem caused by a suspected defect in a current, unaltered release of a program.

**Automatic Restart Management (ARM).** An OS/390 recovery function that can improve the availability of specific batch jobs or started tasks, and therefore result in faster resumption of productive work.

#### В

**backout**. An operation that reverses all the changes made during the current unit of recovery or unit of work. After the operation is complete, a new unit of recovery or unit of work begins. Contrast with *commit*.

basic mapping support (BMS). An interface between CICS and application programs that formats input and output display data and routes multiple-page output messages without regard for control characters used by various terminals.

**BMS**. Basic mapping support.

**bootstrap data set (BSDS)**. A VSAM data set that contains:

- An inventory of all active and archived log data sets known to MQSeries for OS/390
- A wrap-around inventory of all recent MQSeries for OS/390 activity

The BSDS is required if the MQSeries for OS/390 subsystem has to be restarted.

**browse**. In message queuing, to use the MQGET call to copy a message without removing it from the queue. See also *get*.

**browse cursor**. In message queuing, an indicator used when browsing a queue to identify the message that is next in sequence.

BSDS. Bootstrap data set.

**buffer pool**. An area of main storage used for MQSeries for OS/390 queues, messages, and object definitions. See also *page set*.

#### C

**call back**. In MQSeries, a requester message channel initiates a transfer from a sender channel by first calling the sender, then closing down and awaiting a call back.

CCF. Channel control function.

CCSID. Coded character set identifier.

CDF. Channel definition file.

channel. See message channel.

channel control function (CCF). In MQSeries, a program to move messages from a transmission queue to a communication link, and from a communication link to a local queue, together with an operator panel interface to allow the setup and control of channels.

**channel definition file (CDF).** In MQSeries, a file containing communication channel definitions that associate transmission queues with communication links.

**channel event**. An event indicating that a channel instance has become available or unavailable. Channel events are generated on the queue managers at both ends of the channel.

**channel exit program**. A user-written program that can be entered from one of a defined number of places during channel operation.

**channel initiator**. A component of MQSeries distributed queuing, which monitors the initiation queue to see when triggering criteria have been met and then starts the sender channel.

**channel listener**. A component of MQSeries distributed queuing, which monitors the network for a startup request and then starts the receiving channel.

**checkpoint**. (1) A time when significant information is written on the log. Contrast with *syncpoint*. (2) In MQSeries on UNIX systems, the point in time when a data record described in the log is the same as the data record in the queue. Checkpoints are generated automatically and are used during the system restart process.

CI. Control interval.

circular logging. In MQSeries on UNIX systems, MQSeries for OS/2 Warp, and MQSeries for Windows NT, the process of keeping all restart data in a ring of log files. Logging fills the first file in the ring and then moves on to the next, until all the files are full. At this point, logging goes back to the first file in the ring and starts again, if the space has been freed or is no longer needed. Circular logging is used during restart recovery, using the log to roll back transactions that were in progress when the system stopped. Contrast with *linear logging*.

CL. Control Language.

**client**. A run-time component that provides access to queuing services on a server for local user applications. The queues used by the applications reside on the server. See also *MQSeries client*.

**client application**. An application, running on a workstation and linked to a client, that gives the application access to queuing services on a server.

**client connection channel type**. The type of MQI channel definition associated with an MQSeries client. See also *server connection channel type*.

- **CLUSRCVR**. Cluster-receiver channel definition.
- CLUSSDR. Cluster-sender channel definition.
- **cluster**. A network of queue managers that are logically associated in some way.
- **cluster-receiver channel (CLUSRCVR).** A channel on which a cluster queue manager can receive messages from other queue managers in the cluster and cluster information from the repository queue managers.
- **cluster-sender channel (CLUSSDR)**. A channel on which a cluster queue manager can send messages to other queue managers in the cluster and cluster information to the repository queue managers.
- **cluster transmission queue**. A transmission queue that transmits all messages from a queue manager to any other queue manager that is in the same cluster. The queue is called
- SYSTEM.CLUSTER.TRANSMIT.QUEUE.

**coded character set identifier (CCSID).** The name of a coded set of characters and their code point assignments.

**command**. In MQSeries, an administration instruction that can be carried out by the queue manager.

command prefix (CPF). In MQSeries for OS/390, a character string that identifies the queue manager to which MQSeries for OS/390 commands are directed, and from which MQSeries for OS/390 operator messages are received.

**command processor**. The MQSeries component that processes commands.

**command server**. The MQSeries component that reads commands from the system-command input queue, verifies them, and passes valid commands to the command processor.

**commit.** An operation that applies all the changes made during the current unit of recovery or unit of work. After the operation is complete, a new unit of recovery or unit of work begins. Contrast with *backout*.

**Common Run-Time Environment (CRE)**. A set of services that enable system and application programmers to write mixed-language programs. These shared, run-time services can be used by C, COBOL85, FORTRAN, Pascal, and TAL programs.

**completion code**. A return code indicating how an MQI call has ended.

**configuration file.** In MQSeries on UNIX systems, MQSeries for OS/2 Warp, and MQSeries for Windows NT, a file that contains configuration information related to, for example, logs, communications, or installable services. Synonymous with *.ini file*. See also *stanza*.

**connect**. To provide a queue manager connection handle, which an application uses on subsequent MQI calls. The connection is made either by the MQCONN call, or automatically by the MQOPEN call.

**connection handle.** The identifier or token by which a program accesses the queue manager to which it is connected.

context. Information about the origin of a message.

**context security**. In MQSeries, a method of allowing security to be handled such that messages are obliged to carry details of their origins in the message descriptor.

**control command**. In MQSeries on UNIX systems, MQSeries for OS/2 Warp, and MQSeries for Windows NT, a command that can be entered interactively from the operating system command line. Such a command requires only that the MQSeries product be installed; it does not require a special utility or program to run it.

#### control interval (CI) • deferred connection

**control interval (CI)**. A fixed-length area of direct access storage in which VSAM stores records and creates distributed free spaces. The control interval is the unit of information that VSAM transmits to or from direct access storage.

**Control Language (CL)**. In MQSeries for AS/400, a language that can be used to issue commands, either at the command line or by writing a CL program.

controlled shutdown. See quiesced shutdown.

CPF. Command prefix.

CRE. Common Run-Time Environment.

#### D

**DAE**. Dump analysis and elimination.

**daemon**. In UNIX systems, a program that runs unattended to perform a standard service. Some daemons are triggered automatically to perform their tasks; others operate periodically.

data conversion interface (DCI). The MQSeries interface to which customer- or vendor-written programs that convert application data between different machine encodings and CCSIDs must conform. A part of the MQSeries Framework.

**datagram**. The simplest message that MQSeries supports. This type of message does not require a reply.

**DCE**. Distributed Computing Environment.

**DCE principal**. A user ID that uses the distributed computing environment.

DCI. Data conversion interface.

**dead-letter queue (DLQ).** A queue to which a queue manager or application sends messages that it cannot deliver to their correct destination.

dead-letter queue handler. An MQSeries-supplied utility that monitors a dead-letter queue (DLQ) and processes messages on the queue in accordance with a user-written rules table.

**default object**. A definition of an object (for example, a queue) with all attributes defined. If a user defines an object but does not specify all possible attributes for that object, the queue manager uses default attributes in place of any that were not specified.

**deferred connection**. A pending event that is activated when a CICS subsystem tries to connect to MQSeries for OS/390 before MQSeries for OS/390 has been started.

**distributed application**. In message queuing, a set of application programs that can each be connected to a different queue manager, but that collectively constitute a single application.

#### Distributed Computing Environment (DCE).

Middleware that provides some basic services, making the development of distributed applications easier. DCE is defined by the Open Software Foundation (OSF).

**distributed queue management (DQM).** In message queuing, the setup and control of message channels to queue managers on other systems.

**DLQ**. Dead-letter queue.

**DQM**. Distributed queue management.

**dual logging**. A method of recording MQSeries for OS/390 activity, where each change is recorded on two data sets, so that if a restart is necessary and one data set is unreadable, the other can be used. Contrast with *single logging*.

dual mode. See dual logging.

dump analysis and elimination (DAE). An OS/390 service that enables an installation to suppress SVC dumps and ABEND SYSUDUMP dumps that are not needed because they duplicate previously written dumps.

**dynamic queue**. A local queue created when a program opens a model queue object. See also *permanent dynamic queue* and *temporary dynamic queue*.

#### E

environment. See application environment.

ESM. External security manager.

**ESTAE**. Extended specify task abnormal exit.

**event**. See channel event, instrumentation event, performance event, and queue manager event.

**event data**. In an event message, the part of the message data that contains information about the event (such as the queue manager name, and the application that gave rise to the event). See also *event header*.

**event header**. In an event message, the part of the message data that identifies the event type of the reason code for the event.

event log. See application log.

**event message**. Contains information (such as the category of event, the name of the application that caused the event, and queue manager statistics) relating to the origin of an instrumentation event in a network of MQSeries systems.

**event queue**. The queue onto which the queue manager puts an event message after it detects an event. Each category of event (queue manager, performance, or channel event) has its own event queue.

**Event Viewer**. A tool provided by Windows NT to examine and manage log files.

**extended specify task abnormal exit (ESTAE)**. An OS/390 macro that provides recovery capability and gives control to the specified exit routine for processing, diagnosing an abend, or specifying a retry address.

**external security manager (ESM)**. A security product that is invoked by the OS/390 System Authorization Facility. RACF is an example of an ESM.

#### F

FAP. Formats and Protocols.

**FFST**™. First Failure Support Technology™.

**FIFO**. First-in-first-out.

**First Failure Support Technology (FFST).** Used by MQSeries on UNIX systems, MQSeries for OS/2 Warp, MQSeries for Windows NT, and MQSeries for AS/400 to detect and report software problems.

**first-in-first-out (FIFO)**. A queuing technique in which the next item to be retrieved is the item that has been in the queue for the longest time. (A)

**forced shutdown**. A type of shutdown of the CICS adapter where the adapter immediately disconnects from MQSeries for OS/390, regardless of the state of any currently active tasks. Contrast with *quiesced shutdown*.

**Formats and Protocols (FAP)**. The MQSeries FAPs define how queue managers communicate with one another, and also how MQSeries clients communicate with server queue managers.

**Framework.** In MQSeries, a collection of programming interfaces that allow customers or vendors to write programs that extend or replace certain functions provided in MQSeries products. The interfaces are:

- MQSeries data conversion interface (DCI)
- MQSeries message channel interface (MCI)
- MQSeries name service interface (NSI)
- MQSeries security enabling interface (SEI)
- MQSeries trigger monitor interface (TMI)

FRR. Functional recovery routine.

functional recovery routine (FRR). An OS/390 recovery/termination manager facility that enables a recovery routine to gain control in the event of a program interrupt.

#### G

GCPC. Generalized command preprocessor.

**generalized command preprocessor (GCPC).** An MQSeries for OS/390 component that processes MQSeries commands and runs them.

**Generalized Trace Facility (GTF).** An OS/390 service program that records significant system events, such as supervisor calls and start I/O operations, for the purpose of problem determination.

**get**. In message queuing, to use the MQGET call to remove a message from a queue. See also *browse*.

**global trace**. An MQSeries for OS/390 trace option where the trace data comes from the entire MQSeries for OS/390 subsystem.

GTF. Generalized Trace Facility.

## Н

handle. See connection handle and object handle.

hardened message. A message that is written to auxiliary (disk) storage so that the message will not be lost in the event of a system failure. See also persistent message.

**heartbeat flow**. A pulse that is passed from a sending MCA to a receiving MCA when there are no messages to send. The pulse unblocks the receiving MCA, which otherwise, would remain in a wait state until a message arrived or the disconnect interval expired.

**heartbeat interval**. The time, in seconds, that is to elapse between heartbeat flows.

#### I

**ICE.** Intersystem Communications Environment is a family of Tandem-based software products that enables you to access a variety of applications on Tandem computers.

**immediate shutdown**. In MQSeries, a shutdown of a queue manager that does not wait for applications to disconnect. Current MQI calls are allowed to complete, but new MQI calls fail after an immediate shutdown has been requested. Contrast with *quiesced shutdown* and *preemptive shutdown*.

**in-doubt unit of recovery**. In MQSeries, the status of a unit of recovery for which a syncpoint has been requested but not yet confirmed.

.ini file. See configuration file.

**initialization file.** In MQSeries for AS/400, a file that contains two parameters; the TCP/IP listener port number and the maximum number of channels that can be current at a time. The file is called QMINI.

**initialization input data sets**. Data sets used by MQSeries for OS/390 when it starts up.

**initiation queue**. A local queue on which the queue manager puts trigger messages.

**input/output parameter**. A parameter of an MQI call in which you supply information when you make the call, and in which the queue manager changes the information when the call completes or fails.

**input parameter**. A parameter of an MQI call in which you supply information when you make the call.

installable services. In MQSeries on UNIX systems, MQSeries for OS/2 Warp, and MQSeries for Windows NT, additional functionality provided as independent components. The installation of each component is optional: in-house or third-party components can be used instead. See also *authorization service*, *name service*, and *user identifier service*.

instrumentation event. A facility that can be used to monitor the operation of queue managers in a network of MQSeries systems. MQSeries provides instrumentation events for monitoring queue manager resource definitions, performance conditions, and channel conditions. Instrumentation events can be used by a user-written reporting mechanism in an administration application that displays the events to a system operator. They also allow applications acting as agents for other administration networks to monitor reports and create the appropriate alerts.

Interactive Problem Control System (IPCS). A component of OS/390 that permits online problem management, interactive problem diagnosis, online debugging for disk-resident abend dumps, problem tracking, and problem reporting.

Interactive System Productivity Facility (ISPF). An IBM licensed program that serves as a full-screen editor and dialog manager. It is used for writing application programs, and provides a means of generating standard screen panels and interactive dialogues between the application programmer and terminal user.

**Internet Protocol (IP).** A protocol used to route data from its source to its destination in an Internet environment. This is the base layer, on which other protocol layers, such as TCP and UDP are built.

Intersystem communication. In CICS, communication between separate systems by means of SNA networking facilities or by means of the application-to-application facilities of an SNA access method.

IP. Internet Protocol.

IPCS. Interactive Problem Control System.

ISC. Intersystem communication.

**ISPF.** Interactive System Productivity Facility.

#### L

**linear logging**. In MQSeries on UNIX systems, MQSeries for OS/2 Warp, and MQSeries for Windows NT, the process of keeping restart data in a sequence of files. New files are added to the sequence as necessary. The space in which the data is written is not reused until the queue manager is restarted. Contrast with *circular logging*.

**listener**. In MQSeries distributed queuing, a program that monitors for incoming network connections.

**local definition**. An MQSeries object belonging to a local queue manager.

**local definition of a remote queue**. An MQSeries object belonging to a local queue manager. This object defines the attributes of a queue that is owned by another queue manager. In addition, it is used for queue-manager aliasing and reply-to-queue aliasing.

**locale**. On UNIX systems, a subset of a user's environment that defines conventions for a specific culture (such as time, numeric, or monetary formatting and character classification, collation, or conversion). The queue manager CCSID is derived from the locale of the user ID that created the queue manager.

**local queue**. A queue that belongs to the local queue manager. A local queue can contain a list of messages waiting to be processed. Contrast with *remote queue*.

**local queue manager**. The queue manager to which a program is connected and that provides message queuing services to the program. Queue managers to which a program is not connected are called *remote queue managers*, even if they are running on the same system as the program.

**log**. In MQSeries, a file recording the work done by queue managers while they receive, transmit, and deliver messages, to enable them to recover in the event of failure.

log control file. In MQSeries on UNIX systems, MQSeries for OS/2 Warp, and MQSeries for Windows NT, the file containing information needed to monitor the use of log files (for example, their size and location, and the name of the next available file).

**log file**. In MQSeries on UNIX systems, MQSeries for OS/2 Warp, and MQSeries for Windows NT, a file in which all significant changes to the data controlled by a queue manager are recorded. If the primary log files become full, MQSeries allocates secondary log files.

logical unit of work (LUW). See unit of work.

**luname**. The name of the logical unit on your workstation, that is the name of the software that interfaces between your applications and the network.

LUWID. Logical unit of work identifier.

**LU 6.2**. A type of logical unit (LU) that supports general communication between programs in a distributed processing environment.

#### М

machine check interrupt. An interruption that occurs as a result of an equipment malfunction or error. A machine check interrupt can be either hardware recoverable, software recoverable, or nonrecoverable.

MCA. Message channel agent.

**MCI**. Message channel interface.

#### media image • MQSeries client

media image. In MQSeries on UNIX systems, MQSeries for OS/2 Warp, and MQSeries for Windows NT, the sequence of log records that contain an image of an object. The object can be recreated from this image.

message. (1) In message queuing applications, a communication sent between programs. See also persistent message and nonpersistent message. (2) In system programming, information intended for the terminal operator or system administrator.

message channel. In distributed message queuing, a mechanism for moving messages from one queue manager to another. A message channel comprises two message channel agents (a sender at one end and a receiver at the other end) and a communication link. Contrast with MQI channel.

message channel agent (MCA). A program that transmits prepared messages from a transmission queue to a communication link, or from a communication link to a destination queue. See also message queue interface.

message channel interface (MCI). The MQSeries interface to which customer- or vendor-written programs that transmit messages between an MQSeries queue manager and another messaging system must conform. A part of the MQSeries Framework.

message descriptor. Control information describing the message format and presentation that is carried as part of an MQSeries message. The format of the message descriptor is defined by the MQMD structure.

message flow control. A distributed queue management task that involves setting up and maintaining message routes between queue managers.

message priority. In MQSeries, an attribute of a message that can affect the order in which messages on a queue are retrieved, and whether a trigger event is generated.

message queue. Synonym for queue.

message queue interface (MQI). The programming interface provided by the MQSeries queue managers. This programming interface allows application programs to access message queuing services.

message queue management. The Message Queue Management (MQM) facility in MQSeries for Tandem NSK V2.2 uses PCF command formats and control commands. MQM runs as a PATHWAY SCOBOL requester under the Terminal Control Process (TCP) and uses an MQM SERVERCLASS server, which invokes the C language API to perform PCF commands. There is a separate instance of MQM for each queue manager configured on a system, since each queue manager is controlled under its own PATHWAY configuration. Consequently, an MQM is limited to the management of the queue manager to which it belongs.

message queuing. A programming technique in which each program within an application communicates with the other programs by putting messages on queues.

message-retry. An option available to an MCA that is unable to deliver a message. The MCA can wait for a predefined amount of time and then try to send the message again.

message sequence numbering. A programming technique in which messages are given unique numbers during transmission over a communication link. This enables the receiving process to check whether all messages are received, to place them in a queue in the original order, and to discard duplicate messages.

messaging. See synchronous messaging and asynchronous messaging.

model queue object. A set of queue attributes that act as a template when a program creates a dynamic queue.

MQAI. MQSeries Administration Interface.

MQI. Message queue interface.

MQI channel. Connects an MQSeries client to a queue manager on a server system, and transfers only MQI calls and responses in a bidirectional manner. Contrast with message channel.

MQSC. MQSeries commands.

**MQSeries**. A family of IBM licensed programs that provides message queuing services.

MQSeries Administration Interface (MQAI). A programming interface to MQSeries.

MQSeries client. Part of an MQSeries product that can be installed on a system without installing the full queue manager. The MQSeries client accepts MQI calls from applications and communicates with a queue manager on a server system.

**MQSeries commands (MQSC)**. Human readable commands, uniform across all platforms, that are used to manipulate MQSeries objects. Contrast with *programmable command format (PCF)*.

**MQSeries server**. An MQSeries server is a queue manager that provides queuing services to one or more clients. All the MQSeries objects, for example queues, exist only on the queue manager system, that is, on the MQI server machine. A server can support normal local MQI applications as well.

**multi-hop**. To pass through one or more intermediate queue managers when there is no direct communication link between a source queue manager and the target queue manager.

#### N

**namelist**. An MQSeries object that contains a list of names, for example, queue names.

name service. In MQSeries on UNIX systems, MQSeries for OS/2 Warp, and MQSeries for Windows NT, the facility that determines which queue manager owns a specified queue.

name service interface (NSI). The MQSeries interface to which customer- or vendor-written programs that resolve queue-name ownership must conform. A part of the MQSeries Framework.

**name transformation**. In MQSeries on UNIX systems, MQSeries for OS/2 Warp, and MQSeries for Windows NT, an internal process that changes a queue manager name so that it is unique and valid for the system being used. Externally, the queue manager name remains unchanged.

**NetBIOS**. Network Basic Input/Output System. An operating system interface for application programs used on IBM personal computers that are attached to the IBM Token-Ring Network.

**New Technology File System (NTFS).** A Windows NT recoverable file system that provides security for files.

**nonpersistent message**. A message that does not survive a restart of the queue manager. Contrast with *persistent message*.

NSI. Name service interface.

NTFS. New Technology File System.

**null character**. The character that is represented by X'00'.

#### O

OAM. Object authority manager.

**object**. In MQSeries, an object is a queue manager, a queue, a process definition, a channel, a namelist, or a storage class (OS/390 only).

**object authority manager (OAM).** In MQSeries on UNIX systems and MQSeries for Windows NT, the default authorization service for command and object management. The OAM can be replaced by, or run in combination with, a customer-supplied security service.

**object descriptor**. A data structure that identifies a particular MQSeries object. Included in the descriptor are the name of the object and the object type.

**object handle**. The identifier or token by which a program accesses the MQSeries object with which it is working.

**off-loading**. In MQSeries for OS/390, an automatic process whereby a queue manager's active log is transferred to its archive log.

**output log-buffer**. In MQSeries for OS/390, a buffer that holds recovery log records before they are written to the archive log.

**output parameter**. A parameter of an MQI call in which the queue manager returns information when the call completes or fails.

#### P

**page set.** A VSAM data set used when MQSeries for OS/390 moves data (for example, queues and messages) from buffers in main storage to permanent backing storage (DASD).

**PCF**. Programmable command format.

**PCF command**. See programmable command format.

**pending event**. An unscheduled event that occurs as a result of a connect request from a CICS adapter.

**percolation**. In error recovery, the passing along a preestablished path of control from a recovery routine to a higher-level recovery routine.

**performance event**. A category of event indicating that a limit condition has occurred.

**performance trace**. An MQSeries trace option where the trace data is to be used for performance analysis and tuning.

**permanent dynamic queue**. A dynamic queue that is deleted when it is closed only if deletion is explicitly requested. Permanent dynamic queues are recovered if the queue manager fails, so they can contain persistent messages. Contrast with *temporary dynamic queue*.

**persistent message**. A message that survives a restart of the queue manager. Contrast with *nonpersistent message*.

**ping**. In distributed queuing, a diagnostic aid that uses the exchange of a test message to confirm that a message channel or a TCP/IP connection is functioning.

**platform**. In MQSeries, the operating system under which a queue manager is running.

**point of recovery**. In MQSeries for OS/390, the term used to describe a set of backup copies of MQSeries for OS/390 page sets and the corresponding log data sets required to recover these page sets. These backup copies provide a potential restart point in the event of page set loss (for example, page set I/O error).

**preemptive shutdown**. In MQSeries, a shutdown of a queue manager that does not wait for connected applications to disconnect, nor for current MQI calls to complete. Contrast with *immediate shutdown* and *quiesced shutdown*.

**principal**. In MQSeries on UNIX systems, MQSeries for OS/2 Warp, and MQSeries for Windows NT, a term used for a user identifier. Used by the object authority manager for checking authorizations to system resources.

**process definition object**. An MQSeries object that contains the definition of an MQSeries application. For example, a queue manager uses the definition when it works with trigger messages.

**programmable command format (PCF)**. A type of MQSeries message used by:

- User administration applications, to put PCF commands onto the system command input queue of a specified queue manager
- User administration applications, to get the results of a PCF command from a specified queue manager
- A queue manager, as a notification that an event has occurred

Contrast with MQSC.

**program temporary fix (PTF).** A solution or by-pass of a problem diagnosed by IBM field engineering as the result of a defect in a current, unaltered release of a program.

PTF. Program temporary fix.

#### Q

**queue**. An MQSeries object. Message queuing applications can put messages on, and get messages from, a queue. A queue is owned and maintained by a queue manager. Local queues can contain a list of messages waiting to be processed. Queues of other types cannot contain messages—they point to other queues, or can be used as models for dynamic queues.

**queue manager**. (1) A system program that provides queuing services to applications. It provides an application programming interface so that programs can access messages on the queues that the queue manager owns. See also *local queue manager* and *remote queue manager*. (2) An MQSeries object that defines the attributes of a particular queue manager.

queue manager event. An event that indicates:

- An error condition has occurred in relation to the resources used by a queue manager. For example, a queue is unavailable.
- A significant change has occurred in the queue manager. For example, a queue manager has stopped or started.

queuing. See message queuing.

quiesced shutdown. (1) In MQSeries, a shutdown of a queue manager that allows all connected applications to disconnect. Contrast with *immediate shutdown* and *preemptive shutdown*. (2) A type of shutdown of the CICS adapter where the adapter disconnects from MQSeries, but only after all the currently active tasks have been completed. Contrast with *forced shutdown*.

**quiescing**. In MQSeries, the state of a queue manager prior to it being stopped. In this state, programs are allowed to finish processing, but no new programs are allowed to start.

#### R

RBA. Relative byte address.

**reason code**. A return code that describes the reason for the failure or partial success of an MQI call.

**receiver channel**. In message queuing, a channel that responds to a sender channel, takes messages from a communication link, and puts them on a local queue.

**recovery log.** In MQSeries for OS/390, data sets containing information needed to recover messages, queues, and the MQSeries subsystem. MQSeries for OS/390 writes each record to a data set called the *active log.* When the active log is full, its contents are off-loaded to a DASD or tape data set called the *archive log.* Synonymous with *log.* 

**recovery termination manager (RTM).** A program that handles all normal and abnormal termination of tasks by passing control to a recovery routine associated with the terminating function.

**Registry**. In Windows NT, a secure database that provides a single source for system and application configuration data.

**Registry Editor**. In Windows NT, the program item that allows the user to edit the Registry.

**Registry Hive.** In Windows NT, the structure of the data stored in the Registry.

**relative byte address (RBA).** The displacement in bytes of a stored record or control interval from the beginning of the storage space allocated to the data set to which it belongs.

**remote queue**. A queue belonging to a remote queue manager. Programs can put messages on remote queues, but they cannot get messages from remote queues. Contrast with *local queue*.

**remote queue manager**. To a program, a queue manager that is not the one to which the program is connected.

**remote queue object**. See *local definition of a remote queue.* 

**remote queuing**. In message queuing, the provision of services to enable applications to put messages on queues belonging to other queue managers.

**reply message**. A type of message used for replies to request messages. Contrast with *request message* and *report message*.

**reply-to queue**. The name of a queue to which the program that issued an MQPUT call wants a reply message or report message sent.

**report message**. A type of message that gives information about another message. A report message can indicate that a message has been delivered, has arrived at its destination, has expired, or could not be processed for some reason. Contrast with *reply message* and *request message*.

**requester channel**. In message queuing, a channel that may be started remotely by a sender channel. The requester channel accepts messages from the sender channel over a communication link and puts the messages on the local queue designated in the message. See also *server channel*.

**request message**. A type of message used to request a reply from another program. Contrast with *reply message* and *report message*.

**RESLEVEL**. In MQSeries for OS/390, an option that controls the number of CICS user IDs checked for API-resource security in MQSeries for OS/390.

**resolution path**. The set of queues that are opened when an application specifies an alias or a remote queue on input to an MQOPEN call.

**resource**. Any facility of the computing system or operating system required by a job or task. In MQSeries for OS/390, examples of resources are buffer pools, page sets, log data sets, queues, and messages.

**resource manager**. An application, program, or transaction that manages and controls access to shared resources such as memory buffers and data sets. MQSeries, CICS, and IMS are resource managers.

**responder**. In distributed queuing, a program that replies to network connection requests from another system.

**resynch**. In MQSeries, an option to direct a channel to start up and resolve any in-doubt status messages, but without restarting message transfer.

**return codes**. The collective name for completion codes and reason codes.

**return-to-sender**. An option available to an MCA that is unable to deliver a message. The MCA can send the message back to the originator.

rollback. Synonym for back out.

RTM. Recovery termination manager.

**rules table**. A control file containing one or more rules that the dead-letter queue handler applies to messages on the DLQ.

#### S

SAF. System Authorization Facility.

SDWA. System diagnostic work area.

#### security enabling interface (SEI) • supervisor call (SVC)

security enabling interface (SEI). The MQSeries interface to which customer- or vendor-written programs that check authorization, supply a user identifier, or perform authentication must conform. A part of the MQSeries Framework.

**SEI**. Security enabling interface.

**sender channel**. In message queuing, a channel that initiates transfers, removes messages from a transmission queue, and moves them over a communication link to a receiver or requester channel.

**sequential delivery**. In MQSeries, a method of transmitting messages with a sequence number so that the receiving channel can reestablish the message sequence when storing the messages. This is required where messages must be delivered only once, and in the correct order.

sequential number wrap value. In MQSeries, a method of ensuring that both ends of a communication link reset their current message sequence numbers at the same time. Transmitting messages with a sequence number ensures that the receiving channel can reestablish the message sequence when storing the messages.

**server**. (1) In MQSeries, a queue manager that provides queue services to client applications running on a remote workstation. (2) The program that responds to requests for information in the particular two-program, information-flow model of client/server. See also *client*.

**server channel**. In message queuing, a channel that responds to a requester channel, removes messages from a transmission queue, and moves them over a communication link to the requester channel.

**server connection channel type**. The type of MQI channel definition associated with the server that runs a queue manager. See also *client connection channel type*.

**service interval**. A time interval, against which the elapsed time between a put or a get and a subsequent get is compared by the queue manager in deciding whether the conditions for a service interval event have been met. The service interval for a queue is specified by a queue attribute.

**service interval event**. An event related to the service interval.

**session ID**. In MQSeries for OS/390, the CICS-unique identifier that defines the communication link to be used by a message channel agent when moving messages from a transmission queue to a link.

**shutdown**. See *immediate shutdown*, *preemptive shutdown*, and *quiesced shutdown*.

**signaling**. In MQSeries for OS/390 and MQSeries for Windows 2.1, a feature that allows the operating system to notify a program when an expected message arrives on a queue.

**single logging**. A method of recording MQSeries for OS/390 activity where each change is recorded on one data set only. Contrast with *dual logging*.

**single-phase backout**. A method in which an action in progress must not be allowed to finish, and all changes that are part of that action must be undone.

**single-phase commit**. A method in which a program can commit updates to a queue without coordinating those updates with updates the program has made to resources controlled by another resource manager. Contrast with *two-phase commit*.

SIT. System initialization table.

SNA. Systems Network Architecture.

source queue manager. See local queue manager.

**SPX**. Sequenced Packet Exchange transmission protocol.

**stanza**. A group of lines in a configuration file that assigns a value to a parameter modifying the behavior of a queue manager, client, or channel. In MQSeries on UNIX systems, MQSeries for OS/2 Warp, and MQSeries for Windows NT, a configuration (.ini) file may contain a number of stanzas.

**star-connected communications network**. A network in which all nodes are connected to a central node.

**storage class**. In MQSeries for OS/390, a storage class defines the page set that is to hold the messages for a particular queue. The storage class is specified when the queue is defined.

**store and forward**. The temporary storing of packets, messages, or frames in a data network before they are retransmitted toward their destination.

**subsystem**. In OS/390, a group of modules that provides function that is dependent on OS/390. For example, MQSeries for OS/390 is an OS/390 subsystem.

**supervisor call (SVC)**. An OS/390 instruction that interrupts a running program and passes control to the supervisor so that it can perform the specific service indicated by the instruction.

SVC. Supervisor call.

**switch profile**. In MQSeries for OS/390, a RACF profile used when MQSeries starts up or when a refresh security command is issued. Each switch profile that MQSeries detects turns off checking for the specified resource.

**symptom string**. Diagnostic information displayed in a structured format designed for searching the IBM software support database.

**synchronous messaging**. A method of communication between programs in which programs place messages on message queues. With synchronous messaging, the sending program waits for a reply to its message before resuming its own processing. Contrast with *asynchronous messaging*.

**syncpoint**. An intermediate or end point during processing of a transaction at which the transaction's protected resources are consistent. At a syncpoint, changes to the resources can safely be committed, or they can be backed out to the previous syncpoint.

**System Authorization Facility (SAF).** An OS/390 facility through which MQSeries for OS/390 communicates with an external security manager such as RACF.

system.command.input queue. A local queue on which application programs can put MQSeries commands. The commands are retrieved from the queue by the command server, which validates them and passes them to the command processor to be run.

**system control commands**. Commands used to manipulate platform-specific entities such as buffer pools, storage classes, and page sets.

**system diagnostic work area (SDWA)**. Data recorded in a SYS1.LOGREC entry, which describes a program or hardware error.

**system initialization table (SIT).** A table containing parameters used by CICS on start up.

**Systems Network Architecture (SNA)**. The description of the logical structure, formats, protocols, and operational sequences for transmitting information units through, and controlling the configuration and operation of, networks.

**SYS1.LOGREC**. A service aid containing information about program and hardware errors.

## T

TACL. Tandem Advanced Command Language.

**target library high-level qualifier (thlqual)**. High-level qualifier for OS/390 target data set names.

target queue manager. See remote queue manager.

task control block (TCB). An OS/390 control block used to communicate information about tasks within an address space that are connected to an OS/390 subsystem such as MQSeries for OS/390 or CICS.

task switching. The overlapping of I/O operations and processing between several tasks. In MQSeries for OS/390, the task switcher optimizes performance by allowing some MQI calls to be executed under subtasks rather than under the main CICS TCB.

TCB. Task control block.

TCP. Transmission Control Protocol.

**TCP/IP.** Transmission Control Protocol/Internet Protocol.

**temporary dynamic queue**. A dynamic queue that is deleted when it is closed. Temporary dynamic queues are not recovered if the queue manager fails, so they can contain nonpersistent messages only. Contrast with *permanent dynamic queue*.

**termination notification**. A pending event that is activated when a CICS subsystem successfully connects to MQSeries for OS/390.

thlqual. Target library high-level qualifier.

**thread**. In MQSeries, the lowest level of parallel execution available on an operating system platform.

**time-independent messaging**. See asynchronous messaging.

TMI. Trigger monitor interface.

**trace**. In MQSeries, a facility for recording MQSeries activity. The destinations for trace entries can include GTF and the system management facility (SMF). See also *global trace* and *performance trace*.

tranid. See transaction identifier.

**transaction identifier**. In CICS, a name that is specified when the transaction is defined, and that is used to invoke the transaction.

**Transmission Control Protocol (TCP).** Part of the TCP/IP protocol suite. A host-to-host protocol between hosts in packet-switched communications networks. TCP provides connection-oriented data stream delivery. Delivery is reliable and orderly.

#### Transmission Control Protocol/Internet Protocol (TCP/IP) • utility

**Transmission Control Protocol/Internet Protocol (TCP/IP)**. A suite of communication protocols that support peer-to-peer connectivity functions for both local and wide area networks.

transmission program. See message channel agent.

**transmission queue**. A local queue on which prepared messages destined for a remote queue manager are temporarily stored.

**trigger event**. An event (such as a message arriving on a queue) that causes a queue manager to create a trigger message on an initiation queue.

**triggering**. In MQSeries, a facility allowing a queue manager to start an application automatically when predetermined conditions on a queue are satisfied.

**trigger message**. A message containing information about the program that a trigger monitor is to start.

**trigger monitor**. A continuously-running application serving one or more initiation queues. When a trigger message arrives on an initiation queue, the trigger monitor retrieves the message. It uses the information in the trigger message to start a process that serves the queue on which a trigger event occurred.

**trigger monitor interface (TMI).** The MQSeries interface to which customer- or vendor-written trigger monitor programs must conform. A part of the MQSeries Framework.

**two-phase commit**. A protocol for the coordination of changes to recoverable resources when more than one resource manager is used by a single transaction. Contrast with *single-phase commit*.

## U

UDP. User Datagram Protocol.

UIS. User identifier service.

undelivered-message queue. See dead-letter queue.

**undo/redo record**. A log record used in recovery. The redo part of the record describes a change to be made to an MQSeries object. The undo part describes how to back out the change if the work is not committed.

**unit of recovery**. A recoverable sequence of operations within a single resource manager. Contrast with *unit of work*.

**unit of work**. A recoverable sequence of operations performed by an application between two points of consistency. A unit of work begins when a transaction starts or after a user-requested syncpoint. It ends either at a user-requested syncpoint or at the end of a transaction. Contrast with *unit of recovery*.

**User Datagram Protocol (UDP).** Part of the TCP/IP protocol suite. A packet-level protocol built directly on the Internet Protocol layer. UDP is a connectionless and less reliable alternative to TCP. It is used for application-to-application programs between TCP/IP host systems.

user identifier service (UIS). In MQSeries for OS/2 Warp, the facility that allows MQI applications to associate a user ID, other than the default user ID, with MQSeries messages.

**utility**. In MQSeries, a supplied set of programs that provide the system operator or system administrator with facilities in addition to those provided by the MQSeries commands. Some utilities invoke more than one function.

| Λ                                           | attributes (continued)                 |
|---------------------------------------------|----------------------------------------|
| A                                           | channel type 89                        |
| active channels, maximum number 70          | CHLTYPE 89                             |
| add routing entry 448                       | CLUSNL 90                              |
| addressing information 27                   | CLUSTER 89                             |
| addrtge 448                                 | cluster name 89                        |
| administration, channel 66                  | cluster namelist 90                    |
| AgentBuffer parameter 533                   | communication connection identifier 90 |
| AgentBufferLength parameter 533             | CONNAME 90                             |
| AIX                                         | connection name 90                     |
| See MQSeries for AIX                        | CONVERT 91                             |
| aliases 27                                  | convert message 91                     |
| creating 27                                 | DESCR 92                               |
| queue manager 27                            | DISCINT 92                             |
| remote queue definition 27                  | disconnect interval 92                 |
| reply-to queue 27                           | HBINT 93                               |
| ALTDATE attribute 86                        | heartbeat interval 93                  |
| alter channel                               | long retry count 93                    |
| OS/390 323                                  | long retry interval 94                 |
| OS/390 using CICS 356                       | LONGRTY 93                             |
| Alter option 370                            | LONGTMR 94                             |
| alternate channels 17                       | LU 6.2 mode name 94                    |
| ALTTIME attribute 86                        | LU 6.2 TP name 94                      |
| AMQCCCLA channel program 437                | maximum message length 95              |
| AMQCRCTA channel program 437                | maximum transmission size 96           |
| AMQCRS6A channel program 131                | MAXMSGL 95                             |
| AMQCRSTA channel program 131                | MCA name 96                            |
| AMQRMCLA channel program 437                | MCA type 96                            |
| APC pathway definition, example 291         | MCA user 96                            |
| APPC/MVS, defining a connection 340         | MCANAME 96                             |
| appearance of text in this book xix         | MCATYPE 96                             |
| applications, trusted 13, 134               | MCAUSER 96                             |
| ARM (Automatic Restart Management) 343      | message exit name 97                   |
| assured delivery 25 AT&T GIS SNA Server 247 | message exit user data 97              |
| AT&T GIS SNA Server 247 AT&T GIS UNIX       | message retry count 97                 |
| See MQSeries for AT&T GIS UNIX              | message retry interval 98              |
| Attachmate PathWay 276                      | message-retry exit name 97             |
| attributes                                  | message-retry exit user data 97        |
| ALTDATE 86                                  | mode name 94                           |
| alter date 86                               | MODENAME 94                            |
| alter time 86                               | MRDATA 97                              |
| ALTTIME 86                                  | MREXIT 97<br>MRRTY 97                  |
| auto start 86                               | MRTMR 98                               |
| AUTOSTART 86                                | MSGDATA 97                             |
| batch interval 87                           | MSGEXIT 97                             |
| batch size 87                               | NETPRTY 98                             |
| BATCHINT 87                                 | network-connection priority 98         |
| BATCHSZ 87                                  | nonpersistent message speed 98         |
| CHANNEL 88                                  | NPMSPEED 98                            |
| channel description 92                      | password 99                            |
| channel name 88                             | profile name, CICS 89                  |
|                                             | prome name, croc os                    |

© Copyright IBM Corp. 1993,1999 **659** 

| attributes (continued)                     | BATCHSZ attribute 87                |
|--------------------------------------------|-------------------------------------|
| PUT authority 99                           | bibliography xx                     |
| PUTAUT 99                                  | bind type 134                       |
| QMNAME 100                                 | BINDING channel state 69            |
| queue manager name 100                     | binding, fastpath 134               |
| RCVDATA 101                                | BookManager xxv                     |
| RCVEXIT 100                                | browsing a channel 357, 423         |
| receive exit name 100                      |                                     |
| receive exit user data 101                 | •                                   |
| SCYDATA 101                                | C                                   |
| SCYEXIT 101                                | caller, responder 11                |
| security exit name 101                     | calls                               |
| security exit user data 101                | detailed description                |
| send exit name 101                         | MQ_CHANNEL_AUTO_DEF_EXIT 539        |
| send exit user data 102                    | MQ_CHANNEL_EXIT 532                 |
| SENDDATA 102                               | MQ_TRANSPORT_EXIT 545               |
| SENDEXIT 101                               | MQXWAIT 543                         |
| sequence number wrap 102                   | CapabilityFlags field 595           |
| sequential delivery 102                    | CDF                                 |
| SEQWRAP 102                                | See channel definition file         |
| short retry count 102                      | CEDA CICS transaction 383           |
| short retry interval 103                   | change definition, channel 124, 429 |
| SHORTRTY 102                               | Change option 429                   |
| SHORTTMR 103                               | channel                             |
| target system identifier 103               | administration 66                   |
| TPNAME 94                                  | alter                               |
| transaction identifier 103                 | OS/390 323                          |
| transmission protocol 104                  | OS/390 using CICS 370               |
| transmission queue name 103                | altering 356                        |
| transport type 104                         | attributes 123                      |
| TRPTYPE 104                                | auto-definition 67                  |
| user ID 104                                | auto-definition exit program 502    |
| USERID 104                                 | browsing 357, 423                   |
| XMITQ 103                                  | change definition 124, 429          |
| authority, PUT 99                          | channel control function            |
| auto-definition exit program 502           | Digital OpenVMS 115                 |
| auto-definition of channels 67             | OS/2 115                            |
| automatic channel reconnect for TCP/IP 343 | OS/400 417                          |
| Automatic Restart Management (ARM) 343     | Tandem NSK 115                      |
| AUTOSTART attribute 86                     | UNIX systems 115                    |
|                                            | Windows NT 115                      |
| Б                                          | characteristics                     |
| В                                          | Digital OpenVMS 131                 |
| back out in-doubt messages                 | OS/2 131                            |
| Digital OpenVMS 128                        | OS/390 using CICS 351               |
| OS/2 128                                   | OS/400 437                          |
| OS/400 432                                 | Tandem NSK 131                      |
| Tandem NSK 128                             | UNIX systems 131                    |
| UNIX systems 128                           | Windows NT 131                      |
| Windows NT 128                             | client-connection 8                 |
| batch interval 87                          | cluster-receiver 10                 |
| batch size 87                              | cluster-sender 9                    |
| BATCHINT attribute 87                      | command queue                       |
| BatchInterval field 564                    | OS/390 342                          |
| BatchSize field 553                        | configuration 478                   |
|                                            | constants 623                       |

| channel (continued)                               | channel (continued)                        |
|---------------------------------------------------|--------------------------------------------|
| control commands 66                               | displaying status (continued)              |
| copy definition 368, 429                          | OS/390 using CICS 364                      |
| create definition                                 | OS/400 430                                 |
| Digital OpenVMS 124                               | Tandem NSK 125                             |
| OS/2 124                                          | UNIX Systems 125                           |
| OS/390 using CICS 368                             | Windows NT 125                             |
| OS/400 428                                        | enabling 68                                |
| Tandem NSK 124                                    | error 71                                   |
| UNIX Systems 124                                  | restarting after 75                        |
| Windows NT 124                                    | exit current function 367                  |
| creating 120, 356, 420                            | fastpath binding 134                       |
| creating your own defaults 369, 428               | find 370                                   |
| default values supplied by MQSeries for           | in doubt 76                                |
| AS/400 428                                        | in-doubt channels 76                       |
| default values supplied by OS/390 using CICS 369, | initial data negotiation 67                |
| 372                                               | initiator                                  |
| define                                            | AIX, OS/2, HP-UX, Sun Solaris, and Windows |
| OS/390 322                                        | NT 130                                     |
| OS/390 using CICS 372                             | OS/390 325                                 |
| definition, what is it? 63                        | overview 11                                |
| delete 124, 430                                   | listener                                   |
| OS/390 324                                        | overview 11                                |
| OS/390 using CICS 370                             | start, OS/390 327                          |
| description 92                                    | start, OS/400 431                          |
| Digital OpenVMS                                   | stop, OS/390 327                           |
| resolve 128                                       | STRMQMLSR command 431                      |
|                                                   | trusted 13                                 |
| display                                           |                                            |
| Digital OpenVMS 124                               | menu-bar choice 373                        |
| OS/2 124<br>OS/400 430                            | monitoring 66<br>MQI 8                     |
| Tandem NSK 124                                    | OS/2                                       |
|                                                   |                                            |
| UNIX systems 124<br>Windows NT 124                | resolve 128<br>OS/400                      |
|                                                   |                                            |
| display settings                                  | resolve 432                                |
| OS/390 using CICS 366                             | ping  Digital Open /MS 125                 |
| display status                                    | Digital OpenVMS 125                        |
| Digital OpenVMS 125                               | OS/2 125                                   |
| OS/2 125                                          | OS/390 329                                 |
| OS/390 using CICS 364                             | OS/390 using CICS 366                      |
| OS/400 430                                        | OS/400 430                                 |
| Tandem NSK 125                                    | Tandem NSK 125                             |
| UNIX systems 125                                  | UNIX systems 125                           |
| Windows NT 125                                    | Windows NT 125                             |
| display, OS/390 323                               | planning form 619                          |
| displaying 121, 430                               | preparing 66                               |
| displaying settings                               | program types                              |
| Digital OpenVMS 125                               | Digital OpenVMS 131                        |
| OS/2 125                                          | MQSeries for AS/400 437                    |
| OS/390 using CICS 364                             | OS/2 131                                   |
| OS/400 430                                        | Tandem NSK 131                             |
| Tandem NSK 125                                    | UNIX systems 131                           |
| UNIX Systems 125                                  | Windows NT 131                             |
| Windows NT 125                                    | programs 437                               |
| displaying status 430                             | AMQCCLA 437                                |
| Digital OpenVMS 125                               | AMQCRCTA 437                               |
| OS/2 125                                          | AMQCRS6A 131, 437                          |

| channel (continued)                 | channel (continued)                    |
|-------------------------------------|----------------------------------------|
| programs (continued)                | start (continued)                      |
| AMQCRSTA 131                        | Tandem NSK 122, 125                    |
| AMQRMCLA 437                        | UNIX Systems 122, 125                  |
| OS/390 using CICS 351               | Windows NT 122, 125                    |
| pull-down menu 373                  | startup negotiation errors 609         |
| quiescing 73                        | startup, data negotiation 67, 492, 494 |
| receiver 8                          | state 68, 69                           |
| receiving parameters 65             | status 65                              |
| refuses to run 609                  | stopping 73, 432                       |
| renaming                            | Digital OpenVMS 127                    |
| Digital OpenVMS 122                 | OS/2 127                               |
| OS/2 122                            | OS/390 332                             |
| OS/390 using CICS 357               | OS/390 using CICS 360, 385             |
| OS/400 425                          | OS/400 432                             |
| Tandem NSK 122                      | Tandem NSK 127                         |
| UNIX Systems 122                    | UNIX systems 127                       |
| Windows NT 122                      | Windows NT 127                         |
| requester 8                         | switching 613                          |
| requester-sender 10                 | synchronizing 361, 492                 |
| requester-server 9                  | Tandem NSK                             |
| Reset                               | resolve 128                            |
| Digital OpenVMS 128                 | test                                   |
| OS/2 128                            | OS/390 329                             |
| OS/390 330                          | transport-retry exit program 503       |
| OS/390 using CICS 362               | triggering 23, 359                     |
| OS/400 432                          | OS/2 129                               |
| Tandem NSK 128                      | OS/390 341                             |
| UNIX systems 128                    | OS/390 using CICS 359                  |
| Windows NT 128                      | Tandem NSK 129                         |
| resolving                           | UNIX systems 129                       |
| Digital OpenVMS 128                 | Windows NT 129                         |
| OS/2 128                            | trusted 134                            |
| OS/390 331                          | types 89, 123, 131, 352                |
| OS/390 using CICS 363               | using alternate channels 17            |
| OS/400 432                          | working with OS/390 using CICS 354     |
| Tandem NSK 128                      | CHANNEL attribute 88                   |
| UNIX Systems 128                    | channel attributes 520                 |
| Windows NT 128                      | See also?                              |
| restart 68                          | See also attributes                    |
| restarting when stopped 75          | channel auto-definition exit           |
| resync, OS/390 using CICS 361       | introduction 13                        |
| run 122                             | channel configuration                  |
| segregating messages 17             | MQSeries for AIX 220                   |
| selecting 423                       | MQSeries for AS/400 459                |
| selecting OS/390 using CICS 354     | MQSeries for AT&T GIS UNIX 252         |
| sender-receiver 8                   | MQSeries for HP-UX 238                 |
| sequence numbers 65                 | MQSeries for OS/2 Warp 171             |
| server-connection 8                 | MQSeries for OS/390 404                |
| server-receiver 9                   | MQSeries for Sun Solaris 269           |
| sharing 17                          | MQSeries for Windows NT 192            |
| start 68                            | channel control error messages 607     |
| Digital OpenVMS 122, 125            | channel control function 66            |
| OS/2 122, 125                       | Digital OpenVMS 115                    |
| OS/390 328                          | OS/2 115                               |
| OS/390 using CICS 358<br>OS/400 431 | OS/390 319                             |

| channel control function (continued)             | channel listener (continued)           |
|--------------------------------------------------|----------------------------------------|
| OS/390 using CICS 351                            | trusted 13                             |
| OS/400 417                                       | channel name attribute 88              |
| Tandem NSK 115                                   | channel planning example               |
| UNIX systems 115                                 | Digital OpenVMS 301                    |
| Windows NT 115                                   | OS/2 301                               |
| channel definition file                          | OS/390 345                             |
| Digital OpenVMS 116                              | OS/400 465                             |
| OS/2 116                                         | UNIX systems 301                       |
| OS/390 using CICS 351                            | Windows NT 301                         |
| OS/400 417                                       | channel planning form, how to use 619  |
| Tandem NSK 116                                   | channel programs                       |
| UNIX systems 116                                 | Digital OpenVMS 131                    |
| Windows NT 116                                   | MQSeries for AS/400 437                |
| channel description 92                           | OS/2 131                               |
| channel exit                                     | OS/390 using CICS 351                  |
| MQCXP structure 585                              | Tandem NSK 131                         |
| MQTXP structure 601                              | UNIX systems 131                       |
| MQXWD structure 605                              | Windows NT 131                         |
| channel exits                                    | channel refuses to run 609             |
| auto-definition 502                              | channel settings panel                 |
| message 500                                      | OS/390 using CICS 374                  |
| message-retry 502                                | channel startup negotiation errors 609 |
| receive 498                                      | channel states                         |
| security 494                                     | BINDING 68                             |
| send 498                                         | INACTIVE 71                            |
| transport-retry 503                              | OS/400 438                             |
| channel functions                                | channel status                         |
| Digital OpenVMS 124                              | display, Digital OpenVMS 125           |
| OS/2 124                                         | display, OS/2 125                      |
| Tandem NSK 124                                   | display, OS/390 333                    |
| UNIX systems 124                                 | display, OS/390 using CICS 364         |
| Windows NT 124                                   | display, OS/400 430                    |
| channel initiator                                | display, Tandem NSK 125                |
| display, OS/390 324                              | display, UNIX systems 125              |
| overview 11                                      | display, Windows NT 125                |
| retries 71, 93                                   | channel type attribute 89              |
| runmqchi command, MQSeries for OS/2 Warp 126     | channel-exit programs 491—528          |
| runmqchi command, MQSeries for Windows           | channel definition structure, MQCD 505 |
| NT 126                                           | data buffer 505                        |
| runmqchi command, MQSeries on UNIX               | introduction 13                        |
| systems 126                                      | MQSeries for AIX 513                   |
| runmqchi command, Tandem NSK 126                 | MQSeries for AS/400 508                |
| running the MCA as a thread 96                   | MQSeries for AT&T GIS UNIX 518         |
| start, OS/2, Windows NT, Digital OpenVMS, Tandem | MQSeries for Digital OpenVMS 515       |
| NSK, and UNIX systems 130                        | MQSeries for HP-UX 517                 |
| start, OS/390 325                                | MQSeries for OS/2 Warp 508             |
| start, OS/400 431                                | MQSeries for OS/390 using CICS 508     |
| stop, OS/390 326                                 | MQSeries for OS/390 without CICS 506   |
| STRMQMCHLI command 431                           | MQSeries for SINIX and DC/OSx 519      |
| channel listener                                 | MQSeries for Sun Solaris 518           |
| overview 11                                      | MQSeries for Tandem NonStop Kernel 520 |
| start, OS/390 327                                | MQSeries for Windows 513               |
| start, OS/400 431                                | MQSeries for Windows NT 511            |
| stop, OS/390 327                                 | parameter structure, MQCXP 505         |
| STRMQMLSR command 431                            | supplied programs, DCE 521             |

| channel-exit programs <i>(continued)</i> Windows 3.1 client 510 | commit in-doubt messages (continued) OS/2 128      |
|-----------------------------------------------------------------|----------------------------------------------------|
| Windows 95 and Windows 98 client 511                            | OS/400 432                                         |
| Windows NT client 511                                           | Tandem NSK 128                                     |
| writing and compiling 504                                       | UNIX systems 128                                   |
| ChannelDefinition parameter 532, 539                            | Windows NT 128                                     |
| ChannelExitParms parameter 532, 539                             | committed messages                                 |
| ChannelName field 549                                           | Digital OpenVMS 128                                |
| CHANNELS stanza                                                 | OS/2 128                                           |
| channels, alternate to 17                                       | OS/400 432                                         |
| ChannelType field 551                                           | Tandem NSK 128                                     |
| CHLTYPE attribute 89                                            | UNIX systems 128                                   |
| CICS                                                            | Windows NT 128                                     |
| CEDA INSTALL command 383                                        | communication                                      |
| installing communication connection 383                         | between CICS systems attached to one queue         |
| profile name 89                                                 | manager 383                                        |
| regions 352                                                     | between queue managers 382                         |
| transaction                                                     | intersystem (ISC) 382                              |
| CEDA 383                                                        | communications examples                            |
| CKMC 352                                                        | ICE 296                                            |
| CKSG 384                                                        | SNAX 288                                           |
| Cisco MultiNet for Digital OpenVMS 275                          | TCP/IP 299                                         |
| CKMC CICS transaction 352                                       | Communications Manager/2 141, 142, 143             |
| CKSG CICS transaction 384                                       | Communications Server for Windows NT 182           |
| class of routing entry 449                                      | communications setup, Tandem NSK 288               |
| class of service 52                                             | communications side object                         |
| client-connection channel 8                                     | OS/390 340                                         |
| clients                                                         | OS/400 443, 444                                    |
| problem determination 614                                       | communications software, example configurations    |
| CLUSNL attribute 90                                             | CompCode parameter                                 |
| CLUSTER attribute 89                                            | MQXWAIT call 543                                   |
| cluster channels, OS/390 335                                    | components of distributed-queuing environment 8—15 |
| cluster components 6                                            | channel initiator 11                               |
| cluster name attribute 89                                       | channel listener 11                                |
| cluster namelist attribute 90                                   | message channel 8                                  |
| cluster-receiver 10                                             | transmission queue 11                              |
| cluster-receiver channel 8                                      | components, cluster 6                              |
| cluster-sender 9                                                | compression of data 498                            |
| cluster-sender channel 8                                        | concentrating messages 49                          |
| clusters                                                        | concentrators 34                                   |
| choosing transmission queue 43                                  | concepts of intercommunication 3-18, 25            |
| components 6                                                    | configuration                                      |
| concentrating messages 49                                       | MQSeries for AIX 219                               |
| distribution lists 51                                           | MQSeries for AS/400 459                            |
| message flow 39                                                 | MQSeries for AT&T GIS UNIX 251                     |
| networking considerations 58                                    | MQSeries for HP-UX 237                             |
| passing messages 45                                             | MQSeries for OS/2 Warp 170                         |
| putting messages 42                                             | MQSeries for OS/390 404                            |
| reply-to queue 52                                               | MQSeries for Sun Solaris 268                       |
| return routing 59                                               | MQSeries for VSE/ESA 478                           |
| separating message flows 47                                     | MQSeries for Windows NT 191                        |
| using 18                                                        | configuration file 80                              |
| command queue channel, OS/390 342                               | Digital OpenVMS 81                                 |
| command validation 77                                           | OS/2 81                                            |
| commit in-doubt messages                                        | SINIX and DC/OSx 307                               |
| Digital OpenVMS 128                                             | Tandem NSK 81                                      |

| configuration file (continued)                                    | constants, values of (continued)                          |
|-------------------------------------------------------------------|-----------------------------------------------------------|
| UNIX systems 81                                                   | channel definition structure version (MQCD_★) 623         |
| configuration worksheet 473                                       | channel type (MQCHT_⋆) 624                                |
| configuring the UDP transport-retry exit 504 CONNAME attribute 90 | channel-exit parameter structure identifier (MQCXP_★) 624 |
| connection                                                        | channel-exit parameter structure version                  |
| APPC/MVS                                                          | (MQCXP_★) 624                                             |
| OS/390 337                                                        | exit identifier (MQXT_⋆) 627                              |
| deciding upon                                                     | exit reason (MQXR_*) 627                                  |
| OS/390 337                                                        | exit response (MQXCC_*) 626                               |
| OS/400 441                                                        | exit user area (MQXUA_*) 627                              |
| DECnet Phase IV 282                                               | MCA type (MQMCAT_★) 625                                   |
| DECnet Phase V 284                                                | nonpersistent message speed (MQNPMS_★) 625                |
| defining APPC/MVS (LU 6.2) 340                                    | put authority (MQPA_*) 625                                |
| defining LU 6.2                                                   | queue type (MQQT_*) 625                                   |
| Digital OpenVMS 277                                               | secondary exit response (MQXR2_★) 627                     |
| OS/2 140                                                          | security identifier (MQSID_*) 625                         |
| OS/400 443                                                        | security identifier type (MQSIDT_*) 626                   |
| UNIX systems 203                                                  | transmission protocol type (MQXPT_*) 626                  |
| Windows NT 140                                                    | transport retry exit structure identifier                 |
| installing 383                                                    | (MQTXP_★) 626                                             |
| LU 6.2                                                            | transport retry exit version (MQTXP_*) 626                |
| Digital OpenVMS 273                                               | context security 99                                       |
| OS/2 137                                                          | control commands, channel 66                              |
| OS/390 337                                                        | conversion failure, problem determination 611             |
| OS/390 using CICS 382                                             | conversion of data 65                                     |
| OS/400 441                                                        | CONVERT attribute 91                                      |
| Tandem NSK 285                                                    | convert message 91                                        |
| UNIX systems 199                                                  | coordination with adjacent systems 48                     |
| Windows NT 137                                                    | Copy option 368, 429                                      |
| NetBIOS                                                           | Create option 368, 428                                    |
| OS/2 137                                                          | creating                                                  |
| Windows NT 137                                                    | channel                                                   |
| SPX                                                               | Digital OpenVMS 120                                       |
| OS/2 137                                                          | OS/2 120                                                  |
| Windows NT 137                                                    | OS/390 using CICS 356                                     |
| switching 614                                                     | OS/400 420                                                |
| TCP                                                               | Tandem NSK 120                                            |
| Digital OpenVMS 273                                               | UNIX systems 120                                          |
| OS/2 137                                                          | Windows NT 120                                            |
| OS/390 337                                                        | defaults 369, 428                                         |
| OS/400 441                                                        | objects                                                   |
| Tandem NSK 285                                                    | Digital OpenVMS 119                                       |
| UNIX systems 199                                                  | OS/2 119                                                  |
| Windows NT 137                                                    | OS/400 420                                                |
| UDP                                                               | Tandem NSK 119                                            |
| UNIX systems 199                                                  | UNIX systems 119                                          |
| connection name 90                                                | Windows NT 119                                            |
| for function shipping 383                                         | queues 129, 433                                           |
| ConnectionName field                                              | transmission queue 129, 433                               |
| MQCD structure 559                                                | creating a channel                                        |
| constants 623                                                     | OS/390 using CICS 356                                     |
| constants, values of 623—627                                      | CRTCSI command 444                                        |
| channel capability flags (MQCF_*) 624                             | CRTMQM command 120                                        |
| channel data conversion (MQCDC_★) 624                             | CSI object                                                |
| channel definition structure length (MQCD_★) 623                  | See communications side object                            |
|                                                                   |                                                           |

| current channels                 | defining (continued)                    |
|----------------------------------|-----------------------------------------|
| specifying maximum number 70     | APPC/MVS (LU 6.2) connection            |
|                                  | OS/390 340                              |
| <b>D</b>                         | objects 384                             |
| D                                | OS/390 341                              |
| data                             | OS/390 322                              |
| compression 498                  | OS/390 using CICS 372                   |
| conversion 500                   | queues 384                              |
| decompression 498                | OS/390 341                              |
| encryption 500                   | definition file                         |
| negotiation 23, 67               | Digital OpenVMS 116                     |
| data conversion 82               | OS/2 116                                |
| data types, detailed description | OS/390 using CICS 351                   |
| structure                        | OS/400 417                              |
| MQCD 547                         | Tandem NSK 116                          |
| MQCXP 585                        | UNIX systems 116                        |
| MQTXP 601                        | Windows NT 116                          |
| MQXWD 605                        | delete channel                          |
| DataConversion field 556         |                                         |
| DataId                           | distributed platforms 124<br>OS/390 324 |
| field                            |                                         |
| MQTXP structure 603              | OS/390 using CICS 370                   |
| DataLength                       | OS/400 430                              |
| field                            | delivery, messages 25                   |
| MQTXP structure 603              | Desc field 552                          |
| DataLength parameter             | DESCR attribute 92                      |
| MQ_CHANNEL_EXIT call 532         | description, channel 92                 |
| DCE                              | DestAddress parameter 545               |
|                                  | DestAddressLength parameter 545         |
| supplied exit programs 521       | destination queue 46                    |
| dead-letter queue 15, 58         | dial-up support 612                     |
| Digital OpenVMS 131              | Digital OpenVMS                         |
| MQSeries for AS/400 439          | See MQSeries for Digital OpenVMS        |
| OS/2 131                         | Digital TCP/IP services for OpenVMS 274 |
| overview 15                      | disabled receiver channels 125, 431     |
| problem determination 608        | disaster recovery 613                   |
| processing 608                   | DISCINT attribute 92                    |
| Tandem NSK 131                   | DiscInterval field 553                  |
| UNIX systems 131                 | disconnect interval 92                  |
| Windows NT 131                   | display                                 |
| DECnet Phase IV 273              | option 430                              |
| DECnet Phase IV connection 282   | OS/390, DQM 324                         |
| DECnet phase V connection 284    | settings 366                            |
| decompression of data 498        | status 364                              |
| default channel values           | display channel                         |
| OS/390 using CICS 369, 372       | Digital OpenVMS 121                     |
| OS/400 428                       | OS/2 121                                |
| default object creation 119      | OS/390 323                              |
| define channel                   | OS/400 430                              |
| OS/390 322                       | Tandem NSK 121                          |
| defining                         | UNIX systems 121                        |
| an LU 6.2 connection             | Windows NT 121                          |
| Digital OpenVMS 277              | display channel initiator               |
| OS/2 140                         | OS/390 324                              |
| OS/400 443                       | Display channel status                  |
| UNIX systems 203                 | Digital OpenVMS 121                     |
| Windows NT 140                   | OS/2 121                                |
|                                  | JUIZ 121                                |

| Display channel status (continued)           | edit <i>(continued)</i>                    |
|----------------------------------------------|--------------------------------------------|
| OS/390 333                                   | menu-bar choice                            |
| Tandem NSK 121                               | OS/390 using CICS 367                      |
| UNIX systems 121                             | pull-down menu 367                         |
| Windows NT 121                               | enabling a channel to transmit messages 68 |
| display DQM 324                              | encryption of messages 491                 |
| display settings 366                         | end 127                                    |
| display status 364                           | End option 432                             |
| distributed queue management in MQSeries for | ending a channel 127, 432                  |
| AS/400 433                                   | ending SNA Listener process 281            |
| distributed queuing                          | ENDMQLSR command 131                       |
| components 8—15                              | error                                      |
| functions 63                                 | at remote sites 607                        |
| distributed queuing in OS/390 using CICS 381 | channel 71                                 |
| distribution lists 51, 65                    | logs 126, 615                              |
|                                              | •                                          |
| diverting message flows 50                   | message from channel control 607           |
| DLQ                                          | recovery 607                               |
| See dead-letter queue                        | example                                    |
| DQM                                          | channel planning                           |
| display, OS/390 324                          | Digital OpenVMS 301                        |
| DQM panels                                   | OS/2 301                                   |
| OS/390 using CICS 352                        | OS/390 345                                 |
|                                              | OS/400 465                                 |
| E                                            | UNIX systems 301                           |
| —                                            | Windows NT 301                             |
| ECB field 606                                | communications setup                       |
| edit                                         | Tandem NSK 288                             |
| alter                                        | configuration file                         |
| OS/390 using CICS 370                        | SINIX and DC/OSx 307                       |
| change                                       | configurations 106                         |
| Digital OpenVMS 124                          | flow control 39                            |
| OS/2 124                                     | local queue definition                     |
| OS/400 429                                   | Digital OpenVMS 304                        |
| Tandem NSK 124                               | OS/2 304                                   |
| UNIX systems 124                             | OS/390 348                                 |
| Windows NT 124                               | OS/400 469                                 |
| copy                                         | Tandem NSK 304                             |
| OS/390 using CICS 368                        | UNIX systems 304                           |
| OS/400 429                                   | Windows NT 304                             |
| create                                       | process definition                         |
| Digital OpenVMS 124                          | Digital OpenVMS 303, 305                   |
| OS/2 124                                     | OS/2 303, 305                              |
| OS/390 using CICS 368                        | OS/390 347, 348                            |
| OS/400 428                                   | OS/400 467, 469                            |
| Tandem NSK 124                               |                                            |
| UNIX systems 124                             | Tandem NSK 303, 305                        |
| Windows NT 124                               | UNIX systems 303, 305                      |
| delete                                       | Windows NT 303, 305                        |
| Digital OpenVMS 124                          | receiver channel definition                |
| OS/2 124                                     | Digital OpenVMS 304, 305                   |
|                                              | OS/2 304, 305                              |
| OS/390 using CICS 370                        | OS/390 347, 349                            |
| OS/400 430                                   | OS/400 468, 470                            |
| Tandem NSK 124                               | Tandem NSK 304, 305                        |
| UNIX systems 124                             | UNIX systems 304, 305                      |
| Windows NT 124                               | Windows NT 304, 305                        |
| find                                         | remote queue definition                    |
| OS/390 using CICS 370                        | Digital OpenVMS 303                        |

| example (continued)                 | ExitId field 587                                |
|-------------------------------------|-------------------------------------------------|
| remote queue definition (continued) | ExitNameLength field 565                        |
| OS/2 303                            | ExitNumber field 596                            |
| OS/390 347                          | ExitParms parameter 545                         |
| OS/400 467                          | EXITPATH                                        |
| Tandem NSK 303                      | stanza of qm.ini file 635                       |
| UNIX systems 303                    | ExitReason field 587                            |
| Windows NT 303                      | MQTXP structure 602                             |
| reply-to queue definition           | ExitResponse                                    |
| Digital OpenVMS 304                 | field                                           |
| OS/2 304                            | MQTXP structure 603                             |
| OS/390 347                          | ExitResponse field 589                          |
| OS/400 468                          | ExitResponse2 field 591                         |
| Tandem NSK 304                      | exits                                           |
| UNIX systems 304                    | constants 623                                   |
| Windows NT 304                      | ExitUserArea                                    |
| running                             | field                                           |
| •                                   | MQTXP structure 602                             |
| Digital OpenVMS 305                 |                                                 |
| OS/2 305                            | ExitUserArea field 593                          |
| OS/390 349                          |                                                 |
| OS/400 470                          | F                                               |
| Tandem NSK 305                      | FAPLevel field 595                              |
| UNIX systems 305                    | fast, nonpersistent messages 26                 |
| Windows NT 305                      | sequence of retrieval 62                        |
| sender channel definition           | specifying 98                                   |
| Digital OpenVMS 304, 305            | Feedback                                        |
| OS/2 304, 305                       | field                                           |
| OS/390 347, 349                     |                                                 |
| OS/400 468, 469                     | MQTXP structure 604                             |
| Tandem NSK 304, 305                 | Feedback field 593                              |
| UNIX systems 304, 305               | fields                                          |
| Windows NT 304, 305                 | details of receiver channel panel 377           |
| transmission queue definition       | details of requester channel settings panel 379 |
| Digital OpenVMS 303, 304            | details of sender channel settings 376          |
| OS/2 303, 304                       | details of server channel settings panel 378    |
| OS/390 347, 348                     | find option 370                                 |
| OS/400 467, 469                     | flow control 39                                 |
| Tandem NSK 303, 304                 | function keys                                   |
| UNIX systems 303, 304               | OS/390 using CICS 353                           |
| Windows NT 303, 304                 | function shipping 383                           |
| example configurations              | functions available                             |
| MQSeries for AIX 207—224            | Digital OpenVMS 116                             |
| MQSeries for AS/400 451—464         | OS/2 116                                        |
| MQSeries for AT&T GIS UNIX 243—255  | Tandem NSK 116                                  |
| MQSeries for HP-UX 225—241          | UNIX systems 116                                |
| MQSeries for OS/2 Warp 151—175      | Windows NT 116                                  |
| MQSeries for OS/390 395—414         |                                                 |
| MQSeries for Sun Solaris 257—272    | •                                               |
| MQSeries for Windows NT 177—197     | G                                               |
| exit 367                            | glossary 645                                    |
| exit wait descriptor structure 605  | GroupId                                         |
| ExitBufferAddr parameter 534        | field                                           |
| ExitBufferLength parameter 534      | MQTXP structure 603                             |
| ExitData field 594                  |                                                 |
| ExitDatal length field 566          |                                                 |

| HBINT attribute 93 Hconn parameter MQXWAIT call 543 | Interlink SNSTCPAccess interface 343 intersystem communication (ISC) 382 ISC (intersystem communication) 382 IUCV interface 343 |
|-----------------------------------------------------|----------------------------------------------------------------------------------------------------|
| HeaderLength field 595                              |                                                                                                    |
| heartbeat interval 93                               | J                                                                                                    |
| help OS/390 using CICS 372                          | journaling 500                                                                                                    |
| pull-down menus 372, 373                            | K                                                                                                    |
| help menu-bar choice 372, 373                       | KEEPALIVE 72                                                                                                    |
| how to use                                          | OS/2 147, 169                                                                                                    |
| channel planning form 619                           | keyboard functions                                                                                                    |
| this book xviii<br>HP-UX                            | function keys                                                                                                    |
| See MQSeries for HP-UX                              | OS/390 using CICS 353                                                                                                    |
| HTML (Hypertext Markup Language) xxv                | OS/390 using CICS                                                                                                    |
| Hypertext Markup Language (HTML) xxv                | clear key 354                                                                                                    |
| Tryportext Warkup Language (TTTWL) XXV              | enter key 354                                                                                                    |
| _                                                   | unassigned keys and unavailable choices 354                                                                                     |
| 1                                                   | 3                                                                                                    |
| IBM Communications Server for Windows NT 182        | 1                                                                                                    |
| ICE communications example 296                      | <b>L</b>                                                                                                    |
| in-doubt 87                                         | links, wide-band 34                                                                                                    |
| in-doubt channels, manual resynchronization 76      | list cluster channels, OS/390 335                                                                                               |
| in-doubt message on channel, resolve on OS/390 331  | listener, trusted 11, 13, 134                                                                                                   |
| in-doubt messages, commit or back out               | listening on LU 6.2                                                                                                    |
| Digital OpenVMS 128                                 | OS/2 142<br>OS/390 341                                                                                                    |
| OS/2 128                                            | UNIX systems 204                                                                                                    |
| OS/400 432                                          | Windows NT 142                                                                                                    |
| Tandem NSK 128                                      | listening on NetBIOS                                                                                                    |
| UNIX systems 128<br>Windows NT 128                  | OS/2 146                                                                                                    |
| INACTIVE channel state 69, 71                       | Windows NT 146                                                                                                    |
| ini file 81                                         | listening on SPX                                                                                                    |
| initial data negotiation 23, 67                     | OS/2 148, 169                                                                                                    |
| initialization data set, OS/390 without CICS 80     | Windows NT 148, 190                                                                                                    |
| initialization file 80                              | listening on TCP                                                                                                    |
| example 80                                          | OS/390 338                                                                                                    |
| MQSeries for AS/400 80                              | OS/400 442                                                                                                    |
| initiator for channel                               | listening on TCP/IP                                                                                                    |
| AIX, OS/2, HP-UX, Sun Solaris, and Windows          | Digital OpenVMS 274                                                                                                    |
| NT 130                                              | OS/2 138                                                                                                    |
| OS/390 325                                          | UNIX systems 200                                                                                                    |
| installing                                          | Windows NT 138                                                                                                    |
| CICS communication connection 383                   | local queue definition                                                                                                    |
| integrity of delivery 25                            | example                                                                                                    |
| intercommunication                                  | Digital OpenVMS 304                                                                                                    |
| concepts 3—18, 25                                   | OS/2 304                                                                                                    |
| example 473                                         | OS/390 348                                                                                                    |
| example configuration 105                           | OS/400 469                                                                                                    |
| intercommunication example 473—485                  | Tandem NSK 304 UNIX systems 304                                                                                                 |
| interfaces                                          | Windows NT 304                                                                                                    |
| Interlink SNSTCPAccess 343<br>IUCV 343              | local queue manager 3                                                                                                    |

| location name 46 log                   | MaxSegmentLength field 593 MCA       |
|----------------------------------------|--------------------------------------|
| error 127, 615                         | See also message channel agent (MCA) |
| file, @SYSTEM 615                      | name 96                              |
| logs for errors 126                    | type 96                              |
| long retry count attribute 93          | user 96                              |
| long retry interval attribute 94       | user-written 82                      |
| LongRetryCount field 554               | MCANAME attribute 96                 |
| LongRetryInterval field 554            | MCAName field 552                    |
| LONGRTY attribute 93                   | MCATYPE attribute 96                 |
| LONGTMR attribute 94                   | MCAType field 559                    |
| loopback testing 62                    | MCAUSER attribute 96                 |
| LU 6.2                                 | MCAUserIdentifier field              |
| mode name 94                           | MQCD structure 558                   |
| responder processes 287                | message                              |
| settings                               | committed                            |
| OS/2 140                               | Digital OpenVMS 128                  |
| OS/400 443                             | OS/2 128                             |
| UNIX systems 203                       | OS/400 432                           |
| Windows NT 140                         | Tandem NSK 128                       |
| TP name 94                             | UNIX systems 128                     |
| LU 6.2 connection                      | Windows NT 128                       |
| MQSeries for AIX 207                   | concentrating 49                     |
| MQSeries for AS/400 451                | converting 91                        |
| MQSeries for AT&T GIS UNIX 243         | diverting flows 50                   |
| MQSeries for Digital OpenVMS 273       | encryption 491                       |
| MQSeries for HP-UX 225                 | error 607                            |
| MQSeries for OS/2 Warp 151             | for distribution list 51             |
| MQSeries for OS/390 395                | passing through system 45            |
| MQSeries for OS/390 with CICS 381, 402 | putting on remote queue 42           |
| MQSeries for OS/390 with CICS 301, 402 | queue name translations 59           |
| MQSeries for Sun Solaris 257           | receiving 44                         |
| MQSeries for Tandem NSK 285            | return routing 59                    |
| MQSeries for VSE/ESA 473               | return to sender 79                  |
| MQSeries for Windows NT 177            | routing 43                           |
|                                        | S .                                  |
| setting up                             | sending and receiving 64             |
| OS/2 137                               | separating flows 47                  |
| OS/390 340                             | sequence numbering 61                |
| OS/390 using CICS 382                  | sequential retrieval 61              |
| OS/400 441                             | splitting 65                         |
| UNIX systems 199                       | undeliverable 78                     |
| Windows NT 137                         | message channel                      |
| LU62                                   | cluster-receiver 8, 10               |
| stanza of qm.ini file 635              | cluster-sender 8, 9                  |
|                                        | receiver 8                           |
| M                                      | requester 8                          |
| maximum                                | requester-sender 10                  |
| active channels 70                     | requester-server 9                   |
| current channels 70                    | sender 8                             |
|                                        | sender-receiver 8                    |
| message length 95                      | server 8                             |
| transmission size 96                   | server-receiver 9                    |
| MAXMSGL attribute 95                   | message channel agent                |
| MaxMsgLength                           | initiation 494, 498                  |
| field, MQCD structure 556              | termination 494, 498                 |
|                                        | user-written 82                      |

| message channel agent (MCA) 11, 63          | mqmtop, definition of xix                                   |
|---------------------------------------------|-------------------------------------------------------------|
| message channel agent security 99           | MQRMH, reference-message header 501                         |
| message channels                            | mqs.ini 81                                                  |
| list panel 353                              | MQSeries for AIX                                            |
| OS/390 using CICS 353                       | channel configuration 220                                   |
| message exit 13                             | channel-exit programs 513                                   |
| message exit name 97                        | configuration 219                                           |
| message exit program 500                    | intercommunication example 207—224                          |
| overview 493                                | LU 6.2 connection 207                                       |
| message exit user data 97                   | TCP connection 218                                          |
| message flow control 39                     | UDP connection 218                                          |
| networking considerations 58                | MQSeries for AS/400                                         |
| message retry 79                            | channel configuration 459                                   |
| message-retry exit                          | channel-exit programs 508                                   |
| introduction 13                             | configuration 459                                           |
| name 97                                     |                                                             |
|                                             | intercommunication example 451—464<br>LU 6.2 connection 451 |
| retry count 97                              | MQSeries for AT&T GIS UNIX                                  |
| retry interval 98                           |                                                             |
| user data 97                                | channel configuration 252                                   |
| message-retry exit program 502              | channel-exit programs 518                                   |
| messages                                    | configuration 251                                           |
| assured delivery 25                         | intercommunication example 243—255                          |
| back out in-doubt messages 128              | LU 6.2 connection 243                                       |
| OS/400 432                                  | TCP connection 251                                          |
| commit in-doubt messages 128                | MQSeries for Digital OpenVMS                                |
| OS/400 432                                  | channel-exit programs 515                                   |
| resolve in-doubt messages 128               | problem solving 282                                         |
| OS/400 432                                  | setting up communication 273                                |
| sending 19                                  | SNA configuration 277                                       |
| messages and codes 78                       | MQSeries for HP-UX                                          |
| mode name 94                                | channel configuration 238                                   |
| MODENAME attribute 94                       | channel-exit programs 517                                   |
| ModeName field 553                          | configuration 237                                           |
| monitoring and controlling channels 351     | intercommunication example 225—241                          |
| Digital OpenVMS systems 115                 | LU 6.2 connection 225                                       |
| OS/2 115                                    | TCP connection 236                                          |
| OS/390 319                                  | MQSeries for OS/2 Warp                                      |
| OS/390 using CICS 351                       | channel configuration 171                                   |
| OS/400 417                                  | channel-exit programs 508                                   |
| Tandem NSK 115                              | configuration 170                                           |
| UNIX systems 115                            | intercommunication example 151—175                          |
| Windows NT 115                              | LU 6.2 connection 151                                       |
| monitoring channels 66                      | NetBIOS connection 167                                      |
| moving service component 4                  | SPX connection 167                                          |
| MQ_CHANNEL_AUTO_DEF_EXIT call 539           | TCP connection 165                                          |
| MQ_CHANNEL_EXIT call 532                    | MQSeries for OS/390                                         |
| MQ_TRANSPORT_EXIT call 545                  | channel configuration 404                                   |
| MQCD structure 547                          | configuration 404                                           |
| MQCD, channel definition structure 505      | intercommunication example 395-414                          |
| MQCXP structure 585                         | LU 6.2 connection 395                                       |
| MQCXP_★ values 586                          | TCP connection 403                                          |
| MQCXP, channel exit parameter structure 505 | MQSeries for OS/390 using CICS                              |
| MQFB_★ values 593                           | channel-exit programs 508                                   |
| MQI channels 8                              | MQSeries for OS/390 without CICS                            |
| MQIBindType 134                             | channel-exit programs 506                                   |
| · · ·                                       | . 5                                                         |

| MQSeries for SINIX and DC/OSx<br>channel-exit programs 519<br>MQSeries for Sun Solaris | MsgRetryUserData field 562<br>MsgUserData field 557<br>MsgUserDataPtr field 567 |
|----------------------------------------------------------------------------------------|---------------------------------------------------------------------------------|
| channel configuration 269                                                              | multi-hopping 16                                                                |
| channel-exit programs 518                                                              | multi-region operation (MRO) 382                                                |
| configuration 268                                                                      | multiple message channels per transmission queue                                |
| intercommunication example 257—272                                                     | Digital OpenVMS 132                                                             |
| LU 6.2 connection 257                                                                  | OS/2 132                                                                        |
| TCP connection 268                                                                     | OS/390 using CICS 384<br>OS/400 439                                             |
| MQSeries for Tandem NonStop Kernel                                                     | Tandem NSK 132                                                                  |
| channel-exit programs 520 setting up communication 285                                 | UNIX systems 132                                                                |
| MQSeries for VSE/ESA                                                                   | Windows NT 132                                                                  |
| channel configuration 478                                                              | multiple queue managers 142                                                     |
| configuration 478                                                                      | multiple queue managers 142                                                     |
| configuration 476 configuration worksheet 473                                          |                                                                                 |
| LU 6.2 connection 473                                                                  | N                                                                               |
| MQSeries for Windows 109                                                               | name resolution                                                                 |
| channel-exit programs 513                                                              | conflicts 59                                                                    |
| MQSeries for Windows NT                                                                | convention 58                                                                   |
| channel configuration 192                                                              | description 629                                                                 |
| channel-exit programs 511                                                              | introduction 28                                                                 |
| configuration 191                                                                      | location 46                                                                     |
| intercommunication example 177—197                                                     | queue name translations 59                                                      |
| LU 6.2 connection 177                                                                  | restriction 53                                                                  |
| NetBIOS connection 188                                                                 | NCR UNIX                                                                        |
| SPX connection 189                                                                     | See MQSeries for AT&T GIS UNIX                                                  |
| TCP connection 188                                                                     | NDF file configuration 143                                                      |
| MQSeries publications xx                                                               | negotiations on startup 67, 609                                                 |
| MQSINI 81                                                                              | NetBIOS 4, 143                                                                  |
| MQTXP structure 601                                                                    | stanza of qm.ini file 635                                                       |
| MQTXP_★ values 601                                                                     | NetBIOS connection                                                              |
| MQXCC_★ values 589, 603                                                                | MQSeries for OS/2 Warp 167                                                      |
| MQXQH, transmission header 501, 502                                                    | MQSeries for Windows NT 188                                                     |
| MQXR_★ values 587, 602                                                                 | OS/2 137                                                                        |
| MQXR2_★ values 591                                                                     | Windows NT 137                                                                  |
| MQXT_★ values 587                                                                      | NetBIOS products, in example configurations 106                                 |
| MQXUA_★ values 593, 602                                                                | NetBIOS, example configurations 106                                             |
| MQXWAIT call 543                                                                       | network infrastructure, example configurations 106                              |
| MQXWD structure 605                                                                    | network planner 33                                                              |
| MQXWD_★ values 605                                                                     | network-connection priority 98                                                  |
| MRDATA attribute 97                                                                    | networking 45<br>networking considerations 58                                   |
| MREXIT attribute 97                                                                    | networks 32                                                                     |
| MRO (multiregion operation) 382                                                        | node centric 40                                                                 |
| MRRTY attribute 97                                                                     | nonpersistent message speed 98                                                  |
| MRTMR attribute 98                                                                     | NonPersistentMsgSpeed field 564                                                 |
| MSGDATA attribute 97                                                                   | Non crostentivisgopeed neid 504                                                 |
| MSGEXIT attribute 97                                                                   |                                                                                 |
| MsgExit field 555                                                                      | 0                                                                               |
| MsgExitPtr field 566 MsgExitsDefined field 566                                         | objects                                                                         |
| MsgRetryCount field 562, 594                                                           | creating                                                                        |
| MsgRetryExit field 561                                                                 | Digital OpenVMS 119                                                             |
| MsgRetryInterval field 563, 594                                                        | OS/2 119                                                                        |
| MsgRetryReason field 594                                                               | OS/400 420                                                                      |
|                                                                                        | Tandem NSK 119                                                                  |
|                                                                                        | UNIX systems 119                                                                |

| objects (continued)        | panels (continued)                             |
|----------------------------|------------------------------------------------|
| creating (continued)       | display channel status 430                     |
| Windows NT 119             | display settings                               |
| creating default 119       | message channel list 366                       |
| defining 384               | display status                                 |
| OS/390 341                 | message channel list 364                       |
| security 132, 439          | edit menu-bar options                          |
| operator commands          | message channel list 367                       |
| OS/400 418                 | ending channel                                 |
| options                    | OS/400 432                                     |
| alter 370                  | exit                                           |
| change 429                 | message channel list 367                       |
| copy 368, 429              | exit from 373                                  |
| create 368, 428            | help menu-bar choice, message channel list 372 |
| display 430                | OS/390 using CICS                              |
| display settings 366       | Enter key, message channel list 354            |
| display status 364, 430    | keyboard functions, message channel list 353   |
| end 432                    | message channel list 353                       |
| exit 367, 373              | working with channels, 354                     |
| find 370                   | OS/390 using CICS, message channel list 354    |
| ping 366, 430              | unavailable choices, message channel list 354  |
| reset 362, 432             | OS/400                                         |
| resolve 128, 363           | resolve 432                                    |
| OS/400 432                 | work with status 430                           |
| resync 361                 | ping                                           |
| save 373                   | message channel list 366                       |
| start 358, 431             | OS/400 430                                     |
| stop 360                   | receiver channel settings 377                  |
| OS/390 using CICS 360      | reset                                          |
| OS/2                       | message channel list 362                       |
| See MQSeries for OS/2 Warp | OS/400 432                                     |
| OS/390                     | resolve                                        |
| See MQSeries for OS/390    | message channel list 363                       |
| OS/390 connections         | resync                                         |
| connecting systems 381     | message channel list 361                       |
| LU 6.2 381                 | selected menu-bar choice                       |
| OS/400                     | message channel list 357                       |
| See MQSeries for AS/400    | selecting a channel                            |
|                            | OS/400 423                                     |
| n                          | starting channel                               |
| P                          | message channel list 358                       |
| panel data, validation 77  | stopping channel                               |
| panels                     | message channel list 360                       |
| altering channel           | using, OS/390 320                              |
| message channel list 356   | view menu-bar choice                           |
| browsing a channel         | message channel list 371                       |
| OS/400 423                 | Work with channel status                       |
| browsing channel           | OS/400 425                                     |
| message channel list 357   | work-with-channel choices                      |
| channel start              | OS/400 427                                     |
| OS/400 431                 | parameters, receiving 65                       |
| creating a channel         | PartnerName field                              |
| message channel list 356   | MQCXP structure 595                            |
| OS/400 420                 | password 99                                    |
| display                    | Password field 558                             |
| channel status 364         |                                                |
| OS/400 430                 |                                                |

| PAUSED channel state 69, 72            | process definition                    |
|----------------------------------------|---------------------------------------|
| PDF (Portable Document Format) xxv     | example                               |
| ping 366, 430                          | Digital OpenVMS 305                   |
| Digital OpenVMS 125                    | OS/2 305                              |
| OS/2 125                               | OS/390 348                            |
| problem determination 608              | OS/400 469                            |
| Tandem NSK 125                         | Tandem NSK 305                        |
| UNIX systems 125                       | UNIX systems 305                      |
| Windows NT 125                         | Windows NT 305                        |
| ping channel                           | process definition example            |
| OS/390 329                             | Digital OpenVMS 303                   |
| ping with LU 6.2 125, 430              | OS/2 303                              |
| planning                               | OS/390 347                            |
| message channel planning example       | OS/400 467                            |
| OS/390 using CICS 387                  | Tandem NSK 303                        |
| planning form 619                      | UNIX systems 303                      |
| port                                   | Windows NT 303                        |
| in qm.ini file 635                     | process definition for triggering     |
| MQSeries for AIX 213                   | Digital OpenVMS 129                   |
| MQSeries for Digital OpenVMS 273       | OS/2 129                              |
| MQSeries for HP-UX 231                 | OS/390 341                            |
| MQSeries for OS/2 137                  | OS/390 using CICS 359, 384            |
| MQSeries for OS/390 325, 404           | OS/400 435                            |
| MQSeries for VSE/ESA 484               | Tandem NSK 129                        |
| MQSeries for Windows NT 137            | UNIX systems 129                      |
| Tandem NSK 299                         | Windows NT 129                        |
| Portable Document Format (PDF) xxv     | process security 99                   |
| PostScript format xxvi                 | processing problems 78                |
| preparation                            | profile name, CICS 89                 |
| getting started                        | programs                              |
| Digital OpenVMS 119                    | AMQCCCLA 437                          |
| OS/2 119                               | AMQCRCTA 437                          |
| OS/400 420                             | AMQCRS6A 131                          |
| Tandem NSK 119                         | AMQCRSTA 131                          |
| UNIX systems 119                       | AMQRMCLA 437                          |
| Windows NT 119                         | RUNMQCHI 131                          |
| preparing channels 66                  | RUNMQCHL 131                          |
| preparing MQSeries for AS/400 433      | RUNMQLSR 131                          |
| problem determination 607              | publications                          |
| channel refuses to run 609             | MQSeries xx                           |
| channel startup negotiation errors 609 | related xxvii                         |
| channel switching 613                  | pull-down menus                       |
| clients 614                            | channel 373                           |
| connection switching 614               | edit 367                              |
| conversion failure 611                 | help (channel definition panels) 373  |
| data structures 612                    | help (message channel list panel) 372 |
| dead-letter queue 608                  | selected 357                          |
| error messages 607                     | view 371                              |
| retrying the link 612                  | PUT authority 99                      |
| scenarios 607                          | PUTAUT attribute 99                   |
| transmission queue overflow 608        | PutAuthority field 556                |
| triggered channels 611                 | putting messages 42, 51               |
| undelivered-message queue 608          | on remote queues 42                   |
| user-exit programs 613                 | to distribution lists 51              |
| using the PING command 608             |                                       |
| validation checks 609                  |                                       |

| Q                                        | receiver (continuea)                     |
|------------------------------------------|------------------------------------------|
| •                                        | channel definition example (continued)   |
| qm.ini 81                                | OS/2 304                                 |
| stanzas used for distributed queuing 635 | OS/390 347                               |
| QMgrName                                 | OS/400 468                               |
| field, MQCD structure 552                | Tandem NSK 304                           |
| QMINI 81                                 | UNIX systems 304                         |
| example 80                               | Windows NT 304                           |
| QMINI file                               | channel panel                            |
| stanzas used for distributed queuing 635 | details 377                              |
| QMNAME attribute 100                     | panel settings                           |
| queue                                    | OS/390 using CICS 377                    |
| destination 46                           | receiver channel definition              |
| reply-to 52                              | example                                  |
| queue manager                            | Digital OpenVMS 305                      |
| alias 27, 40                             | OS/2 305                                 |
| receiving 45                             | OS/390 349                               |
| alias definition 28                      | OS/400 470                               |
| commands 418                             | Tandem NSK 305                           |
| interconnection procedure                |                                          |
| example 387                              | UNIX systems 305                         |
| multiple 138                             | Windows NT 305                           |
| name 100                                 | overview 5                               |
| alias 46                                 | ReceiveUserData field 557                |
| types 3                                  | ReceiveUserDataPtr field 568             |
| queue manager alias 27, 40               | receiving messages 44, 64                |
| introduction 28                          | receiving on DECnet Phase IV 283         |
|                                          | receiving on LU 6.2                      |
| queue name                               | OS/2 142                                 |
| resolution 629                           | OS/390 341                               |
| how it works 631                         | Tandem NSK 287                           |
| what is it? 630                          | UNIX systems 204                         |
| translations 59                          | Windows NT 142                           |
| queue name resolution                    | receiving on SPX                         |
| See name resolution                      | OS/2 148, 169                            |
| queues                                   | Windows NT 148, 190                      |
| create a transmission queue 129, 433     | receiving on TCP                         |
| defining 384                             | OS/390 338                               |
| OS/390 341                               | OS/400 442                               |
| quiescing channels 73                    | Tandem NSK 300                           |
|                                          | receiving on TCP/IP                      |
| п                                        | Digital OpenVMS 274                      |
| R                                        | OS/2 138                                 |
| RCVDATA attribute 101                    | UNIX systems 200                         |
| RCVEXIT attribute 100                    | Windows NT 138                           |
| Reason parameter                         |                                          |
| MQXWAIT call 543                         | reference-message header 501             |
| receive exit 13                          | message exit program 501                 |
| name 100                                 | registry 80, 81, 140, 144, 150, 189, 511 |
| program 498                              | remote queue definition 40               |
| user data 101                            | example                                  |
| ReceiveExit field 555                    | Digital OpenVMS 303                      |
| ReceiveExitPtr field 568                 | OS/2 303                                 |
| ReceiveExitsDefined field 566            | OS/390 347                               |
| receiver                                 | OS/400 467                               |
| channel 8                                | Tandem NSK 303                           |
| channel definition example               | UNIX systems 303                         |
| Digital OpenVMS 304                      | Windows NT 303                           |
| Digital Openivivio 304                   |                                          |

| remote queue definition (continued)         | restarting                                  |
|---------------------------------------------|---------------------------------------------|
| introduction 17, 27                         | channels 68                                 |
| what it is 16                               | restarting stopped channels 75              |
| remote queue manager 3                      | resync 361                                  |
| RemotePassword field                        | RETRY channel state 69, 71                  |
| MQCD structure 561                          | retry considerations 612                    |
| RemoteUserIdentifier field                  | RetryCount                                  |
| MQCD structure 560                          | field                                       |
| renaming a channel                          | MQTXP structure 603                         |
| Digital OpenVMS 122                         | retrying the link                           |
| OS/2 122                                    | problem determination 612                   |
| OS/390 using CICS 357                       | return routing 59                           |
| OS/400 425                                  | return to sender 79                         |
| Tandem NSK 122                              | reusing exit programs 520                   |
| UNIX systems 122                            | routing entry                               |
| Windows NT 122                              | add 448                                     |
| reply-to alias 40                           | class 449                                   |
| reply-to queue 52                           | routing entry class 449                     |
| alias example 54                            | routing messages 43                         |
| alias walk-through 56                       | run channel 122                             |
| aliases 27                                  | run channel initiator 130                   |
| preparing for 31                            | runmqchi command 131                        |
| specifying 30                               | AIX, OS/2, HP-UX, Sun Solaris, and Windows  |
| reply-to queue alias 27, 30                 | NT 130                                      |
| reply-to queue definition                   | RUNMQCHL command 131                        |
| example                                     | RUNMQLSR command 131                        |
| Digital OpenVMS 304                         |                                             |
| OS/2 304                                    | S                                           |
| OS/390 347                                  | _                                           |
| OS/400 468                                  | save option 373                             |
| Tandem NSK 304                              | scenarios, problem determination 607        |
| UNIX systems 304                            | SCF configuration file, example 288         |
| Windows NT 304                              | SCYDATA attribute 101 SCYEXIT attribute 101 |
| requester channel 8                         | security                                    |
| requester channel settings panel            | context 99                                  |
| details 379                                 | exit program 494                            |
| REQUESTING channel state 69                 | exit program 494<br>exit user data 101      |
| Reserved                                    | levels for exit programs 133                |
| field                                       | message channel agent 99                    |
| MQTXP structure 602                         | objects                                     |
| Reserved field 605                          | Digital OpenVMS 132                         |
| Reserved2 field 605                         | MQSeries for AS/400 439                     |
| Reserved3 field 605                         | OS/2 132                                    |
| reset 128, 362, 432                         | Tandem NSK 132                              |
| RESET CHANNEL command 610                   | UNIX systems 132                            |
| reset channel sequence numbers              | Windows NT 132                              |
| OS/390 330                                  | process 99                                  |
| resolve 363                                 | security exit 13                            |
| RESOLVE CHANNEL command 610                 | security exit name 101                      |
| resolve in-doubt message on channel         | security exit program                       |
| OS/390 331                                  | overview 492                                |
| resolve in-doubt messages 128<br>OS/400 432 | SecurityExit field 554                      |
|                                             | SecurityUserData field 556                  |
| resolve option 128<br>OS/400 432            | segregating messages 17                     |
| OO/400 432                                  | 3 3 33                                      |

| selected menu-bar choice 357        | setting up CICS communication for OS/390 381 |
|-------------------------------------|----------------------------------------------|
| selecting a channel 423             | setting up communication                     |
| OS/390 using CICS 354               | Digital OpenVMS systems 273                  |
| send                                | OS/2 137                                     |
| exit 13                             | OS/400 441                                   |
| exit name 101                       | Tandem NSK 285                               |
| exit program 498                    | UNIX systems 199                             |
| message 63                          | Windows NT 137                               |
| send exit user data 102             | sharing channels 17                          |
| SENDDATA attribute 102              | short retry                                  |
| sender channel 8                    | count 102                                    |
| sender channel definition           | interval 103                                 |
| example                             | ShortConnectionName field 552                |
| Digital OpenVMS 304, 305            | ShortRetryCount field 553                    |
| OS/2 304, 305                       | ShortRetryInterval field 554                 |
| OS/390 347, 349                     | SHORTRTY attribute 102                       |
| OS/400 468, 469                     | SHORTTMR attribute 103                       |
| Tandem NSK 304, 305                 | side object                                  |
| UNIX systems 304, 305               | OS/400 444                                   |
| Windows NT 304, 305                 | SINIX and DC/OSx configuration files 307     |
| overview 5                          | SNA 4                                        |
| sender channel settings             | configuration                                |
| details 376                         | Digital OpenVMS 277                          |
| SENDEXIT attribute 101              |                                              |
|                                     | listener process, ending 281                 |
| SendExit field 555                  | SNA products, in example configurations 106  |
| SendExitPtr field 567               | SNA Server 141                               |
| SendExitsDefined field 566          | SNA Server for AIX V5 213                    |
| sending messages 19, 64             | SNAplus2 230                                 |
| sending on DECnet Phase IV 282      | SNAX communications examples 288             |
| sending on SPX                      | SO_KEEPALIVE                                 |
| OS/2 147                            | Digital OpenVMS 275                          |
| Windows NT 147                      | OS/2 140                                     |
| sending on TCP 200                  | OS/400 442                                   |
| Digital OpenVMS 273                 | UNIX systems 202, 275                        |
| OS/2 137                            | Windows NT 140                               |
| Windows NT 137                      | softcopy books xxv                           |
| SendUserData field 557              | source queue manager 3                       |
| SendUserDataPtr field 567           | splitting messages 65                        |
| SeqNumberWrap field 555             | SPX 4                                        |
| sequence number queue               | example configurations 106                   |
| See synchronization queue           | stanza of qm.ini file 635                    |
| sequence number wrap 102            | SPX connection                               |
| sequence numbering 61               | MQSeries for OS/2 Warp 167                   |
| sequence numbers 65                 | MQSeries for Windows NT 189                  |
| reset, OS/390 330                   | OS/2 137                                     |
| sequential delivery 102             | Windows NT 137                               |
| sequential retrieval of messages 61 | SPX KEEPALIVE                                |
| SEQWRAP attribute 102               | OS/2 147, 169                                |
| server channel 8                    | SPX products, in example configurations 106  |
| server channel settings panel       | stanza file 81                               |
| details 378                         | start channel                                |
| server-connection channel 8         | Digital OpenVMS 122                          |
| service, class of 52                | OS/2 122                                     |
| SessionId                           | OS/390 328                                   |
| field                               | Tandem NSK 122                               |
|                                     | UNIX systems 122                             |
| MQTXP structure 603                 | UIVIA SYSICIIIS 122                          |

| start channel (continued)       | system extensions (continued)                              |
|---------------------------------|------------------------------------------------------------|
| Windows NT 122                  | user-exit programs (continued)                             |
| start channel initiator         | Windows NT 133                                             |
| OS/390 325                      | system identifier, target 103                              |
| start channel listener          | SYSTEM.CHANNEL.INITQ queue                                 |
| OS/390 327                      | Digital OpenVMS 301                                        |
| start option 358, 431           | OS/2 301                                                   |
| starting                        | OS/390 319, 342                                            |
| channel 68                      | OS/400 465                                                 |
| DQM panels                      | UNIX systems 301                                           |
| OS/390 using CICS 352           | Windows NT 301                                             |
| STARTING channel state 69       | SYSTEM.CHANNEL.REPLY.INFO queue 319, 342                   |
| startup dialog 492              | SYSTEM.CHANNEL.SYNCQ 342                                   |
| state, channel 68               |                                                            |
| status                          | Т                                                          |
| display channel 121             | -                                                          |
| work with channel 425           | Tandem NonStop Kernel                                      |
| status panels 364, 430          | See MQSeries for Tandem NonStop Kernel                     |
| status, channel 65              | target queue manager 3                                     |
| stop channel                    | target system identifier 103                               |
| OS/390 332                      | TCP                                                        |
| OS/390 using CICS 385           | example configurations 106                                 |
| stop channel initiator          | stanza of qm.ini file 635                                  |
| OS/390 326                      | stanza of QMINI file 635                                   |
| stop channel listener           | TCP channels                                               |
| OS/390 327                      | Tandem NSK 287                                             |
| stop controlled 432             | TCP connection                                             |
| stop force 128                  | listener backlog 139, 201, 338                             |
| stop immediate 360, 432         | MQSeries for ATST CIS LINUX 251                            |
| stop quiesce 127, 361           | MQSeries for AT&T GIS UNIX 251                             |
| STOPPED channel state 69, 71    | MQSeries for URLIX 226                                     |
| stopped channels, restarting 75 | MQSeries for HP-UX 236                                     |
| stopping a channel 73, 127, 360 | MQSeries for OS/2 Warp 165<br>MQSeries for Sun Solaris 268 |
| STOPPING channel state 69       | MQSeries for Tandem NSK 285                                |
| STRMQM command 120              | MQSeries for VSE/ESA 478                                   |
| Strucld field                   | MQSeries for Windows NT 188                                |
| MQCXP structure 586             | setting up                                                 |
| MQTXP structure 601             | OS/2 137                                                   |
| MQXWD structure 605             | OS/390 337                                                 |
| StrucLength field 565           | UNIX systems 199                                           |
| Sun Solaris                     | Windows NT 137                                             |
| See MQSeries for Sun Solaris    | TCP listener backlog option 139, 148, 201, 338             |
| SunLink Version 9.1 262         | TCP OpenEdition MVS sockets 343                            |
| switching channels 613          | TCP products, in example configurations 106                |
| synchronization queue           | TCP/IP 4                                                   |
| OS/390 342                      | TCP/IP communications example 299                          |
| synchronizing channels 361, 492 | TCP/IP connection                                          |
| syncpoint 97                    | listener backlog 148, 442                                  |
| introduction 87                 | MQSeries for AS/400 458                                    |
| system extension 133, 440       | MQSeries for OS/390 403                                    |
| system extensions               | TCP/IP KEEPALIVE 72                                        |
| user-exit programs              | Digital OpenVMS 275                                        |
| Digital OpenVMS 133             | OS/2 140                                                   |
| MQSeries for AS/400 440         | OS/400 442                                                 |
| OS/2 133                        | UNIX systems 202, 275                                      |
| Tandem NSK 133                  | 2 3,0.0 202, 270                                           |
| UNIX systems 133                |                                                            |

| TCP/IP KEEPALIVE (continued)       | transmission queue definition (continued)     |
|------------------------------------|-----------------------------------------------|
| Windows NT 140                     | example (continued)                           |
| TCP/IP listener backlog option 442 | OS/400 469                                    |
| TCPware 276                        | Tandem NSK 304                                |
| terminology used in this book 645  | UNIX systems 304                              |
| terms used in this book xix        | Windows NT 304                                |
| test channel                       | transmission queue name 103                   |
| OS/390 329                         | transport type 104                            |
| testing connections                | supported 4                                   |
| lookback testing 62                | transport-retry exit                          |
| text in this book, appearance xix  | introduction 13                               |
| time-out 92                        | transport-retry exit program 503              |
| TPNAME and TPPATH                  | TransportType                                 |
| OS/2 140                           | field                                         |
| OS/400 443                         | MQTXP structure 603                           |
| UNIX systems 203                   |                                               |
| Windows NT 140                     | TransportType field 551                       |
|                                    | triggered channels, problem determination 611 |
| TPNAME attribute 94                | triggering                                    |
| TpName field 553                   | channels 23                                   |
| transaction                        | Digital OpenVMS 129                           |
| identifier, CICS 103               | MQSeries for AS/400 435                       |
| program name 94                    | OS/2 129                                      |
| transactions                       | OS/390 341                                    |
| CEDA 383                           | OS/390 using CICS 359                         |
| CKMC 352                           | Tandem NSK 129                                |
| CKSG 384                           | UNIX systems 129                              |
| transmission header 28, 501, 502   | Windows NT 129                                |
| message exit program 501           | MCAs                                          |
| message-retry exit program 502     | OS/390 using CICS 384                         |
| queue name 40                      | TRPTYPE attribute 104                         |
| transmission protocol 104          | trusted applications 13, 134                  |
| transmission queue                 | type, bind 134                                |
| definition of 11                   | types of channel 89                           |
| example definition                 |                                               |
| Digital OpenVMS 303                | 11                                            |
| OS/2 303                           | U                                             |
| OS/390 347                         | UCD products, in example configurations 106   |
| OS/400 467                         | UDP                                           |
| Tandem NSK 303                     | example configurations 106                    |
| UNIX systems 303                   | UDP connection                                |
| Windows NT 303                     | MQSeries for AIX 218                          |
| multiple message channels          | setting up                                    |
| Digital OpenVMS 132                | UNIX systems 199                              |
| MQSeries for AS/400 439            | UDP transport-retry exit, configuring 503     |
| OS/2 132                           | undeliverable message 78                      |
| OS/390 using CICS 384              | undelivered message queue                     |
| Tandem NSK 132                     | See dead-letter queue                         |
| UNIX systems 132                   | undelivered-message queue 58                  |
| Windows NT 132                     | Digital OpenVMS 131                           |
| overflow 608                       | MQSeries for AS/400 439                       |
|                                    | OS/2 131                                      |
| selecting 46                       | Tandem NSK 131                                |
| sharing 17                         | UNIX systems 131                              |
| transmission queue definition      | Windows NT 131                                |
| example                            | user exit                                     |
| Digital OpenVMS 304                | data definition files 530                     |
| OS/2 304                           | data definition files 530                     |
| OS/390 348                         |                                               |

| user exit (continued)                              | Windows 95 and Windows 98 client, channel-exit |
|----------------------------------------------------|------------------------------------------------|
| MQCXP structure 585                                | programs 511                                   |
| MQTXP structure 601                                | Windows Help xxvi                              |
| MQXWD structure 605                                | Windows NT                                     |
| user ID 104, 133                                   | See MQSeries for Windows NT                    |
| user identifier service 133                        | work with channel status 425                   |
| user-exit                                          | work with status 430                           |
| programs 613                                       | work-with-channel choices 427                  |
| user-exit programs 491—528                         | worksheet                                      |
| problem determination 613                          | MQSeries for AIX configuration 207             |
| security levels 133                                | MQSeries for AS/400 configuration 451          |
| system extension                                   | MQSeries for AT&T GIS UNIX configuration 243   |
| Digital OpenVMS 133                                | MQSeries for HP-UX configuration 225           |
| OS/2 133                                           | MQSeries for OS/2 Warp configuration 152       |
| OS/400 440                                         | MQSeries for OS/390 configuration 396          |
| Tandem NSK 133                                     | MQSeries for Sun Solaris configuration 257     |
| UNIX systems 133                                   | MQSeries for Windows NT configuration 178      |
| Windows NT 133                                     | writing your own message channel agents 82     |
| writing and compiling 504                          | WRKCLS command 449                             |
| user-written MCAs 82                               | WRKSBSD command 448                            |
| USERDATA parameter 359, 384, 435                   |                                                |
| OS/390 341                                         | V                                              |
| USERID attribute 104                               | X                                              |
| UserIdentifier field                               | XMITQ attribute 103                            |
| MQCD structure 558                                 | XmitQName                                      |
|                                                    | field, MQCD structure 552                      |
| V/                                                 |                                                |
| V                                                  |                                                |
| validation                                         |                                                |
| checks 609                                         |                                                |
| command 77                                         |                                                |
| of user IDs 500                                    |                                                |
| panel data 77                                      |                                                |
| values supplied by MQSeries for AS/400 428         |                                                |
| values supplied by OS/390 using CICS 369, 372      |                                                |
| Version field                                      |                                                |
| MQCD structure 550                                 |                                                |
| MQCXP structure 586                                |                                                |
| MQTXP structure 601                                |                                                |
| MQXWD structure 605                                |                                                |
| view                                               |                                                |
| activities                                         |                                                |
| OS/390 using CICS 371                              |                                                |
| menu-bar choice 371                                |                                                |
| VSAM 351                                           |                                                |
|                                                    |                                                |
| <b>\A</b> /                                        |                                                |
| W                                                  |                                                |
| WaitDesc parameter                                 |                                                |
| MQXWAIT call 543                                   |                                                |
| WAITING channel state 69                           |                                                |
| what you need to know to understand this book xvii |                                                |
| who this book is for xvii                          |                                                |
| wide-band links 34                                 |                                                |
| Windows 3.1 client, channel-exit programs 510      |                                                |
| -                                                  |                                                |

## Sending your comments to IBM

#### **MQSeries**®

#### Intercommunication

#### SC33-1872-02

If you especially like or dislike anything about this book, please use one of the methods listed below to send your comments to IBM.

Feel free to comment on what you regard as specific errors or omissions, and on the accuracy, organization, subject matter, or completeness of this book. Please limit your comments to the information in this book and the way in which the information is presented.

To request additional publications, or to ask questions or make comments about the functions of IBM products or systems, you should talk to your IBM representative or to your IBM authorized remarketer.

When you send comments to IBM, you grant IBM a nonexclusive right to use or distribute your comments in any way it believes appropriate, without incurring any obligation to you.

You can send your comments to IBM in any of the following ways:

- By mail, use the Readers' Comment Form
- By fax:
  - From outside the U.K., after your international access code use 44 1962 870229
  - From within the U.K., use 01962 870229
- Electronically, use the appropriate network ID:
  - IBM Mail Exchange: GBIBM2Q9 at IBMMAIL
  - IBMLink™: HURSLEY(IDRCF)Internet: idrcf@hursley.ibm.com

Whichever you use, ensure that you include:

- The publication number and title
- · The page number or topic to which your comment applies
- Your name and address/telephone number/fax number/network ID.

#### Readers' Comments

**MQSeries**®

#### Intercommunication

#### SC33-1872-02

Use this form to tell us what you think about this manual. If you have found errors in it, or if you want to express your opinion about it (such as organization, subject matter, appearance) or make suggestions for improvement, this is the form to use.

To request additional publications, or to ask questions or make comments about the functions of IBM products or systems, you should talk to your IBM representative or to your IBM authorized remarketer. This form is provided for comments about the information in this manual and the way it is presented.

When you send comments to IBM, you grant IBM a nonexclusive right to use or distribute your comments in any way it believes appropriate without incurring any obligation to you.

Be sure to print your name and address below if you would like a reply.

| Name                    | Address |
|-------------------------|---------|
| Company or Organization |         |
| Telephone               | Email   |
|                         |         |

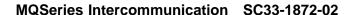

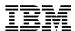

\_

line

#### You can send your comments POST FREE on this form from any one of these countries:

AustraliaFinlandIcelandNetherlandsSingaporeUnited StatesBelgiumFranceIsraelNew ZealandSpainof America

Bermuda Germany Italy Norway Sweden
Cyprus Greece Luxembourg Portugal Switzerland

Denmark Hong Kong Monaco Republic of Ireland United Arab Emirates

If your country is not listed here, your local IBM representative will be pleased to forward your comments to us. Or you can pay the postage and send the form direct to IBM (this includes mailing in the U.K.).

2 Fold along this line

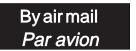

IBRS/CCRINUMBER: PHQ-D/1348/SO

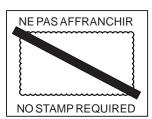

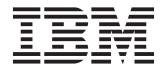

# REPONSE PAYEE GRANDE-BRETAGNE

IBM United Kingdom Laboratories Information Development Department (MP095) Hursley Park, WINCHESTER, Hants

SO21 2ZZ United Kingdom

| <br>Fold along this line |                         |
|--------------------------|-------------------------|
|                          |                         |
| From                     | : Name                  |
|                          | Company or Organization |
|                          | Address                 |
|                          |                         |
|                          | EMAIL                   |
|                          | Telephone               |

## 

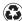

Printed in the United States of America on recycled paper containing 10% recovered post-consumer fiber.

SC33-1872-02